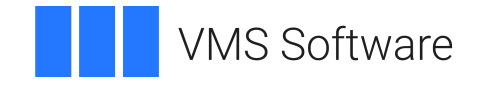

# **VSI OpenVMS**

# **System Management Utilities Reference Manual, Volume I: A-L**

Document Number: DO-DSYURI-01A

Publication Date: May 2024

**Operating System and Version:** VSI OpenVMS x86-64 Version 9.2-1 or higher; VSI OpenVMS IA-64 Version 8.4-1H1 or higher VSI OpenVMS Alpha Version 8.4-2L1 or higher

## **System Management Utilities Reference Manual, Volume I: A-L**

**VMS Software** 

Copyright © 2024 VMS Software, Inc. (VSI), Boston, Massachusetts, USA

#### **Legal Notice**

Confidential computer software. Valid license from VSI required for possession, use or copying. Consistent with FAR 12.211 and 12.212, Commercial Computer Software, Computer Software Documentation, and Technical Data for Commercial Items are licensed to the U.S. Government under vendor's standard commercial license.

The information contained herein is subject to change without notice. The only warranties for VSI products and services are set forth in the express warranty statements accompanying such products and services. Nothing herein should be construed as constituting an additional warranty. VSI shall not be liable for technical or editorial errors or omissions contained herein.

HPE, HPE Integrity, HPE Alpha, and HPE Proliant are trademarks or registered trademarks of Hewlett Packard Enterprise.

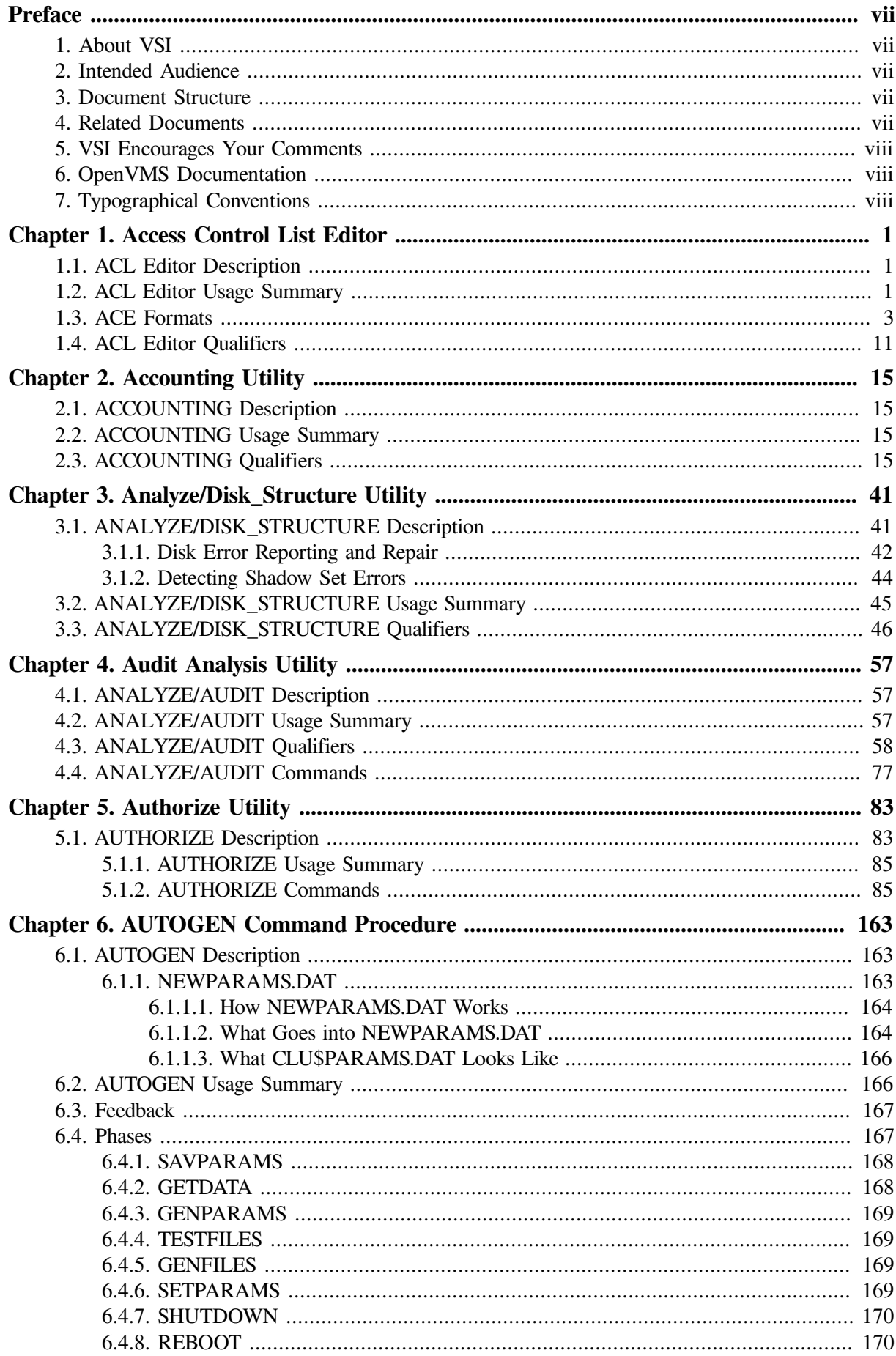

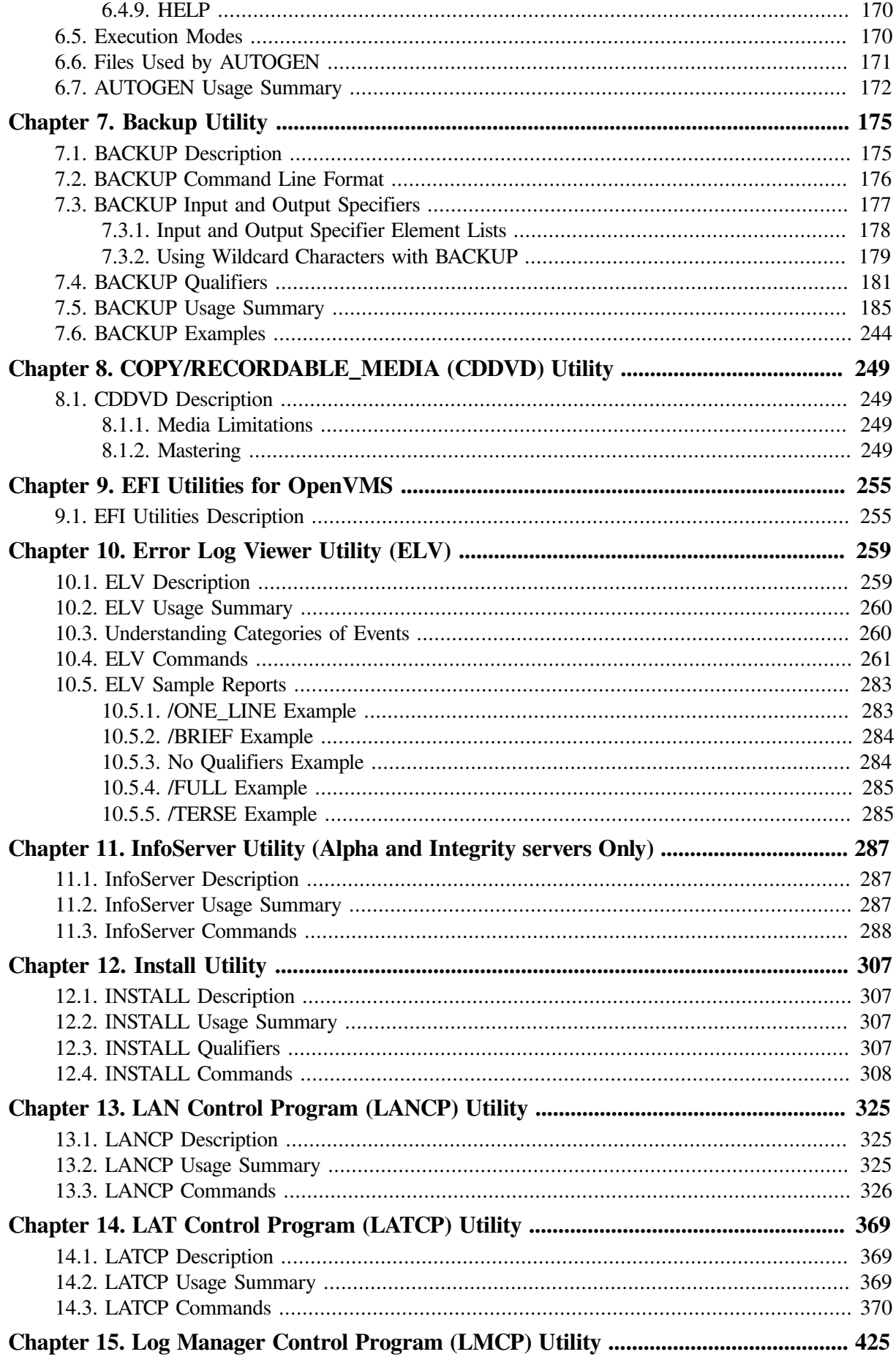

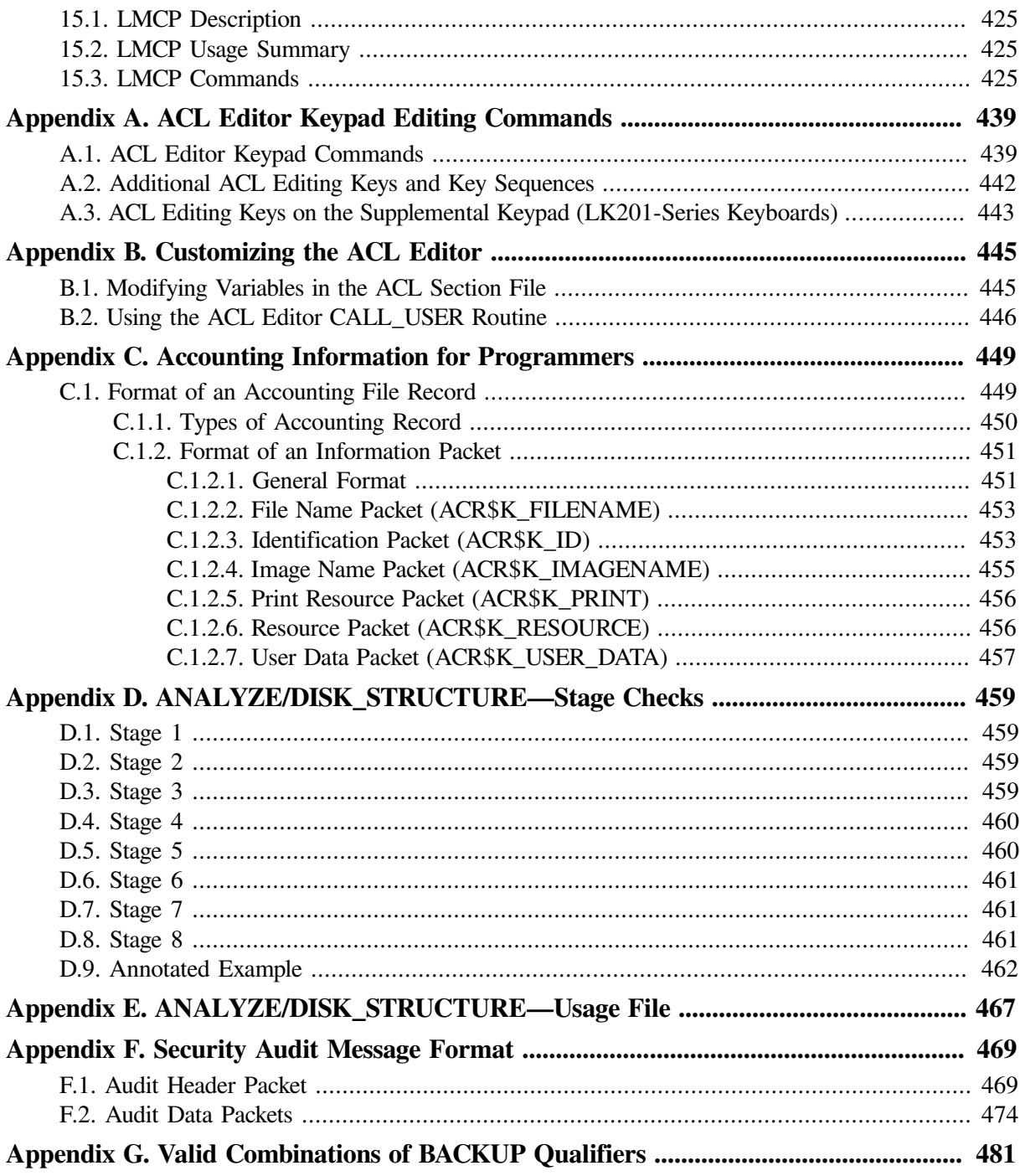

# <span id="page-6-0"></span>**Preface**

This document describes reference information for System Management utilities used with the OpenVMS Alpha operating system.

# <span id="page-6-1"></span>**1. About VSI**

VMS Software, Inc. (VSI) is an independent software company licensed by Hewlett Packard Enterprise to develop and support the OpenVMS operating system.

# <span id="page-6-2"></span>**2. Intended Audience**

This manual is intended for system managers and users of the system management utilities for the OpenVMS Alpha and Integrity server operating systems.

# <span id="page-6-3"></span>**3. Document Structure**

This manual has 14 parts, arranged alphabetically. Each part, except the section on the AUTOGEN command procedure, contains reference information for a system management utility. [Table](#page-6-5) 1 shows the structure.

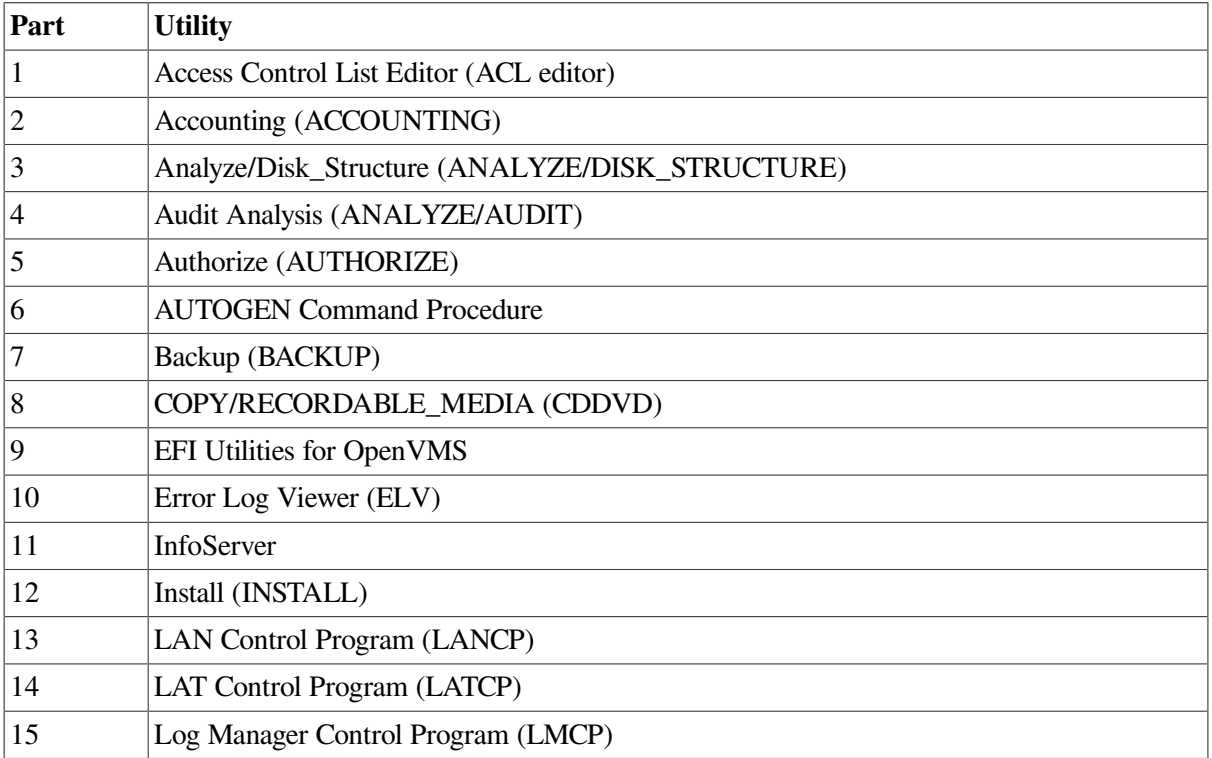

### <span id="page-6-5"></span>**Table 1. Manual Structure**

# <span id="page-6-4"></span>**4. Related Documents**

For more information on the system management utilities, see the following documents:

• *VSI OpenVMS Guide to System Security*

- *VSI OpenVMS DCL Dictionary*
- *VSI OpenVMS System Manager's Manual*
- *VSI OpenVMS Programming Concepts Manual*
- *VSI OpenVMS Record Management Services Reference Manual*
- *VSI OpenVMS System Services Reference Manual*
- *VSI OpenVMS User's Manual*
- *OpenVMS VAX Device Support Manual* (archived)

# <span id="page-7-0"></span>**5. VSI Encourages Your Comments**

You may send comments or suggestions regarding this manual or any VSI document by sending electronic mail to the following Internet address: <docinfo@vmssoftware.com>. Users who have VSI OpenVMS support contracts through VSI can contact <support@vmssoftware.com> for help with this product.

# <span id="page-7-1"></span>**6. OpenVMS Documentation**

The full VSI OpenVMS documentation set can be found on the VMS Software Documentation webpage at [https://docs.vmssoftware.com.](https://docs.vmssoftware.com)

# <span id="page-7-2"></span>**7. Typographical Conventions**

VMScluster systems are now referred to as OpenVMS Cluster systems. Unless otherwise specified, references to OpenVMS Cluster systems or clusters in this document are synonymous with VMScluster systems.

The contents of the display examples for some utility commands described in this manual may differ slightly from the actual output provided by these commands on your system. However, when the behavior of a command differs significantly between OpenVMS Alpha and Integrity servers, that behavior is described in text and rendered, as appropriate, in separate examples.

In this manual, every use of DECwindows and DECwindows Motif refers to DECwindows Motif for OpenVMS software.

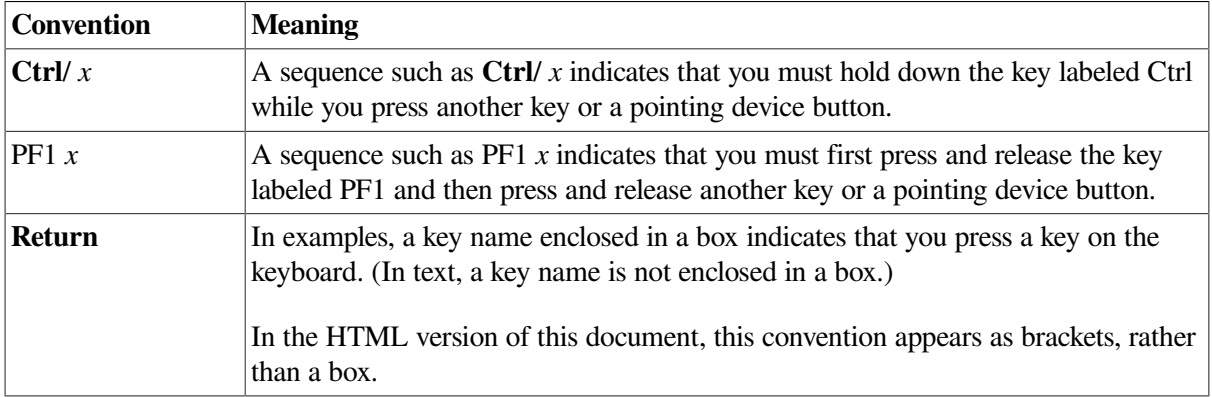

The following conventions are also used in this manual:

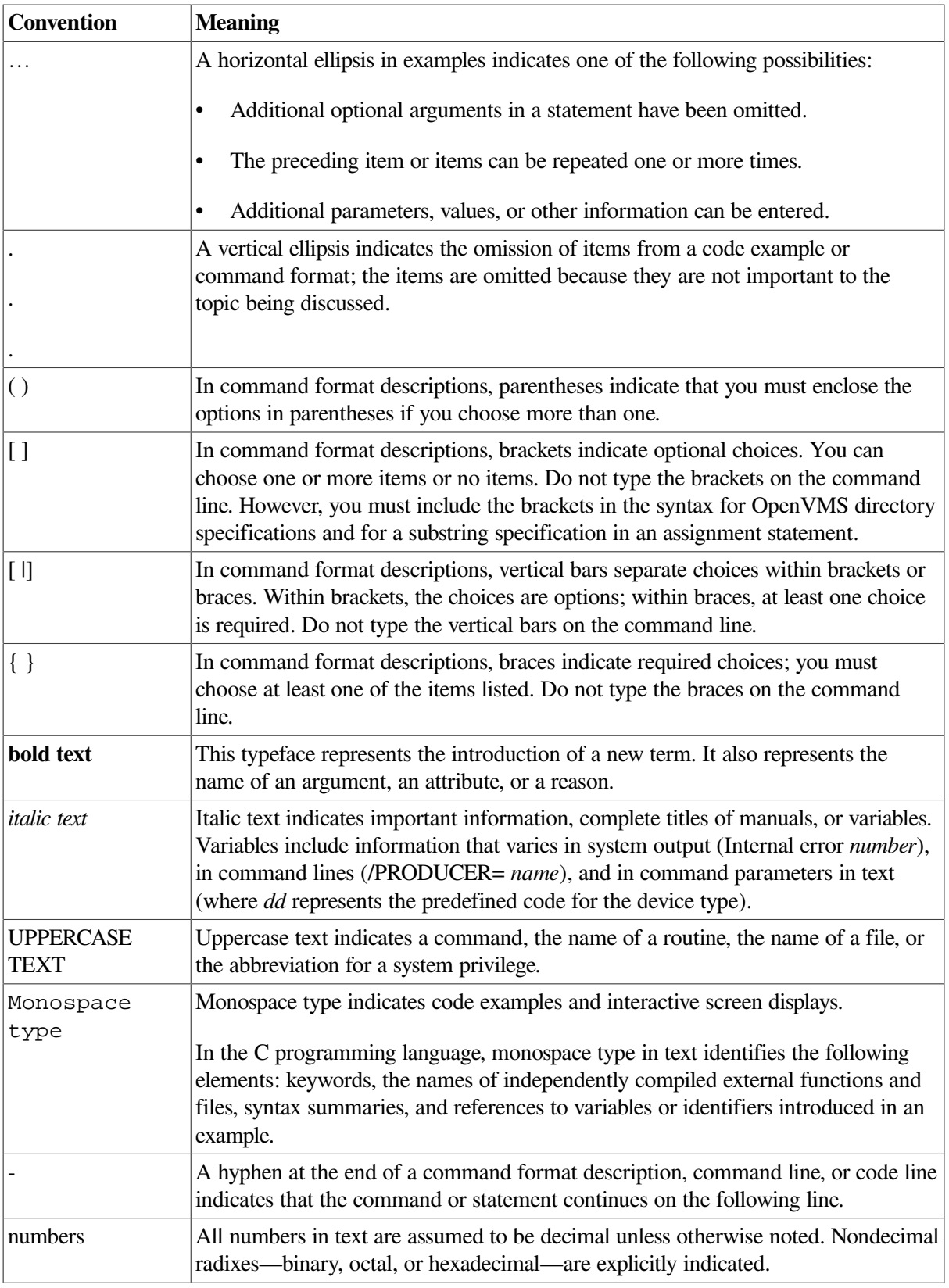

# <span id="page-10-0"></span>**Chapter 1. Access Control List Editor**

# <span id="page-10-1"></span>**1.1. ACL Editor Description**

The access control list editor (ACL editor) is a screen-oriented editor used to create and maintain access control lists (ACLs). An ACL is a collection of access control entries (ACEs) that grant or deny access for specific users or groups of users of an object. (For a description of the entry and display format for ACEs, see [Section](#page-12-0) 1.3.) ACLs enable you to control access more closely than you can by using the default user identification code (UIC) based protection.

The system does not limit the number of ACEs that an ACL can contain or the number of characters in an ACE. However, long ACLs increase the amount of time necessary to gain access to an object. In practice, memory constraints can limit the size of an ACL.

The order of ACEs in an ACL is important. ACEs granting or denying access to an object for specific users must appear before ACEs identifying broader classes of users. For example, to grant user SMITH read access to a system object and to deny all other interactive users all types of access to the object, place the ACE for user SMITH before the ACE identifying all interactive users on the system.

You can place ACLs on the following object classes:

**Capability** Common event flag cluster Device File Group global section Logical name table **Oueue** Resource domain Security class System global section Volume

# <span id="page-10-2"></span>**1.2. ACL Editor Usage Summary**

The access control list editor (ACL editor) creates or modifies an access control list (ACL) for a specified object.

# **Syntax**

**EDIT/ACL object-spec**

# **Parameter**

#### **object-spec**

Specifies the object whose access control list is to be created or edited. If an access control list does not exist, it is created.

You can specify an object from any of the following object classes:

**Capability** Common event flag cluster Device File Group global section Logical name table **Oueue** Resource domain Security class System global section Volume

The default object class is a file. A file must be a disk file on a Files-11 On-Disk Structure Level 2 or 5 formatted volume. For any object other than a file, you must specify the object class with the /CLASS qualifier.

Note that the ACL editor does not provide a default file type for files. To prevent the ACL editor from using a null file type, specify the file type on the command line. If the object is a directory, specify the .DIR file type.

Do not include wildcard characters in the object specification.

# **Description**

You can invoke the ACL editor to create or modify an ACL for an object that you own, have control access to, or can gain access to by a privilege such as BYPASS, GRPPRV, or SYSPRV. To invoke the ACL editor, enter the DCL command EDIT/ACL. In the command line, specify the name of the object whose ACL you want to edit. For example, to create an ACL for the file INVENTORY.DAT, enter the following command:

#### \$ **EDIT/ACL INVENTORY.DAT**

You can use either the EDIT/ACL command or the SET SECURITY/EDIT command to invoke the ACL editor. For more information about the SET SECURITY command, see the *VSI OpenVMS DCL Dictionary* and the *VSI OpenVMS Guide to System Security*.

By default, the ACL editor creates and modifies ACLs for files. To create an ACL for an object other than a file (for example, to create an ACL fora queue), you must specify the object class when you invoke the ACL editor. For example, the following command invokes the ACL editor to create an ACL for the disk DAPR:

#### \$ **EDIT/ACL/CLASS=DEVICE DAPR**

If an ACL for the object you specify already exists, the ACL editor displays the ACL. You can then use keypad editing commands to add, replace, or delete one or more ACEs in the ACL (see [Section](#page-448-1) A.1). To exit from a completed editing session, press Ctrl/Z. To end an editing session without incorporating any of your edits, press the GOLD key (PF1) and then press **Ctrl**/**Z**.

For a description of keypad editing commands supplied by the ACL editor, see [Appendix](#page-448-0) A. For information about how to modify the ACL editor by modifying ACL section files, see [Appendix](#page-454-0) B.

#### **Note**

In addition to invoking the ACL editor directly or by entering commands at the DCL prompt (\$), you can modify an ACL by using the callable interface to the ACL editor (the ACLEDIT\$EDIT routine). For information about how to use the ACLEDIT\$EDIT routine, see the *VSI OpenVMS Utility Routines Manual*.

# <span id="page-12-0"></span>**1.3. ACE Formats**

This section describes the entry and display format for the following access control entries (ACEs):

- Alarm ACE for security auditing of an object
- Audit ACE for security auditing of an object
- Creator ACE to set the ownership access for new files created in a directory
- Default Protection ACE to set a default protection code through a directory structure
- Identifier ACE for object access control
- Subsystem ACE for protected subsystem access control

The *VSI OpenVMS Guide to System Security* describes how to use each of these ACEs. You can also use other types of ACEs. For example, applications can use an Application ACE to store application-specific information associated with a file. For a description of the internal format used to store an ACE, refer to the *VSI OpenVMS Programming Concepts Manual*.

# **Alarm ACE**

Alarm ACE — Specifies the access criteria that cause an alarm message to be sent to all security operator terminals. ACL alarms are enabled by default; however, alarms are not written to the system security audit log file. If you have existing files or resources protected by Alarm ACEs and you want messages to be recorded in the log file, replace the Alarm ACEs with Audit ACEs.

## **Syntax**

**(ALARM=SECURITY [,OPTIONS=attributes],ACCESS=access-type[+access-type...] )**

### **Parameters**

#### **options**

Specify any of the following attributes:

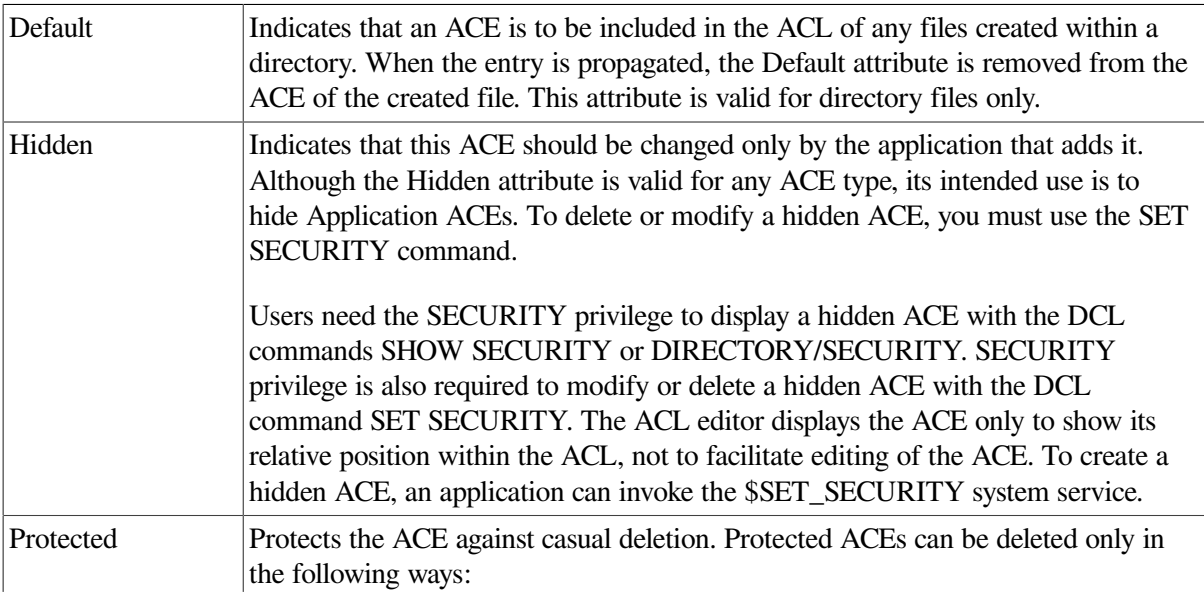

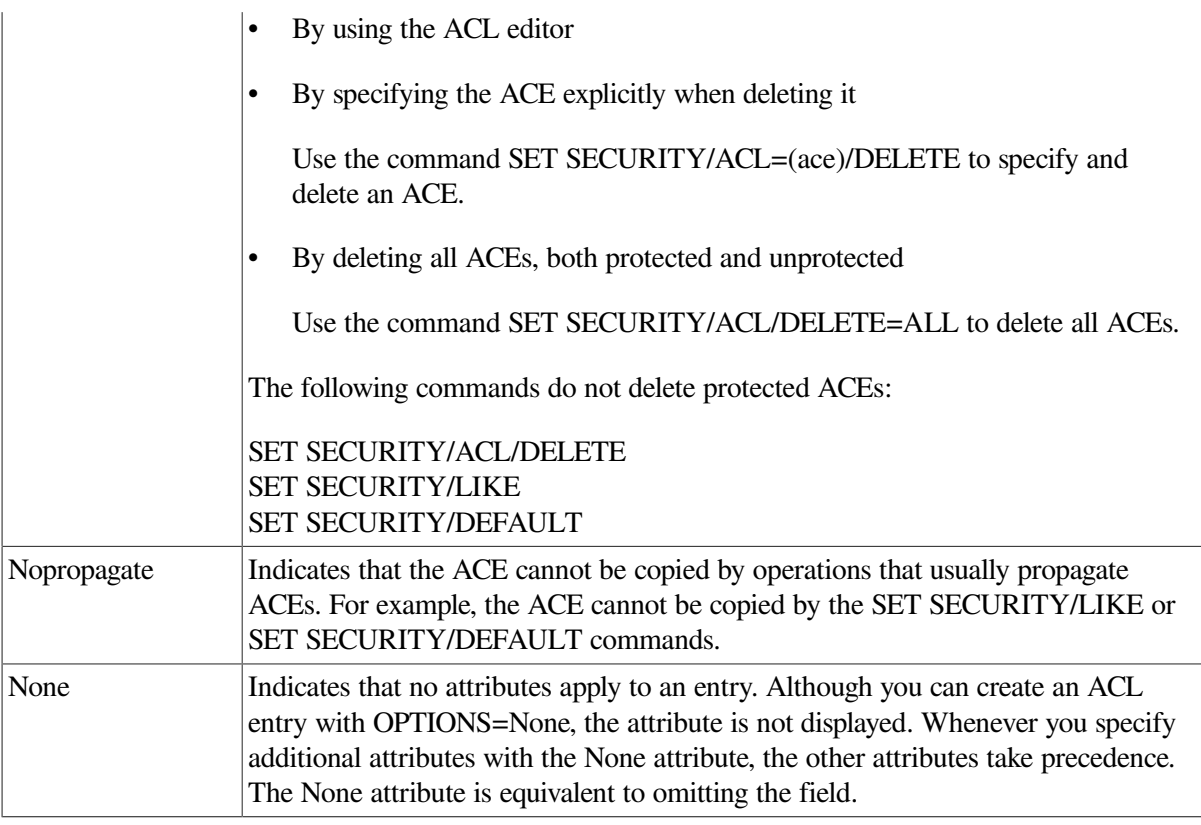

#### **access**

Specify any access that is valid for the object class. Refer to the *VSI OpenVMS Guide to System Security* for a listing of valid access types. For an Alarm ACE to have any effect, you must include the keywords SUCCESS, FAILURE, or both with the access types. For example, if the auditing criterion is a failure to obtain write access to an object, specify the following Alarm ACE:

ALARM=SECURITY, ACCESS=WRITE+FAILURE

# **Audit ACE**

Audit ACE — Specifies the access criteria that cause an audit message to be written to the system security audit log file. A message is recorded by default. A message is recorded only if ACL audits are enabled with the DCL command SET AUDIT/AUDIT/ENABLE=ACL.

# **Syntax**

**(AUDIT=SECURITY [,OPTIONS=attributes],ACCESS=access-type[+access-type...] )**

#### **Parameters**

#### **options**

Specify one of the following attributes:

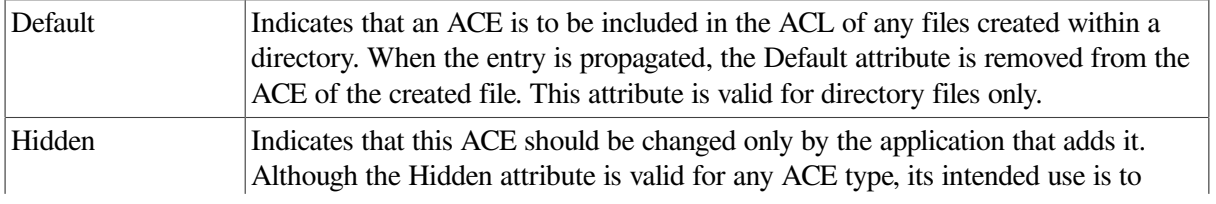

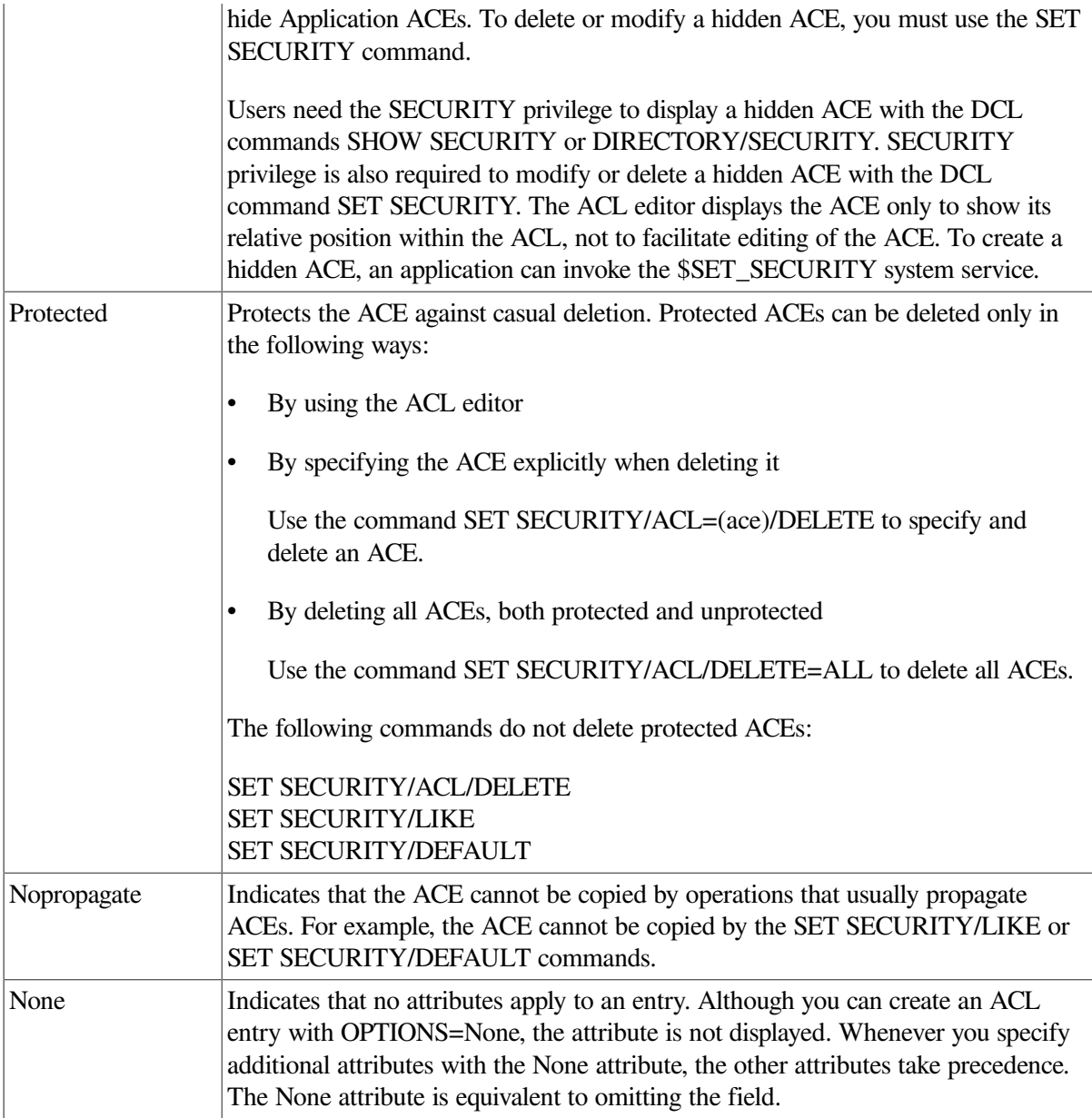

access

Specify any access that is valid for the object class. For a listing of valid access types, see the *VSI OpenVMS Guide to System Security*. For an Audit ACE to have any effect, you must include the keywords SUCCESS, FAILURE, or both with the access types. For example, if the auditing criterion is a failure to obtain write access to an object, specify the following Audit ACE:

AUDIT=SECURITY,ACCESS=WRITE+FAILURE

# **Creator ACE**

Creator ACE — Adds an extra ACE to the ACL for a file created within the directory to which you assign the Creator ACE.

## **Description**

The Creator ACE applies only when the following conditions exist:

- The file being created is not owned by the user identification code (UIC) of the process creating the file.
- The process creating the file does not have system privileges.

For example, both of these conditions exist when a process holding a general identifier with the Resource attribute creates a file in a directory owned by that identifier. In this situation, the system adds an extra ACE at the top of the new file's ACL. If a Creator ACE exists in the ACL for the parent directory, the system propagates the access specified in the Creator ACE to the new ACE. If a directory lacks a Creator ACE, the system assigns an extra ACE with a combination of control access and ownership access. A Creator ACE with ACCESS=None suppresses the addition of the extra ACE.

The Creator ACE applies to directory files only.

Refer to the *VSI OpenVMS Guide to System Security* for more information.

## **Syntax**

**(CREATOR [,OPTIONS=attribute[+attribute...]],ACCESS=access-type[+access-type...])**

## **Parameters**

#### **options**

Specify any of the following attributes:

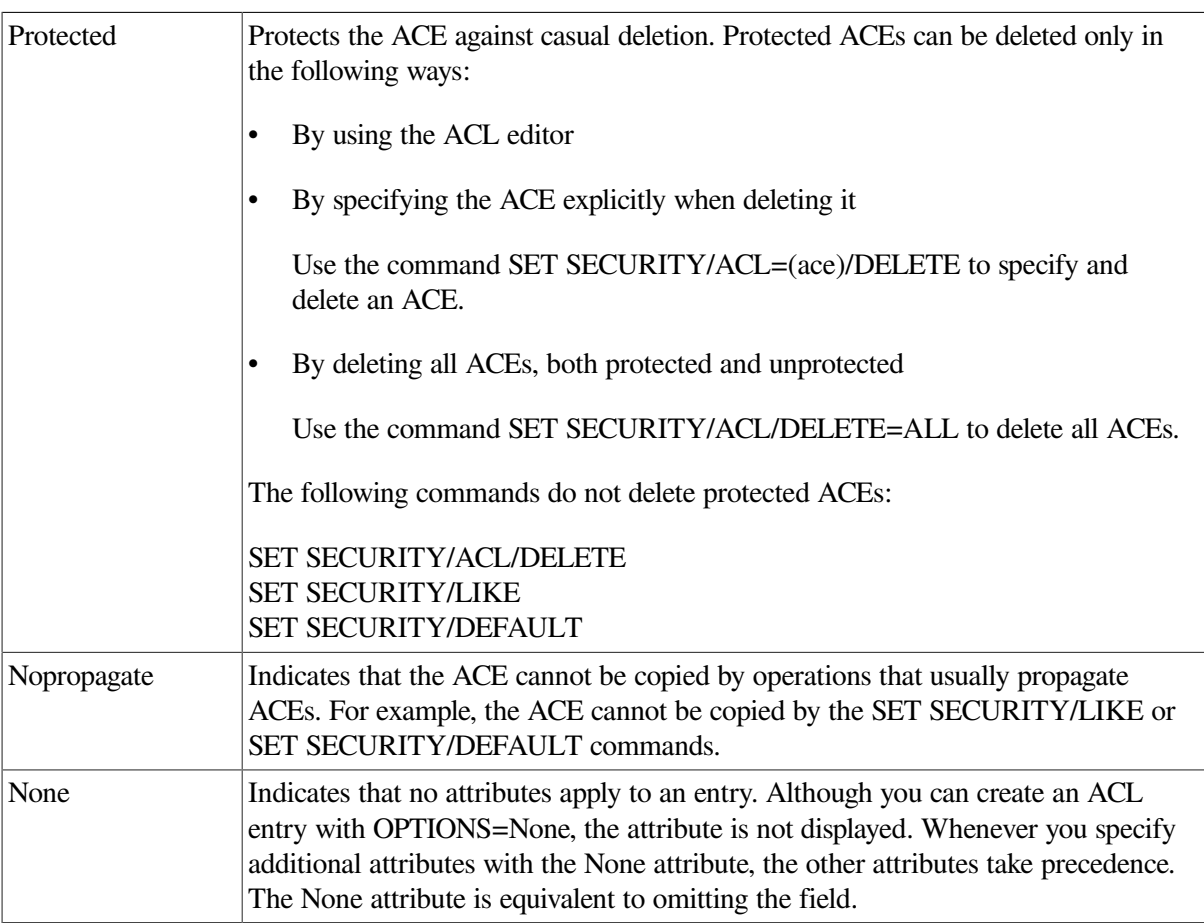

#### **access**

Specify access types that are valid for files (read, write, execute, delete, and control).

# **Default Protection ACE**

Default Protection ACE — Defines a UIC-based protection to be propagated to new files throughout a directory tree. The protection code in the ACE is assigned to new files created in the directory. The Default Protection ACE applies to directory files only. Although the system propagates the Default Protection ACE to new subdirectories, the protection code is not assigned to the subdirectories. Instead, the subdirectories receive a modified copy of the parent directory's protection code in which delete access is not granted. An example of a Default Protection ACE is as follows: DEFAULT\_PROTECTION,S:RWED,O:RWED,G,W. The ACE grants read, write, execute, and delete access to users in the system (S) and owner (O) categories but no access to users in the group and world categories. For more information, see the *VSI OpenVMS Guide to System Security*.

# **Syntax**

**(DEFAULT\_PROTECTION[,OPTIONS=attribute[+attribute...]],access)**

### **Parameters**

**options**

Specify any of the following attributes:

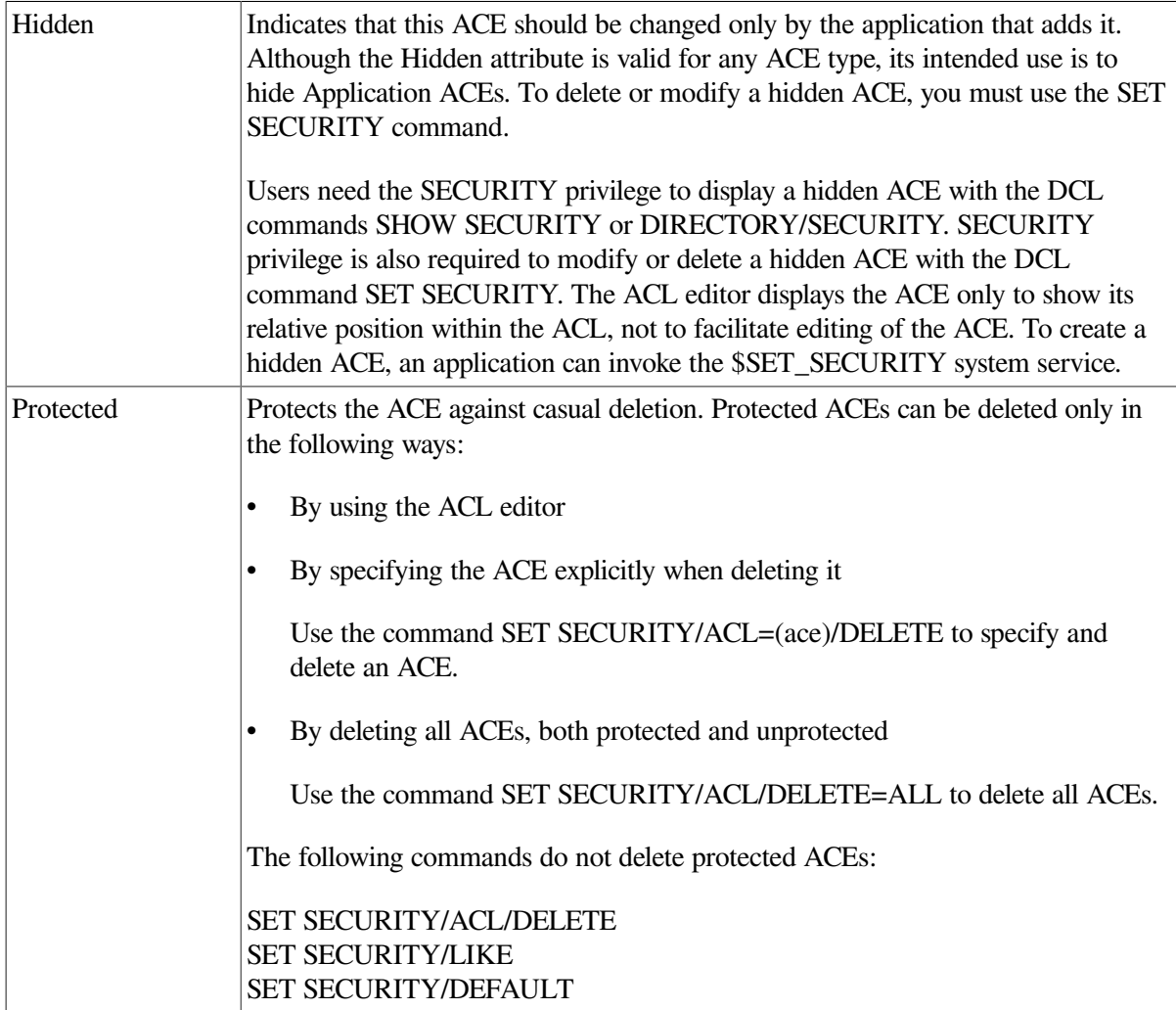

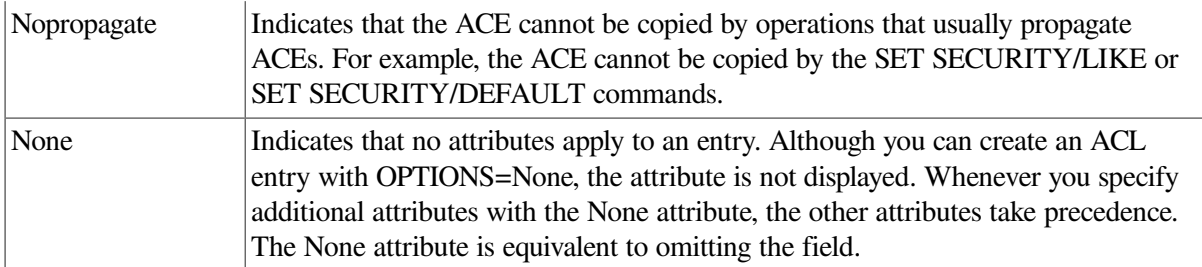

#### **access**

Specify access in the format of a UIC-based protection code, which is as follows:

[category: list of access allowed (, category: list of access allowed,...)]

- User categories include system (S), owner (O), group (G), and world (W). Refer to the *VSI OpenVMS Guide to System Security* for a definition of these categories. Access types for files include read  $(R)$ , write  $(W)$ , execute  $(E)$ , and delete  $(D)$ . The access type is assigned to each ownership category and is separated from its access types with a colon (:).
- A null access list means no access, so when you omit an access type for a user category, that category of user is denied that type of access. To deny all access to a user category, specify the user category without any access types. Omit the colon after the user category when you deny access to a category of users.
- When you omit a user category from a protection code, the current access allowed that category of user is set to no access.

# **Identifier ACE**

Identifier ACE — Controls the type of access allowed to a particular user or group of users. An example of an Identifier ACE is as follows: IDENTIFIER=SALES, ACCESS=READ+WRITE. A system manager can use the Authorize utility (AUTHORIZE) to grant the SALES identifier to a specific group of users. Read and write access to the file INVENTORY.DAT is then granted to users who hold the SALES identifier. For more information, see the *VSI OpenVMS Guide to System Security*.

## **Syntax**

**(IDENTIFIER=identifier[+identifier...] [,OPTIONS=attributes[+attributes...]] ,ACCESS=access-type[+access-type...] )**

### **Parameters**

#### **identifier**

Specifies a user or groups of users whose access to an object is defined in the ACE. A system manager creates or removes identifiers and assigns users to hold these identifiers.

Types of identifiers are as follows:

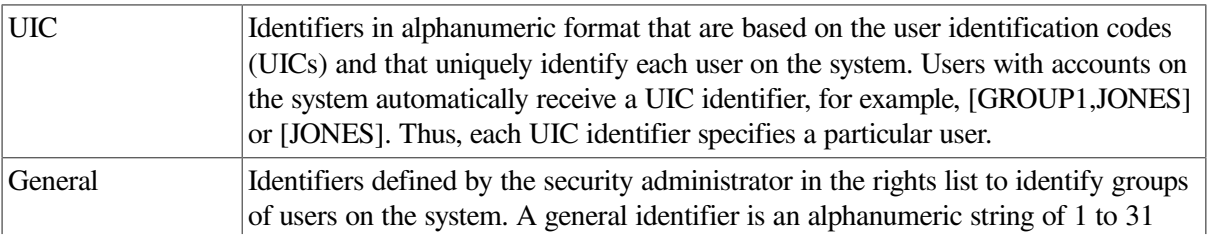

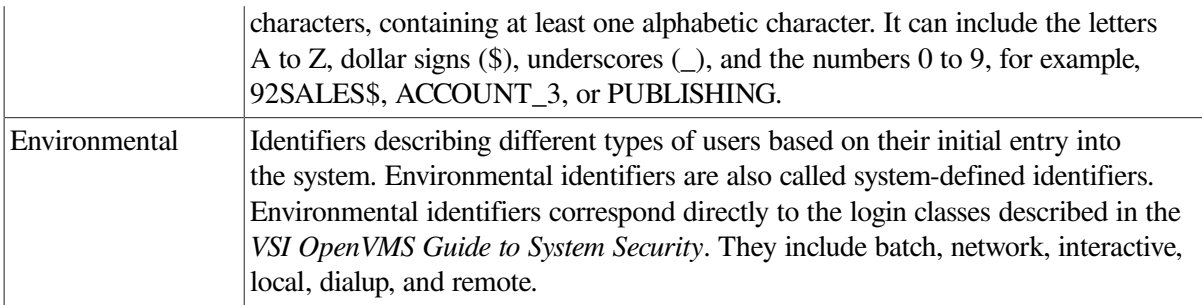

For more information, see the *VSI OpenVMS Guide to System Security*.

### **options**

Specify any of the following attributes:

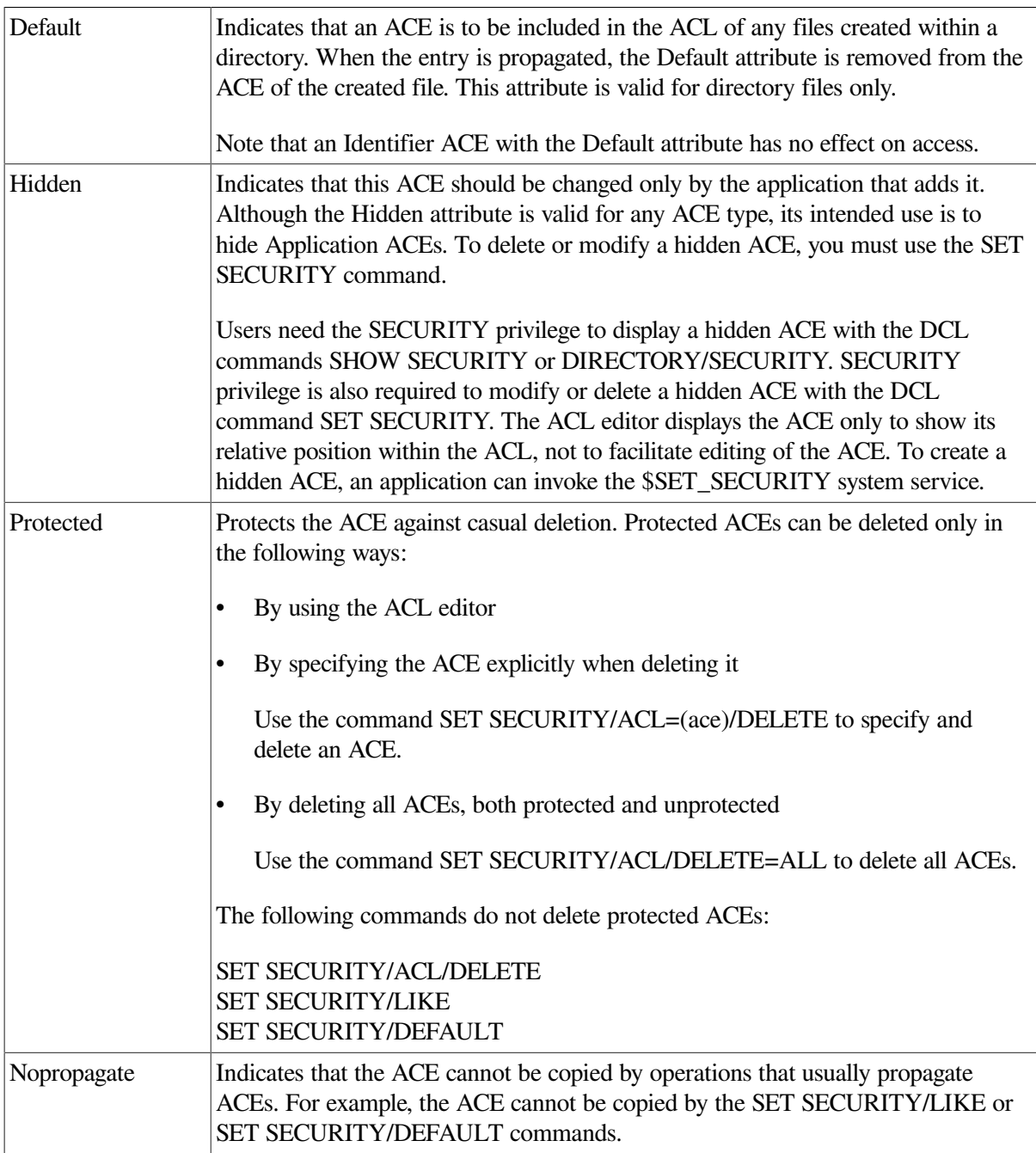

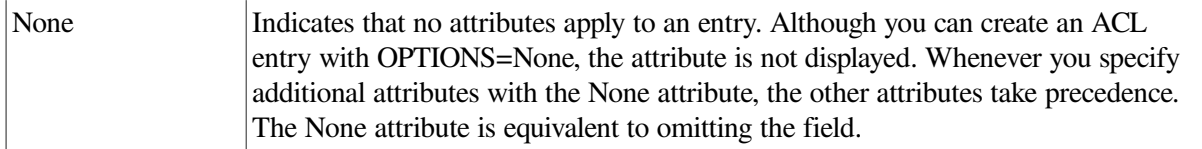

#### **access**

Specify access types that are valid for the object class. Refer to the *VSI OpenVMS Guide to System Security* for a listing of valid access types.

# **Subsystem ACE**

Subsystem ACE — Grants additional identifiers to a process while it is running the image to which the Subsystem ACE applies. Users with execute access to the image can access objects that are in the protected subsystem, such as data files and printers, but only when they run the subsystem images. The Subsystem ACE applies to executable images only. An example of a Subsystem ACE is as follows: SUBSYSTEM, IDENTIFIER=ACCOUNTING

## **Syntax**

(SUBSYSTEM,[OPTIONS=attribute[+attribute...],]IDENTIFIER=identifier [,ATTRIBUTES=a

## **Parameters**

#### **options**

Specify any of the following attributes:

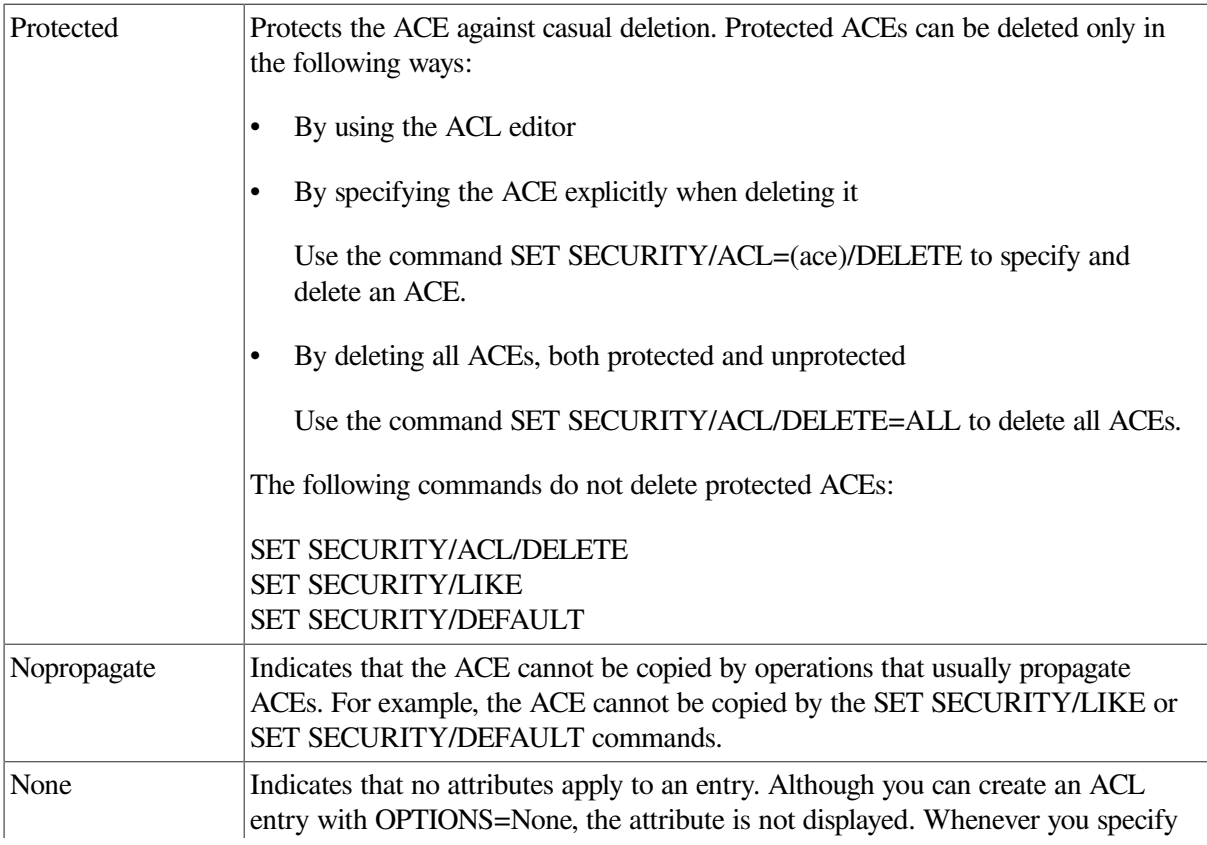

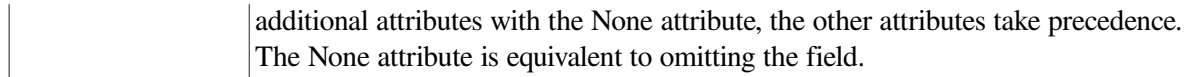

#### **identifier**

A general identifier specifying the users or groups of users who are allowed or denied access to an object. It is an alphanumeric string of 1 through 31 characters, containing at least one alphabetic character. It can include the letters A to Z, dollar signs (\$), underscores (\_), and the numbers 0 to 9. For more information, see the *VSI OpenVMS Guide to System Security*.

A Subsystem ACE can have multiple pairs of identifiers, with special attributes assigned to the identifiers. A subsystem might require several identifiers to work properly. For example:

(SUBSYSTEM,IDENTIFIER=MAIL\_SUBSYSTEM,ATTRIBUTE=NONE,IDENTIFIER=BLDG5,ATTRIBUTE=NONE)

#### **attribute**

The identifier characteristics you specify when you add identifiers to the rights list or grant identifiers to users. You can specify the following attribute:

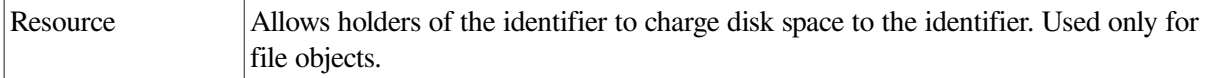

# <span id="page-20-0"></span>**1.4. ACL Editor Qualifiers**

When you invoke the ACL editor, you can include qualifiers on the command line that identify the object class and the editing mode (prompt or no prompt). You can also use qualifiers to name a journaling file or to recover an ACL editing session. This section describes the qualifiers listed in the following table:

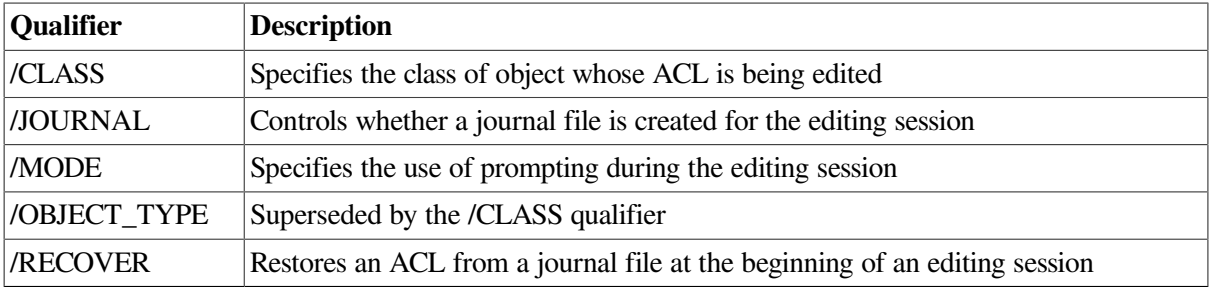

All of the qualifiers described in this section also apply to the SET SECURITY/EDIT command. You can substitute the SET SECURITY/EDIT command wherever the EDIT/ACL command is shown; the syntax is the same for both commands.

# **/CLASS**

/CLASS — Specifies the class of the object whose ACL is being edited. Unless the object is a file, you must specify the object class.

### **Syntax**

**/CLASS =object-class**

# **Description**

To edit the ACL for an object other than a file, specify the object class with the /CLASS qualifier. Specify one of the following classes:

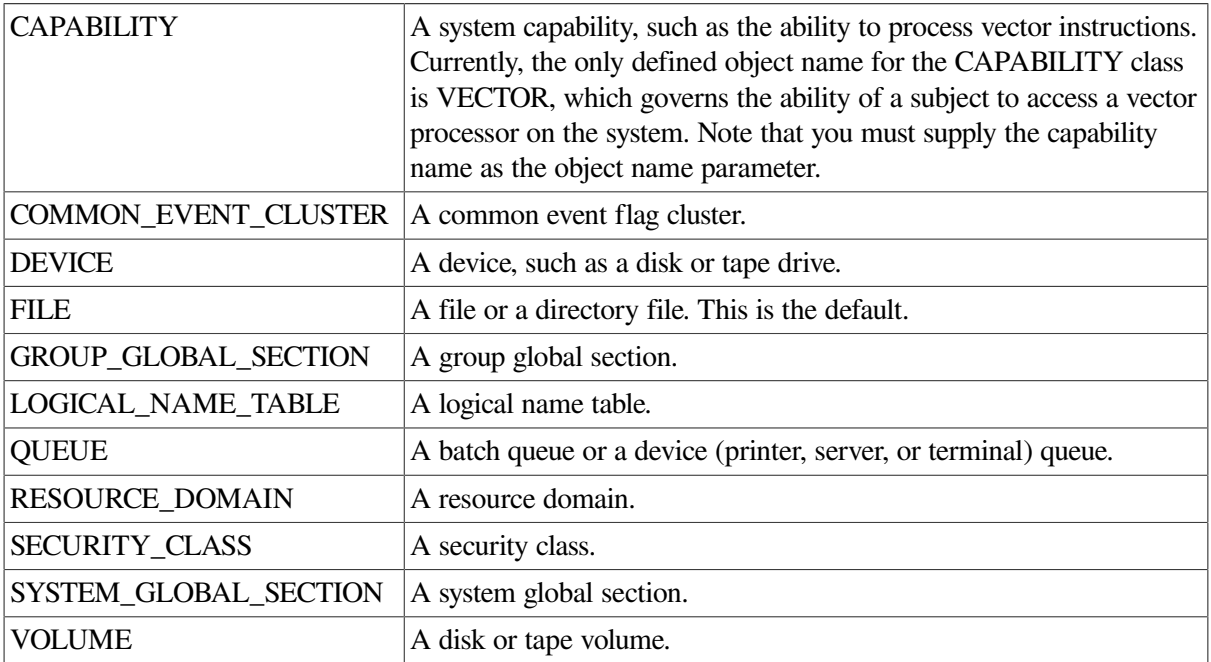

## **Examples**

1. \$ **EDIT/ACL/CLASS=DEVICE WORK1**

The command in this example specifies that the object WORK1 is a device.

#### 2. \$ **EDIT/ACL/CLASS=QUEUE FAST\_BATCH**

The command in this example creates an ACL for the queue FAST\_BATCH. Note that if you create an ACL for a generic queue, you must create identical ACLs for all execution queues to which jobs can be directed.

# **/JOURNAL**

/JOURNAL — Controls whether a journal file is created for the editing session.

# **Syntax**

**/JOURNAL =file-spec**

**/NOJOURNAL**

# **Description**

By default, the ACL editor keeps a journal file containing a copy of modifications made during an editing session. The journal file is given the name of the object and a .TJL file type. If you specify a different name for the file, do not include any wildcard characters.

To prevent the ACL editor from creating a journal file, specify /NOJOURNAL.

If your editing session ends abnormally, you can recover the changes made during the aborted session by invoking the ACL editor with the /RECOVER qualifier.

### **Examples**

1. \$ **EDIT/ACL/JOURNAL=COMMONACL.SAV MECH1117.DAT**

With this command, you create a journal file named COMMONACL.SAV. The file contains a copy of the ACL and the editing commands used to create the ACL for the file MECH1117.DAT.

If the editing session is interrupted, you can recover your edits by specifying the name COMMONACL.SAV with the /RECOVER qualifier.

```
2. $ EDIT/ACL/CLASS=RESOURCE/JOURNAL=ZERO_RESOURCE.TJL [0]
```
If you edit an ACL for the resource domain [0], the ACL editor attempts to create the file [0].TJL on the default device and fails. To create an ACL for the resource [0], you must specify a different name for the journal file (as shown in this example) or suppress the creation of a journal file with the /NOJOURNAL qualifier.

# **/MODE**

/MODE — Specifies the use of prompting during the editing session.

## **Syntax**

**/MODE =option**

# **Description**

By default, the ACL editor prompts you for each ACE and provides values for some of the fields within an ACE (/MODE=PROMPT). To disable prompting, specify/MODE=NOPROMPT on the command line.

# **Example**

#### \$ **EDIT/ACL/MODE=NOPROMPT WEATHERTBL.DAT**

With this command, you initiate an ACL editing session to create an ACL for the file WEATHERTBL.DAT. The /MODE=NOPROMPT qualifier specifies that no assistance is required in entering the ACL entries.

# **/OBJECT\_TYPE**

/OBJECT\_TYPE — The /OBJECT\_TYPE qualifier is superseded by the /CLASS qualifier.

## **Syntax**

**/OBJECT\_TYPE**

# **/RECOVER**

/RECOVER — Restores an ACL from a journal file at the beginning of an editing session.

### **Syntax**

**/RECOVER =file-spec**

#### **/NORECOVER**

## **Description**

The /RECOVER qualifier specifies that the ACL editor must restore the ACL from a journal file. The ACL editor restores the ACL to the state it was in when the last ACL editing session ended abnormally.

By default the journal file is given the name of the object and a .TJL file type. If you specify a more meaningful name for the journal file when you invoke the ACL editor (by using /JOURNAL), specify that file name with the/RECOVER qualifier.

# **Examples**

#### \$ **EDIT/ACL/JOURNAL=SAVEACL MYFILE.DAT**

```
 .
    .
 .
User creates ACL until system crashes
    .
    .
 .
$ EDIT/ACL/JOURNAL=SAVEACL/RECOVER=SAVEACL MYFILE.DAT
    .
    .
 .
ACL is restored and user proceeds with editing until done
 .
 .
 .
\mathcal{L}\mathsf{S}
```
The first command in this example starts the ACL editing session and specifies that the ACL editor must save the journal file SAVEACL.TJL if the session ends abnormally. The session proceeds until it is aborted by a system crash.

The next command restores the lost session with the journal file SAVEACL.TJL. To end the session, press **Ctrl**/**Z**. The ACL editor saves the edits and deletes the journal file.

# <span id="page-24-1"></span><span id="page-24-0"></span>**Chapter 2. Accounting Utility 2.1. ACCOUNTING Description**

The Accounting utility (ACCOUNTING) produces reports of system resource use.

You can use ACCOUNTING qualifiers to:

- Produce a number of report formats
- Choose how the reports are organized
- Choose on which resources you want reports

You can use the reports to learn more about how the system is used and how it performs.

# <span id="page-24-2"></span>**2.2. ACCOUNTING Usage Summary**

Produces reports of resource use.

# **Syntax**

```
ACCOUNTING filespec[,...]
```
# **Parameter**

**filespec[,...]**

Specifies the accounting files you want to process.

Each file specification can include the percent  $(\%)$  and asterisk  $(*)$  wildcard characters. If it does not include the device or directory, your current default device or directory is used. If it does not include the file name or file type, the values ACCOUNTNG and DAT are used respectively.

If you do not specify a file, the command processes the file SYS\$MANAGER:ACCOUNTNG.DAT.

# **Description**

Use this DCL command to run the Accounting utility:

\$ ACCOUNTING [filespec[,...]]

You are returned to DCL level when the command has finished processing the specified accounting files.

By default, the command directs its output to the current SYS\$OUTPUT device. If you want to direct the output to a file, use the /OUTPUT qualifier.

Requires READ access to the accounting files you specify, and to the directories containing them.

# <span id="page-24-3"></span>**2.3. ACCOUNTING Qualifiers**

This section describes and provides examples of each ACCOUNTING qualifier. The following table summarizes the ACCOUNTING qualifiers:

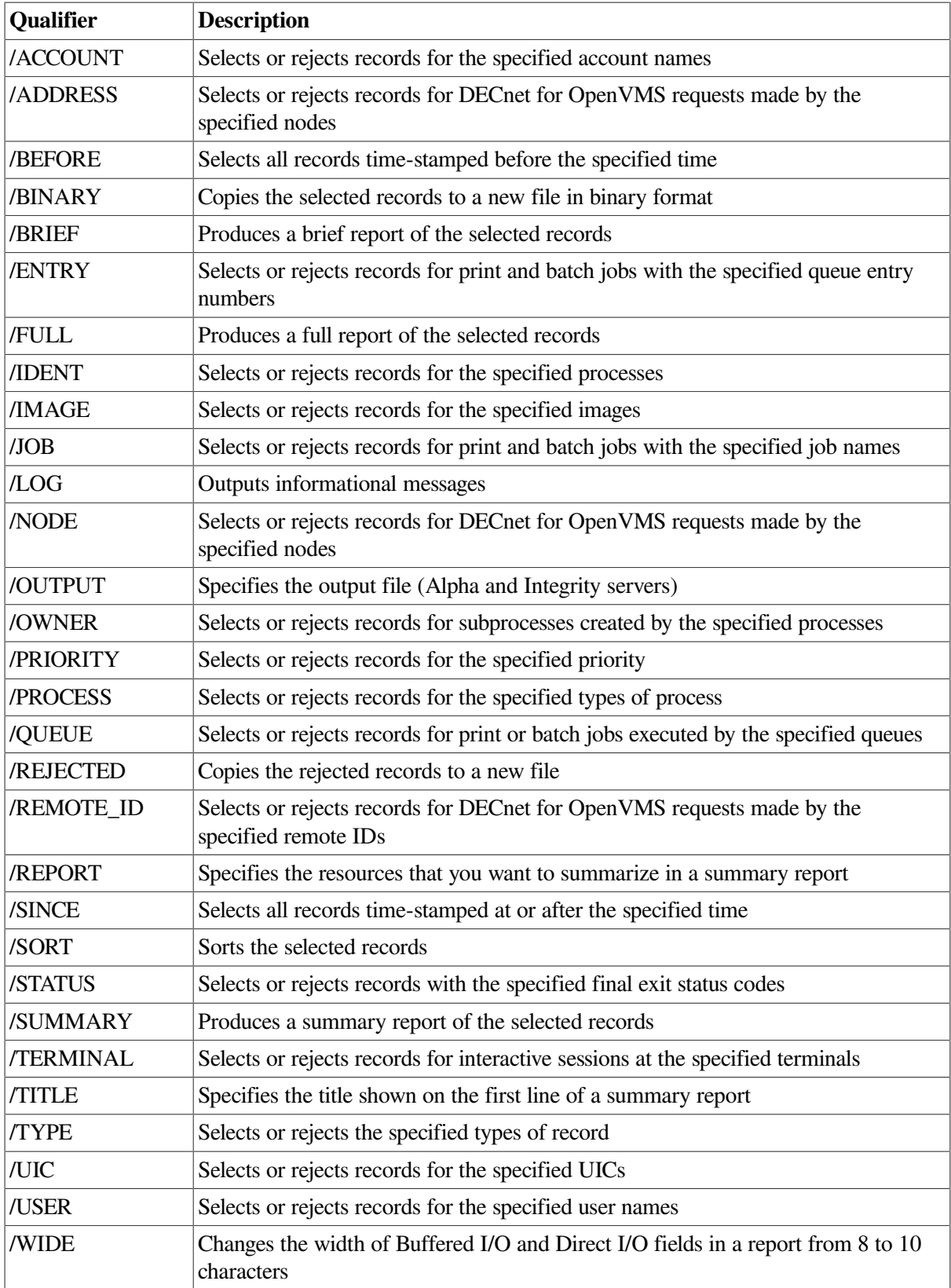

# **/ACCOUNT**

/ACCOUNT — Selects or rejects records for the specified account names.

## **Syntax**

```
/ACCOUNT ([-]account[,...])
```
# **Description**

The /ACCOUNT qualifier uses the value of the account field to select records for processing. This field is present in all records except file backward link and file forward link records.

The /ACCOUNT qualifier selects only records that have the specified values in the account field. If you precede the values with a minus sign, it selects all records *except* those with the specified values.

The following table shows the values stored in the account field of login failure and system initialization records:

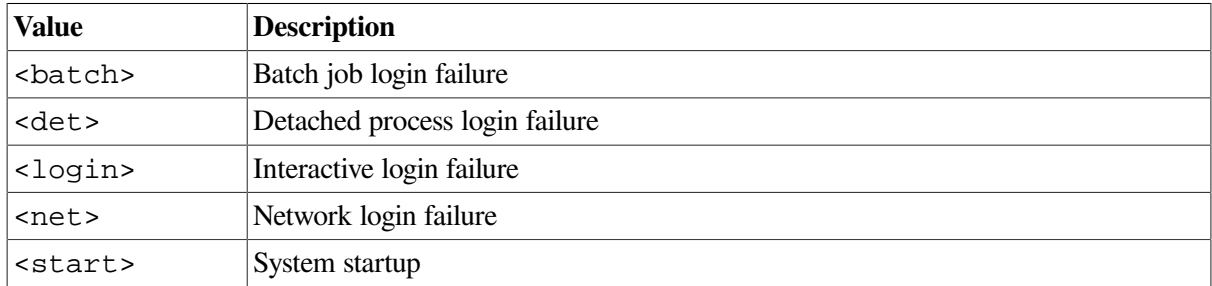

Note that when you specify these account field values as qualifier values, you must enclose them in quotes. Like all DCL commands, the ACCOUNTING command converts strings to uppercase unless they are enclosed in quotes.

# **Examples**

```
1. $ ACCOUNTING /ACCOUNT=(SALES, QA)
```
This example processes the file SYS\$MANAGER:ACCOUNTNG.DAT. It produces a brief report of all records for the account names SALES and QA.

```
2. $ ACCOUNTING /ACCOUNT=(-SALES, QA) /FULL
```
This example processes the file SYS\$MANAGER:ACCOUNTNG.DAT. It produces a full report of all records *except* for the account names SALES and QA.

# **/ADDRESS**

/ADDRESS — Selects or rejects records for DECnet for OpenVMS requests made by the specified nodes.

# **Syntax**

**/ADDRESS ([-]node\_address[,...])**

# **Description**

The /ADDRESS qualifier uses the value of the remote node address field to select records for processing. This field is present in all records except file backward link and file forward link records. For records that contain information about DECnet for OpenVMS requests, it contains the address of the node that made the request.

The /ADDRESS qualifier selects only records with the specified values in the remote node address field. If you precede the values with a minus sign, it selects all records *except* those with the specified values.

See also the /NODE and /REMOTE\_ID qualifiers, which select or reject records for DECnet for OpenVMS requests made by specified node names and remote IDs respectively.

# **Example**

```
$ ACCOUNTING /ADDRESS=19656
```
This example processes the file SYS\$MANAGER:ACCOUNTNG.DAT. It produces a brief report of all records for DECnet for OpenVMS requests made by the node with the address 19656. (The decimal equivalent of this address is 19.200.)

# **/BEFORE**

/BEFORE — Selects all records time-stamped before the specified time.

# **Syntax**

**/BEFORE =time**

# **Description**

All records in an accounting file are time-stamped with the time the record was logged in the file.

The /BEFORE qualifier selects only the records time-stamped before the specified time. You can specify an absolute time, a delta time, or a combination of the two. If you omit the time, 00:00 hours on the current day is used.

See also the /SINCE qualifier, which selects records time-stamped at or after a specified time.

# **Example**

```
$ ACCOUNTING /SINCE=1-NOV-2002 /BEFORE=1-DEC-2002
```
This example produces a brief report of all records time-stamped in the file SYS \$MANAGER:ACCOUNTNG.DAT during November 2002.

# **/BINARY**

/BINARY — Copies the selected records to a new file in binary format.

# **Syntax**

#### **/BINARY**

# **Description**

The /BINARY qualifier specifies that records are output in binary format to the file specified by the / OUTPUT qualifier. (/OUTPUT is Alpha and Integrity servers-only, however.) Use the Accounting utility to process this file later.

See also the /BRIEF, /FULL, and /SUMMARY qualifiers, which process the selected records to produce a report.

You cannot use the /BINARY qualifier with the /BRIEF, /FULL, or /SUMMARY qualifiers.

### **Examples**

1. \$ **ACCOUNTING /USER=SMITH /BINARY /OUTPUT=MYDISK:[ACCOUNTING]MYACC.DAT**

This example creates the file MYDISK:[ACCOUNTING]MYACC.DAT. It processes the file SYS \$MANAGER:ACCOUNTNG.DAT, copying all records for the user SMITH to the new file in binary format.

#### 2. \$ **ACCOUNTING /TYPE=PRINT -** \_\$ **/BINARY /OUTPUT=PRINT\_INFO.DAT /REJECTED=NOT\_PRINT\_INFO.DAT**

This example creates two files in the default directory, PRINT\_INFO.DAT and NOT\_PRINT\_INFO.DAT. It processes the file SYS\$MANAGER:ACCOUNTNG.DAT, copying print records to PRINT\_INFO.DAT and other records to NOT\_PRINT\_INFO.DAT. These records are in binary format.

# **/BRIEF**

/BRIEF — Produces a brief report of the selected records.

## **Syntax**

**/BRIEF (default)**

# **Description**

The /BRIEF qualifier is the default. It produces a brief report of the selected records. The report is directed to the current SYS\$OUTPUT device, unless you use the /OUTPUT qualifier to write it to a file. (Note that /OUTPUT is Alpha and Integrity servers-only.)

Each line of a brief report corresponds to a record in the accounting file. It does not show resources used, but gives the information shown in the following table about each record in the accounting file:

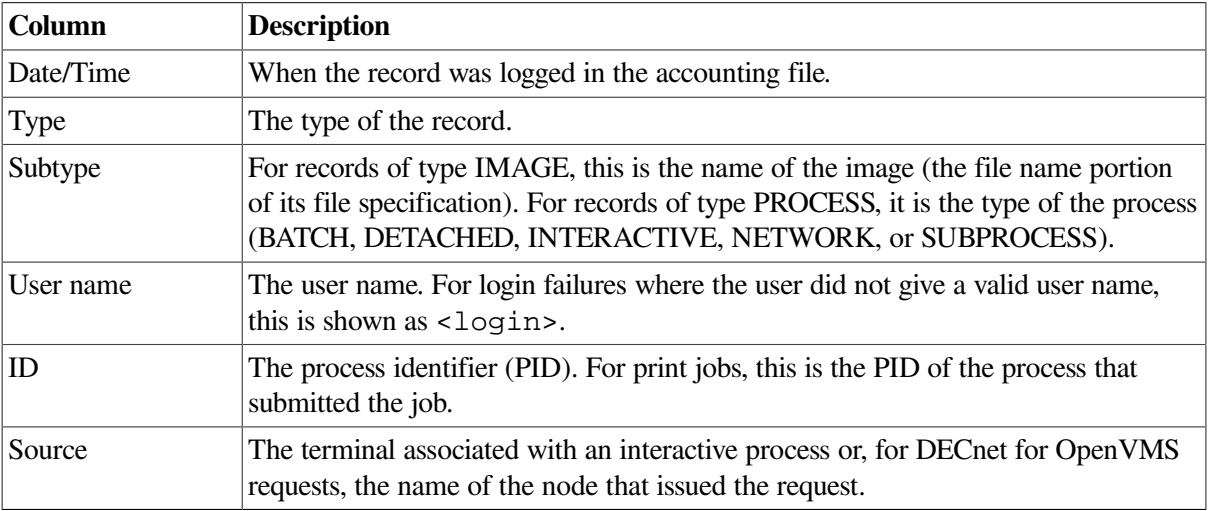

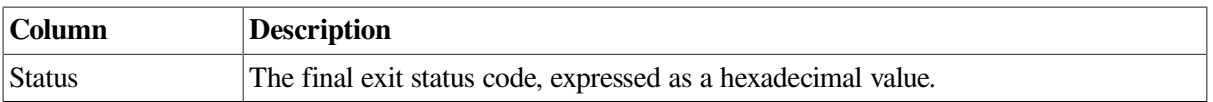

To translate the final exit status code into the equivalent message text, use the F\$MESSAGE lexical function, and precede the status code with  $\%X$ , as in this example:

```
$ MESSAGE = F$MESSAGE(%X00000001)
$ SHOW SYMBOL MESSAGE
  MESSAGE = "%SYSTEM-S-NORMAL, normal successful completion"
```
See also the /BINARY qualifier, which copies the selected records to a file, and the /FULL and / SUMMARY qualifiers, which produce full and summary reports of the selected records.

You cannot use the /BRIEF qualifier with the /BINARY, /FULL, or /SUMMARY qualifiers.

# **Example**

#### \$ **ACCOUNTING**

This example produces a brief report of all records in the file SYS\$MANAGER:ACCOUNTNG.DAT.

This is an example of the report that is produced:

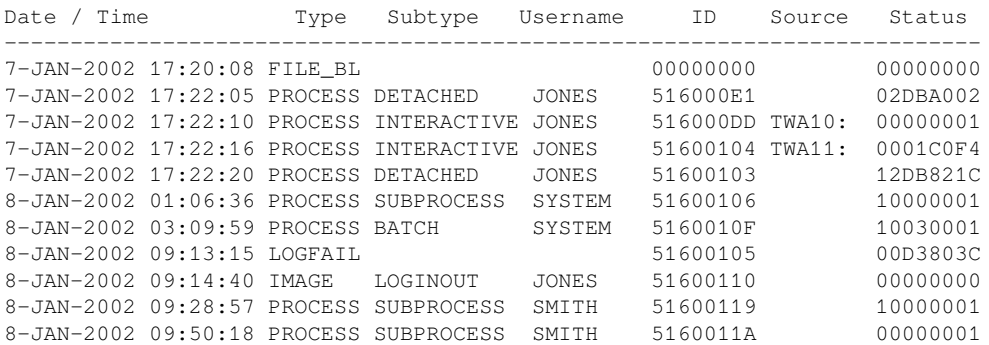

# **/ENTRY**

/ENTRY — Selects or rejects records for print and batch jobs with the specified queue entry numbers.

## **Syntax**

```
/ENTRY ([-]entry_number[,...])
```
### **Description**

The /ENTRY qualifier uses the value of the queue entry number field to select records for processing. This field is present in all records except file backward link and file forward link records. For records that contain information about print or batch jobs, it contains the unique entry number assigned to the job in the print or batch queue.

The /ENTRY qualifier selects only records that have the specified values in the queue entry number field. If you precede the values with a minus sign, it selects all records *except* those with the specified values.

See also the /JOB and /QUEUE qualifiers, which select or reject records for print and batch jobs with specified job and queue names.

### **Examples**

1. \$ **ACCOUNTING /ENTRY=(211,212,213)**

This example processes the file SYS\$MANAGER:ACCOUNTNG.DAT. It produces a brief report of all records for print or batch jobs with a queue entry number of 211, 212, or 213.

2. \$ **ACCOUNTING /ENTRY=(-25,50)**

This example processes the file SYS\$MANAGER:ACCOUNTNG.DAT. It produces a brief report of all records except those for print or batch jobs with a queue entry number of 25 or 50.

# **/FULL**

/FULL — Produces a full report of the selected records.

## **Syntax**

**/FULL**

## **Description**

The /FULL qualifier produces a full report of the selected records. The report is directed to the current SYS\$OUTPUT device, unless you use the /OUTPUT qualifier to write it to a file. (Note that /OUTPUT is Alpha- and Integrity servers-only.)

Full reports display one screen of information for each selected record. The information displayed, and the way that it is laid out, depend on the type of the record and the data it contains.

The first line shows the event that caused the record to be logged in the accounting file. For example, for a record that was logged when an interactive process terminated, the first line shows INTERACTIVE Process Termination.

For subprocesses, the Owner ID field shows the process identifier (PID) of the parent process.

For records that contain information about DECnet for OpenVMS requests, the three Remote fields identify the remote user and remote node.

The Processor time field shows the total CPU time used. This includes any vector CPU time used. The Vector CPU time field is shown only if vector CPU time has been used.

Vector CPU time is the time that the process was scheduled on a vector-present CPU while that process was a vector consumer. Note that:

- When a process is a vector consumer, it accrues vector CPU time when it is scheduled, even if it does not issue any vector instructions.
- Processes that are scalar consumers or marginal vector consumers do not accrue vector CPU time, even when they are scheduled on vector-present CPUs.

The privilege is shown as two hexadecimal numbers that represent the first and last 32 bits of the 64 bit privilege mask. To translate the privilege bit mask into privileges, see the definitions of the symbols that begin PRV\$V\_ in the \$PRVDEF macro in the STARLET library. For example, the \$PRVDEF

macro defines the PRV\$V\_READALL symbol to equate to 35. This means that READALL privilege is represented by bit 35 set in the privilege mask.

If you are processing only one file and you are displaying it on your screen, when you do not want to look at any more records, press **Ctrl**/**Z** to return to the DCL prompt.

See also the /BINARY qualifier, which copies the selected records to a file, and the /BRIEF and / SUMMARY qualifiers, which produce brief and summary reports of the selected records.

You cannot use the /FULL qualifier with the /BINARY, /BRIEF, or /SUMMARY qualifiers.

### **Examples**

#### 1. \$ **ACCOUNTING /FULL**

INTERACTIVE Process Termination

This example displays a full report of all the records in the file SYS \$MANAGER:ACCOUNTNG.DAT. This example screen shows a record that was logged when an interactive process terminated. The interactive process was created when the user JONES at the node HQ222 entered a SET HOST command to connect to the local node.

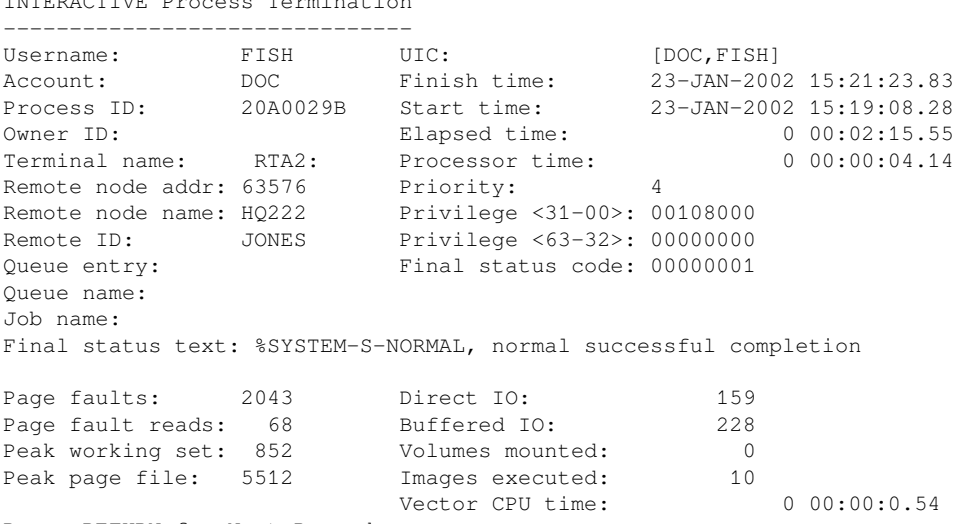

Press RETURN for Next Record >

#### 2. \$ **ACCOUNTING /FULL /OUTPUT=MYACC**

This example creates the output file MYACC.LIS in the default directory. It processes the file SYS \$MANAGER:ACCOUNTNG.DAT, writing a full report of all records to the new output file.

# **/IDENT**

/IDENT — Selects or rejects records for the specified processes.

### **Syntax**

**/IDENT ([-]pid[,...])**

### **Description**

The /IDENT qualifier uses the value of the process identifier (PID) field to select records for processing. This field is present in all records except file backward link and file forward link records. For print job records, it contains the PID of the process that submitted the job.

The /IDENT qualifier selects only records that have the specified values in the PID field. If you precede the values with a minus sign, it selects all records *except* those with the specified values.

See also the /OWNER qualifier, which selects or rejects records for subprocesses created by specified processes.

### **Examples**

1. \$ **ACCOUNTING /IDENT=(25634,045A6B)**

This example processes the file SYS\$MANAGER:ACCOUNTNG.DAT. It produces a brief report of all records for processes with a PID of 25634 or 045A6B.

```
2. $ ACCOUNTING /IDENT=(-25634,045A6B)
```
This example processes the file SYS\$MANAGER:ACCOUNTNG.DAT. It produces a brief report of all records except those for processes with a PID of 25634 or 045A6B.

# **/IMAGE**

/IMAGE — Selects or rejects records for the specified images.

### **Syntax**

```
/IMAGE ([-]image_name[,...])
```
# **Description**

The /IMAGE qualifier uses the value of the image name field to select records for processing. This field is present only in records of type IMAGE, and contains the name of the image.

Note that the system does not track records of type IMAGE by default. To enable the tracking of IMAGE records, use the **SET ACCOUNTING** command.

The /IMAGE qualifier selects only records that have the specified values in the image name field. If you precede the values with a minus sign, it selects all records *except* those with the specified values.

Each image name is a string that gives the file name portion of the image file specification. Do not include the device, directory, or file type.

## **Examples**

#### 1. \$ **ACCOUNTING /IMAGE=DIRECTORY**

This example processes the file SYS\$MANAGER:ACCOUNTNG.DAT. It produces a brief report of all records for the DIRECTORY.EXE image.

2. \$ **ACCOUNTING /IMAGE=-DIRECTORY**

This example processes the file SYS\$MANAGER:ACCOUNTNG.DAT. It produces a brief report of all records except those for the DIRECTORY.EXE image.

# **/JOB**

/JOB — Selects or rejects records for print and batch jobs with the specified job names.

# **Syntax**

**/JOB ([-]job\_name[,...])**

# **Description**

The /JOB qualifier uses the value of the job name field to select records for processing. This field is present in all records except file backward link and file forward link records. For records that contain information about print and batch jobs, it contains the name of the job.

The /JOB qualifier selects only records that have the specified values in the job name field. If you precede the values with a minus sign, it selects all records *except* those with the specified values.

See also the /QUEUE and /ENTRY qualifiers, which select or reject records for print and batch jobs with specified queue names and queue entry numbers.

# **Examples**

#### 1. \$ **ACCOUNTING /JOB=(MYJOB1,MYJOB2)**

This example processes the file SYS\$MANAGER:ACCOUNTNG.DAT. It produces a brief report of all records for print or batch jobs named MYJOB1 or MYJOB2.

```
2. $ ACCOUNTING /JOB=(-MYJOB1,MYJOB2) /FULL
```
This example processes the file SYS\$MANAGER:ACCOUNTNG.DAT. It produces a full report of all records except those for print or batch jobs named MYJOB1 or MYJOB2.

# **/LOG**

/LOG — Outputs informational messages.

## **Syntax**

**/LOG**

# **Description**

The /LOG qualifier outputs these informational messages to the current SYS\$OUTPUT device:

- For each file processed, the name of the file and the number of records selected and rejected from that file
- If you use the /SORT qualifier, the total number of records merged in the sort (this is the total number of records selected from all the files that were processed)
- If you process more than one file, the total number of files that were processed, and the total number of records selected and rejected

# **Example**

```
$ ACCOUNTING MYFILE1.DAT,MYFILE2.DAT /TYPE=PRINT /SORT=USER /OUTPUT=OUTFILE
```

```
%ACC-I-INPUT, SYS$SYSROOT:[SYSMGR]MYFILE1.DAT;7, 297 selected, 16460 rejected
%ACC-I-INPUT, SYS$SYSROOT:[SYSMGR]MYFILE2.DAT;13,302 selected, 16388 rejected
%ACC-I-MERGE, 599 records to be merged
```
%ACC-I-TOTAL, 599 selected, 32848 rejected, 2 input files

This example processes two accounting files. It writes a brief report of all the records for print jobs, sorted in user name order, to an output file and displays informational messages that tell you which files were processed and how many records were selected and rejected.

# **/NODE**

/NODE — Selects or rejects records for DECnet for OpenVMS requests made by the specified nodes.

### **Syntax**

**/NODE ([-]node\_name[,...])**

### **Description**

The /NODE qualifier uses the value of the remote node name field to select records for processing. This field is present in all records except file backward link and file forward link records. For records that contain information about DECnet for OpenVMS requests, it contains the name of the node that made the request.

The /NODE qualifier selects only records that have the specified values in the remote node name field. If you precede the values with a minus sign, it selects all records *except* those with the specified values.

Do not include the double colon (::) after the name of the node.

See also the /ADDRESS and /REMOTE\_ID qualifiers, which select or reject records for DECnet for OpenVMS requests made by specified node addresses and remote IDs respectively.

## **Examples**

1. \$ **ACCOUNTING /NODE=HQ291 /FULL**

This example processes the file SYS\$MANAGER:ACCOUNTNG.DAT. It produces a full report of all records for DECnet for OpenVMS requests made by the node HQ291.

```
2. $ ACCOUNTING /NODE=(-HQ222,HQ223)
```
This example processes the file SYS\$MANAGER:ACCOUNTNG.DAT. It produces a brief report of all records except those for DECnet for OpenVMS requests made by the nodes HQ222 or HQ223.

# **/OUTPUT (Alpha and Integrity servers)**

/OUTPUT (Alpha and Integrity servers) — Specifies the output file. Requires read and write access to the directory in which the output file is created.

### **Syntax**

**/OUTPUT =filespec**

## **Description**

The /OUTPUT qualifier creates the specified output file and writes the report or copies the selected records to that file.

If you omit the /OUTPUT qualifier, or you use the /OUTPUT qualifier and omit the file specification, the report or selected records are output to the current SYS\$OUTPUT device.

If the file specification does not include the device or directory name, your current default device or directory is used. If you omit the file name, the file name of the first input file is used (the first file listed in the parameter to the ACCOUNTING command). If you omit the file type, the default file type is .LIS if you are producing reports, and .DAT if you are copying records.

# **Examples**

#### 1. \$ **ACCOUNTING MYFILE1.DAT,MYFILE2.DAT /SORT=USER /BINARY /OUTPUT=.NEW**

This example creates the output file MYFILE1.NEW in the default directory. It processes two accounting files, MYFILE1.DAT and MYFILE2.DAT, sorting their records in user name order, then copies these records to the new output file.

2. \$ **ACCOUNTING MYFILE1.NEW /FULL /OUTPUT=MYDISK:[ACCOUNTING]STAT**

This example creates the output file MYDISK:[ACCOUNTING]STAT.LIS, and writes a full report of all the records in MYFILE1.NEW to the new output file.

# **/OWNER**

/OWNER — Selects or rejects records for subprocesses created by the specified processes.

### **Syntax**

```
/OWNER ([-]owner_pid[,...])
```
## **Description**

The /OWNER qualifier uses the value of the process owner field to select records for processing. This field is present in all records except file backward link and file forward link records. For a subprocess, this field contains the process identifier (PID) of the process that created it.

The /OWNER qualifier selects only records that have the specified values in the process owner field. If you precede the values with a minus sign, it selects all records *except* those with the specified values.

See also the /IDENT qualifier, which selects or rejects records for specified processes.

# **Example**

```
$ ACCOUNTING /OWNER=(25634,045A6B)
```
This example processes the file SYS\$MANAGER:ACCOUNTNG.DAT. It produces a brief report of all records for subprocesses created by processes with a PID of 25634 or 045A6B.

# **/PRIORITY**

/PRIORITY — Selects or rejects records for the specified priority.

# **Syntax**

```
/PRIORITY ([-]priority[,...])
```
#### **Description**

The /PRIORITY qualifier uses the value of the priority field to select records for processing. This field is present in all records except file backward link and file forward link records. For print and batch job records, this field contains the priority of the job in the print or batch queue. For other records, it contains the base process priority.

The /PRIORITY qualifier selects only records that have the specified values in the priority field. If you precede the values with a minus sign, it selects all records *except* those with the specified values.

#### **Example**

```
$ ACCOUNTING /PRIORITY=3
```
This example processes the file SYS\$MANAGER:ACCOUNTNG.DAT. It produces a brief report of all records for processes with a base priority of 3 and for print and batch jobs with a queue priority of 3.

# **/PROCESS**

/PROCESS — Selects or rejects records for the specified types of process.

#### **Syntax**

**/PROCESS ([-]process\_type[,...])**

#### **Keyword**

**process\_type[,...]**

Specifies which types of process you want to select or reject. The following table shows the keywords available:

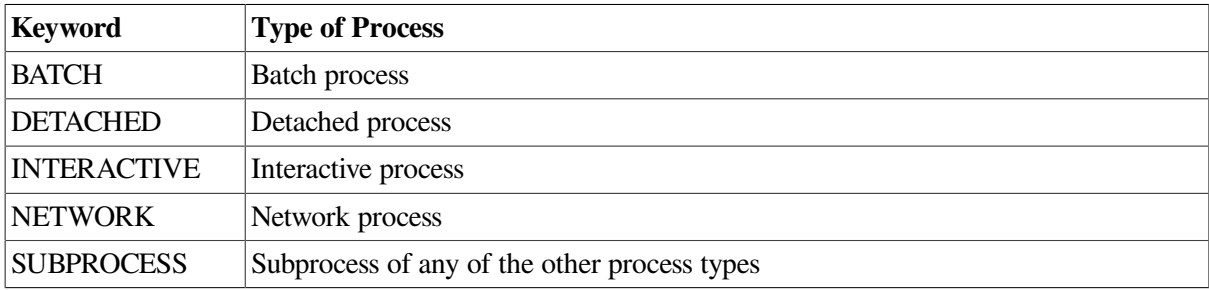

## **Description**

The /PROCESS qualifier uses the value of the process type field to select records for processing. This field is present only in records of type IMAGE and type PROCESS. For records of type IMAGE, this field contains the type of the process in which the image was executed.

The /PROCESS qualifier selects only records that match the specified types of process. If you precede the list with a minus sign, it selects all records *except* those for the specified types of process.

See also the /TYPE qualifier, which selects or rejects specified types of record.

#### **Example**

\$ **ACCOUNTING /TYPE=IMAGE /PROCESS=INTERACTIVE /FULL**

This example processes the file SYS\$MANAGER:ACCOUNTNG.DAT. It produces a full report of the resources used by images running in interactive processes.

# **/QUEUE**

/QUEUE — Selects or rejects records for print or batch jobs executed by the specified queues.

## **Syntax**

**/QUEUE ([-]queue\_name[,...])**

### **Description**

The /QUEUE qualifier uses the value of the queue name field to select records for processing. This field is present in all records except file backward link and file forward link records. For records that contain information about print or batch jobs, it contains the name of the queue that executed the job.

The /QUEUE qualifier selects only records that have the specified values in the queue name field. If you precede the values with a minus sign, it selects all records *except* those with the specified values.

See also the /JOB and /ENTRY qualifiers.

### **Example**

```
$ ACCOUNTING /QUEUE=SYS$MYNODE_BATCH
```
This example processes the file SYS\$MANAGER:ACCOUNTNG.DAT. It produces a brief report of all records for jobs executed by the SYS\$MYNODE\_BATCH queue.

# **/REJECTED**

/REJECTED — Copies the rejected records to a new file. Requires read and write access to the directory in which the specified file is created.

## **Syntax**

**/REJECTED =filespec**

#### **Description**

The /REJECTED qualifier creates the specified file, then copies the records that do not match your selection criteria to this file in binary format. Use the Accounting utility to process this file later.

If the file specification does not include the device or directory name, your current default device or directory is used. If you omit the file name, the file name of the first input file is used (the first file listed in the parameter to the ACCOUNTING command). If you omit the file type, .REJ is used.

## **Example**

```
$ ACCOUNTING /TYPE=PRINT /BINARY /OUTPUT=PRINT_INFO.DAT -
_$ /REJECTED=NOT_PRINT_INFO.DAT
```
This example processes the file SYS\$MANAGER:ACCOUNTNG.DAT. It creates two files, PRINT\_INFO.DAT and NOT\_PRINT\_INFO.DAT, in the default directory. It copies print job records to PRINT\_INFO.DAT and all other records to NOT\_PRINT\_INFO.DAT.

# **/REMOTE\_ID**

/REMOTE\_ID — Selects or rejects records for DECnet for OpenVMS requests made by the specified remote IDs.

#### **Syntax**

**/REMOTE\_ID ([-]remote\_id[,...])**

## **Description**

The /REMOTE\_ID qualifier uses the value of the remote ID field to select records for processing. This field is present in all records except file backward link and file forward link records. For records that contain information about DECnet for OpenVMS requests, this field contains a string that identifies the user who made the request. If the remote process was on an OpenVMS node, this is the user name of the user at the remote node.

The /REMOTE\_ID qualifier selects only records that have the specified values in the remote ID field. If you precede the values with a minus sign, it selects all records *except* those with the specified values.

See also the /NODE and /ADDRESS qualifiers, which select or reject records for DECnet for OpenVMS requests made by nodes with specified names and addresses respectively.

## **Example**

\$ **ACCOUNTING /NODE=HQ223 /REMOTE\_ID=SMITH /FULL**

This example processes the file SYS\$MANAGER:ACCOUNTNG.DAT. It produces a full report of all the records for DECnet for OpenVMS requests made by user SMITH at the node HQ223.

# **/REPORT**

/REPORT — Specifies the resources that you want to summarize in a summary report.

#### **Syntax**

**/REPORT [=(resource[,...])]**

## **Keyword**

#### **resource[,...]**

Specifies the resources that you want to summarize in the report. The following table shows the keywords available:

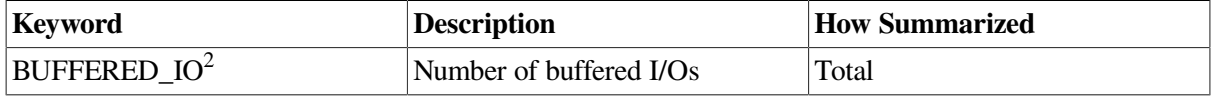

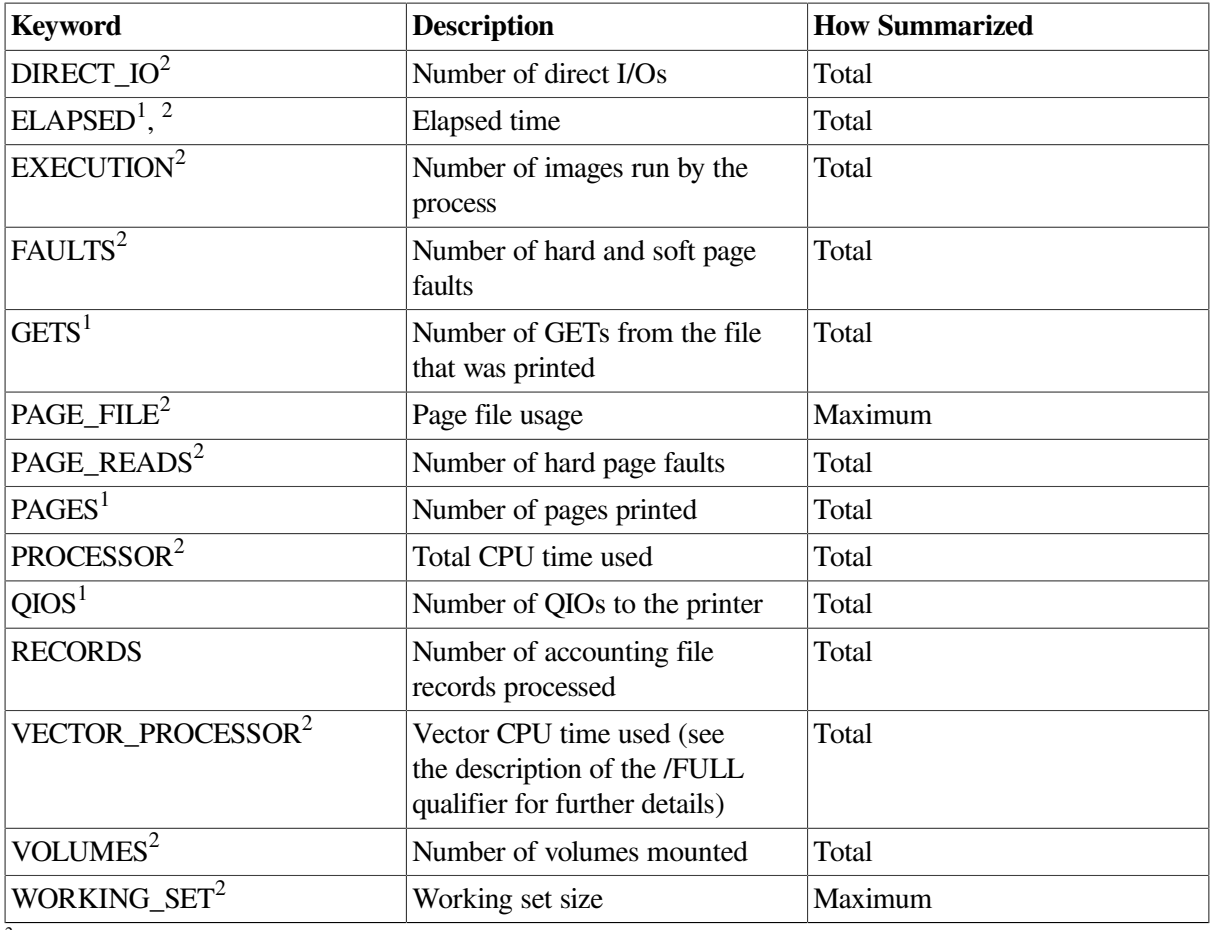

<sup>2</sup>Present in records of type IMAGE, LOGFAIL, PROCESS, and SYSINIT

<sup>1</sup>Present in records of type PRINT

The RECORDS keyword is the default if you omit either the keywords or the /REPORT qualifier. It gives the total number of records for each summary key value.

## **Description**

The /REPORT qualifier specifies the resources that you want to summarize in a summary report. The resources are summarized, either as totals or maximum values, for each summary key value specified by the /SUMMARY qualifier.

When a record is processed that does not contain the specified resource field, a default value of 0 is used. For example, if you use the PAGES keyword to summarize the total pages printed, the value of 0 is used for each record that is not of type PRINT.

Note that the resource usage data stored in records of type IMAGE is a subset of the data stored in records of type PROCESS. For example, the CPU time stored in a record of type PROCESS includes the CPU time used by the images executed by that process. To make sure that you do not count the same resource data twice when you are summarizing process resources by totals, use the /TYPE qualifier to exclude records of type IMAGE.

You cannot use the /REPORT qualifier without the /SUMMARY qualifier.

## **Examples**

```
1. $ ACCOUNTING /SUMMARY=IMAGE /REPORT=(RECORDS,PROCESSOR)
```
This example processes the file SYS\$MANAGER:ACCOUNTNG.DAT. It produces a summary report that shows for each image the number of times it was executed and the total CPU time consumed.

#### 2. \$ **ACCOUNTING /TYPE=-IMAGE /SUMMARY=USER /REPORT=EXECUTION**

This example processes the file SYS\$MANAGER:ACCOUNTNG.DAT. It produces a summary report that shows the total number of images executed by each user. Notice the use of the /TYPE qualifier to exclude records of type IMAGE to avoid double counting.

# **/SINCE**

/SINCE — Selects all records time-stamped at or after the specified time.

#### **Syntax**

**/SINCE =time**

#### **Description**

All records in an accounting file are time-stamped with the time the record was logged in the file.

The /SINCE qualifier selects only the records time-stamped on or after the specified time. You can specify an absolute time, delta time, or a combination of the two. If you omit the time, 00:00 hours on the current day is used.

See also the /BEFORE qualifier, which selects records time-stamped before a specified time.

#### **Example**

#### \$ **ACCOUNTING /SINCE=5-JAN-2002**

This example produces a brief report of all records time-stamped at or after 5-JAN-2002 in the file SYS \$MANAGER:ACCOUNTNG.DAT.

# **/SORT**

/SORT — Sorts the selected records.

#### **Syntax**

**/SORT =([-]sort\_field[,...])**

#### **Keyword**

**sort\_field[,...]**

Specifies the sort key.

The following table shows the keywords available. You can specify up to ten sort fields.

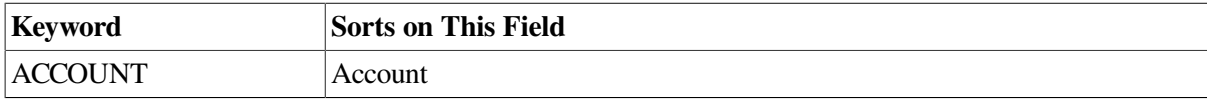

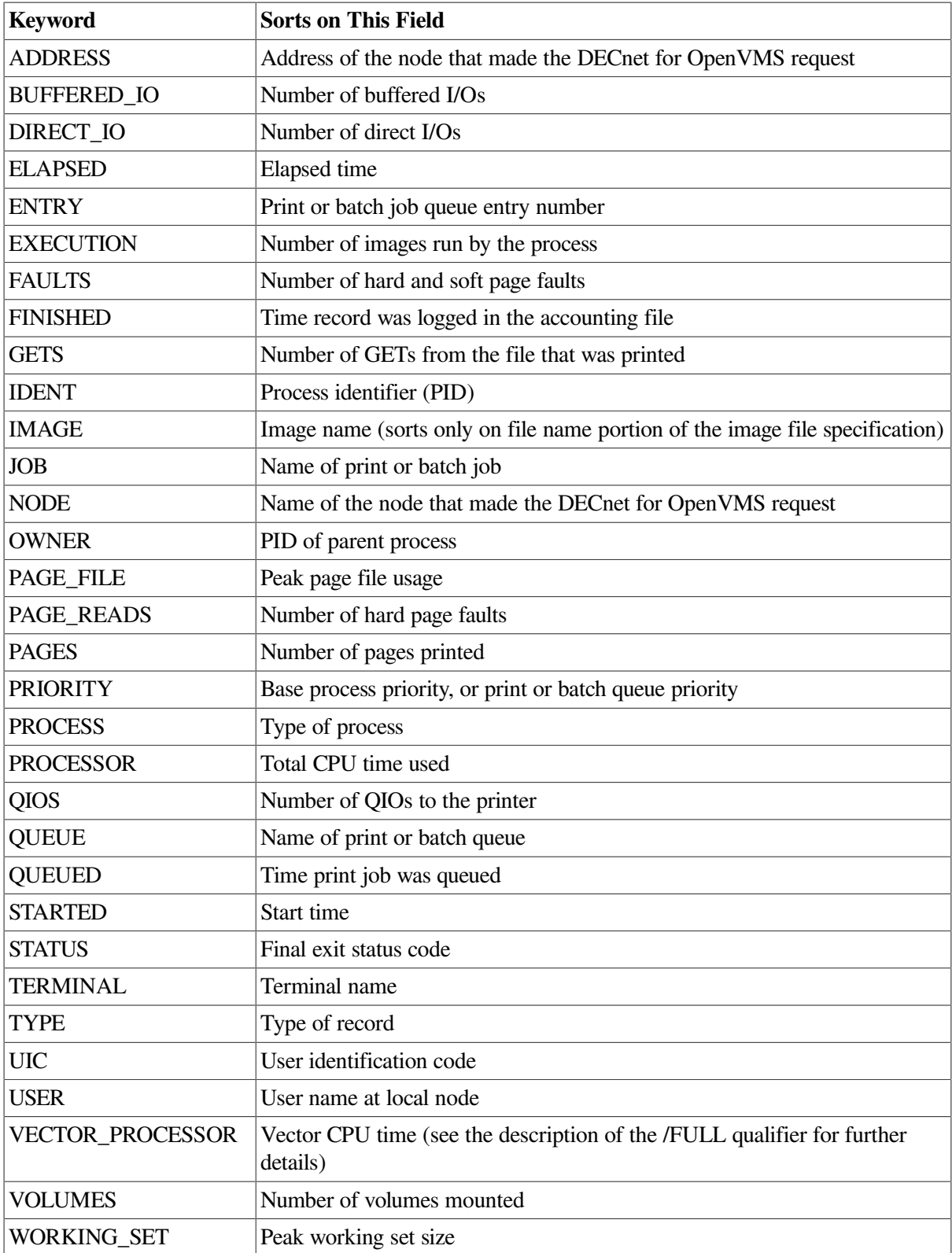

For each keyword, see the description of the corresponding Accounting utility qualifier or the table in the /TYPE qualifier section for details of the types of record in which the corresponding field is present.

## **Description**

The /SORT qualifier merges the selected records from each input file (each file listed in the parameter to the ACCOUNTING command) and sorts them using the specified sort key. The records are sorted

according to the value of the first sort field in the list, and when two or more records have the same value in this field, they are sorted by the value of the second sort field in the list, and so on.

The records are sorted in ascending order of the sort field value. If the keyword is preceded by a minus sign, the records are sorted in descending order.

When you use the /SORT qualifier, records are rejected if they do not contain the sort field. For example, /SORT=IMAGE rejects all records that are not of type IMAGE, because the image name field is only present in records of type IMAGE. Similarly, /SORT=PAGES rejects all records except those for print jobs.

You cannot use the /SORT qualifier with the /SUMMARY qualifier.

#### **Examples**

1. \$ **ACCOUNTING /TYPE=PRINT /SORT=USER**

This example processes the file SYS\$MANAGER:ACCOUNTNG.DAT. It produces a brief report of all the records for print jobs and displays them in user name order.

The following example shows the report that is produced:

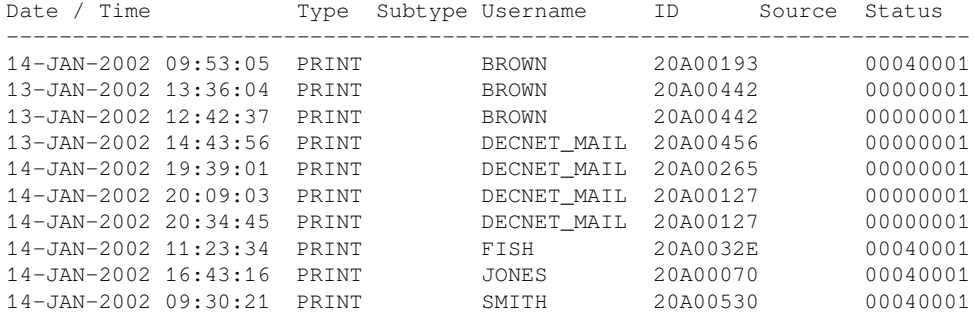

```
2. $ ACCOUNTING MYFILE1.DAT,MYFILE2.DAT /SORT=IMAGE -
  _$ /FULL /REJECTED=NON_IMAGE.DAT
```
This example processes two files, MYFILE1.DAT and MYFILE2.DAT, to produce a full report of records of type IMAGE, sorted in image name order. It creates the file NON\_IMAGE.DAT, and copies all records except those of type IMAGE to that file. Notice that no selection qualifiers are used, and so all records are selected for processing. When the records are sorted, records that do not contain an image name are rejected.

# **/STATUS**

/STATUS — Selects or rejects records with the specified final exit status codes.

#### **Syntax**

```
/STATUS ([-]status_code[,...])
```
#### **Description**

The /STATUS qualifier uses the value of the final status code field to select records for processing. This field is present in all records except records of type USER, file backward link records, and file forward link records.

The /STATUS qualifier selects only records that have the specified values in the final status code field. If you precede the values with a minus sign, it selects all records *except* those with the specified values.

See the description of the /BRIEF qualifier for details of how to convert a final exit status code to the equivalent message text.

## **Example**

```
$ ACCOUNTING /STATUS=10D38064
```
This example processes the file SYS\$MANAGER:ACCOUNTNG.DAT. It produces a brief report of all records with a final exit status code of 10D38064.

# **/SUMMARY**

/SUMMARY — Produces a summary report of the selected records.

## **Syntax**

```
/SUMMARY =(summary_item[,...])
```
### **Keyword**

**summary\_item[,...]**

Specifies the summary key. The following table lists keywords:

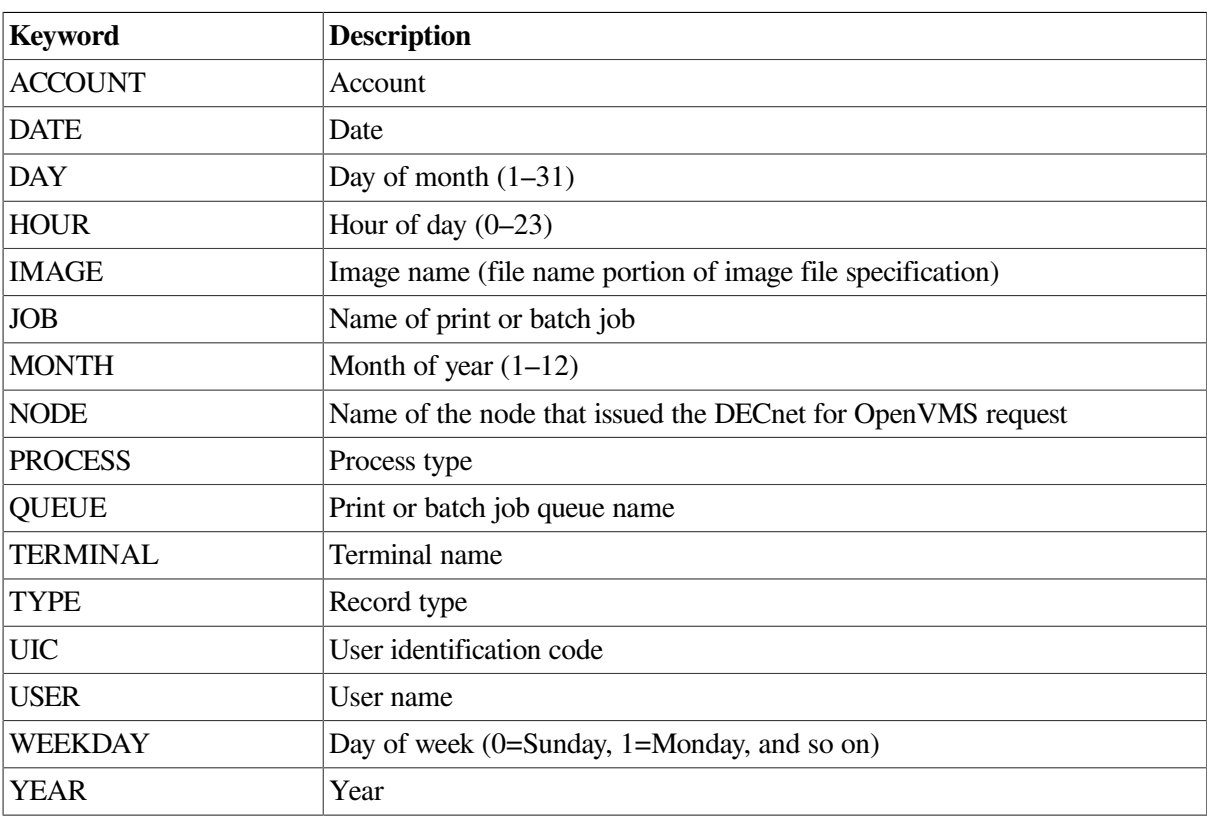

If you omit these keywords, the user name is used as the summary key.

#### **Description**

The /SUMMARY qualifier produces a summary report of the selected records. The report is directed to the current SYS\$OUTPUT device, unless you use the /OUTPUT qualifier to write it to a file.

Summary reports give statistical summaries of the resources specified by the /REPORT qualifier for each value of the summary key specified by the /SUMMARY qualifier. If you omit the /REPORT qualifier, the summary report gives the total number of records processed for each summary key value.

The first line of the summary report shows the time span of the data processed (when the first and last records processed were logged in the input files), with a title in the middle. You can use the /TITLE qualifier to specify your own title.

The next few lines of the report are column headings. There is one column for each summary item, then one column for each resource specified by the /REPORT qualifier. The columns are laid out in the same left-to-right sequence as the equivalent keywords in the/SUMMARY and /REPORT qualifiers.

The rest of the report uses one line for each summary key value. It gives a summary of the resources associated with that summary key value. The data is sorted in ascending order of the summary key value.

See also the /BINARY qualifier, which copies the selected records to a file, and the /BRIEF and /FULL qualifiers, which produce brief and full reports of the selected records.

You cannot use the /SUMMARY qualifier with the /BINARY, /BRIEF, or /FULL qualifiers.

#### **Examples**

1. \$ **ACCOUNTING /TYPE=PRINT /SUMMARY=USER /REPORT=(PAGES,RECORDS)**

This example processes the file SYS\$MANAGER:ACCOUNTNG.DAT. It processes all the print job records and produces a summary report that shows, for each user, the total number of pages printed and the number of records that were added together to produce this total. This is an example of the report that is produced:

From: 12-JAN-2002 15:55 VAX/VMS Accounting Report To: 15-JAN-2002 15:17

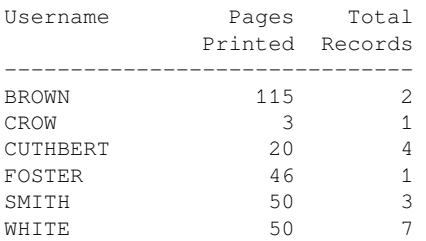

2. \$ **ACCOUNTING /SUMMARY=IMAGE /REPORT=(PROCESSOR,RECORDS)**

This example processes the file SYS\$MANAGER:ACCOUNTNG.DAT. It produces a summary report that shows the total CPU time used by each image. This is an example of the report that is produced:

From: 12-JAN-2002 15:55 VAX/VMS Accounting Report To: 15-JAN-2002 15:17 Image name Processor Total Time Records ------------------------------------- 0 00:09:09.83 51 ACC 0 00:01:36.72 99 AUTHORIZE 0 00:00:04.17 8 CDU 0 00:00:33.25 21 COPY 0 00:00:05.97 30

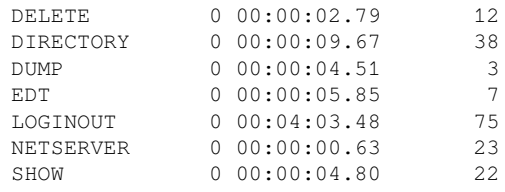

# **/TERMINAL**

/TERMINAL — Selects or rejects records for interactive sessions at the specified terminals.

### **Syntax**

```
/TERMINAL ([-]terminal_name[,...])
```
#### **Description**

The /TERMINAL qualifier uses the value of the terminal name field to select records for processing. This field is present in all records except file backward link and file forward link records. For records that contain information about interactive sessions, this field contains the name of the terminal associated with the session.

The /TERMINAL qualifier selects only records that have the specified values in the terminal name field. If you precede the values with a minus sign, it selects all records *except* those with the specified values.

Give the terminal name as the standard device name and include the colon (:).

#### **Example**

#### \$ **ACCOUNTING /TERMINAL=TTB3:**

This example processes the file SYS\$MANAGER:ACCOUNTNG.DAT. It produces a brief report of all records for interactive sessions at the terminal TTB3.

# **/TITLE**

/TITLE — Specifies the title shown on the first line of a summary report.

#### **Syntax**

**/TITLE title**

#### **Description**

The /TITLE qualifier specifies the title shown in the center of the first line of summary reports. The title is truncated if it is too long. For reports displayed on your screen, the title is truncated if it is longer than (W–56) characters, where W is the width (in characters) of your screen.

#### **Example**

#### \$ **ACCOUNTING /SUMMARY=IMAGE /TITLE="June Accounting Report"**

This example processes the file SYS\$MANAGER:ACCOUNTNG.DAT. It produces a summary report that shows the number of times each image was executed. The title "June Accounting Report" appears at the top of the report.

# **/TYPE**

/TYPE — Selects or rejects the specified types of record.

#### **Syntax**

**/TYPE ([-]record\_type[,...])**

#### **Keyword**

#### **record\_type[,...]**

Specifies the types of record that you want to select or reject. The following table shows the keywords available:

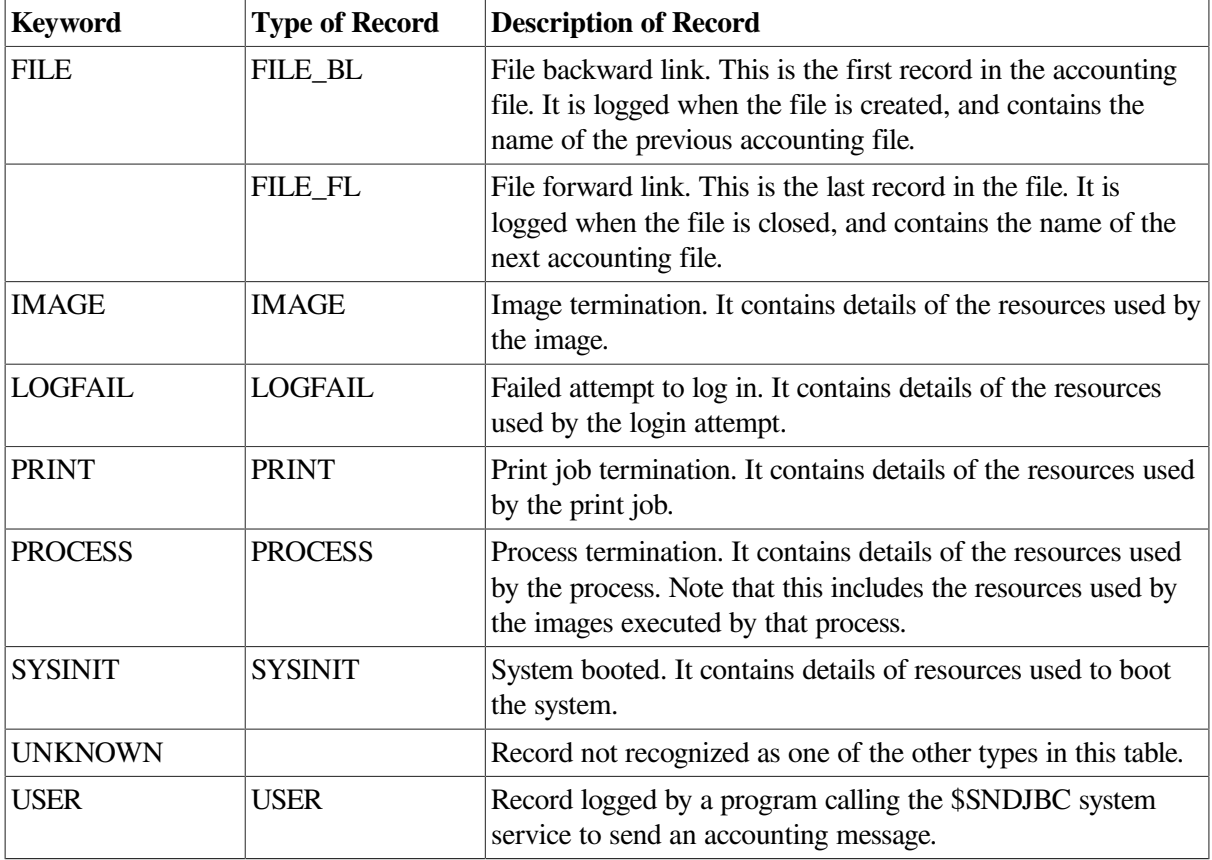

#### **Description**

All records in an accounting file contain a type field that contains the type of the record.

The /TYPE qualifier selects the specified types of record. If you precede the list with a minus sign, it selects all records *except* those specified.

See also the /PROCESS qualifier, which selects or rejects records for particular types of process.

## **Examples**

#### 1. \$ **ACCOUNTING /TYPE=PRINT**

This example processes the file SYS\$MANAGER:ACCOUNTNG.DAT. It produces a brief report of all records for print jobs.

#### 2. \$ **ACCOUNTING /TYPE=-PRINT**

This example processes the file SYS\$MANAGER:ACCOUNTNG.DAT. It produces a brief report of all records except those for print jobs.

## **/UIC**

/UIC — Selects or rejects records for the specified UICs.

#### **Syntax**

```
/UIC ([-]uic[,...])
```
#### **Description**

The /UIC qualifier uses the value of the UIC field to select records for processing. This field is present in all records except file backward link and file forward link records. It contains the value[SYSTEM] for login failure records where the user did not give a valid user name.

The /UIC qualifier selects only records that have the specified values in the UIC field. If you precede the values with a minus sign enclosed in parentheses and followed by a comma, all records *except* those with the specified values are accepted.

You can specify the UIC in numeric or alphanumeric format, and can use the asterisk (\*) wildcard character.

## **Example**

```
$ ACCOUNTING /UIC=([360, *], [ADMIN, COTTON])
```
This example processes the file SYS\$MANAGER:ACCOUNTNG.DAT. It produces a brief report of all records for users in group number 360 or users whose UIC is [ADMIN,COTTON].

# **/USER**

/USER — Selects or rejects records for the specified user names.

#### **Syntax**

```
/USER ([-]user name[,...])
```
#### **Description**

The /USER qualifier uses the value of the user name field to select records for processing. This field is present in all records except file backward link and file forward link records. It contains the value <login> for login failure records where the user did not give a valid user name.

The /USER qualifier selects only records that have the specified values in the user name field. If you precede the values with a minus sign, it selects all records *except* those with the specified values.

#### **Examples**

#### 1. \$ **ACCOUNTING /USER=SMITH**

This example processes the file SYS\$MANAGER:ACCOUNTNG.DAT. It produces a brief report of all records for the user SMITH.

#### 2. \$ **ACCOUNTING /USER=(-SMITH,JONES)**

This example processes the file SYS\$MANAGER:ACCOUNTNG.DAT. It produces a brief report of all the records except for those of the users SMITH and JONES.

## **/WIDE**

/WIDE — Changes the width of Buffered I/O and Direct I/O fields in a report from 8 to 10 characters.

#### **Syntax**

**/WIDE**

#### **Description**

The /WIDE qualifier corrects a problem that users have had with ACCOUNTING reports: the Buffered I/O and Direct I/O fields were too small and displayed asterisks (\*) when numbers exceeded 8 characters.

The /WIDE qualifier changes the widths of the Buffered I/O and Direct I/O fields in reports to 10 characters.

## **Example**

```
$ ACCOUNTING /PROC=BATCH /TYP=PROC -
     /REPORT=(RECORDS,PROCESSOR,DIRECT_IO,BUFFER) -
     /SUMM=MONTH /SIN=1-JAN /WIDE
       MM TOTAL PROCESSOR DIRECT BUFFERED
          RECORDS TIME I/O I/O ------------------------------------------------------
       01 2043 19 06:52:40.97 532675222 551986091
       02 1767 9 00:14:34.00 183290432 420000532
 ------------------------------------------------------
```
Without the /WIDE qualifier, the Direct I/O or Buffered I/O fields print \*\*\*\*\* if the field overflows. With the /WIDE qualifier, these field sprint correctly.

# **Chapter 3. Analyze/Disk\_Structure Utility**

# **3.1. ANALYZE/DISK\_STRUCTURE Description**

You can use the Analyze/Disk\_Structure utility (ANALYZE/DISK\_STRUCTURE) in two important ways:

- Use the utility on a regular basis to check disks for inconsistencies and errors, and to recover lost files.
- Use the utility with the /SHADOW qualifier to examine the entire contents of a shadow set or a specified range of blocks in a shadow set.

These two uses are explained in the following sections.

# **Checking Disks**

ANALYZE/DISK\_STRUCTURE detects problems on On-Disk Structure (ODS) Levels 1, 2, and 5 Files–11 disks; hardware errors, system errors, or user errors can cause these problems. By using ANALYZE/DISK\_STRUCTURE to identify and delete **lost files** and files marked for deletion, you can reclaim disk space.

ANALYZE/DISK\_STRUCTURE performs the verification of a volume or volume set in eight distinct stages. During these stages, ANALYZE/DISK\_STRUCTURE collects information used in reporting errors or performing repairs. However, ANALYZE/DISK\_STRUCTURE repairs volumes only when you specify the /REPAIR qualifier. For a complete description of each of the eight stages, and an annotated example of an ANALYZE/DISK\_STRUCTURE session, see [Appendix](#page-468-0) D.

ANALYZE/DISK\_STRUCTURE allocates virtual memory to hold copies of the index file and storage bitmaps. With larger bitmaps introduced in OpenVMS Version 7.2, the virtual memory requirements increase correspondingly. To use this utility on volumes with large bitmaps, you might need to increase your page file quota. On OpenVMS VAX systems, you might also need to increase the system parameter VIRTUALPAGECNT.

Virtual memory size requirements for the bitmaps are in VAX pages (or Alpha and Integrity servers 512-byte pagelets) per block of bitmap. Note that the size of the index file bitmap in blocks is the maximum number of files divided by 4096. For ANALYZE/DISK\_STRUCTURE, this requirement is the sum of the following across the entire volume set:

- 3 times all the storage bitmaps plus the largest bitmap in the volume set
- 117 times the index file bitmaps
- An additional 96 times the index file bitmaps if /USAGE was requested
- Approximately 600 pages additional fixed scratch space

# **Examining Shadow Sets**

The ANALYZE/DISK\_STRUCTURE/SHADOW command is especially useful if a shadow set was initialized with the INITIALIZE/SHADOW command but *without* the /ERASE qualifier.

Another use of the ANALYZE/DISK\_STRUCTURE/SHADOW command is if an error is logged on a member device, and you do not know whether the error was caused by a disk error or by some other hardware component such as a disk controller or cable. When you use the ANALYZE/ DISK\_STRUCTURE/SHADOW command, every block of every member is read and compared.

For further details, see the [Section](#page-53-0) 3.1.2 and to the /SHADOW qualifier documentation.

# **3.1.1. Disk Error Reporting and Repair**

You can invoke the Analyze/Disk\_Structure utility to operate in any of the following three modes for disks errors:

- Error reporting with no repairs
- Error reporting with repairs
- User-controlled selective repairs

By default, ANALYZE/DISK\_STRUCTURE reports errors, but does not make repairs. For example, use the following command to report all errors on device DBA1:

#### \$ **ANALYZE/DISK\_STRUCTURE DBA1:**

When you issue this command, ANALYZE/DISK\_STRUCTURE runs through eight stages of data collection, then, by default, prints a list of all errors and lost files to your terminal. One type of problem that ANALYZE/DISK\_STRUCTURE locates is an invalid directory backlink; a backlink is a pointer to the directory in which a file resides. If your disk has a file with an invalid directory backlink, ANALYZE/DISK\_STRUCTURE displays the following message and the file specification to which the error applies:

%VERIFY-I-BACKLINK, incorrect directory back link [SYSEXE]SYSBOOT.EXE;1

To instruct ANALYZE/DISK\_STRUCTURE to repair the errors that it detects, use the /REPAIR qualifier. For example, the following command reports and repairs all errors on the DBA1 device:

#### \$ **ANALYZE/DISK\_STRUCTURE DBA1:/REPAIR**

#### **Note**

VSI recommends using a colon (:) after device names in commands.

When you update the storage control block (SCB) within a BITMAP. SYS file, the VERIFY utility forces the volume to perform mount verification if the volume is controlled by host-based shadowing.

To select which errors ANALYZE/DISK\_STRUCTURE repairs, use both the /REPAIR and / CONFIRM qualifiers:

#### \$ **ANALYZE/DISK\_STRUCTURE DBA1:/REPAIR/CONFIRM**

When you issue this command, ANALYZE/DISK\_STRUCTURE displays a description of each error and prompts you for confirmation before making a repair. For example, the previous command might produce the following messages and prompts:

%VERIFY-I-BACKLINK, incorrect directory back link [SYS0]SYSMAINT.DIR;1 Repair this error? (Y or N): **Y** %VERIFY-I-BACKLINK, incorrect directory back link

#### **[SYSEXE]SYSBOOT.EXE;1]**

```
Repair this error? (Y or N): N
```
Consider running ANALYZE/DISK\_STRUCTURE twice for each volume. First, invoke the utility to report all errors. Evaluate the errors and decide on an appropriate action. Then invoke the utility again with the /REPAIR qualifier to repair all errors, or with the /REPAIR and /CONFIRM qualifiers to repair selected errors.

For message descriptions, use the online Help Message (MSGHLP) utility refer to the *OpenVMS system messages documentation*.

#### **Recovering Lost Files**

A lost file is a file that is not linked to a directory. Under normal circumstances, files do not become lost. However, files occasionally become lost because of disk corruption, hardware problems, or user error. For example, in cleaning up files and directories, you might inadvertently delete directories that still point to files. When you delete a directory file (a file with the file type .DIR) without first deleting its subordinate files, the files referred to by that directory become lost files. Though lost, these files remain on the disk and consume space.

When you run ANALYZE/DISK\_STRUCTURE specifying the /REPAIR qualifier, the utility places lost files in SYSLOST.DIR.

For example, to report and repair all errors and lost files found on the device DDA0, issue the following command:

#### \$ **ANALYZE/DISK\_STRUCTURE/REPAIR/CONFIRM DDA0:**

If it discovers lost files on your disk, ANALYZE/DISK\_STRUCTURE issues messages similar to those that follow:

```
%VERIFY-W-LOSTHEADER, file (16,1,1) []X.X;1
        not found in a directory
%VERIFY-W-LOSTHEADER, file (17,1,1) []Y.Y;1
        not found in a directory
%VERIFY-W-LOSTHEADER, file (18,1,1) []Z.Z;1
        not found in a directory
%VERIFY-W-LOSTHEADER, file (19,1,1) []X.X;2
        not found in a directory
%VERIFY-W-LOSTHEADER, file (20,1,1) []Y.Y;2
        not found in a directory
%VERIFY-W-LOSTHEADER, file (21,1,1) []Z.;1
        not found in a directory
%VERIFY-W-LOSTHEADER, file (22,1,1) []Z.;2
        not found in a directory
%VERIFY-W-LOSTHEADER, file (23,1,1) LOGIN.COM;163
        not found in a directory
%VERIFY-W-LOSTHEADER, file (24,1,1) MANYACL.COM;1
         not found in a directory
```
All lost files in this example are automatically moved to SYSLOST.DIR.

#### **Erasing Old Home Blocks**

When you initialize a volume, the initialize operation might not erase old home blocks. These are blocks that were created by previous initialize operations. If a volume that has old home blocks is damaged, you may not be able to recover the volume without erasing the blocks.

You can erase old home blocks manually by using the /HOMEBLOCKS qualifier on the ANALYZE/ DISK\_STRUCTURE command as follows:

#### \$ **ANALYZE/DISK\_STRUCTURE/REPAIR/HOMEBLOCKS**

Note that this operation can take up to 30 minutes to complete.

## **ANALYZE/DISK\_STRUCTURE Output**

By default, the Analyze/Disk Structure utility directs all output to your terminal. If you prefer, you can use the /LIST qualifier to generate a file containing the following information for each file on the disk:

- File identification (FID)
- File name
- **Owner**
- Errors associated with the file

To generate a disk usage accounting file, use the /USAGE qualifier. The first record of the file, called the identification record, contains a summary of disk and volume characteristics. The identification record is followed by a series of summary records; one summary record is created for each file on the disk. A summary record contains the owner, size, and name of the file.

For more information about the disk usage accounting file, see [Appendix](#page-476-0) E.

# <span id="page-53-0"></span>**3.1.2. Detecting Shadow Set Errors**

When you enter the ANALYZE/DISK\_STRUCTURE/SHADOW command, the system checks for shadow set discrepancies – to ensure that every block on the disk is identical. A **discrepancy** is a block that should be the same on all members but is not. For example, when you enter a WRITE command, it might not be written to all the members when the ANALYZE/DISK/SHADOW processes it.

If a discrepancy is found, a cluster wide WRITE lock is taken on the shadow set, and the questionable blocks are reread. Then either one of two actions occurs:

- If a discrepancy is still present on the second read, the system displays the file name on the screen. The system also dumps the data block containing the discrepancy to the screen or to a file if you specify the /OUTPUT qualifier.
- If no discrepancy is found on the second read, the system considers the error to be a transient one (for example, if a WRITE to that disk block was in progress). The system then logs the transient error in the summary displayed on the user's terminal. However, verification that all members contained the same information is considered a success – in other words, the data on the disk is actually the same, although for a brief period it was not.

In addition, this utility might report explainable discrepancies between the shadow set members if either of the following occurs:

The shadow set has not undergone a full merge since the shadow set was created. This occurs if the shadow set was created using the DCL command INITIALIZE/SHADOW without the /ERASE qualifier and if the disk devices had different contents.

It is important to be aware that this is *not* disk corruption. The blocks that are reported as different have not been written to, but they might contain stale data; the blocks reported as inconsistent might even be allocated to a file because there might be unwritten space between the file's end-of-data location and the end of the allocated space.

- A full merge has not occurred since the shadow set was logically expanded after a new member was added. The following example illustrates this problem:
	- Shadow set DSA1: consists of two members:

\$1\$DGA20:## (18 GB) \$1\$DGA21:## (36 GB)

- A second 36-GB member, \$1\$DGA22:, is added to the shadow set with a full copy operation.
- After the copy completes, \$1\$DGA20: is removed from the shadow set.
- At this point, if you enter the SET VOLUME/SIZE DSA1: command, the shadow set virtual unit DSA1: increases to 36 GB. Then, ANALYZE/DISK/SHADOW reports discrepancies because only the first 18 GB of the shadow set contents were copied to \$1\$DGA22:.

The discrepancies reported by ANALYZE/DISK/SHADOW are harmless because the space in question has not yet been written by applications.

You can eliminate inconsistencies by performing a full merge. To initiate a full merge, enter the DCL command SET SHADOW/DEMAND MERGEDSA  $xxx$ . If the devices are served by controllers that support controller-based minimerge (for example, HSJ50s), enter this command while the shadow set is mounted on only one node within the cluster. Otherwise, a minimerge occurs, and the discrepancy might not be resolved. When you add members to a single member shadow set, a full copy operation also ensures that the disk is consistent both within and outside the file system.

# **3.2. ANALYZE/DISK\_STRUCTURE Usage Summary**

The Analyze/Disk\_Structure utility checks the readability and validity of Files–11 Structure Levels 1, 2, and 5 disk volumes, and reports errors and inconsistencies. You can detect most classes of errors by invoking the utility once and using its defaults.

# **Syntax**

**ANALYZE/DISK\_STRUCTURE device-name:[/qualifier]**

# **Parameter**

#### **device-name**

Specifies the disk volume or volume set to be verified. If you specify a volume set, all volumes of the volume set must be mounted as Files–11 volumes. For information about the Mount utility, see the MOUNT documentation in this manual.

# **Usage Summary**

Use the following command to invoke the utility:

ANALYZE/DISK\_STRUCTURE device-name: /qualifiers

To terminate an ANALYZE/DISK\_STRUCTURE session, press **Ctrl**/**C** or **Ctrl**/**Y** while the utility executes. You cannot resume a session by using the DCL command CONTINUE.

By default, ANALYZE/DISK\_STRUCTURE directs all output to your terminal. Use the /USAGE or / LIST qualifiers to direct output to a file.

To repair a disk effectively, you must have read, write, and delete access to all files on the disk. To effectively scan a disk (/NOREPAIR), you must have read access to all files on the disk. You must also have write access to INDEXF.SYS to force the flushing of the caches for this file. You must also have write access to BITMAP.SYS for the same reason: to force the flushing of the caches for this file. (You need write access to QUOTA.SYS only if the volume is running disk quotas.)

For a complete explanation of file access, see the *VSI OpenVMS Guide to System Security*.

#### **Warning**

When you use the /REPAIR or /LOCK\_VOLUME qualifier, *only* the process running the ANALYZE/ DISK\_STRUCTURE Utility has access to the file system. This means that active files such as SYSUAF, RIGHTSLIST, log files, and especially AUDIT\_SERVER journal and log files that might exist on the target device are stalled while ANALYZE/DISK\_STRUCTURE is running.

Stalling includes OPEN, CREATE, CLOSE, file EXTEND, and TRUNCATE operations. Stalling occurs on all nodes within the cluster that have the volume mounted.

If you specify /REPAIR, the utility uses the ACP control lock volume function to prevent creation, deletion, extension, and truncation activity while the volume is being rebuilt. In this way, the volume is prevented from being modified while the operation is in progress.

If you specify /NOREPAIR, the volume is not locked; the utility does not attempt to write to the disk. However, if users perform file operations while you run the utility, you might receive error messages that incorrectly indicate file damage. To avoid this problem, VSI recommends that you run ANALYZE/ DISK\_STRUCTURE when the disk is in a quiescent state.

# **3.3. ANALYZE/DISK\_STRUCTURE Qualifiers**

This section describes and provides examples of each ANALYZE/DISK\_STRUCTURE qualifier. The following table summarizes the qualifiers:

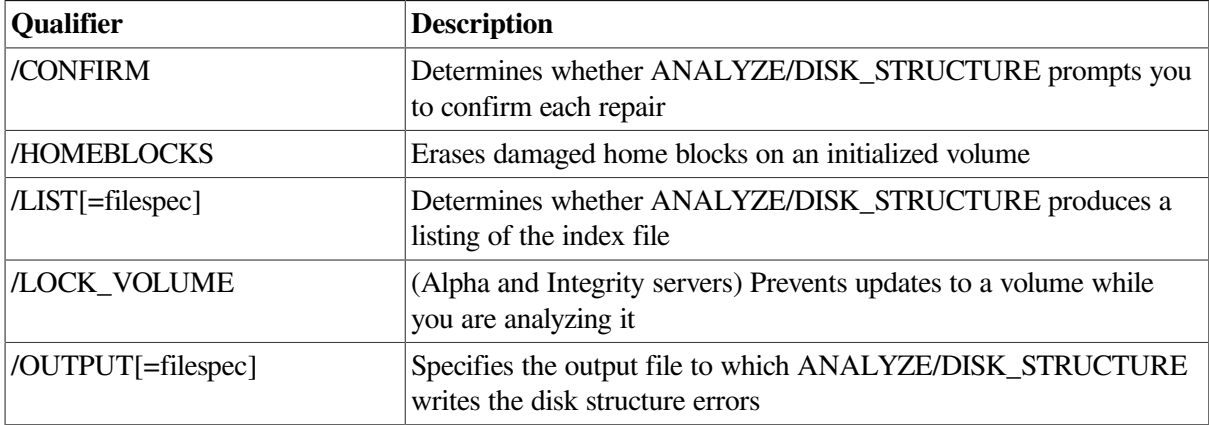

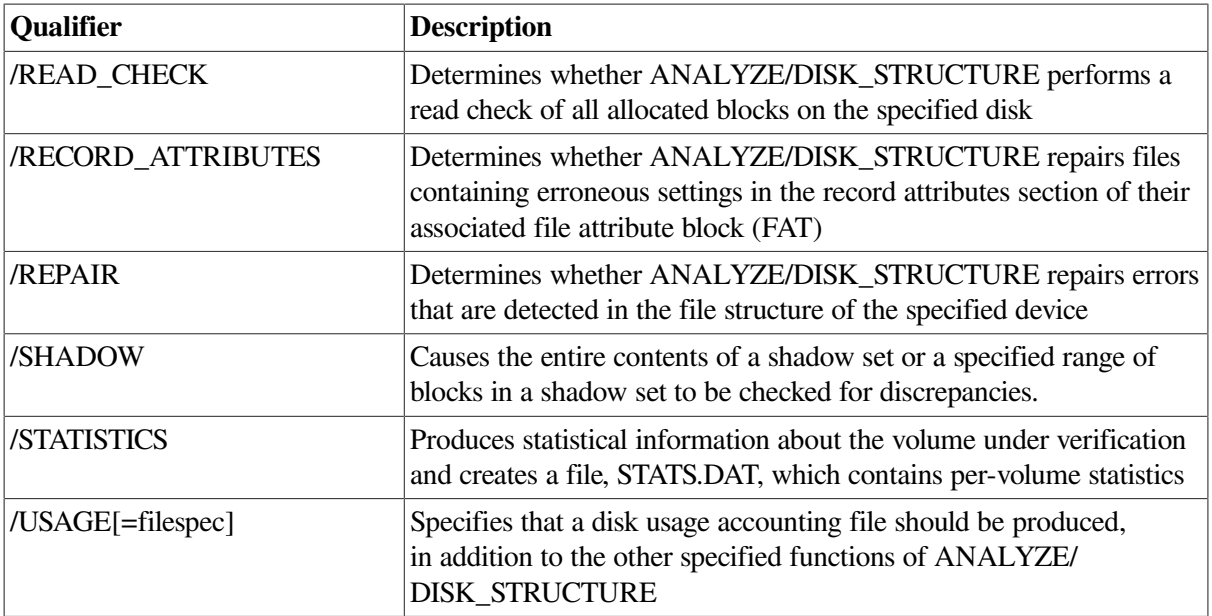

# **/CONFIRM**

/CONFIRM — Determines whether the Analyze/Disk\_Structure utility prompts you to confirm each repair. If you respond with Y or YES, the utility performs the repair. Otherwise, the repair is not performed.

#### **Syntax**

**/CONFIRM**

**/NOCONFIRM**

#### **Description**

You can use the /CONFIRM qualifier only with the /REPAIR qualifier. The default is /NOCONFIRM.

#### **Example**

```
$ ANALYZE/DISK_STRUCTURE DBA0:/REPAIR/CONFIRM
%VERIFY-I-BACKLINK, incorrect directory back link [SYS0]SYSMAINT.DIR;1
Repair this error? (Y or N): Y
%VERIFY-I-BACKLINK, incorrect directory back link [SYSEXE]SYSBOOT.EXE;1
Repair this error? (Y or N): N
```
The command in this example causes the Analyze/Disk\_Structure utility to prompt you for confirmation before performing the indicated repair operation.

# **/HOMEBLOCKS**

/HOMEBLOCKS — Erases home blocks from a volume whose home blocks were not deleted during previous initialization operations.

#### **Syntax**

**/HOMEBLOCKS**

## **Description**

You can use the /HOMEBLOCKS qualifier only with the /REPAIR qualifier. The operation can take 30 minutes to complete.

## **Example**

```
$ ANALYZE/DISK_STRUCTURE DBA0:/REPAIR/HOMEBLOCKS
```
The command in this example causes the Analyze/Disk\_Structure utility to erase home blocks on DBA0.

# **/LIST**

/LIST — Determines whether the Analyze/Disk\_Structure utility produces a listing of the index file.

## **Syntax**

```
/LIST =filespec
```
**/NOLIST**

## **Description**

If you specify /LIST, the utility produces a file that contains a listing of all file identifications (FIDs), file names, and file owners. If you omit the file specification, the default is SYS\$OUTPUT. If you include a file specification without a file type, the default type is .LIS. You cannot use wildcard characters in the file specification.

The default is /NOLIST.

## **Example**

```
$ ANALYZE/DISK_STRUCTURE DLA2:/LIST=INDEX
$ TYPE INDEX
Listing of index file on DLA2:
31-OCT-2002 20:54:42.22
(00000001,00001,001) INDEXF.SYS;1
                                 [1,1]
(00000002,00002,001) BITMAP.SYS;1 
                                 [1,1]
(00000003,00003,001) BADBLK.SYS;1 
                                 [1,1]
(00000004,00004,001) 000000.DIR;1 
                                [1,1](00000005,00005,001) CORIMG.SYS;1 
                                 [1,1]
. 
. 
. 
\mathsf{S}
```
In this example, ANALYZE/DISK\_STRUCTURE did not find errors on the device DLA2. Because the file INDEX was specified without a file type, the system assumes a default file type of .LIS. The subsequent TYPE command displays the contents of the file INDEX.LIS.

# **/LOCK\_VOLUME (Alpha and Integrity servers)**

/LOCK\_VOLUME (Alpha and Integrity servers) — Prevents updates to a volume while you are analyzing it.

### **Syntax**

**/LOCK\_VOLUME**

**/NOLOCK\_VOLUME**

### **Description**

/LOCK\_VOLUME provides a way to prevent file system activity on a volume while you are using the ANALYZE/DISK\_STRUCTURE utility on that volume. This qualifier operates the same way as / REPAIR does: it software write-locks the file structure while the utility is running. (The qualifier does not, however, affect any repairs on the volume.) The default is /NOLOCK\_VOLUME.

Using this qualifier reduces the number of false error messages that might occur when you run the utility on an active volume. /LOCK\_VOLUME stops the activity of applications that open, close, or modify files on the target volume for the period the utility is running.

#### **Note**

Be careful about using this qualifier, especially for volumes that contain active system files such as SYSUAF, RIGHTSLIST, log files, and AUDIT\_SERVER journal and log files. All of these files are stalled while ANALYZE/DISK\_STRUCTURE is running.

## **Example**

#### \$ **ANALYZE/DISK\_STRUCTURE DBA1:/LOCK\_VOLUME**

The command in this example stops file system activity on DBA1: while ANALYZE/ DISK\_STRUCTURE is running.

# **/OUTPUT**

/OUTPUT — Specifies the output file to which the Analyze/Disk\_Structure utility is to write the disk structure errors.

## **Syntax**

```
/OUTPUT =filespec
```
**/NOOUTPUT =filespec**

## **Description**

Specifies the output file for the disk structure errors. If you omit the /OUTPUT file specification, output is directed to SYS\$OUTPUT. If /NOOUTPUT is specified, no disk structure errors are displayed. If the /CONFIRM qualifier is specified, output is forced to SYS\$OUTPUT regardless of whether this qualifier is used.

# **/READ\_CHECK**

/READ\_CHECK — Determines whether the Analyze/Disk\_Structure utility performs a read check of all allocated blocks on the specified disk. When the Analyze/Disk\_Structure utility performs a read check, it reads the disk twice; this ensures that it reads the disk correctly. The default is /NOREAD\_CHECK.

## **Syntax**

**/READ\_CHECK**

**/NOREAD\_CHECK**

### **Example**

```
$ ANALYZE/DISK_STRUCTURE DMA1:/READ_CHECK
```
The command in this example directs ANALYZE/DISK\_STRUCTURE to perform a read check on all allocated blocks on the device DMA1.

# **/RECORD\_ATTRIBUTES**

/RECORD\_ATTRIBUTES — Determines whether the Analyze/Disk\_Structure utility repairs files containing erroneous settings in the record attributes section of their associated file attribute block (FAT).

## **Syntax**

**/RECORD\_ATTRIBUTES**

## **Description**

You can use the /RECORD\_ATTRIBUTES qualifier with the /REPAIR qualifier. If attribute repair is enabled during the repair phase, erroneous bits are cleared from a file's record attributes. This action might not correctly set a file's record attributes as it is beyond the scope of this utility to determine their correct values.

VSI recommends that system managers not perform an attribute repair; instead, they should notify the owners of the files about the inconsistencies and have the owners reset the files' attributes using the SET FILE/RECORD\_ATTRIBUTES=({record-attributes}) command.

## **Example**

```
$ ANALYZE/DISK_SYS$SYSDEVICE:
%ANALDISK-I-BAD_RECATTR, file (2930,1,1) [USER]ATTRIBUTES.DAT;13 
file record format: Variable 
inconsistent file attributes: Bit 5
%ANALDISK-I-BAD_RECATTR, file (2931,1,1) [USER]ATTRIBUTES.DAT;14
file record format: Variable 
inconsistent file attributes: FORTRAN carriage control, Bit 5
%ANALDISK-I-BAD_RECATTR, file (2932,1,1) [USER]ATTRIBUTES.DAT;15
file record format: Variable 
inconsistent file attributes: Implied carriage control, Bit 5
%ANALDISK-I-BAD_RECATTR, file (2933,1,1) [USER]ATTRIBUTES.DAT;16
file record format: Variable 
inconsistent file attributes: Non-spanned, Bit 5
```

```
%ANALDISK-I-BAD_RECATTR, file (2934,1,1) [USER]ATTRIBUTES.DAT;17
file record format: Variable 
inconsistent file attributes: FORTRAN carriage control,
Non-spanned, Bit 5
```
# **/REPAIR**

/REPAIR — Determines whether the Analyze/Disk\_Structure utility repairs errors that are detected in the file structure of the specified device.

#### **Syntax**

**/REPAIR**

**/NOREPAIR**

#### **Description**

The Analyze/Disk Structure utility does not perform any repair operation unless you specify the / REPAIR qualifier. The default is /NOREPAIR.

If you specify /REPAIR, the utility uses the ACP control lock volume function to prevent creation, deletion, extension, and truncation activity while the volume is being rebuilt. In this way, the volume is prevented from being modified while the operation is in progress.

To effectively scan a disk (/NOREPAIR), you must have read access to all files on the disk. You must also have write access to INDEXF.SYS to force the flushing of the caches for this file. You must also have write access to BITMAP.SYS for the same reason: to force the flushing of the caches for this file. (You need write access to QUOTA.SYS only if the volume is running disk quotas.)

#### **Example**

#### \$ **ANALYZE/DISK\_STRUCTURE DBA1:/REPAIR**

The command in this example causes ANALYZE/DISK\_STRUCTURE to perform a repair on all errors found in the file structure of device DBA1.

# **/SHADOW**

/SHADOW — Examines the entire contents of a shadow set or a specified range of blocks in a shadow set for discrepancies.

#### **Syntax**

**/SHADOW**

#### **Parameters**

None.

#### **Qualifiers**

#### **/BLOCKS={(START:** *n***, COUNT:** *x***, END:** *y***,) FILE\_SYSTEM, ALL}**

Directs the system to compare only the range specified. The options are the following:

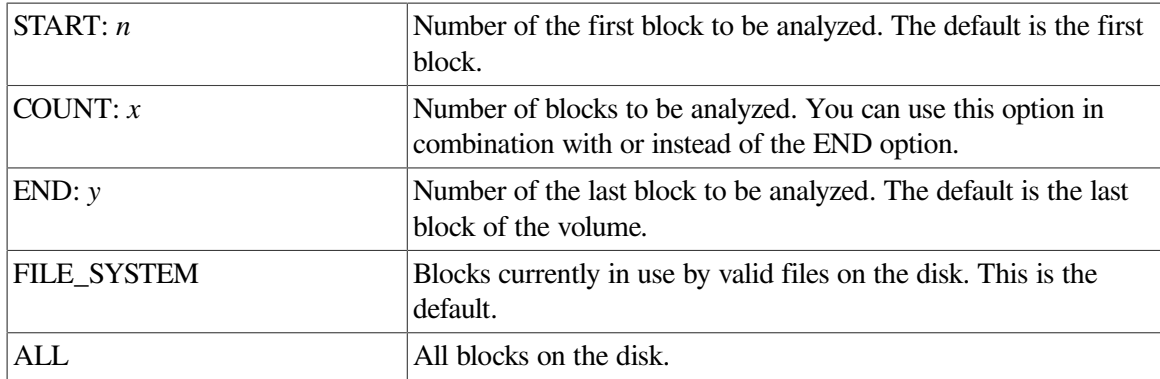

You can specify START, END, COUNT and either ALL or FILE\_SYSTEM. For example, if you specify /BLOCKS=(START,END,COUNT:100,ALL), the software checks the first 100 blocks on the disk, whether or not the file system is using them.

If you specify /BLOCKS=(START,END,COUNT:100,FILE\_SYSTEM), the software checks only those blocks that valid files on the disk are using.

#### **/BRIEF**

Displays only the logical block number (LBN) if the data in a block is found to be different. Without this qualifier, if differences exist for an LBN, the hexadecimal data of that block will be displayed for each member.

#### **/IGNORE [NO]IGNORE**

Ignore "special" files that are likely to have some blocks with different data. These differences, however, are not unusual and can, therefore, be ignored.

Other special files are the following:

```
SWAPFILE*.*
PAGEFILE*.*
SYSDUMP.DMP
SYS$ERRLOG.DMP
```
IGNORE is the default.

#### **/OUTPUT=***filename*

Output the information to the specified file.

#### **/STATISTICS**

Display only the file header and footer. The best use of this qualifier is with the /OUTPUT qualifier.

#### **Description**

When you enter the ANALYZE/DISK\_STRUCTURE/SHADOW command, the system checks for shadow set discrepancies on the entire contents of a shadow set or a specified range of blocks in a shadow set. If a discrepancy is found, a cluster wide WRITE lock is taken on the shadow set, and the questionable blocks are reread. Then one of the following actions occurs:

• If a member of the shadow set experiences connectivity problems for any reason, the ANALYZE/ DISK\_STRUCTURE command displays the error that it received and then returns the user to the DCL prompt.

To correct the connectivity problem and run the utility again on the same shadow set, you might need to create a temporary file on the virtual unit before reissuing the ANALYZE/DISK/SHADOW command.

- If a discrepancy is still present on the second read, the system displays the file name on the screen. The system also dumps the data block containing the discrepancy to the screen or to a file if you specify the /OUTPUT qualifier.
- If no discrepancy is found on the second read, the system considers the error to be a transient one (for example, a WRITE to that disk block was in progress).

See [Section](#page-53-0) 3.1.2 for more details.

### **Example**

```
$ ANALYZE/DISK_STRUCTURE/SHADOW/BRIEF/BLOCKS=COUNT:1000 dsa716:
Starting to check _DSA716: at 14-MAY-2002 13:42:52.43
Members of shadow set DSA716: are $252$MDA0: $252$DUA716:
and the number of blocks to be compared is 1000.
Checking LBN #0 (approx 0%)
Checking LBN #127 (approx 12%)
Checking LBN #254 (approx 25 %)
Checking LBN #381 (approx 38%)
Checking LBN #508 (approx 50%)
Checking LBN #635 (approx 63%)
Checking LBN #762 (approx 76%)
Checking LBN #889 (approx 88%)
Run statistics for DSA716: are as follows:
          Finish Time = 14-MAY-2002 13:42:52.73
          ELAPSED TIME = 0 00:00:00.29 
          CPU TIME = 0:00:00.02 
          BUFFERED I/O COUNT = 10 
          DIRECT I/O COUNT = 16 
          Failed LBNs = 0 
          Transient LBN compare errors = 0
\ddot{s}
```
The command in this example causes ANALYZE/DISK\_STRUCTURE/SHADOW to examine the first 1000 blocks of the DSA716: virtual unit to ensure that the device \$252\$MDAO: and \$252\$DUA716: have identical data in those blocks.

# **/STATISTICS**

/STATISTICS — Produces statistical information about the volume under verification and creates a file, STATS.DAT, which contains per-volume statistics.

#### **Syntax**

**/STATISTICS**

#### **Description**

The following information is placed in the STATS.DAT file:

- The number of ODS-2 and ODS-5 headers on the volume
- The number of special headers on ODS-5 volumes
- The distribution of file name lengths
- The distribution of extension header chain lengths
- The distribution of header identification area free space
- The distribution of header map area and ACL area free space
- The totals of header space that is in use and header space that is not in use

#### **Example**

#### \$ **ANALYZE/DISK\_STRUCTURE MDA2000: /STATISTICS**

The OpenVMS Alpha volume in this example, which is on device MDA2000:, has been converted from ODS-2 to ODS-5 using the SET VOLUME command. The STATS.DAT file created contains the following information:

\*\*\*\*\*\*\*\*\*\* Statistics for volume 001 of 001 \*\*\*\*\*\*\*\*\*\* Volume is ODS level 5. Volume has 00000004 ODS-2 primary headers. Volume has 00000003 ODS-5 primary headers. Volume has 00000000 ODS-5 -1 segnum headers. 00000001 filenames of length 009 bytes. 00000002 filenames of length 011 bytes. 00000001 filenames of length 013 bytes. 00000002 filenames of length 015 bytes. 00000001 filenames of length 073 bytes. 00000007 extension header chains of length 00000. 00000001 ODS-2 headers have 071 ident area free bytes. 00000001 ODS-2 headers have 073 ident area free bytes. 00000001 ODS-2 headers have 075 ident area free bytes. 00000001 ODS-2 headers have 077 ident area free bytes. Total ODS-2 ident area free bytes is 00000296. 00000001 ODS-5 headers have 001 ident area free bytes. 00000001 ODS-5 headers have 029 ident area free bytes. 00000001 ODS-5 headers have 033 ident area free bytes. Total ODS-5 ident area free bytes is 00000063. 00000001 headers have 277 free bytes in total. 00000001 headers have 335 free bytes in total.

00000001 headers have 339 free bytes in total. 00000001 headers have 377 free bytes in total. 00000001 headers have 379 free bytes in total. 00000001 headers have 381 free bytes in total. 00000001 headers have 383 free bytes in total. Total header area in bytes is 00003584.

Total header area free bytes is 00002791. Total header area used bytes is 00000793.

# **/USAGE[=filespec]**

/USAGE[=filespec] — Specifies that a disk usage accounting file should be produced, in addition to the other specified functions of the Analyze/Disk\_Structure utility.

#### **Syntax**

**/USAGE =filespec**

#### **Description**

If all or part of the file specification is omitted, ANALYZE/DISK\_STRUCTURE assumes a default file specification of USAGE.DAT. The file is placed in the current default directory.

#### **Example**

```
$ ANALYZE/DISK_STRUCTURE DBA1:/USAGE
$ DIRECTORY USAGE
```
Directory DISK\$DEFAULT:[ACCOUNT]

USAGE.DAT;1

Total of 1 file.

The first command in this example causes ANALYZE/DISK\_STRUCTURE to produce a disk usage accounting file. Because a file specification was not provided in the command line, ANALYZE/ DISK\_STRUCTURE uses both the default file name and directory [ACCOUNT]USAGE.DAT. The DIRECTORY command instructs the system to display all files with a file name of usage in the current directory. The OpenVMS Alpha device in this example, MDA2000:, has been converted from ODS-2 to ODS-5 using the SET VOLUME command.

# **Chapter 4. Audit Analysis Utility 4.1. ANALYZE/AUDIT Description**

The Audit Analysis utility (ANALYZE/AUDIT) is a system management tool that enables system managers or site security administrators to produce reports from security audit log files.

The OpenVMS operating system automatically audits a limited number of events, such as changes to the authorization database and use of the SET AUDIT command. Depending on your site's requirements, you may want to enable other forms of reporting. However, collecting security audit messages is useful only if you develop and implement a procedure to periodically review the audit log file for suspicious activity. Use ANALYZE/AUDIT to examine the data in security audit log files or security archive files.

The ANALYZE/AUDIT command's different qualifiers allow you to specify the type of information the utility extracts from the security audit log file. The utility can produce an audit report in a variety of formats and direct a report to a file or a terminal.

A description of the format of the auditing messages written to the security auditing file appears in [Appendix](#page-478-0) F.

In a mixed-version cluster, an audit log file contains entries from systems running different versions of the operating system. To analyze the log file, you must invoke the Audit Analysis utility (ANALYZE/ AUDIT) from a node running Version 6.1 or later.

For information about how to generate audit messages records and how to use ANALYZE/AUDIT, see the *VSI OpenVMS Guide to System Security*.

# **4.2. ANALYZE/AUDIT Usage Summary**

The Audit Analysis utility (ANALYZE/AUDIT) processes event messages in security audit log files to produce reports of security-related events on the system.

# **Syntax**

**ANALYZE/AUDIT file-spec[,...]**

# **Parameter**

**file-spec[,...]**

Specifies one or more security audit log files as input to ANALYZE/AUDIT. If you specify more than one file name, separate the names with commas.

If you omit the **file-spec** parameter, the utility searches for the default audit log file SECURITY.AUDIT \$JOURNAL.

The default audit log file is created in the SYS\$COMMON:[SYSMGR] directory. To use the file, specify SYS\$MANAGER on the ANALYZE/AUDIT command line. If you do not specify a directory, the utility searches for the file in the current directory.

You can include wildcard characters, such as the asterisk (\*) or percent sign (%), in the file specification.

The audit log file can be located in any directory. To display the current location, use the DCL command SHOW AUDIT/ALL.

# **Description**

Use the DCL command ANALYZE/AUDIT to analyze security audit log files or security archive files. An ANALYZE/AUDIT command line can specify the name of one or more log files, as follows:

```
ANALYZE/AUDIT [file-spec,...]
```
You can also use the ANALYZE/AUDIT command to extract security event messages from security archive files or from binary files (created with previous ANALYZE/AUDIT commands).

Each ANALYZE/AUDIT request runs until the log file is completely processed. You can interrupt the processing to modify the display or to change position in the report if you activate command mode by pressing **Ctrl**/**C**. To terminate an ANALYZE/AUDIT request before completion, press **Ctrl**/**Z**.

You can direct ANALYZE/AUDIT output to any supported terminal device or to a disk or tape file by specifying the file specification as an argument to the/OUTPUT qualifier. By default, the output is directed to SYS\$OUTPUT.

Use of ANALYZE/AUDIT requires no special privileges other than access to the files specified in the command line.

# **4.3. ANALYZE/AUDIT Qualifiers**

This section describes ANALYZE/AUDIT and provides examples of each qualifier. The following table summarizes the ANALYZE/AUDIT qualifiers:

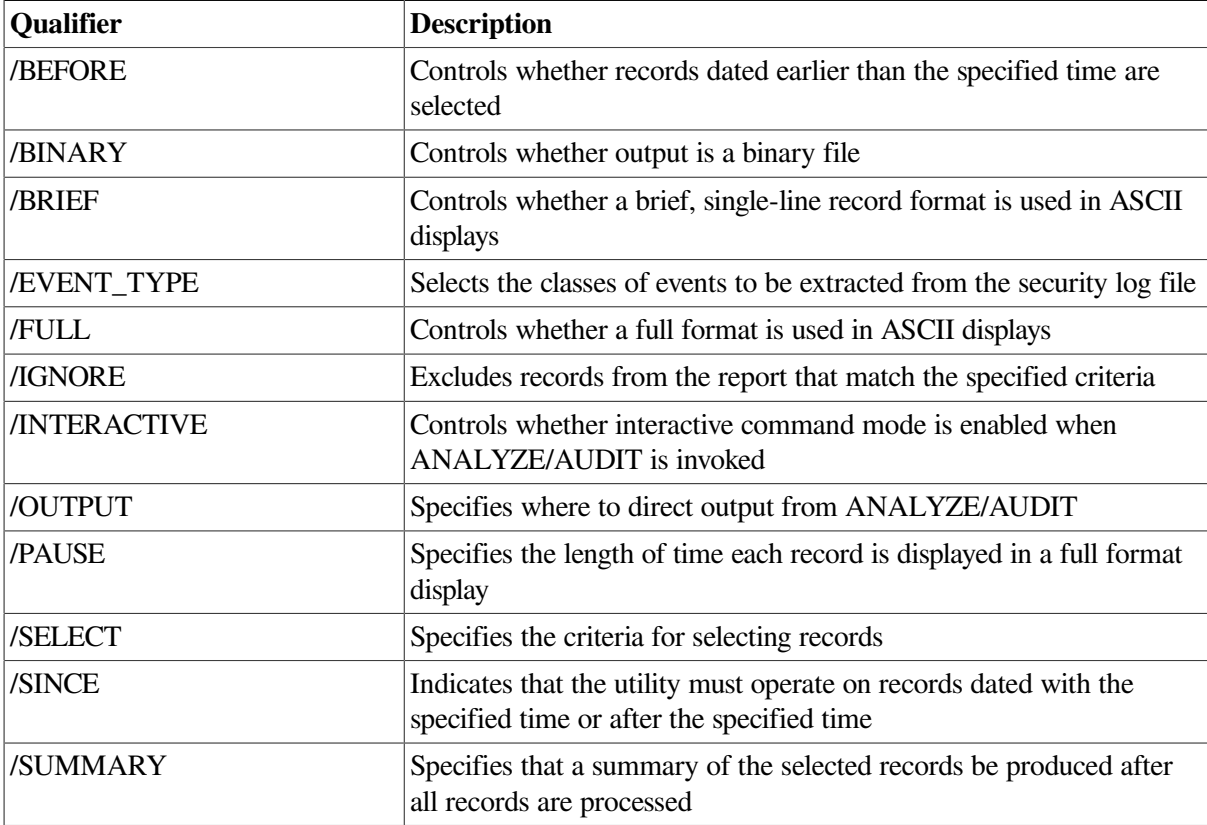

# **/BEFORE**

/BEFORE — Controls whether records dated earlier than the specified time are selected.

#### **Syntax**

**/BEFORE =time**

**/NOBEFORE**

#### **Keyword**

**time**

Specifies the time used to select records. Records dated earlier than the specified time are selected. You can specify an absolute time, delta time, or a combination of the two. Observe the syntax rules for date and time described in the *VSI OpenVMS User's Manual*.

### **Description**

By default, all records in the security audit log file may be examined. You must specify /BEFORE to exclude records created after a specific point in time.

#### **Examples**

```
1. $ ANALYZE/AUDIT /BEFORE=25-NOV-2005 -
  _$ SYS$MANAGER:SECURITY.AUDIT$JOURNAL
```
The command in this example selects all records dated earlier than November 25, 2005.

```
2. $ ANALYZE/AUDIT /BEFORE=14:00/SINCE=12:00 -
  _$ SYS$MANAGER:SECURITY.AUDIT$JOURNAL
```
The command in this example selects all records generated between noon and 2 P.M. today.

# **/BINARY**

/BINARY — Controls whether output is a binary file.

#### **Syntax**

**/BINARY**

**/NOBINARY**

#### **Description**

When you use /BINARY, the output file you specify with the /OUTPUT qualifier contains image copies of the selected input records. If you specify /NOBINARY or omit the qualifier, the output file contains ASCII records.

By default, if you specify /BINARY and do not include the /OUTPUT qualifier, an output file named AUDIT.AUDIT\$JOURNAL is created.

The /BINARY, /BRIEF, and /FULL qualifiers cannot be used in combination.

#### **Example**

\$ **ANALYZE/AUDIT /BINARY/SINCE=TODAY/OUTPUT=25OCT05.AUDIT -**

#### \_\$ **SYS\$MANAGER:SECURITY.AUDIT\$JOURNAL**

The command in this example selects all audit records generated today and writes the records in binary format to 25OCT05.AUDIT.

# **/BRIEF**

/BRIEF — Controls whether a brief, single-line record format is used in ASCII displays.

#### **Syntax**

**/BRIEF (default)**

#### **Keywords**

None.

### **Description**

By default, records are displayed in the brief format. You must specify /FULL to have the full contents of each selected audit event record displayed.

The /BINARY, /BRIEF, and /FULL qualifiers cannot be used in combination.

## **Example**

```
$ ANALYZE/AUDIT /OUTPUT=AUDIT.LIS -
```

```
_$ SYS$MANAGER:SECURITY.AUDIT$JOURNAL
```
The command in this example produces an ASCII file in brief format by default. The report is written to the AUDIT.LIS file.

# **/EVENT\_TYPE**

/EVENT\_TYPE — Selects the classes of events to be extracted from the security log file. If you omit the qualifier or specify the ALL keyword, the utility includes all enabled event classes in the report.

## **Syntax**

```
/EVENT_TYPE =(event-type[,...])
```
#### **Keyword**

#### **event type[,...]**

Specifies the classes of events used to select records. You can specify any of the following event types:

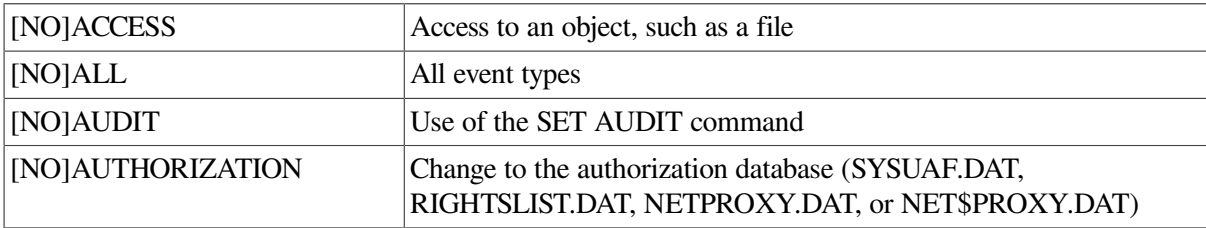

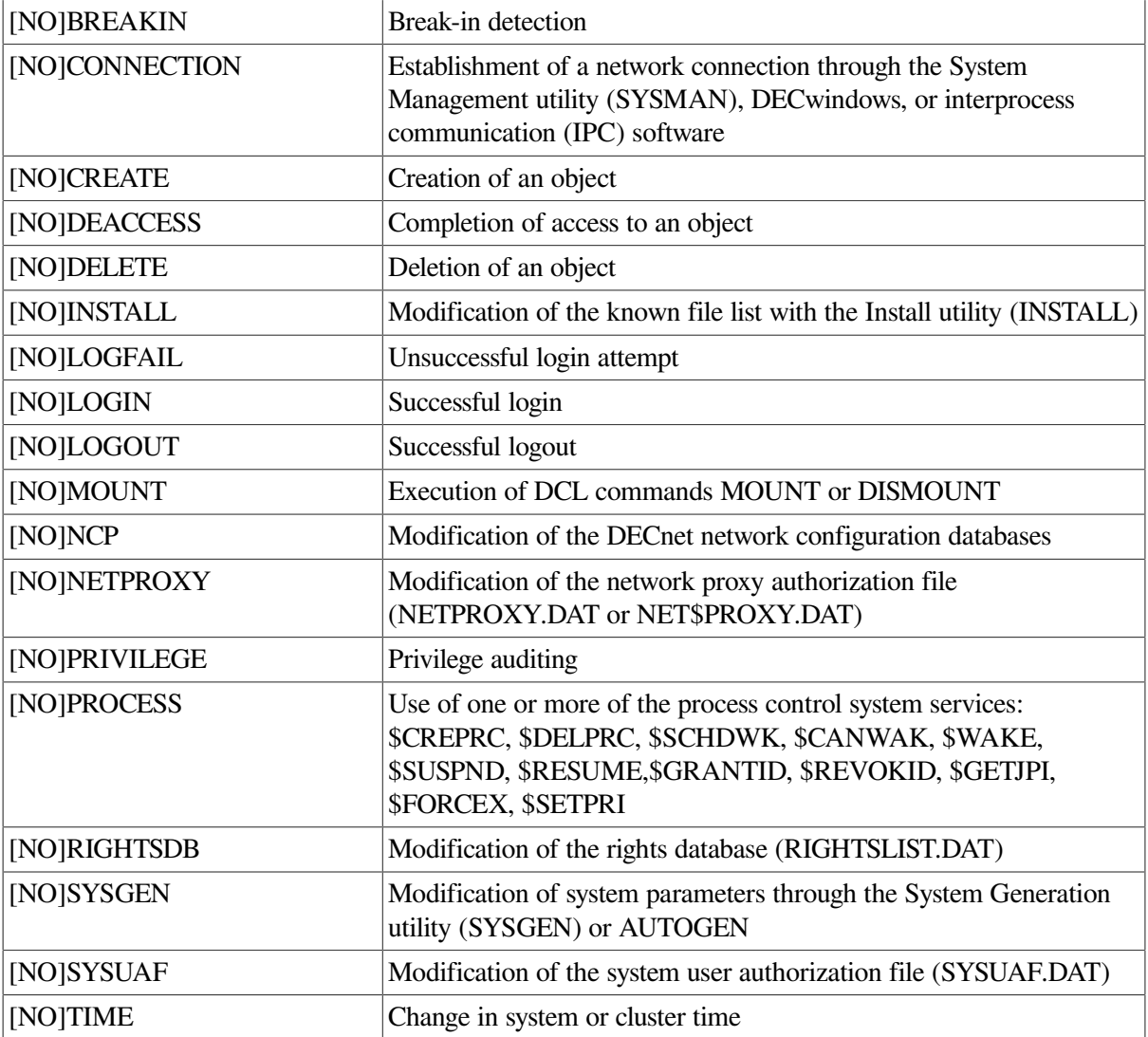

Specifying the negated form of an event class (for example, NOLOGFAIL) excludes the specified event class from the audit report.

#### **Examples**

1. \$ **ANALYZE/AUDIT/EVENT\_TYPE=LOGFAIL -** \_\$ **SYS\$MANAGER:SECURITY.AUDIT\$JOURNAL**

The command in this example extracts all records of unsuccessful login attempts, which match the LOGFAIL class, and compiles a brief report.

#### 2. \$ **ANALYZE/AUDIT/EVENT\_TYPE=(NOLOGIN,NOLOGOUT) -** \_\$ **SYS\$MANAGER:SECURITY.AUDIT\$JOURNAL**

The command in this example builds a report in brief format of all audit records except those in the LOGIN and LOGOUT event classes.

# **/FULL**

/FULL — Controls whether a full format is used in ASCII displays. If you specify /NOFULL or omit the qualifier, records are displayed in the brief format.

## **Syntax**

**/FULL**

**/NOFULL (default)**

#### **Keywords**

None.

### **Description**

By default, records are displayed in the brief format. You must specify /FULL (or enter command mode by pressing **Ctrl**/**C**) to have the full contents of each selected record displayed.

The /BINARY, /BRIEF, and /FULL qualifiers cannot be used in combination.

### **Example**

```
$ ANALYZE/AUDIT /FULL -
_$ SYS$MANAGER:SECURITY.AUDIT$JOURNAL
```
The command in this example displays the full contents of each selected record.

# **/IGNORE**

/IGNORE — Excludes records from the report that match the specified criteria.

## **Syntax**

```
/IGNORE =criteria[,...]
```
## **Keyword**

#### **criteria[,...]**

Specifies that all records are selected except those matching any of the specified exclusion criteria. See the /SELECT qualifier description for a list of the possible criteria to use with the /IGNORE qualifier.

## **Description**

Use the /IGNORE qualifier to exclude specific groups of audit records from the audit report. When more than one keyword from the list of possible exclusion criteria are specified, records that meet any of these criteria are excluded by default.

## **Examples**

```
1. $ ANALYZE/AUDIT/IGNORE=(SYSTEM=NAME=WIPER,USERNAME=MILANT) -
  _$ SYS$MANAGER:SECURITY.AUDIT$JOURNAL
```
The command in this example excludes from the audit analysis report all records in the audit log file generated from node WIPER or from user MILANT (on any node).

#### 2. \$ **ANALYZE/AUDIT/IGNORE=SUBTYPE=(DIALUP,REMOTE)**
The command in this example excludes dialup and remote processes.

## **/INTERACTIVE**

/INTERACTIVE — Controls whether interactive command mode is enabled when ANALYZE/AUDIT is invoked.

## **Syntax**

**/INTERACTIVE (default)**

**/NOINTERACTIVE**

## **Keywords**

None.

## **Description**

Interactive command mode, which is enabled by default, allows you to interrupt the audit report being displayed on the terminal and to enter commands either to modify the criteria used to select records for the report or to reposition the display.

To interrupt a full or brief audit report, press **Ctrl**/**C** and enter commands at the COMMAND> prompt. Once in command mode, the utility displays the current record in full format. Note that the record might not match the selection or exclusion criteria specified in the previous ANALYZE/AUDIT command.

The NEXT RECORD command is the default when you enter command mode. When ANALYZE/ AUDIT reaches the end of the log file, it prompts for the next command. To verify the current log file name and your position within the file, press **Ctrl**/**T**.

Enter the CONTINUE command to leave interactive command mode and to resume display of the audit report. Enter the EXIT command to terminate the session. See the ANALYZE/AUDIT Commands section for a description of each interactive command.

To disable interactive mode, specify /NOINTERACTIVE. In this mode, the utility displays audit records one at a time and prompts you to advance the display by pressing the **Return** key.

## **Examples**

#### 1. \$ **ANALYZE/AUDIT/FULL -** \_\$ **SYS\$MANAGER:SECURITY.AUDIT\$JOURNAL**

The command in this example produces a full format display of the selected records. New records are displayed every 3 seconds. (See the /PAUSE qualifier description to find how to modify the duration of each record display.) Press **Ctrl**/**C** to interrupt the display and to enter interactive commands.

### 2. \$ **ANALYZE/AUDIT/FULL/NOINTERACTIVE -** \_\$ **SYS\$MANAGER:SECURITY.AUDIT\$JOURNAL**

The command in this example invokes the utility in non interactive mode. It displays the first record selected and prompts you to press the Return key to display each additional selected record. Control returns to the DCL command level when all selected records have been displayed.

## **/OUTPUT**

/OUTPUT — Specifies where to direct output from ANALYZE/AUDIT. If you omit the qualifier, the report is sent to SYS\$OUTPUT.

## **Syntax**

**/OUTPUT =file-spec**

**/NOOUTPUT**

## **Keyword**

**file-spec[,...]**

Specifies the name of the file that is to contain the selected records. If you omit the device and directory specification, the utility uses the current device and directory specification. If you omit the file name and type, the default file name AUDIT.LIS is used. If the output is binary (/BINARY) and you omit the / OUTPUT qualifier, the binary information is written to the file AUDIT.AUDIT\$JOURNAL.

## **Example**

\$ **ANALYZE/AUDIT /BINARY/OUTPUT=BIN122588.DAT -** \_\$ **SYS\$MANAGER:SECURITY.AUDIT\$JOURNAL**

The command in this example selects audit records from the system audit log file and writes them to the binary file BIN122588.DAT.

## **/PAUSE**

/PAUSE — Specifies the length of time each record is displayed in a full-format display.

## **Syntax**

**/PAUSE =seconds**

## **Keyword**

**=seconds**

Specifies the duration (in seconds) of the full-screen display. A value of 0 specifies that the system should not pause before displaying the next record. By default, the utility displays a record for 3 seconds.

## **Description**

The /PAUSE qualifier can be used only with full-format (/FULL) displays to specify the length of time each record is displayed. By default, each record is displayed for a period of 3 seconds. A value of 0 results in a continuous display of audit records.

## **Example**

```
$ ANALYZE/AUDIT /FULL/PAUSE=1 -
_$ SYS$MANAGER:SECURITY.AUDIT$JOURNAL
```
The command in this example displays a selected record in full format every second. You can interrupt the display and enter interactive commands at any time by pressing **Ctrl**/**C**. (See the ANALYZE/AUDIT Commands section for more information.)

## **/SELECT**

/SELECT — Specifies the criteria for selecting records from the audit log file. For a description of how to generate audit records, see the *VSI OpenVMS Guide to System Security*.

## **Syntax**

**/SELECT =criteria[,...]**

**/NOSELECT**

### **Keyword**

**=criteria[,...]**

Specifies the criteria for selecting records. For each specified criterion, ANALYZE/AUDIT has two selection requirements:

- The packet corresponding to the criterion must be present in the record.
- One of the specified values must match the value in that packet.

For example, if you specify (USER=(PUTNAM,WU),SYSTEM=DBASE) as the criteria, ANALYZE/ AUDIT selects an event record containing the SYSTEM=DBASE packet and a USER packet with either the PUTNAM value or the WU value.

If you omit the /SELECT qualifier, all event records selected through the /EVENT\_TYPE qualifier are extracted from the audit log file and included in the report.

You can specify any of the following criteria:

### **ACCESS=(type,...)**

Specifies the type of object access upon which the selection is based. Access is object-specific and includes the following types:

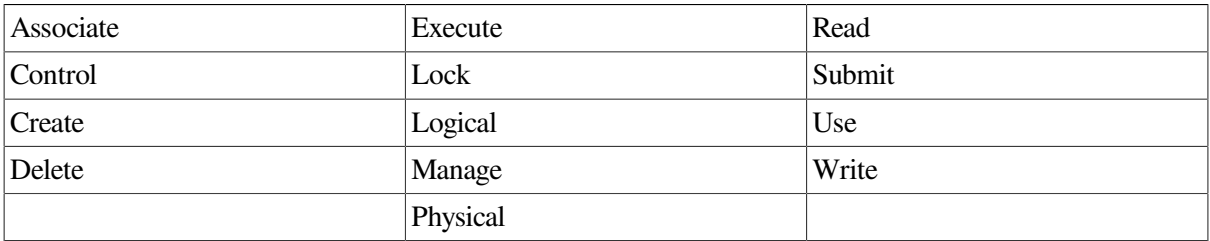

The *VSI OpenVMS Guide to System Security* describes each of these types.

### **ACCOUNT=(name,...)**

Specifies the account name upon which selection is based. You can use wild cards, such as an asterisk (\*) or percent sign  $(\%)$ , to represent all or part of the name.

### **ALARM\_NAME=(alarm-name,...)**

Specifies the alarm journal name on which selection is based. You can use wild cards to represent all or part of the alarm name.

### **ASSOCIATION\_NAME=(IPC-name,...)**

Specifies the name of the interprocess communication (IPC) association.

### **AUDIT\_NAME=(journal-name,...)**

Specifies the audit journal name on which selection is based. You can use wild cards to represent all or part of the audit journal name.

### **COMMAND\_LINE=(command,...)**

Specifies the command line that the user entered.

### **CONNECTION\_IDENTIFICATION=(IPC-name,...)**

Specifies the name for the interprocess communication (IPC) connection.

### **DECNET\_LINK\_IDENTIFICATION=(value,...)**

Specifies the number of the DECnet logical link.

### **DECNET\_OBJECT\_NAME=(object-name,...)**

Specifies the name of the DECnet object.

### **DECNET\_OBJECT\_NUMBER=(value,...)**

Specifies the number of the DECnet object.

### **DEFAULT\_USERNAME=(username,...)**

Specifies the default local user name for incoming network proxy requests.

### **DEVICE NAME=(device-name,...)**

Specifies the name of a device in audit records that have a DEVICE\_NAME packet. Note that this does not select the device name when it occurs in other packet types, such as in a file name or in the TARGET\_DEVICE\_NAME packet.

### **DIRECTORY\_ENTRY=(directory,...)**

Specifies the directory entry associated with file system operation.

### **DIRECTORY\_NAME=(directory,...)**

Specifies the name of the directory file.

### **DISMOUNT\_FLAGS=(flag-name,...)**

Identifies the names of the volume dismounting flags to be used in selecting records. Specify one or more of the following flag names: Abort, Cluster, Nounload, and Unit.

### **EVENT\_CLUSTER\_NAME=(event-flag-cluster-name,...)**

Specifies the name of the event flag cluster.

### **FACILITY=(facility-name,...)**

Specifies that only events audited by the named facility be selected. Provide a name or a number but, in either case, the facility has to be defined through the logical AUDSERV\$FACILITY\_NAME as a decimal number; the system uses the number 0.

### **FIELD\_NAME=(field-name,...)**

Specifies the name of the field that was modified. ANALYZE/AUDIT uses the FIELD\_NAME criterion with packets containing the original data and the new data (specified by the NEW\_DATA criterion).

A FIELD\_NAME is a character string that describes the content of the field. A search for "NEW:" in a full audit report will display records that contain the FIELD\_NAME values that can be specified for this option. Examples of FIELD\_NAME values are Account, Default Directory, Flags, and Password Date.

For sensitive information, see SENSITIVE\_FIELD\_NAME.

### **FILE\_NAME=(file-name)**

Specifies the name of the file that caused the audit. Describes audit records for the specified file by using a slightly different display format than is provided by the /OBJECT=NAME=object-name keyword.

### **FILE\_IDENTIFICATION=(identification-value)**

Specifies the value of the file's identification. To calculate the value, start with the value listed for File ID when you use the FILE\_NAME keyword. For example, the display lists the File ID as:

File ID: (3024,5,0)

Use the following formula to calculate the value:

 $((0 * 65536) + 5)* 65536 + 3024 = 330704$ 

### **FLAGS=(flag-name,...)**

Identifies the names of the audit event flags associated with the audited event. These names should be used in selecting records. Specify one or more of the following flags: ACL, Alarm, Audit, Flush, Foreign, Internal, and Mandatory. (For a description of these flags, see [Table](#page-483-0) F.3.)

### **HOLDER=keyword(,...)**

Specifies the characteristics of the identifier holder to be used when selecting event records. Choose from the following keywords:

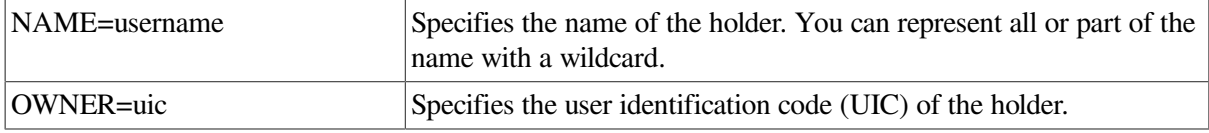

### **IDENTIFIER=keyword(,...)**

Identifies which attributes of an identifier should be used when selecting event records. Choose from the following keywords:

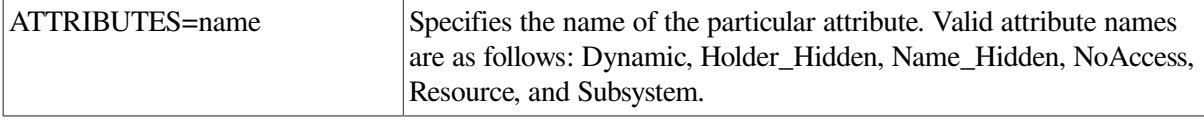

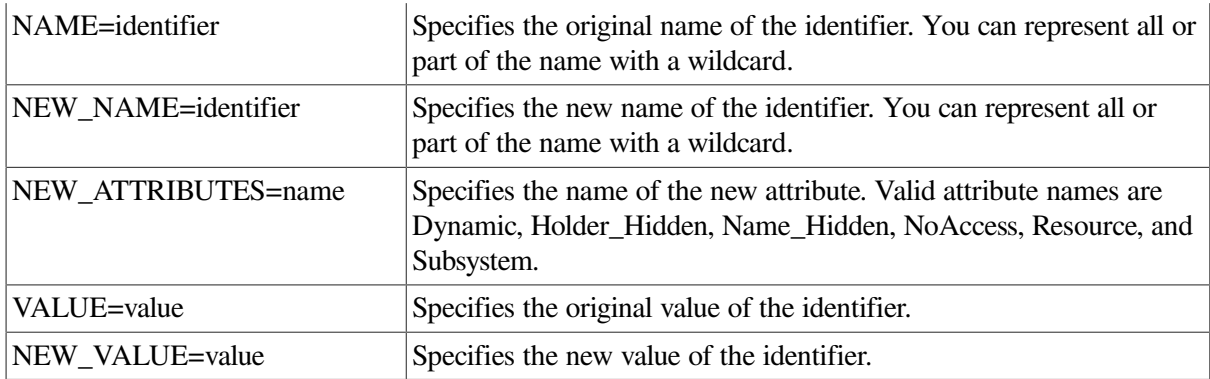

### **IDENTIFIERS\_MISSING=(identifier,...)**

Specifies the identifiers missing in a failure to access an object.

### **IDENTIFIERS\_USED=(identifier,...)**

Specifies the identifiers used to gain access to an object. An event record matches if the specified list is a subset of the identifiers recorded in the event record.

### **IMAGE\_NAME=(image-name,...)**

Identifies the name of the image to be used when selecting event records. You can represent all or part of the image name with a wildcard.

### **INSTALL=keyword(,...)**

Specifies that installation event packets are to be considered when selecting event records. Choose from the following keywords:

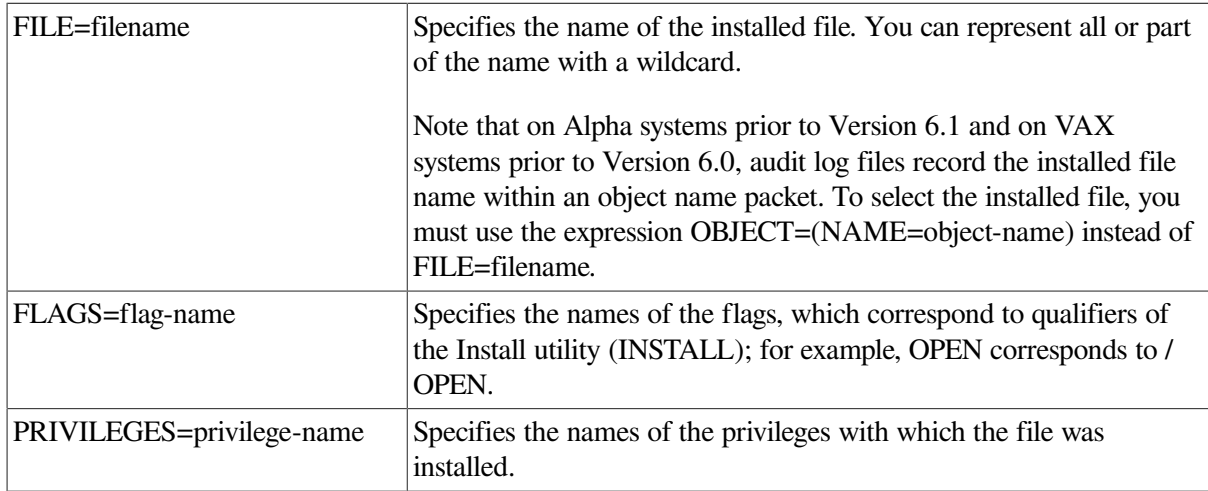

### **LNM\_PARENT\_NAME=(table-name,...)**

Specifies the name of the parent logical name table.

### **LNM\_TABLE\_NAME=(table-name,...)**

Specifies the name of the logical name table.

### **LOCAL=(characteristic,...)**

Specifies the characteristics of the local (proxy) account to be used when selecting event records. The following characteristic is supported:

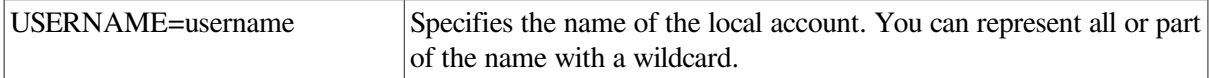

### **LOGICAL\_NAME=(logical-name,...)**

Specifies the logical name of the mounted (or dismounted) volume upon which selection is based. You can represent all or part of the logical name with a wildcard.

### **MAILBOX\_UNIT=(number,...)**

Specifies the number of the mailbox unit.

### **MOUNT\_FLAGS=(flag-name,...)**

Specifies the names of the volume mounting flags upon which selection is based. Possible flag names include the following names:

- CACHE=(NONE,WRITETHROUGH)
- CDROM
- CLUSTER
- COMPACTION
- DATACHECK=(READ,WRITE)
- DSI
- **FOREIGN**
- GROUP
- INCLUDE
- INITIALIZATION=(ALLOCATE,CONTINUATION)
- **MESSAGE**
- NOASSIST
- NOAUTOMATIC
- NOCOMPACTION
- NOCOPY
- NOHDR3
- NOJOURNAL
- NOLABEL
- NOMOUNT VERIFICATION
- NOQUOTA
- NOREBUILD
- NOUNLOAD
- NOWRITE
- OVERRIDE=(options[,...])
	- ACCESSIBILITY
	- **EXPIRATION**
	- IDENTIFICATION
	- LIMITED\_SEARCH
	- LOCK
	- NO\_FORCED\_ERROR
	- OWNER\_IDENTIFIER
	- **SECURITY**
	- SETID
- POOL
- QUOTA
- **SHARE**
- SUBSYSTEM
- SYSTEM
- TAPE\_DATA\_WRITE
- XAR

The names NOLABEL and FOREIGN each point to the FOREIGN flag. The reason for this is that the MOUNT/NOLABEL and MOUNT/FOREIGN commands each set the FOREIGN flag. Therefore, if you used MOUNT/NOLABEL, and you use ANALYZE/AUDIT/SELECT/MOUNT\_FLAGS=NOLABEL, the audit record will display the FOREIGN flag.

### **NEW\_DATA=(value,...)**

Specifies the value to use after the event occurs. Use this criterion with the FIELD\_NAME criterion.

When you use the Authorize utility (AUTHORIZE) to copy a user name, NEW\_DATA specifies the newly created user name.

For sensitive information, see SENSITIVE\_NEW\_DATA.

### **NEW\_IMAGE\_NAME=(image-name,...)**

Specifies the name of the image to be activated in the newly created process, as supplied to the \$CREPRC system service.

### **NEW\_OWNER=(uic,...)**

Specifies the user identification code (UIC) to be assigned to the created process, as supplied to the \$CREPRC system service.

### **OBJECT=keyword(,...)**

Specifies which characteristics of an object should be used when selecting event records. Choose any of the following keywords:

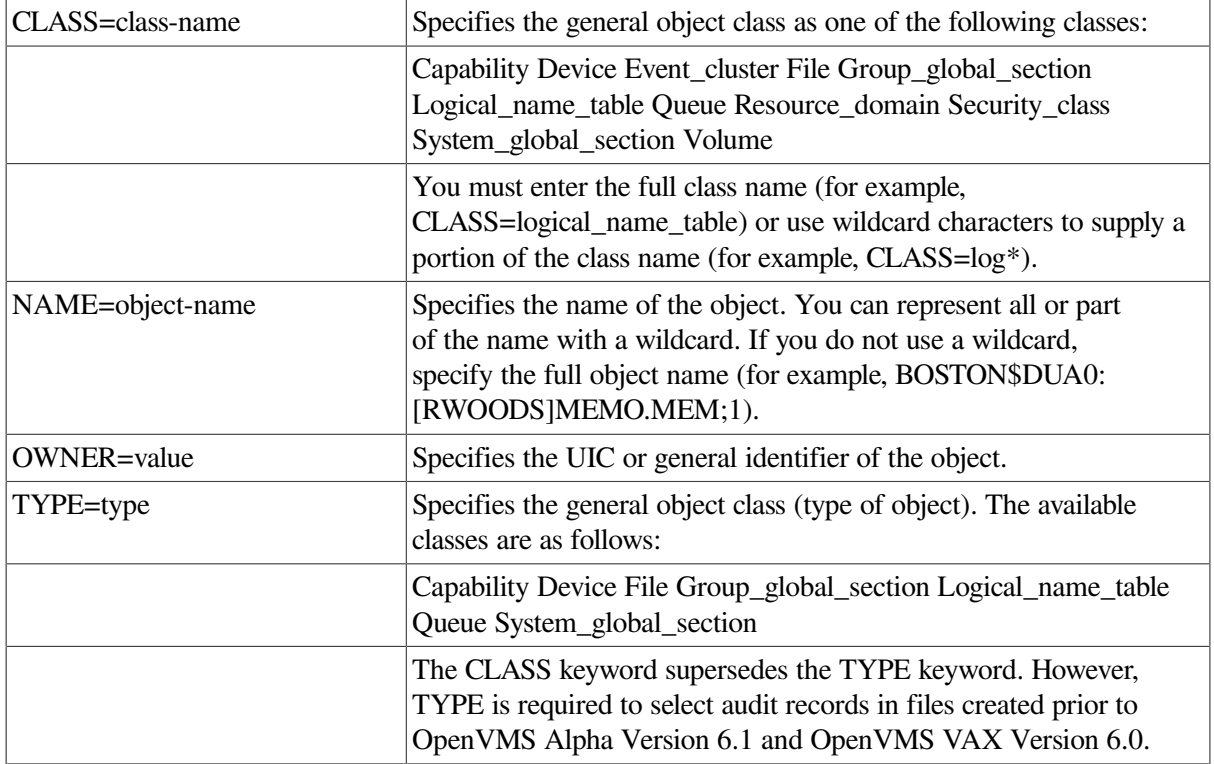

### **PARENT=keyword(,...)**

Specifies which characteristics of the parent process are used when selecting event records generated by a subprocess. Choose from the following keywords:

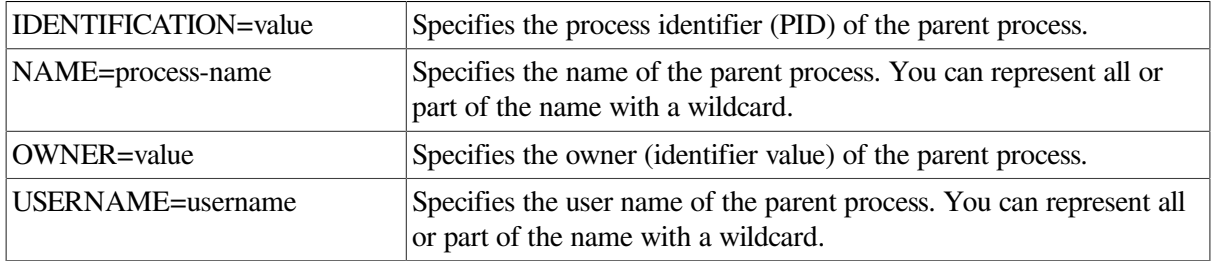

### **PASSWORD=(password,...)**

Specifies the password used when the system detected a break-in attempt.

### **PRIVILEGES\_MISSING=(privilege-name,...)**

Specifies privileges the caller needed to perform the operation successfully. Specify any of the system privileges, as described in the *VSI OpenVMS Guide to System Security*.

### **PRIVILEGES\_USED=(privilege-name,...)**

Specifies the privileges of the process to be used when selecting event records. Specify any of the system privileges, as described in the *VSI OpenVMS Guide to System Security*. Also include the STATUS keyword in the selection criteria so the report can demonstrate whether the privilege was involved in a successful or an unsuccessful operation.

### **PROCESS=(characteristic,...)**

Specifies the characteristics of the process to be used when selecting event records. Choose from the following characteristics:

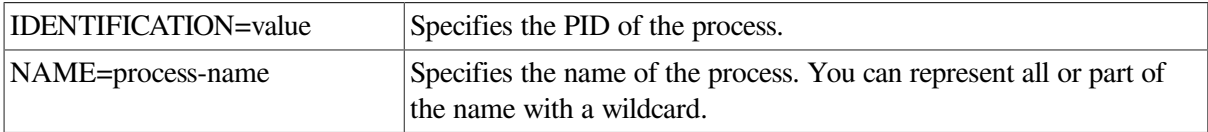

### **REMOTE=keyword(,...)**

Specifies that some characteristic of the network request is to be used when selecting event records. Choose from the following keywords:

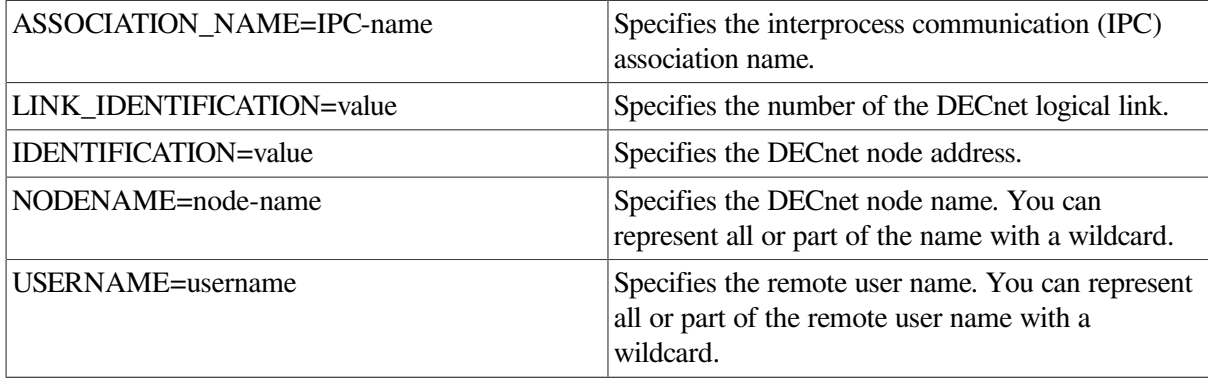

### **REQUEST\_NUMBER=(value,...)**

Specifies the request number associated with the DCL command REQUEST/REPLY.

### **SECTION\_NAME=(global-section-name,...)**

Specifies the name of the global section.

### **SENSITIVE\_FIELD\_NAME=(field-name,...)**

Specifies the name of the field that was modified. ANALYZE/AUDIT uses the SENSITIVE\_FIELD\_NAME criterion, such as PASSWORD, with packets containing the original data and the new data (specified by the SENSITIVE\_NEW\_DATA criterion).

### **SENSITIVE NEW DATA=(value,...)**

Specifies the value to use after the event occurs. Use this criterion with the SENSITIVE\_FIELD\_NAME criterion.

### **SNAPSHOT\_BOOTFILE=(filename,...)**

Specifies the name of the file containing a snapshot of the system.

### **SNAPSHOT\_SAVE\_FILENAME=(filename,...)**

Specifies the name of the system snapshot file for a save operation that is in progress.

### **STATUS=(type,...)**

Specifies the type of success status to be used when selecting event records. Choose from the following status types:

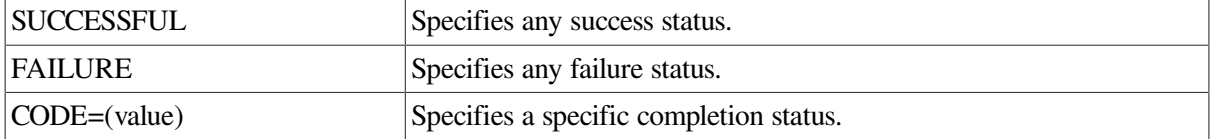

Note that if you specify CODE more than once, only the last value is matched.

### **SUBJECT\_OWNER=(uic,...)**

Specifies the owner (UIC) of the process causing the event.

### **SUBTYPE=(subtype,...)**

Specifies that the criteria be limited to the value or values specified as a subtype.

For valid subtype values, see [Table](#page-479-0) F.2.

### **SYSTEM=keyword(,...)**

Specifies the characteristics of the system to be used when selecting event records. Choose from the following keywords:

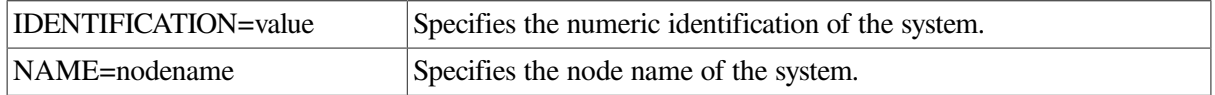

### **SYSTEM\_SERVICE\_NAME=(service-name,...)**

Specifies the name of the system service associated with the event.

### **TARGET\_DEVICE\_NAME=(device-name,...)**

Specifies the target device name used by a process control system service.

### **TARGET\_PROCESS\_IDENTIFICATION=(value,...)**

Specifies the target process identifier (PID) used by a process control system service.

### **TARGET\_PROCESS\_NAME=(process-name,...)**

Specifies the target process name used by a process control system service.

### **TARGET\_PROCESS\_OWNER=(uic,...)**

Specifies the target process owner (UIC) used by a process control system service.

### **TARGET\_USERNAME=(username,...)**

Specifies the target user name used by a process control system service.

### **TERMINAL=(device-name,...)**

Specifies the name of the terminal to be used when selecting event records. You can represent all or part of the terminal name with a wildcard.

### **TRANSPORT\_NAME=(transport-name,...)**

Specifies the name of the transport: interprocess communication (IPC) or System Management Integrator (SMI), which handles requests from the System Management utility.

On VAX systems, it also can specify the DECnet transport name (NSP).

### **UAF\_SOURCE=(record-name,...)**

Specifies the user name of the source record for an Authorize utility (AUTHORIZE) add, modify, or delete operation.

### **USERNAME=(username,...)**

Specifies the user name to be used when selecting event records. You can represent all or part of the user name with a wildcard.

### **VOLUME\_NAME=(volume-name,...)**

Specifies the name of the mounted (or dismounted) volume to be used when selecting event records. You can represent all or part of the volume name with a wildcard.

#### **VOLUME\_SET\_NAME=(volume-set-name,...)**

Specifies the name of the mounted (or dismounted) volume set to be used when selecting event records. You can represent all or part of the volume set name with a wildcard.

### **Examples**

1. \$ **ANALYZE/AUDIT /FULL/SELECT=USERNAME=JOHNSON -** \_\$ **SYS\$MANAGER:SECURITY.AUDIT\$JOURNAL**

The command in this example selects all records written to the security audit log file that were generated by user JOHNSON.

2. \$ **ANALYZE/AUDIT/FULL/SELECT=PRIVILEGES\_USED=(SYSPRV,-** \_\$ **BYPASS) SYS\$MANAGER:SECURITY.AUDIT\$JOURNAL**

The command in this example selects all records written to the security audit log file that were generated by events through the use of either SYSPRV or BYPASS privilege.

- 3. \$ **ANALYZE/AUDIT/FULL/EVENT=SYSUAF/SELECT= -**
	- \_\$ **IMAGE=("\*:[SYS\*SYSEXE]SETP0.EXE","\*:[SYS\*SYSEXE]LOGINOUT.EXE") -** \_\$ **SYS\$MANAGER:SECURITY**

The command in this example selects all records that involve password changes written to the security audit log file.

The following example is a command procedure that you could run at midnight to select all SYSUAF, AUDIT, and BREAKIN events (excluding password changes) and mail the result to the system manager:

\$! DAILY\_AUDIT.COM

```
\varsigma$ mail_list = "SYSTEM"
$ audsrv$ noselect = $X003080A0$ audit_events = "SYSUAF,BREAKIN,AUDIT"
\mathcal{S}$ analyze /audit /full -
 /event=('audit_events') -
  /output=audit.tmp -
  /ignore=image=("*:[SYS*SYSEXE]SETP0.EXE","*:[SYS*SYSEXE]LOGINOUT.EXE") -
 sys$manager:SECURITY.AUDIT$JOURNAL
\hat{S}$ status = $status
$ if (status.and.%XFFFFFFF) .eq. audsrv$_noselect then goto no_records
$ if .not. status then goto error_analyze
$ if f$file("audit.tmp","eof") .eq. 0 then goto no_records
$ mail /subject="''audit_events' listing from ''f$time()'" -
 audit.tmp 'mail_list'
$ goto new_log
\mathsf{S}$ no_records:
$ mail /subject="No interesting security events" nl: 'mail_list'
\hat{\mathbf{S}}$ new_log:
$ if f$search("audit.tmp") .nes. "" then delete audit.tmp;*
$ set audit /server=new_log
$ rename sys$manager:SECURITY.AUDIT$JOURNAL;-1 -
sys$common: [sysmgr]'f$element(0," ",f$edit(f$time(),"TRIM"))'
$ exit
\mathsf{\hat{S}}$ error_analyze:
$ mail/subj="Error analyzing auditing information" nl: 'mail_list'
$ exit
```
## **/SINCE**

/SINCE — Indicates the utility must operate on records dated with the specified time or after the specified time.

### **Syntax**

**/SINCE =time**

**/NOSINCE**

### **Keyword**

**time**

Specifies the time used to select records. Records dated the same or later than the specified time are selected. You can specify an absolute time, a delta time, or a combination of the two. Observe the syntax rules for date and time described in the *VSI OpenVMS User's Manual*.

If you specify /SINCE without the time, the utility uses the beginning of the current day.

## **Examples**

```
1. $ ANALYZE/AUDIT /SINCE=25-NOV-2005 -
  _$ SYS$MANAGER:SECURITY.AUDIT$JOURNAL
```
The command in this example selects records dated later than November 25, 2005.

```
2. $ ANALYZE/AUDIT /SINCE=25-NOV-2005:15:00 -
  _$ SYS$MANAGER:SECURITY.AUDIT$JOURNAL
```
The command in this example selects records written after 3 P.M. on November 25, 2005.

## **/SUMMARY**

/SUMMARY — Specifies that a summary of the selected records be produced after all records are processed. Note that the /SUMMARY qualifier code is executed after the Audit Analyzer is finished, that is, after all the records to be analyzed have been collected and processed. When you specify the / INTERACTIVE qualifier (which is the default), the Audit Analyzer never reaches the finished state because /INTERACTIVE prompts you repeatedly to enter another command (which might result in a new set of records to be analyzed). To use the /SUMMARY qualifier, you must also specify / NOINTERACTIVE, which ensures that the Audit Analyzer reaches the finished state that allows the SUMMARY code to be executed and to display the proper information. In a future version of OpenVMS, the Audit Analyzer will return an error when /SUMMARY and /INTERACTIVE are specified together. You can use the /SUMMARY qualifier alone or in combination with the /BRIEF, the /BINARY, or the /FULL qualifier.

## **Syntax**

**/SUMMARY =presentation**

**/NOSUMMARY**

## **Keyword**

### **presentation**

Specifies the presentation of the summary. If you do not specify a presentation criterion, ANALYZE/ AUDIT summarizes the number of audits.

You can specify either of the following presentations:

### **COUNT**

Lists the total number of audit messages for each class of security event that have been extracted from the security audit log file. This is the default.

### **PLOT**

Displays a plot showing the class of the audit event, the time of day when the audit was generated, and the name of the system where the audit was generated.

## **Examples**

### 1. \$ **ANALYZE/AUDIT/SUMMARY SYS\$MANAGER:SECURITY.AUDIT\$JOURNAL**

The command in this example generates a summary report of all records processed.

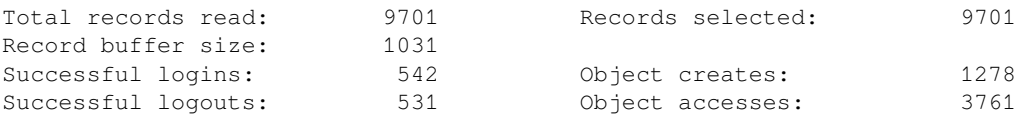

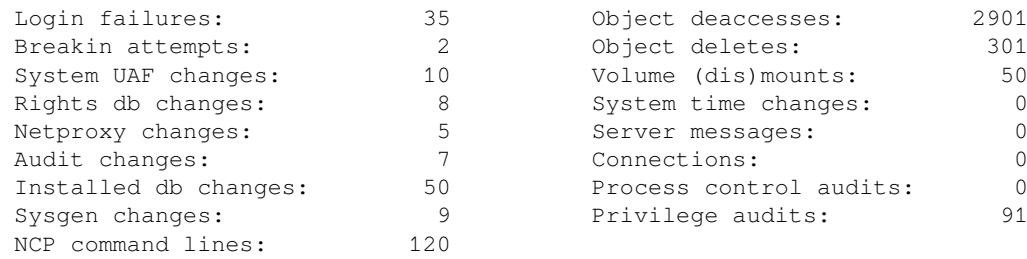

#### 2. \$ **ANALYZE/AUDIT/FULL/EVENT\_TYPE=(BREAKIN,LOGFAIL)/SUMMARY -** \_\$ **SYS\$MANAGER:SECURITY.AUDIT\$JOURNAL**

The command in this example generates a full format listing of all logged audit messages that match the break-in or log failure event classes. A summary report is included at the end of the listing.

#### 3. \$ **ANALYZE/AUDIT/FULL/EVENT\_TYPE=(BREAKIN,LOGFAIL)/SUMMARY=PLOT -** \_\$ **SYS\$MANAGER:SECURITY.AUDIT\$JOURNAL**

This command generates a histogram that you can display on a character-cell terminal.

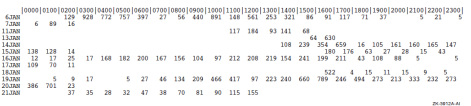

# **4.4. ANALYZE/AUDIT Commands**

This section describes the interactive commands available with the Audit Analysis utility (ANALYZE/ AUDIT). The qualifiers for this section follow the standard rules of DCL grammar.

The utility runs interactively by default; you disable the feature with the /NOINTERACTIVE qualifier to the ANALYZE/AUDIT command. To enter interactive commands, press **Ctrl**/**C** at any time during the processing of a full or brief interactive display. At the COMMAND> prompt, you can enter any command listed in this section. Use the CONTINUE command to resume processing of the event records, or use the EXIT command to terminate the session.

## **CONTINUE**

CONTINUE — Resumes processing of event records.

### **Syntax**

**CONTINUE**

### **Parameters**

None.

### **Qualifiers**

None.

### **Example**

COMMAND> **DISPLAY/SINCE=25-JAN-2005/SELECT=USERNAME=JOHNSON**

#### COMMAND> **CONTINUE**

The first command in this example selects only event records generated by user JOHNSON after January 25, 2005. The second command in the example displays a report based on the new selection criteria.

## **DISPLAY**

DISPLAY — Changes the criteria used to select event records.

## **Syntax**

**DISPLAY**

### **Parameters**

None.

For a more complete description of any one of the following qualifiers, refer to the description of the qualifier in the preceding ANALYZE/AUDIT Qualifiers section.

### **Qualifiers**

### **/BEFORE=time**

Controls whether only those records dated earlier than the specified time are selected.

### **/BRIEF**

Controls whether a brief (one-line-per-record) format is used in ASCII displays.

### **/EVENT\_TYPE=event-type[,...]**

Controls whether only those records matching the specified event type are selected.

### **/FULL**

Controls whether a full format for each record is used in ASCII displays.

### **/IGNORE=criteria[,...]**

Controls whether records matching the specified criteria are excluded. If you specify /IGNORE two or more times, the criteria are combined. To specify a new set of exclusion criteria, include the /REMOVE qualifier with the /IGNORE qualifier.

### **/PAUSE=seconds**

For full-format displays (/FULL), specifies the length of time each record is displayed.

### **/REMOVE**

Controls whether the criteria specified by the /IGNORE and the /SELECT qualifiers are no longer to be used to select event records to be displayed.

### **/SELECT=criteria[,...]**

Controls whether only those records matching the specified criteria are selected. If you specify /SELECT two or more times, the criteria are combined. To specify a new set of selection criteria, include the / REMOVE qualifier with the /SELECT qualifier.

### **/SINCE[=time]**

Controls whether only those records dated the same or later than the specified time are selected.

## **Examples**

1. COMMAND> **DISPLAY/EVENT\_TYPE=SYSUAF** COMMAND> **CONTINUE**

The first command in this example selects records that were generated as a result of a modification to the system user authorization file (SYSUAF). The second command displays the selected records.

```
2. COMMAND> DISPLAY/SELECT=USERNAME=CRICK
   COMMAND> CONTINUE
   .
   .
   .
```
**Ctrl/C** COMMAND> **DISPLAY/SELECT=USERNAME=WATSON** COMMAND> **CONTINUE**

The first DISPLAY command in this example selects records that were generated by user CRICK. The second command displays the selected records. The next DISPLAY command selects records that were generated by user WATSON. The last command in the example displays all records generated by users CRICK and WATSON.

## **EXIT**

EXIT — Terminates the session.

## **Syntax**

**EXIT**

### **Parameters**

None.

### **Qualifiers**

None.

## **HELP**

HELP — Provides online help information for using ANALYZE/AUDIT commands.

## **Syntax**

**HELP topic**

## **Parameter**

### **topic**

Specifies the command for which help information is to be displayed. If you omit the keyword, HELP displays a list of available help topics and prompts you for a particular keyword.

## **Qualifiers**

None.

## **Example**

COMMAND> **HELP DISPLAY**

The command in this example displays help information about the DISPLAY command.

## **LIST**

LIST — Changes the criteria used to select event records. The LIST command is synonymous with the DISPLAY command.

## **Syntax**

**LIST**

## **Parameters**

None.

## **Qualifiers**

See the description of the DISPLAY command.

## **Example**

COMMAND> **LIST/EVENT\_TYPE=SYSUAF** COMMAND> **CONTINUE**

The first command in this example selects records that were generated as a result of a modification to the system user authorization file (SYSUAF). The second command displays the selected records.

## **NEXT FILE**

NEXT FILE — Controls whether the current security audit log file is closed and the next log file opened. The command is useful when you supply a wildcard file specification to the ANALYZE/AUDIT command; for example \*.AUDIT\$JOURNAL. If there are no other audit log files to open, the audit analysis session terminates and control returns to DCL.

## **Syntax**

**NEXT FILE**

### **Parameters**

None.

### **Qualifiers**

None.

## **NEXT RECORD**

NEXT RECORD — Controls whether the next audit record is displayed. The NEXT RECORD command is the default for interactive mode. This command is synonymous with the POSITION command.

### **Syntax**

**NEXT RECORD**

### **Parameters**

None.

### **Qualifiers**

None.

## **POSITION**

POSITION — Moves the full-format display forward or backward the specified number of event records.

## **Syntax**

**POSITION number**

### **Parameter**

### **number**

For positive numbers, displays the record that is the specified number of records after the current record. For negative numbers, displays the record that is the specified number of records before the current record.

## **Qualifiers**

None.

### **Examples**

1. COMMAND> **POSITION 100**

The command in this example moves the display forward 100 event records.

```
2. COMMAND> POSITION -100
```
The command in this example moves the display back 100 event records.

## **SHOW**

SHOW — Displays information about the selection or exclusion criteria currently being used to select event records.

## **Syntax**

**SHOW option[,...]**

## **Parameter**

### **option[,...]**

Displays information about selection or exclusion criteria currently being used to select records. Specify one or more of the following options:

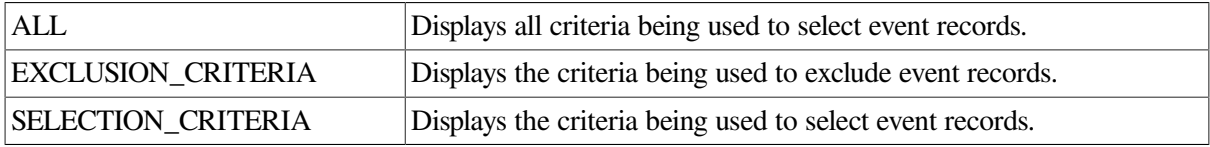

## **Qualifiers**

None.

## **Example**

COMMAND> **SHOW SELECTION\_CRITERIA**

The command in this example displays the selection criteria currently in use to select records.

# **Chapter 5. Authorize Utility**

# **5.1. AUTHORIZE Description**

The Authorize utility (AUTHORIZE) is a system management tool used to control access to the system and to allocate resources to users.

AUTHORIZE creates new records or modifies existing records in the following files:

• System user authorization file (SYSUAF.DAT)

You can use AUTHORIZE to assign values to various **fields** within each SYSUAF record. The values you assign identify the user and the user's work environment, and control use of system resources.

You can redirect SYSUAF logical access by defining a logical in your local process logical table; for example:

\$ DEFINE/PROCESS/EXEC SYSUAF DISK\$USER:[MYPROCESSTABLE]SYSUAF.DAT

You can, if you like, define the SYSUAF logical in user mode.

If you move the SYSUAF.DAT file, be sure the logical name SYSUAF is defined and points to an existing file. If AUTHORIZE is unable to locate the SYSUAF.DAT file, it displays the following error message:

```
%UAF-E-NAOFIL, unable to open SYSUAF.DAT
-RMS-E-FNF, file not found
Do you want to create a new file?
```
A response of YES results in creation of a new SYSUAF file containing a SYSTEM record and a DEFAULT record. These records are initialized with the same values set when the system was installed.

• Network proxy authorization file

The default network proxy authorization file is NET\$PROXY.DAT. However, AUTHORIZE maintains the file NETPROXY.DAT for compatibility. In a mixed-version cluster where systems are running OpenVMS Alpha or a version of OpenVMS VAX earlier than Version 6.1, you must make all proxy modifications on an OpenVMS VAX Version 6.1 or later system.

You can redirect NETPROXY logical access by defining a logical in your local process logical table; for example:

\$ DEFINE/PROCESS/EXEC NETPROXY DISK\$USER:[MYPROCESSTABLE]NETPROXY.DAT

• Rights database file (RIGHTSLIST.DAT)

You can redirect RIGHTSLIST logical access by defining a logical in your local process logical table; for example:

```
$ DEFINE/PROCESS/EXEC RIGHTSLIST DISK$USER:
[MYPROCESSTABLE]RIGHTSLIST.DAT
```
These files store system authorization information. By default, they are owned by the system (UIC of [SYSTEM]) and are created with the following protection:

SYSUAF.DAT S:RWED, O:RWED, G, W NETPROXY.DAT S:RWED, O:RWED, G, W NET\$PROXY.DAT S, O, G, W RIGHTSLIST.DAT S:RWED, O:RWED, G, W:

To use AUTHORIZE, you must have write access to all three of these files (you must have an account with the user identification code (UIC) of [SYSTEM] or the SYSPRV privilege).

Note that you must have read access to the RIGHTSLIST.DAT file (or sufficient privileges) to display the rights identifiers held by other users.

Because certain images (such as MAIL and SET) require access to the system user authorization file (UAF) and are normally installed with the SYSPRV privilege, ensure that you always grant system access to SYSUAF.DAT.

When you install a new system, the software distribution kit provides the following records in the system user authorization file in SYS\$SYSTEM:

On Alpha and Integrity server systems:

DEFAULT SYSTEM

If the SYSUAF.DAT becomes corrupted or is accidentally deleted, you can use the template file SYSUAF.TEMPLATE in the SYS\$SYSTEM directory to recreate the file, as follows:

```
$ SET DEFAULT SYS$SYSTEM
$ COPY SYSUAF.TEMPLATE SYSUAF.DAT
```
The file SYSUAF.TEMPLATE contains records that are identical to those defined when the system was installed.

To make an emergency backup for the system SYSUAF file, you can create a private copy of SYSUAF.DAT. To affect future logins, copy a private version of SYSUAF.DAT to the appropriate directory, as shown in the following example:

```
$ COPY MYSYSUAF.DAT SYS$COMMON:[SYSEXE]:SYSUAF.DAT-
_$ /PROTECTION=(S:RWED,O:RWED,G,W)
```
## **Updated Quotas for the DEFAULT and SYSTEM Accounts**

In OpenVMS Version 8.2 the quotas associated with the DEFAULT and SYSTEM accounts were updated. These updated quotas are seen only on fresh installations of OpenVMS or on the creation of a new SYSUAF data file. Existing SYSUAF data files are not updated.

The updates to the DEFAULT account are as follows:

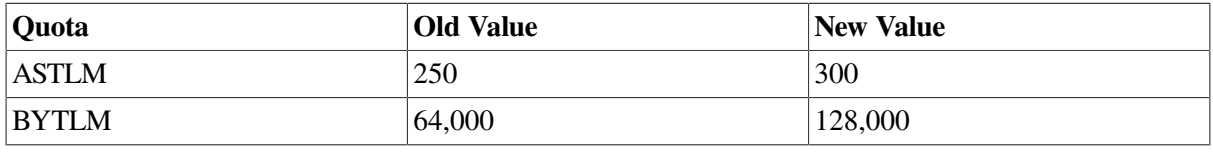

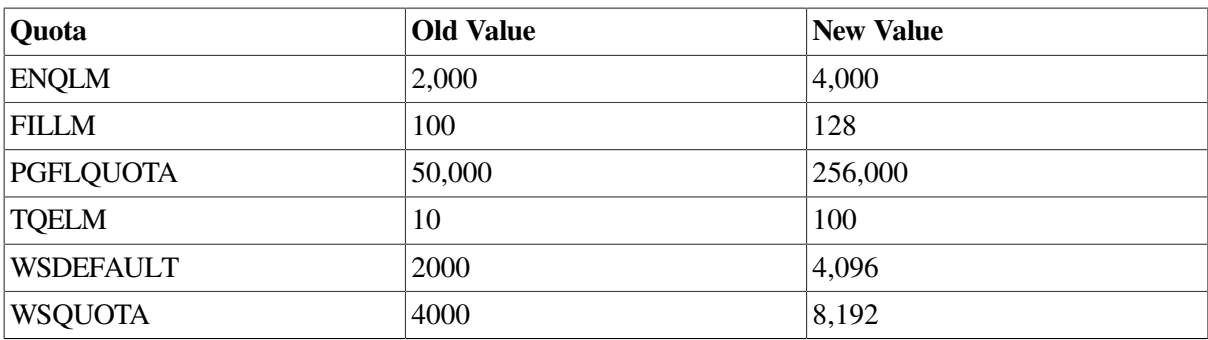

The updates to the SYSTEM account are the same as the DEFAULT account with the exception of the following two quotas:

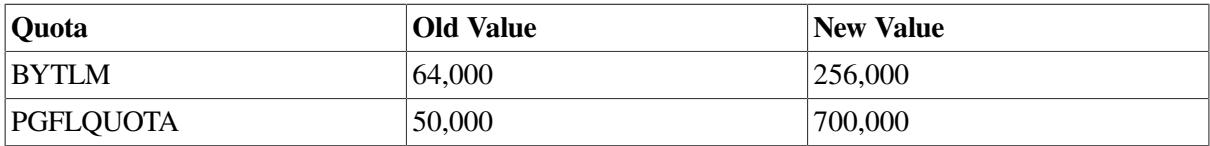

For upgraded systems with existing SYSUAF files, you might want to update the DEFAULT and SYSTEM account quotas to these new values.

## **5.1.1. AUTHORIZE Usage Summary**

The Authorize utility (AUTHORIZE) is a system management tool that enables you to control access to the system and to allocate resources to users.

## **Syntax**

**RUN SYS\$SYSTEM:AUTHORIZE**

## **Parameters**

None.

## **Description**

To invoke AUTHORIZE, set your default device and directory to SYS\$SYSTEM and enter RUN AUTHORIZE at the DCL command prompt.

At the UAF> prompt, you can enter any AUTHORIZE command described in the following section.

To exit from AUTHORIZE, enter the EXIT command at the UAF> prompt or press **Ctrl**/**Z**.

## **5.1.2. AUTHORIZE Commands**

This section describes the AUTHORIZE commands and provides examples of their use. You can abbreviate any command, keyword, or qualifier as long as the abbreviation is not ambiguous. The asterisk (\*) and the percent sign (%) can be used as wildcard characters to specify user names, node names, and UICs.

AUTHORIZE commands fall into the following four categories:

- Commands that allow you to manage user authorization records. By specifying appropriate qualifiers, you can use these commands to act upon individual fields of SYSUAF records. You can identify the user and the user's work environment and control use of system resources.
- Commands that build and maintain the network proxy authorization file (NETPROXY.DAT or NET \$PROXY.DAT).
- Commands that create and maintain the rights database (RIGHTSLIST.DAT).
- Commands that perform general utility functions or modify the system password.

The following table summarizes the AUTHORIZE commands according to these categories:

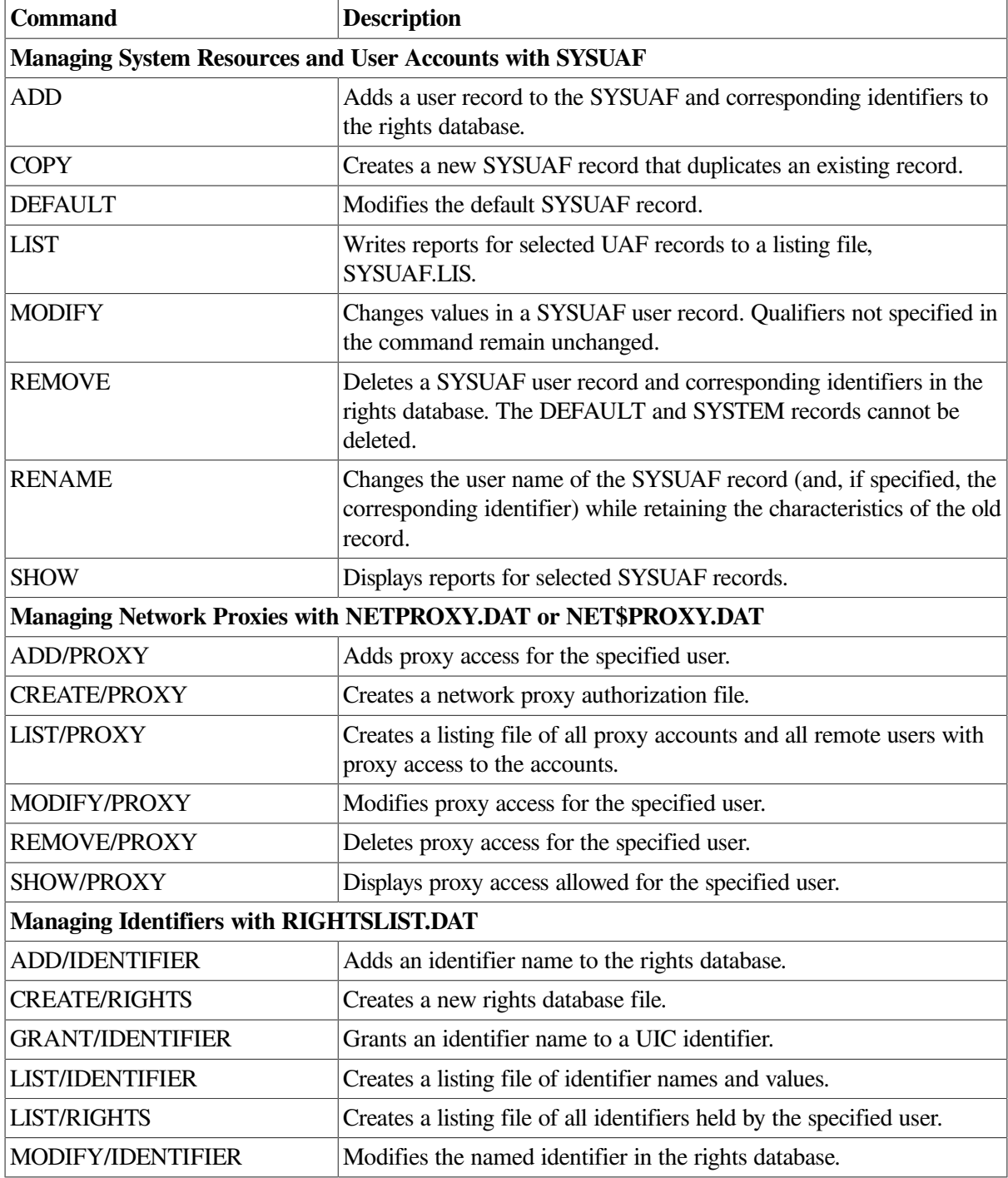

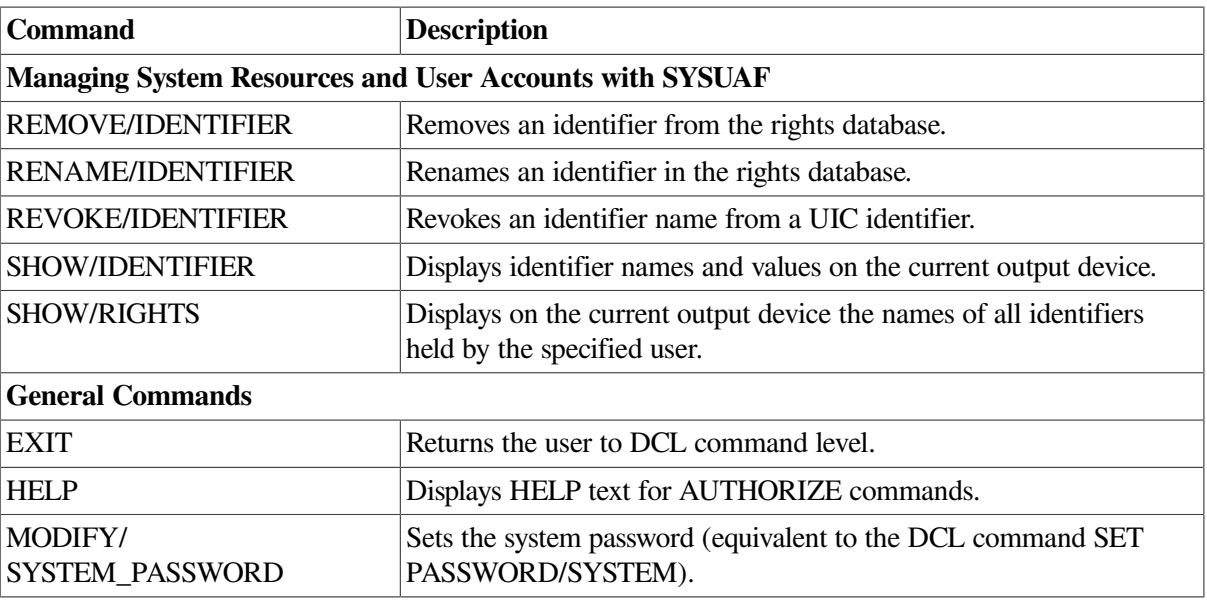

## **ADD**

ADD — Adds a user record to the SYSUAF and corresponding identifiers to the rights database. ADD/ IDENTIFIER and ADD/PROXY are documented as separate commands.

### **Syntax**

**ADD newusername**

### **Parameter**

### **newusername**

Specifies the name of the user record to be included in the SYSUAF. The newusername parameter is a string of 1 to 12 alphanumeric characters and can contain underscores. Although dollar signs are permitted, they are usually reserved for system names.

Avoid using fully numeric user names (for example, 89560312). A fully numeric user name cannot receive a corresponding identifier because fully numeric identifiers are not permitted.

### **Qualifiers**

### **/ACCESS[=(range[,...]) /NOACCESS[=(range[,...])]**

Specifies hours of access for all modes of access. The syntax for specifying the range is:

 $/$ [NO]ACCESS=([PRIMARY],  $[n-m]$ ,  $[n]$ ,  $[,\ldots]$ ,  $[SECONDARY]$ ,  $[n-m]$ ,  $[n]$ ,  $\lbrack$ , ...]

Specify hours as integers from 0 to 23, inclusive. You can specify single hours (n) or ranges of hours (n-m). If the ending hour of a range is earlier than the starting hour, the range extends from the starting hour through midnight to the ending hour. The first set of hours after the keyword PRIMARY specifies hours on primary days; the second set of hours after the keyword SECONDARY specifies hours on secondary days. Note that hours are *inclusive*; that is, if you grant access during a given hour, access extends to the end of that hour.

By default, a user has full access every day. See the DCL command SET DAY in the *VSI OpenVMS DCL Dictionary* for information about overriding the defaults for primary and secondary day types.

All the list elements are optional. Unless you specify hours for a day type, access is permitted for the entire day. By specifying an access time, you prevent access at all other times. Adding NO to the qualifier denies the user access to the system for the specified period of time. See the following examples.

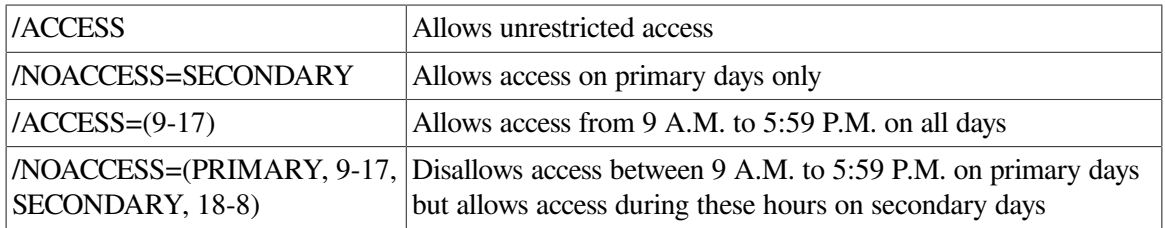

To specify access hours for specific types of access, see the /BATCH, /DIALUP, /INTERACTIVE, / LOCAL, /NETWORK, and /REMOTE qualifiers.

Refer to *VSI OpenVMS Guide to System Security* for information about the effects of login class restrictions.

### **/ACCOUNT=account-name**

Specifies the default name for the account (for example, a billing name or number). The name can be a string of 1 to 8 alphanumeric characters. By default, AUTHORIZE does not assign an account name.

### **/ADD\_IDENTIFIER (default) /NOADD\_IDENTIFIER**

Adds an identifier to the rights database file, RIGHTSLIST.DAT, and also adds a user to the user authorization file, SYSUAF. The /NOADD\_IDENTIFIER qualifier does not add an identifier to the RIGHTSLIST.DAT file but does, however, add a user to the SYSUAF user record file. Note that the AUTHORIZE command ADD/IDENTIFIER is quite different: it only adds an entry to the rights database file, RIGHTSLIST.DAT.

### **/ALGORITHM=keyword=type [=value]**

Sets the password encryption algorithm for a user. The keyword VMS refers to the algorithm used in the operating system version that is running on your system, whereas a customer algorithm is one that is added through the \$HASH\_PASSWORD system service by a customer site, by a layered product, or by a third party. The customer algorithm is identified in \$HASH\_PASSWORD by an integer in the range of 128 to 255. It must correspond with the number used in the AUTHORIZE command MODIFY/ALGORITHM. By default, passwords are encrypted with the VMS algorithm for the current version of the operating system.

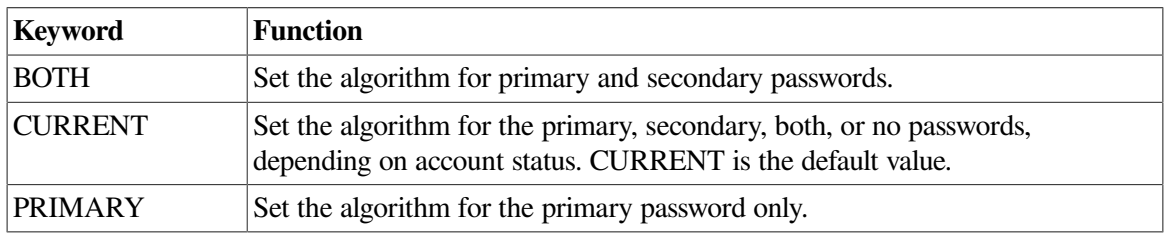

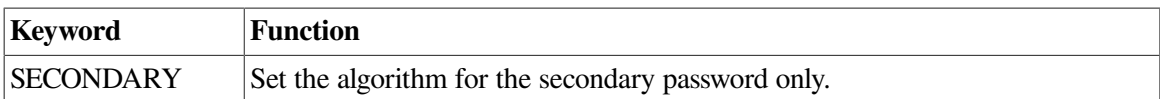

The following table lists password encryption algorithms:

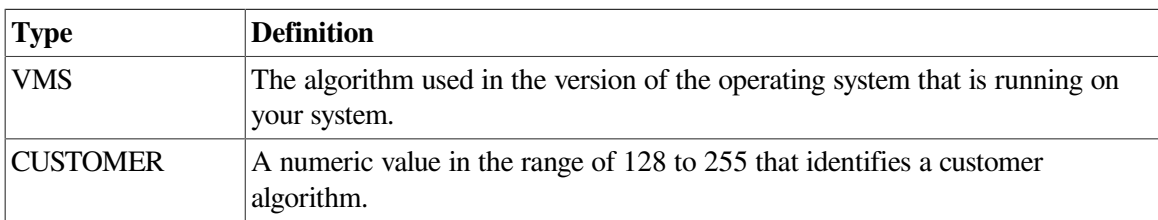

The following example selects the VMS algorithm for Sontag's primary password:

UAF> MODIFY SONTAG/ALGORITHM=PRIMARY=VMS

If you select a site-specific algorithm, you must give a value to identify the algorithm, as follows:

UAF> MODIFY SONTAG/ALGORITHM=CURRENT=CUSTOMER=128

### **/ASTLM=value**

Specifies the AST queue limit, which is the total number of asynchronous system trap (AST) operations and scheduled wake-up requests that the user can have queued at one time. The default is 40 on VAX systems and 250 on Alpha systems.

### **/BATCH[=(range[,...])]**

Specifies the hours of access permitted for batch jobs. For a description of the range specification, see the /ACCESS qualifier. By default, a user can submit batch jobs any time.

#### **/BIOLM=value**

Specifies a buffered I/O count limit for the BIOLM field of the UAF record. The buffered I/O count limit is the maximum number of buffered I/O operations, such as terminal I/O, that can be outstanding at one time. The default is 40 on VAX systems and 150 on Alpha systems.

#### **/BYTLM=value**

Specifies the buffered I/O byte limit for the BYTLM field of the UAF record. The buffered I/O byte limit is the maximum number of bytes of nonpaged system dynamic memory that a user's job can consume at one time. Nonpaged dynamic memory is used for operations such as I/O buffering, mailboxes, and file-access windows. The default is 128,000 on Alpha and Integrity server systems.

### **/CLI=cli-name**

Specifies the name of the default command language interpreter (CLI) for the CLI field of the UAF record. The *cli-name* is a string of 1 to 31 alphanumeric characters and should be DCL, which is the default. This setting is ignored for network jobs.

### **/CLITABLES=filespec**

Specifies user-defined CLI tables for the account. The *filespec* can contain 1 to 31 characters. The default is SYS\$LIBRARY:DCLTABLES. Note that this setting is ignored for network jobs to guarantee that the system-supplied command procedures used to implement network objects function properly.

### **/CPUTIME=time**

Specifies the maximum process CPU time for the CPU field of the UAF record. The maximum process CPU time is the maximum amount of CPU time a user's process can take per session. You must specify a delta time value. For a discussion of delta time values, refer to the *VSI OpenVMS User's Manual*. The default is 0, which means an infinite amount of time.

## **/DEFPRIVILEGES**

### **=([NO] privname[,...])**

Specifies default privileges for the user; that is, those enabled at login time. A NO prefix removes a privilege from the user. By specifying the keyword [NO]ALL with the /DEFPRIVILEGES qualifier, you can disable or enable all user privileges. The default privileges are TMPMBX and NETMBX. *Privname* is the name of the privilege.

### **/DEVICE=device-name**

Specifies the name of the user's default device at login. The *device-name* is a string of 1 to 31 alphanumeric characters. If you omit the colon from the *device-name* value, AUTHORIZE appends a colon. The default device is SYS\$SYSDISK.

If you specify a logical name as the *device-name* (for example, DISK1: for DUA1:), you must make an entry for the logical name in the LNM\$SYSTEM\_TABLE in executive mode by using the DCL command DEFINE/SYSTEM/EXEC.

### **/DIALUP[=(range[,...])]**

Specifies hours of access permitted for dialup logins. For a description of the range specification, see the /ACCESS qualifier. The default is full access.

### **/DIOLM=value**

Specifies the direct I/O count limit for the DIOLM field of the UAF record. The direct I/O count limit is the maximum number of direct I/O operations (usually disk) that can be outstanding at one time. The default is 150 on Alpha and Integrity server systems.

#### **/DIRECTORY=directory-name**

Specifies the default directory name for the DIRECTORY field of the UAF record. The *directoryname* can be 1 to 39 alphanumeric characters. If you do not enclose the directory name in brackets, AUTHORIZE adds the brackets for you. The default directory name is [USER].

#### **/ENQLM=value**

Specifies the lock queue limit for the ENQLM field of the UAF record. The lock queue limit is the maximum number of locks that can be queued by the user at one time. The default is 4000 on Alpha and Integrity server systems.

### **/EXPIRATION=time (default) /NOEXPIRATION**

Specifies the expiration date and time of the account. The /NOEXPIRATION qualifier removes the expiration date on the account. If you do not specify an expiration time when you add a new account, AUTHORIZE copies the expiration time from the DEFAULT account. (The expiration time on the DEFAULT account is "none" by default.)

### **/FILLM=value**

Specifies the open file limit for the FILLM field of the UAF record. The open file limit is the maximum number of files that can be open at one time, including active network logical links. The default is 128 on Alpha and Integrity server systems.

### **/FLAGS=([NO]option[,...])**

Specifies login flags for the user. The prefix NO clears the flag. The options are as follows:

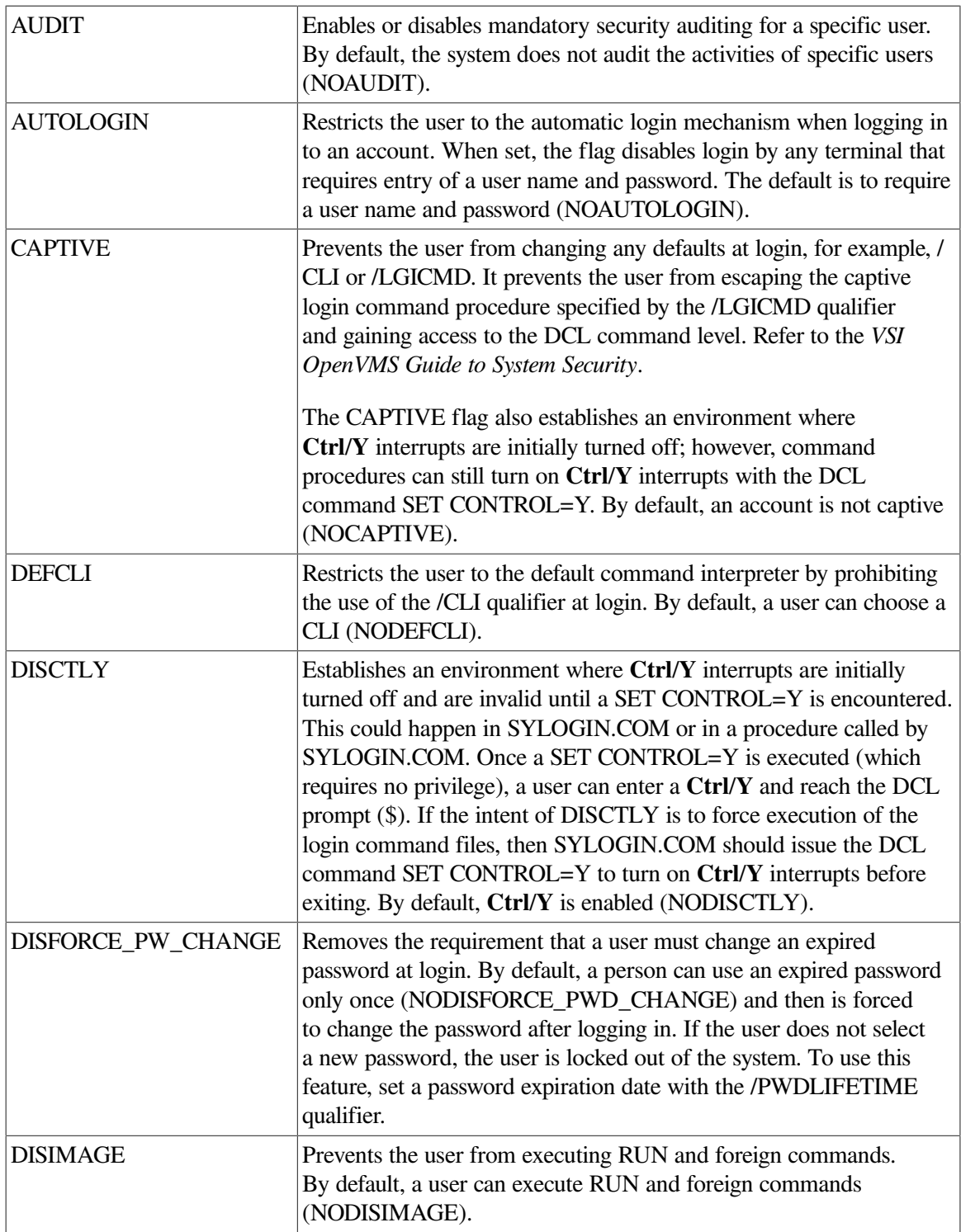

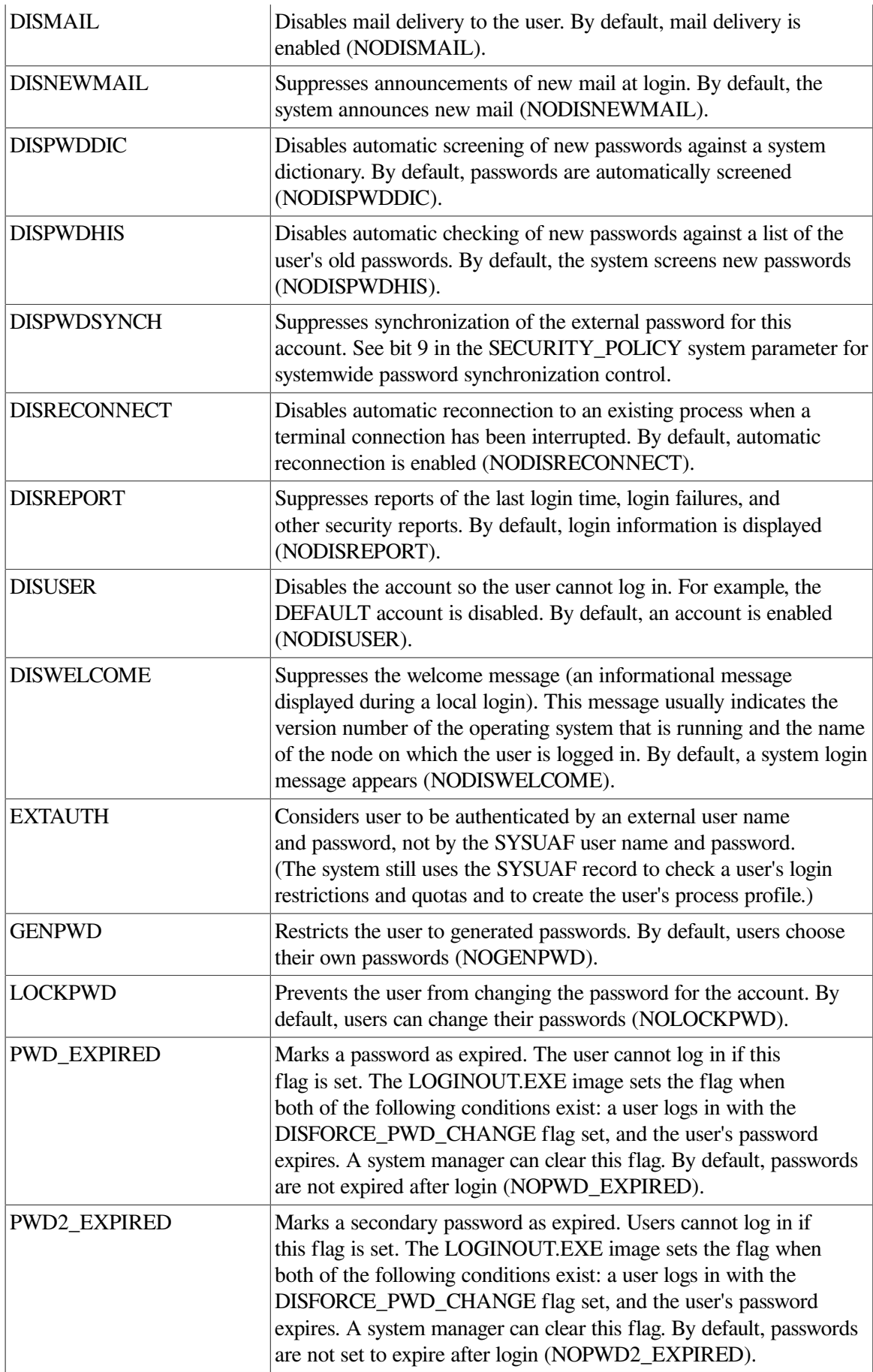

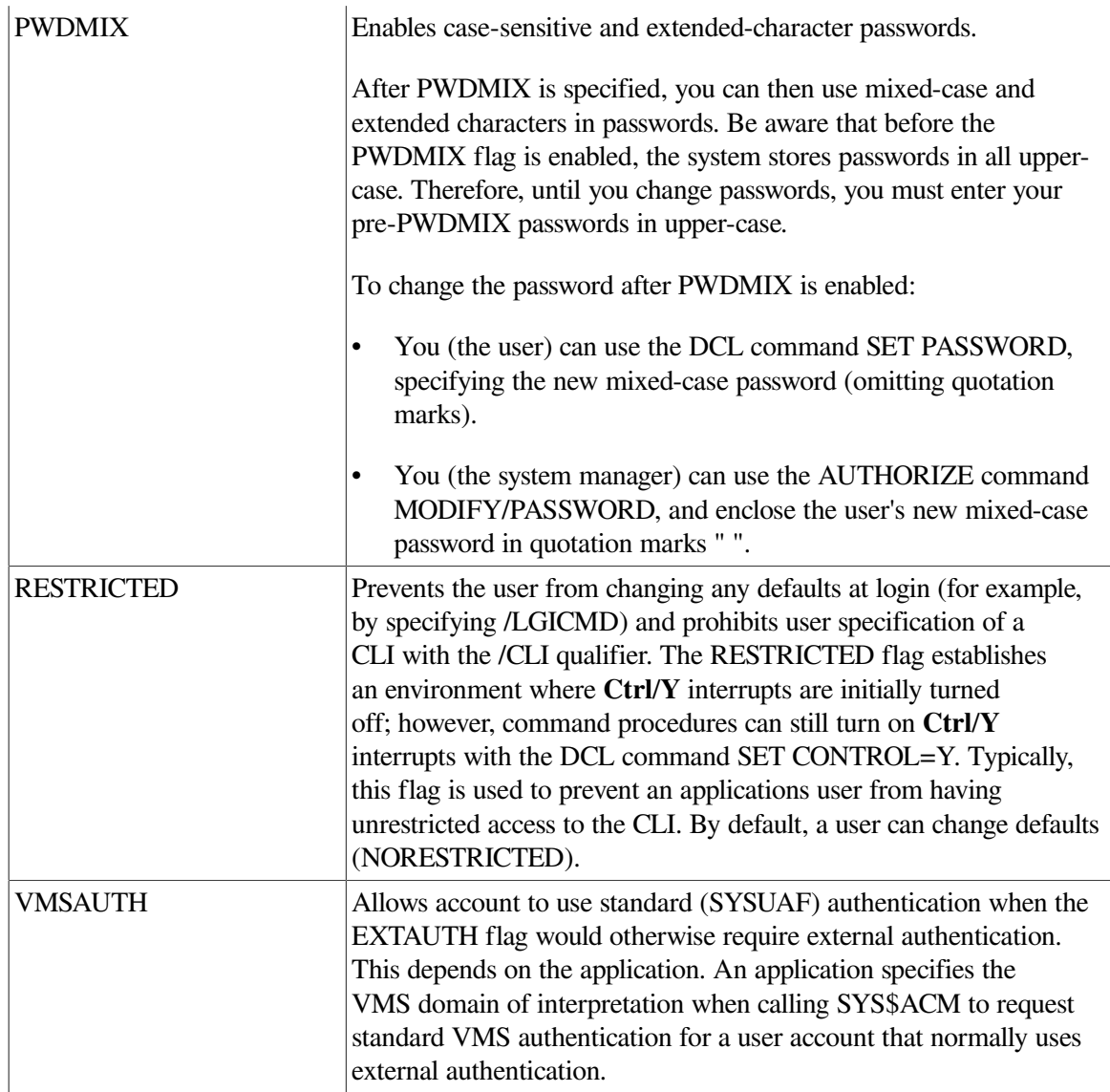

### **/GENERATE\_PASSWORD [=keyword] /NOGENERATE\_PASSWORD (default)**

Invokes the password generator to create user passwords. Generated passwords can consist of 1 to 10 characters. Specify one of the following keywords:

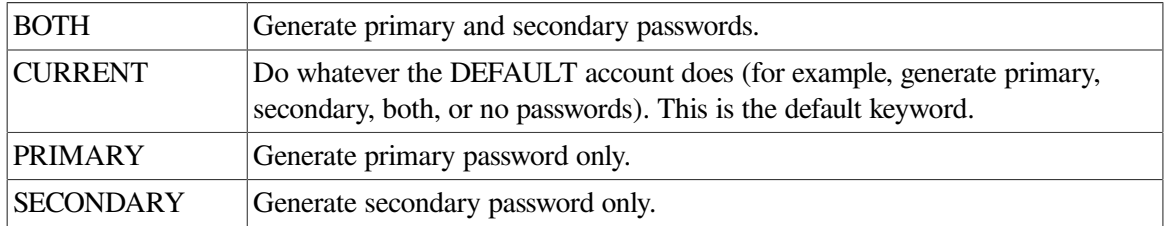

When you modify a password, the new password expires automatically; it is valid only once (unless you specify /NOPWDEXPIRED). On login, users are forced to change their passwords (unless you specify /FLAGS=DISFORCE\_PWD\_CHANGE).

Note that the /GENERATE\_PASSWORD and /PASSWORD qualifiers are mutually exclusive.

#### **/IDENTIFIER**

Adds an identifier to the rights database, RIGHTSLIST.DAT. The ADD/IDENTIFIER command does not add a user account to the authorization file, SYSUAF.

The ADD/ADD\_IDENTIFIER command, however, adds a user account to the authorization file, SYSUAF, and also adds an identifier to the rights database, RIGHTSLIST.DAT.

#### **/INTERACTIVE[ =(range[,...])] /NOINTERACTIVE**

Specifies the hours of access for interactive logins. For a description of the range specification, see the /ACCESS qualifier. By default, there are no access restrictions on interactive logins.

### **/JTQUOTA=value**

Specifies the initial byte quota with which the jobwide logical name table is to be created. By default, the value is 4096 on Alpha and Integrity server systems.

#### **/LGICMD=filespec**

Specifies the name of the default login command file. The file name defaults to the device specified for /DEVICE, the directory specified for /DIRECTORY, a file name of LOGIN, and a file type of .COM. If you select the defaults for all these values, the file name is SYS\$SYSTEM: [USER]LOGIN.COM.

#### **/LOCAL[=(range[,...])]**

Specifies hours of access for interactive logins from local terminals. For a description of the range specification, see the /ACCESS qualifier. By default, there are no access restrictions on local logins.

### **/MAXACCTJOBS=value**

Specifies the maximum number of batch, interactive, and detached processes that can be active at one time for all users of the same account. By default, a user has a maximum of 0, which represents an unlimited number.

### **/MAXDETACH=value**

Specifies the maximum number of detached processes with the cited user name that can be active at one time. To prevent the user from creating detached processes, specify the keyword NONE. By default, a user has a value of 0, which represents an unlimited number.

### **/MAXJOBS=value**

Specifies the maximum number of processes (interactive, batch, detached, and network) with the cited user name that can be active simultaneously. The first four network jobs are not counted. By default, a user has a maximum value of 0, which represents an unlimited number.

#### **/NETWORK[=(range[,...])]**

Specifies hours of access for network batch jobs. For a description of how to specify the range, see the /ACCESS qualifier. By default, network logins have no access restrictions.

#### **/OWNER=owner-name**

Specifies the name of the owner of the account. You can use this name for billing purposes or similar applications. The owner name is 1 to 31 characters. No default owner name exists.

### **/PASSWORD= (password1 [,password2]) /NOPASSWORD**

Specifies up to two passwords for login. Passwords can be from 0 to 32 alphanumeric characters in length. The dollar sign (\$) and underscore ( $\Box$ ) are also permitted.

Uppercase and lowercase characters are equivalent. All lowercase characters are converted to uppercase before the password is encrypted. Avoid using the word *password* as the actual password.

Use the /PASSWORD qualifier as follows:

- To set only the first password and clear the second, specify /PASSWORD=password.
- To set both the first and second password, specify /PASSWORD=(password1, password2).
- To change the first password without affecting the second, specify */PASSWORD=(password,* "").
- To change the second password without affecting the first, specify /PASSWORD=("", password).
- To set both passwords to null, specify /NOPASSWORD.

When you modify a password, the new password expires automatically; it is valid only once (unless you specify /NOPWDEXPIRED). On login, the user is forced to change the password (unless you specify /FLAGS=DISFORCE\_PWD\_CHANGE).

Note that the /GENERATE\_PASSWORD and /PASSWORD qualifiers are mutually exclusive.

By default, the ADD command assigns the password USER. When you create a new UAF record with the COPY or RENAME command, you must specify a password. Avoid using the word *password* as the actual password.

### **/PBYTLM**

This flag is reserved for VSI.

### **/PGFLQUOTA=value**

Specifies the paging file limit. This is the maximum number of pages that the person's process can use in the system paging file. By default, the value is 256,000 pagelets on Alpha and Integrity server systems.

If decompressing libraries, make sure to set PGFLQUOTA to twice the size of the library.

### **/PRCLM=value**

Specifies the subprocess creation limit. This is the maximum number of subprocesses that can exist at one time for the specified user's process. By default, the value is 8 on Alpha and Integrity server systems.

### **/PRIMEDAYS=([NO]day[,...])**

Defines the primary and secondary days of the week for logging in. Specify the days as a list separated by commas, and enclose the list in parentheses. To specify a secondary day, prefix the day with NO (for example, NOFRIDAY). To specify a primary day, omit the NO prefix.

By default, primary days are Monday through Friday and secondary days are Saturday and Sunday. If you omit a day from the list, AUTHORIZE uses the default value. (For example, if you omit Monday from the list, AUTHORIZE defines Monday as a primary day.)

Use the primary and secondary day definitions in conjunction with such qualifiers as /ACCESS, / INTERACTIVE, and /BATCH.

### **/PRIORITY=value**

Specifies the default base priority. The value is an integer in the range of 0 to63 on Alpha and Integrity server systems. By default, the value is set to 4 for timesharing users.

### **/PRIVILEGES=([NO]privname[,...])**

Specifies which privileges the user is authorized to hold, although these privileges are not necessarily enabled at login. (The /DEFPRIVILEGES qualifier determines which ones are enabled.) A NO prefix removes the privilege from the user. The keyword NOALL disables all user privileges. Many privileges have varying degrees of power and potential system impact (see the *VSI OpenVMS Guide to System Security* for a detailed discussion). By default, a user holds TMPMBX and NETMBX privileges. *Privname* is the name of the privilege.

### **/PWDEXPIRED (default) /NOPWDEXPIRED**

Specifies the password is valid for only one login. A user must change a password immediately after login or be locked out of the system. The system warns users of password expiration. A user can either specify a new password, with the DCL command SET PASSWORD, or wait until expiration and be forced to change. By default, a user must change a password when first logging in to an account. The default is applied to the account only when the password is being modified.

### **/PWDLIFETIME=time (default) /NOPWDLIFETIME**

Specifies the length of time a password is valid. Specify a delta time value in the form [dddd-] [hh:mm:ss.cc]. For example, for a lifetime of 120 days, 0 hours, and 0 seconds, specify / PWDLIFETIME="120-". For a lifetime of 120 days 12 hours, 30 minutes and 30 seconds, specify / PWDLIFETIME="120-12:30:30". If a period longer than the specified time elapses before the user logs in, the system displays a warning message. The password is marked as expired.

To prevent a password from expiring, specify the time as NONE. By default, a password expires in 90 days.

### **/PWDMINIMUM=value**

Specifies the minimum password length in characters. Note that this value is enforced only by the DCL command SET PASSWORD. It does not prevent you from entering a password shorter than the minimum length when you use AUTHORIZE to create or modify an account. By default, a password must have at least 6 characters. The value specified by the /PWDMINIMUM qualifier conflicts with the value used by the /GENERATE\_PASSWORD qualifier or the DCL command

SET PASSWORD/GENERATE, the operating system chooses the lesser value. The maximum value for generated passwords is 10.

### **/QUEPRIO=value**

Reserved for future use.

### **/REMOTE[=(range[,...])]**

Specifies hours during which access is permitted for interactive logins from network remote terminals (with the DCL command SET HOST). For a description of the range specification, see the /ACCESS qualifier. By default, remote logins have no access restrictions.

### **/SHRFILLM=value**

Specifies the maximum number of shared files that the user can have open at one time. By default, the system assigns a value of 0, which represents an infinite number.

### **/TQELM**

Specifies the total number of entries in the timer queue plus the number of temporary common event flag clusters that the user can have at one time. By default, a user can have 10.

### **/UIC=value**

Specifies the user identification code (UIC). The UIC value is a group number in the range from 1 to 37776 (octal) and a member number in the range from 0 to 177776 (octal), which are separated by a comma and enclosed in brackets. VSI reserves group 1 and groups 300--377 for its own use.

Each user must have a unique UIC. By default, the UIC value is [200,200].

### **/WSDEFAULT=value**

Specifies the default working set limit. This represents the initial limit to the number of physical pages the process can use. (The user can alter the default quantity up to WSQUOTA with the DCL command SET WORKING\_SET.) By default, a user has 4096 pagelets on Alpha and Integrity server systems.

The value cannot be greater than WSMAX. This quota value replaces smaller values of POL MWSDEFAULT.

### **/WSEXTENT=value**

Specifies the working set maximum. This represents the maximum amount of physical memory allowed to the process. The system provides memory to a process beyond its working set quota only when it has excess free pages. The additional memory is recalled by the system if needed.

The value is an integer equal to or greater than WSQUOTA. By default, the value is 16384 pagelets on Alpha and Integrity server systems. The value cannot be greater than WSMAX. This quota value replaces smaller values of PQL\_MWSEXTENT.

### **/WSQUOTA=value**

Specifies the working set quota. This is the maximum amount of physical memory a user process can lock into its working set. It also represents the maximum amount of swap space that the system reserves for this process and the maximum amount of physical memory that the system allows the process to consume if the systemwide memory demand is significant.

The value cannot be greater than the value of WSMAX and cannot exceed 8,192 pagelets on Alpha and Integrity server systems. This quota value replaces smaller values of PQL\_MWSQUOTA.

### **Description**

When you do not specify a value for a field, AUTHORIZE uses values from the DEFAULT record (excluding the default password, which is always USER).The DEFAULT account serves as a template for creating user records in the system user authorization file.

On Alpha and Integrity servers, the DEFAULT account is as follows:

```
Username: DEFAULT Owner:
Account: [200,200]
 ([FIELD,USERP])
CLI: DCL CLIABLES DOUTABLES
Default: SYS$SYSDEVICE:[USER]
LGICMD: LOGIN
Flags: DisUser
Primary days: Mon Tue Wed Thu Fri
Secondary days: Secondary days:
No access restrictions
Expiration: (none) Pwdminimum: 6 Login Fails: 0
Pwdlifetime: 90 00:00 Pwdchange: (pre-expired)
Last Login: (none) (interactive), (none) (non-
interactive)
Maxjobs: 0 Fillm: 100 Bytlm: 64000
Maxacctjobs: 0 Shrfillm: 0 Pbytlm: 0
Maxdetach: 0 BIOlm: 150 JTquota: 4096
Prclm: 8 DIOlm: 150 WSdef: 2000
Prio: 4 ASTlm: 250 WSquo: 4000
Queprio: 0 TQElm: 10 WSextent: 16384
CPU: (none) Enqlm: 2000 Pgflquo: 50000
Authorized Privileges:
  NETMBX TMPMBX
Default Privileges:
  NETMBX TMPMBX
```
When you add a new account, specify values for fields that you want to be different. Typically, changing the default values for limits priority, privileges, or the command interpreter is not necessary. As a result, you enter only the password, UIC, directory, owner, account, and device.

### **Note**

Limits are also set by system parameters. To be effective, the limits you set through AUTHORIZE must be within the minimum limits determined by the corresponding system parameters (particularly those beginning with the PQL prefix).

When you add a record to the UAF, create a directory for the new user. Specify the device name, directory name, and UIC in the UAF record. The following DCL command creates a directory for user ROBIN:

\$ **CREATE/DIRECTORY SYS\$USER:[ROBIN] /OWNER\_UIC=[ROBIN]**
## **Note**

When you add a new record to the UAF and a rights database exists, an identifier with the user name is added to the rights database automatically (unless you specify the /NOADD\_IDENTIFIER qualifier). Similarly, when you specify an account name (other than the user name) that does not yet have an identifier, AUTHORIZE creates a group identifier in the rights database.

#### **Examples**

```
1. UAF> ADD ROBIN /PASSWORD=SP0152/UIC=[014,006] -
  _/DEVICE=SYS$USER/DIRECTORY=[ROBIN]/OWNER="JOSEPH ROBIN" /ACCOUNT=INV
  %UAF-I-ADDMSG, user record successfully added
  %UAF-I-RDBADDMSGU, identifier ROBIN value: [000014,000006] added to
     RIGHTSLIST.DAT
  %UAF-I-RDBADDMSGU, identifier INV value: [000014,177777] added to
     RIGHTSLIST.DAT
```
This example illustrates the typical ADD command and qualifiers. The resulting record from this command appears in the description of the SHOW command.

2. UAF> **ADD WELCH /PASSWORD=SP0158/UIC=[014,051] - \_/DEVICE=SYS\$USER/DIRECTORY=[WELCH]/OWNER="ROB WELCH"/FLAGS=DISUSER - \_/ACCOUNT=INV/LGICMD=SECUREIN**

```
%UAF-I-ADDMSG, user record successfully added
%UAF-I-RDBADDMSGU, identifier WELCH value: [000014,000051] added to
       RIGHTSLIST.DAT
UAF> MODIFY WELCH/FLAGS=(RESTRICTED, DISNEWMAIL, DISWELCOME, -
_NODISUSER,EXTAUTH)/NODIALUP=SECONDARY/NONETWORK=PRIMARY -
/CLITABLES=DCLTABLES/NOACCESS=(PRIMARY, 9-16, SECONDARY, 18-8)
%UAF-I-MDFYMSG, user records updated
```
The commands in this example add a record for a restricted account. Because of the number of qualifiers required, a MODIFY command is used in conjunction with the ADD command. This helps to minimize the possibility of typing errors.

In the ADD command line, setting the DISUSER flag prevents the user from logging in until all the account parameters are set up. In the MODIFY command line, the DISUSER flag is disabled (by specifying NODISUSER) to allow access tothe account. The EXTAUTH flag causes the system to consider the user as authenticated by an external user name and password, not by the SYSUAF user name and password.

The record that results from these commands and an explanation of the restrictions the record imposes appear in the description of the SHOW command.

## **ADD/IDENTIFIER**

ADD/IDENTIFIER — Adds only an identifier to the rights database. It does not add a user account.

#### **Syntax**

**ADD/IDENTIFIER [id-name]**

#### **Parameter**

**[id-name]**

Specifies the name of the identifier to be added to the rights database. If you omit the name, you must specify the /USER qualifier. The identifier name is a string of 1 to 32 alphanumeric characters. The name can contain underscores and dollar signs. It must contain at least one non numeric character.

# **Qualifiers**

## **/ATTRIBUTES=(keyword[,...])**

Specifies attributes to be associated with the new identifier. The following keywords are valid:

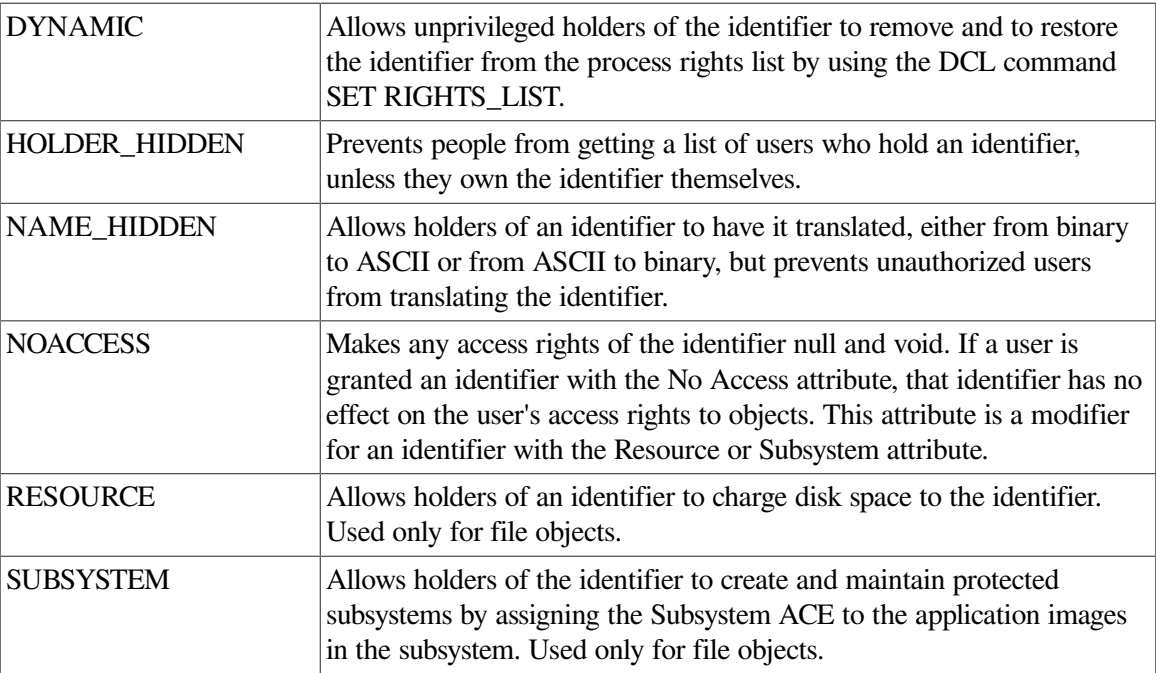

By default, none of these attributes is associated with the new identifier.

#### **/USER=user-spec**

Scans the UAF record for the specified user and creates the corresponding identifier. Specify *userspec* by user name or UIC. You can use the asterisk wildcard to specify multiple user names or UICs. Full use of the asterisk and percent wild cards is permitted for user names; UICs must be in the form  $[*,*]$ ,  $[n,*]$ ,  $[*,n]$ , or  $[n,n]$ . A wildcard username specification  $(*)$  creates identifiers alphabetically by username; a wildcard UIC specification ([\*,\*]) creates them in numerical order by UIC.

## **/VALUE=value-specifier**

Specifies the value to be attached to the identifier. The following formats are valid for the valuespecifier:

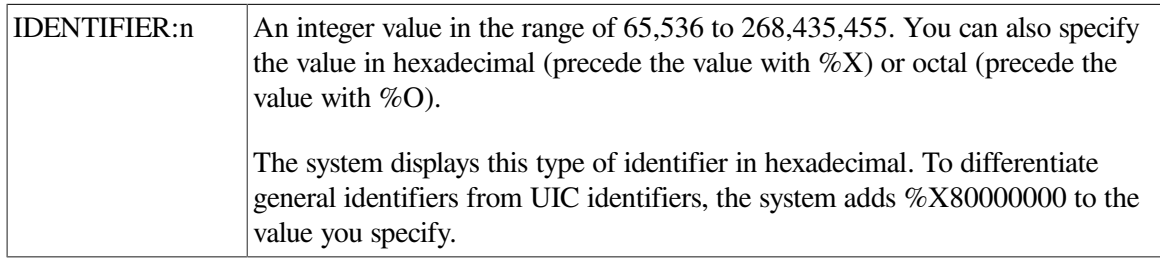

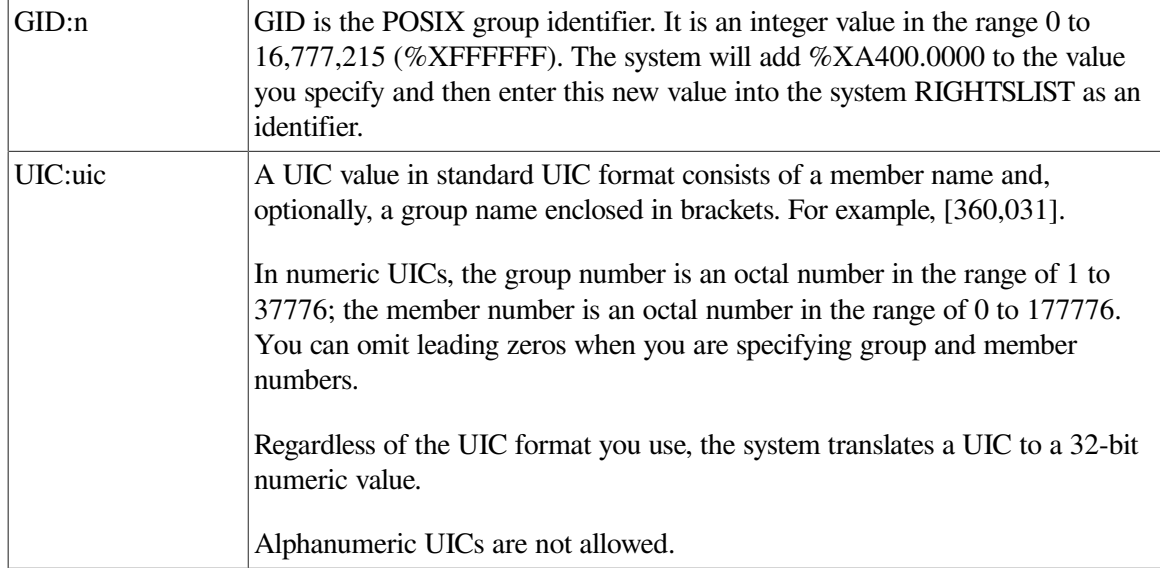

Typically, system managers add identifiers as UIC values to represent system users; the system applies identifiers in integer format to system resources.

## **Examples**

```
1. UAF> ADD/IDENTIFIER/VALUE=UIC:[300,011] INVENTORY
  %UAF-I-RDBADDMSGU, identifier INVENTORY value: [000300,000011]
  added to RIGHTSLIST.DAT
```
The command in this example adds an identifier named INVENTORY to the rights database. By default, the identifier is not marked as a resource.

```
2. UAF> ADD/IDENTIFIER/ATTRIBUTES=(RESOURCE) -
  _/VALUE=IDENTIFIER:%X80011 PAYROLL
  %UAF-I-RDBADDMSGU, identifier PAYROLL value: %X80080011 added to
  RIGHTSLIST.DAT
```
This command adds the identifier PAYROLL and marks it as a resource. To differentiate identifiers with integer values from identifiers with UIC values, %X80000000 is added to the specified code.

# **ADD/PROXY**

ADD/PROXY — Adds an entry to the network proxy authorization files, NETPROXY.DAT and NET\$PROXY.DAT, and signals DECnet to update its volatile database. Proxy additions take effect immediately on all nodes in a cluster that share the proxy database.

## **Syntax**

**ADD/PROXY node::remote-user local-user[,...]**

## **Parameters**

#### **node**

Specifies a DECnet node name. If you provide a wildcard character (\*), the specified remote user on all nodes is served by the account defined as **local-user**.

#### **remote-user**

Specifies the user name of a user at a remote node. If you specify an asterisk, all users at the specified node are served by the local user.

For systems that are not OpenVMS and that implement DECnet, specifies the UIC of auser at a remote node. You can specify a wildcard character (\*) in the group and member fields of the UIC.

#### **local-user**

Specifies the user names of 1 to 16 users on the local node. If you specify an asterisk, a **local-user** name equal to **remote-user** name will be used.

## **Positional Qualifier**

#### **/DEFAULT**

Establishes the specified user name as the default proxy account. The remote user can request proxy access to an authorized account other than the default proxy account by specifying the name of the proxy account in the access control string of the network operation.

## **Description**

The ADD/PROXY command adds an entry to the network proxy authorization files, NETPROXY.DAT and NET\$PROXY.DAT, and signals DECnet to update its volatile database. Proxy additions take effect immediately on all nodes in a cluster that share the proxy database.

You can grant a remote user access to one default proxy account and up to 15 other local accounts. To access proxy accounts other than the default proxy account, remote users specify the requested account name in an access control string. To change the default proxy account, use the AUTHORIZE command MODIFY/PROXY.

Proxy login is an effective way to avoid specifying (and, possibly, revealing) passwords in command lines. However, you must use caution in granting access to remote users. While logged in to the local system, remote users can apply the full DCL command set (with the exception of SET HOST). A remote user receives the default privileges of the local user and, therefore, becomes the owner of the local user's files when executing any DCL commands.

To avoid potential security compromises, VSI recommends that you create proxy accounts on the local node that are less privileged than a user's normal account on the remote node. By adding an extension such as  $\,$  N, you can identify the account as belonging to a remote user, while distinguishing it from a native account with the same name on the local node. For example, the following command creates a JONES\_N proxy account on the local node that allows the user JONES to access the account from the remote node SAMPLE:

```
UAF> ADD/PROXY SAMPLE::JONES JONES_N/DEFAULT
%UAF-I-NAFADDMSG, record successfully added to NETPROXY.DAT
```
For more information about creating proxy accounts, see the *VSI OpenVMS Guide to System Security*.

## **Examples**

1. UAF> **ADD/PROXY SAMPLE::WALTER ROBIN/DEFAULT** %UAF-I-NAFADDMSG, record successfully added to NETPROXY.DAT

Specifies that user WALTER on remote node SAMPLE has proxy access to user ROBIN's account on local node AXEL. Through proxy login, WALTER receives the default privileges of user ROBIN when he accesses node AXEL remotely.

2. UAF> **ADD/PROXY MISHA::\* MARCO/DEFAULT, OSCAR** %UAF-I-NAFADDMSG, record successfully added to NETPROXY.DAT

Specifies that any user on the remote node MISHA can, by default, use the MARCO account on the local node for DECnet tasks such as remote file access. Remote users can also access the OSCAR proxy account by specifying the user name OSCAR in the access control string.

3. UAF> **ADD/PROXY MISHA::MARCO \*/DEFAULT** %UAF-I-NAFADDMSG, record successfully added to NETPROXY.DAT

Specifies that user MARCO on the remote node MISHA can use only the MARCO account on the local node for remote file access.

4. UAF> **ADD/PROXY TAO::MARTIN MARTIN/D,SALES\_READER** %UAF-I-NAFADDMSG, proxy from TAO:.TWA.RAN::MARTIN to MARTIN added %UAF-I-NAFADDMSG, proxy from TAO:.TWA.RAN::MARTIN to SALES\_READER added

Adds a proxy from TAO::MARTIN to the local accounts MARTIN (the default) and SALES READER on a system running DECnet-Plus.

# **COPY**

COPY — Creates a new SYSUAF record that duplicates an existing UAF record.

#### **Syntax**

**COPY oldusername newusername**

#### **Parameters**

#### **oldusername**

Name of an existing user record to serve as a template for the new record.

#### **newusername**

Name for the new user record. The user name is a string of 1 to 12 alphanumeric characters.

## **Qualifiers**

#### **/ACCESS[=(range[,...])] /NOACCESS[=(range[,...])]**

Specifies hours of access for all modes of access. The syntax for specifying the range is:

 $/$ [NO]ACCESS=([PRIMARY],  $[n-m]$ ,  $[n]$ ,  $[, \ldots]$ ,  $[SECONDARY]$ ,  $[n-m]$ ,  $[n]$ ,  $[\ldots]$ 

Specify hours as integers from 0 to 23, inclusive. You can specify single hours (n) or ranges of hours (n-m). If the ending hour of a range is earlier than the starting hour, the range extends from the starting hour through midnight to the ending hour. The first set of hours after the keyword PRIMARY specifies hours on primary days; the second set of hours after the keyword SECONDARY specifies hours on secondary days. Note that hours are *inclusive*; that is, if you grant access during a given hour, access extends to the end of that hour.

By default, a user has full access every day. See the DCL command SET DAY in the *VSI OpenVMS DCL Dictionary* for information about overriding the defaults for primary and secondary day types.

All the list elements are optional. Unless you specify hours for a day type, access is permitted for the entire day. By specifying an access time, you prevent access at all other times. Adding NO to the qualifier denies the user access to the system for the specified period of time. See the following examples.

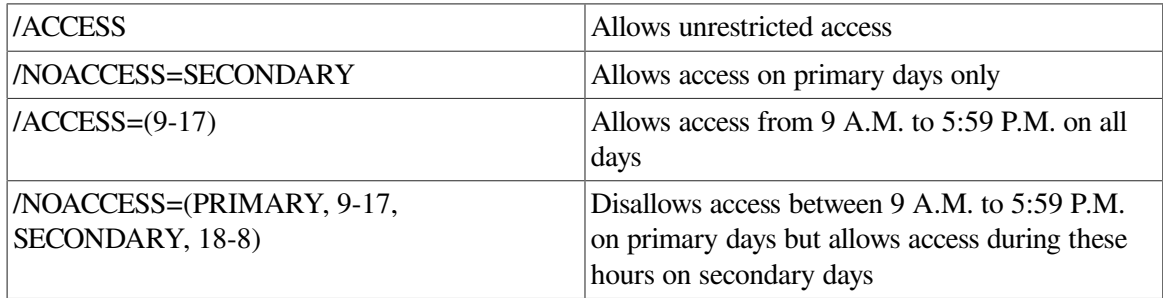

To specify access hours for specific types of access, see the /BATCH, /DIALUP, /INTERACTIVE, / LOCAL, /NETWORK, and /REMOTE qualifiers.

Refer to *VSI OpenVMS Guide to System Security* for information about the effects of login class restrictions.

#### **/ACCOUNT=account-name**

Specifies the default name for the account (for example, a billing name or number). The name can be a string of 1 to 8 alphanumeric characters. By default, AUTHORIZE does not assign an account name.

#### **/ADD\_IDENTIFIER (default) /NOADD\_IDENTIFIER**

Adds an identifier to the rights database file, RIGHTSLIST.DAT, and also adds a user to the user authorization file, SYSUAF. The /NOADD\_IDENTIFIER qualifier does not add an identifier to the RIGHTSLIST.DAT file but does, however, add a user to the SYSUAF user record file. Note that the AUTHORIZE command ADD/IDENTIFIER is quite different: it only adds an entry to the rights database file, RIGHTSLIST.DAT.

## **/ALGORITHM=keyword=type [=value]**

Sets the password encryption algorithm for a user. The keyword VMS refers to the algorithm used in the operating system version that is running on your system, whereas a customer algorithm is one that is added through the \$HASH\_PASSWORD system service by a customer site, by a layered product, or by a third party. The customer algorithm is identified in \$HASH\_PASSWORD by an integer in the range of 128 to 255. It must correspond with the number used in the AUTHORIZE command MODIFY/ALGORITHM. By default, passwords are encrypted with the VMS algorithm for the current version of the operating system.

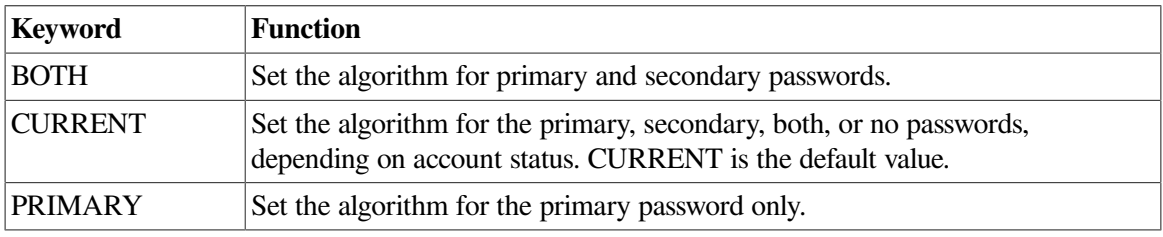

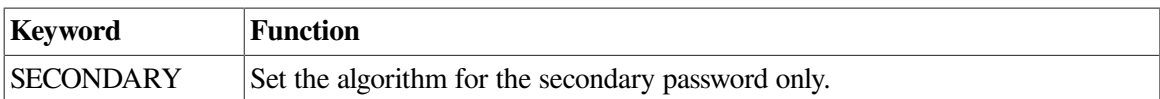

The following table lists password encryption algorithms:

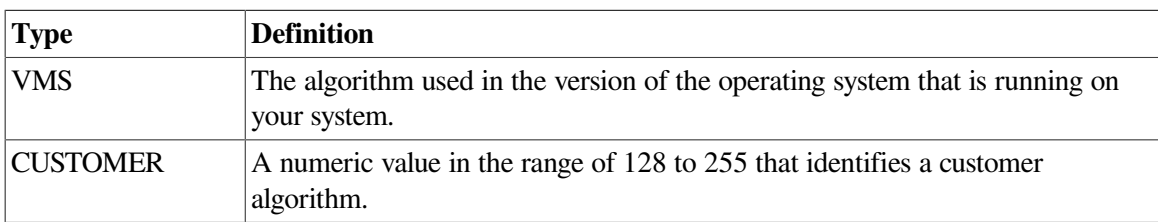

The following example selects the VMS algorithm for Sontag's primary password:

#### UAF> **MODIFY SONTAG/ALGORITHM=PRIMARY=VMS**

If you select a site-specific algorithm, you must give a value to identify the algorithm, as follows:

UAF> **MODIFY SONTAG/ALGORITHM=CURRENT=CUSTOMER=128**

#### **/ASTLM=value**

Specifies the AST queue limit, which is the total number of asynchronous system trap (AST) operations and scheduled wake-up requests that the user can have queued at one time. The default is 300 on Alpha and Integrity server systems.

#### **/BATCH[=(range[,...])]**

Specifies the hours of access permitted for batch jobs. For a description of the range specification, see the /ACCESS qualifier. By default, a user can submit batch jobs any time.

#### **/BIOLM=value**

Specifies a buffered I/O count limit for the BIOLM field of the UAF record. The buffered I/O count limit is the maximum number of buffered I/O operations, such as terminal I/O, that can be outstanding at one time. The default is 150 on Alpha and Integrity server systems.

#### **/BYTLM=value**

Specifies the buffered I/O byte limit for the BYTLM field of the UAF record. The buffered I/O byte limit is the maximum number of bytes of nonpaged system dynamic memory that a user's job can consume at one time. Nonpaged dynamic memory is used for operations such as I/O buffering, mailboxes, and file-access windows. The default is 128,000 on Alpha and Integrity server systems.

#### **/CLI=cli-name**

Specifies the name of the default command language interpreter (CLI) for the CLI field of the UAF record. The *cli-name* is a string of 1 to 31 alphanumeric characters and should be DCL, which is the default. This setting is ignored for network jobs.

#### **/CLITABLES=filespec**

Specifies user-defined CLI tables for the account. The *filespec* can contain 1 to 31 characters. The default is SYS\$LIBRARY:DCLTABLES. Note that this setting is ignored for network jobs to guarantee that the system-supplied command procedures used to implement network objects function properly.

#### **/CPUTIME=time**

Specifies the maximum process CPU time for the CPU field of the UAF record. The maximum process CPU time is the maximum amount of CPU time a user's process can take per session. You must specify a delta time value. For a discussion of delta time values, refer to the *VSI OpenVMS User's Manual*. The default is 0, which means an infinite amount of time.

# **/DEFPRIVILEGES=**

# **([NO]privname[,...])**

Specifies default privileges for the user; that is, those enabled at login time. A NO prefix removes a privilege from the user. By specifying the keyword [NO]ALL with the /DEFPRIVILEGES qualifier, you can disable or enable all user privileges. The default privileges are TMPMBX and NETMBX. *Privname* is the name of the privilege.

#### **/DEVICE=device-name**

Specifies the name of the user's default device at login. The *device-name* is a string of 1 to 31 alphanumeric characters. If you omit the colon from the *device-name* value, AUTHORIZE appends a colon. The default device is SYS\$SYSDISK.

If you specify a logical name as the *device-name* (for example, DISK1: for DUA1:), you must make an entry for the logical name in the LNM\$SYSTEM\_TABLE in executive mode by using the DCL command DEFINE/SYSTEM/EXEC.

#### **/DIALUP[=(range[,...])]**

Specifies hours of access permitted for dialup logins. For a description of the range specification, see the /ACCESS qualifier. The default is full access.

#### **/DIOLM=value**

Specifies the direct I/O count limit for the DIOLM field of the UAF record. The direct I/O count limit is the maximum number of direct I/O operations (usually disk) that can be outstanding at one time. The default is 150 on Alpha and Integrity server systems.

#### **/DIRECTORY=directory-name**

Specifies the default directory name for the DIRECTORY field of the UAF record. The *directoryname* can be 1 to 39 alphanumeric characters. If you do not enclose the directory name in brackets, AUTHORIZE adds the brackets for you. The default directory name is [USER].

#### **/ENQLM=value**

Specifies the lock queue limit for the ENQLM field of the UAF record. The lock queue limit is the maximum number of locks that can be queued by the user at one time. The default is 4000 on Alpha and Integrity server systems.

#### **/EXPIRATION=time (default) /NOEXPIRATION**

Specifies the expiration date and time of the account. The /NOEXPIRATION qualifier removes the expiration date on the account. If you do not specify an expiration time when you add a new account, AUTHORIZE copies the expiration time from the DEFAULT account. (The expiration time on the DEFAULT account is "none" by default.)

#### **/FILLM=value**

Specifies the open file limit for the FILLM field of the UAF record. The open file limit is the maximum number of files that can be open at one time, including active network logical links. The default is 128 on Alpha and Integrity server systems.

#### **/FLAGS=([NO]option[,...])**

Specifies login flags for the user. The prefix NO clears the flag. The options are as follows:

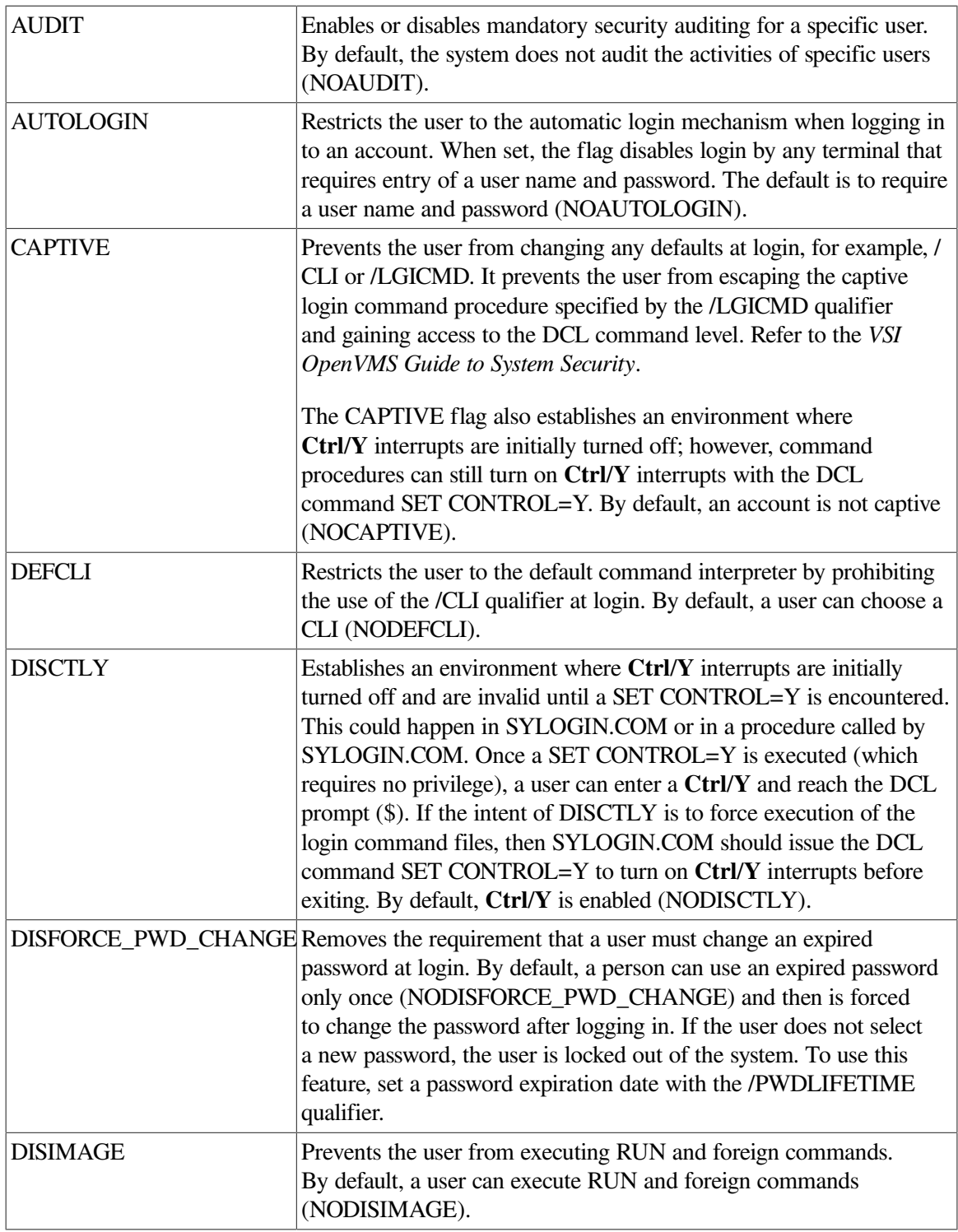

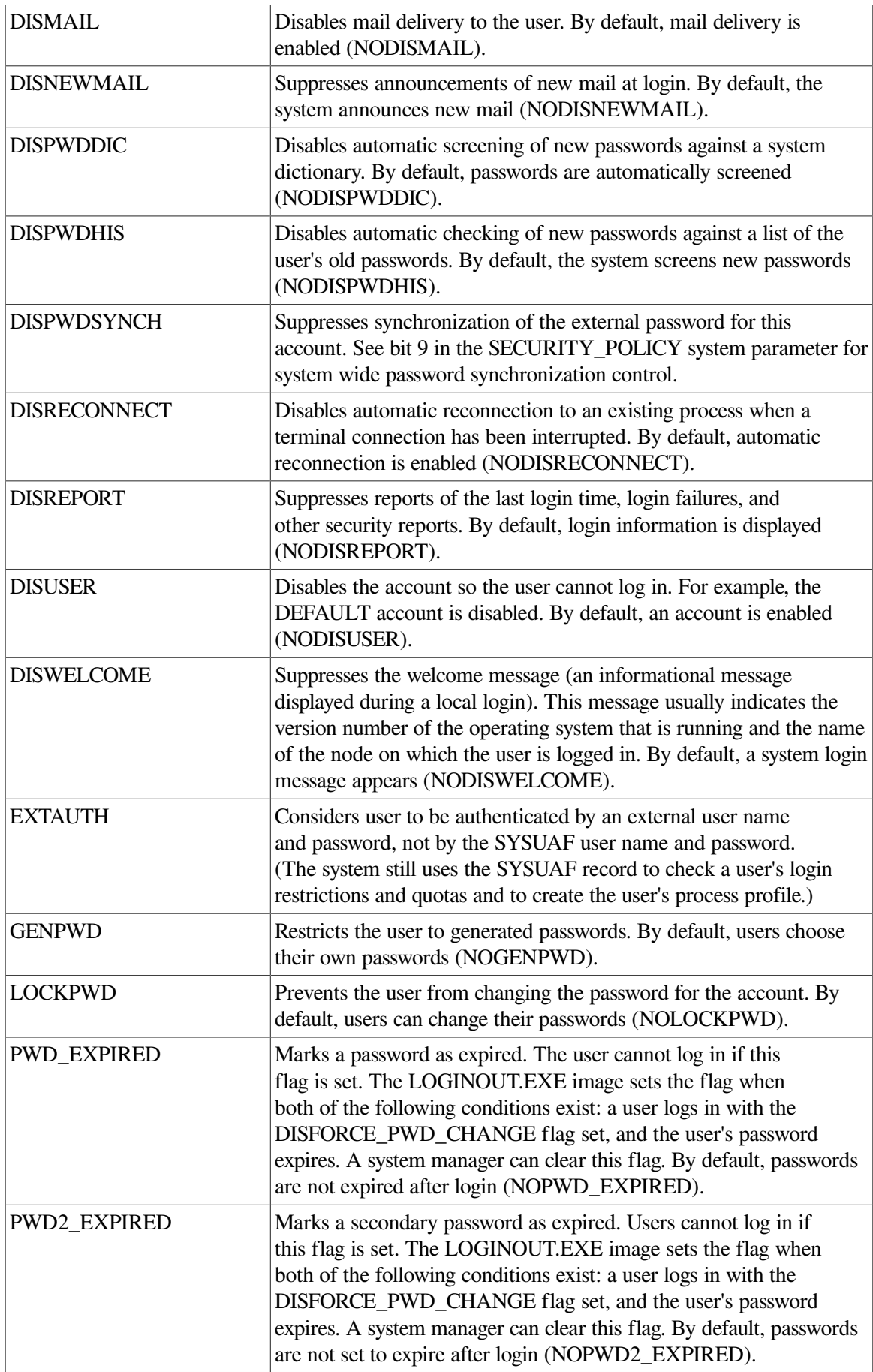

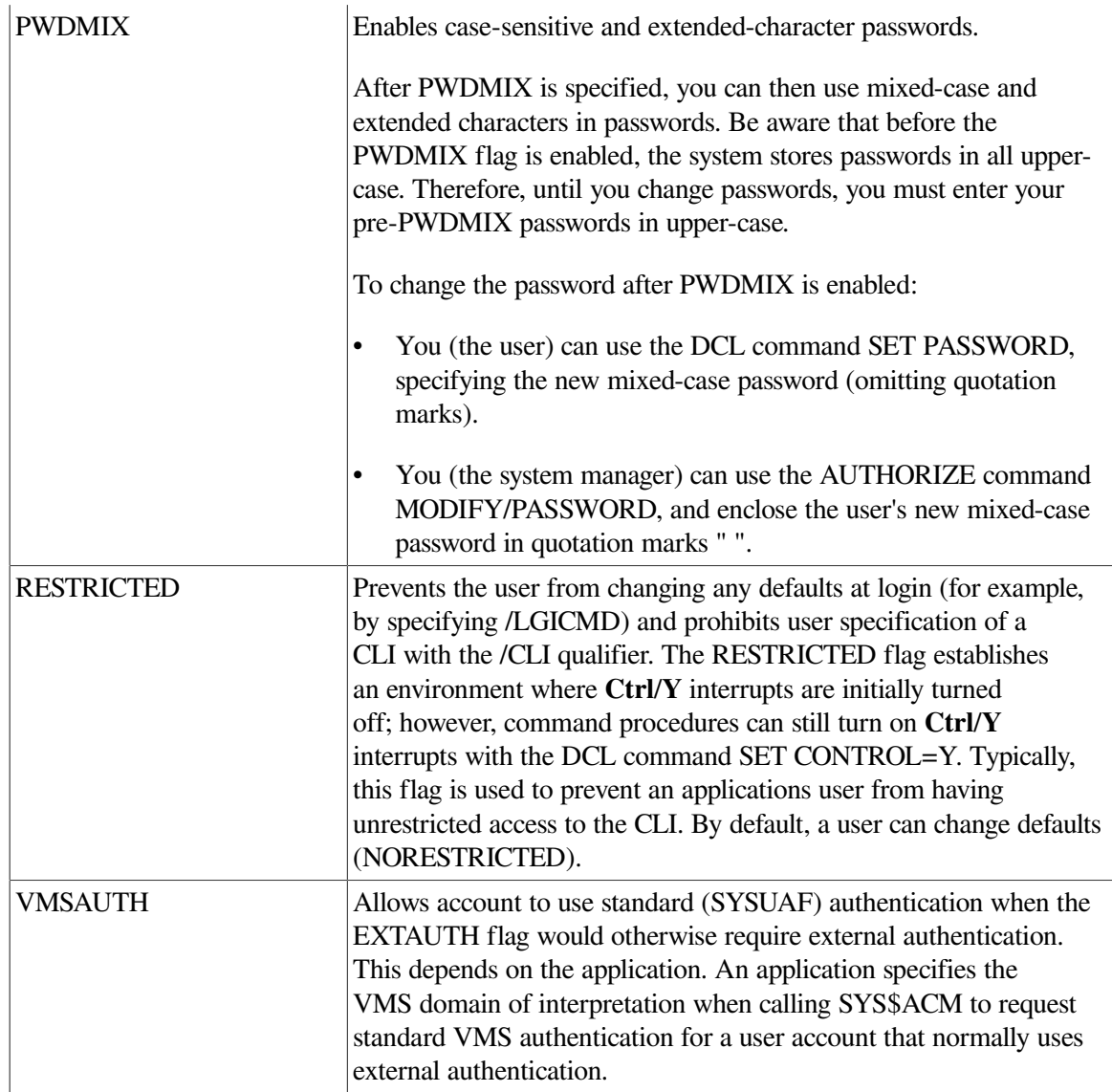

#### **/GENERATE\_PASSWORD [=keyword] /NOGENERATE\_PASSWORD (default)**

Invokes the password generator to create user passwords. Generated passwords can consist of 1 to 10 characters. Specify one of the following keywords:

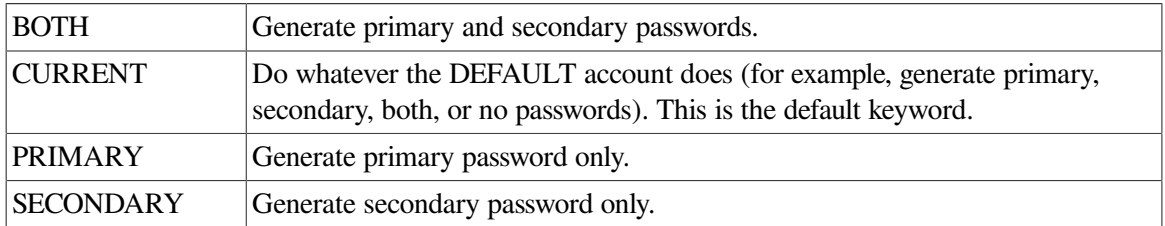

When you modify a password, the new password expires automatically; it is valid only once (unless you specify /NOPWDEXPIRED). On login, users are forced to change their passwords (unless you specify /FLAGS=DISFORCE\_PWD\_CHANGE).

Note that the /GENERATE\_PASSWORD and /PASSWORD qualifiers are mutually exclusive.

#### **/IDENTIFIER**

Adds an identifier to the rights database, RIGHTSLIST.DAT. The ADD/IDENTIFIER command does not add a user account to the authorization file, SYSUAF.

The ADD/ADD\_IDENTIFIER command, however, adds a user account to the authorization file. SYSUAF, and also adds an identifier to the rights database, RIGHTSLIST.DAT.

#### **/INTERACTIVE[ =(range[,...])] /NOINTERACTIVE**

Specifies the hours of access for interactive logins. For a description of the range specification, see the /ACCESS qualifier. By default, there are no access restrictions on interactive logins.

#### **/JTQUOTA=value**

Specifies the initial byte quota with which the jobwide logical name table is to be created. By default, the value is 4096 on Alpha and Integrity server systems.

#### **/LGICMD=filespec**

Specifies the name of the default login command file. The file name defaults to the device specified for /DEVICE, the directory specified for /DIRECTORY, a file name of LOGIN, and a file type of .COM. If you select the defaults for all these values, the file name is SYS\$SYSTEM: [USER]LOGIN.COM.

#### **/LOCAL[=(range[,...])]**

Specifies hours of access for interactive logins from local terminals. For a description of the range specification, see the /ACCESS qualifier. By default, there are no access restrictions on local logins.

#### **/MAXACCTJOBS=value**

Specifies the maximum number of batch, interactive, and detached processes that can be active at one time for all users of the same account. By default, a user has a maximum of 0, which represents an unlimited number.

#### **/MAXDETACH=value**

Specifies the maximum number of detached processes with the cited user name that can be active at one time. To prevent the user from creating detached processes, specify the keyword NONE. By default, a user has a value of 0, which represents an unlimited number.

#### **/MAXJOBS=value**

Specifies the maximum number of processes (interactive, batch, detached, and network) with the cited user name that can be active simultaneously. The first four network jobs are not counted. By default, a user has a maximum value of 0, which represents an unlimited number.

#### **/NETWORK[=(range[,...])]**

Specifies hours of access for network batch jobs. For a description of how to specify the range, see the /ACCESS qualifier. By default, network logins have no access restrictions.

#### **/OWNER=owner-name**

Specifies the name of the owner of the account. You can use this name for billing purposes or similar applications. The owner name is 1 to 31 characters. No default owner name exists.

#### **/PASSWORD= (password1 [,password2]) /NOPASSWORD**

Specifies up to two passwords for login. Passwords can be from 0 to 32 alphanumeric characters in length. The dollar sign (\$) and underscore (\_) are also permitted.

Uppercase and lowercase characters are equivalent. All lowercase characters are converted to uppercase before the password is encrypted. Avoid using the word *password* as the actual password.

Use the /PASSWORD qualifier as follows:

- To set only the first password and clear the second, specify /PASSWORD=password.
- To set both the first and second password, specify /PASSWORD=(password1, password2).
- To change the first password without affecting the second, specify */PASSWORD=(password,* "").
- To change the second password without affecting the first, specify /PASSWORD=("", password).
- To set both passwords to null, specify /NOPASSWORD.

When you modify a password, the new password expires automatically; it is valid only once (unless you specify /NOPWDEXPIRED). On login, the user is forced to change the password (unless you specify /FLAGS=DISFORCE\_PWD\_CHANGE).

Note that the /GENERATE\_PASSWORD and /PASSWORD qualifiers are mutually exclusive.

When you create a new UAF record with the COPY command, you must specify a password.

#### **/PBYTLM**

This flag is reserved for VSI.

#### **/PGFLQUOTA=value**

Specifies the paging file limit. This is the maximum number of pages that the person's process can use in the system paging file. By default, the value is 256,000 pagelets on Alpha and Integrity server systems.

If decompressing libraries, make sure to set PGFLQUOTA to twice the size of the library.

#### **/PRCLM=value**

Specifies the subprocess creation limit. This is the maximum number of subprocesses that can exist at one time for the specified user's process. By default, the value is 8 on Alpha and Integrity server systems.

#### **/PRIMEDAYS=([NO]day[,...])**

Defines the primary and secondary days of the week for logging in. Specify the days as a list separated by commas, and enclose the list in parentheses. To specify a secondary day, prefix the day with NO (for example, NOFRIDAY). To specify a primary day, omit the NO prefix.

By default, primary days are Monday through Friday and secondary days are Saturday and Sunday. If you omit a day from the list, AUTHORIZE uses the default value. (For example, if you omit Monday from the list, AUTHORIZE defines Monday as a primary day.)

Use the primary and secondary day definitions in conjunction with such qualifiers as /ACCESS, / INTERACTIVE, and /BATCH.

#### **/PRIORITY=value**

Specifies the default base priority. The value is an integer in the range of 0 to 63 on Alpha and Integrity server systems. By default, the value is set to 4 for timesharing users.

#### **/PRIVILEGES=([NO]privname[,...])**

Specifies which privileges the user is authorized to hold, although these privileges are not necessarily enabled at login. (The /DEFPRIVILEGES qualifier determines which ones are enabled.) A NO prefix removes the privilege from the user. The keyword NOALL disables all user privileges. Many privileges have varying degrees of power and potential system impact (see the *VSI OpenVMS Guide to System Security* for a detailed discussion). By default, a user holds TMPMBX and NETMBX privileges. *Privname* is the name of the privilege.

#### **/PWDEXPIRED (default) /NOPWDEXPIRED**

Specifies the password is valid for only one login. A user must change a password immediately after login or be locked out of the system. The system warns users of password expiration. A user can either specify a new password, with the DCL command SET PASSWORD, or wait until expiration and be forced to change. By default, a user must change a password when first logging in to an account. The default is applied to the account only when the password is being modified.

#### **/PWDLIFETIME=time (default) /NOPWDLIFETIME**

Specifies the length of time a password is valid. Specify a delta time value in the form [dddd-] [hh:mm:ss.cc]. For example, for a lifetime of 120 days, 0 hours, and 0 seconds, specify / PWDLIFETIME="120-". For a lifetime of 120 days 12 hours, 30 minutes and 30 seconds, specify / PWDLIFETIME="120-12:30:30". If a period longer than the specified time elapses before the user logs in, the system displays a warning message. The password is marked as expired.

To prevent a password from expiring, specify the time as NONE. By default, a password expires in 90 days.

#### **/PWDMINIMUM=value**

Specifies the minimum password length in characters. Note that this value is enforced only by the DCL command SET PASSWORD. It does not prevent you from entering a password shorter than the minimum length when you use AUTHORIZE to create or modify an account. By default, a password must have at least 6 characters. The value specified by the /PWDMINIMUM qualifier conflicts with the value used by the /GENERATE\_PASSWORD qualifier or the DCL command SET PASSWORD/GENERATE, the operating system chooses the lesser value. The maximum value for generated passwords is 10.

#### **/QUEPRIO=value**

Reserved for future use.

## **/REMOTE[=(range[,...])]**

Specifies hours during which access is permitted for interactive logins from network remote terminals (with the DCL command SET HOST). For a description of the range specification, see the /ACCESS qualifier. By default, remote logins have no access restrictions.

#### **/SHRFILLM=value**

Specifies the maximum number of shared files that the user can have open at one time. By default, the system assigns a value of 0, which represents an infinite number.

#### **/TQELM**

Specifies the total number of entries in the timer queue plus the number of temporary common event flag clusters that the user can have at one time. By default, a user can have 10.

#### **/UIC=value**

Specifies the user identification code (UIC). The UIC value is a group number in the range from 1 to 37776 (octal) and a member number in the range from 0 to 177776 (octal), which are separated by a comma and enclosed in brackets. VSI reserves group 1 and groups 300--377 for its own use.

Each user must have a unique UIC. By default, the UIC value is [200,200].

#### **/WSDEFAULT=value**

Specifies the default working set limit. This represents the initial limit to the number of physical pages the process can use. (The user can alter the default quantity up to WSQUOTA with the DCL command SET WORKING\_SET.) By default, a user has 4096 pagelets on Alpha and Integrity server systems.

The value cannot be greater than WSMAX. This quota value replaces smaller values of PQL\_MWSDEFAULT.

#### **/WSEXTENT=value**

Specifies the working set maximum. This represents the maximum amount of physical memory allowed to the process. The system provides memory to a process beyond its working set quota only when it has excess free pages. The additional memory is recalled by the system if needed.

The value is an integer equal to or greater than WSQUOTA. By default, the value is 16384 pagelets on Alpha and Integrity server systems. The value cannot be greater than WSMAX. This quota value replaces smaller values of PQL\_MWSEXTENT.

#### **/WSQUOTA=value**

Specifies the working set quota. This is the maximum amount of physical memory a user process can lock into its working set. It also represents the maximum amount of swap space that the system reserves for this process and the maximum amount of physical memory that the system allows the process to consume if the systemwide memory demand is significant.

The value cannot be greater than the value of WSMAX and cannot exceed 8,192 pagelets on Alpha and Integrity server systems. This quota value replaces smaller values of PQL\_MWSQUOTA.

## **Description**

The COPY command creates a new SYSUAF record that duplicates an existing SYSUAF record. The command requires the /PASSWORD qualifier. If you do not specify additional qualifiers to the COPY command, the fields in the record you create are the same as those in the record being copied.

For example, you could add a record for a new user named Thomas Sparrow that is identical to that of Joseph Robin (but presumably different from the default record), as follows:

#### UAF> **COPY ROBIN SPARROW /PASSWORD=SP0152**

However, to add a record for Thomas Sparrow that differs from Joseph Robin's in the UIC, directory name, password, and owner, specify the following command:

```
UAF> COPY ROBIN SPARROW /UIC=[200,13]/DIRECTORY=[SPARROW] -
_/PASSWORD=THOMAS/OWNER="THOMAS SPARROW"
```
You can also use the COPY command to create a set of template records to meet the specific needs of various user groups. For example, if you have programmers, administrators, and data entry personnel working on the same system, you can create records such as PROGRAMMER, ADMINISTRATOR, and DATA\_ENTRY, each tailored to the needs of a particular group. To add an account for a new user in one of these groups, copy the appropriate template record and specify a new user name, password, UIC, directory, and owner.

If you omit the /PASSWORD qualifier when you create an account, AUTHORIZE displays the following error message:

%UAF-W-DEFPWD, copied or renamed records must receive new password

To specify a password for the account, use the MODIFY command with the /PASSWORD qualifier.

## **Examples**

1. UAF> **COPY ROBIN SPARROW /PASSWORD=SP0152** %UAF-I-COPMSG, user record copied %UAF-E-RDBADDERRU, unable to add SPARROW value: [000014,00006] to RIGHTSLIST.DAT -SYSTEM-F-DUPIDENT, duplicate identifier

The command in this example adds a record for Thomas Sparrow that is identical, except for the password, to that of Joseph Robin. Note that because the UIC value has no change, no identifier is added to RIGHTSLIST.DAT.AUTHORIZE issues a "duplicate identifier" error message.

```
2. UAF> COPY ROBIN SPARROW /UIC=[200,13]/DIRECTORY=[SPARROW] -
  _/PASSWORD=THOMAS/OWNER="THOMAS SPARROW"
  %UAF-I-COPMSG, user record copied
  %UAF-I-RDBADDMSGU, identifier SPARROW value: [000200,000013] added to
          RIGHTSLIST.DAT
```
The command in this example adds a record for Thomas Sparrow that is the same as Joseph Robin's except for the UIC, directory name, password, and owner. Note that you could use a similar command to copy a template record when adding a record for a new user in a particular user group.

# **CREATE/PROXY**

CREATE/PROXY — Creates and initializes the network proxy authorization files. The primary network proxy authorization file is NET\$PROXY.DAT. The file NETPROXY.DAT is maintained for compatibility. Do not delete NETPROXY.DAT because DECnet Phase IV and many layered products still use it.

## **Syntax**

**CREATE/PROXY**

#### **Parameters**

None.

# **Qualifiers**

None.

## **Description**

NETPROXY.DAT is created with no records and is assigned the following protection:

S:RWED, O:RWED, G, W

NET\$PROXY.DAT is created with no records and is assigned the following protection:

S:RWED,O,G,W

If NETPROXY.DAT or NET\$PROXY.DAT already exist, AUTHORIZE reports the following error message:

%UAF-W-NAFAEX, NETPROXY.DAT already exists

To create a new file, you must either delete or rename the old one.

## **Example**

UAF> **CREATE/PROXY** UAF>

The command in this example creates and initializes the network proxyauthorization file.

# **CREATE/RIGHTS**

CREATE/RIGHTS — Creates and initializes the rights database, RIGHTSLIST.DAT.

## **Syntax**

**CREATE/RIGHTS**

#### **Parameters**

None.

## **Qualifiers**

None.

## **Description**

RIGHTSLIST.DAT is created with no records and is assigned the following protection:

S:RWED,O:RWED,G:R,W:

Note that the file is created only if the file does not already exist.

## **Example**

```
UAF> CREATE/RIGHTS
%UAF-E-RDBCREERR, unable to create RIGHTSLIST.DAT
-RMS-E-FEX, file already exists, not superseded
```
You can use the command in this example to create and initialize a new rights database. Note, however, that RIGHTSLIST.DAT is created automatically during the installation process. Thus, you must delete or rename the existing file before creating a new one. For more information about rights database management, see the *VSI OpenVMS Guide to System Security*.

# **DEFAULT**

DEFAULT — Modifies the SYSUAF's DEFAULT record.

## **Syntax**

**DEFAULT**

## **Parameters**

None.

## **Qualifiers**

#### **/ACCESS[=(range[,...])] /NOACCESS[=(range[,...])]**

Specifies hours of access for all modes of access. The syntax for specifying the range is:

```
/[NO]ACCESS=([PRIMARY], [n-m], [n], [,...],[SECONDARY], [n-m], [n],
 \lbrack, ...]
```
Specify hours as integers from 0 to 23, inclusive. You can specify single hours (n) or ranges of hours (n-m). If the ending hour of a range is earlier than the starting hour, the range extends from the starting hour through midnight to the ending hour. The first set of hours after the keyword PRIMARY specifies hours on primary days; the second set of hours after the keyword SECONDARY specifies hours on secondary days. Note that hours are *inclusive*; that is, if you grant access during a given hour, access extends to the end of that hour.

By default, a user has full access every day. See the DCL command SET DAY in the *VSI OpenVMS DCL Dictionary* for information about overriding the defaults for primary and secondary day types.

All the list elements are optional. Unless you specify hours for a day type, access is permitted for the entire day. By specifying an access time, you prevent access at all other times. Adding NO to the qualifier denies the user access to the system for the specified period of time. See the following examples.

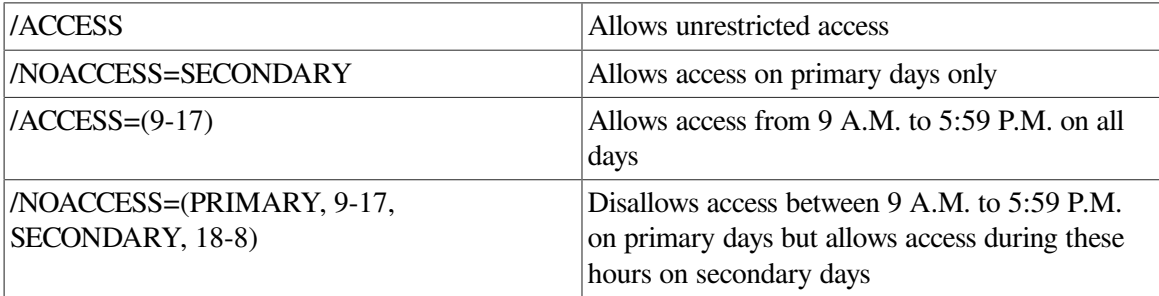

To specify access hours for specific types of access, see the /BATCH, /DIALUP, /INTERACTIVE, / LOCAL, /NETWORK, and /REMOTE qualifiers.

Refer to *VSI OpenVMS Guide to System Security* for information about the effects of login class restrictions.

#### **/ACCOUNT=account-name**

Specifies the default name for the account (for example, a billing name or number). The name can be a string of 1 to 8 alphanumeric characters. By default, AUTHORIZE does not assign an account name.

## **/ALGORITHM=keyword=type [=value]**

Sets the password encryption algorithm for a user. The keyword VMS refers to the algorithm used in the operating system version that is running on your system, whereas a customer algorithm is one that is added through the \$HASH\_PASSWORD system service by a customer site, by a layered product, or by a third party. The customer algorithm is identified in \$HASH\_PASSWORD by an integer in the range of 128 to 255. It must correspond with the number used in the AUTHORIZE command MODIFY/ALGORITHM. By default, passwords are encrypted with the VMS algorithm for the current version of the operating system.

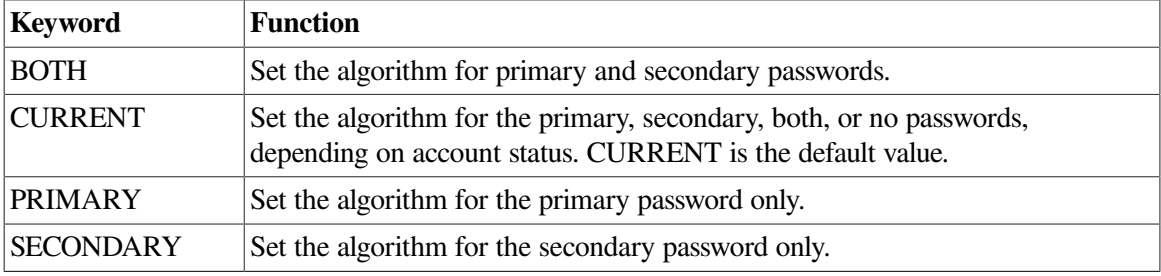

The following table lists password encryption algorithms:

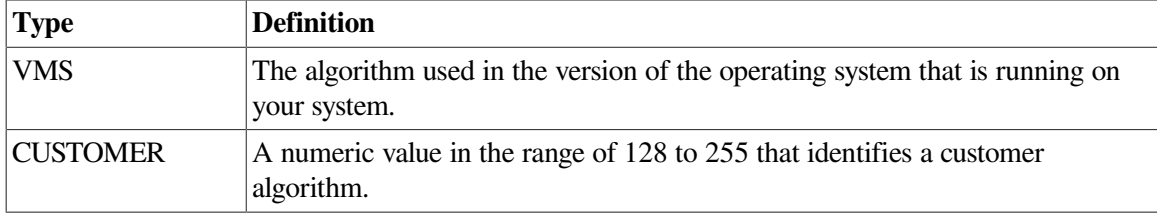

The following example selects the VMS algorithm for Sontag's primary password:

#### UAF> **MODIFY SONTAG/ALGORITHM=PRIMARY=VMS**

If you select a site-specific algorithm, you must give a value to identify the algorithm, as follows:

#### UAF> **MODIFY SONTAG/ALGORITHM=CURRENT=CUSTOMER=128**

#### **/ASTLM=value**

Specifies the AST queue limit, which is the total number of asynchronous system trap (AST) operations and scheduled wake-up requests that the user can have queued at one time. The default is 300 on Alpha and Integrity server systems.

#### **/BATCH[=(range[,...])]**

Specifies the hours of access permitted for batch jobs. For a description of the range specification, see the /ACCESS qualifier. By default, a user can submit batch jobs any time.

#### **/BIOLM=value**

Specifies a buffered I/O count limit for the BIOLM field of the UAF record. The buffered I/O count limit is the maximum number of buffered I/O operations, such as terminal I/O, that can be outstanding at one time. The default is 150 on Alpha and Integrity server systems.

#### **/BYTLM=value**

Specifies the buffered I/O byte limit for the BYTLM field of the UAF record. The buffered I/O byte limit is the maximum number of bytes of nonpaged system dynamic memory that a user's job can consume at one time. Nonpaged dynamic memory is used for operations such as I/O buffering, mailboxes, and file-access windows. The default is 128,000 on Alpha and Integrity server systems.

#### **/CLI=cli-name**

Specifies the name of the default command language interpreter (CLI) for the CLI field of the UAF record. The *cli-name* is a string of 1 to 31 alphanumeric characters and should be DCL, which is the default. This setting is ignored for network jobs.

#### **/CLITABLES=filespec**

Specifies user-defined CLI tables for the account. The *filespec* can contain 1 to 31 characters. The default is SYS\$LIBRARY:DCLTABLES. Note that this setting is ignored for network jobs to guarantee that the system-supplied command procedures used to implement network objects function properly.

#### **/CPUTIME=time**

Specifies the maximum process CPU time for the CPU field of the UAF record. The maximum process CPU time is the maximum amount of CPU time a user's process can take per session. You must specify a delta time value. For a discussion of delta time values, refer to the *VSI OpenVMS User's Manual*. The default is 0, which means an infinite amount of time.

#### **/DEFPRIVILEGES=([NO]privname[,...])**

Specifies default privileges for the user; that is, those enabled at login time. A NO prefix removes a privilege from the user. By specifying the keyword [NO]ALL with the /DEFPRIVILEGES qualifier, you can disable or enable all user privileges. The default privileges are TMPMBX and NETMBX. *Privname* is the name of the privilege.

#### **/DEVICE=device-name**

Specifies the name of the user's default device at login. The *device-name* is a string of 1 to 31 alphanumeric characters. If you omit the colon from the *device-name* value, AUTHORIZE appends a colon. The default device is SYS\$SYSDISK.

If you specify a logical name as the *device-name* (for example, DISK1: for DUA1:), you must make an entry for the logical name in the LNM\$SYSTEM\_TABLE in executive mode by using the DCL command DEFINE/SYSTEM/EXEC.

## **/DIALUP[=(range[,...])]**

Specifies hours of access permitted for dialup logins. For a description of the range specification, see the /ACCESS qualifier. The default is full access.

#### **/DIOLM=value**

Specifies the direct I/O count limit for the DIOLM field of the UAF record. The direct I/O count limit is the maximum number of direct I/O operations (usually disk) that can be outstanding at one time. The default is 150 on Alpha and Integrity server systems.

#### **/DIRECTORY=directory-name**

Specifies the default directory name for the DIRECTORY field of the UAF record. The *directoryname* can be 1 to 39 alphanumeric characters. If you do not enclose the directory name in brackets, AUTHORIZE adds the brackets for you. The default directory name is [USER].

#### **/ENQLM=value**

Specifies the lock queue limit for the ENQLM field of the UAF record. The lock queue limit is the maximum number of locks that can be queued by the user at one time. The default is 4000 on Alpha and Integrity server systems.

#### **/EXPIRATION=time (default) /NOEXPIRATION**

Specifies the expiration date and time of the account. The /NOEXPIRATION qualifier removes the expiration date on the account. If you do not specify an expiration time when you add a new account, AUTHORIZE copies the expiration time from the DEFAULT account. (The expiration time on the DEFAULT account is "none" by default.)

#### **/FILLM=value**

Specifies the open file limit for the FILLM field of the UAF record. The open file limit is the maximum number of files that can be open at one time, including active network logical links. The default is 128 on Alpha and Integrity server systems.

#### **/FLAGS=([NO]option[,...])**

Specifies login flags for the user. The prefix NO clears the flag. The options are as follows:

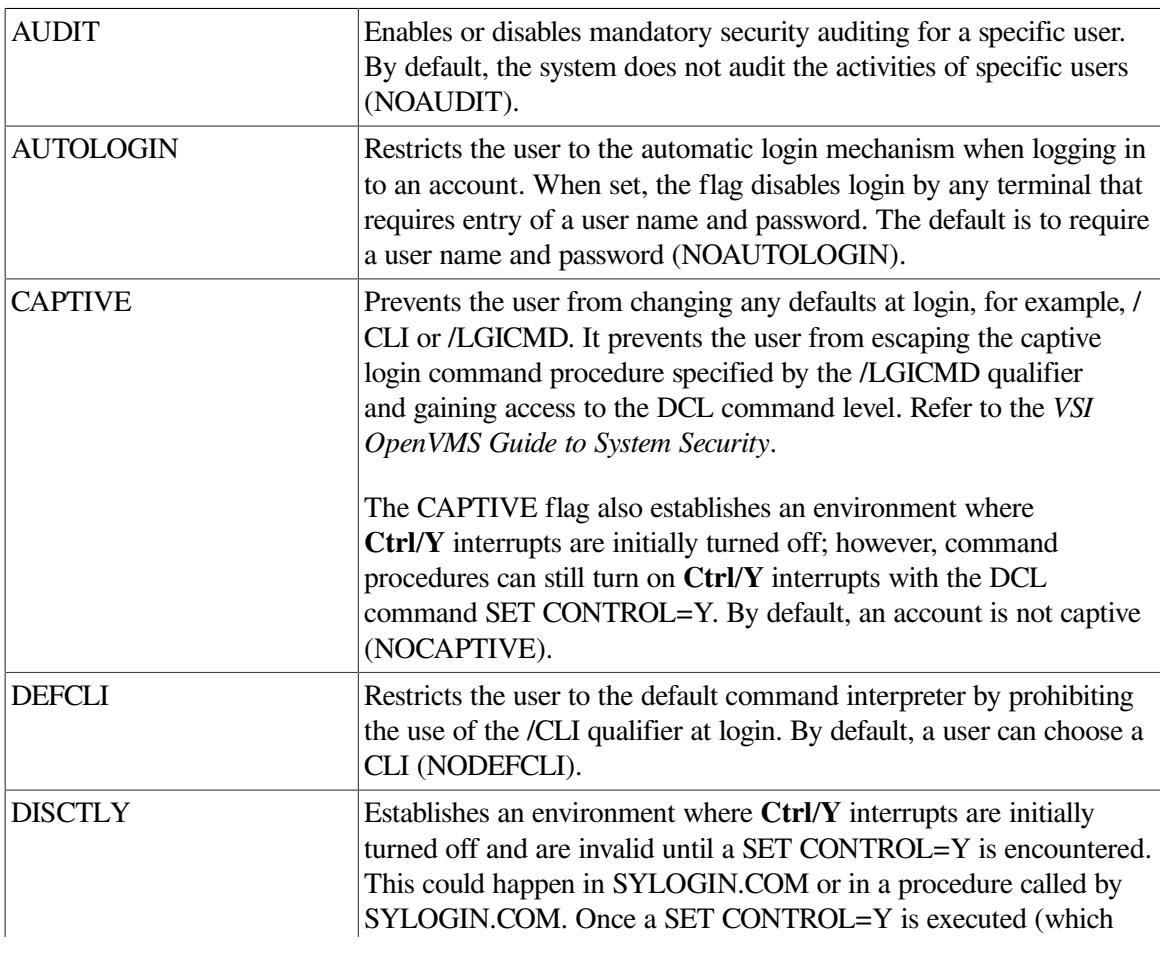

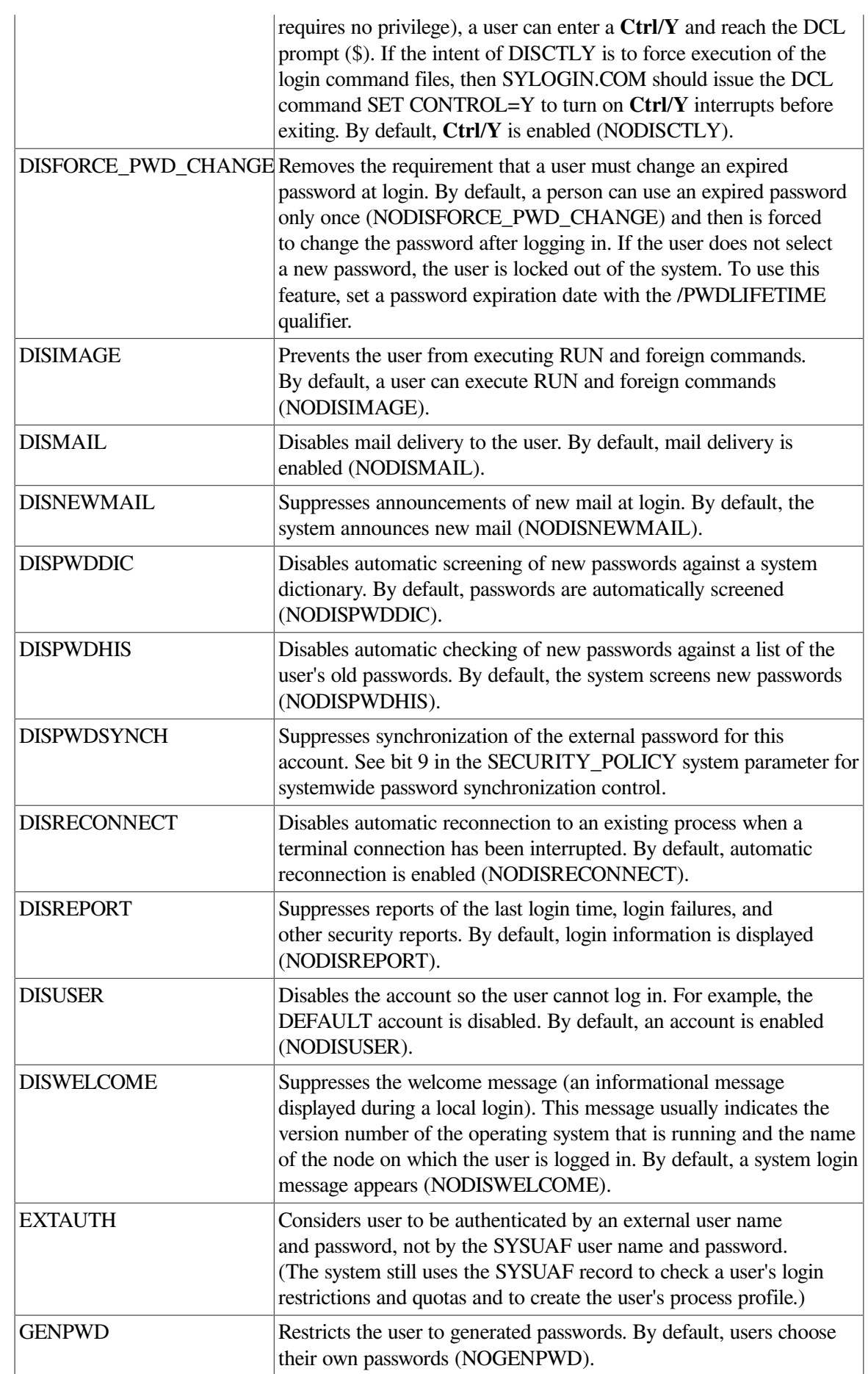

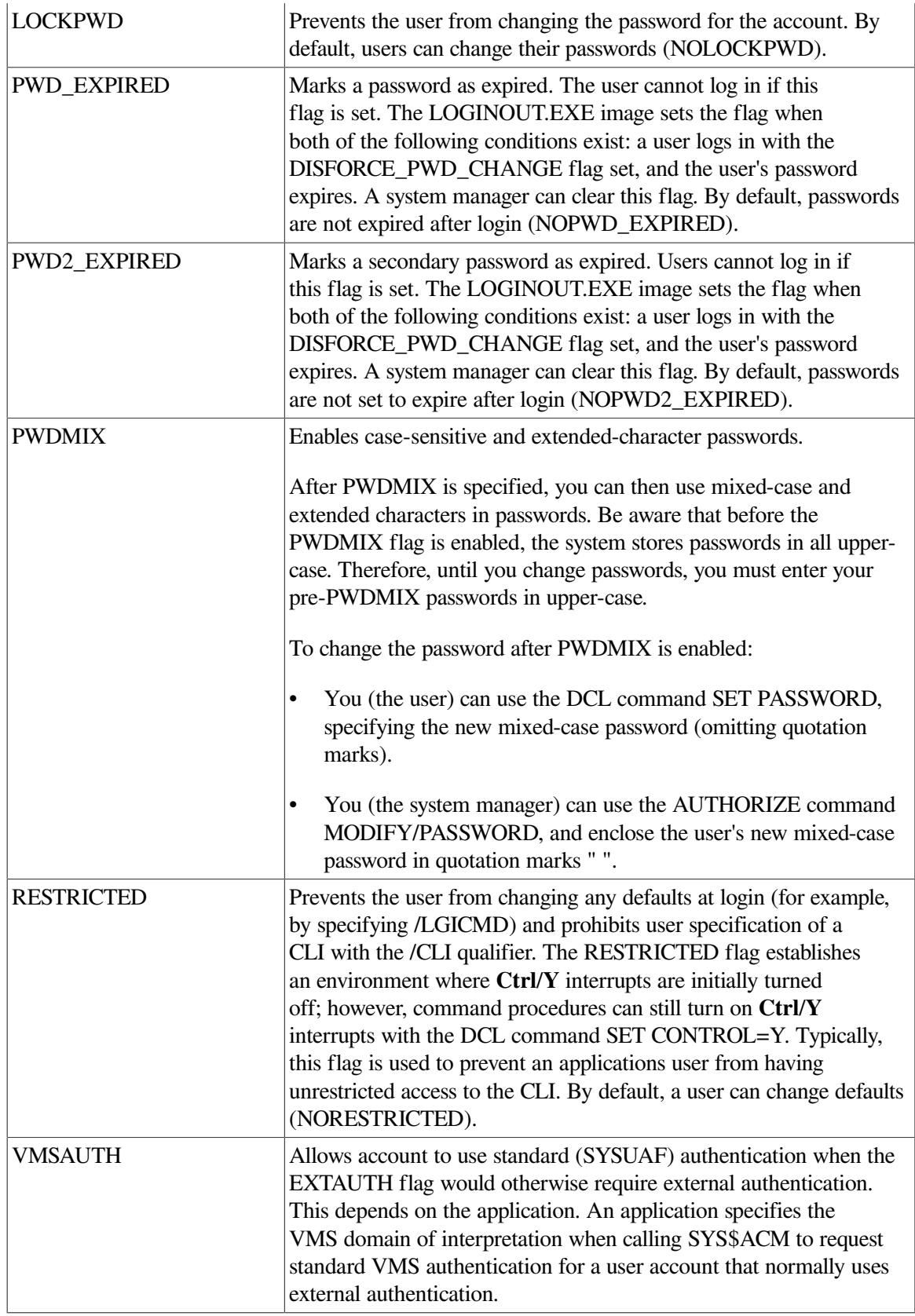

#### **/GENERATE\_PASSWORD[=keyword] /NOGENERATE\_PASSWORD (default)**

Invokes the password generator to create user passwords. Generated passwords can consist of 1 to 10 characters. Specify one of the following keywords:

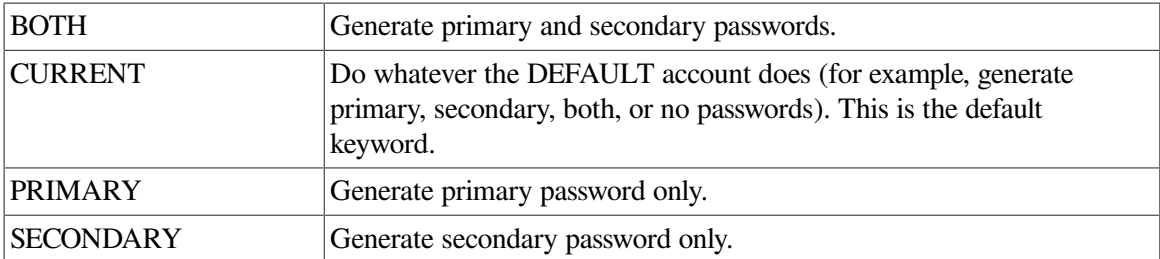

When you modify a password, the new password expires automatically; it is valid only once (unless you specify /NOPWDEXPIRED). On login, users are forced to change their passwords (unless you specify /FLAGS=DISFORCE\_PWD\_CHANGE).

Note that the /GENERATE\_PASSWORD and /PASSWORD qualifiers are mutually exclusive.

#### **/IDENTIFIER**

Adds an identifier to the rights database, RIGHTSLIST.DAT. The ADD/IDENTIFIER command does not add a user account to the authorization file, SYSUAF.

The ADD/ADD\_IDENTIFIER command, however, adds a user account to the authorization file, SYSUAF, and also adds an identifier to the rights database, RIGHTSLIST.DAT.

#### **/INTERACTIVE[ =(range[,...])] /NOINTERACTIVE**

Specifies the hours of access for interactive logins. For a description of the range specification, see the /ACCESS qualifier. By default, there are no access restrictions on interactive logins.

#### **/JTQUOTA=value**

Specifies the initial byte quota with which the jobwide logical name table is to be created. By default, the value is 4096 on Alpha and Integrity server systems.

#### **/LGICMD=filespec**

Specifies the name of the default login command file. The file name defaults to the device specified for /DEVICE, the directory specified for /DIRECTORY, a file name of LOGIN, and a file type of .COM. If you select the defaults for all these values, the file name is SYS\$SYSTEM: [USER]LOGIN.COM.

#### **/LOCAL[=(range[,...])]**

Specifies hours of access for interactive logins from local terminals. For a description of the range specification, see the /ACCESS qualifier. By default, there are no access restrictions on local logins.

#### **/MAXACCTJOBS=value**

Specifies the maximum number of batch, interactive, and detached processes that can be active at one time for all users of the same account. By default, a user has a maximum of 0, which represents an unlimited number.

#### **/MAXDETACH=value**

Specifies the maximum number of detached processes with the cited user name that can be active at one time. To prevent the user from creating detached processes, specify the keyword NONE. By default, a user has a value of 0, which represents an unlimited number.

#### **/MAXJOBS=value**

Specifies the maximum number of processes (interactive, batch, detached, and network) with the cited user name that can be active simultaneously. The first four network jobs are not counted. By default, a user has a maximum value of 0, which represents an unlimited number.

## **/MODIFY\_IDENTIFIER (default) /NOMODIFY\_IDENTIFIER**

Specifies whether the identifier associated with the user is to be modified in the rights database. This qualifier applies only when you modify the UIC or user name in the UAF record. By default, the associated identifiers are modified.

#### **/NETWORK[=(range[,...])]**

Specifies hours of access for network batch jobs. For a description of how to specify the range, see the /ACCESS qualifier. By default, network logins have no access restrictions.

#### **/OWNER=owner-name**

Specifies the name of the owner of the account. You can use this name for billing purposes or similar applications. The owner name is 1 to 31 characters. No default owner name exists.

#### **/PASSWORD=(password1[,password2]) /NOPASSWORD**

Specifies up to two passwords for login. Passwords can be from 0 to 32 alphanumeric characters in length. The dollar sign (\$) and underscore ( $\Box$ ) are also permitted.

Uppercase and lowercase characters are equivalent. All lowercase characters are converted to uppercase before the password is encrypted. Avoid using the word *password* as the actual password.

Use the /PASSWORD qualifier as follows:

- To set only the first password and clear the second, specify /PASSWORD=password.
- To set both the first and second password, specify /PASSWORD=(password1, password2).
- To change the first password without affecting the second, specify /PASSWORD=(password, "").
- To change the second password without affecting the first, specify /PASSWORD=("", password).
- To set both passwords to null, specify /NOPASSWORD.

When you modify a password, the new password expires automatically; it is valid only once (unless you specify /NOPWDEXPIRED). On login, the user is forced to change the password (unless you specify /FLAGS=DISFORCE\_PWD\_CHANGE).

Note that the /GENERATE\_PASSWORD and /PASSWORD qualifiers are mutually exclusive.

## **/PBYTLM**

This flag is reserved for VSI.

#### **/PGFLQUOTA=value**

Specifies the paging file limit. This is the maximum number of pages that the person's process can use in the system paging file. By default, the value is 256,000 pagelets on Alpha and Integrity server systems.

If decompressing libraries, make sure to set PGFLQUOTA to twice the size of the library.

#### **/PRCLM=value**

Specifies the subprocess creation limit. This is the maximum number of subprocesses that can exist at one time for the specified user's process. By default, the value is 8 on Alpha and Integrity server systems.

## **/PRIMEDAYS=([NO]day[,...])**

Defines the primary and secondary days of the week for logging in. Specify the days as a list separated by commas, and enclose the list in parentheses. To specify a secondary day, prefix the day with NO (for example, NOFRIDAY). To specify a primary day, omit the NO prefix.

By default, primary days are Monday through Friday and secondary days are Saturday and Sunday. If you omit a day from the list, AUTHORIZE uses the default value. (For example, if you omit Monday from the list, AUTHORIZE defines Monday as a primary day.)

Use the primary and secondary day definitions in conjunction with such qualifiers as /ACCESS, / INTERACTIVE, and /BATCH.

#### **/PRIORITY=value**

Specifies the default base priority. The value is an integer in the range of 0 to63 on Alpha and Integrity server systems. By default, the value is set to 4 for timesharing users.

#### **/PRIVILEGES=([NO]privname[,...])**

Specifies which privileges the user is authorized to hold, although these privileges are not necessarily enabled at login. (The /DEFPRIVILEGES qualifier determines which ones are enabled.) A NO prefix removes the privilege from the user. The keyword NOALL disables all user privileges. Many privileges have varying degrees of power and potential system impact (see the *VSI OpenVMS Guide to System Security* for a detailed discussion). By default, a user holds TMPMBX and NETMBX privileges. *Privname* is the name of the privilege.

#### **/PWDEXPIRED (default) /NOPWDEXPIRED**

Specifies the password is valid for only one login. A user must change a password immediately after login or be locked out of the system. The system warns users of password expiration. A user can either specify a new password, with the DCL command SET PASSWORD, or wait until expiration and be forced to change. By default, a user must change a password when first logging in to an account. The default is applied to the account only when the password is being modified.

#### **/PWDLIFETIME=time (default) /NOPWDLIFETIME**

Specifies the length of time a password is valid. Specify a delta time value in the form [dddd-] [hh:mm:ss.cc]. For example, for a lifetime of 120 days, 0 hours, and 0 seconds, specify /

PWDLIFETIME="120-". For a lifetime of 120 days 12 hours, 30 minutes and 30 seconds, specify / PWDLIFETIME="120-12:30:30". If a period longer than the specified time elapses before the user logs in, the system displays a warning message. The password is marked as expired.

To prevent a password from expiring, specify the time as NONE. By default, a password expires in 90 days.

## **/PWDMINIMUM=value**

Specifies the minimum password length in characters. Note that this value is enforced only by the DCL command SET PASSWORD. It does not prevent you from entering a password shorter than the minimum length when you use AUTHORIZE to create or modify an account. By default, a password must have at least 6 characters. The value specified by the /PWDMINIMUM qualifier conflicts with the value used by the /GENERATE\_PASSWORD qualifier or the DCL command SET PASSWORD/GENERATE, the operating system chooses the lesser value. The maximum value for generated passwords is 10.

## **/QUEPRIO=value**

Reserved for future use.

#### **/REMOTE[=(range[,...])]**

Specifies hours during which access is permitted for interactive logins from network remote terminals (with the DCL command SET HOST). For a description of the range specification, see the /ACCESS qualifier. By default, remote logins have no access restrictions.

#### **/SHRFILLM=value**

Specifies the maximum number of shared files that the user can have open at one time. By default, the system assigns a value of 0, which represents an infinite number.

## **/TQELM**

Specifies the total number of entries in the timer queue plus the number of temporary common event flag clusters that the user can have at one time. By default, a user can have 10.

## **/UIC=value**

Specifies the user identification code (UIC). The UIC value is a group number in the range from 1 to 37776 (octal) and a member number in the range from 0 to 177776 (octal), which are separated by a comma and enclosed in brackets. VSI reserves group 1 and groups 300--377 for its own use.

Each user must have a unique UIC. By default, the UIC value is [200,200].

## **/WSDEFAULT=value**

Specifies the default working set limit. This represents the initial limit to the number of physical pages the process can use. (The user can alter the default quantity up to WSQUOTA with the DCL command SET WORKING\_SET.) By default, a user has 4096 pagelets on Alpha and Integrity server systems.

The value cannot be greater than WSMAX. This quota value replaces smaller values of PQL\_MWSDEFAULT.

#### **/WSEXTENT=value**

Specifies the working set maximum. This represents the maximum amount of physical memory allowed to the process. The system provides memory to a process beyond its working set quota only when it has excess free pages. The additional memory is recalled by the system if needed.

The value is an integer equal to or greater than WSQUOTA. By default, the value is 16384 pagelets on Alpha and Integrity server systems. The value cannot be greater than WSMAX. This quota value replaces smaller values of PQL\_MWSEXTENT.

#### **/WSQUOTA=value**

Specifies the working set quota. This is the maximum amount of physical memory a user process can lock into its working set. It also represents the maximum amount of swap space that the system reserves for this process and the maximum amount of physical memory that the system allows the process to consume if the systemwide memory demand is significant.

The value cannot be greater than the value of WSMAX and cannot exceed 8,192 pagelets on Alpha and Integrity server systems. This quota value replaces smaller values of PQL\_MWSQUOTA.

## **Description**

Modify the DEFAULT record when qualifiers normally assigned to a new user differ from the VSIsupplied values. The following qualifiers correspond to fields in the default record that are commonly modified:

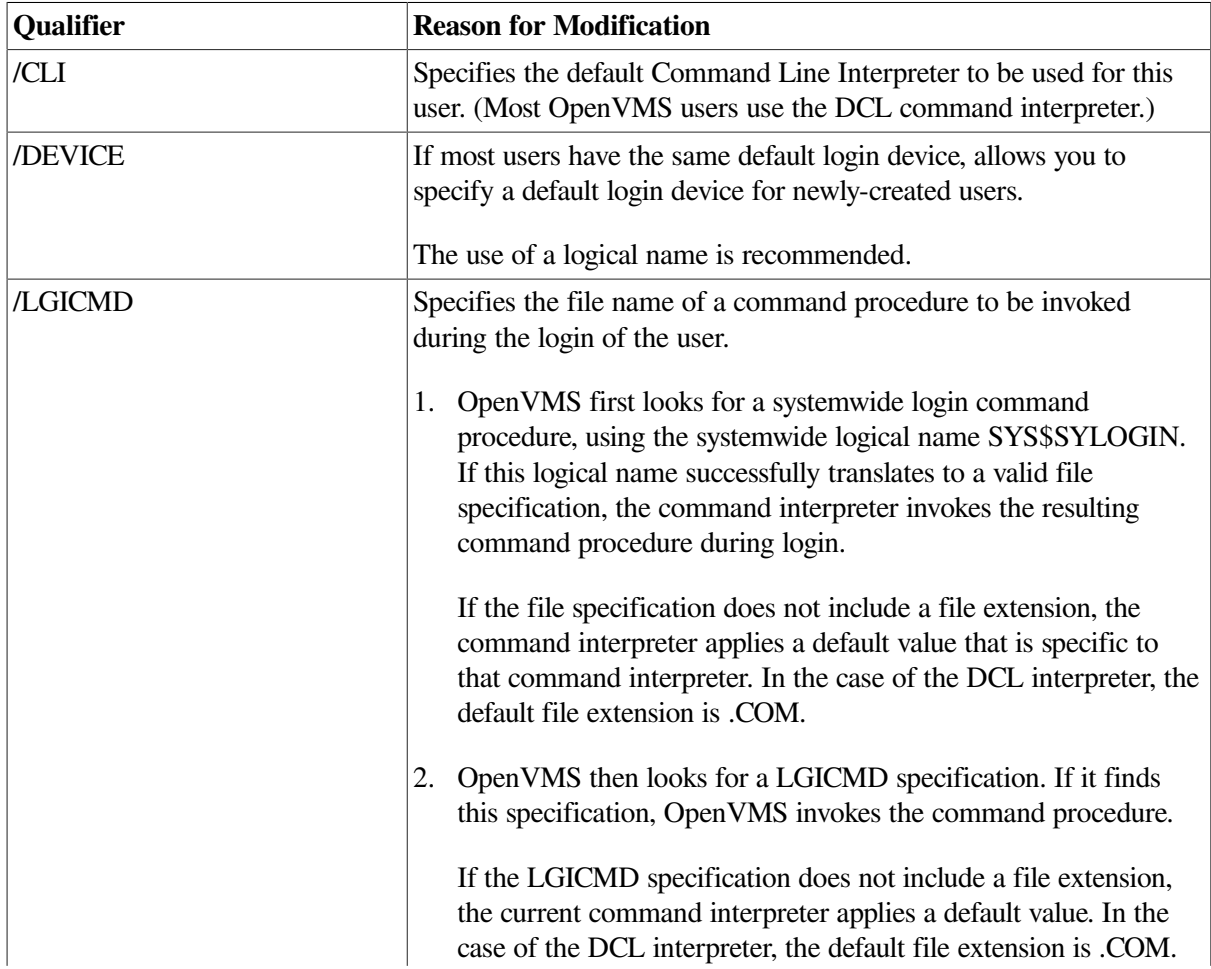

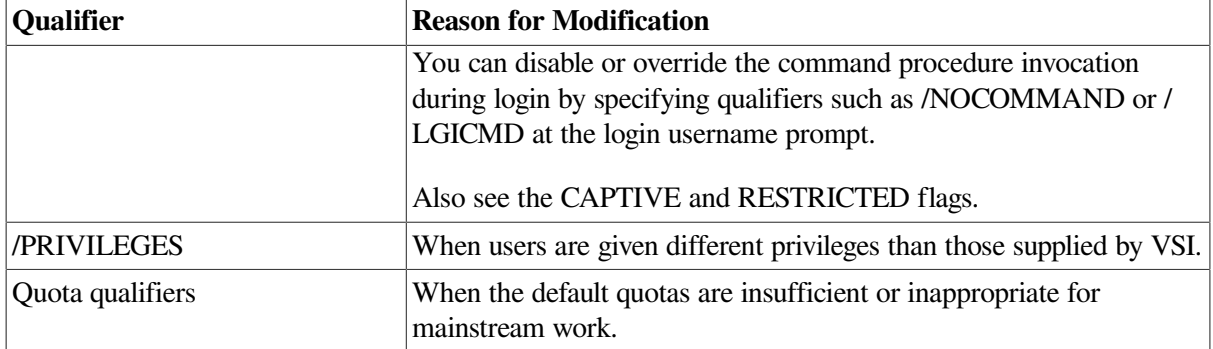

# **Example**

```
UAF> DEFAULT /DEVICE=SYS$USER/LGICMD=SYS$MANAGER:SECURELGN -
_UAF> /PRIVILEGES=(TMPMBX,GRPNAM,GROUP)
%UAF-I-MDFYMSG, user record(s) updated
```
The command in this example modifies the DEFAULT record, changing the default device, default login command file, and default privileges.

# **EXIT**

EXIT — Enables you to exit from AUTHORIZE and return to DCL command level. You can also return to command level by pressing **Ctrl**/**Z**.

## **Syntax**

**EXIT**

## **Parameters**

None.

# **Qualifiers**

None.

# **GRANT/IDENTIFIER**

GRANT/IDENTIFIER — Assigns the specified identifier to the user and documents the user as a holder of the identifier in the rights database.

## **Syntax**

**GRANT/IDENTIFIER id-name user-spec**

## **Parameters**

#### **id-name**

Specifies the identifier name. The identifier name is a string of 1 to 31 alphanumeric characters that can contain underscores and dollar signs. The name must contain at least one nonnumeric character.

#### **user-spec**

Specifies the UIC identifier that uniquely identifies the user on the system. This type of identifier appears in alphanumeric format. For example: [GROUP1,JONES].

# **Qualifier**

## **/ATTRIBUTES=(keyword[,...])**

Specifies attributes to be associated with the identifier. The following are valid keywords:

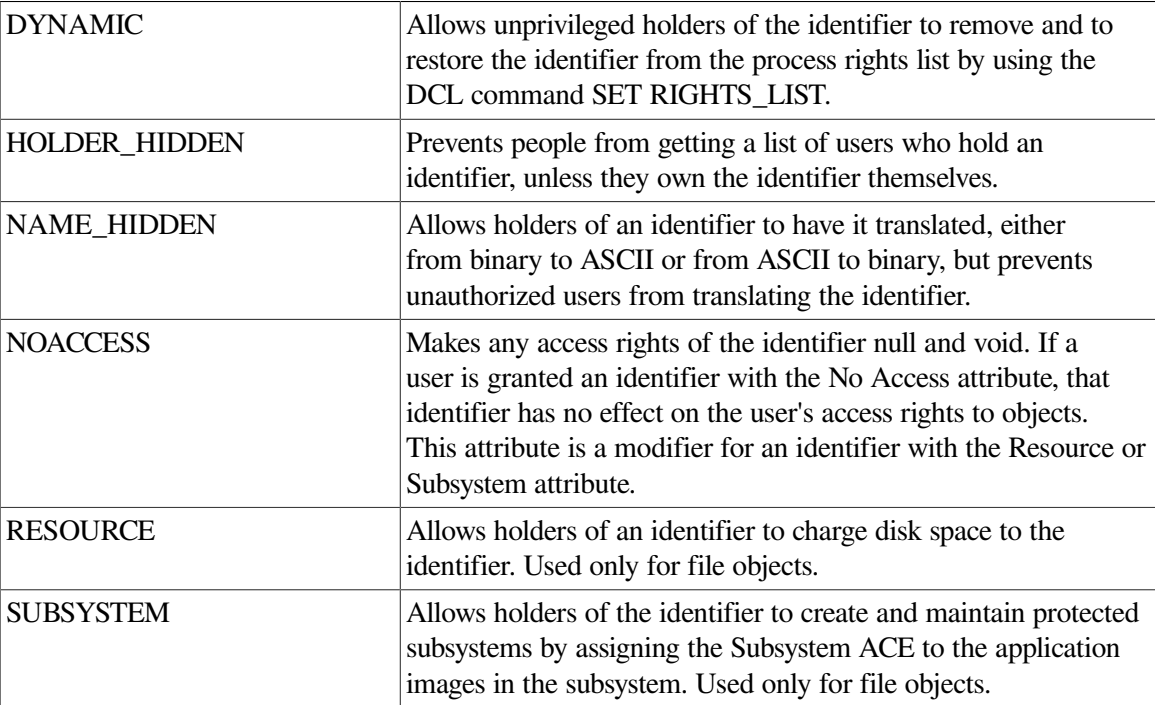

To remove an attribute from the identifier, add a NO prefix to the attribute keyword. For example, to remove the Resource attribute, specify /ATTRIBUTES=NORESOURCE.

## **Example**

```
UAF> GRANT/IDENTIFIER INVENTORY [300,015]
%UAF-I-GRANTMSG, identifier INVENTORY granted to CRAMER
```
The command in this example grants the identifier INVENTORY to the user named Cramer who has UIC [300,015]. Cramer becomes the holder of the identifier and any resources associated with it. The following command produces the same result:

#### UAF> **GRANT/IDENTIFIER INVENTORY CRAMER**

# **HELP**

HELP — Displays information concerning the use of AUTHORIZE, including formats and explanations of commands, parameters, and qualifiers.

# **Syntax**

**HELP keyword[,...]**

## **Parameter**

**keyword[,...]**

Specifies one or more keywords that refer to the topic, command, qualifier, or parameter on which you want information from the AUTHORIZE HELP command.

#### **Qualifiers**

None.

## **Description**

If you do not specify a keyword, HELP displays information about the topics and commands for which help is available. It then prompts you with "Topic?". You can supply a topic or a command name, or press **Return**. When you specify a command name and qualifiers, you get detailed information about that command. If you respond by pressing Return, you exit from help. You can also exit from help by pressing **Ctrl**/**Z**.

If the command you request accepts qualifiers, the display of the help information about the command is followed by the prompt "Subtopic?". Respond to this prompt with a qualifier name, or press **Return**. If you respond by pressing **Return**, HELP prompts with "Topic?". If you want to exit from help directly from this level, press **Ctrl**/**Z**.

#### **Examples**

1. UAF> **HELP ADD**

The HELP command in this example displays information about the ADD command:

ADD

 Adds a user record to the SYSUAF and corresponding identifiers to the rights database.

Format

ADD newusername

Additional information available:

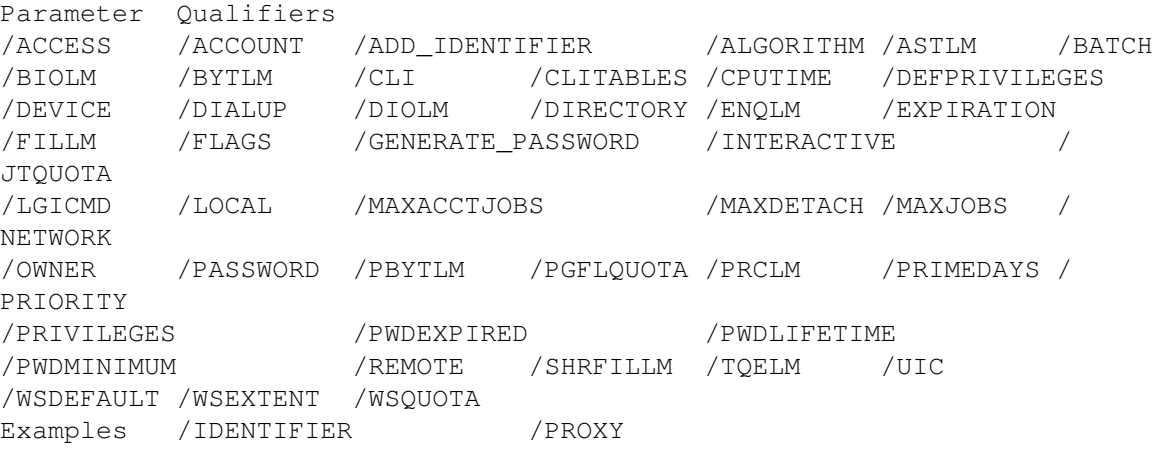

ADD Subtopic?

#### 2. UAF> **HELP ADD/ACCOUNT**

The command in this example displays information about the /ACCOUNT qualifier:

#### ADD

/ACCOUNT=account-name

 Specifies the default name for the account (for example, a billing name or number). The name can be a string of 1 to 8 alphanumeric characters. By default, AUTHORIZE does not assign an account name.

# **LIST**

LIST — Writes reports for selected UAF records to a listing file, SYSUAF.LIS, which his placed in the current default directory. LIST/IDENTIFIER, LIST/PROXY, and LIST/RIGHTS are documented as separate commands.

# **Syntax**

**LIST user-spec**

## **Parameter**

#### **user-spec**

Specifies the user name or UIC of the requested UAF record. Without the **user-spec** parameter, AUTHORIZE lists the user records of all users. The asterisk  $(*)$  and percent sign  $(\%)$  wild cards are permitted in the user name.

## **Qualifiers**

## **/BRIEF**

Specifies that a brief report be written to SYSUAF.LIS. The /BRIEF qualifier is the default qualifier. SYSUAF.LIS is placed in the default directory.

## **/FULL**

Specifies that a full report be written to SYSUAF.LIS, including identifiers held by the user. SYSUAF.LIS is placed in the SYS\$SYSTEM directory.

## **Description**

The LIST command creates a listing file of reports for selected UAF records. Print the listing file, SYSUAF.LIS, with the DCL command PRINT.

Specification of a user name results in a single-user report. Specification of the asterisk wildcard character following the LIST command results in reports for all users in ascending sequence by user name. Specification of a UIC results in reports for all users with that UIC. (VSI recommends that you assign each user a unique UIC, but if users share a UIC, the report will show all users with that UIC.) You can use the asterisk wildcard character to specify the UIC.

The following table shows how to specify a UIC with the LIST command and use the asterisk wildcard character with the UIC specification to produce various types of reports:

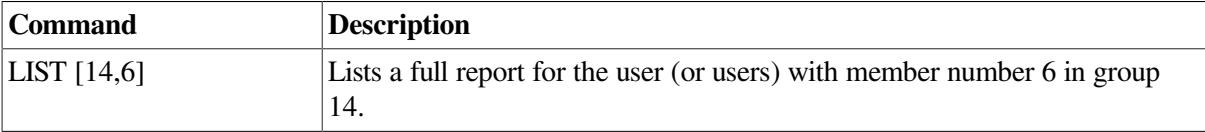

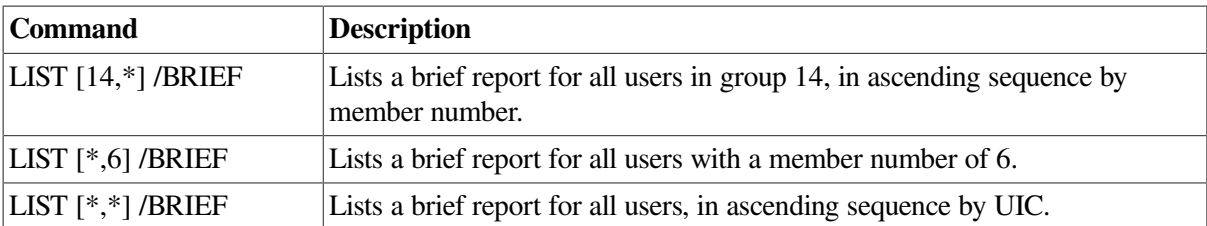

Although you must provide separate UICs for each user, the LIST command reports users with the same UIC in the order in which they were added to the SYSUAF. Full reports list the details of the limits, privileges, login flags, and command interpreter. Brief reports do not include the limits, login flags, or command interpreter, nor do they summarize the privileges. AUTHORIZE never displays the password for an account.

See the SHOW command for examples of brief and full reports.

## **Examples**

```
1. UAF> LIST ROBIN/FULL
  %UAF-I-LSTMSG1, writing listing file
  %UAF-I-LSTMSG2, listing file SYSUAF.LIS complete
```
This command lists a full report for the user record ROBIN.

```
2. UAF> LIST *
  %UAF-I-LSTMSG1, writing listing file
   %UAF-I-LSTMSG2, listing file SYSUAF.LIS complete
```
This command results in brief reports for all users in ascending sequence by user name. Note, however, that this is the same result you would produce had you omitted the asterisk wildcard.

```
3. UAF> LIST [300,*]
  %UAF-I-LSTMSG1, writing listing file
   %UAF-I-LSTMSG2, listing file SYSUAF.LIS complete
```
This command lists a brief report for all user records with a group UIC of 300.

# **LIST/IDENTIFIER**

LIST/IDENTIFIER — Creates a listing file (RIGHTSLIST.LIS) in which identifier names, attributes, values, and holders are written.

## **Syntax**

**LIST/IDENTIFIER id-name**

## **Parameter**

#### **id-name**

Specifies an identifier name. You can specify the asterisk wildcard character (\*) to list all identifiers. If you omit the identifier name, you must specify /USER or /VALUE.

## **Qualifiers**

#### **/BRIEF**

Specifies a brief listing in which only the identifier name, value, and attributes appear.

#### **/FULL**

Specifies a full listing, in which the names of the identifier's holders are displayed along with the identifier's name, value, and attributes. The /FULL qualifier specifies the default listing format.

#### **/USER=user-spec**

Specifies one or more users whose identifiers are to be listed. The *user-spec* can be a user name or UIC. You can use the asterisk wildcard character (\*) to specify multiple user names or UICs. UICs must be in the form  $[*,*,], [n,*], [*,n]$ , or  $[n,n]$ . A wildcard user name specification  $(*)$  lists identifiers alphabetically by user name; a wildcard UIC specification  $({}^*,^*)$  lists them numerically by UIC.

#### **/VALUE=value-specifier**

Specifies the value of the identifier to be listed. The following formats are valid for the *valuespecifier*:

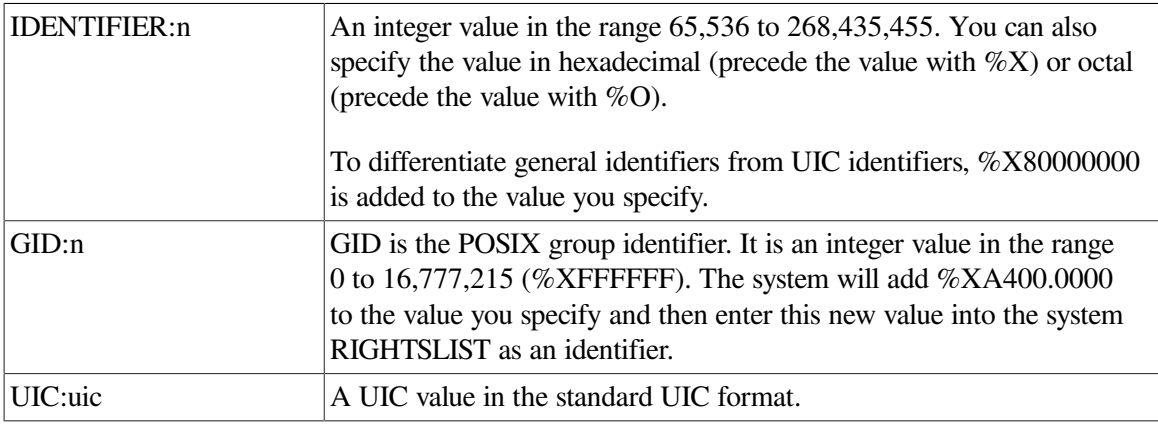

## **Description**

The LIST/IDENTIFIER command creates a listing file in which identifier names, attributes, values, and holders are displayed in various formats depending on the qualifiers specified. Two of these formats are illustrated in the description of the SHOW/IDENTIFIER command.

Print the listing file named RIGHTSLIST.LIS with the DCL command PRINT.

## **Examples**

```
1. UAF> LIST/IDENTIFIER INVENTORY
  %UAF-I-LSTMSG1, writing listing file
```
%UAF-I-RLSTMSG, listing file RIGHTSLIST.LIS complete

The command in this example generates a full listing for the identifier INVENTORY, including its value (in hexadecimal), holders, and attributes.

2. UAF> **LIST/IDENTIFIER/USER=ANDERSON** %UAF-I-LSTMSG1, writing listing file %UAF-I-RLSTMSG, listing file RIGHTSLIST.LIS complete

This command lists an identifier associated with the user ANDERSON, along with its value and attributes. Note, however, that this is the same result you would produce had you specified ANDERSON's UIC with the following forms of the command:

```
UAF> LIST/IDENTIFIER/USER=[300,015]
```

```
UAF> LIST/IDENTIFIER/VALUE=UIC:[300,015]
```
# **LIST/PROXY**

LIST/PROXY — Creates a listing file of the network proxy database entries from the network database file NET\$PROXY.DAT.

## **Syntax**

**LIST/PROXY**

## **Parameters**

None.

## **Qualifiers**

#### **/OLD**

Directs AUTHORIZE to display information from the NETPROXY.DAT file rather than from the default file NET\$PROXY.DAT.

If someone modifies the proxy database on a cluster node that is not running the current OpenVMS VAX system, then you can use the /OLD qualifier to list the contents of the old database: NETPROXY.DAT.

## **Description**

Use the DCL command PRINT to print the listing file, NETPROXY.LIS. The output assumes the same format as that of the SHOW/PROXY command. For an example of the output format, see the description of the SHOW/PROXY command.

## **Example**

```
UAF> LIST/PROXY/OLD
%UAF-I-LSTMSG1, writing listing file
%UAF-I-NETLSTMSG, listing file NETPROXY.LIS complete
```
The command in this example creates a listing file of all the entries in the network proxy database NETPROXY.DAT.

# **LIST/RIGHTS**

LIST/RIGHTS — Lists identifiers held by the specified identifier or, if /USER is specified, all identifiers held by the specified users.

## **Syntax**

**LIST/RIGHTS id-name**

#### **Parameter**

**id-name**

Specifies the name of the identifier associated with the user. If you omit the identifier name, you must specify the /USER qualifier.

## **Qualifier**

#### **/USER=user-spec**

Specifies a user whose identifiers are to be listed. The *user-spec* can be a user name or UIC. You can use the asterisk wildcard character (\*) to specify multiple UICs or all user names. UICs must be in the form [\*,\*], [n,\*], [\*,n], or [n,n]. A wildcard user name specification (\*) or wildcard UIC specification ([\*,\*]) lists all identifiers held by users. The wildcard user name specification lists holders' user names alphabetically; the wildcard UIC specification lists them in the numerical order of their UICs.

## **Description**

Use the DCL command PRINT to print the listing file (RIGHTSLIST.LIS) produced by the LIST/ RIGHTS command. For an example of the output format, see the description of the SHOW/RIGHTS command.

## **Example**

#### UAF> **LIST/RIGHTS PAYROLL**

```
%UAF-I-LSTMSG1, writing listing file
%UAF-I-RLSTMSG, listing file RIGHTSLIST.LIS complete
```
The command in this example lists identifiers held by PAYROLL, providing PAYROLL is the name of a UIC format identifier.

# **MODIFY**

MODIFY — Changes values in a SYSUAF user record. Qualifiers not specified in the command remain unchanged. MODIFY/IDENTIFIER, MODIFY/PROXY, and MODIFY/SYSTEM\_PASSWORD are documented as separate commands.

## **Syntax**

```
MODIFY username /qualifier[,...]
```
## **Parameter**

#### **username**

Specifies the name of a user in the SYSUAF. The asterisk  $(*)$  and percent sign  $%$ ) wildcard characters are permitted in the user name. When you specify a single asterisk for the user name, you modify the records of all users.

## **Qualifiers**

```
/ACCESS[=(range[,...])]
/NOACCESS[=(range[,...])]
```
Specifies hours of access for all modes of access. The syntax for specifying the range is:
```
/[NO]ACCESS=([PRIMARY], [n-m], [n], [,\ldots], [SECONDARY], [n-m], [n],
 \left[ \ldots \right]
```
Specify hours as integers from 0 to 23, inclusive. You can specify single hours (n) or ranges of hours (n-m). If the ending hour of a range is earlier than the starting hour, the range extends from the starting hour through midnight to the ending hour. The first set of hours after the keyword PRIMARY specifies hours on primary days; the second set of hours after the keyword SECONDARY specifies hours on secondary days. Note that hours are *inclusive*; that is, if you grant access during a given hour, access extends to the end of that hour.

By default, a user has full access every day. See the DCL command SET DAY in the *VSI OpenVMS DCL Dictionary* for information about overriding the defaults for primary and secondary day types.

All the list elements are optional. Unless you specify hours for a day type, access is permitted for the entire day. By specifying an access time, you prevent access at all other times. Adding NO to the qualifier denies the user access to the system for the specified period of time. See the following examples.

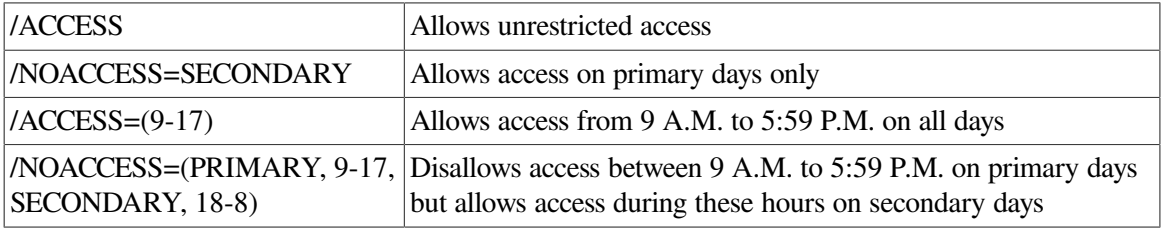

To specify access hours for specific types of access, see the /BATCH, /DIALUP, /INTERACTIVE, / LOCAL, /NETWORK, and /REMOTE qualifiers.

Refer to *VSI OpenVMS Guide to System Security* for information about the effects of login class restrictions.

### **/ACCOUNT=account-name**

Specifies the default name for the account (for example, a billing name or number). The name can be a string of 1 to 8 alphanumeric characters. By default, AUTHORIZE does not assign an account name.

### **/ALGORITHM=keyword=type [=value]**

Sets the password encryption algorithm for a user. The keyword VMS refers to the algorithm used in the operating system version that is running on your system, whereas a customer algorithm is one that is added through the \$HASH\_PASSWORD system service by a customer site, by a layered product, or by a third party. The customer algorithm is identified in \$HASH\_PASSWORD by an integer in the range of 128 to 255. It must correspond with the number used in the AUTHORIZE command MODIFY/ALGORITHM. By default, passwords are encrypted with the VMS algorithm for the current version of the operating system.

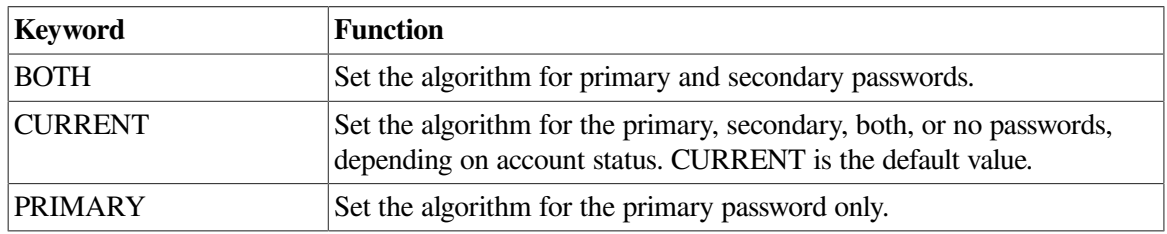

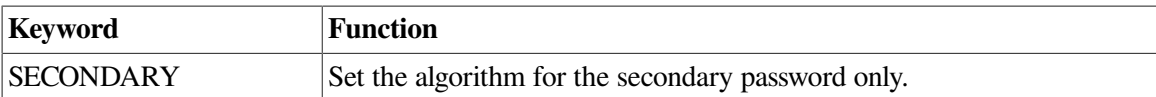

The following table lists password encryption algorithms:

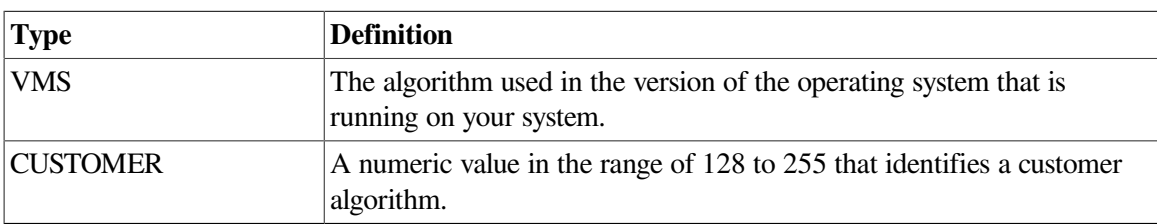

The following example selects the VMS algorithm for Sontag's primary password:

#### UAF> **MODIFY SONTAG/ALGORITHM=PRIMARY=VMS**

If you select a site-specific algorithm, you must give a value to identify the algorithm, as follows:

#### UAF> **MODIFY SONTAG/ALGORITHM=CURRENT=CUSTOMER=128**

### **/ASTLM=value**

Specifies the AST queue limit, which is the total number of asynchronous system trap (AST) operations and scheduled wake-up requests that the user can have queued at one time. The default is 40 on VAX systems and 250 on Alpha systems.

### **/BATCH[=(range[,...])]**

Specifies the hours of access permitted for batch jobs. For a description of the range specification, see the /ACCESS qualifier. The default is 300 on Alpha and Integrity server systems.

### **/BIOLM=value**

Specifies a buffered I/O count limit for the BIOLM field of the UAF record. The buffered I/O count limit is the maximum number of buffered I/O operations, such as terminal I/O, that can be outstanding at one time. The default is 150 on Alpha and Integrity server systems.

### **/BYTLM=value**

Specifies the buffered I/O byte limit for the BYTLM field of the UAF record. The buffered I/O byte limit is the maximum number of bytes of nonpaged system dynamic memory that a user's job can consume at one time. Nonpaged dynamic memory is used for operations such as I/O buffering, mailboxes, and file-access windows. The default is 128,000 on Alpha and Integrity server systems.

### **/CLI=cli-name**

Specifies the name of the default command language interpreter (CLI) for the CLI field of the UAF record. The *cli-name* is a string of 1 to 31 alphanumeric characters and should be DCL, which is the default. This setting is ignored for network jobs.

### **/CLITABLES=filespec**

Specifies user-defined CLI tables for the account. The filespec can contain 1 to 31 characters. The default is SYS\$LIBRARY:DCLTABLES. Note that this setting is ignored for network jobs to guarantee that the system-supplied command procedures used to implement network objects function properly.

#### **/CPUTIME=time**

Specifies the maximum process CPU time for the CPU field of the UAF record. The maximum process CPU time is the maximum amount of CPU time a user's process can take per session. You must specify a delta time value. For a discussion of delta time values, refer to the *OpenVMS User's Manual*. The default is 0, which means an infinite amount of time.

#### **/DEFPRIVILEGES=**

## **([NO]privname[,...])**

Specifies default privileges for the user; that is, those enabled at login time. A NO prefix removes a privilege from the user. By specifying the keyword [NO]ALL with the /DEFPRIVILEGES qualifier, you can disable or enable all user privileges. The default privileges are TMPMBX and NETMBX. *Privname* is the name of the privilege.

#### **/DEVICE=device-name**

Specifies the name of the user's default device at login. The *device-name* is a string of 1 to 31 alphanumeric characters. If you omit the colon from the *device-name* value, AUTHORIZE appends a colon. The default device is SYS\$SYSDISK.

If you specify a logical name as the *device-name* (for example, DISK1: for DUA1:), you must make an entry for the logical name in the LNM\$SYSTEM\_TABLE in executive mode by using the DCL command DEFINE/SYSTEM/EXEC.

#### **/DIALUP[=(range[,...])]**

Specifies hours of access permitted for dialup logins. For a description of the range specification, see the /ACCESS qualifier. The default is full access.

#### **/DIOLM=value**

Specifies the direct I/O count limit for the DIOLM field of the UAF record. The direct I/O count limit is the maximum number of direct I/O operations (usually disk) that can be outstanding at one time. The default is 150 on Alpha and Integrity server systems.

#### **/DIRECTORY=directory-name**

Specifies the default directory name for the DIRECTORY field of the UAF record. The *directoryname* can be 1 to 39 alphanumeric characters. If you do not enclose the directory name in brackets, AUTHORIZE adds the brackets for you. The default directory name is [USER].

## **/ENQLM=value**

Specifies the lock queue limit for the ENQLM field of the UAF record. The lock queue limit is the maximum number of locks that can be queued by the user at one time. The default is 4000 on Alpha and Integrity server systems.

### **/EXPIRATION=time (default) /NOEXPIRATION**

Specifies the expiration date and time of the account. The /NOEXPIRATION qualifier removes the expiration date on the account. If you do not specify an expiration time when you add a new account, AUTHORIZE copies the expiration time from the DEFAULT account. (The expiration time on the DEFAULT account is "none" by default.)

## **/FILLM=value**

Specifies the open file limit for the FILLM field of the UAF record. The open file limit is the maximum number of files that can be open at one time, including active network logical links. The default is 128 on Alpha and Integrity server systems..

## **/FLAGS=([NO]option[,...])**

Specifies login flags for the user. The prefix NO clears the flag. The options are as follows:

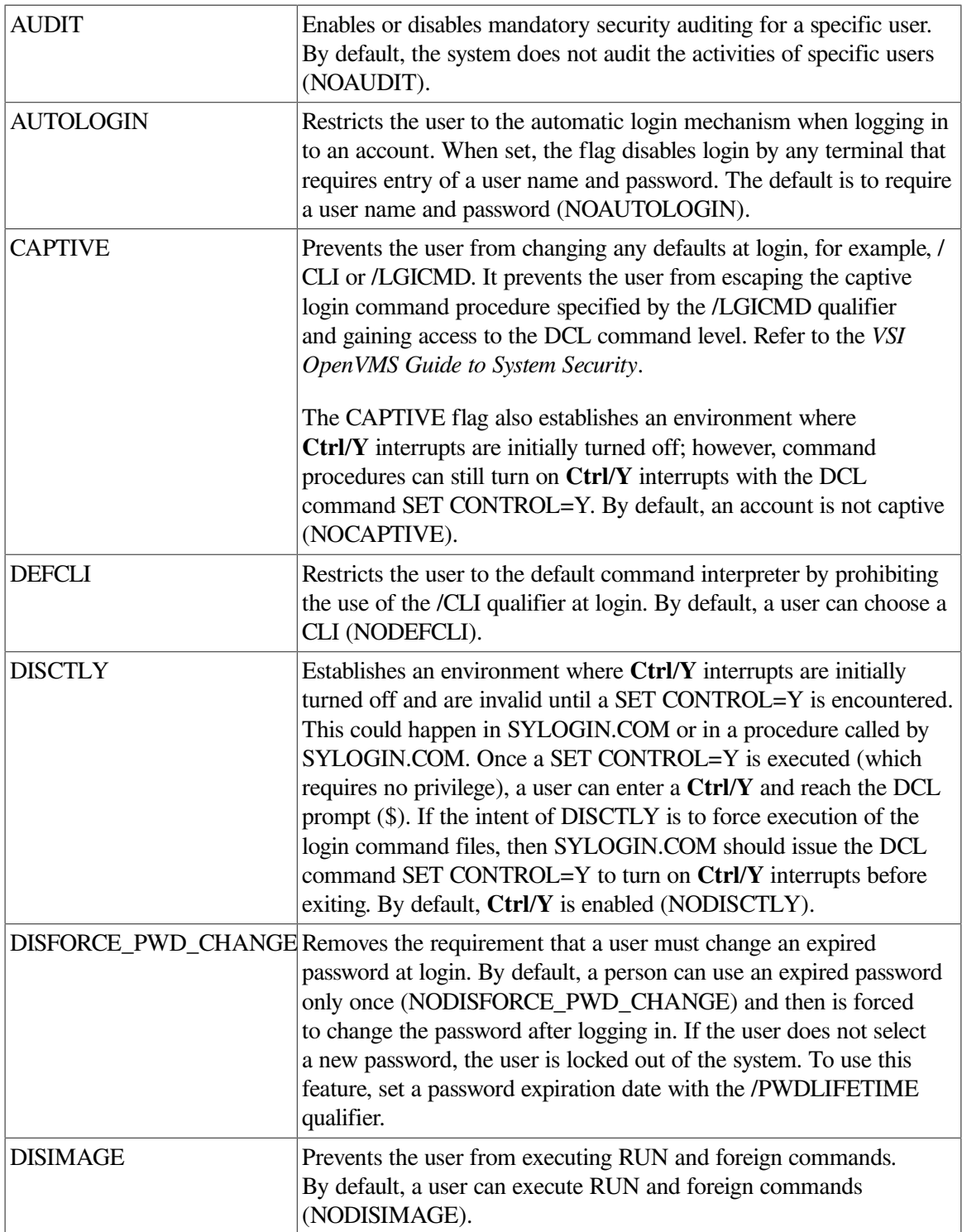

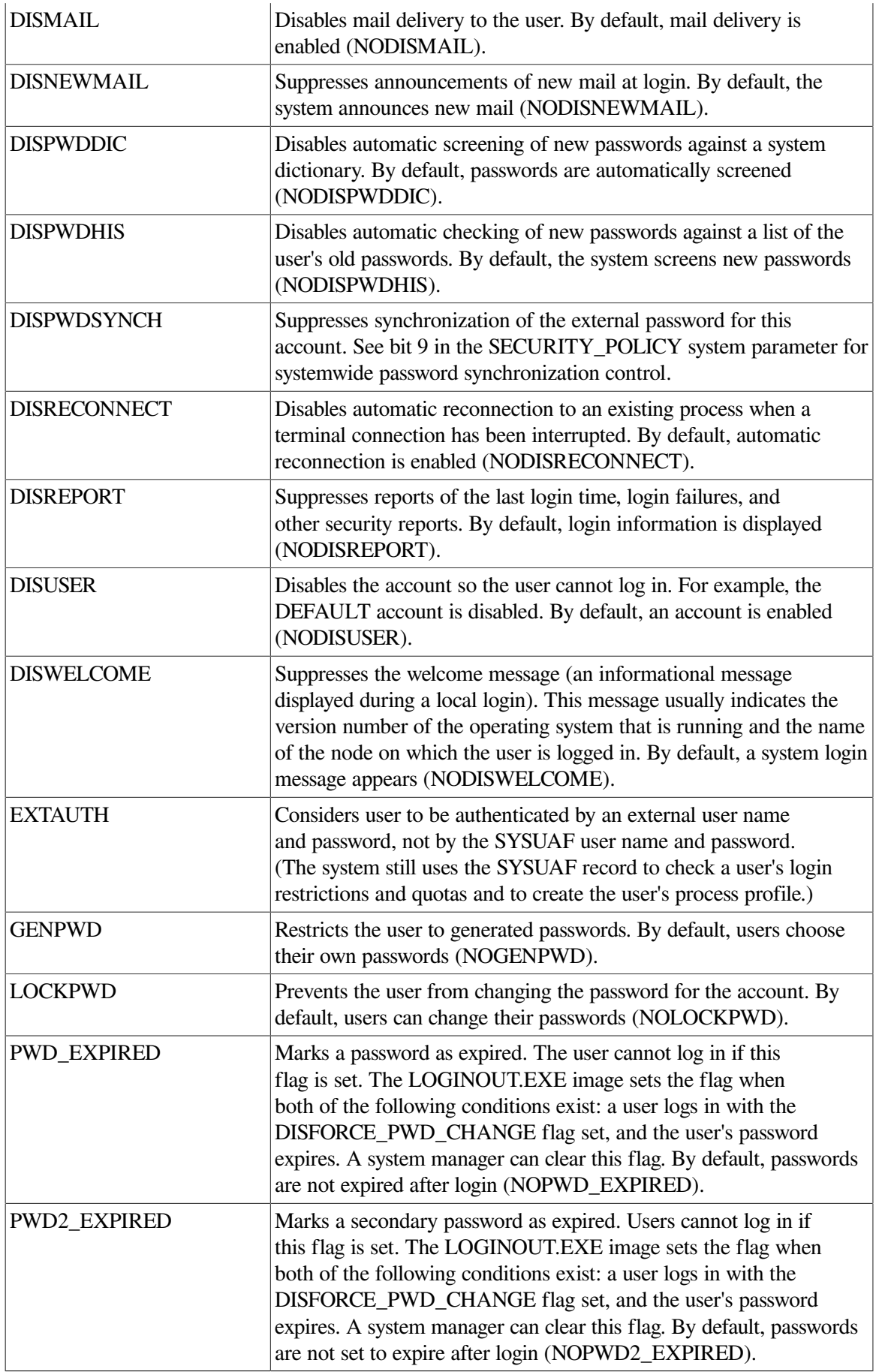

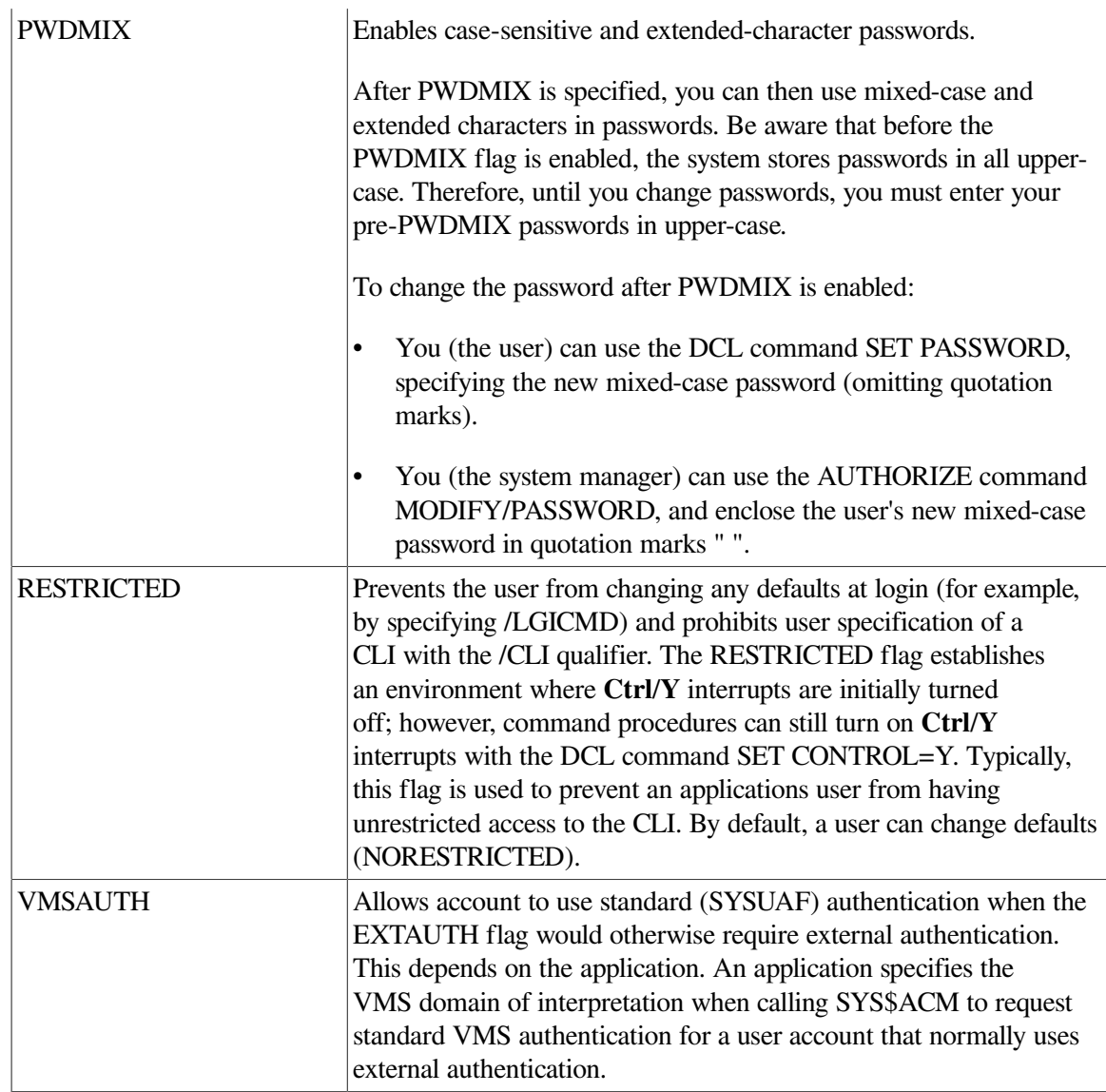

## **/GENERATE\_PASSWORD [=keyword] /NOGENERATE\_PASSWORD (default)**

Invokes the password generator to create user passwords. Generated passwords can consist of 1 to 10 characters. Specify one of the following keywords:

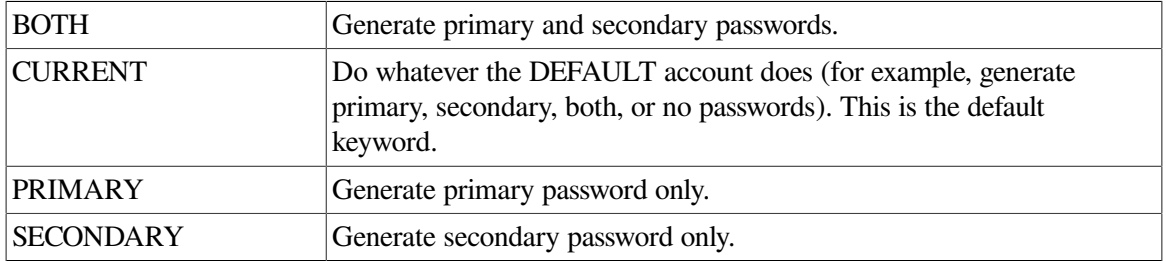

When you modify a password, the new password expires automatically; it is valid only once (unless you specify /NOPWDEXPIRED). On login, users are forced to change their passwords (unless you specify /FLAGS=DISFORCE\_PWD\_CHANGE).

Note that the /GENERATE\_PASSWORD and /PASSWORD qualifiers are mutually exclusive.

### **/IDENTIFIER**

Adds an identifier to the rights database, RIGHTSLIST.DAT. The ADD/IDENTIFIER command does not add a user account to the authorization file, SYSUAF.

The ADD/ADD\_IDENTIFIER command, however, adds a user account to the authorization file, SYSUAF, and also adds an identifier to the rights database, RIGHTSLIST.DAT.

### **/INTERACTIVE[ =(range[,...])] /NOINTERACTIVE**

Specifies the hours of access for interactive logins. For a description of the range specification, see the /ACCESS qualifier. By default, there are no access restrictions on interactive logins.

#### **/JTQUOTA=value**

Specifies the initial byte quota with which the jobwide logical name table is to be created. By default, the value is 4096 on Alpha and Integrity server systems.

#### **/LGICMD=filespec**

Specifies the name of the default login command file. The file name defaults to the device specified for /DEVICE, the directory specified for /DIRECTORY, a file name of LOGIN, and a file type of .COM. If you select the defaults for all these values, the file name is SYS\$SYSTEM: [USER]LOGIN.COM.

#### **/LOCAL[=(range[,...])]**

Specifies hours of access for interactive logins from local terminals. For a description of the range specification, see the /ACCESS qualifier. By default, there are no access restrictions on local logins.

### **/MAXACCTJOBS=value**

Specifies the maximum number of batch, interactive, and detached processes that can be active at one time for all users of the same account. By default, a user has a maximum of 0, which represents an unlimited number.

## **/MAXDETACH=value**

Specifies the maximum number of detached processes with the cited user name that can be active at one time. To prevent the user from creating detached processes, specify the keyword NONE. By default, a user has a value of 0, which represents an unlimited number.

#### **/MAXJOBS=value**

Specifies the maximum number of processes (interactive, batch, detached, and network) with the cited user name that can be active simultaneously. The first four network jobs are not counted. By default, a user has a maximum value of 0, which represents an unlimited number.

#### **/MODIFY\_IDENTIFIER (default) /NOMODIFY\_IDENTIFIER**

Specifies whether the identifier associated with the user is to be modified in the rights database. This qualifier applies only when you modify the UIC or user name in the UAF record. By default, the associated identifiers are modified.

## **/NETWORK[=(range[,...])]**

Specifies hours of access for network batch jobs. For a description of how to specify the range, see the /ACCESS qualifier. By default, network logins have no access restrictions.

#### **/OWNER=owner-name**

Specifies the name of the owner of the account. You can use this name for billing purposes or similar applications. The owner name is 1 to 31 characters. No default owner name exists.

### **/PASSWORD= (password1[,password2]) /NOPASSWORD**

Specifies up to two passwords for login. Passwords can be from 0 to 32 alphanumeric characters in length. The dollar sign (\$) and underscore (\_) are also permitted.

Uppercase and lowercase characters are equivalent. All lowercase characters are converted to uppercase before the password is encrypted. Avoid using the word *password* as the actual password.

Use the /PASSWORD qualifier as follows:

- To set only the first password and clear the second, specify /PASSWORD=password.
- To set both the first and second password, specify /PASSWORD=(password1, password2).
- To change the first password without affecting the second, specify /PASSWORD=(password, "").
- To change the second password without affecting the first, specify /PASSWORD=("", password).
- To set both passwords to null, specify /NOPASSWORD.

When you modify a password, the new password expires automatically; it is valid only once (unless you specify /NOPWDEXPIRED). On login, the user is forced to change the password (unless you specify /FLAGS=DISFORCE\_PWD\_CHANGE).

Note that the /GENERATE\_PASSWORD and /PASSWORD qualifiers are mutually exclusive.

### **/PBYTLM**

This flag is reserved for VSI.

### **/PGFLQUOTA=value**

Specifies the paging file limit. This is the maximum number of pages that the person's process can use in the system paging file. By default, the value is 256,000 pagelets on Alpha and Integrity server systems..

If decompressing libraries, make sure to set PGFLQUOTA to twice the size of the library.

### **/PRCLM=value**

Specifies the subprocess creation limit. This is the maximum number of subprocesses that can exist at one time for the specified user's process. By default, the value is 8 on Alpha and Integrity server systems.

#### **/PRIMEDAYS=([NO]day[,...])**

Defines the primary and secondary days of the week for logging in. Specify the days as a list separated by commas, and enclose the list in parentheses. To specify a secondary day, prefix the day with NO (for example, NOFRIDAY). To specify a primary day, omit the NO prefix.

By default, primary days are Monday through Friday and secondary days are Saturday and Sunday. If you omit a day from the list, AUTHORIZE uses the default value. (For example, if you omit Monday from the list, AUTHORIZE defines Monday as a primary day.)

Use the primary and secondary day definitions in conjunction with such qualifiers as /ACCESS, / INTERACTIVE, and /BATCH.

#### **/PRIORITY=value**

Specifies the default base priority. The value is an integer in the range of 0 to 63 on Alpha and Integrity server systems. By default, the value is set to 4 for timesharing users.

#### **/PRIVILEGES=([NO]privname[,...])**

Specifies which privileges the user is authorized to hold, although these privileges are not necessarily enabled at login. (The /DEFPRIVILEGES qualifier determines which ones are enabled.) A NO prefix removes the privilege from the user. The keyword NOALL disables all user privileges. Many privileges have varying degrees of power and potential system impact (see the *VSI OpenVMS Guide to System Security* for a detailed discussion). By default, a user holds TMPMBX and NETMBX privileges. *Privname* is the name of the privilege.

## **/PWDEXPIRED (default) /NOPWDEXPIRED**

Specifies the password is valid for only one login. A user must change a password immediately after login or be locked out of the system. The system warns users of password expiration. A user can either specify a new password, with the DCL command SET PASSWORD, or wait until expiration and be forced to change. By default, a user must change a password when first logging in to an account. The default is applied to the account only when the password is being modified.

## **/PWDLIFETIME=time (default) /NOPWDLIFETIME**

Specifies the length of time a password is valid. Specify a delta time value in the form [dddd-] [hh:mm:ss.cc]. For example, for a lifetime of 120 days, 0 hours, and 0 seconds, specify / PWDLIFETIME="120-". For a lifetime of 120 days 12 hours, 30 minutes and 30 seconds, specify / PWDLIFETIME="120-12:30:30". If a period longer than the specified time elapses before the user logs in, the system displays a warning message. The password is marked as expired.

To prevent a password from expiring, specify the time as NONE. By default, a password expires in 90 days.

### **/PWDMINIMUM=value**

Specifies the minimum password length in characters. Note that this value is enforced only by the DCL command SET PASSWORD. It does not prevent you from entering a password shorter than the minimum length when you use AUTHORIZE to create or modify an account. By default, a password must have at least 6 characters. The value specified by the /PWDMINIMUM qualifier conflicts with the value used by the /GENERATE\_PASSWORD qualifier or the DCL command SET PASSWORD/GENERATE, the operating system chooses the lesser value. The maximum value for generated passwords is 10.

## **/QUEPRIO=value**

Reserved for future use.

## **/REMOTE[=(range[,...])]**

Specifies hours during which access is permitted for interactive logins from network remote terminals (with the DCL command SET HOST). For a description of the range specification, see the /ACCESS qualifier. By default, remote logins have no access restrictions.

### **/SHRFILLM=value**

Specifies the maximum number of shared files that the user can have open at one time. By default, the system assigns a value of 0, which represents an infinite number.

### **/TQELM**

Specifies the total number of entries in the timer queue plus the number of temporary common event flag clusters that the user can have at one time. By default, a user can have 10.

### **/UIC=value**

Specifies the user identification code (UIC). The UIC value is a group number in the range from 1 to 37776 (octal) and a member number in the range from 0 to 177776 (octal), which are separated by a comma and enclosed in brackets. VSI reserves group 1 and groups 300--377 for its own use.

Each user must have a unique UIC. By default, the UIC value is [200,200].

#### **/WSDEFAULT=value**

Specifies the default working set limit. This represents the initial limit to the number of physical pages the process can use. (The user can alter the default quantity up to WSQUOTA with the DCL command SET WORKING\_SET.) By default, a user has 4096 pagelets on Alpha and Integrity server systems.

The value cannot be greater than WSMAX. This quota value replaces smaller values of PQL\_MWSDEFAULT.

### **/WSEXTENT=value**

Specifies the working set maximum. This represents the maximum amount of physical memory allowed to the process. The system provides memory to a process beyond its working set quota only when it has excess free pages. The additional memory is recalled by the system if needed.

The value is an integer equal to or greater than WSQUOTA. By default, the value is 16384 pagelets on Alpha and Integrity server systems. The value cannot be greater than WSMAX. This quota value replaces smaller values of PQL\_MWSEXTENT.

### **/WSQUOTA=value**

Specifies the working set quota. This is the maximum amount of physical memory a user process can lock into its working set. It also represents the maximum amount of swap space that the system reserves for this process and the maximum amount of physical memory that the system allows the process to consume if the systemwide memory demand is significant.

The value cannot be greater than the value of WSMAX and cannot exceed 8,192 pagelets on Alpha and Integrity server systems. This quota value replaces smaller values of PQL\_MWSQUOTA.

## **Description**

The MODIFY command changes values in a SYSUAF user record. Most values not in the command remain unchanged. If the UIC is changed, the value of the corresponding identifier is also changed.

Modifications to the user record are not retroactive; thus, any changes to quota values apply to the next process that is created but not to the current one.

## **Examples**

```
1. UAF> MODIFY ROBIN /PASSWORD=SP0172
  %UAF-I-MDFYMSG, user record(s) updated
```
The command in this example changes the password for user ROBIN without altering any other values in the record.

```
2. UAF> MODIFY ROBIN/FLAGS=RESTRICTED
  %UAF-I-MDFYMSG, user record(s) updated
```
The command in this example modifies the UAF record for user ROBIN by adding the login flag RESTRICTED.

## **MODIFY/IDENTIFIER**

MODIFY/IDENTIFIER — Modifies an identifier name, its associated value, or its attributes in the rights database.

## **Syntax**

**MODIFY/IDENTIFIER id-name**

## **Parameter**

#### **id-name**

Specifies the name of an identifier to be modified.

## **Qualifiers**

### **/ATTRIBUTES=(keyword[,...])**

Specifies attributes to be associated with the modified identifier. The following keywords are valid:

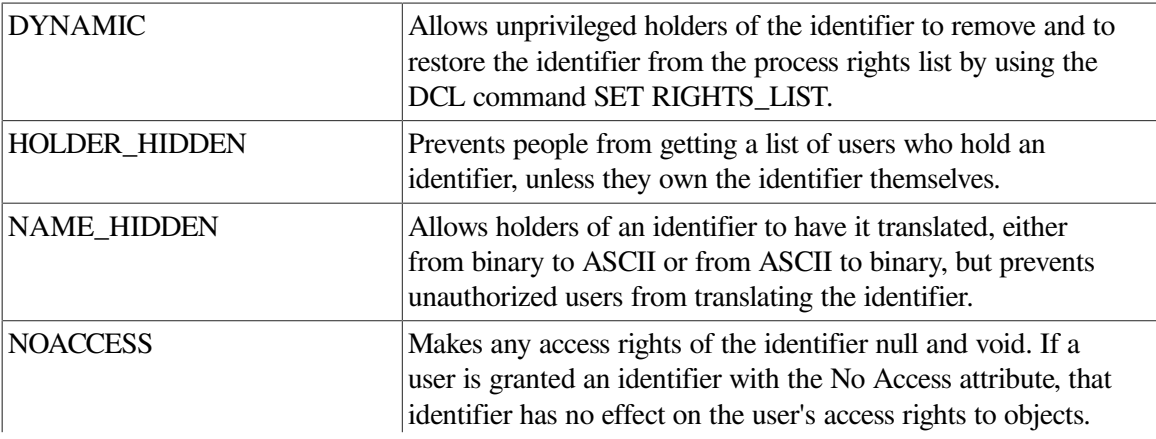

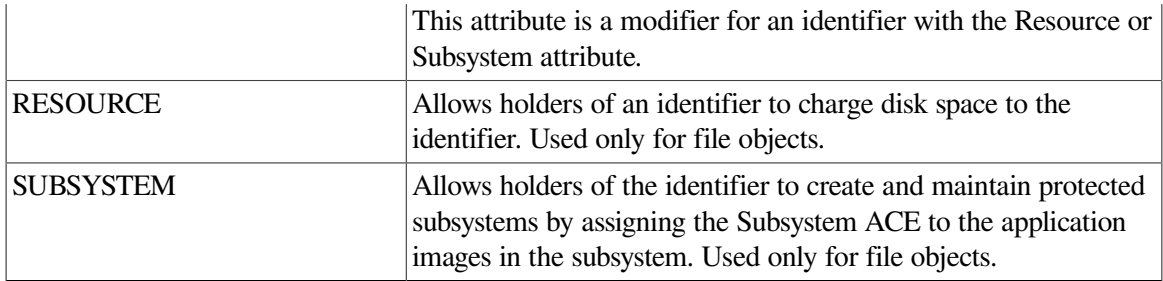

To remove an attribute from the identifier, add a NO prefix to the attribute keyword. For example, to remove the Resource attribute, specify /ATTRIBUTES=NORESOURCE.

## **Note**

If you specify the NORESOURCE keyword without naming any holder with the /HOLDER qualifier, all holders lose the right to charge resources.

### **/HOLDER=username**

Specifies the holder of an identifier whose attributes are to be modified. The /HOLDER qualifier is used only in conjunction with the/ATTRIBUTES qualifier.

If you specify /HOLDER, the /NAME and /VALUE qualifiers are ignored.

### **/NAME=new-id-name**

Specifies a new identifier name to be associated with the identifier.

#### **/VALUE=value-specifier**

Specifies a new identifier value. Note that an identifier value cannot be modified from a UIC to a non-UIC format or vice versa. The following formats are valid for the *value-specifier*:

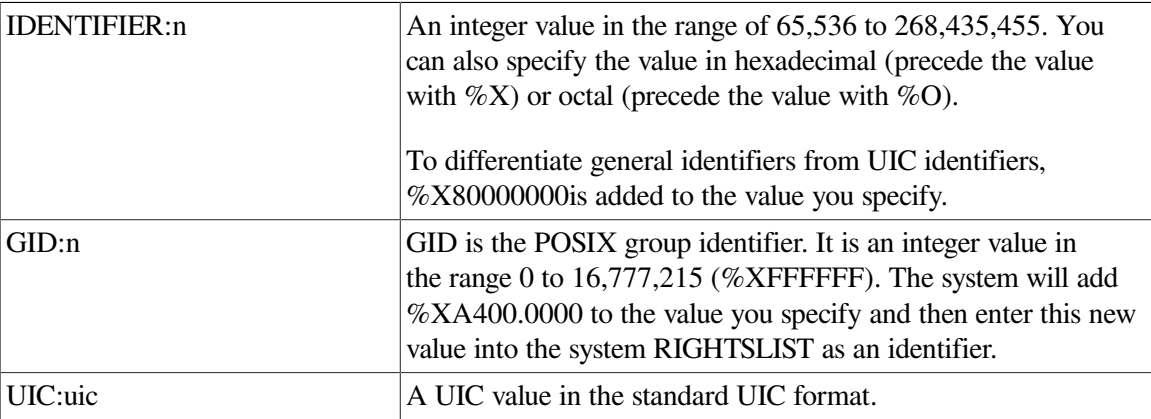

## **Description**

The MODIFY/IDENTIFIER command changes identifier names, associated values, and attributes in the rights database. Values not specified in the command remain unchanged.

## **Example**

```
1. UAF> MODIFY/IDENTIFIER OLD_ID /NAME=NEW_ID
```
%UAF-I-RDBMDFYMSG, identifier OLD\_ID modified

The command in this example changes the name of the OLD\_ID identifier to NEW\_ID.

2. UAF> **MODIFY/IDENTIFIER/VALUE=UIC:[300,21] ACCOUNTING** %UAF-I-RDBMDFYMSG, identifier ACCOUNTING modified

The command in this example changes the old UIC value of the identifier ACCOUNTING to a new value.

3. UAF> **MODIFY/IDENTIFIER/ATTRIBUTES=NORESOURCE-** \_UAF> **/HOLDER=CRAMER ACCOUNTING** %UAF-I-RDBMDFYMSG, identifier ACCOUNTING modified

The command in this example associates the attribute NORESOURCE with the identifier ACCOUNTING in CRAMER's holder record. The identifier ACCOUNTING is not changed.

## **MODIFY/PROXY**

MODIFY/PROXY — Modifies an entry in the network proxy authorization file to specify a different local account as the default proxy account for the remote user or to specify no default proxy account for the remote user. The command modifies an entry in the network proxy authorization file NET\$PROXY.DAT and, to maintain compatibility with other systems, modifies an entry in NETPROXY.DAT. You must modify the proxy database from a system running the current OpenVMS system.

## **Syntax**

**MODIFY/PROXY node::remote-user**

## **Parameters**

#### **node**

Specifies a node name. If you specify an asterisk wildcard character (\*), the specified remote user on all nodes is served by the local user.

### **remote-user**

Specifies the user name of a user at a remote node. If you specify an asterisk wildcard character, all users at the specified node are served by the local user.

For systems that are not OpenVMS systems that implement DECnet, specifies the UIC of a user at a remote node. You can specify an asterisk wildcard in the group and member fields of the UIC.

### **Qualifier**

#### **/DEFAULT[=local-user] /NODEFAULT**

Designates the default user name on the local node through which proxy access from the remote user is directed. If /NODEFAULT is specified, removes the default designation.

## **Description**

Use the MODIFY/PROXY command to specify a different local account as the default proxy account for the remote user or to specify that there is no default proxy account for the remote user. Whenever you modify user entries, AUTHORIZE signals DECnet to update its volatile database. Proxy modifications take effect immediately on all nodes in a cluster that share the proxy database.

The first command in the following example grants remote user STIR::YETTA proxy access to the PROXY1 and PROXY2 local accounts. The default proxy account is PROXY1. The second command changes the default proxy account to PROXY2.

UAF> **ADD/PROXY STIR::YETTA PROXY1/DEFAULT, PROXY2** . . . UAF> **MODIFY/PROXY STIR::YETTA /DEFAULT=PROXY2**

The next example shows the command used to remove the default proxy designation.

UAF> **MODIFY/PROXY STIR::YETTA /NODEFAULT**

If you remove the default proxy designation as shown in the last command, remote user STIR::YETTA must include the name of the proxy account (PROXY1 or PROXY2) in the access control string of each network operation to gain proxy access to the local system.

If no default proxy account is specified either in the network proxy database or in the access control string of the DCL command, the system attempts to perform the network operation using the default DECnet account.

## **Example**

```
UAF> MODIFY/PROXY MISHA::MARCO /DEFAULT=JOHNSON
%UAF-I-NAFADDMSG, record successfully modified in NETPROXY.DAT
```
The command in this example changes the default proxy account for user MARCO on the remote node MISHA to the JOHNSON account.

## **MODIFY/SYSTEM\_PASSWORD**

MODIFY/SYSTEM\_PASSWORD — Changes the systemwide password. The systemwide password is different from the password for the SYSTEM user name. See the note in the Description. This command operates similarly to the DCL command SET PASSWORD/SYSTEM.

## **Syntax**

**MODIFY/SYSTEM\_PASSWORD=system-password**

## **Parameter**

**system-password**

Specifies the new systemwide password.

## **Qualifiers**

None.

## **Description**

For a detailed description of the effects of this command, see the discussion of the SET PASSWORD/ SYSTEM command in the *VSI OpenVMS Guide to System Security*.

## **Example**

```
UAF> MODIFY/SYSTEM_PASSWORD=ABRACADABRA
UAF>
```
This command changes the systemwide password to ABRACADABRA.

## **REMOVE**

REMOVE — Deletes a SYSUAF user record and corresponding identifiers in the rights database. The DEFAULT and SYSTEM records cannot be deleted. REMOVE/IDENTIFIER and REMOVE/PROXY are documented as separate commands.

## **Syntax**

**REMOVE username**

#### **Parameter**

**username**

Specifies the name of a user in the SYSUAF.

### **Qualifier**

## **/REMOVE\_IDENTIFIER (default) /NOREMOVE\_IDENTIFIER**

Specifies whether the user name and account name identifiers should be removed from the rights database when a record is removed from the UAF. If two UAF records have the same UIC, the user name identifier is removed only when the second record is deleted. Similarly, the account name identifier is removed only if there are no remaining UAF records with the same group as the deleted record.

## **Description**

If you remove a SYSUAF record for a user who also appears as a local user in the network user authorization file, every network authorization record for that user is also removed.

### **Example**

```
UAF> REMOVE ROBIN
%UAF-I-REMMSG, record removed from SYSUAF.DAT
%UAF-I-RDBREMMSGU, identifier ROBIN value: [000014,000006] removed from
    RIGHTSLIST.DAT
```
The command in this example deletes the record for user ROBIN from the SYSUAF and ROBIN's UIC identifier from RIGHTSLIST DAT

## **REMOVE/IDENTIFIER**

REMOVE/IDENTIFIER — Removes an identifier from the rights database.

### **Syntax**

**REMOVE/IDENTIFIER id-name**

### **Parameter**

#### **id-name**

Specifies the name of an identifier in the rights database.

## **Qualifiers**

None.

## **Example**

```
UAF> REMOVE/IDENTIFIER Q1SALES
%UAF-I-RDBREMMSGU, identifier Q1SALES value %X80010024 removed from
    RIGHTSLIST.DAT
```
The command in this example removes the identifier Q1SALES from the rights database. All of its holder records are removed with it.

## **REMOVE/PROXY**

REMOVE/PROXY — Deletes network proxy access for the specified remote user.

## **Syntax**

**REMOVE/PROXY node::remote-user [local-user,...]**

## **Parameters**

### **node**

Specifies the name of a network node in the network proxy authorization file.

### **remote-user**

Specifies the user name or UIC of a user on a remote node. The asterisk wildcard character (\*) is permitted in the remote-user specification.

### **local-user**

Specifies the user name of from 1 to 16 users on the local node. If no local user is specified, proxy access to all local accounts is removed.

## **Qualifiers**

None.

## **Example**

UAF> **REMOVE/PROXY MISHA:: MARCO** %UAF-I-NAFREMMSG, proxy from MISHA::MARCO to \* removed

The command in this example deletes the record for MISHA::MARCO from the network proxy authorization file, removing all proxy access to the local node for user MARCO on node MISHA.

## **RENAME**

RENAME — Changes the user name of the SYSUAF record (and, if specified, the corresponding identifier) while retaining the characteristics of the old record. RENAME/IDENTIFIER is documented as a separate command.

## **Syntax**

### **RENAME oldusername newusername**

## **Parameters**

### **oldusername**

Specifies the current user name in the SYSUAF.

### **newusername**

Specifies the new name for the user. It can contain 1 to 12 alphanumeric characters and underscores. Although dollar signs are permitted, they are usually reserved for system names.

## **Qualifiers**

## **/GENERATE\_PASSWORD [=keyword] /NOGENERATE\_PASSWORD (default)**

Invokes the password generator to create user passwords. Generated passwords can consist of 1 to 10 characters. Specify one of the following keywords:

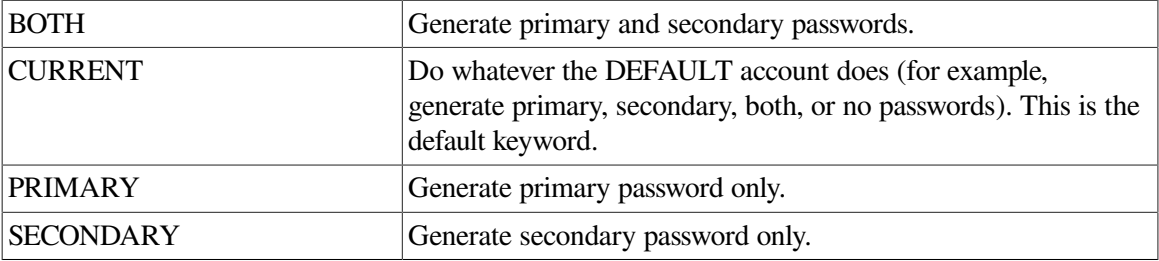

When you modify a password, the new password expires automatically; it is valid only once (unless you specify /NOPWDEXPIRED). On login, users are forced to change their passwords (unless you specify /FLAGS=DISFORCE\_PWD\_CHANGE).

Note that the /GENERATE\_PASSWORD and /PASSWORD qualifiers are mutually exclusive.

### **/MODIFY\_IDENTIFIER (default) /NOMODIFY\_IDENTIFIER**

Specifies whether the identifier associated with the user is to be modified in the rights database. This qualifier applies only when you modify the UIC or user name in the UAF record. By default, the associated identifiers are modified.

## **/PASSWORD= (password1 [,password2]) /NOPASSWORD**

Specifies up to two passwords for login. Passwords can be from 0 to 32 alphanumeric characters in length. The dollar sign (\$) and underscore (\_) are also permitted.

Uppercase and lowercase characters are equivalent. All lowercase characters are converted to uppercase before the password is encrypted. Avoid using the word *password* as the actual password.

Use the /PASSWORD qualifier as follows:

- To set only the first password and clear the second, specify /PASSWORD=password.
- To set both the first and second password, specify /PASSWORD=(password1, password2).
- To change the first password without affecting the second, specify */PASSWORD=(password,* "").
- To change the second password without affecting the first, specify /PASSWORD=("", password).
- To set both passwords to null, specify /NOPASSWORD.

When you modify a password, the new password expires automatically; it is valid only once (unless you specify /NOPWDEXPIRED). On login, the user is forced to change the password (unless you specify /FLAGS=DISFORCE\_PWD\_CHANGE).

Note that the /GENERATE\_PASSWORD and /PASSWORD qualifiers are mutually exclusive.

When you create a new UAF record with the RENAME command, you must specify a password.

## **Description**

The RENAME command renames a SYSUAF record. It changes the user name of the SYSUAF record (and, if specified, the corresponding identifier) while retaining the characteristics of the old record. Retention of these characteristics can be particularly helpful when a user's name changes.

Note that because password verification includes the user name as well as the password, an attempted login will fail when the user whose name has been changed attempts to log in with an old password. (Only null passwords can be effectively transferred from one user record to another by the RENAME command.) Make it a practice to include a new password when you use the RENAME command, and notify the user of the change. If you omit the /PASSWORD qualifier, you receive a warning message reminding you that the old password must be changed.

The user's network authorization records are automatically changed to the new name.

## **Examples**

```
1. UAF> RENAME HAWKES KRAMERDOVE/PASSWORD=MARANNKRA
  %UAF-I-PRACREN, proxies to HAWKES renamed
  %UAF-I-RENMSG, user record renamed
  %UAF-I-RDBMDFYMSG, identifier HAWKES modified
```
The command in this example changes the name of the account Hawkes to Kramerdove, modifies the user name identifier for the account, and renames all proxies to the account.

2. UAF> **RENAME HAWKES KRAMERDOVE**

```
%UAF-I-PRACREN, proxies to HAWKES renamed
%UAF-I-RENMSG, user record renamed
%UAF-W-DEFPWD, Warning: copied or renamed records must receive
   new password
%UAF-I-RDBMDFYMSG, identifier HAWKES modified
```
This example shows the warning message that the system displays if you fail to specify a new password with the RENAME command.

## **RENAME/IDENTIFIER**

RENAME/IDENTIFIER — Renames an identifier in the rights database.

## **Syntax**

**RENAME/IDENTIFIER current-id-name new-id-name**

## **Parameters**

#### **current-id-name**

Specifies the name of an identifier to be renamed.

### **new-id-name**

Specifies the new name for the identifier.

## **Qualifiers**

None.

## **Description**

The RENAME/IDENTIFIER command is functionally equivalent to the following AUTHORIZE command:

MODIFY/IDENTIFIER/NAME=new-id-name id-name

## **Example**

UAF> **RENAME/IDENTIFIER Q1SALES Q2SALES** %UAF-I-RDBMDFYMSG, identifier Q1SALES modified

The command in this example renames the identifier Q1SALES to Q2SALES.

## **REVOKE/IDENTIFIER**

REVOKE/IDENTIFIER — Takes an identifier away from a user.

## **Syntax**

**REVOKE/IDENTIFIER id-name user-spec**

## **Parameters**

#### **id-name**

Specifies the identifier name. The identifier name is a string of 1 to 31 alphanumeric characters. The name can contain underscores and dollar signs. It must contain at least one nonnumeric character.

#### **user-spec**

Specifies the UIC identifier that uniquely identifies the user on the system. This type of identifier appears in alphanumeric format, not numeric format; for example, [GROUP1,JONES].

## **Description**

The REVOKE/IDENTIFIER command edits RIGHTSLIST.DAT, removing the user's name from the list of those who hold a given identifier. The change does not affect the process rights list of any current processes.

## **Example**

```
UAF> REVOKE/IDENTIFIER INVENTORY CRAMER
%UAF-I-REVOKEMSG, identifier INVENTORY revoked from CRAMER
```
The command in this example revokes the identifier INVENTORY from the user Cramer. Cramer loses the identifier and any resources associated with it.

Note that because rights identifiers are stored in numeric format, it is not necessary to change records for users holding a renamed identifier.

## **SHOW**

SHOW — Displays reports for selected UAF records on the current SYS\$OUTPUT device. SHOW/ IDENTIFIER, SHOW/PROXY, and SHOW/RIGHTS are documented as separate commands.

## **Syntax**

**SHOW user-spec**

## **Parameter**

## **user-spec**

Specifies the user name or UIC of the requested UAF record. If you omit the **user-spec** parameter, the UAF records of all users are listed. The asterisk (\*) and percent sign (%) wildcard characters are permitted in the user name.

## **Qualifiers**

## **/BRIEF**

Specifies that a brief report be displayed. In the report, the Directory field displays one of the following items:

- Disuser—The account has been disabled.
- Expired—The account has expired.
- A device and directory name—The login device and directory for the account (for example, DOCD\$:[SMITH]).

If you omit the /BRIEF qualifier, AUTHORIZE displays a full report.

## **/FULL**

Specifies that a full report be displayed, including identifiers held by the user. Full reports include the details of the limits, privileges, login flags, and the command interpreter as well as the identifiers held by the user. The password is not listed.

## **/EXACT**

Controls whether the SHOW command matches the search string exactly or treats uppercase and lowercase letters as equivalents. Enclose the specified string within quotation marks (" "). Use / EXACT with the /PAGE=SAVE and /SEARCH qualifiers.

### **/HIGHLIGHT[=keyword] /NOHIGHLIGHT (default)**

Identifies how to display the line that contains a string once it is found. The following keywords are valid:

## BLINK BOLD (default) REVERSE UNDERLINE

Use the /HIGHLIGHT qualifier with the /PAGE=SAVE and /SEARCH qualifiers.

## **/PAGE[=keyword] /NOPAGE (default)**

Controls the information display on a screen. The following keywords are valid:

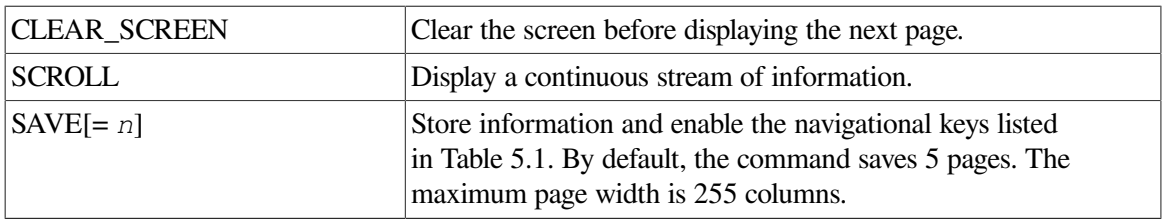

## <span id="page-164-0"></span>**Table 5.1. Screen Control Keys**

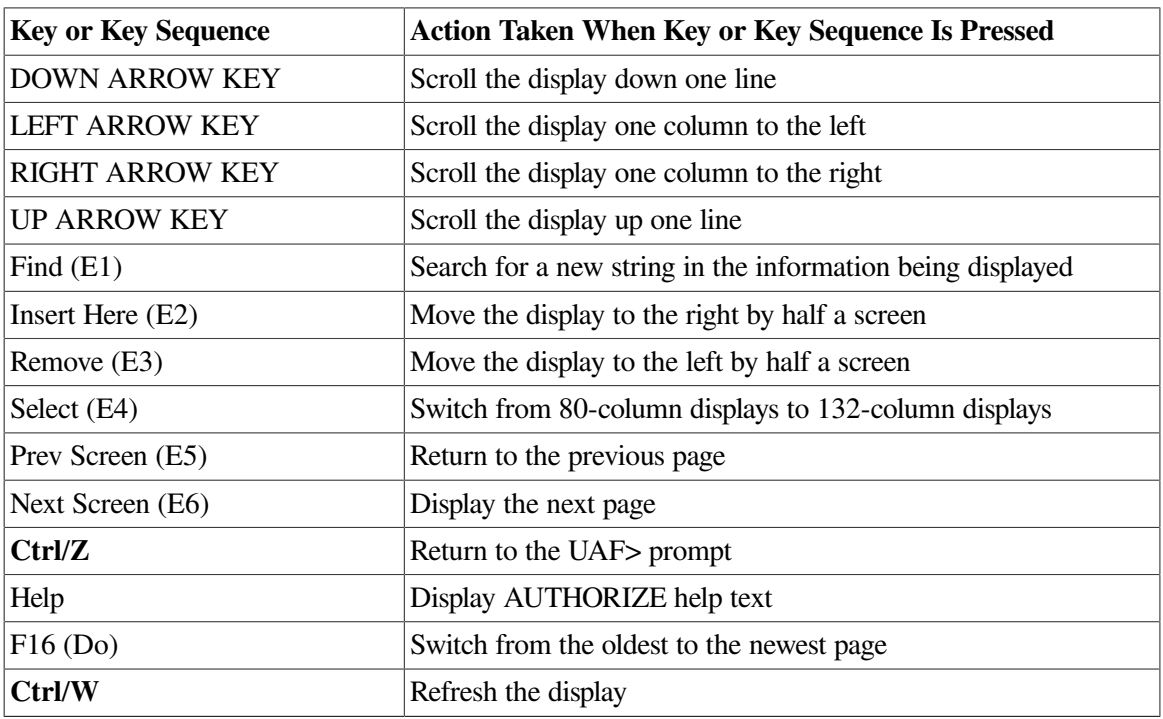

## **/SEARCH=string**

Used with the /PAGE=SAVE qualifier to specify a string to find in the information being displayed. You can dynamically change the search string by pressing the Find key (E1) while the information is being displayed.

## **/WRAP /NOWRAP (default)**

Used with the /PAGE=SAVE qualifier to limit the number of columns to the width of the screen and wrap lines that extend beyond the width of the screen to the next line.

The /NOWRAP qualifier extends lines beyond the width of the screen. Use the /PAGE=SAVE qualifier and the screen control keys listed in [Table](#page-164-0) 5.1 to view the entire screen.

## **Description**

The SHOW command produces reports on user authorization records. You can select the reports to be displayed, as follows:

- To display a single-user report, specify a user name.
- To display reports for all users in ascending sequence by user name, specify an asterisk wildcard character (\*).
- To display reports for all users with a common UIC, specify the UIC. Users with the same UIC are listed in the order in which they were added to the SYSUAF.

You can also use the asterisk wildcard character to specify all or part of the UIC, as shown in the following examples:

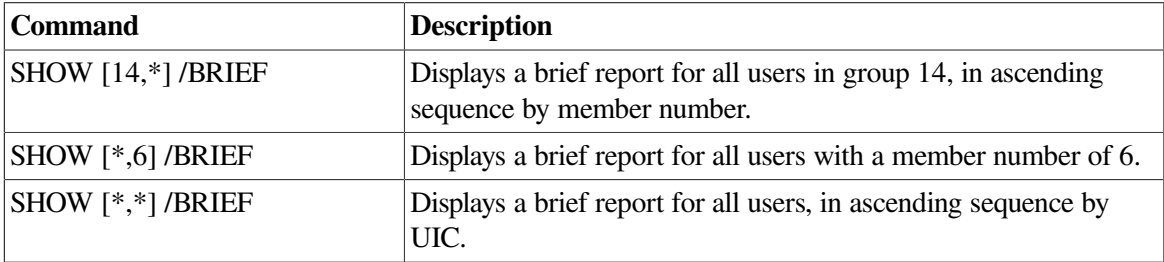

## **Examples**

1. UAF> **SHOW ROBIN**

The command in this example displays a full report for the user ROBIN. The display corresponds to the first example in the description of the ADD command. Most defaults are in effect.

```
Username: ROBIN Owner: JOSEPH ROBIN
Account: VMS UIC: [14,6] ([INV,ROBIN])
CLI: DCL Tables: DCLTABLES
Default: SYS$USER:[ROBIN]
LGICMD:
Login Flags:
Primary days: Mon Tue Wed Thu Fri
Secondary days: Secondary days:
No access restrictions
Expiration: (none) Pwdminimum: 6 Login Fails: 0
Pwdlifetime: (none) Pwdchange: 15-JAN-2000 14:08<br>Last Login: (none) (interactive), (none) (non-in<br>Maxjobs: 0 Fillm: 300 Bytlm: 3270
Last Login: (none) (interactive), (none) (non-interactive)
Maxjobs: 0 Fillm: 300 Bytlm: 32768
Maxacctjobs: 0 Shrfillm: 0 Pbytlm: 0
Maxdetach: 0 BIOlm: 40 JTquota: 4096
Prclm: 2 DIOlm: 40 WSdef: 256
Prio: 4 ASTlm: 40 WSquo: 512
Queprio: 0 TQElm: 10 WSextent: 1024
CPU: (none) Enqlm: 200 Pgflquo: 32768
Authorized Privileges:
  TMPMBX NETMBX
Default Privileges:
  TMPMBX NETMBX
Identifier Value Value Attributes
  CLASS_CA101 %X80010032 NORESOURCE NODYNAMIC
```
## **Note**

The quotas Pbytlm and Queprio are placeholders only.

#### 2. UAF> **SHOW [360,\*] /BRIEF**

The command in this example displays a brief report for every user with a group UIC of 360.

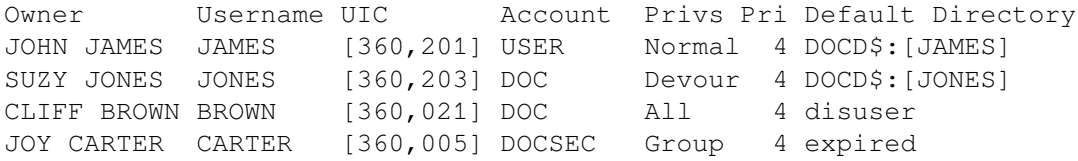

#### 3. UAF> **SHOW WELCH**

This command displays a full report for the restricted user WELCH. This display corresponds to the second example in the description of the ADD command.

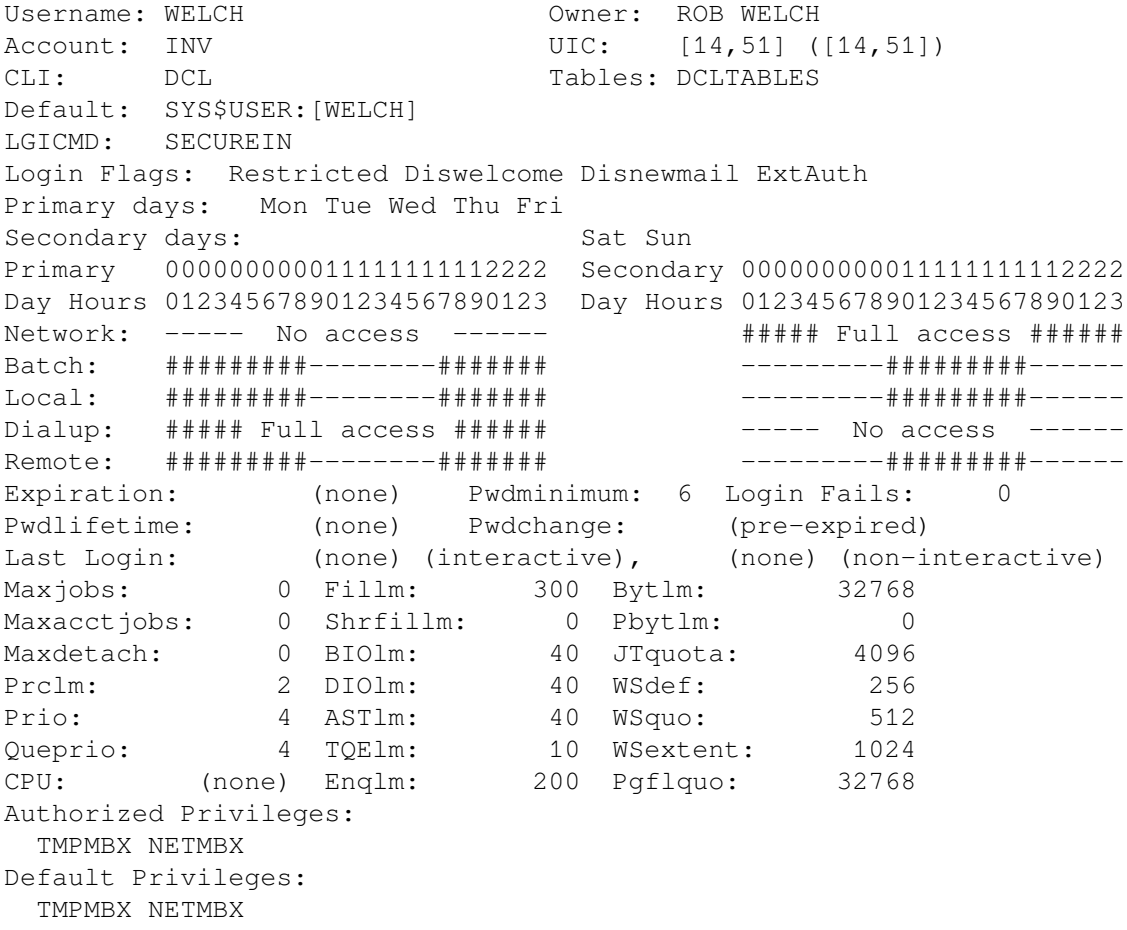

Note that WELCH is a captive user who does not receive announcements of new mail or the welcome message when logging in. His login command file, SECUREIN.COM, is presumably a captive command file that controls all of his operations. (Such a command file never exits, but performs operations for its user and logs him out when appropriate.) The CAPTIVE flag prevents WELCH from escaping control of the command file by using **Ctrl**/**Y** or other means. Furthermore, he is restricted to logging in between the hours of 5:00 P.M. and 8:59 A.M. on weekdays and 9:00

A.M. and 5:59 P.M. on weekends. Although he is allowed to use dial-up lines at all times during the week, he is not allowed to log in over the network. On weekends, he is further restricted so that he cannot dial in at any time or use the DCL command SET HOST between the hours of 6:00 P.M. and 8:59 A.M.

## **SHOW/IDENTIFIER**

SHOW/IDENTIFIER — Displays information about an identifier, such as its name, value, attributes, and holders, on the current SYS\$OUTPUT device.

## **Syntax**

## **SHOW/IDENTIFIER id-name**

## **Parameter**

## **id-name**

Specifies an identifier name. The identifier name is a string of 1 to 31 alphanumeric characters. The name can contain underscores and dollar signs. It must contain at least one nonnumeric character. If you omit the identifier name, you must specify /USER or /VALUE.

## **Qualifiers**

## **/BRIEF**

Specifies a brief listing in which only the identifier name, value, and attributes are displayed. The default format is /BRIEF.

## **/FULL**

Specifies a full listing in which the names of the identifier's holders are displayed along with the identifier's name, value, and attributes.

## **/USER=user-spec**

Specifies one or more users whose identifiers are to be displayed. The *user-spec* can be a user name or a UIC. You can use the asterisk wildcard character (\*) to specify multiple UICs or all user names. UICs must be in the form  $[*,*]$ ,  $[n,*]$ ,  $[*,n]$ , or  $[n,n]$ . A wildcard user name specification  $(*)$ displays identifiers alphabetically by user name; a wildcard UIC specification ([\*,\*]) displays them numerically by UIC.

## **/VALUE=value-specifier**

Specifies the value of the identifier to be listed. The following formats are valid for the *valuespecifier*:

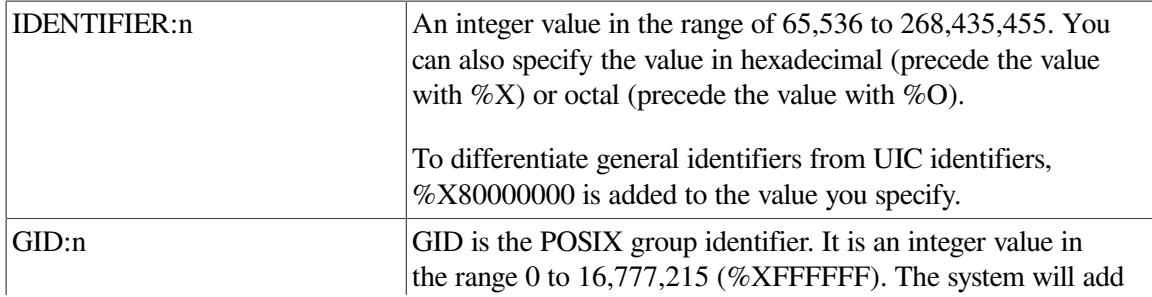

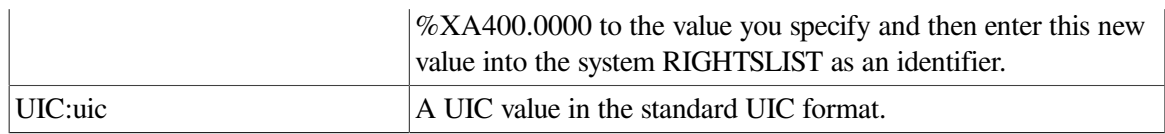

See also the screen control qualifiers listed under the SHOW command:

/EXACT /HIGHLIGHT[=keyword] /NOHIGHLIGHT (default) /PAGE[=keyword] /NOPAGE (default) /SEARCH=string /WRAP /NOWRAP (default)

## **Description**

The SHOW/IDENTIFIER command displays identifier names, values, attributes, and holders in various formats depending on the qualifiers specified. Two of these formats are illustrated in the following examples.

## **Examples**

```
1. UAF> SHOW/IDENTIFIER/FULL INVENTORY
```
This command would produce output similar to the following example:

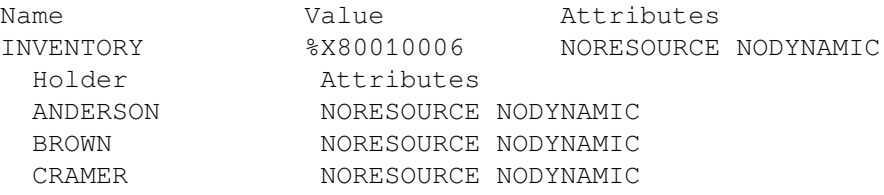

#### 2. UAF> **SHOW/IDENTIFIER/USER=ANDERSON**

This command displays the identifier associated with the user ANDERSON, as follows:

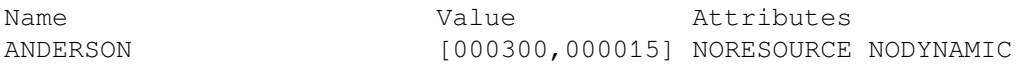

The identifier is shown, along with its value and attributes. Note, however, that this is the same result you would produce had you specified ANDERSON's UIC with the following forms of the command:

```
UAF> SHOW/IDENTIFIER/USER=[300,015]
```

```
UAF> SHOW/IDENTIFIER/VALUE=UIC:[300,015]
```
## **SHOW/PROXY**

SHOW/PROXY — Displays all authorized proxy access for the specified remote user.

## **Syntax**

**SHOW/PROXY node::remote-user**

## **Parameters**

#### **node**

Specifies the name of a network node in the network proxy authorization file. The asterisk wildcard character (\*) is permitted in the node specification.

#### **remote-user**

Specifies the user name or UIC of a user on a remote node. The asterisk wildcard character (\*) is permitted in the remote-user specification.

## **Qualifiers**

### **/OLD**

Directs AUTHORIZE to display information from NETPROXY.DAT rather than the default file NET\$PROXY.DAT.

If someone modifies the proxy database on a cluster node that is running an OpenVMS system prior to Version 6.1, you can use the /OLD qualifier to display the contents of the old database, NETPROXY.DAT.

See also the screen control qualifiers listed under the SHOW command:

```
/EXACT
/HIGHLIGHT[=keyword]
/NOHIGHLIGHT (default)
/PAGE[=keyword]
/NOPAGE (default)
/SEARCH=string
/WRAP
/NOWRAP (default)
```
## **Description**

The SHOW/PROXY command displays the first 255 characters of a node name although the command can handle a maximum of 1024 characters.

## **Examples**

```
1. UAF> SHOW/PROXY SAMPLE::[200,100]
   Default proxies are flagged with an *
  SAMPLE::[200,100]
      MARCO * PROXY2
```
The command in this example displays all authorized proxy access for the user on node SAMPLE with a UIC of [200,100]. The default proxy account can be changed from MARCO to PROXY2 or PROXY3 with the MODIFY/PROXY command.

```
2. UAF> SHOW/PROXY *::*
```
PROXY3

```
 Default proxies are flagged with (D)
TAO:.TWA.RANCH::MARTINEZ
   MARTINEZ (D) SALES READER
```

```
UAF> show/proxy/old *::*
 Default proxies are flagged with (D)
RANCH::MARTINEZ
   MARTINEZ (D) SALES READER
```
The command in this example displays information about local authorized proxy access on a system running DECnet-Plus. The first command draws information from the file NET\$PROXY.DAT. By including the /OLD qualifier on the SHOW/PROXY command, AUTHORIZE displays information from the file NETPROXY.DAT.

## **SHOW/RIGHTS**

SHOW/RIGHTS — Displays the identifiers held by the specified identifiers or, if /USER is specified, all identifiers held by the specified users.

## **Syntax**

**SHOW/RIGHTS id-name**

## **Parameter**

#### **id-name**

Specifies the name of the identifier associated with the user. If you omit the identifier name, you must specify the /USER qualifier.

## **Qualifier**

### **/USER=user-spec**

Specifies one or more users whose identifiers are to be listed. The *user-spec* can be a user name or a UIC. You can use the asterisk wildcard character (\*) to specify multiple UICs or all user names. UICs must be in the form  $[*,*]$ ,  $[n,*]$ ,  $[k,n]$ , or  $[n,n]$ . A wildcard user name specification  $(*)$  or wildcard UIC specification ([\*,\*]) displays all identifiers held by users. The wildcard user name specification displays holders' user names alphabetically; the wildcard UIC specification displays them in the numerical order of their UICs.

See also the screen control qualifiers listed under the SHOW command:

```
/EXACT
/HIGHLIGHT[=keyword]
/NOHIGHLIGHT (default)
/PAGE[=keyword]
/NOPAGE (default)
/SEARCH=string
/WRAP
/NOWRAP (default)
```
## **Description**

Output displayed from the SHOW/RIGHTS command is identical to that written to RIGHTSLIST.LIS when you use the LIST/RIGHTS command.

## **Example**

## UAF> **SHOW/RIGHTS ANDERSON**

This command displays all identifiers held by the user ANDERSON. For example:

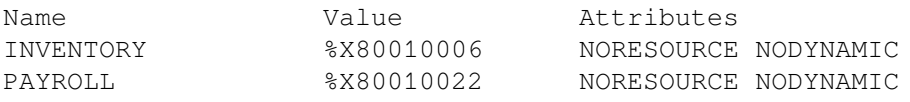

Note that the following formats of the command produce the same result:

SHOW/RIGHTS/USER=ANDERSON

SHOW/RIGHTS/USER=[300,015]

# **Chapter 6. AUTOGEN Command Procedure**

# **6.1. AUTOGEN Description**

The AUTOGEN command procedure (SYS\$UPDATE:AUTOGEN.COM) sets appropriate values for system parameters and sizes for system page, swap, and dump files. AUTOGEN runs automatically when you install or upgrade the operating system.

In addition, you can use AUTOGEN to reset system parameter values, system file sizes, or both. The new values and file sizes take effect the next time the system is booted.

VSI recommends that you run AUTOGEN on a weekly basis to adjust system parameters according to your system's work load. For a list and description of all system parameters, see the *VSI OpenVMS System Management Utilities Reference Manual, Volume 2: M-Z*.

AUTOGEN executes in phases, with each phase performing a separate task. You control which tasks AUTOGEN performs by specifying a start phase and an end phase when you invoke AUTOGEN. For more information about the AUTOGEN phases, see [Section](#page-176-0) 6.4.

You can add commands to the file SYS\$SYSTEM:MODPARAMS.DAT to control the system parameter values and file sizes that AUTOGEN sets. AUTOGEN uses the information in this file to determine final values for system parameters or page, swap or dump file sizes. For more information, see the chapter about managing system parameters in the *VSI OpenVMS System Manager's Manual*.

AUTOGEN can improve system performance by using dynamic information, called **feedback**, which is gathered from the running system.

## **Note**

When making major configuration changes, do not use feedback. Specify *nofeedback* to assure the use of the initial AUTOGEN settings. See [Table](#page-179-0) 6.2 for more information about *nofeedback*.

You control how AUTOGEN uses feedback by specifying an execution mode when you invoke AUTOGEN. To direct AUTOGEN to use feedback to make its calculations, run AUTOGEN in **feedback mode**. After a period of time, you can execute AUTOGEN in feedback mode to further refine system parameter settings. For more information about AUTOGEN feedback, see [Section](#page-176-1) 6.3.

# **6.1.1. NEWPARAMS.DAT**

The following sections explain how AUTOGEN uses NEWPARAMS.DAT and how layered product installation procedures can use it. If you are not involved in making layered product kits, you might not be interested in the sections preceding [Section](#page-175-0) 6.1.1.3.

The basic reason for developing NEWPARAMS.DAT has been to provide a way for layered product installation procedures to easily supply AUTOGEN with the necessary parameter changes for the product. NEWPARAMS.DAT greatly reduces (if not eliminates) the need to modify MODPARAMS.DAT after installing a new layered product and avoids having installation procedures attempt to edit MODPARAMS.DAT.

NEWPARAMS.DAT does not replace or make MODPARAMS.DAT obsolete, and it does not remove the requirement to run AUTOGEN after installing a layered product. (AUTOGEN can, however, process several versions of NEWPARAMS.DAT, which you might have if you install several layered products without running AUTOGEN between installations).

# **6.1.1.1. How NEWPARAMS.DAT Works**

Three files are involved in the operation of NEWPARAMS.DAT:

• NEWPARAMS.DAT

This file contains the parameter requirements for a particular layered product.

• NEWPARAMS.DONE

AUTOGEN renames each NEWPARAMS.DAT to NEWPARAMS.DONE as soon as it has finished processing the file.

## **Note**

If AUTOGEN finds three versions of NEWPARAMS.DAT, it processes version 3, then version 2, and then version 1. After AUTOGEN has renamed the files to NEWPARAMS.DONE, their version numbers ARE reversed, reflecting the fact that the oldest file was processed and renamed the most recently.

The system manager can purge these files at any time. AUTOGEN, however, does not delete these files immediately so that you can examine them if some problem occurs with the layered product installation or with a subsequent run of AUTOGEN.

• CLU\$PARAMS.DAT

This file receives the parameter values of the NEWPARAMS.DAT files that AUTOGEN processes.

In NEWPARAMS.DAT the AUTOGEN code expects to find records that are comments (which are not passed to CLU\$PARAMS.DAT), and parameter assignments very much like those in MODPARAMS.DAT. These are usually assignments similar to ADD\_parameter and MIN\_parameter:

- The first setting, ADD\_parameter, defines the amount of a particular resource (for example, NPAGEDYN, GBLPAGES) the layered product requires.
- The second setting, MIN\_parameter, provides floor for the calculation of a parameter (for example, POL DWSDEFAULT).

The parameter settings in NEWPARAMS.DAT are integrated into CLU\$PARAMS.DAT. This file is then used, along with MODPARAMS.DAT and the feedback and hardware configuration data, to calculate parameter values in the GENPARAMS phase. System managers do not need to modify CLU\$PARAMS.DAT;MODPARAMS.DAT continues to be the proper file to contain system-specific parameter changes.

## **6.1.1.2. What Goes into NEWPARAMS.DAT**

The following sections describe what is placed in the NEWPARAMS.DAT file.

## <span id="page-173-0"></span>**6.1.1.2.1. Product Name**

A very important difference between the parameter assignments in MODPARAMS.DAT, which is familiar to most system managers, and those in NEWPARAMS.DAT: the name of the layered product that makes the assignments.

## **Note**

If the name of the product changes from one kit to the next, the system ends up with parameter changes made under **both** names. Therefore, choose the name carefully so that you do not need to change it in future kits. In addition, do not include version numbers.

AUTOGEN no longer allows layered product kits to provide NEWPARAMS.DAT records that do not include a product name.

You can pass the layered product name to AUTOGEN in either of the following ways:

• Prepend the name and a dollar-sign (\$) to each parameter name; for example:

```
 DW-MOTIF$ADD_GBLPAGES=28000
```
• Include the name as a comment, which must begin as follows:

!Set by

The entire remainder of the comment is used as the product name for example:

MIN\_GBLPAGES=62000 !Set by DW-MOTIF

In this example, DW-MOTIF becomes the product name.

The first method takes precedence over the second method. For example, someone might enter a value like the following:

ABBOTT\$add\_npagedyn=1000000 !Set by COSTELLO

In this example, the prefix (ABBOTT) will be used, and the product name specified in the comment (COSTELLO) will be ignored.

VSI recommends that you use one method or the other to avoid confusion.

### **6.1.1.2.2. Parameter Assignment**

Except for specifying the product name, parameter assignment with NEWPARAMS.DAT works the same as it does in MODPARAMS.DAT, where you can set values, floors and ceilings, and specify amounts to add to a parameter; for example:

```
WINDOW SYSTEM = 1
MIN GBLSECTIONS = 600
MAX WSMAX = 250000
 ADD_GBLPAGES = 25000
```
### **6.1.1.2.3. How to Remove Assignments from CLU\$PARAMS.DAT**

You might want to remove one or more parameter assignments from CLU\$PARAMS.DAT for a number of reasons. A layered product might no longer need to use a value other than the default value of a parameter. Also, occasionally OpenVMS Engineering makes a parameters obsolete (for example, VIRTUALPAGECNT), and layered product kits need to include a way to remove these parameters from a system.

To remove an assignment from CLU\$PARAMS.DAT, create a NEWPARAMS.DAT that includes either of the following syntaxes:

```
 AGEN$REMOVE_PARAM <parameter> !Set by <product>
 AGEN$REMOVE_PARAM <product>$<parameter>
```
The rules explained in Section [6.1.1.2.1](#page-173-0) for specifying product names also apply here. Also, you can mix such removals with assignments in a single NEWPARAMS.DAT file. Use removals to remove assignments of parameters that will no longer be needed; to change a parameter value, simply assign the new value to the parameter in NEWPARAMS.DAT, and the new value will replace the old value.

Note that AUTOGEN does not parse anything between the parameter name and the *!Set by* comment. This allows the kit producer to use NEWPARAMS.DAT for installation and to create a NEWPARAMS.DAT for deinstallation by prepending "AGEN\$REMOVE\_PARAM" to the beginning of each line.

## <span id="page-175-0"></span>**6.1.1.3. What CLU\$PARAMS.DAT Looks Like**

The format of CLU\$PARAMS.DAT, which is used to define layered-product-driven parameter modifications, is as follows:

```
! The file contains parameters supplied by layered products.
! It should not be modified. Customer parameters should be placed in
! SYS$SYSTEM:MODPARAMS.DAT.
!=================================================================
!
DW MOTIF$MIN CHANNELCNT = 255 ! Set by DW-MOTIF
DW_MOTIF$ADD_GBLPAGES = 28000 !Set by DW-MOTIF
DW_MOTIF$MIN_GBLPAGES = 62000 !Set by DW-MOTIF
DW_MOTIF$ADD_GBLPAGFIL = 5000 !Set by DW-MOTIF
DW MOTIF$MIN GBLPAGFIL = 6024 <br>
Set by DW-MOTIF
DECNET PLUS$MIN GBLPAGES = 55000 !Set by DECnet-Plus
DECNET_PLUS$ADD_GBLPAGES = 24000 !Set by DECnet-Plus
```
This example shows two layered product installations that use NEWPARAMS.DAT: one is DW-MOTIF (the DEC Windows kit), and the other is DECnet-Plus.

A subsequent installation of DW-MOTIF replaces the value of each parameter assignment in CLU \$PARAMS.DAT with the value found in NEWPARAMS.DAT. Whether the new kit has 255, 200 or 300 for MIN\_CHANNELCNT, the value that is supplied is the value found in the new copy of CLU \$PARAMS.DAT.

Similarly, the new value that DW\_MOTIF provides for ADD\_GBLPAGES replaces the 28000 in the assignment of ADD\_GBLPAGES shown in the last example. These values are not cumulative for a given product; they do, however, accumulate across layered products; therefore, the total ADD\_GBLPAGES value are as follows:

```
28000 + 24000, or 52000
```
Both NEWPARAMS.DAT and CLU\$PARAMS.DAT are ordinary text files created by text editors. VSI does not recommend editing these files.

# **6.2. AUTOGEN Usage Summary**

VSI recommends that you run AUTOGEN in the following circumstances:

• During a new installation or upgrade.

- Whenever your work load changes significantly.
- When you add an optional (layered) software product. Certain layered products might require you to execute AUTOGEN to adjust parameter values and page and swap file sizes. (For information about using AUTOGEN to modify page and swap files, see the chapter on managing page, swap, and dump files in the *VSI OpenVMS System Manager's Manual*.) For installation requirements, see specific product documentation.
- When you install images with the /SHARED attribute. The GBLSECTIONS and GBLPAGES parameters might need to be increased to accommodate additional use of global pages and global sections.
- During normal operation, as part of a batch-oriented command procedure that runs AUTOGEN on a regular basis and automatically sends a report to an appropriate Mail account. The recommended procedure is described in the chapter on managing system parameters in the *VSI OpenVMS System Manager's Manual*.

After a new operating system installation or upgrade, examine the results of calculations that AUTOGEN made to determine whether AUTOGEN has set system parameter values that are appropriate for your workload requirements.

The system parameters listed in an appendix to this manual indicate whether they are affected by AUTOGEN calculations. AUTOGEN calculations also affect the size of page, swap and dump files.

# <span id="page-176-1"></span>**6.3. Feedback**

AUTOGEN feedback minimizes the necessity to modify parameter values or system file sizes. Feedback allows AUTOGEN to automatically size the operating system based on your actual work load. **Sizing** is the process of matching the allocation of system resources (memory and disk space) with the workload requirements of your site.

Feedback is information about how various resources are used by the system's work load. This information is continuously collected by the operating system executive. Because the system collects feedback when exception events occur, feedback collection does not affect system performance.

You control how AUTOGEN uses feedback by specifying an execution mode when you invoke AUTOGEN. When run in feedback mode, AUTOGEN analyzes this information and adjusts any related parameter values. For information about controlling AUTOGEN's use of feedback, see [Section](#page-179-1) 6.5.

AUTOGEN collects feedback during the SAVPARAMS phase by executing the image SYS \$SYSTEM:AGEN\$FEEDBACK.EXE. AUTOGEN writes feedback information to the file SYS \$SYSTEM:AGEN\$FEEDBACK.DAT. This file is then read during the GETDATA phase. For more information about AUTOGEN phases, see [Section](#page-176-0) 6.4.

The system parameters listed in an appendix to this manual indicate whether they are affected by AUTOGEN feedback.

# <span id="page-176-0"></span>**6.4. Phases**

AUTOGEN executes in phases. You control which tasks AUTOGEN performs by specifying a **start phase** and an **end phase** when you invoke AUTOGEN. [Table](#page-177-0) 6.1 lists the phases AUTOGEN can execute in order.

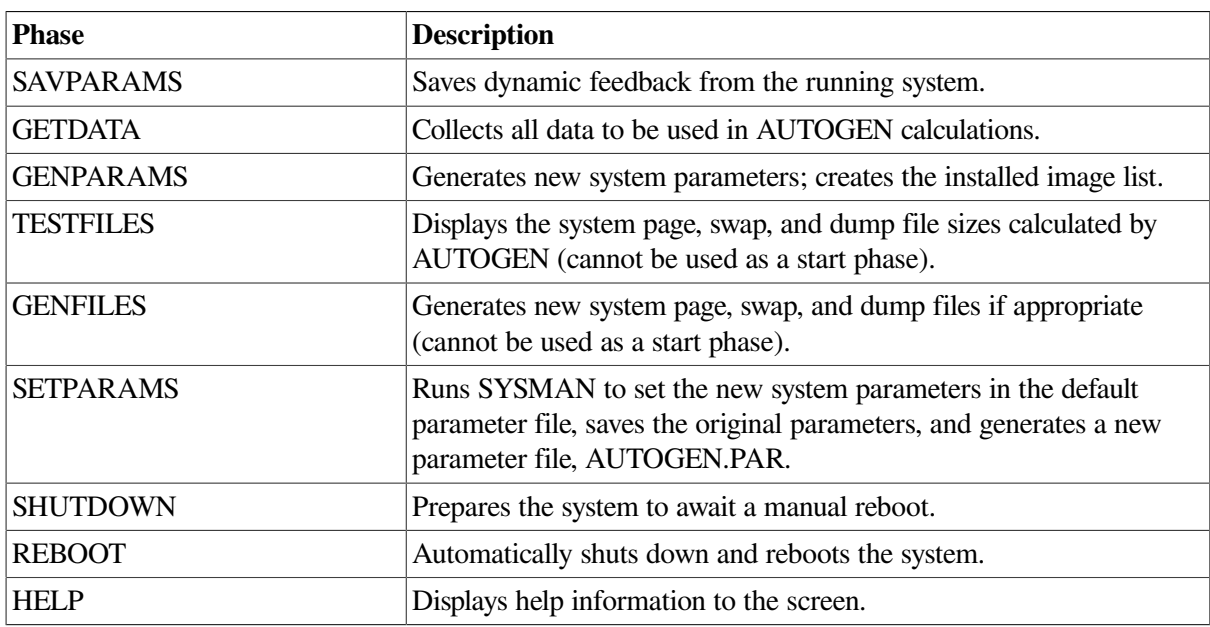

## <span id="page-177-0"></span>**Table 6.1. AUTOGEN Phases**

The following sections describe each phase in detail.

# **6.4.1. SAVPARAMS**

The SAVPARAMS phase records feedback in the file AGEN\$FEEDBACK.DAT, which can be used in subsequent AUTOGEN phases. If you specify NOFEEDBACK as the **execution-mode** parameter, the information collected is not used.

The SAVPARAMS phase is valid as a start phase and end phase. SAVPARAMS requires the SYSPRV and CMKRNL privileges.

## **Note**

You can specify the SAVE\_FEEDBACK option during an interactive orderly shutdown with SYS \$SYSTEM:SHUTDOWN.COM. Entering this option in response to the prompt "Shutdown options:" records feedback collected since the system was last booted. Using the SAVE\_FEEDBACK option creates a new version of SYS\$SYSTEM:AGEN\$FEEDBACK.DAT. Run AUTOGEN from the GETDATA phase after the system reboots to use this new version of the feedback.

# **6.4.2. GETDATA**

The GETDATA phase collects the following information required for AUTOGEN calculations and places it in the file PARAMS.DAT:

- Hardware configuration data
- VSI-supplied data from CLU\$PARAMS.DAT
- Feedback from AGEN\$FEEDBACK.DAT (if run in feedback mode)
- User-supplied data from MODPARAMS.DAT

The GETDATA phase also attempts to configure devices on the system, by executing the following procedure and command:

- The command procedure SYS\$MANAGER:SYCONFIG.COM. (For more information about this procedure, see the chapter on managing devices in the *VSI OpenVMS System Manager's Manual*.)
- The SYSGEN command AUTOCONFIGURE ALL (unless the symbol STARTUP \$AUTOCONFIGURE\_ALL is set to 0 in SYCONFIG.COM).

The GETDATA phase is valid as a start phase and an end phase. GETDATA requires the SYSPRV and CMKRNL privileges.

# **6.4.3. GENPARAMS**

In the GENPARAMS phase, AUTOGEN calculates the parameter values based on data stored in PARAMS.DAT and produces SETPARAMS.DAT as output. AUTOGEN checks to see if feedback is included, and if so, uses it in the calculations unless the NOFEEDBACK execution mode was specified when AUTOGEN was invoked. Also during this phase, AUTOGEN generates the known image file list (VMSIMAGES.DAT).

The GENPARAMS phase is valid as a start phase and an end phase. GENPARAMS requires SYSPRV, OPER, and CMKRNL privileges.

# **6.4.4. TESTFILES**

The TESTFILES phase displays system page, swap, and dump file sizes calculated by AUTOGEN. (This phase does not change the file sizes.)

File sizes for all currently installed primary and secondary page and swap files are displayed. The information is directed to SYS\$OUTPUT and the AGEN\$PARAMS.REPORT file by default.

Specify the TESTFILES phase to display AUTOGEN's file size calculations; to generate new sized files, specify the GENFILES phase. You cannot specify both of these phases when invoking AUTOGEN. VSI recommends that you use TESTFILES to display the file size changes before actually generating new sized files on your system.

The TESTFILES phase is valid only as an end phase. TESTFILES requires the SYSPRV privilege.

# **6.4.5. GENFILES**

The GENFILES phase generates the new page, swap, and dump files on the system. This phase changes the file sizes based on AUTOGEN's calculations.

The GENFILES phase does not modify a file if the calculated size change is within ten percent of the existing file size. The following files are affected: PAGEFILE.SYS, SWAPFILE.SYS, SYSDUMP.DMP, and all other currently installed page and swap files. For more information, see the chapter on managing page, swap and dump files in the *VSI OpenVMS System Manager's Manual*.

GENFILES is valid only as an end phase. GENFILES requires the SYSPRV privilege.

# **6.4.6. SETPARAMS**

The SETPARAMS phase uses as its input the SETPARAMS.DAT file created during the GENPARAMS phase. In this phase, AUTOGEN runs SYSMAN to update the system parameter values in the default parameter file.

On Alpha systems, SYS\$SYSTEM:ALPHAVMSSYS.PAR is the default parameter file. AUTOGEN saves the current system parameters in the file SYS\$SYSTEM:ALPHAVMSSYS.OLD before updating these parameters in SYS\$SYSTEM:ALPHAVMSSYS.PAR. The new values are also saved in SYS \$SYSTEM:AUTOGEN.PAR.

On Integrity servers, SYS\$SYSTEM:IA64VMSSYS.PAR is the default parameter file. AUTOGEN saves the current system parameters in the file SYS\$SYSTEM:IA64VMSSYS.OLD before updating these parameters in SYS\$SYSTEM:IA64VMSSYS.PAR. The new values are also saved in SYS \$SYSTEM:AUTOGEN.PAR.

The SETPARAMS phase is valid as a start phase and an end phase. SETPARAMS requires the SYSPRV and OPER privileges.

# **6.4.7. SHUTDOWN**

SHUTDOWN shuts down the system and awaits a manual reboot. To use the new system parameter values generated in the SETPARAMS phase, specify either SHUTDOWN or REBOOT as the end phase. You can define the logical name AGEN\$SHUTDOWN\_TIME (using the DCL command DEFINE) to specify the number of minutes before shutdown occurs.

SHUTDOWN requires the SETPRV privilege.

# **6.4.8. REBOOT**

REBOOT automatically shuts down and reboots the system, thus installing the new parameter values. To install the new system parameter values generated in the SETPARAMS phase, specify either SHUTDOWN or REBOOT as the end phase. You can define the logical name AGEN \$SHUTDOWN\_TIME (using the DCL command DEFINE) to specify the number of minutes before shutdown occurs.

REBOOT requires the SETPRV privilege.

# **6.4.9. HELP**

HELP displays help information about AUTOGEN to the screen. The HELP phase is only valid as the start phase command line parameter. When you specify HELP for the start phase, the end phase and execution mode parameters are ignored.

# <span id="page-179-1"></span>**6.5. Execution Modes**

Specify an execution mode when you invoke AUTOGEN to control how AUTOGEN uses feedback. [Table](#page-179-0) 6.2 lists the execution-mode options.

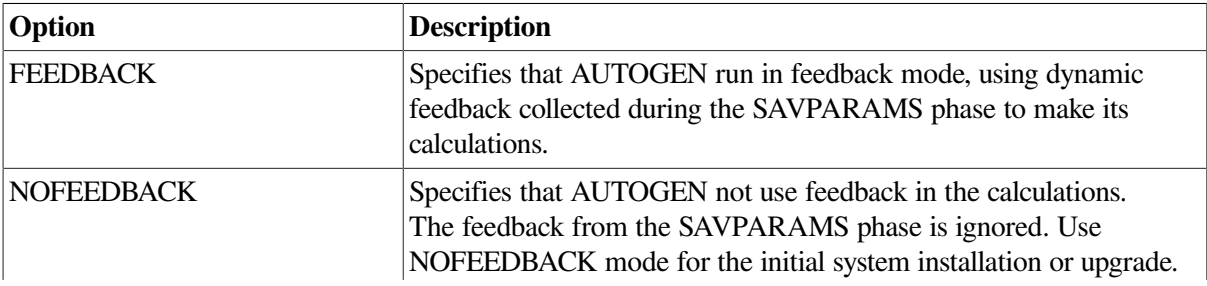

<span id="page-179-0"></span>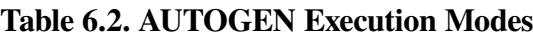
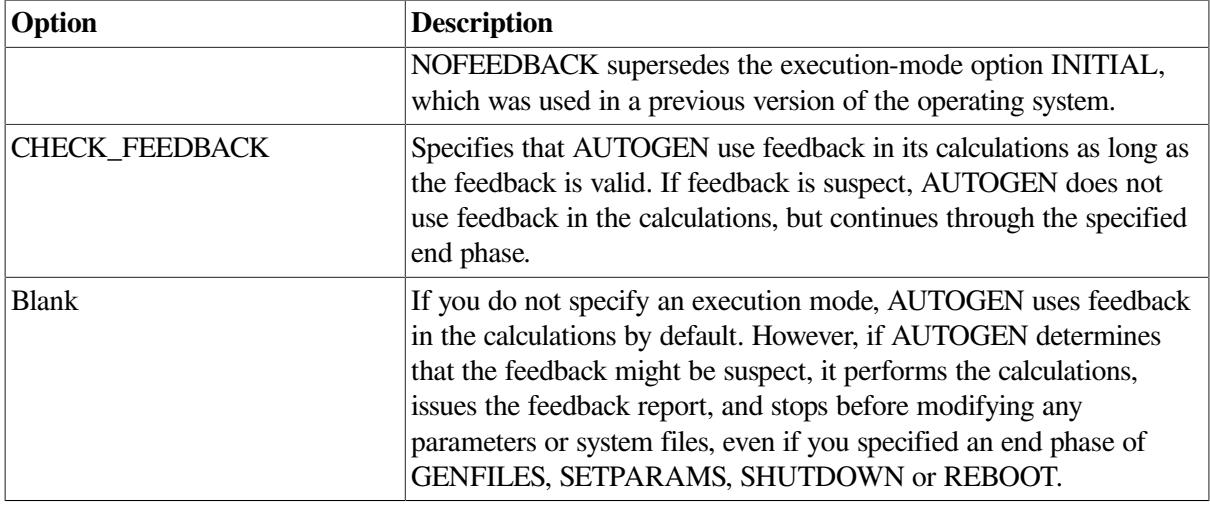

# **6.6. Files Used by AUTOGEN**

[Table](#page-180-0) 6.3 lists the files AUTOGEN uses during each phase.

| <b>AUTOGEN Phase</b> | Input Files $1$            | Output Files <sup>1</sup>                                |
|----------------------|----------------------------|----------------------------------------------------------|
| <b>SAVPARAMS</b>     | None                       | AGEN\$FEEDBACK.DAT                                       |
| <b>GETDATA</b>       | NEWPARAMS.DAT <sup>2</sup> | <b>CLU\$PARAMS.DAT</b>                                   |
|                      | <b>CLU\$PARAMS.DAT</b>     |                                                          |
|                      | AGEN\$FEEDBACK.DAT         | PARAMS.DAT <sup>3</sup>                                  |
|                      | <b>CLU\$PARAMS.DAT</b>     |                                                          |
|                      | MODPARAMS.DAT              |                                                          |
| <b>GENPARAMS</b>     | PARAMS.DAT                 | SETPARAMS.DAT                                            |
|                      |                            | <b>VMSIMAGES.DAT</b>                                     |
|                      |                            | AGEN\$PARAMS.REPORT                                      |
| <b>TESTFILES</b>     | PARAMS.DAT                 | SYS\$OUTPUT                                              |
| <b>GENFILES</b>      | PARAMS.DAT                 | PAGEFILE.SYS                                             |
|                      |                            | <b>SWAPFILE.SYS</b>                                      |
|                      |                            | SYSDUMP.DMP                                              |
|                      |                            | AGEN\$PARAMS.REPORT                                      |
| <b>SETPARAMS</b>     | SETPARAMS.DAT              | ALPHAVMSSYS.PAR (Alpha) <sup>d</sup>                     |
|                      |                            | IA64VMSSYS.PAR (Integrity<br>$s$ ervers $)$ <sup>e</sup> |
|                      |                            | <b>AUTOGEN.PAR</b>                                       |
|                      |                            | ALPHAVMSSYS.OLD (Alpha) <sup>d</sup>                     |

<span id="page-180-0"></span>**Table 6.3. Files Used by AUTOGEN**

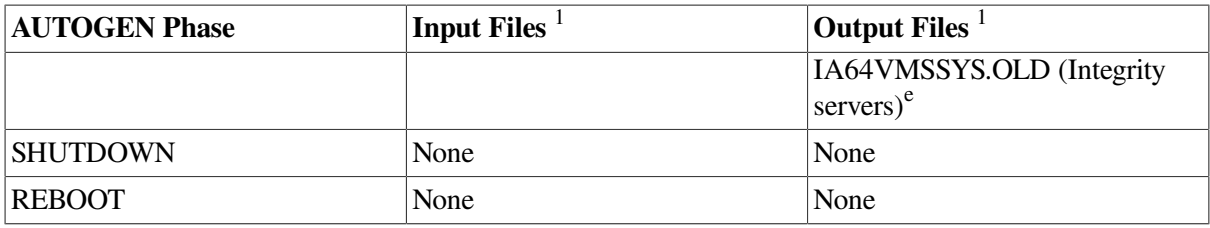

<sup>1</sup>All files except VMSIMAGES.DAT, which contains the installed image list, reside in the SYS\$SYSTEM directory. VMSIMAGES.DAT resides in the SYS\$MANAGER directory.

2 From software installation kit

<sup>3</sup>Also includes collected hardware configuration information

<sup>d</sup>Alpha specific

e I64 specific

# **6.7. AUTOGEN Usage Summary**

The AUTOGEN command procedure runs automatically when your system is installed or upgraded to set appropriate values for system parameters and sizes for system page, swap, and dump files. Execute AUTOGEN to reset system parameter values and system file sizes. The new values and file sizes take effect the next time the system is booted.

# **Syntax**

**@SYS\$UPDATE:AUTOGEN [start-phase] [end-phase] [execution-mode]**

# **Parameters**

#### **start-phase**

Specify the phase where AUTOGEN is to begin executing. [Table](#page-177-0) 6.1 lists the options for the *end-phase* parameter.

The phase specified for *start-phase* must either precede or be identical to the phase specified for *endphase*, according to the sequence shown in [Table](#page-177-0) 6.1. If you do not supply an option for the *start-phase* parameter, enter a null argument (that is, " ").If you do not specify a start phase, GENPARAMS is the default.

#### **end-phase**

Specify the phase where AUTOGEN is to complete executing. [Table](#page-177-0) 6.1 lists the options for the *endphase* parameter. If you do not specify an end phase, the end phase has the same value as the start phase by default.

#### **execution-mode**

Specify one of the following execution-mode options to control how AUTOGEN uses feedback:

- **FEEDBACK**
- NOFEEDBACK
- CHECK FEEDBACK
- Blank

[Table](#page-179-0) 6.2 describes each execution-mode option.

# **Description**

To invoke AUTOGEN, use the following syntax to enter a command at the DCL command prompt:

\$ @SYS\$UPDATE:AUTOGEN [start-phase] [end-phase] [execution-mode]

You are returned to DCL level when the command has finished processing unless you specify SHUTDOWN or REBOOT as the end-phase parameter.

# **Chapter 7. Backup Utility**

# **7.1. BACKUP Description**

The Backup utility (BACKUP) helps you prevent data loss or corruption by creating copies of your files, directories, and disks. In case of a problem, for example, a disk drive failure, you can restore the backup copy and continue your work with minimal disruption.

When you save files with BACKUP, it writes the files to a special file called a **save set**. Save sets are written in a format that only BACKUP can interpret. (A save set stored on a Files–11 disk is a standard OpenVMS file, however, and can be copied, renamed, deleted, or backed up. A save set stored on magnetic tape should only be processed with the BACKUP command; do not use the DCL command COPY to copy a magnetic tape save set to disk.)

Use BACKUP to perform the following tasks:

- Save disk files to a BACKUP save set.
- Restore files to disk from a BACKUP save set.
- Copy disk files to disk files.
- Compare disk files created by BACKUP or files in a BACKUP save set with disk files.
- List information about the files in a BACKUP save set.
- Create and list journal files that record the results of BACKUP save operations.
- Convert ODS-5 file names to ODS-2 file names.

For specific information about performing these tasks, see the *VSI OpenVMS System Manager's Manual*.

#### **Note**

Some layered products have their own special backup procedures. For more information, see the layered product documentation.

Also, when a symbolic link is encountered during a backup operation, the symbolic link itself is copied. This is true for all backup types — physical, image, and file. For more information, see the *VSI C [Run-](https://docs.vmssoftware.com/vsi-c-run-time-library-reference-manual-for-openvms-systems/)Time Library Reference Manual for [OpenVMS](https://docs.vmssoftware.com/vsi-c-run-time-library-reference-manual-for-openvms-systems/) Systems* [\[https://docs.vmssoftware.com/vsi-c-run-time](https://docs.vmssoftware.com/vsi-c-run-time-library-reference-manual-for-openvms-systems/)[library-reference-manual-for-openvms-systems/](https://docs.vmssoftware.com/vsi-c-run-time-library-reference-manual-for-openvms-systems/)].

Using BACKUP eliminates disk fragmentation. Fragmentation can occur as you create and extend files on a disk. If the file system cannot store files in contiguous blocks, it stores them in noncontiguous pieces. Eventually, the disk can become severely fragmented and system performance suffers. To eliminate fragmentation, perform an image backup of the disk and restore the backup copy. When you restore the image backup, BACKUP places the files on the disk contiguously.

Besides backing up your own files, directories, and disks, remember to back up your OpenVMS system disk. Depending on the policy at your site, individuals may be responsible for backing up their system disks, or an operator or system manager may perform the backup (as would likely be the case in a large, clustered computer system).

If you have access to the OpenVMS Alpha or Integrity servers CD–ROM, you can use a menu system supplied on the CD–ROM to back up your system disk.

For more information about standalone BACKUP and the menu-driven procedure, see the *VSI OpenVMS System Manager's Manual*.

Types of backup operations are:

- An **image backup** (also called a full backup) saves a copy of all the files on a disk (or volume) to a save set. The first backup that you do on a disk must be an image backup; you cannot perform an incremental backup first.
- An **image restore** initializes the output disk and restores an entire volume.
- An **image copy** operation initializes the output disk and copies an entire volume; the image backup is a logical duplicate of the contents of the disk.
- An **image compare** operation compares the contents of entire volumes.

#### **Note**

Because an image copy or backup operation processes all files on the input volume, you cannot specify file-selection qualifiers for these operations. You can, however, restore files and directories selectively from an image save set.

If the output volume of an image operation is a disk, BACKUP stores all files on the output volume contiguously, eliminating disk fragmentation and creating contiguous free blocks of disk space.

- An **incremental backup** saves only those files that have been created or modified since the most recent backup that was performed using the /RECORD qualifier. (The /RECORD qualifier records the date and time that the files are backed up.)
- An **incremental restore** operation restores an incremental save set. Specify the command qualifier / INCREMENTAL in an incremental restore operation.
- A **file operation** processes individual files or directories.
- A **selective operation** process files or volumes selectively, according to criteria such as version number, file type, UIC, date and time of creation, expiration date, or modification date.

Perform selective save operations by using wildcard characters and input file-selection qualifiers (for example, /BACKUP, /BEFORE, /BY\_OWNER (use instead of /OWNER\_UIC), /CREATED, / EXCLUDE, /EXPIRED, /MODIFIED, and /SINCE).

• A **physical operation** copies, saves, restores, or compares an entire volume in terms of logical blocks, ignoring any file structure.

#### **Note**

Beginning in Version 8.2, a restore of a physical backup no longer requires the output disk to have the same geometry (tracks, cylinders). The restore operation works as long as the output has the same or larger capacity.

The following sections describe the BACKUP command line format.

# **7.2. BACKUP Command Line Format**

To perform BACKUP operations, enter the DCL command BACKUP in the following format:

```
BACKUP input-specifier output-specifier
```
BACKUP evaluates the input and output specifiers to determine which type of operation to perform. BACKUP also uses the input specifier to locate the input and directs output to the output specifier.

# **7.3. BACKUP Input and Output Specifiers**

BACKUP can process several different types of input and output. Depending on the type of operation being executed, input and output specifiers can be standard OpenVMS file specifications, BACKUP save-set specifications, or device specifications. Device specifications can refer to disk or magnetic tape volumes.

You can specify any valid OpenVMS file specification as BACKUP input or output specifiers; however, BACKUP does not allow node names in BACKUP file specifications. You can use wildcard characters, and you can also list multiple file specifications as input to a single BACKUP operation.

A BACKUP save-set specification is the file specification of a BACKUP save set. When you use BACKUP to save files or volumes, BACKUP writes your files to a save set. You can specify the save set as input to other BACKUP operations. When specifying a save set, follow the rules for specifying a OpenVMS file. The *VSI OpenVMS User's Manual* describes valid specifications for disk files; the *VSI OpenVMS System Manager's Manual* explains the rules for specifying magnetic tape files. A save-set specification has no default file type, although you can use BCK or SAV.

The save-set name can be any valid OpenVMS file name and type. However, when you create a save set on magnetic tape, the save-set name has the following restrictions:

- The entire save-set name cannot exceed 17 characters, including the period delimiter.
- You cannot specify a version number.
- You cannot specify a directory name.

Device specifications used as BACKUP input or output specifiers follow the conventions for specifying devices outlined in the *VSI OpenVMS User's Manual*.

By default, BACKUP treats an input or output specifier referring to a Files–11 disk as a file specification. Therefore, to identify a save set on a Files–11 volume, you must include the /SAVE\_SET qualifier with the specifier (see /SAVE\_SET). BACKUP treats input and output specifiers referring to magnetic tape as save sets.

#### **Note**

You cannot specify a save set for both the input and output specifier of a BACKUP command. For this reason, you cannot perform a BACKUP operation from one magnetic tape to another.

<span id="page-186-0"></span>[Table](#page-186-0) 7.1 shows input and output specifiers for each type of BACKUP operation.

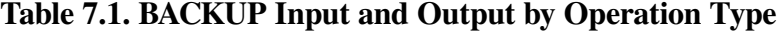

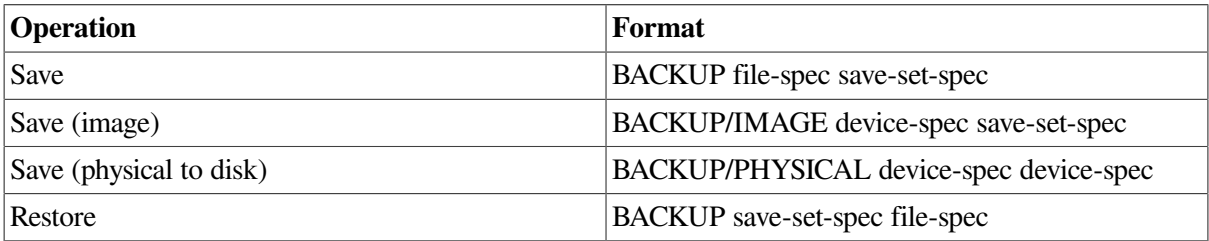

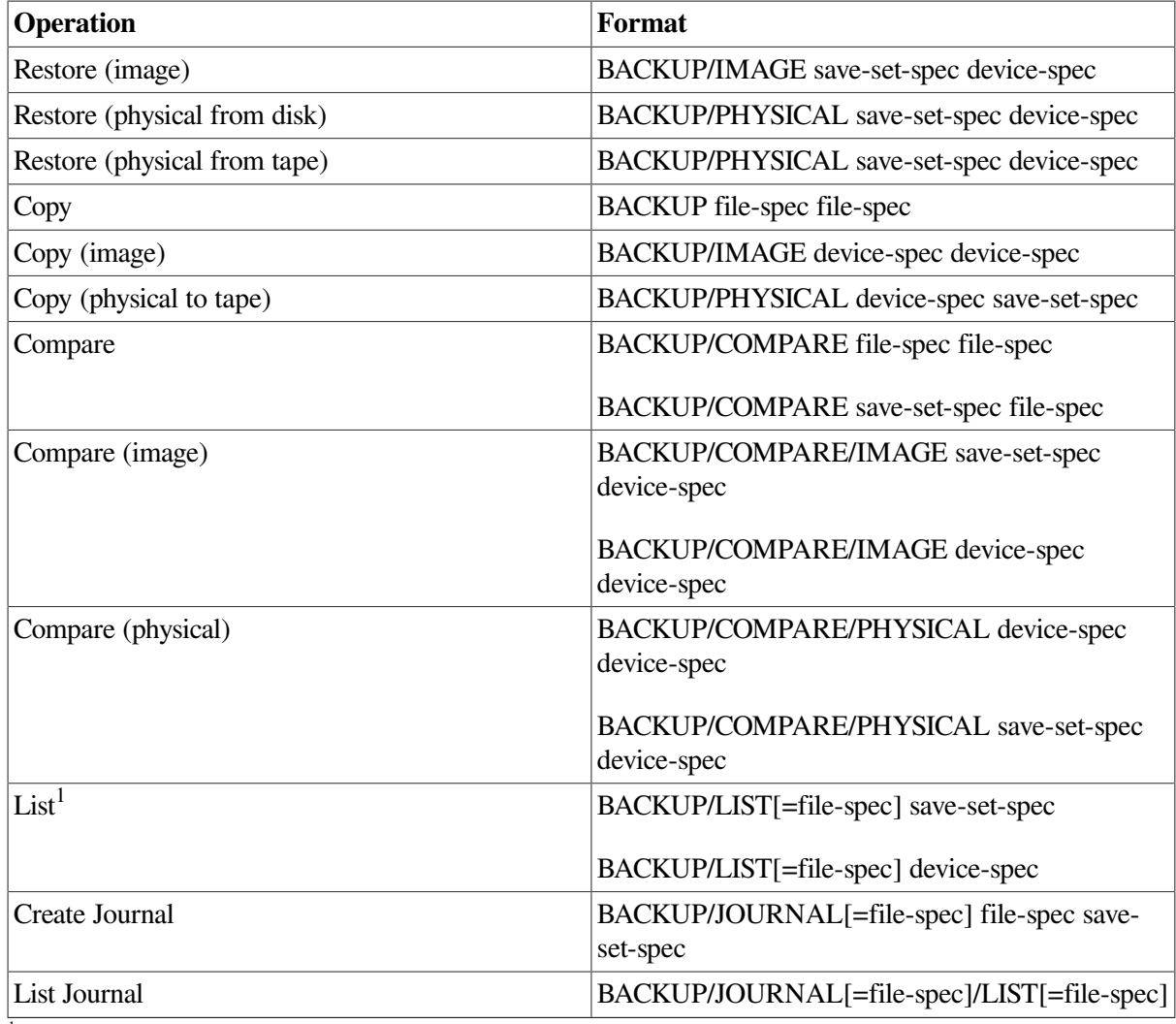

 ${}^{1}$ Can also be used with any other operation listed here.

# **7.3.1. Input and Output Specifier Element Lists**

An **element list** is a list of arguments specified with a command or qualifier. The arguments, or elements, in the list are separated by commas. Element lists relating to input or output specifiers are allowed only in the following circumstances:

If an input specifier refers to a Files–11 disk, you can construct lists from standard OpenVMS file specifications, as follows:

```
$ BACKUP
_From: DUA0:[DATA]A.DAT,B.DAT,[PROGRAMS]TEST.EXE
_To: MSA0:TEST.SAV/LABEL=DLY101
```
• If an input specifier or an output specifier refers to a BACKUP save set on magnetic tape or sequential disk, you can specify more than one device name to be used in the operation. This allows you to process multivolume save sets efficiently by specifying the order in which devices will be used. The first volume is processed until it is full. The second (or subsequent) volume is processed while the media in the first (or previous) volume is being changed. However, the save-set name must appear with the first element in the list and must not appear in subsequent elements in the list.

In the following example, BACKUP first saves data to a tape in drive MSA0, then to a tape in drive MSA1. When the tape in drive MSA1 is full, BACKUP saves data to a fresh tape in MSA0.

```
$ BACKUP
_From: DUA0:[DATA]*.*,DUA0:[PROGRAMS]*.*
_To: MSA0:TEST.SAV,MSA1:/LABEL=WKLY01
```
• If you are performing an image operation on a volume set, you can specify element lists in the input and output specifiers. In the following example, BACKUP first restores the save set TEST.SAV from the tape in drive MSA0, and then continues to restore the save set from the tape in drive MSA1. BACKUP first restores this save set to DUA0. When DUA0 is full, BACKUP continues the restore operation to DUA1.

```
$ BACKUP/IMAGE
_From: MSA0:TEST.SAV,MSA1:
_To: DUA0:[DATA...],DUA1:
```
# <span id="page-188-0"></span>**7.3.2. Using Wildcard Characters with BACKUP**

BACKUP allows you to use wildcard characters in file specifications to represent directories, file names, file types, and version numbers. Omitted file names, file types, or version numbers are assumed to be the asterisk wildcard character (\*). For instance, if you omit the version number, BACKUP processes all versions. (For introductory information about wildcard characters, see the *VSI OpenVMS User's Manual*.)

You can use any valid DCL wildcard character with input specifiers that are Files–11 media or with the / SELECT and /EXCLUDE qualifiers. Note, however, that the symbols denoting the latest versions of files (;) and relative versions of files (;-n) are processed as the asterisk wildcard character (;\*) when they are used with the /EXCLUDE and /SELECT qualifiers.

You cannot use wildcard characters in BACKUP save-set specifications unless the save sets are input specifiers on tape.

#### **Using Wildcard Characters to Represent Directories**

The following table lists the types of directory wildcards allowed for output specifiers that are Files–11 media:

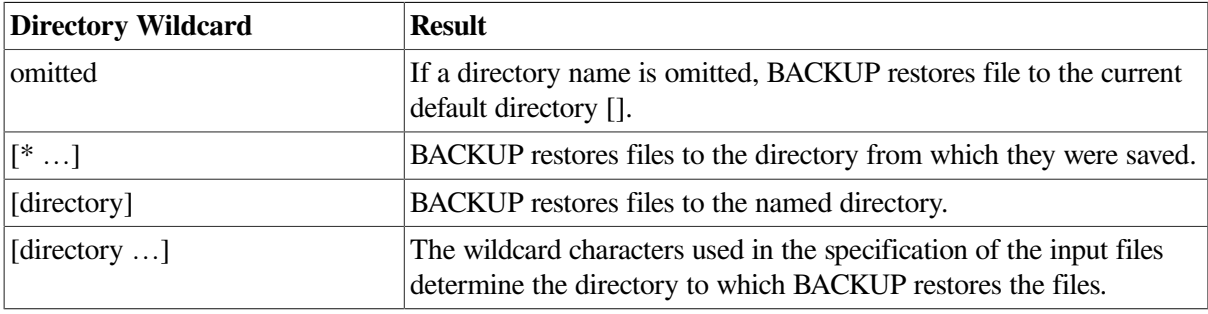

#### **Note**

If you specify directory wildcard characters incorrectly and your directories contain many levels of subdirectories, you risk losing the lower level subdirectories in BACKUP operations because OpenVMS directory trees can have only 8 levels with ODS-2 files. ODS-5 files, however, do not have this 8-level restriction.

The following example uses the directory wildcard format [directory …] for both the input and the output specifiers:

#### \$ **BACKUP [OSCAR...] [JOE.RECEIVED...]**

In this example, BACKUP creates a directory named [JOE.RECEIVED] (if it does not already exist) as well as subdirectories that correspond to the subdirectories of [OSCAR]. BACKUP copies all files from the directory [OSCAR] and its subdirectories to [JOE.RECEIVED] and its subdirectories. If [OSCAR] has 8 levels of directories, however, and files in it are ODS-2, BACKUP is unable to create a corresponding 9-level subdirectory to [JOE.RECEIVED]; the 8-level subdirectory to [OSCAR] is not copied. (This restriction does not apply to ODS-5 files.)

If you use the asterisk wildcard character (\*) to represent subdirectories in the input specifier of a copy operation, BACKUP creates subdirectories to the directory specified in the output specifier that correspond to the subdirectories in the input specifier. BACKUP then copies all files from the lowest level subdirectory in the input specifier to the lowest level subdirectory in the output specifier. In the following example, the asterisk represents subdirectories named MONDAY and TUESDAY:

#### \$ **BACKUP [SAM.WORK.\*.WEDNESDAY] [JAMES...]**

In this example, BACKUP creates a subdirectory named [JAMES.MONDAY.TUESDAY.WEDNESDAY]. In doing so, BACKUP:

- 1. Copies the file MONDAY.DIR to [JAMES]
- 2. Copies the file TUESDAY.DIR to [JAMES.MONDAY], and
- 3. Copies the file WEDNESDAY.DIR to [JAMES.MONDAY.TUESDAY].
- 4. Copies all files from [SAM.WORK.MONDAY.TUESDAY.WEDNESDAY] to [JAMES.MONDAY.TUESDAY.WEDNESDAY].

In a restore operation, the input specifier defaults to  $[^* \dots]$  if the input save-set qualifier /SELECT is not used; this is important if you use the form [directory …] in the output specifier. The function of the wildcard  $[* \dots]$  is to carry over the entire directory name from the first level on and to place it before the ellipsis in the output specifier. Thus, if the save set in the following example contains the directory tree [SAVE ...], the restored directory tree will be [WORK.SAVE ...]:

\$ **BACKUP MTA0:SAVE.BCK [WORK...]**

Note that the result will be the same, even if your output specifier has the same name as the directory in the input specifier, as shown in the following example:

\$ **BACKUP MTA0:SAVE.BCK [SAVE...]**

The preceding command restores the directory tree [SAVE …] to a directory tree named [SAVE.SAVE …].

The following command restores the directory tree [SAVE ...] to a directory tree named [WORK ...]:

\$ **BACKUP MTA0:SAVE.BCK/SELECT=[SAVE...] [WORK...]**

There are two ways to retain the original directory name when you restore files. You must either use the form [\* …] for the output specifier, or you must specify the input save-set qualifier /SELECT. The following example uses the form [\* …] in the output specifier to restore the directory tree [SAVE …] in save set SAVE.BCK to the directory tree [SAVE ...]:

\$ **BACKUP MTA0:SAVE.BCK [\*...]**

The input save-set qualifier /SELECT causes only the ellipsis portion of the selected file specification to be carried over to the directory tree named in the output specifier [directory …]. The following command restores [SAVE …] to [SAVE …]:

```
$ BACKUP MTA0:SAVE.BCK/SELECT=[SAVE...] [SAVE...]
```
# **7.4. BACKUP Qualifiers**

You can also affect BACKUP operations by specifying qualifiers. BACKUP has five types of qualifiers:

- **Command qualifiers** modify the default action of a BACKUP command. You can place command qualifiers anywhere in the command line. Command qualifiers act upon every file in the input or output specifier.
- **Input file-selection qualifiers** select files from the input specifier. Place them immediately after the input specifier.
- **Output file qualifiers** change the way output files are restored. Place them immediately after the output specifier.
- **Input save-set qualifiers** affect the way BACKUP handles an input save set during a restore or compare operation. Place them immediately after the input specifier.
- **Output save-set qualifiers** affect the way BACKUP processes an output save set during a save operation. Place them immediately after the output specifier.

#### **Note**

You cannot use input and output qualifiers in image operations.

It is important to understand the differences between the types of qualifiers. The position of qualifiers in the BACKUP command line affects the results of the command. Although command qualifiers can be placed anywhere in the command line, input- and output-specifier qualifiers are position-dependent. That is, input-specifier qualifiers must be placed immediately after the input specifier, and output-specifier qualifiers must be placed immediately after the output specifier.

Additionally, several BACKUP qualifiers are both input-specifier qualifiers and output-specifier qualifiers. To achieve the results you want from a BACKUP command, ensure that you place positiondependent qualifiers correctly. For example, use the /SAVE\_SET qualifier as an output save-set qualifier in a BACKUP save operation and as an input save-set qualifier in a BACKUP restore operation.

[Appendix](#page-490-0) G contains more information about valid combinations of BACKUP qualifiers. [Table](#page-190-0) 7.2 summarizes BACKUP qualifiers by type.

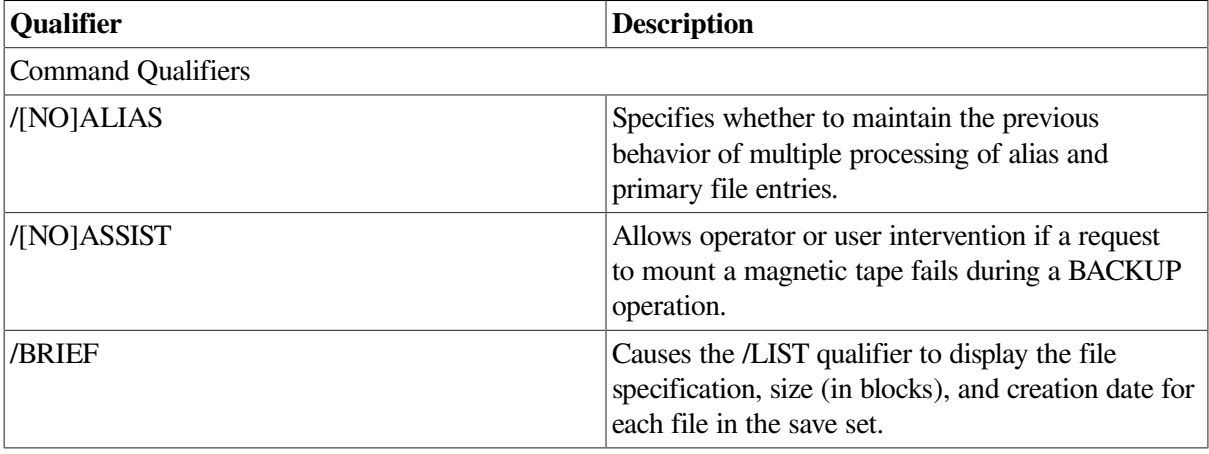

#### <span id="page-190-0"></span>**Table 7.2. Summary of BACKUP Qualifiers by Type**

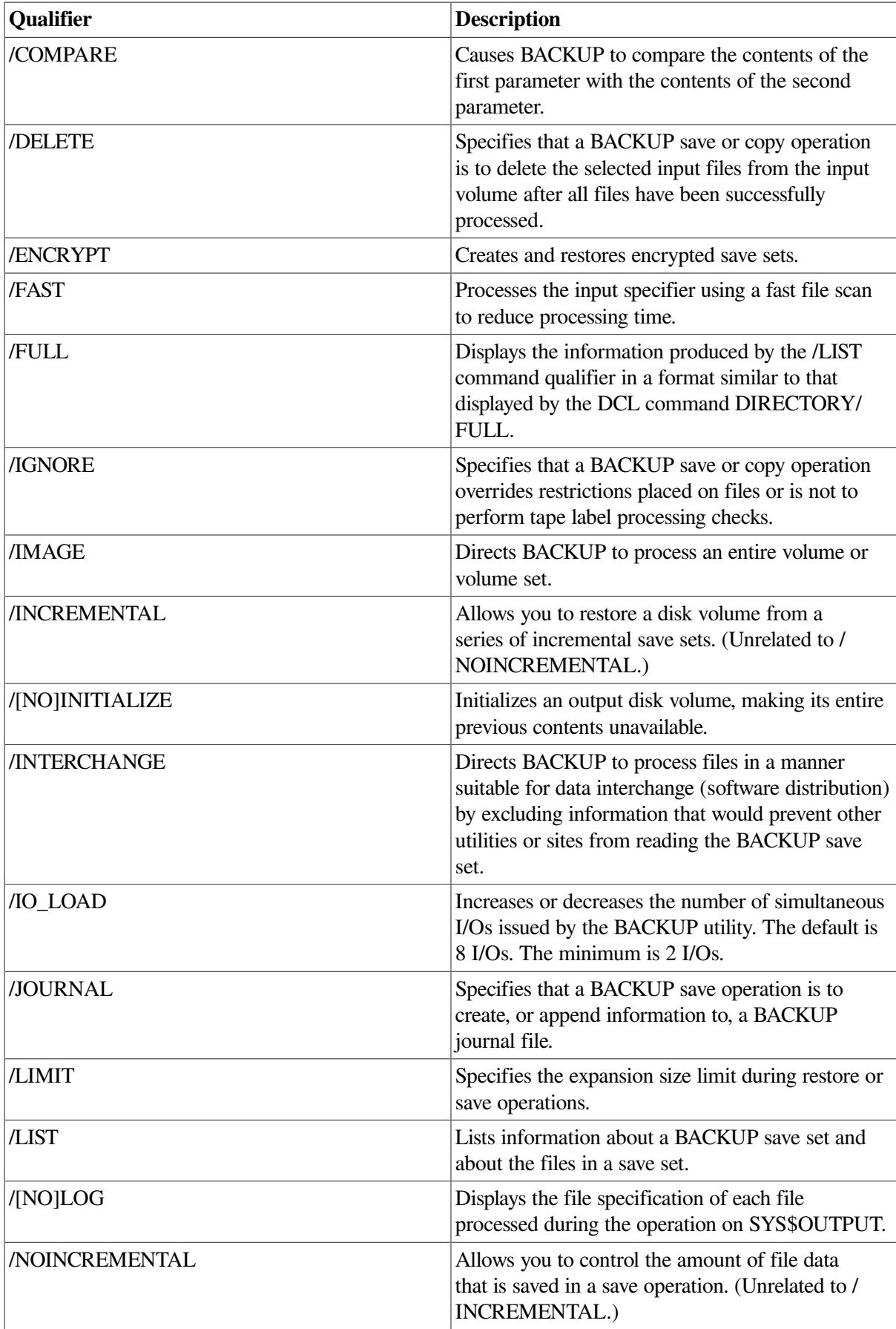

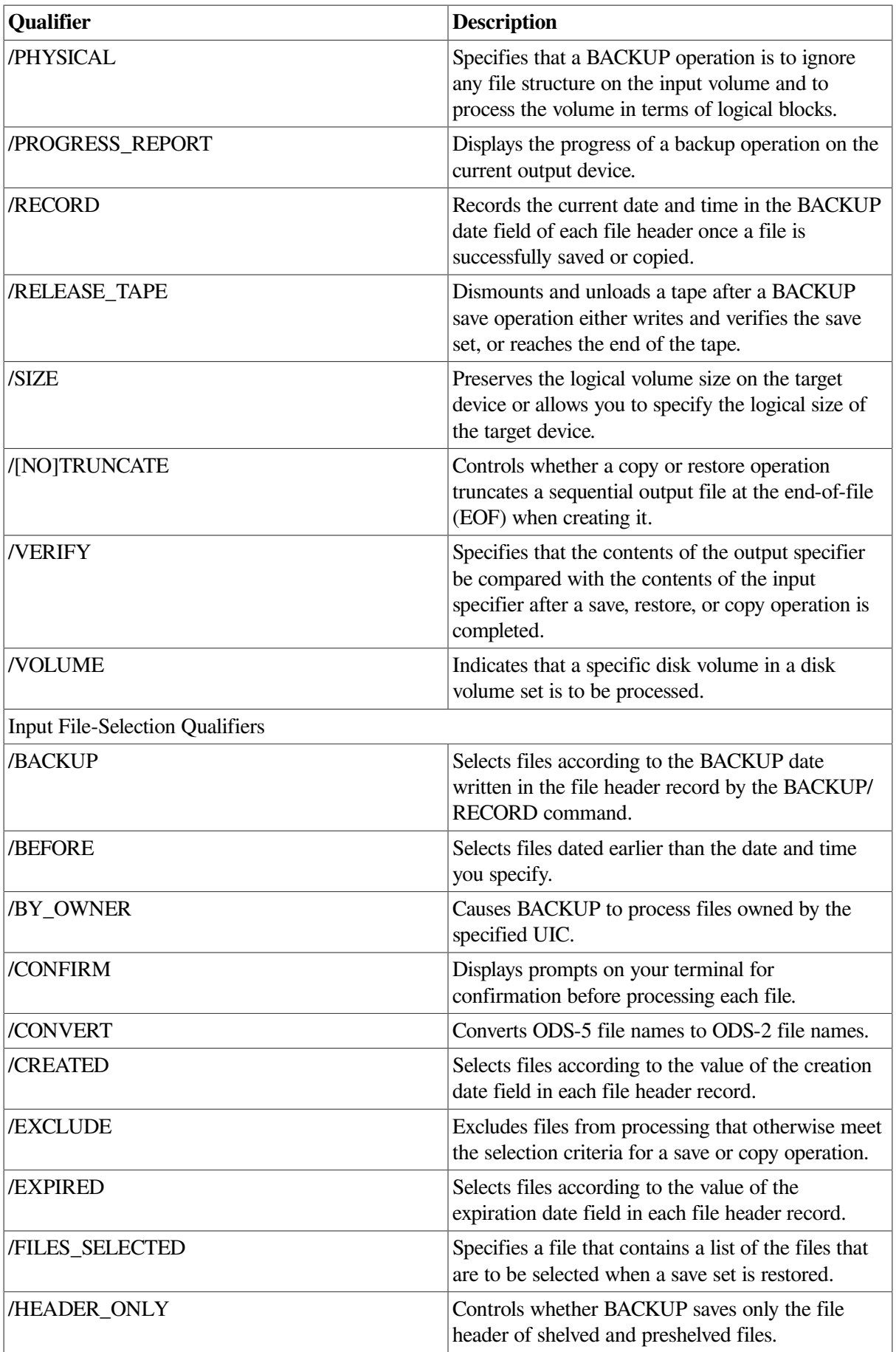

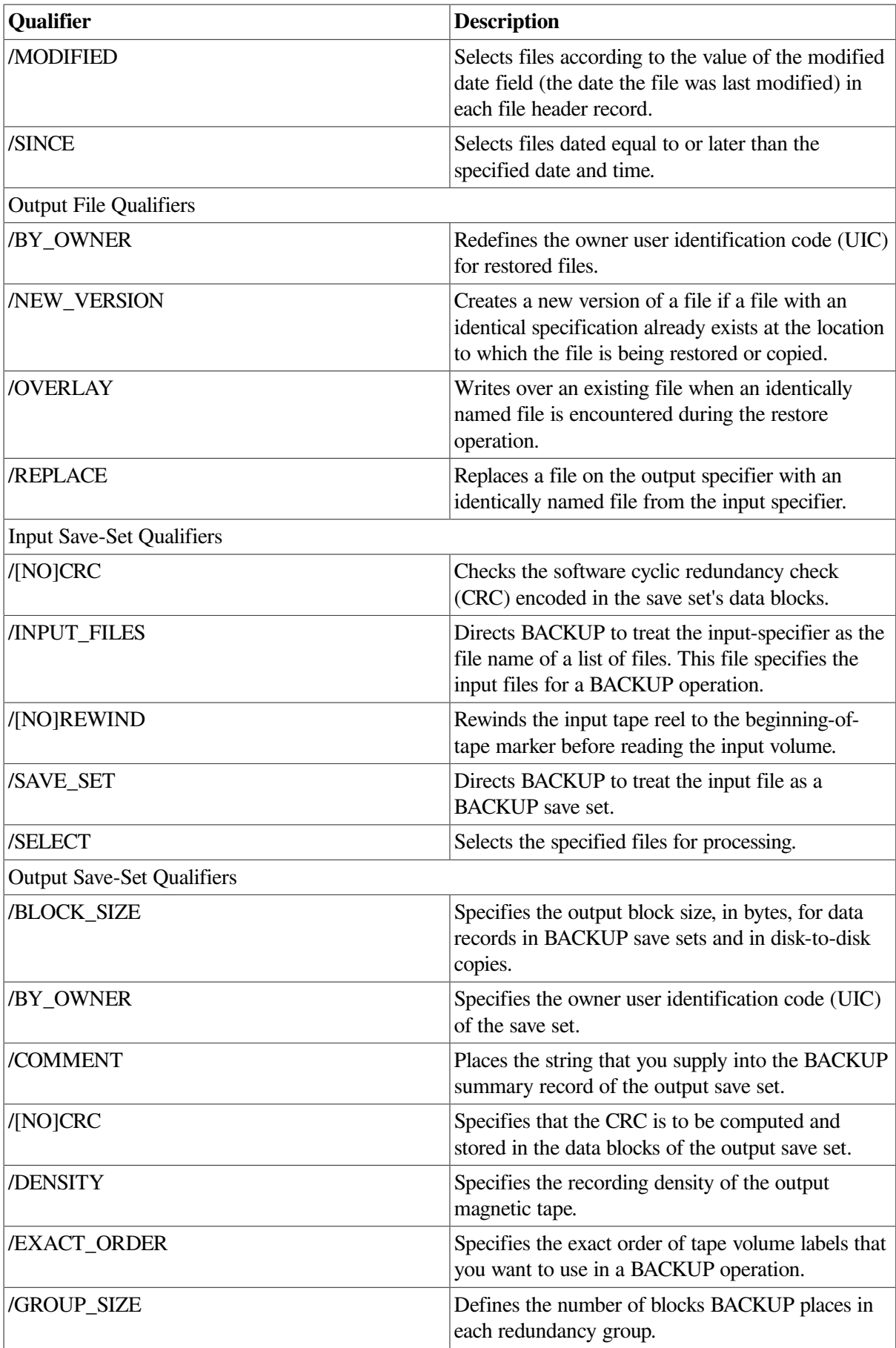

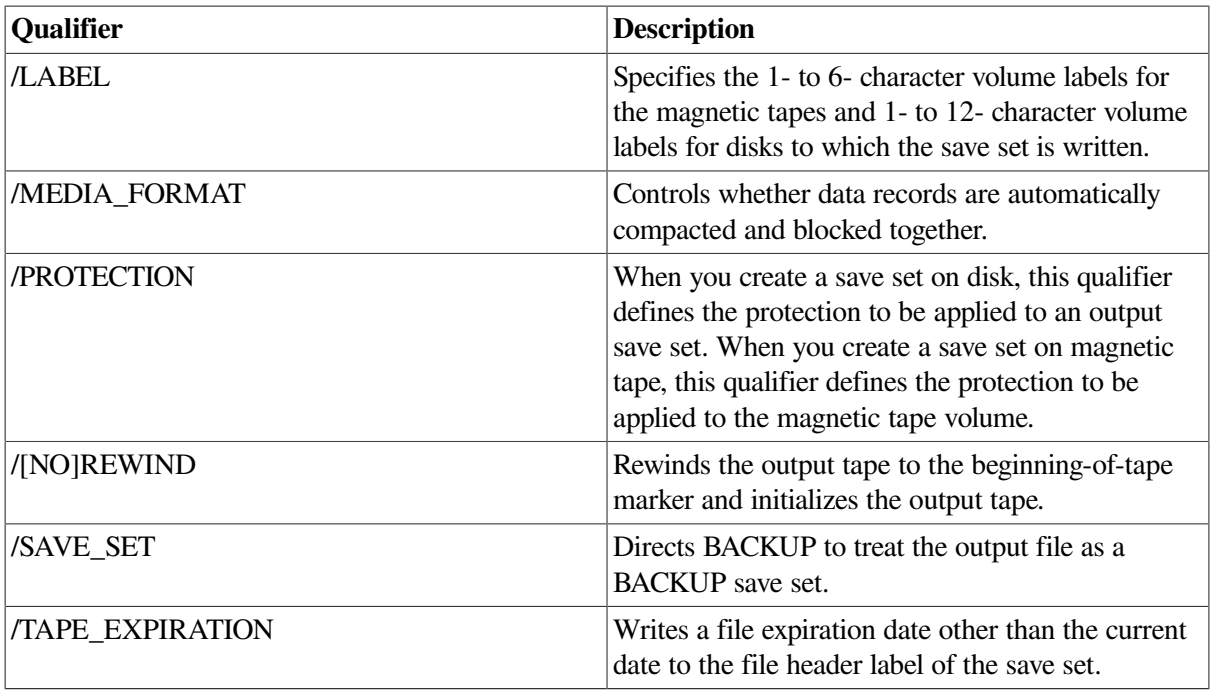

# **7.5. BACKUP Usage Summary**

By duplicating files or volumes of files, the Backup utility (BACKUP) protects data from loss or corruption.

BACKUP is intended for use primarily by system managers and operators to protect public media. However, anyone can use BACKUP to make personal BACKUP copies and to transport files between OpenVMS systems.

The two ways to back up your system disk are:

- If you have access to the CD–ROM of the current version of OpenVMS Alpha or Integrity servers, you can use a menu-driven procedure to back up your system disk.
- If you do not have access to the CD–ROM of the current version of OpenVMS Alpha or Integrity servers, you must use standalone BACKUP to back up your system disk.

# **Syntax**

**BACKUP input-specifier output-specifier**

## **Parameters**

#### **input specifier**

Specifies the input for the BACKUP operation. The input specifier can be a standard OpenVMS file specification, a BACKUP save-set specification, or a device name. If the input specifier is a save-set specification on disk, it must include the input save-set qualifier /SAVE\_SET.

DECnet node names are allowed only in save-set specifications.

Wildcards are permitted in standard OpenVMS file specifications and in save-set specifications if they are on magnetic tape.

#### **output specifier**

Specifies the output for the BACKUP operation. The output specifier, like the input specifier, can be either a standard OpenVMS file specification, a BACKUP save-set specification, or a device name. If the output specifier is a save set on disk, it must include the output save-set qualifier /SAVE\_SET.

DECnet node names are allowed only in save-set specifications.

You can use wildcard characters if the output specifier is a Files–11 volume. You cannot use wildcard characters if the output specifier is a BACKUP save set or a volume created by a BACKUP/PHYSICAL or BACKUP/IMAGE operation. For restrictions on the use of wildcard characters in BACKUP commands, see [Section](#page-188-0) 7.3.2.

# **Description**

To invoke online BACKUP, enter an appropriate BACKUP command at the DCL prompt. For instructions on invoking standalone BACKUP, refer to the *VSI OpenVMS System Manager's Manual*.

When you enter a BACKUP command, BACKUP evaluates the input and output specifier and qualifiers to determine the type of operation to perform. BACKUP uses the input specifier to locate the input to the utility and directs output to the output specifier, which can be a file or a save set on disk or a save set on magnetic tape.

After executing the command, BACKUP returns to DCL command level. If you want to halt the execution of a BACKUP command prematurely, press **Ctrl**/**Y**. If BACKUP is creating a file when you press **Ctrl**/**Y**, the file is closed immediately and only partially created.

You need the user privilege TMPMBX to send messages to operator terminals when using BACKUP in batch mode. If you are performing a save operation to a volume set of sequential disks, you must have the user privilege PHY\_IO or LOG\_IO to write to a continuation volume. The use of several BACKUP qualifiers also requires privileges; these are noted in the appropriate qualifier descriptions.

## **/ALIAS**

/ALIAS — **Command Qualifier**: Specifies that the previous behavior of multiple processing of alias and primary file entries be maintained. Use the /ALIAS qualifier **only** when you are restoring very old save sets (from OpenVMS Version 6.2 or earlier). The current default behavior is correct in nearly every other situation. If you are in doubt about using this qualifier, contact your VSI support representative.

### **Syntax**

```
/ALIAS save-set-spec (default)
```
#### **/NOALIAS**

#### **Description**

The /ALIAS qualifier maintains the previous BACKUP behavior of treating alias file entries the same as primary file entries. Therefore, a primary file may be processed multiple times by BACKUP if one or more alias file entries reference the same primary file entry.

If you specify /NOALIAS, alias directory and file entries are ignored. Therefore, multiple processing of primary files may be avoided, which saves time and save-set file space. If a restore operation is

performed using the /ALIAS qualifier but the save set was created by using the /NOALIAS qualifier, a message is displayed that the /ALIAS qualifier will be ignored.

# **/ASSIST**

/ASSIST — **Command Qualifier**: Allows operator or user intervention during a BACKUP operation if a magnetic tape mount request fails or if an operation requires another volume.

#### **Syntax**

**/[NO]ASSIST input-specifier output-specifier**

### **Description**

The /ASSIST qualifier causes BACKUP to send messages to operator terminals when a failure occurs during a BACKUP mount request or when an operation requires another volume. BACKUP sends messages to operator terminals enabled to receive TAPES and CENTRAL messages. (See the description of the REPLY command in the *VSI OpenVMS DCL Dictionary* for information about enabling and disabling operator terminals.) If a failure occurs, the operator can either abort the operation or correct the error condition and allow the operation to continue.

If no operator terminal is enabled to receive TAPES and CENTRAL messages and to respond to a mount assist request, a message is displayed informing the user of the situation. If a volume is placed in the requested drive, no additional operator response is necessary. Any operator reply to a mount request is written to SYS\$OUTPUT. When BACKUP is run interactively, SYS\$OUTPUT is the user's terminal. When BACKUP is run in batch mode, SYS\$OUTPUT is the batch job log file.

If you specify /NOASSIST, mount messages appear on your terminal and are not sent to the operator.

The default is /ASSIST. The /NOASSIST qualifier has no effect if the logical name SYS\$COMMAND points to a device that is not a terminal (as is the case when you run BACKUP in a batch job). Specifying /NOASSIST when BACKUP is run in batch mode has no effect.

### **Example**

\$ **BACKUP/NOASSIST [PAYROLL]\*.\*;\* MTA1:PAYROLL.BCK/LABEL=WKY101**

This command mounts the volume labeled WKY101 on the MTA1 tape drive and copies all files in the [PAYROLL] directory to a save set named PAYROLL.BCK. The /NOASSIST qualifier directs BACKUP to send mount messages to your terminal rather than to the operator terminal. The WKY101 label indicates that WKY101 is a weekly BACKUP tape in group 1, volume number 01. (If the volume label of the tape is not WKY101, you can direct BACKUP to write the save set to the tape by choosing the OVERWRITE option at the BACKUP> prompt.)

# **/BACKUP**

/BACKUP — **Input File-Selection Qualifier**: Selects files according to the BACKUP date written in the file header record by the BACKUP/RECORD command.

### **Syntax**

**input-specifier/BEFORE=time/BACKUP output-specifier**

**input-specifier/SINCE=time/BACKUP output-specifier**

#### **Description**

The /BACKUP qualifier is valid with Files–11 Structure Levels 2 and 5 volumes only and must be used with either the /BEFORE or /SINCE qualifier. You cannot use /BACKUP with the /CREATED, / MODIFIED, or /EXPIRED qualifiers in an image operation or in a physical operation.

The /BACKUP qualifier selects files by comparing the date and time recorded in the BACKUP field of the file header record with the date and time specified with the /BEFORE or /SINCE qualifier. The date and time recorded in the file header record is the date and time the file was last saved or copied using the /RECORD command qualifier.

When you use /BACKUP with /BEFORE, files with a BACKUP date prior to the specified date or time are selected. Files with no BACKUP date (that is, /RECORD was not specified when the file was saved or copied) are also selected.

When you use /BACKUP with /SINCE, files with a BACKUP date equal to or later than the specified date or time are selected. Files with no BACKUP date (that is, /RECORD was not specified when the file was saved or copied) are *not* selected.

### **Examples**

```
1. $ BACKUP/RECORD
  _From: [PAYROLL]*.*;*/BEFORE=01-SEP-2002/BACKUP
  _To: MTA1:SEP01.BCK
```
In this command, the /BACKUP qualifier combined with the /BEFORE qualifier saves all versions of all files in the directory [PAYROLL] that have a BACKUP date written before September 1, 2002. The command qualifier /RECORD writes the date and time of the save operation to the file header record of each saved file.

2. \$ **BACKUP/RECORD [ACCOUNTS...]/SINCE=YESTERDAY/BACKUP MTA1:ACC.BCK**

In this command, the /BACKUP qualifier combined with the /SINCE qualifier saves all files in all subdirectories of [ACCOUNTS] that have a BACKUP date written since yesterday (24 hours before midnight last night). The command qualifier /RECORD writes the date and time of the save operation to the file header record of each saved file.

# **/BEFORE**

/BEFORE — **Input File-Selection Qualifier**: Selects files dated earlier than the date and time you specify.

### **Syntax**

**input-specifier/BEFORE=time output-specifier**

### **Description**

The /BEFORE qualifier selects files by comparing the date and time in the specified field of each file header record with the date and time you specify in the command line. The following list shows the other input file-selection qualifiers (and their functions) that you can use with the /BEFORE qualifier. Use these other qualifiers only one at a time in your command line.

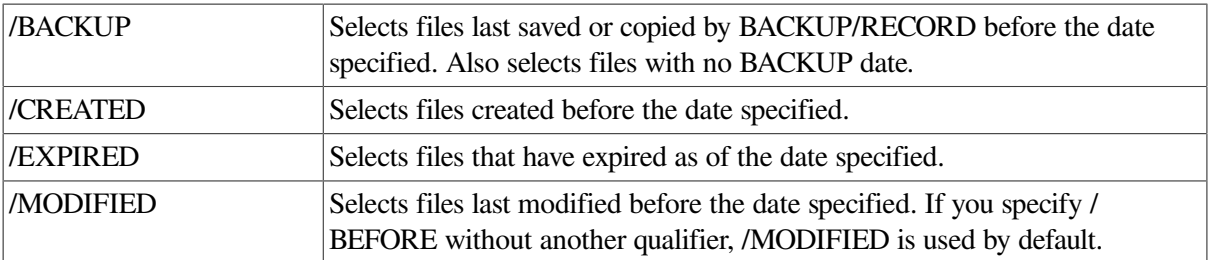

Specify the date and time as a delta time or as an absolute time using the format [dd-mmm-yyyy[:]] [hh:mm:ss.cc]. You can also use one of the following reserved words to specify the date and time:

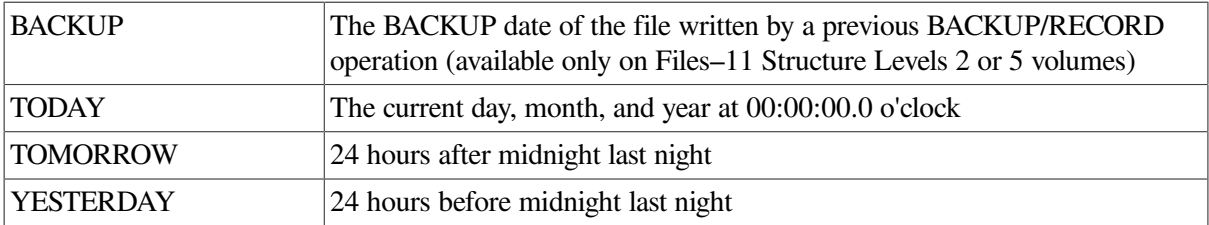

The /BEFORE qualifier is not valid in incremental restore operations.

#### **Example**

```
$ BACKUP [POLICIES]*.*;*/BEFORE=TODAY/EXPIRED
DMA1:OLDPOL.BCK/SAVE_SET
```
This command saves all files in the directory [POLICIES] that have expiration dates preceding today's date.

# **/BLOCK\_SIZE**

/BLOCK\_SIZE — **Output Save-Set Qualifier**: Specifies the output block size, in bytes, for data records in BACKUP save sets and in disk-to-disk copies.

#### **Syntax**

**input-specifier output-save-set-spec/BLOCK\_SIZE=n**

### **Description**

You can specify a block size between 2048 and 65,535 bytes. BACKUP may adjust this value according to the constraints of the BACKUP format. Although BACKUP may adjust the block size you specify, it does not adjust the block size over the maximum of 65,535.

If you specify /BLOCK\_SIZE in a magnetic tape save operation, BACKUP ignores any block size defined by the /BLOCK\_SIZE qualifier to the DCL command MOUNT.

If the block size is set to a large value for a save set on magnetic tape, it is possible for the magnetic tape to run off its reel or for a large number of write errors to be logged. If this occurs, avoid using large block sizes. If the problem recurs with the same magnetic tape, avoid using that tape for future BACKUP operations.

The default block size for magnetic tape is 8192 bytes; the default for disk is 32,256 bytes.

### **Example**

```
$ BACKUP/RECORD DRA2:[LEE...]/SINCE=BACKUP MTA0:SAVEWORK.BCK/
BLOCK_SIZE=10000
```
This command saves a directory tree on DRA2 to a magnetic tape mounted on drive MTA0. The input file-selection qualifier /SINCE=BACKUP instructs BACKUP to process only those files in the specified directory tree that have been modified since the last BACKUP/RECORD operation. The output saveset qualifier /BLOCK\_SIZE directs BACKUP to assign a block size of 10,240 (BACKUP rounds the specified block size of 10,000 up to the next multiple of 512).

## **/BRIEF**

/BRIEF — **Command Qualifier**: Lists the file specification, size, and creation date for each file in the save set. (The size listed is the actual size of the file saved, rather than the number of blocks allocated to the file.) The /BRIEF qualifier is valid only with the /LIST qualifier and is the default format for BACKUP listings. Specify the /FULL qualifier to list the information in a format similar to that displayed by the DCL command DIRECTORY/FULL.

#### **Syntax**

```
/LIST/BRIEF save-set-spec
```
### **Example**

```
$ BACKUP/LIST/BRIEF DBA2:[SAVE]23MAR02.BCK/SAVE_SET
Listing of save set(s)
Save set: 23MAR02.BCK
Written by: MOROCI
UIC: [000200,000200]
Date: 23-MAR-2002 14:18:16.00
Command: BACKUP [SAVE] DBA2: [SAVE]23MAR02.BCK/SAVE_SET
Operating system: OpenVMS Alpha Version 7.3-1
BACKUP version: V7.3-1
CPU ID register: 08000000
Node name: SUZI::
Written on: _DBA2: 
Block size:
Group size: 10
Buffer count: 3
[SAVE]INFO.TXT;4 5 4-FEB-2002 13:12
[SAVE]LAST.DAT;1 1 18-JAN-2002 14:11
[SAVE]WORK.DAT;3 33 1-JAN-2002 10:02
Total of 3 files, 39 blocks
End of save set
```
This command lists the BACKUP summary information and the file name, size, and creation date for each file in the save set. Note that the input save-set qualifier /SAVE\_SET is required to identify the input specifier as a save set on a Files–11 medium.

# **/BUFFER\_COUNT**

/BUFFER\_COUNT — **Command Qualifier**: This qualifier is obsolete. You can still specify the / BUFFER\_COUNT qualifier, although it has no effect. (This ensures that command procedures

containing this qualifier will still operate correctly.) VSI recommends that you remove the / BUFFER\_COUNT qualifier from command procedures.

#### **Syntax**

#### **/BUFFER\_COUNT**

# **/BY\_OWNER (Select Input File by UIC)**

/BY\_OWNER (Select Input File by UIC) — **Input or Output File Qualifier, or Output Save-Set Qualifier**: Input File-Selection Qualifier As an input file-selection qualifier, /BY\_OWNER causes BACKUP to process files owned by the specified UIC.

#### **Syntax**

#### **input-specifier/BY\_OWNER[=[uic]] output-specifier**

#### **Description**

Specify the UIC as octal numbers or in alphanumeric format (in the form  $[g,m]$ ). Note that the UIC specification must include the brackets. UIC formats are described in the *VSI OpenVMS User's Manual*. If you specify this qualifier without a UIC, the default UIC is the current process UIC. If you do not specify this qualifier, BACKUP processes all files on the volume. Output File Qualifier As an output file qualifier, /BY\_OWNER redefines the owner UIC for each file restored during the operation. You can use one of the following options:

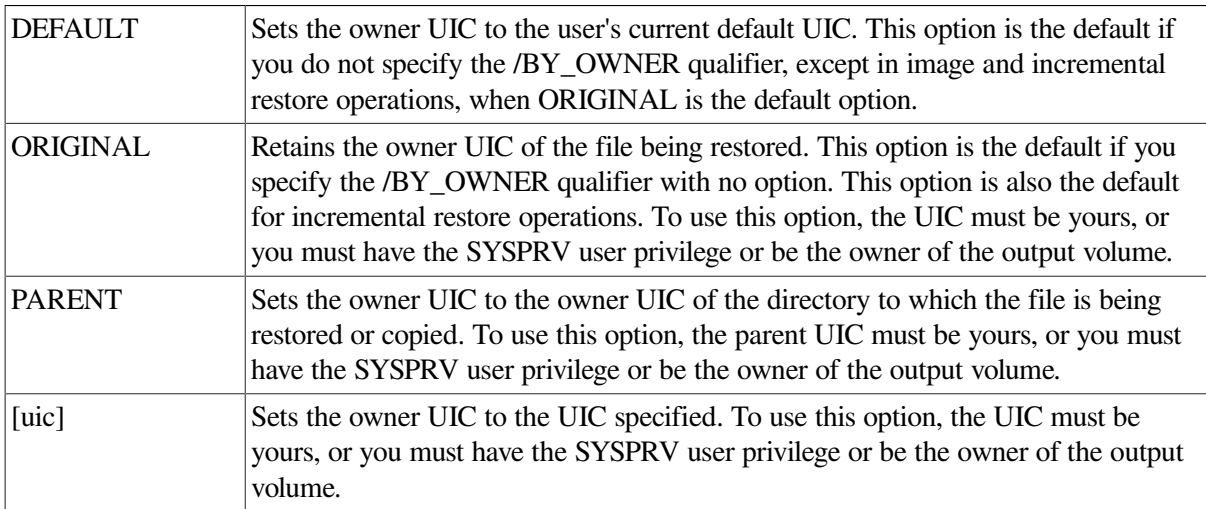

Output Save-Set Qualifier As an output save-set qualifier, /BY\_OWNER specifies the owner UIC of the save set. If you omit the /BY\_OWNER qualifier, the save set receives the UIC of the current process. To use /BY\_OWNER as an output save-set qualifier, you must have the SYSPRV user privilege or the UIC must be your own.

#### **Input File-Selection Qualifier**

*See separate descriptions for /BY\_OWNER as an output file qualifier and an output save-set qualifier.*

Selects files for processing according to the user identification code (UIC). If you specify /BY\_OWNER without a UIC, BACKUP selects all files whose UIC matches that of the current process.

Specify either a numeric UIC as octal numbers or an alphanumeric UIC in the form  $[g,m]$ . Wildcards are permitted. Note that the brackets are required.

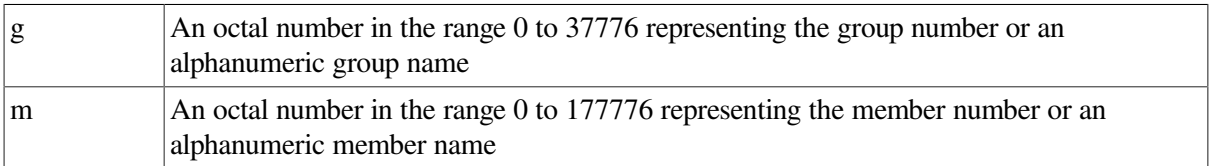

If you do not specify /BY\_OWNER, BACKUP processes all files specified by the input specifier.

#### **Examples**

#### 1. \$ **BACKUP [SNOW...]/BY\_OWNER MT\$DRIVE:SNOW.BCK/LABEL=TAPE01**

In this example, BACKUP mounts the tape with the label TAPE01 on drive MT\$DRIVE and saves all files in the directory and subdirectories of [SNOW] with the UIC of the current default process to the save set SNOW.BCK.

2. \$ **BACKUP [SUNDANCE]/BY\_OWNER=[727,46] DBA1:STABLE.BCK/SAVE\_SET**

In this example, all files in the directory [SUNDANCE] with an owner UIC of [727,46] are saved to the sequential-disk save set STABLE.BCK on DBA1.

# **/BY\_OWNER (Redefine Owner UIC for Restored File)**

/BY\_OWNER (Redefine Owner UIC for Restored File) — **Output File Qualifier**: *See separate descriptions for /BY\_OWNER as an input file-selection qualifier and an output save-set qualifier.* Redefines the owner user identification code (UIC) for restored files.

### **Syntax**

**input-specifier output-specifier/BY\_OWNER=option**

### **Description**

The following options are available:

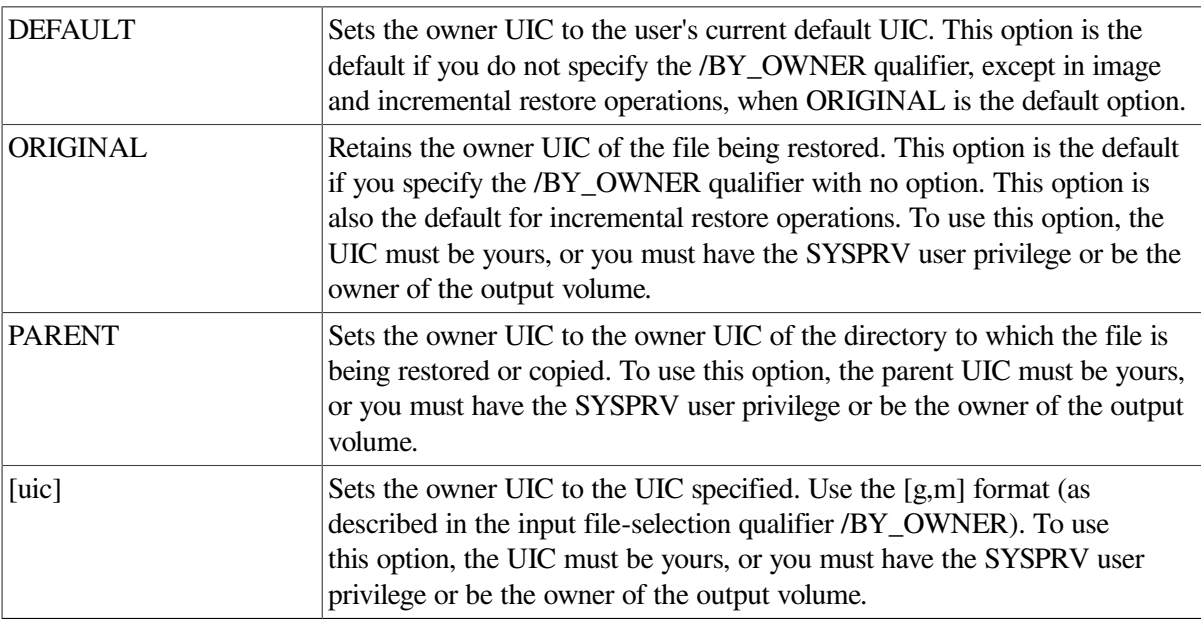

In restore operations where the command qualifier /IMAGE or /INCREMENTAL is specified, the default is /BY\_OWNER=ORIGINAL.

#### **Example**

\$ **BACKUP DBA2:ACCOUNTS.BCK/SAVE\_SET [CLEAVER...]/BY\_OWNER=PARENT**

In this example, the sequential-disk save set ACCOUNTS.BCK is restored to the directory tree [CLEAVER...], assigning each restored file the owner UIC of the [CLEAVER] directory.

# **/BY\_OWNER (Specify Owner UIC for Save Set)**

/BY\_OWNER (Specify Owner UIC for Save Set) — **Output Save-Set Qualifier**: *See separate descriptions for /BY\_OWNER as an input file-selection qualifier and an output file qualifier.* Specifies the owner user identification code (UIC) of the save set.

#### **Syntax**

```
input-specifier output-save-set-spec/BY_OWNER=uic
```
#### **Description**

If the /BY\_OWNER qualifier is omitted, the UIC of the current process is used. To use this qualifier on Files–11 save sets, you need the user privilege SYSPRV, or the UIC must be your own.

Specify either a numeric UIC as octal numbers or an alphanumeric UIC in the form [g,m]. Wildcards are permitted. Note that the brackets are required.

 $[g,m]$ 

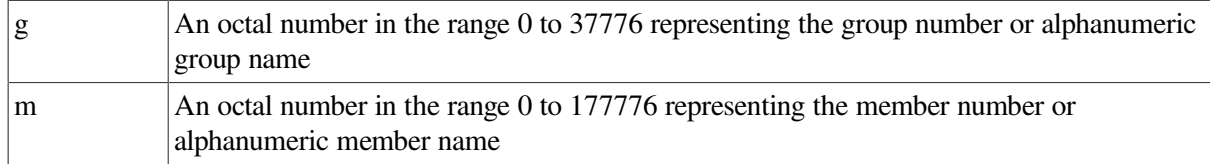

#### **Example**

```
$ BACKUP [CLEAVER...] MFA2:ACCOUNTS.BCK/BY_OWNER=[301,310]/LABEL=TAPE01
```
In this example, BACKUP mounts the tape with the label TAPE01 on drive MFA2. Next, BACKUP saves the directory tree [CLEAVER...] to a save set named ACCOUNTS.BCK. The output save-set qualifier /BY\_OWNER assigns an owner UIC of [301,310] to the save set.

## **/COMMENT**

/COMMENT — Places a comment in an output save set. If the comment string is longer than one word or if it contains non-alphanumeric characters, you must enclose it in quotation marks (" "). A DCL command can contain a maximum of 1024 characters.

#### **Syntax**

**input-specifier output-save-set-spec /COMMENT=string**

#### **Example**

```
$ BACKUP [REMARKS] DMA1:20JULREM.BCK/SAVE_SET -
_$ /COMMENT="Remote operations for July 20, 2002"
$ BACKUP/LIST DMA1:20JULREM.BCK/SAVE_SET
Listing of save set
Save set: 20JULREM.BCK<br>Written by: WALRUS
Written by:
UIC: [360,054]
Date: 20-JUL-2002 15:22:06.62
Command: BACKUP [REMARKS] DMA1:20JULREM.BCK/SAVE_SET/COMMENT=Remote
operations for July 20, 2002
Operating system: OpenVMS Alpha Version V7.3-1
BACKUP version: V7.3-1
CPU ID register: 0138084C
Node name: _ABBEY::
Written on: ABBEY$DMA1:
Block size: 32256
Group size: 10
Buffer count: 3
[REMARKS]BAC.RES;1 2 20-JUL-2002 14:13
[REMARKS]COM.LIS;1 1 20-JUL-2002 14:04
[REMARKS]DTOP.DIR;1 1 20-JUL-2002 14:18
 .
 .
 .
Total of 40 files, 535 blocks
End of save set
```
The first BACKUP command saves the directory [REMARKS] to a sequential-disk save set and records a comment. The BACKUP/LIST command displays the contents of the newly created save set. Note that the /SAVE\_SET qualifier is required when creating a save set on disk.

## **/COMPARE**

/COMPARE — **Command Qualifier**: Compares the save set, device, file, or files specified by the first parameter with the contents of the Files–11 device, file, or files specified by the second parameter and displays an error message if it finds a difference.

#### **Syntax**

```
/COMPARE file-spec file-spec
/COMPARE save-set-spec file-spec
/IMAGE/COMPARE device-spec device-spec
/IMAGE/COMPARE save-set-spec device-spec
/PHYSICAL/COMPARE device-spec device-spec
/PHYSICAL/COMPARE save-set-spec device-spec
```
#### **Description**

In a BACKUP compare operation, the first parameter can be a Files–11 file or a wildcard character representing a set of files, a BACKUP save set on disk or magnetic tape, a tape device, or a disk device. The second parameter must be a Files–11 disk file, a wildcard character representing a set of files or a Files–11 disk device, unless you specify the command qualifier /PHYSICAL. When you specify /

PHYSICAL, and the first parameter specifies a disk device, both disks in the compare operation must be mounted with the /FOREIGN qualifier.

BACKUP displays the following error message if it encounters a difference between files it compares:

%BACKUP-E-VERIFYERR, verification error for …

Use the /COMPARE qualifier to compare a save set with original files or to compare files or volumes copied using BACKUP with original files. Because BACKUP processes files by blocks, comparing files not produced by BACKUP is likely to cause mismatch errors in files that are apparently identical.

If you do not specify a version number with the file specification, the default is ;\* (the asterisk wildcard character), which processes all versions of the file.

Both parameters in a compare operation are input specifiers.

If you are comparing two entire Files–11 volumes, use an image compare operation, as follows:

#### \$ **BACKUP/IMAGE/COMPARE DBA1: DBA2:**

You cannot use the command qualifier /DELETE or /RECORD in compare operations.

Do not perform compare operations on files that were restored or copied using the output file qualifier / NEW\_VERSION because this qualifier causes version numbers to change.

#### **Examples**

#### 1. \$ **BACKUP/COMPARE JAZZ.DAT BLUES.DAT**

This example compares two Files–11 files. Because no version number is specified, BACKUP compares all versions of each file.

#### 2. \$ **BACKUP/COMPARE/IMAGE MTA0:SWING.BCK DBA2:**

This example compares an image save set stored on magnetic tape and a Files–11 volume.

## **/CONFIRM**

/CONFIRM — **Input File-Selection Qualifier**: Displays prompts on your terminal for confirmation before processing each file. If you want the file to be processed, enter Y or YES and press **Return**.

#### **Syntax**

**input-specifier/CONFIRM output-specifier**

#### **Example**

```
$ BACKUP *.LIS/CONFIRM/LOG DLA2:LIST.BCK/SAVE_SET
DISK$DEFAULT:[WONDER]CRE.LIS;1, copy? (Y or N): Y
%BACKUP-S-COPIED, copied DISK$DEFAULT:[WONDER]CRE.LIS;1
DISK$DEFAULT:[WONDER]CRETIME.LIS;1, copy? (Y or N): Y
%BACKUP-S-COPIED, copied DISK$DEFAULT:[WONDER]CRETIME.LIS;1
DISK$DEFAULT:[WONDER]EXC.LIS;1, copy? (Y or N): Y
%BACKUP-S-COPIED, copied DISK$DEFAULT:[WONDER]EXC.LIS;1
DISK$DEFAULT:[WONDER]REB.LIS;1, copy? (Y or N): N
DISK$DEFAULT:[WONDER]SETREB.LIS;1, copy? (Y or N): Y
%BACKUP-S-COPIED, copied DISK$DEFAULT:[WONDER]SETREB.LIS;1
```

```
DISK$DEFAULT:[WONDER]VERS.LIS;1, copy? (Y or N): N
  .
  .
 .
\varsigma
```
This command locates all files with a file type of .LIS and prompts for confirmation before saving each file to LIST.BCK on DLA2. The command qualifier /LOG displays information about each file as it is processed. Note that you must use the output save-set qualifier /SAVE\_SET when creating a save set on disk.

## **/CONVERT**

/CONVERT — **Input File-Selection Qualifier**: Converts ODS-5 file names to ODS-2 file names. To preserve the output volume as ODS-2, you must also use the /NOINIT qualifier. Be aware that all ODS-5 file attributes are lost if you convert from an ODS-5 file name to an ODS-2 file name. You can also use the /NOCONVERT qualifier.

#### **Syntax**

**input-specifier/CONVERT output-specifier**

#### **Example**

\$ **BACKUP/LOG/CONVERT/IMAGE DKA500: DKA200:[000000]IMAGE.BCK/SAVE**

The command in this example creates an ODS-2 image save set from an ODS-5 disk. The save set can be read by a system running a version of OpenVMS prior to Version 7.2.

# **/CRC**

/CRC — **Input or Output Save-Set Qualifier**: As an input save-set qualifier, /CRC causes the software cyclic redundancy check (CRC) encoded in the save set's data blocks to be checked (/CRC) or ignored (/NOCRC). If you ignore the CRC encoding, you reduce processing time at the risk of increasing data error. As an output save-set qualifier, /CRC specifies that software CRC checking code is to be computed and stored in the data blocks of the output save set. To disable CRC checking, use the /NOCRC qualifier. **Input Save-Set Qualifier**: *See a separate description of /CRC as an output save-set qualifier.* Specifies that the software cyclic redundancy check (CRC) is to be performed.

### **Syntax**

**input-save-set-spec/[NO]CRC output-specifier**

### **Description**

The default is /CRC. To disable CRC checking, specify /NOCRC; note that use of /NOCRC reduces processing time but increases the risk of data loss.

### **Example**

```
$ BACKUP MTA2:988SAVE.BCK/NOCRC []
```
This command restores the save set 988SAVE.BCK to the current default directory, indicated by ([]); the input save-set qualifier /NOCRC disables CRC.

# **/CRC**

/CRC — **Output Save-Set Qualifier**: *See a separate description of /CRC as an input save-set qualifier.* Specifies whether the software cyclic redundancy check (CRC) is to be computed and stored in the data blocks of the output save set.

### **Syntax**

**input-specifier output-save-set-spec/[NO]CRC**

#### **Description**

The default is /CRC. To disable checking, use /NOCRC; note that use of /NOCRC reduces processing time but increases the risk of data loss.

#### **Example**

```
$ BACKUP/RECORD []/SINCE=BACKUP MTA2:988SAVE.BCK/NOCRC
```
This command saves all files in the current default directory that have been created or modified since the last BACKUP/RECORD operation to the save set 988SAVE.BCK; the output save-set qualifier /NOCRC disables cyclic redundancy checking.

# **/CREATED**

/CREATED — **Input File-Selection Qualifier**: Selects files according to the value of the creation date field in each file header record.

### **Syntax**

**input-specifier/BEFORE=time/CREATED output-specifier**

```
input-specifier/SINCE=time/CREATED output-specifier
```
### **Description**

You must use either the /BEFORE qualifier or the /SINCE qualifier with /CREATED. The date and time you specify with /BEFORE or /SINCE determine which files should be processed.

You cannot use /CREATED with the /BACKUP, /MODIFIED, or /EXPIRED qualifiers.

#### **Example**

```
$ BACKUP *.SDML/SINCE=YESTERDAY/CREATED DLA2:[SAVEDIR]/SAVE_SET
```
The command in this example saves all files with a file type of .SDML created since yesterday (24 hours before midnight last night).

# **/DATA\_FORMAT**

/DATA\_FORMAT — **Command Qualifier**: Creates and restores compressed save sets. You can specify the /DATA\_FORMAT qualifier anywhere on the BACKUP command line.

### **Syntax**

#### **/DATA\_FORMAT=COMPRESS=algorithm**

### **Description**

For compression support specify /DATA\_FORMAT=COMPRESS with the algorithm name. The compression algorithm should be mentioned with the qualifier, as of now only one algorithm is supported (that is DEFLATE) and used as default.

#### **Note**

The BACKUP compression is supported only for save set file operation on disk and sequential devices.

#### **Examples**

1. \$ **BACKUP/DATA\_FORMAT=COMPRESS SYS\$SYSTEM:\*.EXE DKA0:[000000]SAVESET.BCK/ SAVE**

This command saves the system executable file (SYS\$SYSTEM:\*.EXE) to a save set named SAVESET.BCK on to the disk DKA0. Since, no compression algorithm is specified the default DEFLATE compression algorithm is used to compress the data.

2. \$ **BACKUP/DATA\_FORMAT=COMPRESS=DEFLATE /IMAGE/RECORD DKA0: \$2\$MGA0:SUT746.BCK/SAVE**

This command creates the image backup of the disk DKA0 in the save set named SUT746.BCK on the magnetic tape labeled SUT746. Since the qualifier /DATA\_FORMAT=COMPRESS is mentioned the created save set is compressed with this algorithm.

#### 3. \$ **BACKUP/DATA\_FORMAT=COMPRESS SAVESET.BCK/SAVE DKA100:[000000...]**

In this command, the save set SAVESET.BCK is restored to the directory tree DKA0:[000000]. / DATA\_FORMAT=COMPRESS qualifier is specified here, in case if the save set is an uncompressed save set the qualifier is ignored and restore operation is continued.

On the other hand, if save set is compressed and /DATA\_FORMAT= COMPRESS is not specified during restore, BACKUP identifies the save set as a compressed save set and restores it successfully.

## **/DELETE**

/DELETE — **Command Qualifier**: Specifies that a BACKUP save or copy operation is to delete the selected input files from the input volume after all files have been successfully processed.

### **Syntax**

**/DELETE file-spec save-set-spec**

### **Description**

The /DELETE qualifier is valid only when used in a BACKUP save or copy operation. You must have sufficient privilege to delete files; if you do not, files protected against deletion are not deleted. If you use the command qualifier /VERIFY with /DELETE, files that fail verification are not deleted.

You cannot use /DELETE with the /PHYSICAL, /RECORD or /COMPARE command qualifiers.

#### **Examples**

1. \$ **BACKUP/DELETE BOP.DAT MTA0:BOP.BCK/LABEL=DANCE**

In this example, the file BOP.DAT will be deleted after the save set BOP.BCK is successfully created on MTA0.

2. \$ **BACKUP/VERIFY/DELETE RAY.DAT,JOE.DAT,ELLA.DAT MTA0:OSCAR.BCK/ LABEL=FRIEND**

The BACKUP command deletes the selected list of files in this example after saving them to OSCAR.BCK on MTA0 and comparing the output save set with the input files. If BACKUP detects a difference between the contents of the output save set and the input file, the input file is not deleted.

# **/DENSITY**

/DENSITY — **Output Save-Set Qualifier**: Specifies the recording density of the output magnetic tape. Use a value that is supported by the magnetic tape drive. If you do not specify the /DENSITY qualifier, the default density is the current density of the magnetic tape drive. You must specify the output save-set qualifier /REWIND with /DENSITY.

### **Syntax**

**input-specifier output-save-set-spec/DENSITY=keyword**

### **Description**

The following table shows the densities that are supported for tapes.

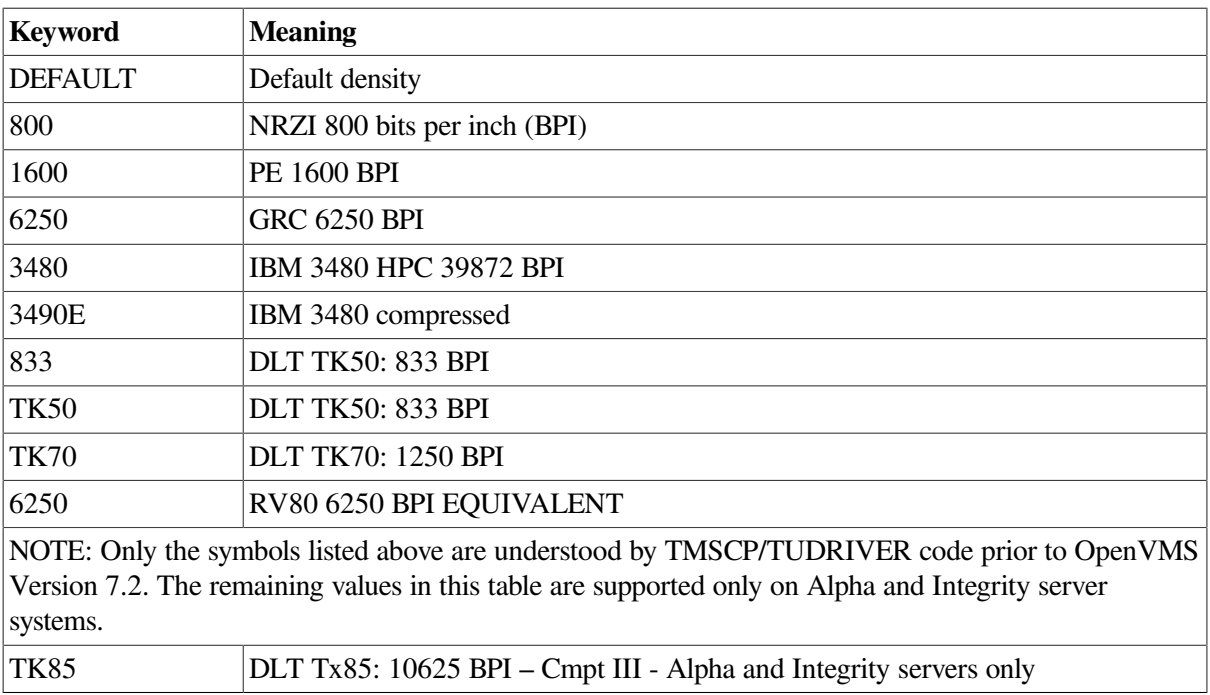

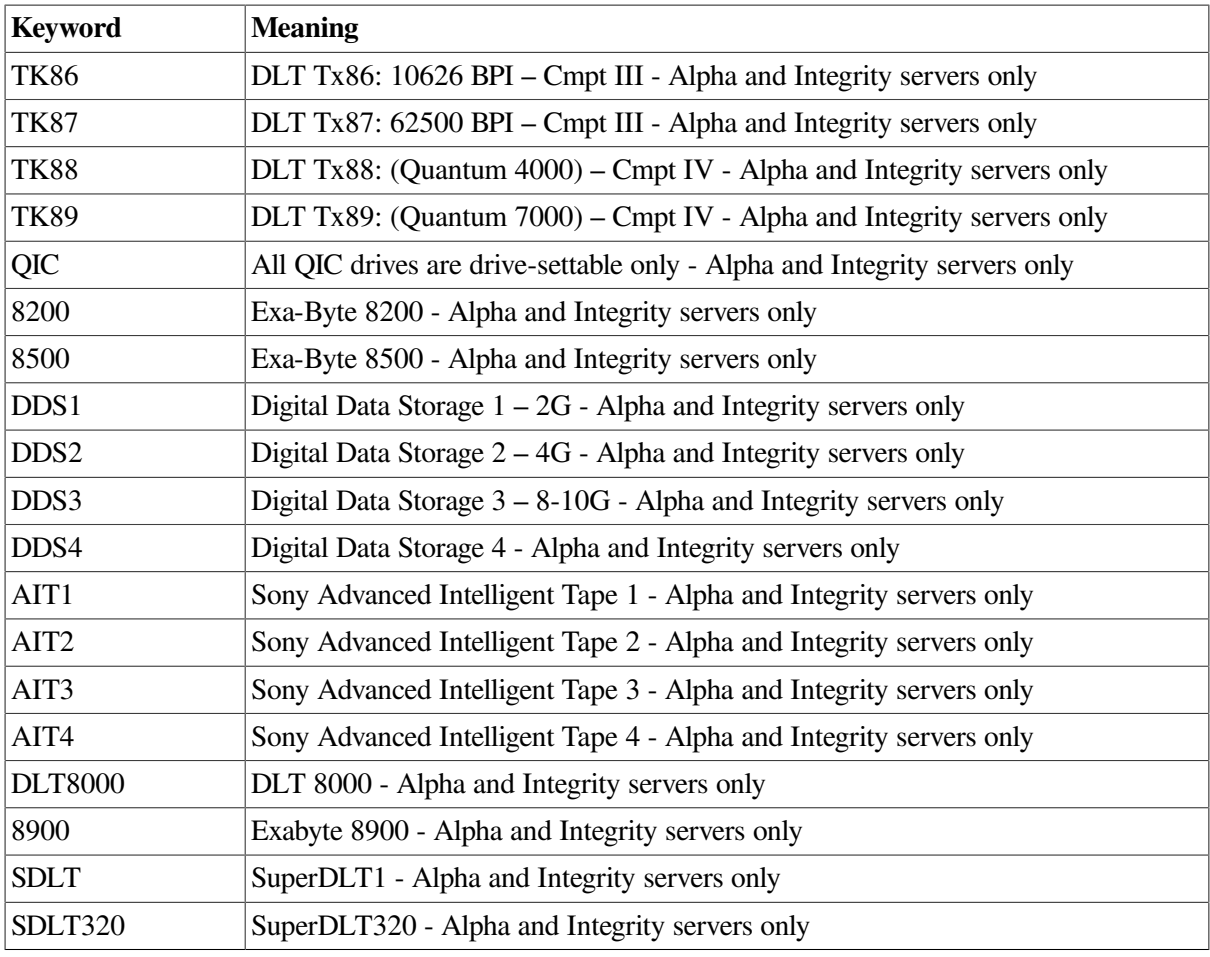

Note that tape density keywords cannot be abbreviated.

The value that you specify must be supported by your magnetic tape hardware. If you omit this qualifier, the default density is the current density on the output tape drive.

The /DENSITY qualifier is incompatible with the output save-set qualifier /NOREWIND. You must specify the output save-set qualifier /REWIND to initialize the magnetic tape when using the /DENSITY qualifier. When you specify */DENSITY/REWIND*, BACKUP rewinds the tape to the beginning-of-tape. Then BACKUP initializes the tape with the new density, removing access to all data that previously resided on the tape.

### **Example**

\$ **BACKUP \*.PAS MTA2:SAVEPAS.BCK/DENSITY=1600/REWIND/LABEL=PASCAL**

The magnetic tape on drive MTA2: is initialized. All files with a file type of .PAS in the current default directory are saved to the save set SAVEPAS.BCK. The /DENSITY qualifier sets the recording density to 1600 bits/in.

# **/ENCRYPT**

/ENCRYPT — **Command Qualifier**: Creates and restores encrypted save sets. Specify the /ENCRYPT qualifier anywhere on the BACKUP command line. Standalone BACKUP, which is a version of the BACKUP utility that runs without the support of the OpenVMS operating system, does not support the / ENCRYPT qualifier.

### **Syntax**

**/ENCRYPT=([key] [,ALGORITHM=algorithm])**

### **Description**

Optionally, you can specify either a key name or a key value, but not both. If you have already defined a key value using the DCL command ENCRYPT/CREATE\_KEY, you can specify /ENCRYPT=NAME= *key-name* to identify the key name that was created and stored in the key storage table.

To define a key value interactively, specify /ENCRYPT=VALUE= *key-value*, where *key-value* is one of the following:

- 1 to 243 alphanumeric characters enclosed in quotation marks (""). Dollar signs (\$) and underscores (\_) are valid characters. The key is not case sensitive.
- A hexadecimal constant using the digits 0 to 9 and A to F.

#### **Note**

For additional security, specify the /ENCRYPT qualifier with no parameters and press Return. The command prompts you for a key value. When you enter a value, the software does not echo what you type and, for verification, prompts you to retype the value.

# **ALGORITHM Keyword**

Optionally, you can use ALGORITHM= *algorithm* to specify DES or AES algorithms:

Data encryption standard (DES)

Use DES to encrypt the initialization vector and the key you supply. Possible values for *algorithm* are as follows:

- DESCBC (default) Cipher block chaining
- DESECB Electronic code book
- DESCFB Cipher feedback
- Advanced encryption standard (AES)

Use an AES algorithm to encrypt both the data and the user-provided key using the AES algorithm. Possible values for *algorithm* are as follows:

- AESCBC Cipher block chaining
- AESECB Electronic code book
- AESCFB Cipher feedback
- AESOFB Output feedback

You can also specify one of the following three lengths for AES:

128 192 256

When you use an AES value, BACKUP places the result of the encryption operation in the save set as a BACKUP attribute subrecord of the BACKUP summary record. At the time of a save set restore or listing operation, BACKUP uses the key you supplied to get to the encrypted key to decrypt the data key and the initialization vector value.

## **Using /ENCRYPT and /SAVE\_SET Qualifiers**

The BACKUP command qualifier /SAVE\_SET is both an input save set qualifier and an output save set qualifier, as follows:

- When you specify the /SAVE\_SET and /ENCYRPT qualifiers with an output save set specification, BACKUP writes file data (including file names and attributes) in an encrypted form into the save set.
- When you specify /SAVE\_SET with an input save set specification, BACKUP uses the decryption key specified to access the file name, attributes, and data from the save set records. The ENCRYPT option decrypts the data files after BACKUP reads the data files from the save set media and processes them according to the remaining qualifiers of the BACKUP command.

## **Restoring Files**

When you encrypt a save set, BACKUP does not store the encryption key in the save set header. Consequently, to decrypt an encrypted save set, specify /ENCRYPT in the restore operation so that BACKUP searches for the data encryption control record.

If you restore an unencrypted save set and mistakenly specify /ENCRYPT, BACKUP ignores the incorrect qualifier. If you try to restore an encrypted save set without the /ENCRYPT qualifier or with a key name, the system displays the following error message:

%BACKUP-F-ENCSAVSET, save set is encrypted, /ENCRYPT must be specified.

BACKUP tries to decrypt an encrypted save set by:

- 1. Decrypting the encryption data saved in an attribute subrecord.
- 2. Comparing a 32-bit checksum of the decrypted data key with the stored value.
- 3. If there is a match, BACKUP assumes the data key is valid and restores the save set.
- 4. If BACKUP finds a mismatch, which is likely if the data key or algorithm you specified in the BACKUP command is incorrect, the utility displays the following error message:

%BACKUP-F-ENCKEYMAT, the supplied decryption key does not yield a readable save set

#### **Examples**

- 1. \$ **ENCRYPT/CREATE\_KEY my\_key "This is my private encryption key"/AES/LOG** %ENCRYPT-S-KEYDEF, key defined for key name = MY\_KEY
	- \$ **BACKUP \*.COM COMS.BCK/SAVE/ENCRYPT=(name=my\_key,alg=AES\_/LOG)**

This example creates an encrypted save set.

```
2. $ BACKUP *.COM COMS.BCK/SAVE/ENCRY=ALG=AES
   Enter key value:
   Verification:
   \mathcal{S}
```
In this example, the BACKUP command line does not contain a key name or key value; therefore, BACKUP prompts for an encryption key.

#### 3. \$ **BACKUP DKA100: DKA100.BCK/SAV/IMA/ENCRY=(VALUE="THIS IS MY ENCRYPTION KEY")**

In this example, the image BACKUP of DKA100 is encrypted in a save set with a key value that uses the default DESCBC algorithm.

4. \$ **BACKUP DKA100: DKA100.BCK/SAV/IMA/ENCRY=(VALUE="THIS IS MY ENCRYPTION KEY",ALGO=AESCFB192)**

In this example, the image BACKUP of DKA100 is encrypted in a saveset with a key value that uses the AESCFB algorithm with a 192-bit encryption key.

# **/EXACT\_ORDER**

/EXACT\_ORDER — **Output Save-Set Qualifier**: Depending on the other qualifiers you specify on the command line, the /EXACT\_ORDER qualifier allows you to perform the following actions: specify the exact order of tape volume labels that you want to use in a BACKUP operation, preserve the existing volume label on a tape, prevent previous volumes of a multivolume save operation from being overwritten.

#### **Syntax**

**input-specifier output-save-set-spec/EXACT\_ORDER**

#### **Description**

The /EXACT\_ORDER qualifier allows you to perform the following actions:

- Specify the exact order of tape volume labels that you want to use in a BACKUP operation. You must use the /LABEL=(label1,label2,...) qualifier to specify the order of the labels. BACKUP continues the operation as long as the label of the tape in the drive matches the corresponding label on the command line. If you do not specify enough labels on the command line to complete the operation, BACKUP prompts you to enter a label for the tape in the drive.
- Preserve the existing volume label on a tape. If you do not use the *I*LABEL qualifier on the command line and the tape has an ANSI label, BACKUP uses the existing label.
- Prevent previous volumes of a multivolume save operation from being overwritten. BACKUP keeps track of the volume labels you have already used in the operation. If you accidentally mount one of the previous volumes, BACKUP displays the following error message:

%BACKUP-W-MOUNTERR, volume 1 on MKB100: was not mounted because its label does not match the one requested Volume with label TAPE1 was already used in this save operation. Specify option (QUIT or NEW tape)

```
 BACKUP>
```
Note the following restrictions when you use the /EXACT\_ORDER output qualifier:

If you use the /EXACT\_ORDER qualifier, you cannot specify a label longer than six characters on the command line. If you specify a label longer than six characters, BACKUP displays the following error message:

```
%BACKUP-F-INVQUAVAL, value 'label_name' invalid for
 /LABEL qualifier
```
- You cannot use the /IGNORE=LABEL\_PROCESSING qualifier with the /EXACT\_ORDER qualifier.
- If you use the */LABEL* qualifier with the */EXACT* ORDER qualifier, you cannot specify duplicate labels.

The default is /NOEXACT\_ORDER.

#### **Examples**

1. \$ **BACKUP/IMAGE/RECORD/VERIFY/NOASSIST** \_From: **DKA100:** \_To: **MKB100:MAR11.SAV/LABEL=(TAPE1,TAPE2,TAPE3)/EXACT\_ORDER**

This example uses the /EXACT\_ORDER qualifier to specify the exact order of labels for the BACKUP operation. Note that if you specify the /ASSIST qualifier, BACKUP would display messages on the operator terminal. BACKUP performs the following actions:

a. Compares the volume label of the tape in MKB100: with the first label that you specified on the command line (TAPE1). If the labels match exactly, BACKUP begins the save operation. If the labels do not match or if the tape does not have an ANSI label, BACKUP displays the following message:

```
%BACKUP-W-MOUNTERR, volume 1 on MKB100: was not mounted
  because its label does not match the one requested
  %BACKUP-W-EXLABEER, volume label processing failed
  because volume TAPE4 is out of order, Volume label
  TAPE1 was expected. Specify option (QUIT, NEW tape,
  OVERWRITE tape, USE loaded tape)
 BACKUP> OVERWRITE
```
Depending on the option you specify, you can quit the backup operation (QUIT), dismount the old tape and mount a new one (NEW), overwrite the label and the data on the tape (OVERWRITE), or write the data to the tape using the loaded tape's label (USE).

b. When the operation fills the first tape, it displays the following message:

```
%BACKUP-I-RESUME, resuming operation on volume 2
%BACKUP-I-READYWRITE, mount volume TAPE2 on MKB100:
   for writing. Respond with YES when ready:
```
- c. When you load the second tape and enter YES, BACKUP compares the label of the second tape with the second label you specified on the command line (TAPE2) just as it did in step 1a.
- d. Assuming the volume labels match, BACKUP continues processing until it completes the operation or runs out of volume labels. If you do not specify enough labels on the command line

to complete the operation, BACKUP prompts you to enter a label for the tape in the drive as follows:

```
%BACKUP-W-MOUNTERR, volume 4 on MKB100: was not mounted
  because the label was not specified
  Specify EXACT ORDER label (up to 6 characters)
BACKUP>
```
BACKUP then compares the label on the tape with label you specify as described previously.

```
2. $ BACKUP/IMAGE/RECORD/VERIFY/NOASSIST
  _From: DKA100:[TEST]
  _To: MKB100:MAR11.SAV/EXACT_ORDER
```
Because this example does not use the /LABEL qualifier, BACKUP uses the existing label on the tape. If the tape does not have an ANSI label, and it is the first tape in the operation, BACKUP displays the following error message:

%BACKUP-F-NOTANSI, tape is not valid ANSI format

If the tape does not have an ANSI label, and is not the first tape in the operation, BACKUP displays the following error message prompting you to specify a label:

```
%BACKUP-W-MOUNTERR, volume 2 on MKB100: was not mounted
  because the label was not specified
   Specify EXACT_ORDER label (up to 6 characters)
BACKUP>
```
BACKUP checks to make sure you specify a valid label. If the label is not valid (for example, longer than six characters), BACKUP displays an error message. In previous versions of the OpenVMS operating system, BACKUP truncated long volume labels.

# **/EXCLUDE**

/EXCLUDE — **Input File-Selection Qualifier**: Excludes files that otherwise meet the selection criteria for a save or copy operation. The excluded files are not processed.

#### **Syntax**

```
input-specifier/EXCLUDE=(file-spec[,...]) output-specifier
```
#### **Description**

If you specify more than one file, separate the file specifications with commas and enclose the list in parentheses. Do not use a device specification when defining the files to be excluded. You can use most standard wildcard characters, but you cannot use wildcard characters denoting latest versions of files (;) or relative versions of files (;-n).

Note that BACKUP does not apply temporary file specification defaults within the list. Each file specification independently takes its defaults from the file specification  $[000000 \dots]$ \*.\*;\*.

If you specify directory files (files with the file type .DIR), your command is processed but the directory files are not excluded (they are processed). BACKUP uses directory files to facilitate incremental restore operations.

You cannot use the /EXCLUDE qualifier in image restore operations.

#### **Example**

```
$ BACKUP
_From: DRA2:[CONTRACTS]/BEFORE=TODAY/EXCLUDE=(*.OBJ,*.MAI)
_To: MFA0:CONTRACT.BCK/LABEL=DLY102
```
All files in the directory [CONTRACTS] that have a modification date prior to today (the current day, month, and year at 00:00:00.0 o'clock) are saved to the save set CONTRACT.BCK on drive MFA0, except for those with a file type of .OBJ or .MAI.

## **/EXPIRED**

/EXPIRED — **Input File-Selection Qualifier**: Selects files according to the value of the expiration date field in each file header record.

### **Syntax**

**input-specifier/BEFORE=time /EXPIRED output-specifier**

**input-specifier/SINCE=time /EXPIRED output-specifier**

### **Description**

You must use the input file-selection qualifier /BEFORE or /SINCE with /EXPIRED. The date and time you specify to /BEFORE or /SINCE determines which files are processed.

You cannot use /EXPIRED with the input file-selection qualifiers /BACKUP, /MODIFIED, or / CREATED.

### **Example**

\$ **BACKUP [CONTRACTS]/BEFORE=TOMORROW/EXPIRED MTA1:30DEC.BCK/LABEL=WK04**

This command saves all files in the directory [CONTRACTS] that have an expiration date prior to tomorrow (24 hours after midnight last night) to a save set named 30DEC.BCK.

# **/FAST**

/FAST — **Command Qualifier**: Processes the input specifier using a fast file scan to reduce processing time. The input specifier must be a Files–11 disk.

### **Syntax**

**/FAST input-specifier output-specifier**

### **Description**

The fast file scan reads the index file on the Files–11 disk specified by the input specifier and creates a table of files that match the qualifiers you specified.

When you use the /FAST qualifier to save a disk, ALIAS directory trees are not processed. Only the primary files that the ALIAS points to are saved. Depending on the number of ALIAS directory
specifications there are on the disk, this may increase performance by reducing the number of files BACKUP checks for processing. A message is displayed for each ALIAS directory or file that is not processed.

To perform a fast file scan, you need write access to the INDEXF.SYS file on the input medium, or the input medium must be write-locked. This requirement is necessary because BACKUP opens the index file to synchronize with the file system, whether or not any update is made.

A fast file scan is most useful when the input specifier includes most of the files on the volume, and fileselection qualifiers (such as those that pertain to date or owner) specify a relatively small set of the files named. Because image operations implicitly use the fast file scan, the /FAST qualifier is ignored if used with the command qualifier /IMAGE.

You cannot use /FAST in restore operations.

#### **Example**

```
$ BACKUP/FAST
_From: DBA1:[*...]/MODIFIED/SINCE=TODAY
_To: MTA0:13NOVBAK.BCK,MTA1:/LABEL=WK201
```
In this example, all files on the disk DBA1 that have been modified today are saved to a multireel tape save set named 13NOVBAK.BCK. The /FAST qualifier is used to reduce processing time.

# **/FILES\_SELECTED**

/FILES\_SELECTED — **Input File-Selection Qualifier**: Specifies a file that contains a list of the files that will be selected when a save set is restored.

#### **Syntax**

**input-specifier /FILES\_SELECTED=file-spec output-specifier**

#### **Description**

The /FILES\_SELECTED qualifier allows you to specify a file that contains a list of the files that are to be selected when a save set is restored. You can use this qualifier in place of the /SELECT qualifier to select files to restore from a save set.

Do not use a device specification when you list the files to be selected. In the list of files, enter one OpenVMS file specification per line. You can use most standard wildcard characters, but you cannot use wildcard characters denoting the latest version of files (;) and relative versions of files (;- *n*).

#### **Example**

```
$ BACKUP INFO.BCK/SAVE_SET/FILES_SELECTED=RFILE.DAT []
```
The command in this example selects the files in RFILE.DAT and restores them to the current default directory. The RFILE.DAT file contains the following entries:

```
 [INFO]RESTORE.COM
 [PAYROLL]BADGE.DAT
 EMPLOYEE.DAT
```
# **/FULL**

/FULL — **Command Qualifier**: Lists the file information produced by the command qualifier /LIST in the format provided by the DCL command DIRECTORY/FULL.

#### **Syntax**

**/LIST/FULL input-specifier output-specifier**

#### **Description**

The /FULL qualifier is valid only with the command qualifier /LIST.

If you do not specify /FULL with /LIST, the /LIST qualifier uses the default command qualifier /BRIEF and lists only the file specification, size, and creation date of each file. When you specify /FULL, the list includes more information from the file header records, such as the BACKUP date, date of last modification, number of blocks allocated to the file, file protection and organization, and record attributes.

### **Example**

```
$ BACKUP/LIST/FULL MTA1:ROCK.BCK
Listing of save set(s)
Save set: ROCK.BCK
Written by: RINGO
UIC: [000200,000300]
Date: 20-AUG-2002 15:39:38.89
Command: BACKUP [.STONES] MTA0:ROCK.BCK/LABEL=BACKUP
Operating system: OpenVMS Alpha Version V7.3-1
BACKUP version: V7.3-1
CPU ID register: 08000000
Node name: _SUZI::
Written on:
Block size: 8192
Group size: 10
Buffer count: 30
[RINGO.STONES]GRAPHITE.DAT;1
                Size: 1/1 Created: 18-AUG-2002 14:10
                 Owner: [000200,000200] Revised: 18-AUG-2002 14:10 (2)
                File ID: (91, 7, 1) Expires: [None specified]
                                       Backup: [No backup done]
  File protection: System:RWED, Owner:RWED, Group:RE, World:
  File organization: Sequential
 File attributes: Allocation = 1, Extend = 0
                    Global Buffer Count = 0
  Record format: Variable length, maximum 255 bytes
  Record attributes: Carriage return
[RINGO.STONES]GRANITE.DAT;1 
                    Size: 1/1 Created: 18-AUG-2002 14:11
                    Owner: [000200,000200] Revised: 18-AUG-2002 14:11 (2)
                   File ID: (92, 9, 1) Expires: [None specified]
                                          Backup: [No backup done]
  File protection: System:RWED, Owner:RWED, Group:RE, World:
  File organization: Sequential
 File attributes: Allocation = 1, Extend = 0
                    Global Buffer Count = 0
  Record format: Variable length, maximum 255 bytes
  Record attributes: Carriage return
 .
 .
```

```
 .
Total of 4 files, 16 blocks
End of save set
```
The command in this example lists the files in save set MTA1:ROCK.BCK in full format.

# **/GROUP\_SIZE**

/GROUP\_SIZE — **Output Save-Set Qualifier**: Defines the number of blocks BACKUP places in each redundancy group.

#### **Syntax**

**input-specifier output-save-set-spec/GROUP\_SIZE=n**

#### **Description**

BACKUP writes redundant information to output save sets to protect against data loss. Using the redundant information, BACKUP can correct one *uncorrectable* read error in each redundancy group.

The /GROUP\_SIZE qualifier specifies the number of output blocks written to each redundancy group. The value of n can be 0 to 100. The default value is 10. If you define a value of 0 for /GROUP\_SIZE, no redundancy groups are created for the save set.

#### **Example**

\$ **BACKUP/RECORD DBA1:[\*...]/SINCE=BACKUP TAPE:SAVEWORK.BCK/GROUP\_SIZE=5**

This BACKUP command saves all files in the current default directory tree that have been modified since the last BACKUP/RECORD operation; the /GROUP\_SIZE defines the redundancy group size as 5 blocks.

# **/HEADER\_ONLY**

/HEADER\_ONLY — **Input File-Selection Qualifier**: Specifies that only the file headers of a file are to be saved in a BACKUP operation.

#### **Syntax**

**input-specifier /HEADER\_ONLY=option output-specifier**

#### **Description**

The /HEADER\_ONLY qualifier specifies that the Backup utility is to save only the file header of a shelved or a preshelved file in a BACKUP operation.

When a file is shelved, the data in the file is shelved, but the file header is retained. Users shelve files to save disk space. (In addition, users might *preshelve* files to save time by performing shelving operations ahead of time.)

In a BACKUP save operation, the default behavior is to unshelve files before backing them up. This brings back the file data online, so that, when the BACKUP operation is performed, the entire file is backed up (not just the file header). The only exception to the BACKUP default behavior is in operations that use the /PHYSICAL or /IMAGE qualifier. For those operations, the file remains in the file shelved state.

For more information about file shelving and preshelving, see the Hierarchical Storage Management (HSM) documentation.

Use the following options with the /HEADER\_ONLY qualifier:

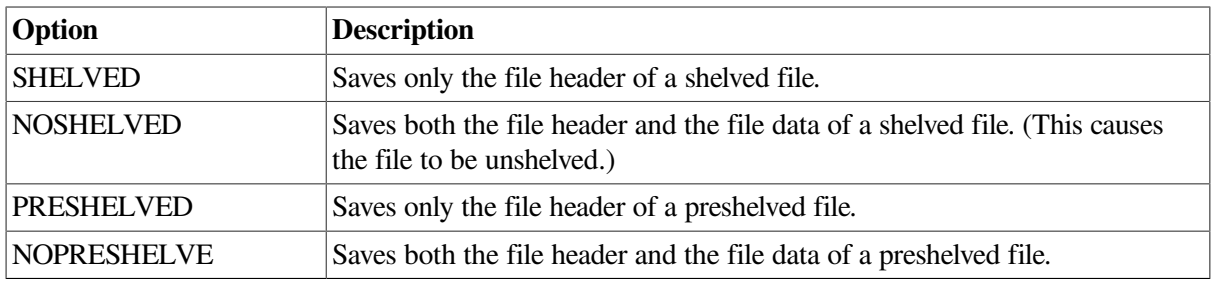

#### **Examples**

#### 1. \$ **BACKUP [INFO]/HEADER\_ONLY=(SHELVED) MKA600:INFO.BCK/SAVE\_SET**

The command in this example saves all files in the directory [INFO] to a tape drive save set named INFO.BCK. The shelved files in [INFO] will not be unshelved. Only their file headers will be saved to save set INFO.BCK because the /HEADER\_ONLY=(SHELVED) qualifier is specified.

#### 2. \$ **BACKUP [INFO]/HEADER\_ONLY=(SHELVED,PRESHELVED) MKA600:INFO.BCK/ SAVE\_SET**

This command saves all files in the directory [INFO] to a tape drive save set named INFO.BCK. The files saved from [INFO] will not be unshelved because the HEADER\_ONLY=(SHELVED,PRESHELVED) qualifier is specified. The save set INFO.BCK will contain only the file headers of files that are shelved or preshelved.

#### 3. \$ **BACKUP/IMAGE DUA0: MKA600:INFO.BCK/SAVE\_SET**

The command in this example saves all files on the disk DKA0:. Because the /IMAGE qualifier is specified, only the file headers of files that are shelved or preshelved are saved to INFO.BCK.

#### 4. \$ **BACKUP [INFO] MKA600:INFO.BCK/SAVE\_SET**

The command in this example saves all files in the directory [INFO] to a tape drive save set named INFO.BCK. The files saved from [INFO] will be unshelved (the default). The save set INFO.BCK will contain both the file header and the data of files that are shelved or preshelved.

## **/IGNORE**

/IGNORE — **Command Qualifier**: Specifies that a BACKUP save or copy operation will override restrictions placed on files or will not perform tape label processing checks. File system interlocks are expressly designed to prevent data corruptions, and to allow applications to detect and report data access conflicts. Use of the INTERLOCK keyword overrides these file data integrity interlocks. The data that BACKUP subsequently transfers can then contain corrupted data for open files. Also, all cases in which these data corruptions can occur in the data that BACKUP transfers are not reliably reported to you; in other words, silent data corruptions are possible within the transferred data.

#### **Syntax**

#### **/IGNORE=option input-specifier output-specifier**

#### **Description**

The /IGNORE= qualifier has the following options:

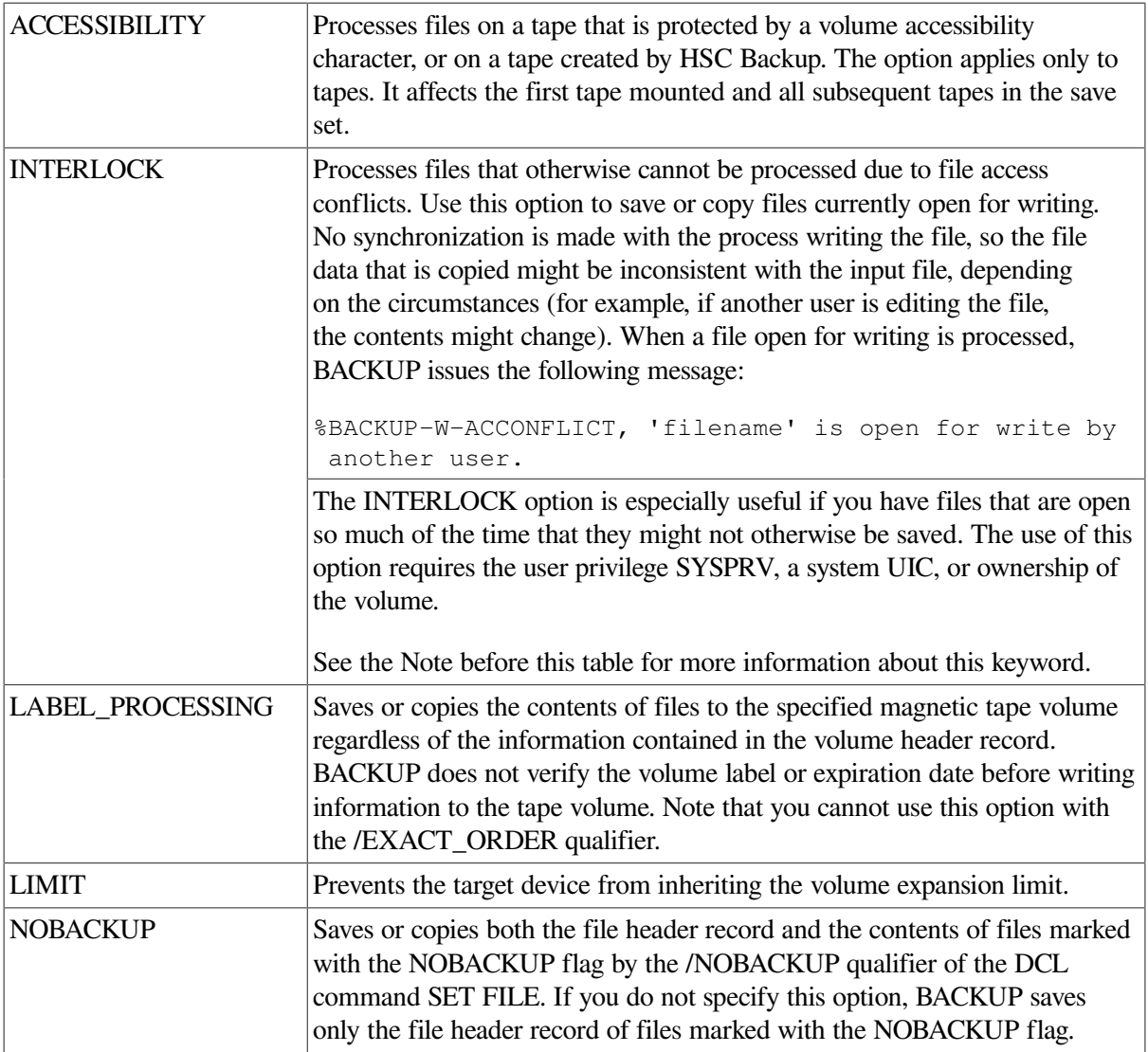

### **Examples**

1. \$ **BACKUP/IGNORE=INTERLOCK**

```
_From: DUA0:[SUSAN...]
```
\_To: **MTA0:SONGBIRD.BCK/LABEL=TAPE01**

This command saves an entire directory tree and the files in all subdirectories, including any files that are open.

#### 2. \$ **BACKUP/IGNORE=LABEL\_PROCESSING \*.\*;\* MFA1:MYFILES.BCK/REWIND**

This command rewinds the tape in drive MFA1 to the beginning-of-tape marker, initializes the tape, and creates a save set containing all files in the user's current directory. The command qualifier /

IGNORE=LABEL\_PROCESSING specifies that no tape label processing checks are done before BACKUP initializes the tape. When the tape is initialized, access to data that previously resided on the tape is lost.

```
3. $ INITIALIZE/LABEL=VOLUME_ACCESSIBILITY:"K" MUA1: 29JUN
  $ BACKUP/IGNORE=(ACCESSIBILITY)
  _From: DUA0:[BOOKS...]
  _To: MUA1:BACKUP.SAV /LABEL=29JUN
```
The INITIALIZE command in this example initializes the tape with an accessibility character (K) and a volume label (29JUN). The BACKUP command mounts the tape, regardless of the accessibility, and performs the BACKUP operation. For more information about tape protection, see the *VSI OpenVMS System Manager's Manual*.

```
4. $ BACKUP/LOG/IMAGE/CONVERT DKA500:[000000]IMAGE.BCK/SAVE DKA200:/NOINIT
  %BACKUP-I-ODS5CONV, structure level 5 files will be converted to
    structure
           level 2 on DKA200:
  -BACKUP-I-ODS5LOSS, conversion may result in loss of structure level 5
           file attributes
  %BACKUP-S-CREATED, created DKA200:[000000]000000.DIR;1
  %BACKUP-S-CREATED, created DKA200:[000000]BACKUP.SYS;1
  %BACKUP-S-CREATED, created DKA200:[000000]CONTIN.SYS;1
  %BACKUP-S-CREATED, created DKA200:[000000]CORIMG.SYS;1
  %BACKUP-S-CREATED, created DKA200: [000000]SECURITY.SYS;1
  %BACKUP-S-CREATED, created MDA2:[000000]TEST_FILES.DIR;1
  %BACKUP-S-CREATEDAS, created DKA200:[TEST_FILES]SUB^_^{DIR^}.DIR;1 as
           DKA200:[TEST_FILES]SUB$$DIR$.DIR;1
```
You can use commands like the ones in the example if you have an image backup of an ODS-5 disk, and you want to restore it to an ODS-2 disk. In the command line in the example, IMAGE.BCK is the ODS-5 save set, and DKA200: is the ODS-2 disk. When you use this conversion method, you must preinitialize the output disk to ODS-2 and then include the /NOINIT qualifier in your command line.

## **/IMAGE**

/IMAGE — **Command Qualifier**: Directs BACKUP to process an entire volume or volume set. Beginning in Version 8.2, this qualifier has been supported for Integrity servers disk. The image of an Integrity servers disk can be saved and restored on either Alpha or Integrity servers.

## **Syntax**

```
/IMAGE input-specifier output-specifier
```
## **Description**

To use the /IMAGE qualifier, you need write access to the volume index file (INDEXF.SYS) and the bit map file (BITMAP.SYS), or the input medium must be write-locked. BACKUP opens the index file to synchronize with the file system (no update is made). Finally, you must have read access to all files on the input medium.

You can receive a fatal error if you use /IMAGE with the qualifier.

When you use the *I*IMAGE qualifier to save to a disk, alias directory trees are not processed.

#### **Note**

The input and output devices in an image operation must be different except in an image save operation when the output device is a Files–11 disk save set.

If the output volume is a disk, all files on the output volume are stored contiguously. Contiguous storage of files eliminates disk fragmentation and creates contiguous free blocks of disk space.

Because all files on the input volume are processed, you cannot use input file-selection qualifiers in image copy or save operations. You can, however, restore files and directories selectively from an image save set.

When performing image operations on volume sets (more than one volume), the number of volumes specified by the output specifier must be equal to the number of volumes in the input volume set.

In an image save or copy operation, BACKUP attempts to save or copy all files on the input disk volume including files marked for deletion and lost files (files without a directory entry). By default, a BACKUP image operation saves or copies the attributes but not the contents of files flagged as NOBACKUP.

Also by default, BACKUP does not save the attributes nor the contents of files open for write access by another user at the time of the image save operation. If you want these files to be included, specify the command qualifier /IGNORE in the BACKUP command line. The command qualifier / IGNORE=NOBACKUP directs BACKUP to save or copy files flagged as NOBACKUP. The command qualifier /IGNORE=INTERLOCK directs BACKUP to save or copy files open for write access by another user.

An image restore or copy operation initializes the output volume or volume set. The initialization data comes from the save-volume summary record of the input volume unless the command qualifier / NOINITIALIZE is specified. Specifying /NOINITIALIZE directs BACKUP to initialize the output volume using volume initialization data that already exists on the output volume.

In image restore and copy operations, every file is restored or copied. The output volume must be mounted using the /FOREIGN qualifier. The new volume is a functionally equivalent copy of the input volume; however, file placement will change. Files are stored contiguously on the output volume.

You cannot change the structure level of the output volume in an image restore or copy operation. A BACKUP operation to mixed tape and disk save sets, as shown in the following command, is unsupported:

\$ **BACKUP SYS\$DISK:/IMAGE dka0:FUN,MKA0:/SAVE/REW**

#### **Examples**

1. \$ **MOUNT/FOREIGN DMA1:** %MOUNT-I-MOUNTED, mounted on NODE\$DMA1: \$ **BACKUP/IMAGE/LOG DLA2: DMA1:** %BACKUP-S-CREATED, created DMA1:[000000]000000.DIR;1 %BACKUP-S-CREATED, created DMA1:[000000]BACKUP.SYS;1 %BACKUP-S-CREATED, created DMA1:[000000]CONTIN.SYS;1 %BACKUP-S-CREATED, created DMA1:[000000]CORIMG.SYS;1 %BACKUP-S-CREATED, created DMA1:[000000]ELLA.DIR;1 %BACKUP-S-CREATED, created DMA1:[ELLA]SCAT.DAT;1 %BACKUP-S-CREATED, created DMA1:[000000]JOE.DIR;1 %BACKUP-S-CREATED, created DMA1:[JOE]STRINGS.DAT;1 %BACKUP-S-CREATED, created DMA1:[000000]OSCAR.DIR;1 %BACKUP-S-CREATED, created DMA1:[OSCAR]KEYS.DAT;1

```
%BACKUP-S-CREATED, created DMA1:[000000]VOLSET.SYS;1
 .
 .
 .
\varsigma
```
The MOUNT command prepares the target disk for the image copy operation. The command qualifier /LOG directs BACKUP to display information about each file copied on your terminal. The BACKUP command initializes DMA1 and copies the disk volume DLA2 to DMA1. All files on DMA1 are stored contiguously.

#### 2. \$ **BACKUP/IMAGE DBA2: MTA0:ET.BCK,MTA1:**

This command saves an entire disk volume to a multivolume save set named ET.BCK using two magnetic tape drives.

```
3. $ MOUNT/FOREIGN DBA1:
```
%MOUNT-I-MOUNTED, mounted on NODE\$DBA1:

\$ **BACKUP/IMAGE WORKDISK DBA1:28SEP.BCK/SAVE\_SET**

The MOUNT command prepares the target disk for the image save operation. The BACKUP command performs an image save operation to a Files–11 save set named 28SEP.BCK.

## **/INCREMENTAL**

/INCREMENTAL — **Command Qualifier**: Allows you to restore an incremental save set. / INCREMENTAL is valid only in restore operations. It is not related to the /NOINCREMENTAL qualifier, which is valid only in BACKUP save operations.

#### **Syntax**

**/INCREMENTAL save-set-spec disk-device-name**

#### **Description**

Use /INCREMENTAL only in restore operations that restore incremental save sets. When you use / INCREMENTAL, the output specifier must specify a device only; file specifications are not allowed. Also, input save-set qualifiers are not allowed in incremental restore operations.

You can create incremental save sets with the command qualifier /RECORD and the file-selection qualifier /SINCE=BACKUP or /SINCE=date. Most sites perform daily incremental save operations to keep copies of files created or modified that day, and periodic full backups to keep a copy of all files on the disk volume. (VSI recommends that you use the command qualifier /IMAGE to perform full backups.)

If a disk volume is lost, corrupted, or destroyed, its contents can be recreated by performing the following tasks:

- 1. Restore the volume using the latest (most recent) image backup save set. (The saveset must have been created using the /IMAGE and /RECORD BACKUP command qualifiers.)
- 2. Restore any incremental save sets since the last full backup, in reverse chronological order, using the / INCREMENTAL qualifier.

After you restore the save sets in this order, the output disk volume contains the same files it contained when the most recent incremental save operation was performed.

When the /INCREMENTAL qualifier is used, the /BY\_OWNER=ORIGINAL qualifier is assumed; therefore, specifying /BY\_OWNER is unnecessary unless you want to change the original UICs. The / INCREMENTAL qualifier can be used only on Files–11 Structure Level 2 or 5 volumes.

You can receive a fatal error if you use the /PHYSICAL qualifier with /INCREMENTAL.

#### **Example**

If you have been performing a combination of full backups and incremental save operations on a public volume, and the public volume is lost, corrupted, or destroyed, use a procedure like the following one to create a new copy of the public volume. First, restore the volume from the latest full backup with an image restore operation.

The section "Formulating a Backup Strategy" in the BACKUP chapter of the *VSI OpenVMS System Manager's Manual* discusses the importance of using the /IMAGE and /RECORD qualifiers the first time you back up a disk, before you perform incremental backups.

```
$ MOUNT/FOREIGN DRA0:
%MOUNT-I-MOUNTED, mounted on DRA0:
$ BACKUP/IMAGE/RECORD MTA0:FULLJUN02,MTA1 DRA0:
%BACKUP-I-RESUME, resuming operation on volume 2
%BACKUP-I-RESUME, resuming operation on volume 3
%BACKUP-I-RESUME, resuming operation on volume 4
 .
 .
 .
```
\$ **DISMOUNT/NOUNLOAD DRA0:**

Next, mount the disk as a file-structured volume and restore the incremental save sets in reverse chronological order. Finally, restore the weekly incremental save sets. The /INCREMENTAL qualifier must be used where shown in the following example to obtain the correct results:

```
$ MOUNT DRA0: PUBLIC
%MOUNT-I-MOUNTED, PUBLIC mounted on _DRA0:
$ BACKUP/INCREMENTAL MTA0:INCD17JUN DRA0:
$ BACKUP/INCREMENTAL MTA0:INCD16JUN DRA0:
$ BACKUP/INCREMENTAL MTA0:INCD15JUN DRA0:
$ BACKUP/INCREMENTAL MTA0:INCW14JUN DRA0:
$ BACKUP/INCREMENTAL MTA0:INCW7JUN DRA0:
```
Note that BACKUP restores the volume correctly regardless of the order in which the incremental save sets are applied; using reverse chronological order is most efficient.

# **/INITIALIZE**

/INITIALIZE — **Command Qualifier**: Initializes an output disk or tape volume, making its entire previous contents unavailable. (/REWIND performs the same function for output tapes.)

#### **Syntax**

**/[NO]INITIALIZE input-specifier output-specifier**

#### **Description**

The /[NO]INITIALIZE qualifier is valid only when used with the command qualifier /IMAGE during restore or copy operations or when saving files to a sequential-disk save set.

When used with the command qualifier /IMAGE in a restore or copy operation, the /INITIALIZE qualifier directs BACKUP to initialize the output volume using volume initialization data from the savevolume summary record on the input volume.

The /NOINITIALIZE qualifier directs BACKUP to reinitialize the output volume using the existing initialization data on that volume; the output volume must have been previously initialized as a Files–11 volume. When the output volume is initialized, existing data on the volume is lost. The structure level of the output volume must be the same as the structure level of the save set being restored.

#### **Note**

The BACKUP/NOINITIALIZE command does not preserve the dynamic volume expansion characteristics of the output device. The reason is that the target device is mounted foreign, preventing OpenVMS from obtaining the expansion size and the logical size. To overcome this restriction, use the / LIMIT and /SIZE qualifiers.

For image restore and copy operations on Files–11 volumes, the default is /INITIALIZE.

If you use the /INITIALIZE qualifier when creating sequential-disk save sets, BACKUP initializes the first output volume in the sequential-disk save set, as well as subsequent volumes. By default, BACKUP does not initialize the first volume of a sequential-disk save set but does initialize subsequent volumes of a multivolume sequential-disk save set.

The BACKUP/IMAGE/INITIALIZE command sizes the storage bitmap to correspond to the entire physical volume. Beginning with OpenVMS Version 7.2, the file system also correctly handles a volume whose storage bitmap is smaller than required. The space on the volume available for allocation is the space the bitmap describes; as a result, if the bitmap is smaller than the volume requires, not all the volume is available for file allocation. A SHOW DEVICE /FULL command continues to display the actual physical volume size; however, the free blocks displayed are the number of blocks actually available for allocation.

#### **Examples**

1. \$ **BACKUP/IMAGE/NOINITIALIZE DBA0: DBA2:**

This command causes the output volume DBA2 to be reinitialized using the volume initialization data that exists on DBA2. The contents of DBA0 are then copied to DBA2.

#### 2. \$ **BACKUP/IMAGE/INITIALIZE DBA2:OLDFILES.BCK/SAVE\_SET DBA6:**

This command directs BACKUP to initialize the output volume DBA6 using volume initialization parameters in the save-volume summary record on DBA2. The image save set OLDFILES.BCK is then restored to DBA6.

## **/INPUT\_FILES**

/INPUT\_FILES — **Input Save-Set Qualifier**: Directs BACKUP to treat the input-specifier as the file name of a list of files. This file specifies the input files for a BACKUP operation.

### **Syntax**

**input-specifier /INPUT\_FILES output-specifier/SAVE\_SET**

## **Description**

The *INPUT* FILES qualifier allows you to specify a list of files to be processed for input. The inputspecifier is the name of a file that contains one standard OpenVMS file specification per line.

### **Example**

\$ **BACKUP FILE.DAT/INPUT\_FILES MKA600:INFO.BCK/SAVE\_SET**

The command in this example backs up the files listed in the FILE.DAT file to a tape drive save set named INFO.BCK. If the disk, directory, or file extension is not specified, the defaults are copied from the previous entry or from the default if this is the first entry. The FILE.DAT file contains the following entries:

```
 $1$DKA0:[INFO]*.COM
 INFO.TEXT
 [PAYROLL]*.DAT
```
# **/INTERCHANGE**

/INTERCHANGE — **Command Qualifier**: Directs BACKUP to process files in a manner suitable for data interchange (software distribution) by excluding information that would prevent other utilities or sites from reading the BACKUP save set. The /INTERCHANGE qualifier implies /CONVERT when the input is an ODS-5 disk or file. (You can also specify /NOCONVERT with the /INTERCHANGE qualifier.)

## **Syntax**

**/INTERCHANGE input-specifier output-specifier**

## **Description**

The effects of the /INTERCHANGE qualifier are as follows:

- Directories not selected as files are not copied.
- Access control lists are not copied.
- Block size on magnetic tape is limited to 8192 bytes.
- Normal error recovery is used to write magnetic tapes so that no bad records exist on the resulting magnetic tape.

### **Example**

#### \$ **BACKUP/RECORD/INTERCHANGE [ACCOUNTS]/SINCE=BACKUP MFA0:SAVACC.BCK**

The command in this example saves all files in the directory [ACCOUNTS] that have been modified since the last BACKUP/RECORD operation. The /INTERCHANGE qualifier ensures that the processed files are suitable for data interchange.

# **/IO\_LOAD**

/IO\_LOAD — **Command Qualifier**: Beginning in OpenVMS Version 8.3, BACKUP is optimized to work more efficiently with new storage controllers. You can use the /IO\_LOAD qualifier to increase

or decrease the number of simultaneous I/Os issued by the BACKUP utility. The default is 8 I/Os. The minimum is 2 I/Os. If the /IO\_LOAD qualifier is omitted from the command line, the default number of outstanding I/Os is still 8.

### **Syntax**

#### **/IO\_LOAD=n**

The value for *n* is an integer between 1 and the process AST limit. The default value is 8.

## **Example**

```
$ BACKUP DKA100: DKA400: /IMAGE /IO_LOAD=8
```
In this example, the /IO\_LOAD=8 qualifier maintains 8 threads of I/O reading data from the source disk. (BACKUP does not exceed 8 outstanding I/Os.)

# **/JOURNAL**

/JOURNAL — **Command Qualifier**: Specifies that a BACKUP save operation is to create a BACKUP journal file or append information to a BACKUP journal file. Lists the contents of a BACKUP journal file when combined with the command qualifier /LIST.

## **Syntax**

**/JOURNAL=file-spec input-specifier output-specifier**

**/JOURNAL=file-spec**

**/LIST=file-spec**

### **Description**

A BACKUP journal file contains records of BACKUP save operations and the file specifications of saved files. Use the command qualifier /JOURNAL[=file-spec] in a BACKUP save operation to create a journal file.

If you do not include a file specification with the command qualifier /JOURNAL, the name of the BACKUP journal file defaults to SYS\$DISK:[]BACKUP.BJL. You can specify another file name, however. (The file specification of a journal file cannot include a node name; the default file type for a journal file is .BJL.) If the specified journal file does not exist, it is created; if the journal file does exist, the new journal information is appended to the existing journal file.

Start a new version of a journal file by creating a zero-length file using the DCL command CREATE or a text editor.

To list the contents of a BACKUP journal file, use the /JOURNAL=[file-spec] qualifier with the / LIST qualifier, but do not specify an input or output specifier. By default, the list is displayed on SYS \$OUTPUT, but it is written to an output file if you specify a file with /LIST.

When listing a journal file, you can use the file-selection qualifiers /BEFORE, /SINCE, and /EXCLUDE to search for specific files. (In this context, the /BEFORE and /SINCE qualifiers refer to the time when the save set was created, not the time when the files in the save set were created.) Also, by specifying a file in a multivolume save set, you can search the journal file to find which volume the file is in. You can then mount that volume and restore the file.

Journal files are not created for physical save operations (save operations performed with the command qualifier /PHYSICAL). You can receive a fatal error if you use the /PHYSICAL qualifier with / JOURNAL.

#### **Examples**

1. \$ **BACKUP/JOURNAL=LAR.BJL [LARRY]\*.\*;\* MFA0:YET.BCK**

This command saves all versions of all files in the directory [LARRY] to the save set YET.BCK on MFA0. The /JOURNAL qualifier creates a record of the saved files in a journal file named LAR.BJL in the current default directory.

```
2. $ BACKUP/LIST/JOURNAL=ARCH.BJL/SELECT=[SMITH.PROGS]/SINCE=5-OCT-2002
  Listing of BACKUP journal
  Journal file _DB1:[SYSMGR]:ARCH.BJL;1 ON 7-OCT-2002 00:45:43.01
  Save set WKLY.BCK, created on 6-OCT-2002 00:01:34.54
  Volume number 1, volume label WKL101
             [SMITH.PROGS]REMINDER.FOR;46
             [SMITH.PROGS]RUNTHIS.FOR;4
             [SMITH.PROGS]TIMER.PAS;5
     .
     .
    .
```
This example displays all files in the directory [SMITH.PROGS] that were saved after October 5, 2002, and listed in the BACKUP journal file ARCH.BJL.

```
3. $ BACKUP/JOURNAL/LOG/IMAGE DRA2: MTA0:3OCT.FUL
  %BACKUP-S-COPIED, copied DRA2:[COLLINS]ALPHA.DAT;4
  %BACKUP-S-COPIED, copied DRA2:[COLLINS]EDTINI.EDT;5
    .
    .
   .
  %BACKUP-I-RESUME, resuming operation on volume 2
  %BACKUP-I-READYWRITE, mount volume 2 on _MTA0: for writing
  Press return when ready: Return
  %BACKUP-S-COPIED, copied DRA2:[LANE]MAIL.MAI;1
  %BACKUP-S-COPIED, copied DRA2:[LANE]MEMO.RNO;5
    .
    .
   .
  $ BACKUP/JOURNAL/LIST
  Listing of BACKUP journal
  Journal file _DB2:[SYSMGR]BACKUP.BJL;1 on 3-OCT-2002 00:40:56.36
  Save set 3OCT.FUL created on 3-OCT-2002 00:40:56.36
  Volume number 1, volume label 3OCT01
            [COLLINS]ALPHA.DAT;4
            [COLLINS]EDTINI.EDT;5
            [COLLINS]LOGIN.COM;46
            [COLLINS]LOGIN.COM;45
            [COLLINS]MAIL.MAI;1
            [COLLINS.MAR]GETJPI.EXE;9
            [COLLINS.MAR]GETJPI.LIS;14
   .
   .
   .
```

```
 [LANE]LES.MAI;1
 .
 .
 .
Save set 3OCT.FUL created on 3-OCT-2002 00:40:56.36
Volume number 2, volume label 3OCT02
        [LANE]MAIL.MAI;1
       [LANE]MEMO.RNO; 5
       [LANE]MEMO.RNO; 4
 .
 .
 .
        [WALTERS.VI]KD.RNO;52
End of BACKUP journal
```
This example shows how to create a BACKUP journal file and list the contents of the BACKUP journal file.

## **/LABEL**

/LABEL — **Output Save-Set Qualifier**: Specifies the volume labels for the magnetic tapes to which the save set is written.

#### **Syntax**

**input-specifier output-save-set-spec/LABEL=(string[,...])**

#### **Description**

Use the /LABEL Qualifier to specify the one- to six-character volume labels for the magnetic tapes to which the save set is written.

You can specify either a single label or a list of labels with the /LABEL qualifier. If you do not specify the /LABEL qualifier, BACKUP uses the first six characters of the save-set name as the volume label of the first tape. If you specify a label that is longer than six characters, BACKUP truncates the label to six characters.

If the save set continues to another tape, and you did not specify a volume label for the tape, BACKUP uses the first four characters of the previous tape's volume label followed by the volume number of the tape. For example, if the first tape in a save set is labeled AAAABB, the second tape in a save set is labeled AAAA02, and the third tape is labeled AAAA03.

Before writing a save set to magnetic tape, BACKUP compares the label specified in the command line to the volume label of the tape. (If the tape has no volume label and you specified the output save-set qualifier /REWIND, BACKUP writes the label you specified to the volume header record of the tape.) If the volume label has fewer than six characters, BACKUP pads the volume label with the blank character to six characters.

The first four characters of the volume label must either exactly match the first four characters of the label specified in the BACKUP command line, or the first four characters of the volume label must end with one or more underscore characters. If the first four characters of the volume label end with one or more underscore characters, and the label specified in the command line matches the part of the volume label that appears before the underscore characters, BACKUP accepts the match. (For example, the volume label ABN\_ matches the command line label ABN but does not match the command line label ABNE.) If either the fifth or the sixth character of the volume label is in the range 0 to 9, BACKUP does not compare these characters with corresponding characters in the label specified in the BACKUP command line. Otherwise, the fifth and sixth characters in the volume label must match the corresponding characters in the label specified in the BACKUP command line exactly.

The following table illustrates volume labels that match labels specified in the BACKUP command line:

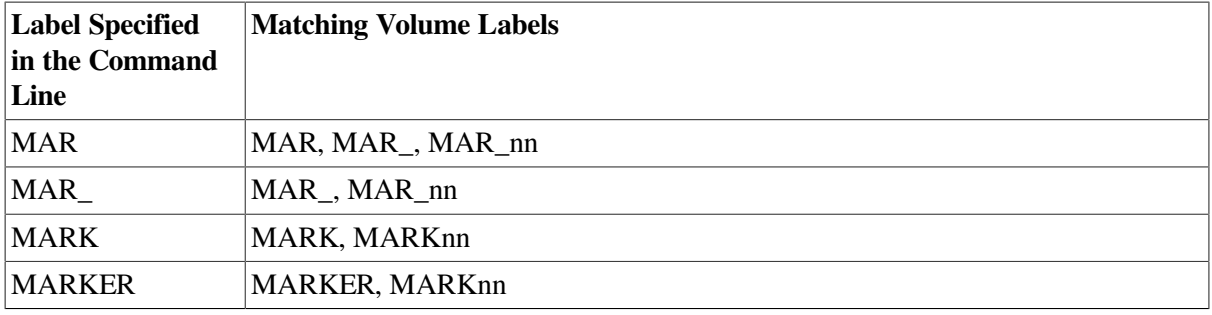

If the label you specify matches the tape's volume label, the BACKUP save operation proceeds. If you specify more than one label with the /LABEL qualifier, the BACKUP save operation succeeds if any of the labels you specify match the tape's volume label. For example, if the tape's volume label is MA1686, the save operation will succeed if you specify the following list of labels with the /LABEL qualifier:

/LABEL=(MA1684,MA1685,MA1686)

If the label you specified does not match the tape's volume label, BACKUP displays the following messages and prompt on your terminal if you specified the command qualifier /NOASSIST, or on the operator terminal if you did not specify /NOASSIST:

 %BACKUP-W-MOUNTERR, volume 'number' on 'device' was not mounted because its label does not match the one requested Specify option (QUIT, NEW tape or OVERWRITE tape)

BACKUP>

Specify QUIT to abort the BACKUP operation and unload the magnetic tape. Specify NEW to direct BACKUP to prompt for a new tape. Specify OVERWRITE to direct BACKUP to ignore the label mismatch, mount the tape, initialize the tape if you specified the output save-set qualifier /REWIND, and write the save set to the tape.

You can specify the command qualifier /IGNORE=LABEL\_PROCESSING to prevent BACKUP from verifying the volume label of the tape. You can also use the /EXACT\_ORDER qualifier to specify the exact order of tape volume labels that you want to use in a BACKUP operation.

#### **Examples**

#### 1. \$ **BACKUP [PAYROLL] MTA0:30NOV.BCK/LABEL=PAY**

This command causes BACKUP to check the volume label of the tape mounted on drive MTA0. If the volume label is PAY, BACKUP saves the directory [PAYROLL] to a save set named 30NOV.BCK.

#### 2. \$ **BACKUP DDA1: MTA0:PLAYS.BCK,MTA1,MTA2/REWIND/LABEL=(ACT1,ACT2,ACT3)**

This example assumes that the three tapes have no volume labels. This command saves all files on the disk named DDA1 to the save set PLAYS.BCK. The first tape in the save set is labeled ACT1, the second is labeled ACT2, and the third is labeled ACT3.

# **/LIMIT**

/LIMIT — **Command Qualifier**: The /LIMIT qualifier allows you to specify the expansion size limit during restore or save operations. Therefore, you can override the value stored in the saveset header. (This matches the way the /LIMIT qualifier of the INITIALIZE utility works.)

## **Syntax**

#### **/LIMIT=n**

The value for *n* is the expansion size of the device. There are no limits on this value.

Specifying /LIMIT without a value instructs BACKUP that the target device is to inherit the expansion size. This is the opposite of specifying /IGNORE=LIMIT, which prevents the target device from inheriting the expansion limit on a restore operation.

# **/LIST**

/LIST — **Command Qualifier**: Lists information about a BACKUP save set and about the files in a save set. You can display the list on your terminal or write it to a file. You can use this qualifier with any operation (save, restore, copy, compare, or journal). If you specify /LIST by itself (not in conjunction with another operation), the input specifier must be a save set; you cannot specify an output specifier. You can use /LIST with either /BRIEF or /FULL command qualifiers. The default is /BRIEF. Do not use /LOG together with /LIST when the output for /LIST is directed to the terminal; you will receive confusing output.

## **Syntax**

#### **/LIST =file-spec save-set-spec**

## **Description**

Use the */LIST* qualifier by itself or in conjunction with any other operation (save, restore, copy, compare, or journal). If /LIST is specified by itself (not with a save, restore, copy, compare or journal operation), the input specifier must refer to a save set, and the output specifier must be omitted.

Before you can list the contents of a save set, the media containing the save set must be inserted into an appropriate drive. If the save set is stored on a disk, the disk must be mounted as a Files–11 volume or as a foreign volume. BACKUP mounts magnetic tapes automatically as part of the list operation.

By default, the list information is displayed on your terminal; however, you can specify a file to which the list information can be written.

When you use the */LIST* qualifier with standalone BACKUP and you direct output to a file *(/LIST=file*spec), the file specification must refer to either a terminal or a printer.

You can use either the command qualifier /BRIEF or /FULL with the /LIST qualifier. The /BRIEF qualifier directs BACKUP to list each file's size in blocks and its creation date. The /FULL qualifier directs BACKUP to list additional information about each file in the same format as the information provided by the DCL command DIRECTORY/FULL. The default is /BRIEF.

Do not use the command qualifier /LOG with /LIST when the output for /LIST is directed to the terminal; if you do, you will receive confusing output.

#### **Example**

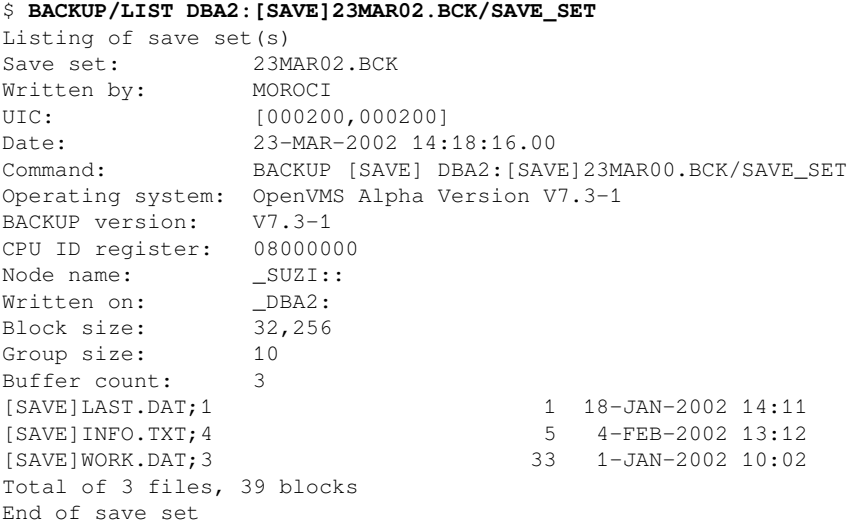

This command lists the BACKUP summary information and the file name, size, and creation date for each file in the save set. Note that the /SAVE\_SET qualifier is required to identify the input specifier as a save set on a Files–11 disk.

# **/LOG**

/LOG — **Command Qualifier**: Determines whether the file specification of each file processed is displayed on SYS\$OUTPUT during the operation. The default is /NOLOG.

#### **Syntax**

**/[NO]LOG input-specifier output-specifier**

#### **Example**

```
$ BACKUP/LOG [SAVE]23MAR02.BCK/SAVE_SET DBA2:[PLI.WORK]
%BACKUP-S-CREATED, created DBA2:[PLI.WORK]ANOTHER.DAT;1
%BACKUP-S-CREATED, created DBA2:[PLI.WORK]LAST.DAT;1
%BACKUP-S-CREATED, created DBA2:[PLI.WORK]THAT.DAT;1
%BACKUP-S-CREATED, created DBA2:[PLI.WORK]THIS.DAT;2
 .
 .
 .
```
In this example, the file specifications of the files restored to the directory named [PLI.WORK] on DBA2 are logged to SYS\$OUTPUT.

## **/MEDIA\_FORMAT**

/MEDIA\_FORMAT — **Output Save-Set Qualifier**: Controls whether data records are automatically compacted and blocked together. Data compaction and record blocking increase the amount of data that can be stored on a single tape cartridge. The compaction ratio depends on the data and the tape drive you use. For more information, see the documentation supplied with your tape drive. BACKUP allows you to specify different compaction settings on different save sets on a tape. However, not all tape drives support the use of more than one compaction setting on a tape. Whether mixed mode tapes are permitted depends on the model of the tape drive you use.

### **Syntax**

**input-specifier output-save-set-spec /MEDIA\_FORMAT=[NO]COMPACTION**

### **Description**

The /MEDIA\_FORMAT qualifier can only be used with tape drives that support data compaction.

On Alpha and Integrity server system, you can use the /MEDIA\_FORMAT=COMPACTION qualifier for hardware data compaction of SCSI tape drives.

### **Example**

```
$ BACKUP WORK$:[TESTFILES...]*.*;* MUA0:TEST.SAV -
_$ /MEDIA_FORMAT=COMPACTION /REWIND
```
This command saves all files in the directory [TESTFILES] and its subdirectories in a save set named TEST.SAV using a TA90E tape drive. The /MEDIA\_FORMAT=COMPACTION qualifier specifies that the tape drive automatically compacts and blocks together data records on the tape.

## **/MODIFIED**

/MODIFIED — **Input File-Selection Qualifier**: Selects files according to the value of the modified date field (the date the file was last modified) in each file header record.

### **Syntax**

```
input-specifier/BEFORE=time /MODIFIED output-specifier
```
**input-specifier /SINCE=time /MODIFIED output-specifier**

### **Description**

You must use the /MODIFIED qualifier with either of the input file-selection qualifiers /BEFORE or / SINCE. The date and time you specify with /BEFORE or /SINCE determines which files are processed.

You cannot use /MODIFIED with the input file-selection qualifiers /BACKUP, /CREATED, or / EXPIRED.

## **Example**

\$ **BACKUP [SUNDANCE...]/BEFORE=TODAY/MODIFIED MFA1:MOD.BCK**

This command saves all files in the directory tree [SUNDANCE] whose modification dates precede today (00:00:00.0 o'clock of the current day, month, and year).

# **/NEW\_VERSION**

/NEW\_VERSION — **Output File Qualifier** Creates a new version of a file if a file with an identical specification already exists at the location to which the file is being restored or copied.

## **Syntax**

**input-specifier output-specifier/NEW\_VERSION**

#### **Description**

If BACKUP attempts to copy or restore a file when a file with an identical directory name, file name, type, and equal or higher version number already exists, a new file is created with the same name and type and a version number one higher than the highest existing version.

If you do not use /NEW\_VERSION, /REPLACE, or /OVERLAY, and the version number of the file being restored is equal to or less than the version number of the existing file, BACKUP reports an error in copying or restoring the file.

Note that when copying or restoring files using the /NEW\_VERSION qualifier, files are processed in decreasing version number order and are created in ascending order. The result is that the version numbers are inverted.

Because this qualifier causes version numbers to change, using it with the /VERIFY qualifier will cause unpredictable results. VSI recommends that you do not use the /NEW\_VERSION qualifier with the / VERIFY qualifier.

#### **Example**

\$ **BACKUP MTA1:NOV30REC.BCK/SELECT=\*.DAT [RECORDS...]/NEW\_VERSION**

This example restores all files with the file type of .DAT from the magnetic tape save set NOV30REC.BCK to the directory [RECORDS]. The /NEW\_VERSION qualifier instructs BACKUP to restore each file with the file type .DAT regardless of whether a file with the same file specification already exists.

# **/NOINCREMENTAL**

/NOINCREMENTAL — **Command Qualifier**: Beginning with OpenVMS Version 7.2, on a save operation, /NOINCREMENTAL allows you to control the amount of file data that is saved. Use this qualifier only if you are sure that you want to save specific files and do not want to save all data. In recent versions of OpenVMS, the /SINCE=BACKUP incremental save operation has been refined so that files that are saved are accurate and not redundant. As a result, the /NOINCREMENTAL and / SINCE=BACKUP qualifiers are not allowed together. This ensures an accurate /INCREMENTAL restore. /NOINCREMENTAL is valid only in BACKUP save operations. It is not related to the / INCREMENTAL qualifier, which is valid only in restore operations.

### **Syntax**

**/NOINCREMENTAL input-specifier output-specifier**

### **Description**

In OpenVMS Version 6.2 and prior versions, the system, by default, did not save files and subdirectories that were under directories that had been modified. In OpenVMS Versions 7.0 and 7.1, to ensure a successful restore, the system saved all files and subdirectories under directories that had been modified. This behavior, however, sometimes resulted in saving files and subdirectories that were not needed for later restore operations.

### **Example**

\$ **BACKUP/ FAST/ NOINCREMENTAL /SINCE="3-MAY-2002" -**

\_\$ **MAC\_DISK:[000000...]\*.\*;\* -**

```
_$ TAPE:MCDSK000503.BCK/ SAVE/ REWIND
```
The command in this example executes an incremental save BACKUP operation for an input volume; the command avoids saving all files under recently modified directories.

# **/OVERLAY**

/OVERLAY — **Output File Qualifier**: Writes the input file over a file with an identical specification at the output location.

### **Syntax**

**input-specifier output-specifier/OVERLAY**

### **Description**

If BACKUP attempts to copy or restore a file when a file with an identical directory name, file name, type, and version number already exists, the new version of the file is written over the existing version. The file identification of the new version is the same as the file identification of the file that is overwritten.

The physical location of the file on disk does not change. If /OVERLAY is specified, and the new file is larger than the one already present, BACKUP allocates more blocks on the disk and extends the file.

When you do not use /OVERLAY, /REPLACE, or /NEW\_VERSION, and the version number of the file being restored is identical to the version number of the existing file, BACKUP reports an error in copying or restoring the file.

#### **Example**

```
$ BACKUP DRA1:MAR30SAV.BCK/SAVE_SET [RECORDS...]/OVERLAY
```
The sequential-disk save set MAR30SAV.BCK is restored to the directory tree [RECORDS...]. If a file from the save set has a specification that is identical to a file that already exists in [RECORDS...], the / OVERLAY qualifier directs BACKUP to write over the existing version.

# **/OWNER\_UIC**

/OWNER\_UIC — The /OWNER\_UIC qualifier has been superseded by /BY\_OWNER. VSI recommends that you substitute /BY\_OWNER for /OWNER\_UIC in command procedures and operator instructions. See the description of /BY\_OWNER for more information.

## **Syntax**

**/OWNER\_UIC**

## **/PHYSICAL**

/PHYSICAL — **Command Qualifier**: Specifies that BACKUP is to ignore any volume structure on the input device and is to process the volume in terms of physical blocks. If you write a save set with the BACKUP/PHYSICAL command, you must also restore it with the BACKUP/PHYSICAL command.

### **Syntax**

**/PHYSICAL input-specifier output-specifier**

#### **Description**

For physical copy operations between disks, the output device must be either the same size or a largercapacity disk.

If the output device is larger than the input device, only disk blocks less than the size of the input device are written to the output device. Depending on the volume structure of the input device, the extra uninitialized blocks at the end of the output device might create an unusable disk volume.

If the input device contains a FILES-11 ODS-2 or ODS-5 volume, you can expand the volume size on the output device after the restore using the SET VOLUME/LIMIT/SIZE DCL command.

For all physical operations, the output disk cannot have a bad block in any location that corresponds to a good block on the input disk. (This restriction does not apply to RA or more recent disk architectures.)

#### **Note**

BACKUP/PHYSICAL does not copy the first track (track 0) of RX01 and RX02 diskettes; VSI does not support track 0.

#### **Examples**

```
1. $ MOUNT/FOREIGN DYA0:
```

```
$ MOUNT/FOREIGN DYA1:
```

```
$ BACKUP/PHYSICAL DYA0: DYA1:
```
This example mounts RX02 diskettes in DYA0 and DYA1 as foreign devices and copies the contents of the diskette mounted in DYA0 to the diskette mounted in DYA1.

```
2. $ MOUNT/FOREIGN DBA1:
   $ BACKUP/PHYSICAL MTA0:28SEP.BCK DBA1:
```
This command restores a physical save set named 28SEP.BCK to DBA1.

# **/PROGRESS\_REPORT**

/PROGRESS\_REPORT — **Command Qualifier**: Use the /PROGRESS\_REPORT qualifier to display the progress of a BACKUP operation on the current output device in every 'n' seconds. This qualifier expects an integer value from the user and does not have any default value. (When you use BACKUP to back up or restore data interactively, press **Ctrl**/**T** to display the progress of the operation.)

#### **Syntax**

#### **/PROGRESS\_REPORT=n**

The value for *n* is the frequency of the message display, in seconds.

#### **Example**

```
$ BACKUP SAVESET.BCK/SAVESET DKA100:/IMAGE/PROGRESS_REPORT=60
```

```
%BACKUP-I-PROGRESS, progress report generated at 18-JAN-2006 18:07:55.08
Restoring file: DKA100:[KITS.CDSA]VSI-I64VMS-CDSA-T0202-134-1.PCSI
$COMPRESSED;1
```

```
Saveset volume:1, saveset block:1705 (32256 byte blocks)
   52.44MB restored out of 1.23GB, 4% completed
Restore rate: 895KB/sec, estimated completion time: 18:30:59.10
%BACKUP-I-PROGRESS, progress report generated at 18-JAN-2006 18:08:55.08
Restoring file: DKA100:[KITS.DWMOTIF]VSI-I64VMS-DWMOTIF-L0106–1.PCSI
$COMPRESSED;1
Saveset volume:1, saveset block:3547 (32256 byte blocks)
109.11MB restored out of 1.23GB, 8% completed
Restore rate: 967KB/sec, estimated completion time: 18:29:16.05
```
In this example, the command restores a save set called SAVESET.BCK into DKA100. When you specify /PROGRESS=60, a progress report is displayed on the screen every 60 seconds, indicating the progress of the operation.

## **/PROTECTION**

/PROTECTION — **Output Save-Set Qualifier**: When you create a save set on disk, this qualifier defines the protection to be applied to an output save set. When you create a save set on magnetic tape, this qualifier defines the protection to be applied to the magnetic tape volume. (All save sets created subsequently on the tape will receive this same protection until the tape is initialized.)

### **Syntax**

**input-specifier output-save-set-spec/PROTECTION=(code)**

### **Description**

Because the file system treats a BACKUP save set as a single file, it is crucial that you protect save sets adequately. If you do not specify adequate protection, anyone who has access to a save set can access any file in the save set.

The protection code indicates the type of access (read, write, execute, and delete) available to the four categories of users (system, owner, group, and world). For more information about specifying protection codes, see the *VSI OpenVMS User's Manual*.

If the save set is written to either a Files–11 disk or a sequential disk and /PROTECTION is not specified, BACKUP applies the process default protection to the save set. If /PROTECTION is specified, any protection categories not specified default to your default process protection.

Protection information is written to the volume header record of a magnetic tape, and applies to all save sets stored on the tape. If you specify /PROTECTION, any protection categories that you do not specify default to your default process protection.

To initialize a magnetic tape with the correct protection, specify the output save-set qualifier /REWIND with the /PROTECTION qualifier. If you do not specify /REWIND with /PROTECTION, the protection information, if any, in the volume header record is not changed. However, specifying /PROTECTION without /REWIND ensures that continuation volumes receive the correct protection.

If the save set is written to magnetic tape and /PROTECTION is not specified, BACKUP applies **no** protection to the tape.

In order to initialize a magnetic tape volume that was previously initialized with the /PROTECTION qualifier, you must own the volume (your UIC matches the UIC of the volume) or have the VOLPRO privilege.

#### **Examples**

1. \$ **BACKUP** \_From: **[CLEAVER...]** \_To: **MFA2:ACCOUNTS.BCK/BY\_OWNER=[301,310]/REWIND/LABEL=BANK01-** \_\$ **/PROTECTION=(S:RWE,O:RWED,G:RE,W)**

This command saves the directory tree [CLEAVER...] to a save set named ACCOUNTS.BCK on the magnetic tape labeled BANK01. The output save set qualifier /REWIND directs BACKUP to rewind the tape and initialize it before performing the save operation. The output save-set qualifier / BY OWNER assigns an owner UIC of [301,310] to the magnetic tape. The /PROTECTION qualifier assigns the owner of the magnetic tape read, write, execute, and delete access. SYSTEM users are assigned read, write, and execute access; GROUP users are assigned read and execute access; and WORLD users are assigned no access.

2. \$ **BACKUP/IMAGE**

```
_From: DUA0:
_To: MFA2:DAILY.BCK/REWIND/LABEL=TAPE1-
_$ /PROTECTION=(S:RWED,O:RWED,G,W)
$ BACKUP/IMAGE DUA2: MFA2:DAILY2.BCK/PROTECTION=(S:RWED,O:RWED,G,W)
%BACKUP-I-RESUME, resuming operation on volume 2
%BACKUP-I-READYWRITE, mount volume 2 on _MFA2: for writing
Press return when ready: Return
```
This first BACKUP command creates an image backup of the disk DUA0 in a save set named DAILY.BCK on the magnetic tape labeled BANK01. The output save-set qualifier /REWIND directs BACKUP to rewind the tape and initialize it before performing the save operation. The / PROTECTION qualifier assigns the owner of the magnetic tape and SYSTEM users read, write, execute, and delete access; GROUP and WORLD users are assigned no access.

The second BACKUP command uses the same tape for an image backup of the disk DUA2. When the tape is full, BACKUP requests another volume. Because the /PROTECTION qualifier was specified with second BACKUP command, the continuation volume receives the desired protection.

# **/RECORD**

/RECORD — **Command Qualifier**: Records the current date and time in the BACKUP date field of each file header record once a file is successfully saved or copied.

### **Syntax**

**/RECORD input-specifier output-specifier**

### **Description**

The /RECORD qualifier can be used only in save or copy operations on Files–11 Structure Level 2 or 5 volumes. To use the /RECORD qualifier on files, the user privilege SYSPRV is required.

When you use /RECORD in a copy or save operation, BACKUP writes the date and time that the copy or save set was created in the BACKUP date field of each file header record.

When you use /RECORD to perform incremental save operations on a disk volume, do not allow other users to use /RECORD in their BACKUP operations on the same disk volume. If other users specify /RECORD, the dates in the BACKUP date fields of file header records will change. This makes it impossible for you to save all files created or modified since you last performed a save operation.

If you use the command qualifier /VERIFY with /RECORD, files that fail verification are not recorded.

If /RECORD is not specified, the BACKUP date field of each processed file is not changed.

You cannot use the /RECORD qualifier with the command qualifiers /DELETE, /COMPARE, or / PHYSICAL.

#### **Example**

```
1. $ BACKUP/RECORD DBA1:[*...]/SINCE=BACKUP MTA0:13MAY.BCK
```

```
2. $ BACKUP/RECORD DBA1:[000000...]/SINCE=BACKUP MTA0:13MAY.BCK
```
This command saves all files on DBA1 that have been created or modified since the last save operation and records the current date and time in each file header record.

# **/RELEASE\_TAPE**

/RELEASE\_TAPE — **Command Qualifier**: Dismounts and unloads a tape after a BACKUP save operation writes a save set to the tape (and optionally verifies the saveset information on that tape).

#### **Syntax**

**/RELEASE\_TAPE input-specifier output-specifier**

#### **Description**

By using the /RELEASE\_TAPE qualifier in conjunction with either the /DELETE or /RECORD qualifiers, you can make a tape drive available for other operations before the BACKUP command completes. You can also use the /RELEASE\_TAPE qualifier without the /DELETE or /RECORD qualifiers, in which case the /RELEASE\_TAPE qualifier dismounts and unloads the tape in the drive after the BACKUP command completes.

You cannot use the /RECORD and /DELETE qualifiers in the same BACKUP command.

#### **Examples**

#### 1. \$ **BACKUP/IMAGE/RECORD/RELEASE\_TAPE DUA1: MUA0:BACK.BCK**

The command in this example backs up the disk DUA1 to the save set BACK.BCK. By using the / RELEASE TAPE and /RECORD qualifiers, BACKUP dismounts and unloads the tape in MUA0 (making it available for other operations) before it performs the action of the /RECORD qualifier.

```
2. $ ALLOCATE MUA0: TAPE
   $ BACKUP/DELETE/RELEASE_TAPE/LOG DUA1:[MAIN...] MUA0:MAIN.BCK
    .
    .
    .
   $ DEALLOCATE TAPE
```
The commands in this example back up some directories on a disk named DUA1, and then delete the files that have been backed up. The /RELEASE\_TAPE qualifier dismounts and unloads the tape (making it available for other operations) before the /DELETE qualifier performs its action. The tape remains allocated until you enter the DEALLOCATE command.

## **/REPAIR**

/REPAIR — Helps BACKUP to reset the RMS file attribute of a saveset file which gets corrupted while saveset is transferred through World Wide Web (WWW) or copied using FTP or compressed and uncompressed using ZIP. You can use the /REPAIR qualifier repair the saveset attributes.

## **Syntax**

**/REPAIR**

# **/REPLACE**

/REPLACE — **Output File Qualifier**: Replaces a file on the output specifier with an identically named file from the input specifier.

### **Syntax**

**input-specifier output-specifier/REPLACE**

## **Description**

When you use /REPLACE in a copy or restore operation, and an identically named file exists in both the input and output specifiers, BACKUP performs the following tasks:

- Copies or restores a new version of the file with the same directory specification, file name, type, and version number
- Deletes the copy of the file that previously existed on the output disk

In this way, the previous copy of the file is replaced with the restored version. Note that the version number is not incremented because the old copy of the file is deleted. If you want to keep the versions from both the input and the output specifiers, use the output file qualifier /NEW\_VERSION.

If you do not use /REPLACE, /OVERLAY, or /NEW\_VERSION, and the version number of the file being restored is identical to the version number of the existing file, BACKUP reports an error and does not restore the file.

## **Example**

#### \$ **BACKUP MUA0:SAVEWORK.BCK/SELECT=[LEE...] DUA0:[LEE...]/REPLACE**

The command in this example restores the directory tree [LEE...] (and all files in the directory tree) from a magnetic tape save set to disk. The input save-set qualifier /SELECT specifies the directory tree to be selected from the save set. The output file qualifier /REPLACE instructs BACKUP to first create a new version of an input file if the output medium has a file with the same file specification, and then to delete the file that originally existed on the output medium.

## **/REWIND**

/REWIND — **Input Save-Set Qualifier**: *See a separate description of /REWIND as an output saveset qualifier.* Rewinds the input tape reel to the beginning-of-tape marker before reading the input volume. **Input or Output Save-Set Qualifier**: As an input save-set qualifier, causes the input tape reel to be rewound (/REWIND) or not rewound (/NOREWIND) to beginning-of-tape (BOT) before BACKUP searches for the save-set name specified in the input specifier. As an output save-set qualifier, specifies that the output magnetic tape is to be rewound and initialized before the save operation begins (/REWIND) or that the tape is neither to be rewound nor initialized before the save operation begins (/NOREWIND). Initializing the tape removes access to any existing data on the tape. If you want to start processing at BOT, and the magnetic tape is already positioned beyond BOT, specify /REWIND. Otherwise, the magnetic tape begins (or resumes) processing from the logical end-of-tape (EOT) marker. Use the /[NO]REWIND qualifier for magnetic tape save sets only.

## **Syntax**

**input-save-set-spec/[NO]REWIND output-specifier**

### **Description**

The /[NO]REWIND qualifier is for magnetic tape volumes only.

The /REWIND qualifier directs BACKUP to rewind the input magnetic tape to the beginning-oftape marker before reading the input volume. Then BACKUP locates the input save set. In this way, BACKUP can find the input save set if it is located before the current tape position.

The /NOREWIND qualifier indicates that BACKUP should not rewind the input volume before processing the command. Instead, BACKUP proceeds toward the logical end-of-tape (the end of the last save set stored on the tape). Therefore, if the specified save set is located before the current position of the tape, BACKUP is unable to find it.

The default is /NOREWIND. You must specify /REWIND to rewind the tape.

### **Example**

\$ **BACKUP MFA1:CONTRACTS.BCK/REWIND DBA2:[\*...]/BY\_OWNER=ORIGINAL**

In this example, the save set CONTRACTS.BCK is restored to the disk volume mounted on DBA2. The /REWIND qualifier rewinds the magnetic tape to the beginning-of-tape marker before reading the input volume to search for CONTRACTS.BCK. The output file qualifier /BY\_OWNER restores the original owner UICs.

# **/REWIND**

/REWIND — **Output Save-Set Qualifier**: *See a separate description of /REWIND as an input save-set qualifier.* Rewinds the output tape to the beginning-of-tape marker and initializes the output tape. The / NOREWIND qualifier causes the tape to wind forward to the logical end-of-tape (the end of the last save set stored on the tape) and to begin writing the save set there.

## **Syntax**

**input-specifier output-save-set-spec/[NO]REWIND**

## **Description**

The /[NO]REWIND qualifier is for magnetic tape volumes only.

If you specify /REWIND, BACKUP rewinds to the beginning of the magnetic tape and searches the volume header record for a volume label. If the volume header record contains no volume label, BACKUP writes the label specified in the BACKUP command to the volume header record, initializes the tape, and creates the save set on the tape.

If no label is specified explicitly in the command line, BACKUP uses the first six characters of the saveset name as the volume label of the first tape in a multivolume save set and the first four characters of the save-set name followed by the volume number of the tape as the volume label of subsequent tapes. You can also specify a label or list of labels explicitly with the /LABEL qualifier. If you do not specify enough labels with the /LABEL qualifier, BACKUP uses the first four characters of the final label in the list followed by the volume number of the tape as the volume label of subsequent tapes.

If BACKUP finds a volume label on the tape, it compares the volume label with the label you specified in the BACKUP command line (either explicitly with the /LABEL qualifier or implicitly through the save-set name) and ensures that the tape is expired.

If the volume label is fewer than six characters long, BACKUP pads the volume label with the blank character to six characters. The first four characters of the volume label must either match the first four characters of the label specified in the BACKUP command line exactly, or the first four characters of the volume label must end with one or more underscore characters. If the first four characters of the volume label end with one or more underscore characters, and the label specified in the command line matches the part of the volume label that appears before the underscore characters, BACKUP accepts the match. (For example, the volume label ABN\_ matches the command line label ABN but does not match the command line label ABNE.)

If either the fifth or sixth character of the volume label is in the range 0 to 9, BACKUP does not compare these characters with corresponding characters in the label specified in the BACKUP command line. Otherwise, the fifth and sixth characters in the volume label must match the corresponding characters in the label specified in the BACKUP command line exactly. The following table illustrates volume labels that match labels specified in the BACKUP command line:

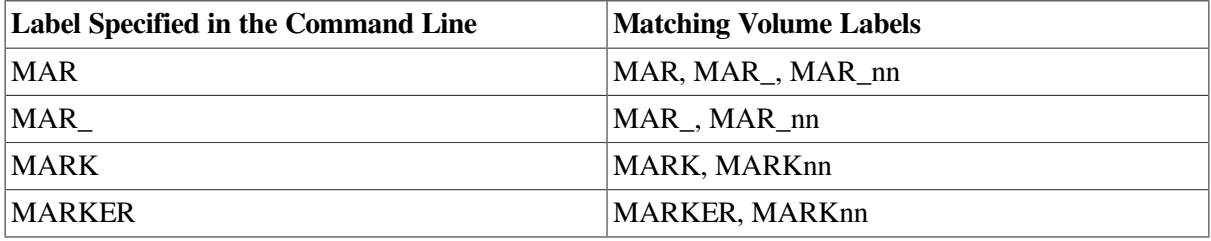

You can specify more than one label with the /LABEL qualifier. If any label specified in the BACKUP command line matches the volume label of the tape and the tape is expired, BACKUP overwrites the volume label of the tape with the same volume label.

By overwriting the tape's volume label, BACKUP initializes the tape, removing access to any data that previously resided on the tape and preparing the tape to receive new data. During the initialization process, BACKUP writes the values specified with the output save-set qualifiers / TAPE\_EXPIRATION, /PROTECTION, and /BY\_OWNER to the volume header record. (If these qualifiers are not specified, the default tape expiration date is today, the default protection is none, and the owner UIC of the tape is the UIC of the current process.) After initializing the tape, BACKUP writes the save set to the tape.

If the label in the BACKUP command line did not match the volume label of the tape, BACKUP displays the following message and prompt on your terminal if you specified the command qualifier / NOASSIST, or on the operator terminal if you did not specify /NOASSIST:

%BACKUP-W-MOUNTERR, volume 'number' on 'device' was not mounted because its label does not match the one requested Specify option (QUIT, NEW tape or OVERWRITE tape)

BACKUP>

If you enter QUIT at the BACKUP> prompt, BACKUP aborts, unloads the magnetic tape, and issues the following message:

%BACKUP-F-ABORT, operator requested abort on fatal error

If you enter NEW at the BACKUP> prompt, BACKUP unloads the magnetic tape and issues the following prompt for a new tape:

%BACKUP-I-READYWRITE, mount volume 'volume-number' on \_'device-name': for writing Enter "YES" when ready:

If you enter OVERWRITE at the BACKUP> prompt, BACKUP overwrites the old volume label with the new volume label. (OVERWRITE instructs BACKUP to ignore the fact that either the tape has not expired or that the labels do not match.) By overwriting the tape's volume label, BACKUP initializes the tape, removing access to any data that previously resided on the tape and preparing the tape to receive new data.

During the initialization process, BACKUP writes the values specified with the output save-set qualifiers /TAPE\_EXPIRATION, /PROTECTION, and /BY\_OWNER to the volume header record. After initializing the tape, BACKUP writes the save set to the tape.

If the tape is not expired, BACKUP displays the following message and prompt on your terminal if you specified the command qualifier /NOASSIST, or on the operator terminal if you did not specify / NOASSIST:

```
%BACKUP-W-MOUNTERR, volume 'number' on 'device' was not mounted because
its expiration date is in the future
Specify option (QUIT, NEW tape or OVERWRITE tape)
```
BACKUP>

Always specify /REWIND when the output tape has a non-ANSI or non-ISO label or when the output tape has never been initialized.

The /NOREWIND qualifier directs BACKUP to compare the volume label of the tape with the label you specified in the BACKUP command before performing the save operation. You can specify a label explicitly with the /LABEL qualifier; otherwise, BACKUP uses the first six characters of the save-set name as the volume label. If the volume label does not match the label you specified, BACKUP displays the following message and prompt on your terminal if you specified the command qualifier /NOASSIST, or on the operator terminal if you did not specify /NOASSIST:

%BACKUP-W-MOUNTERR, volume 'number' on 'device' was not mounted because its label does not match the one requested Specify option (QUIT, NEW tape or OVERWRITE tape)

BACKUP>

If you choose the OVERWRITE option, BACKUP ignores the fact that the volume labels do not match. If the labels match, or if you choose the OVERWRITE option, BACKUP winds the tape forward to the logical end-of-tape (the end of the last save set stored on the tape) and writes the save set to the tape. If the logical end-of-tape is also the physical end of the tape, BACKUP requests a new tape. Because BACKUP searches for the end of data on the tape, you cannot write a new save set to a tape if it ends with a save set that is continued onto another tape.

Although the /NOREWIND qualifier does not initialize the first tape in a multivolume save set, BACKUP initializes subsequent tapes in a multivolume save set. BACKUP ensures that the tape is expired and that the tape labels match before initializing subsequent volumes in a multivolume save set. The default is /NOREWIND. You must specify /REWIND to rewind and initialize a magnetic tape volume.

#### **Example**

```
$ BACKUP
_From: *.RNO
_From: *.PS
_To: MTA0:DSRSAVE.BCK/REWIND/LABEL=DSR01/TAPE_EXPIRATION=29-JUN-2002
```
The command in this example initializes a new magnetic tape and writes the volume label DSR01 and a tape expiration date of June 29, 2002, to the tape's volume header record. Then this command saves all files in the current default directory with a file type of .PS to the magnetic tape save set named DSRSAVE.BCK.

# **/SAVE\_SET**

/SAVE\_SET — **Input Save-Set Qualifier**: *See a separate description of /SAVE\_SET as an output save-set qualifier.* Directs BACKUP to treat the input file as a BACKUP save set. You must specify / SAVE\_SET when the input specifier refers to a BACKUP save set on disk.

#### **Syntax**

**input-save-set-spec/SAVE\_SET output-specifier**

### **Description**

The /SAVE\_SET qualifier allows you to refer to a BACKUP save set on a local Files–11 disk, a remote Files–11 disk, or a sequential disk. If you do not specify /SAVE\_SET, an input specifier that refers to a disk is treated as a Files–11 file. An input specifier that refers to tape is always treated as a BACKUP save set.

#### **Examples**

1. \$ **BACKUP DBA2:[BACKUP]1212MAR3.BCK/SAVE\_SET DBA1:[\*...]**

This command restores a save set named 1212MAR3.BCK from DBA2 to DBA1.

2. \$ **BACKUP/LIST DBA2:[SAVE]23MAR02.BCK/SAVE\_SET**

This command lists the BACKUP summary information and the file name, size, and creation date for each file in the save set named 23MAR02.BCK. The /SAVE\_SET qualifier is required to identify the input specifier as a save set on a disk.

#### 3. \$ **BACKUP/LOG DBA2:[SAVE]23MAR02.BCK/SAVE\_SET DBA3:[PLI.WORK]**

This command restores the directory that was listed in Example 2. File specifications are logged to SYS\$OUTPUT as the files are restored.

# **/SAVE\_SET**

/SAVE\_SET — **Output Save-Set Qualifier**: *See a separate description of /SAVE\_SET as an input saveset qualifier.* Directs BACKUP to treat the output file as a BACKUP save set. You must specify the / SAVE\_SET qualifier when the output specifier refers to a BACKUP save set on disk.

### **Syntax**

#### **input-specifier output-save-set-spec/SAVE\_SET**

#### **Description**

The /SAVE\_SET qualifier allows you to create a BACKUP save set on a local Files–11 disk, a remote Files–11 disk, or a sequential disk. If you do not specify /SAVE\_SET, an output specifier that refers to disk is treated as a Files–11 file. An output specifier that refers to tape is always treated as a BACKUP save set.

#### **Examples**

```
1. $ BACKUP [HILL] DBA1:[BACKUP]SEP28.BCK/SAVE_SET
```
This command saves the directory [HILL] to a save set named SEP28.BCK on a Files–11 disk.

```
2. $ BACKUP DBA2:[PLI.WORK]*.*; [SAVE]23MAR02.BCK/SAVE_SET
```
This command saves the highest numbered version of each file in directory [PLI.WORK] in a save set named 23MAR02.BCK on the same disk.

```
3. $ BACKUP
  _From: []
  _To: MILO"FRANKIE THISISMINE"::DUA0:[FRANKIE]MYDIR.BCK/SAVE_SET
```
This command saves all files in the current default directory to a network save set named MYDIR.BCK on node MILO.

```
4. $ MOUNT/FOREIGN DBA0:
```
\$ **BACKUP [SIMS] DBA0:SIMS.BCK/SAVE\_SET**

This command saves all files in the directory [SIMS] to a sequential-disk save set named SIMS.BCK.

## **/SELECT**

/SELECT — **Input Save-Set Qualifier**: Selects the specified files for processing.

### **Syntax**

```
input-save-set-spec/SELECT=(file-spec[,...]) output-specifier
```
### **Description**

If you specify more than one file, separate the file specifications with commas and enclose the list in parentheses. Do not use a device specification when you define the files to be selected. You can use most standard wildcard characters, but you cannot use wildcard characters denoting latest version of files (;) and relative versions of files (;-n).

Note that BACKUP does not apply temporary file specification defaults within the list. Each file specification independently takes its defaults from the file specification  $[000000 \dots]^{*}$ .\*:\*.

## **Example**

```
$ BACKUP DBA1:JUL20.BCK/SAVE_SET/SELECT=[SNOW]BALL.PAS
  [WINTER.GAME]BALL.PAS
```
This command selects a file named [SNOW]BALL.PAS from a sequential-disk save set and restores it to the directory [WINTER.GAME] on the current default device.

# **/SINCE**

/SINCE — **Input File-Selection Qualifier**: Selects files dated equal to or later than the specified date and time.

#### **Syntax**

**input-specifier/SINCE=time output-specifier**

#### **Description**

The /SINCE qualifier selects files by comparing the date and time in the specified field of each file header record with the date and time you specify in the command line. The following table shows the input file-selection qualifiers you can use with /SINCE and their functions. Use only one of these qualifiers at a time in your command line.

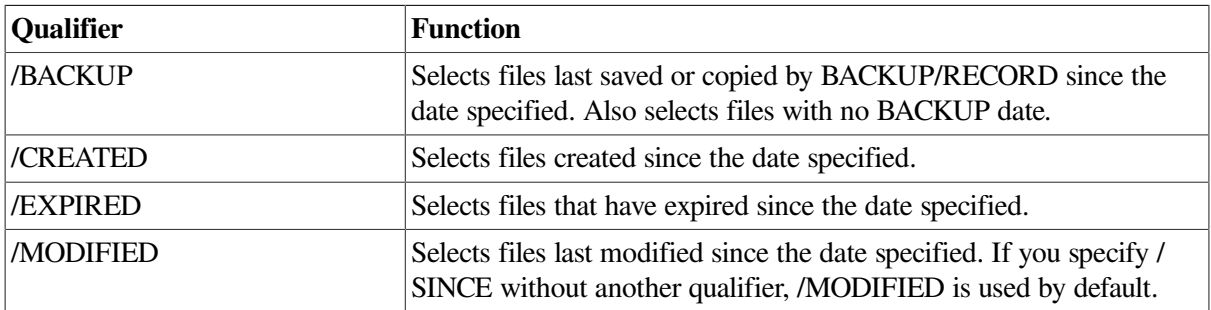

Specify the date and time as a delta time or as an absolute time using the format [dd-mmm-yyyy[:]] [hh:mm:ss.cc]. You can also use one of the following reserved words to specify the date and time:

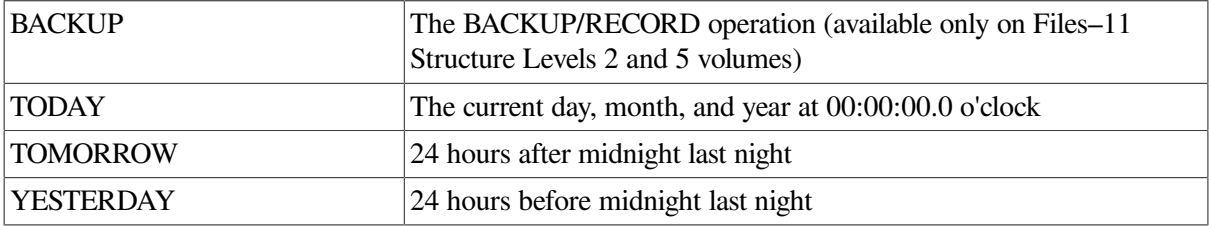

Be sure to perform an image backup, using the BACKUP/IMAGE/RECORD command, before performing regular incremental backups. The image backup saves a copy of the entire disk and marks each file as having been saved. Regularly performed subsequent incremental backups assume an image backup was already performed and therefore will save new or modified files. If an image backup was not performed first, the incremental backups will save more files than may be necessary, in an attempt to ensure that an incremental restore will be successful.

### **Example**

#### \$ **BACKUP [PLI.WORK]/SINCE=YESTERDAY/MODIFIED [PLI.SAV]**

This command copies selected files in the directory [PLI.WORK] to the directory [PLI.SAV]. Only those files that have been modified since 24 hours preceding midnight last night are processed. Even though it is used in this example, the /MODIFIED qualifier is not required because its action is the default when the /SINCE qualifier is specified.

## **/SIZE**

/SIZE — **Command Qualifier**: The logical volume size is recorded in the save-set header during a backup operation. By default, during a restore operation, the logical volume size is not preserved because restoring a save set of 2 GB to a 4-GB disk, for example, results in only 2 GB of available disk space. The /SIZE qualifier, however, allows you to preserve the logical volume size on the target device. Alternatively, you can specify the logical volume size of the target device by using the optional keyword value *n*.

#### **Syntax**

**/SIZE (=[ n])**

#### **Description**

When you specify /SIZE, the geometry of the target device is determined by the logical size of the source original rather than calling \$GETDVI to find out the physical limits of the device.

The /SIZE qualifier can use an optional value *n* as the new logical size of the target device. This new value overrides any existing value in the save set. (This matches the way the /SIZE qualifier in the INITIALIZE utility works.)

#### **Example**

```
$ BACKUP LEEHE.BCK/SAVE DKA100:/IMAGE/SIZE=8000000
```
In this example, a save set is restored to device DKA100. The operation initializes the logical volume size of DKA100 to be 8,000,000 blocks.

# **/TAPE\_EXPIRATION**

/TAPE\_EXPIRATION — **Output Save-Set Qualifier**: Writes a file expiration date other than the current date to the file header label of the save set.

## **Syntax**

**input-specifier output-save-set-spec/TAPE\_EXPIRATION[=date]**

## **Description**

When you specify the output save-set qualifier /REWIND during a save operation to magnetic tape, BACKUP checks that the expiration date of the *first* file on the tape has expired before initializing the tape. Initializing the tape removes access to data previously stored on the tape.

VSI recommends that you specify an expiration date whenever you create a BACKUP save set on magnetic tape using /REWIND. Daily BACKUP tapes should expire in seven days, weekly BACKUP tapes should expire in one month, and monthly BACKUP tapes should expire in one year.

Specify the date in the following format:

dd:mmm:yyyy

#### where:

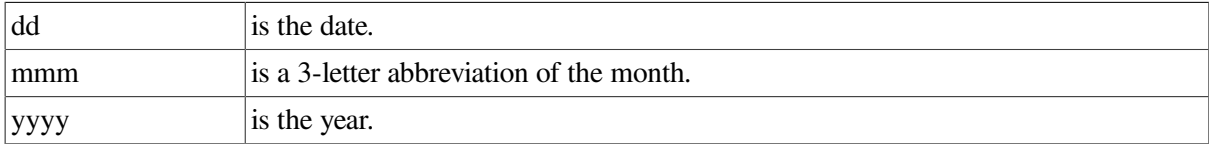

BACKUP writes the expiration date into the file's HDR1 ANSI label on the tape. If you do not use the / TAPE\_EXPIRATION qualifier, BACKUP uses today's date as the expiration date.

#### **Example**

```
$ BACKUP DBA1:
_To: MTA0:13SEPBAK.BCK/REWIND/TAPE_EXPIRATION=20-SEP-2002/LABEL=SEPW02
```
In this example, the save set file 13SEPBAK.BCK receives an expiration date of September 20, 2002. Because this command includes the /REWIND qualifier, 13NOVBAK.BCK is the first file on the tape and its expiration date indicates that the tape expires after seven days.

## **/TRUNCATE**

/TRUNCATE — **Command Qualifier**: Controls whether a copy or restore operation truncates a sequential output file at the end-of-file (EOF) when creating it.

#### **Syntax**

**/[NO]TRUNCATE input-specifier output-specifier**

#### **Description**

By default, a copy or restore operation uses the allocation of the input file to determine the size of the output file. Specify /TRUNCATE if you want the output files to be truncated at the end-of-file (EOF).

#### **Example**

\$ **DIRECTORY/SIZE [FRANKIE]ORIGINAL.DAT**

Directory DMA0:[FRANKIE]

ORIGINAL.DAT 35

Total of 1 file, 35 blocks

\$ **COPY ORIGINAL.DAT EXTENDED.DAT/ALLOCATION=500**

\$ **BACKUP [FRANKIE]EXTENDED.DAT MFA0:20JUL.BCK/LABEL=WKLY03**

\$ **BACKUP/TRUNCATE MFA0:20JUL.BCK/LABEL=WKLY03 DMA0:[FRANKIE]**

This sequence of commands performs the following tasks:

- Determines that the file ORIGINAL.DAT is 35 blocks long.
- Copies ORIGINAL.DAT to EXTENDED.DAT, allocating 500 blocks for EXTENDED.DAT.
- Saves the file EXTENDED.DAT to a save set named 20JUL.BCK on MFA0. BACKUP writes the file allocation size in the file header record of the saved file but saves only 35 blocks in the save set.

Restores the save set file on MFA0 to a volume mounted on DMA0 and truncates the output files at the EOF. The restored file is 35 blocks long.

## **/VERIFY**

/VERIFY — **Command Qualifier**: Specifies that the contents of the output specifier be compared with the contents of the input specifier after a save, restore, or copy operation is completed.

#### **Syntax**

```
/VERIFY input-specifier output-specifier
```
#### **Description**

The /VERIFY qualifier is different from the command qualifier /COMPARE. Unlike the /VERIFY qualifier, the command qualifier /COMPARE cannot be used in a save, restore, copy, or list operation. The /VERIFY qualifier directs BACKUP to perform the copy, save, or restore operation first and then to perform the compare operation.

On file-structured copy operations, each file is compared after it is copied. On physical copy operations, the volume is compared after it is copied. For a save or restore operation, the verification is performed in a separate pass and is preceded by the following informational message:

%BACKUP-I-STARTVERIFY, starting verification pass

If a file does not compare successfully, BACKUP displays the following error message:

```
%BACKUP-E-VERIFYERR, verification error for block 'block-number'
of 'disk:[directory]file_name.file_type;version_number'
```
The /VERIFY qualifier does not work on a restore or copy operation when the /NEW\_VERSION output file qualifier is also used. Because the /NEW\_VERSION qualifier reassigns output file versions, it is not possible to correctly associate the created output files with the input files from which they were copied.

#### **Example**

```
$ BACKUP/VERIFY/LOG *.LIS MFA0:LIST.BCK
%BACKUP-S-COPIED, copied DISK$DEFAULT:[WONDER]CRE.LIS;1
%BACKUP-S-COPIED, copied DISK$DEFAULT:[WONDER]CRETIME.LIS;1
%BACKUP-S-COPIED, copied DISK$DEFAULT:[WONDER]EXC.LIS;1
%BACKUP-S-COPIED, copied DISK$DEFAULT:[WONDER]NOREB.LIS;1
%BACKUP-S-COPIED, copied DISK$DEFAULT:[WONDER]REB.LIS;1
%BACKUP-S-COPIED, copied DISK$DEFAULT:[WONDER]SETREB.LIS;1
%BACKUP-S-COPIED, copied DISK$DEFAULT:[WONDER]VERS.LIS;1
```

```
%BACKUP-I-STARTVERIFY, starting verification pass
%BACKUP-S-COMPARED, compared DISK$DEFAULT:[WONDER]CRE.LIS;1
%BACKUP-S-COMPARED, compared DISK$DEFAULT:[WONDER]CRETIME.LIS;1
%BACKUP-S-COMPARED, compared DISK$DEFAULT:[WONDER]EXC.LIS;1
%BACKUP-S-COMPARED, compared DISK$DEFAULT:[WONDER]NOREB.LIS;1
%BACKUP-S-COMPARED, compared DISK$DEFAULT:[WONDER]REB.LIS;1
%BACKUP-S-COMPARED, compared DISK$DEFAULT:[WONDER]SETREB.LIS;1
%BACKUP-S-COMPARED, compared DISK$DEFAULT:[WONDER]VERS.LIS;1
```
This example creates a magnetic tape save set on MFA0 and starts the verification pass after the save operation is completed. The /LOG qualifier displays the file names as they are processed.

## **/VOLUME**

/VOLUME — **Command Qualifier**: Indicates that a specific disk volume in a disk volume set is to be processed. The /VOLUME qualifier is valid only when used with the /IMAGE qualifier.

### **Syntax**

**/VOLUME n input-specifier output-specifier**

### **Description**

The /VOLUME qualifier allows you to perform an image save, restore, or copy operation using one more disk drive than the number of disks in the input volume set. When you use /VOLUME, you must writelock the entire input volume set.

When you perform an image copy or save operation with the /VOLUME qualifier, all disks in the input volume set must be mounted. Mount the volumes of the target volume set one at a time. Enter a separate BACKUP command for each disk in the input volume set. A save set created with the /VOLUME qualifier must be restored using the /VOLUME qualifier.

You can restore any image save set with the /VOLUME qualifier. All disks in the output volume set must be mounted. Mount the disks in the input volume set one at a time. You cannot use the command qualifier /NOINITIALIZE in the restore operation with the command qualifier /VOLUME.

In a compare operation that uses the /VOLUME qualifier to compare two disk volume sets, all disks in both volume sets must be mounted. In a selected-volume compare operation between a save set on tape and a disk volume set, all disks in the disk volume set must be mounted.

## **Example**

#### \$ **BACKUP/IMAGE/VOLUME=3 DISK\$PUBLIC DRA1:**

This command creates a functionally equivalent copy of the third volume of a volume set named DISK \$PUBLIC to DRA1. The disk mounted in DRA1 becomes the third volume of the image-copy volume set.

#### **Examples**

```
1. $ BACKUP
  _From: DBA1:[000000...]
```

```
_To: MTA0:13NOVBAK.BCK,MTA1:/LABEL=(DLY101,DLY102)
```
This BACKUP command saves the entire contents of the disk DBA1 onto a multivolume tape save set. This command does not initialize the first tape in the save set, but does initialize subsequent tapes. The first tape in the save set must be labeled DLY101 and the second tape in the save set must be labeled DLY102.

#### 2. \$ **BACKUP [PLI.WORK]/SINCE=YESTERDAY/MODIFIED [PLI.SAV]**

This BACKUP command copies selected files in the directory [PLI.WORK] to the directory [PLI.SAV]. BACKUP processes only those files that have been modified since 24 hours preceding midnight last night. Note that the /MODIFIED qualifier is not required, as its action is the default when the /SINCE qualifier is specified.

#### 3. \$ **BACKUP DBA2:[PLI.WORK]\*.\*; DBA3:[SAVE]23MAR82.BCK/SAVE\_SET**

This BACKUP command saves the highest version of each file in directory [PLI.WORK] to a disk save set on DBA3. The /SAVE\_SET qualifier is required because the output save set is on a Files-11 disk.

4. \$ **BACKUP/PHYSICAL DYA0: DYA1:**

This BACKUP command copies the entire RX02 floppy disk mounted on device DYA0 to the RX02 floppy disk mounted on device DYA1. Both devices must have been mounted with the DCL command MOUNT/FOREIGN.

```
5. $ BACKUP
```

```
_From: DB1:[SCHED]*.*
_To: DENVER::DBA2:[SAVE]SCH.BCK/SAVE_SET
```
This BACKUP command saves all files in the directory SCHED on disk DB1 at the local node to the network save set SCH.BCK at remote node DENVER. The /SAVE\_SET qualifier is required to identify the output specifier as a save set on a Files-11 disk.

#### 6. \$ **BACKUP/LIST DENVER::DBA2:[SAVE]SCH.BCK/SAVE\_SET**

This BACKUP command lists the BACKUP summary information, the original BACKUP command used, and the file name, size, and creation date for each file in the save set created in the previous example. The /SAVE\_SET qualifier is required to identify the input specifier as a save set on a Files-11 device.

#### 7. \$ **BACKUP MTA0:NOV2SAVE.BCK/REWIND/SELECT=[USER...] [USER...]**

This command restores files from the magnetic tape save set named NOV2SAVE.BCK to the directory tree from which they were saved (the [USER] directory tree). The /REWIND qualifier directs BACKUP to rewind the tape to the beginning-of-tape before beginning the restore operation.

#### 8. \$ **BACKUP WORK\$:[TESTFILES...]\*.\*;\* MUA0:TEST.SAV -** \_\$ **/MEDIA\_FORMAT=COMPACTION /REWIND**

This command saves all files in the directory [TESTFILES] and its subdirectories to a save set named TEST.SAV using a TA90E tape drive. The /MEDIA\_FORMAT=COMPACTION qualifier specifies that the tape drive automatically compacts and blocks together data records on the tape.

#### 9. \$ **BACKUP/IMAGE/RECORD/VERIFY/NOASSIST** \_From: **DKA100:** \_To: **MKB100:MAR11.SAV/LABEL=(TAPE1,TAPE2,TAPE3)/EXACT\_ORDER**

This example uses the /EXACT\_ORDER qualifier to specify the exact order of labels for the BACKUP operation. Note that if you specify the /ASSIST qualifier, BACKUP would display messages on the operator terminal. BACKUP performs the following tasks:

a. Compares the volume label of the tape in MKB100: with the first label that you specified on the command line (TAPE1). If the labels match exactly, BACKUP begins the save operation. If the labels do not match or if the tape does not have an ANSI label, BACKUP displays the following message:

```
%BACKUP-W-MOUNTERR, volume 1 on MKB100: was not mounted because
  its label does not match the one requested
%BACKUP-W-EXLABEER, volume label processing failed because
 volume TAPE4 is out of order, Volume label TAPE1 was expected
```
specify option (QUIT, NEW tape, OVERWRITE tape, USE loaded tape) BACKUP>**OVERWRITE**

Depending on the option you specify, you can quit the backup operation (QUIT), dismount the old tape and mount a new one (NEW), overwrite the label and the data on the tape (OVERWRITE), or write the data to the tape using the loaded tape's label (USE).

b. When the operation fills the first tape, it displays the following message:

```
%BACKUP-I-RESUME, resuming operation on volume 2
%BACKUP-I-READYWRITE, mount volume TAPE2 on MKB100:
for writing Respond with YES when ready:
```
- c. When you load the second tape and enter YES, BACKUP compares the label of the second tape with the second label you specified on the command line (TAPE2) just as it did in step 1a.
- d. Assuming the volume labels match, BACKUP continues processing until it completes the operation or runs out of volume labels. If you do not specify enough labels on the command line to complete the operation, BACKUP prompts you to enter a label for the tape in the drive as follows:

```
%BACKUP-W-MOUNTERR, volume 4 on MKB100: was not mounted because
 the label was not specified
 specify EXACT ORDER label (up to 6 characters)
BACKUP>
```
BACKUP then compares the label on the tape with label you specify as described previously.

#### 10. \$ **BACKUP/IMAGE/RECORD/VERIFY/NOASSIST** \_From: **DKA100:[TEST]** \_To: **MKB100:MAR11.SAV/EXACT\_ORDER**

Because this example does not use the /LABEL qualifier, BACKUP uses the existing label on the tape. If the tape does not have an ANSI label, and it is the first tape in the operation, BACKUP displays the following error message:

%BACKUP-F-NOTANSI, tape is not valid ANSI format

If the tape does not have an ANSI label, and is not the first tape in the operation, BACKUP displays the following error message prompting you to specify a label:

```
%BACKUP-W-MOUNTERR, volume 2 on MKB100: was not mounted because
 the label was not specified
  specify EXACT_ORDER label (up to 6 characters)
BACKUP>
```
#### **Note**

BACKUP checks to make sure you specify a valid label. If the label is not valid (for example, longer than six characters), BACKUP displays an error message. In previous versions of the OpenVMS operating system, BACKUP truncated long volume labels.

# **/WINDOW**

/WINDOW — Specifies the number of mapping pointers to be allocated for file windows.

# **Syntax**

#### **/WINDOW=FULLLIMITED**

# **Description**

By default, file window has 7 mapping pointers and it increases as file is more fragmented. Window is taken from nonpaged pool and is charged against process BYTLM quota. This may result in performance degrade when BACKUP tries to map the 8th extent of the file. Contiguous files are always completely mapped, but noncontiguous files may or may not be completely mapped.

You can use the following keywords with the /WINDOW qualifier:

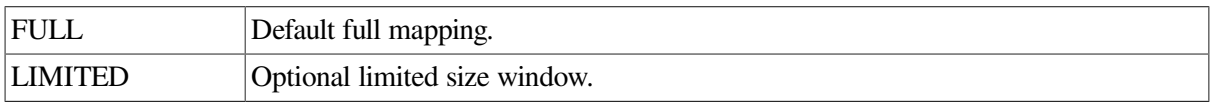

# **7.6. BACKUP Examples**

[Table](#page-253-0) 7.3 shows BACKUP command formats for save operations and some of the qualifiers you can use with a save operation.

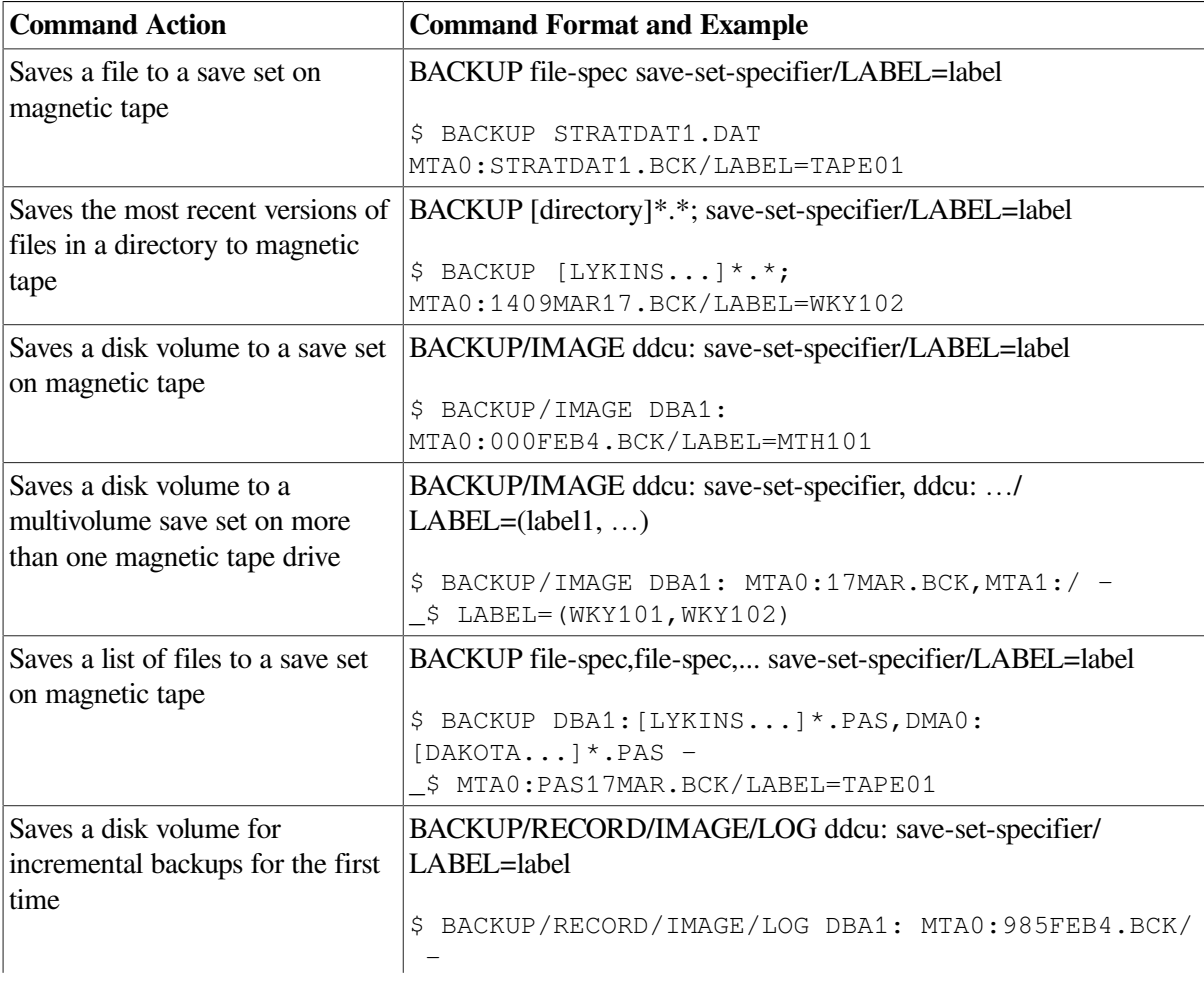

#### <span id="page-253-0"></span>**Table 7.3. Save Operation Quick Reference**

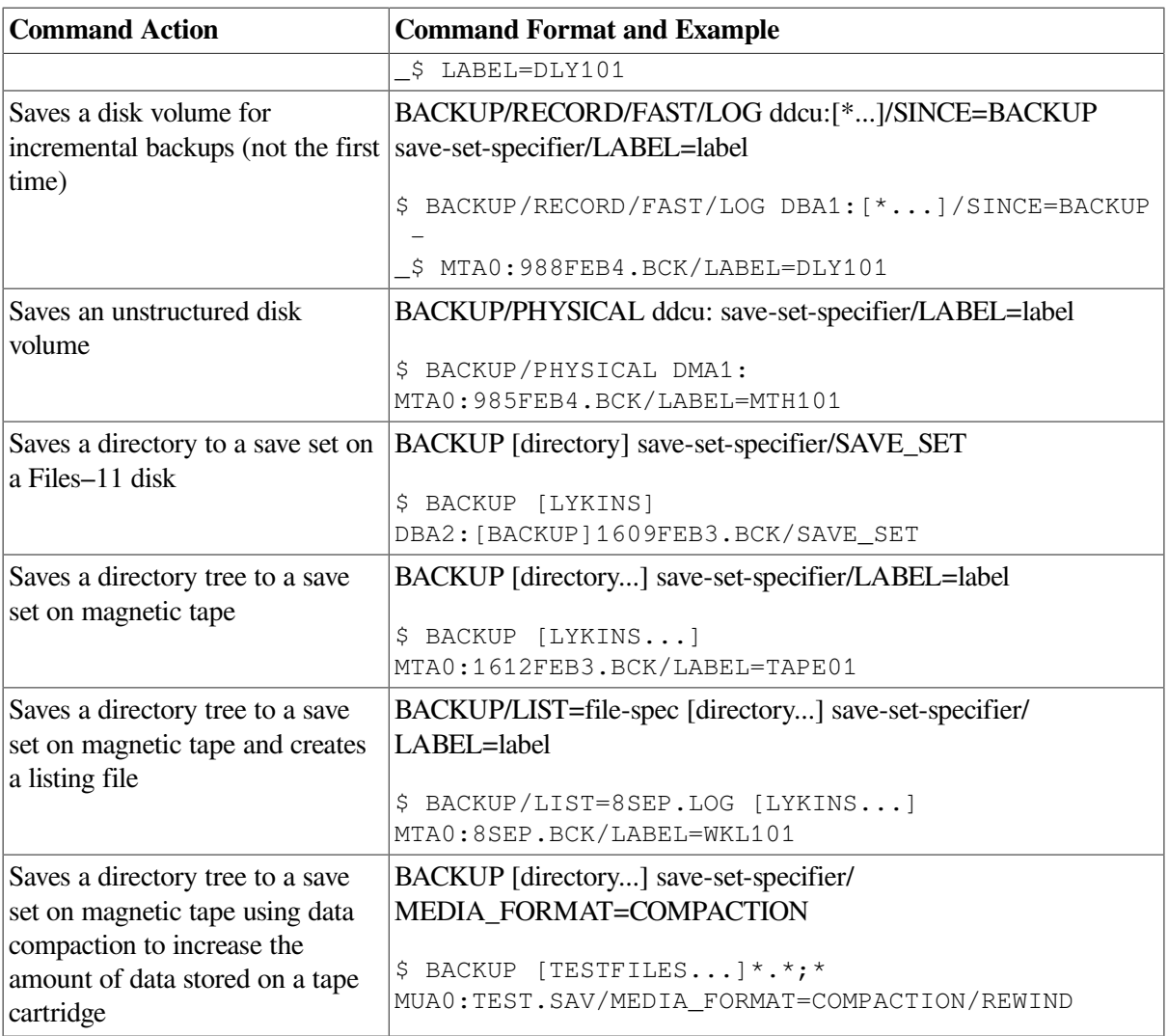

[Table](#page-254-0) 7.4 shows BACKUP command formats for restore operations and some of the qualifiers you can use with restore operations. In the examples in this table, it is assumed that save sets already exist on the magnetic tape and disk.

<span id="page-254-0"></span>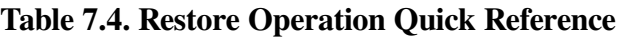

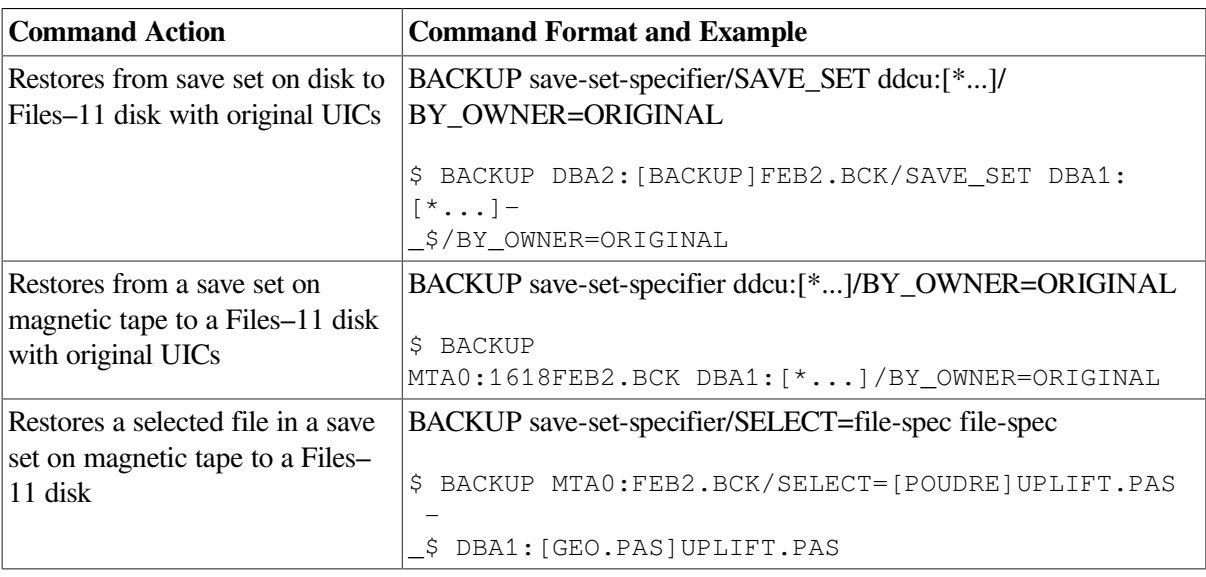

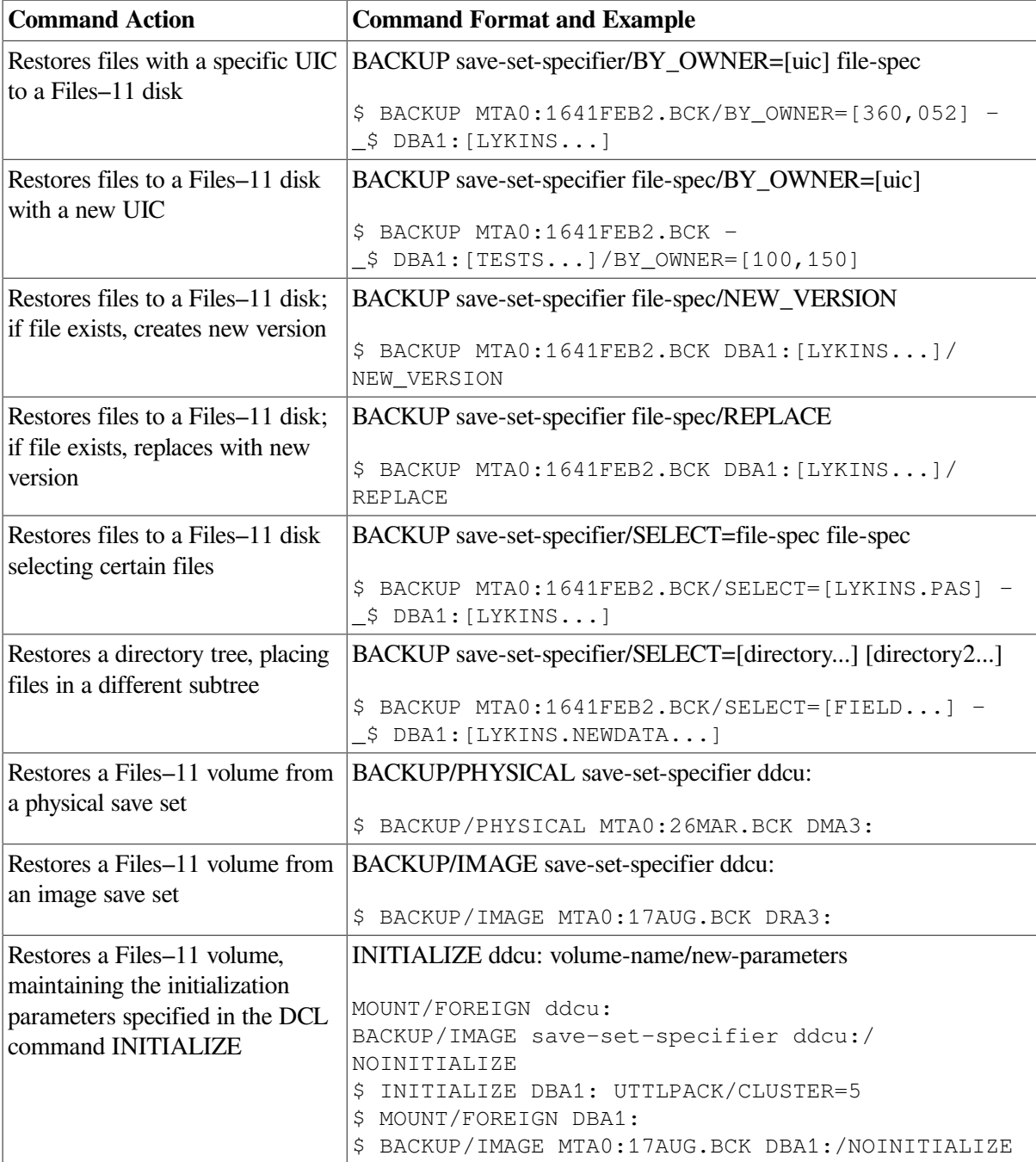

[Table](#page-255-0) 7.5 shows BACKUP command formats for copy operations, including some of the qualifiers you can use with a copy operation.

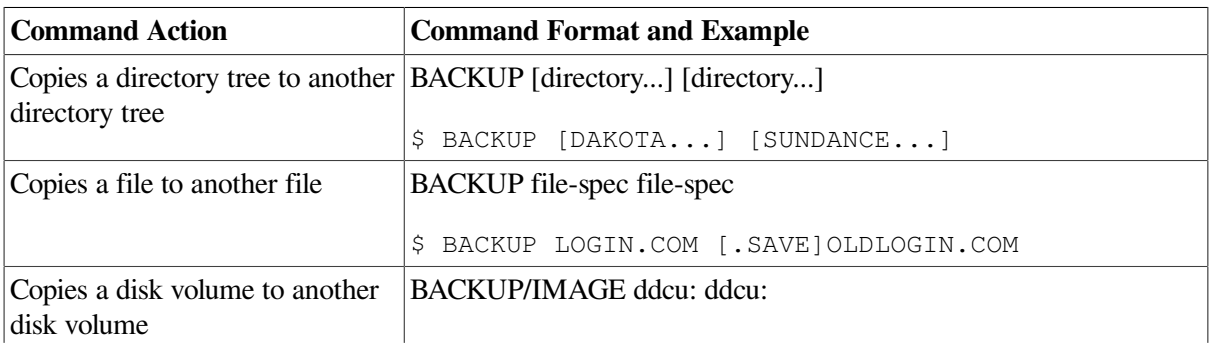

## <span id="page-255-0"></span>**Table 7.5. Copy Operation Quick Reference**

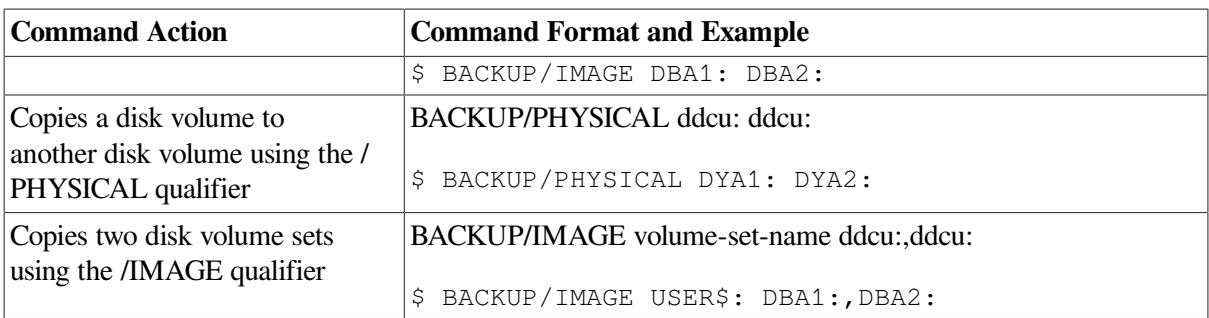

[Table](#page-256-0) 7.6 shows BACKUP command formats for compare operations, including some of the qualifiers you can use with a compare operation.

| <b>Command Action</b>           | <b>Command Format and Example</b>                            |
|---------------------------------|--------------------------------------------------------------|
| Compares two Files-11 files     | BACKUP/COMPARE file-spec file-spec                           |
|                                 | \$ BACKUP/COMPARE UPLIFT.EXE; 3 UPLIFT.EXE; 2                |
| Compares a selected file from a | BACKUP/COMPARE save-set-specifier/select=file-spec file-spec |
| save set and a Files-11 file    | \$ BACKUP/COMPARE MTA0:FEB2.BCK/                             |
|                                 | SELECT=[POUDRE]UPLIFT.PAS -                                  |
|                                 | \$ UPLIFT.PAS                                                |
| Compares an image save set and  | BACKUP/COMPARE/IMAGE save-set-specifier ddcu:                |
| Files-11 files                  | BACKUP/COMPARE/IMAGE MTA0:12OCT.BCK DRA3:<br>S.              |

<span id="page-256-0"></span>**Table 7.6. Compare Operation Quick Reference**

[Table](#page-256-1) 7.7 shows BACKUP command formats for a list operation, including some of the qualifiers you can use with a list operation.

#### <span id="page-256-1"></span>**Table 7.7. List Operation Quick Reference**

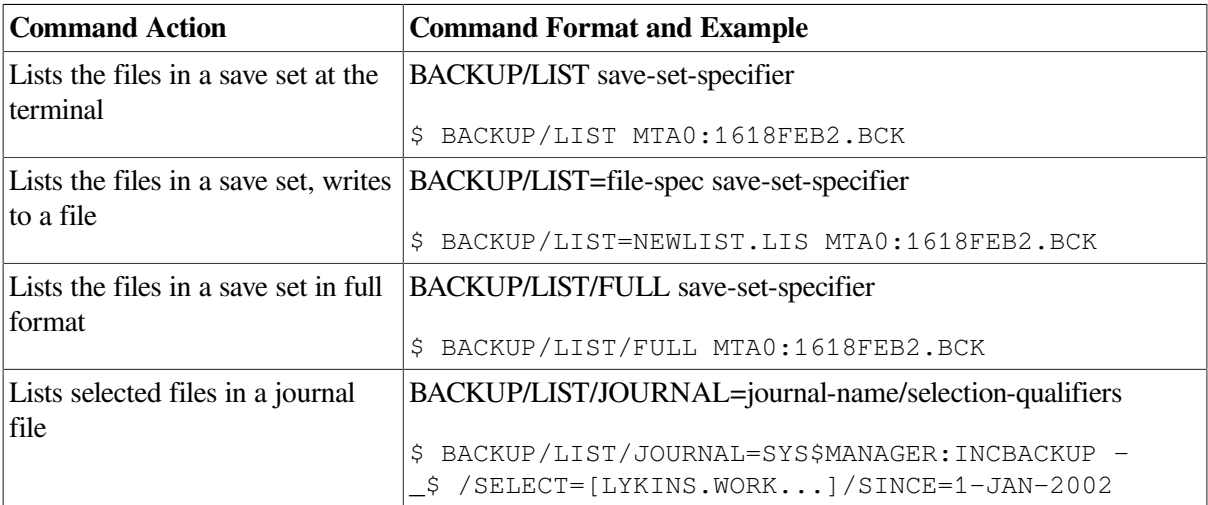

# **Chapter 8. COPY/ RECORDABLE\_MEDIA (CDDVD) Utility**

# **8.1. CDDVD Description**

The COPY/RECORDABLE\_MEDIA (CDDVD) Utility allows users to create Compact Disk (CD) and Digital Versatile Disk (DVD) media directly on OpenVMS, using an optional optical disk recorder.

CDDVD generates ISO/IEC 10149 Mode 1 (2048-byte blocks, data) single-session optical media recordings.

CDDVD supports the recording of various optical media formats, including CD Recordable (CD-R), CD Rewritable (CD-RW), DVD Recordable (DVD+R) and DVD Rewritable (DVD+RW) formats. For a successful recording operation, one or more of these formats must be available within the target optical disk recording device. Compatible recording media must also be loaded into the recording device.

# **8.1.1. Media Limitations**

As part of the recording operation, you must create a master for the recording operation, or otherwise provide all the data required for the entire target disk. This master must fit onto the target media, and the input must also fit evenly into the target disk sector. The input disk image or the input master device must both fit onto the target recording media, and the recording operation cannot partially fill the last sector of the target media.

Unlike a traditional read-write random-access storage device, you must completely populate the recording media in a single continuous recording operation. You cannot incrementally update the optical media through a series of individual copy operations, nor can you interrupt a recording operation once it has begun. You cannot modify nor partially erase the contents of the recorded optical media, and you cannot access the media for write access using DCL commands such as INITIALIZE/ERASE nor through operations that include opening a file on the media for read-write access.

With rewritable media, you can reformat and repopulate the media.

# **8.1.2. Mastering**

A recording master is usually created by using the OpenVMS Logical Disk (LD) utility and an associated LD pseudo-disk device. The structures and files to be included on the optical media eventually are staged within the LD device using DCL tools and commands such as INITIALIZE/ERASE, CREATE/ DIRECTORY, and COPY.

Opens the specified input disk image file or input master device and records the entire contents to the specified CD-R, CD-RW, DVD+R, and DVD+RW media formats.

# **Syntax**

**COPY/RECORDABLE\_MEDIA source-path-name target-path-name**

# **Parameter**

#### **source-path-name**

This is the data source for the recording operation.

Specify the name of a disk file containing a disk image to be copied onto the target recording media, or the device name of the input device containing the disk volume master for the recording.

On OpenVMS systems, this is usually a Logical Disk (LD) Utility LDAu: device.

#### **target-device-name**

The device name of the target recordable media device.

This is usually the name of an ATAPI (DQcu:) SCSI (DKcu:), or USB (DNcu:): CD-R/RW or DVD +R/RW recording device, or both.

# **Description**

The COPY/RECORDABLE\_MEDIA command records the entire contents of the specified input disk image file or input device onto the media loaded into the specified output CD or DVD recording device.

The output media format is sensed automatically, and the utility automatically configures the recording appropriately for the particular target device and for the output media that are loaded.

You cannot record more than the capacity of the target media permits. Therefore, you need to select the size of the input disk image or the master appropriate for the capacity of the target media. The input data source must also be an even multiple of the sector size on optical media; the size of the input must be a multiple of four blocks.

The recording operation is independent of the input volume structure or input file data used for the master, and is based solely on the block-level contents of the specified input master.

# **Qualifiers**

#### **/BELL**

Sounds an audible signal when the requested recording operation completes successfully.

#### **/FORMAT[=keyword] /NOFORMAT (default)**

Requests that rewritable (RW) media be formatted or reformatted prior to use. This qualifier is required for writing to blank rewritable media or rewriting rewritable media.

If the target media cannot be formatted, this command qualifier is ignored.

If not specified, the appropriate keyword is automatically selected for the fastest formatting speed available for the target recording media.

Table 8–1 lists available keywords.

**Table 8.1. Keywords for the /FORMAT Qualifier**

| <b>Keyword</b> | <b>Function, Comments</b>                                                                                                    |
|----------------|----------------------------------------------------------------------------------------------------|
| <b>WAIT</b>    | Applies to DVD+RW. The default for the /FORMAT qualifier is not to wait<br>for the formatting to complete because waiting is usually unnecessary and far<br>slower. |
|                | Selecting WAIT causes the entire format to run synchronously to completion<br>before beginning the recording operation.                                             |

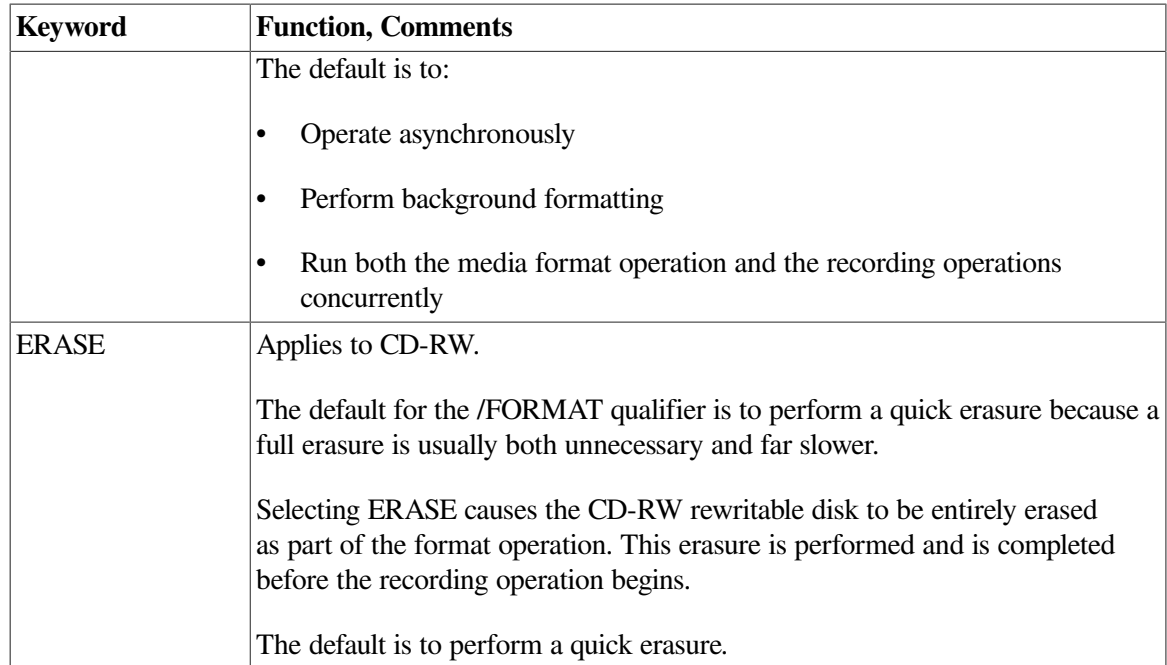

#### **/LOG (default) /NOLOG**

Shows basic device information and the progress of the recording operation. Use /NOLOG to disable the normal output from the utility.

#### **/SPEED**

If you must use the lower-speed or poor-quality CD recording media, the /SPEED qualifier is often required for successful completion of the recording process. You might need to select a recording speed below the rated speed of the CD drive itself. Specifically, you might need to select a recording speed that is compatible with both the CD drive and the CD recording media loaded in the drive.

The /SPEED qualifier accepts a single keyword for a requested device speed:

1X  $2X$ 4X 8X 16X 32X **MAXIMUM** 

The CDDVD utility attempts to match the requested speed to a speed that the device supports. (Not all devices support all speeds, including the lowest speed, 1X, or the highest speed available.) The default speed is the maximum speed that the target device supports. DVD+R/RW drives select the maximum recording speed based on information encoded on the media.

You need to specify this qualifier only under one of the following circumstances:

- When incompatibilities or recording errors are reported during a previous failed recording operation.
- If the CD media in use has a rated recording speed below the drive default recording settings.

• If CDDVD application, processor, or system I/O performance constraints exist.

CD drives can select speeds faster than those supported by the particular media loaded in the drive. VSI recommends that you select only media that match the recording capabilities of the drive. In other words, do not attempt to exceed the recording speed limits of the particular CD media. Selecting faster media will not make a slow drive record any faster, and selecting faster speeds with slow media can trigger recording errors and corrupt media.

If the recording process fails during the recording operation, discard the write-once media and try a slower recording speed. (Note that you can attempt to reformat and rerecord on rewritable media.)

#### **/VERIFY**

Specifies that the contents of the output media be compared to the contents of the input source after the recording operation. Any data comparison errors detected are displayed.

#### **/WRITE (default) /NOWRITE**

Allows you to test the system and device I/O throughput and the command syntax without recording on the target media.

If you specify /NOWRITE and if the target drive supports the underlying test-write hardware capability, all I/O operates as usual although /NOWRITE disables writing to the media.

/WRITE is the default, and causes the target optical media to be written.

# **Examples**

```
1. $ 
  $ COPY/RECORDABLE_MEDIA -
  $ [/BELL] -
  $_ [/DATA_CHECK=WRITE] -
  $_ [/DIAGNOSTICS=(DETAILS,COMMANDS,ALL)] -
  $_ [/EXTENSIONS[=(keywords)]] -
  $ | / [NO] LOG] -$_ [/SPEED={1X|2X|4X|8X|16X|32X|MAXIMUM}] -
  $_ source-path-name target-device-name
  $
```
This example shows the generic format of the COPY/RECORDABLE\_MEDIA command.

2. \$ COPY/RECORDABLE\_MEDIA/FORMAT LDA1 DQA1

HP OpenVMS CD-R/RW and DVD+R/RW Utility V1.0-0 Copyright 1976, 2006 Hewlett-Packard Development Company, L.P.

Output device vendor: HP Output device product name: DVD Writer 740b Commencing media format operation Formatting may require up to an hour Output medium format: DVD+RW Input data being read from: LDA1: Output data being written to: DQA1: Input data size: 1200000 blocks

Starting operation at: 15:28:16

```
16 sectors written
```
30000 sectors written; estimated completion in 00:06:52; at 15:35:55 37000 sectors written; estimated completion in 00:06:54; at 15:36:07 46000 sectors written; estimated completion in 00:06:36; at 15:36:03 57000 sectors written; estimated completion in 00:06:08; at 15:35:51 71000 sectors written; estimated completion in 00:06:00; at 15:36:04 88000 sectors written; estimated completion in 00:05:26; at 15:35:56 110000 sectors written; estimated completion in 00:04:55; at 15:35:58 137000 sectors written; estimated completion in 00:04:12; at 15:35:56 171000 sectors written; estimated completion in 00:03:14; at 15:35:48 213000 sectors written; estimated completion in 00:02:10; at 15:35:48 266000 sectors written; estimated completion in 00:00:54; at 15:35:50 300000 sectors written; operation completed Operation completed at: 15:35:47 Elapsed time for operation: 00:07:30 Synchronizing with output device cache

Processing completed

This example demonstrates recording the contents of LDA1: device onto the DVD+RW media loaded into device DQA1:.

# **Chapter 9. EFI Utilities for OpenVMS**

# **9.1. EFI Utilities Description**

The following OpenVMS EFI (Extensible Firmware Interface) utilities provide device management functions at the EFI console on Integrity servers:

#### • VMS\_BCFG

Adds an entry to the EFI Boot Manager using a specified OpenVMS device name.

• VMS\_SET

Sets the dump device and the debug device to the specified OpenVMS device name.

• VMS\_SHOW

Displays the equivalent OpenVMS device name for devices mapped by the EFI console.

A full description of each EFI utility follows.

# **VMS\_BCFG**

VMS\_BCFG — Adds an entry to the EFI Boot Manager using a specified OpenVMS device name. VMS\_BCFG is an extension of the EFI bcfg to support OpenVMS device names and additional features required for FC boot devices. In addition to using the OpenVMS device name as a parameter, this utility allows users to set the optional VMS boot flags to the boot options entry using a familiar OpenVMS syntax. For multipath devices, this utility can add all active paths to the specified OpenVMS device automatically. It also appends the WWID on the description so users will know which FC path is selected. This utility is compatible with all disk devices and network devices.

## **Syntax**

VMS\_BCFG driver | boot [dump][add # device-name -fl x,y "desc"][rm #] [mv # #

## **Parameter**

#### **driver**

Selects a boot driver list.

#### **boot**

Selects a boot option list from the options below.

#### **add | set**

Adds an entry to the EFI Boot Manager.

#### **# (default=1)**

Boot order position of the new boot option list. Defaults to 1 if not specified, which corresponds to the first entry on the EFI Boot Manager.

#### **device-name**

The specified OpenVMS device name. For FC devices, specifying \$1\$ in the name is optional.

#### **-flags x,y (default=none)**

The specified OpenVMS flags to be passed on the Boot Option. Unless specified, no flags are passed.

#### **desc**

Unicode/ASCII description of the Boot Option. For multipath FC devices, it appends the WWID of the device on the description.

#### **dump | show**

Displays the boot option list.

#### **rm | delete #**

Removes an entry corresponding to the boot position number.

#### **mv| rename # #**

Changes the boot position number specified from the first # to the second #.

### **Examples**

```
1. fs1:\efi\vms> vms_bcfg boot show
  The boot option list is:
  01. VenHw(D65A6B8C-71E5-4DF0-A909-F0D2992B5AA9) "EFI Shell [Built-in]"
    OPT
```
This example shows the boot option list.

```
2. fs1:\efi\vms> vms_bcfg boot add 2 $1$dga3730 -fl 1,0 "DGA3730 Root 1"<br>VMS: DGA3730 Fibre Device
  VMS: DGA3730EFI: fs1: Acpi(000222F0,200)/Pci(1|1)/Fibre(50001FE10011B15D),Lun(D)
  vms_bcfg: Add boot option as 2
  vms_bcfg: Add the next available VMS path? (Yes/No) [YES]
  VMS: DGA3730 Fibre Device
  EFI: fs9: Acpi(000222F0,300)/Pci(1|0)/Fibre(50001FE10011B15C),Lun(D)
  vms bcfg: Add boot option as 3
  vms_bcfg: Add the next available VMS path? (Yes/No) [YES]
  EFI Boot Manager ver 1.10 [14.61] Firmware ver 2.21 [4334]
  Please select a boot option
       EFI Shell [Built-in]
       DGA3730 Root 1 Fibre(50001FE10011B15D)
       DGA3730 Root 1 Fibre(50001FE10011B15C)
       Boot Option Maintenance Menu
        System Configuration Menu
  Use \land and v to change option(s). Use Enter to select an option.
```
This example adds a multipath FC disk to the EFI Boot Manager's boot options list.

# **VMS\_SET**

VMS\_SET — Sets the dump device and the debug device to the specified OpenVMS device name.

### **Syntax**

**VMS\_SET dump\_dev | debug\_dev [device-name]**

#### **Parameter**

#### **dump\_dev [device-name]**

Sets the NVRAM variable DUMP\_DEV to the specified OpenVMS dump device for the dumpoff-system-disk (DOSD) function. For a multipath FC device, it adds other FC device paths automatically.

#### **debug\_dev [device-name]**

Sets the NVRAM variable DEBUG\_DEV to the specified OpenVMS debug device for use by the System Code Debugger (SCD).

## **Examples**

```
1. fs1:\efi\vms> vms_set dump_dev dga3730
  VMS: DGA3730
  EFI: fs1: Acpi(000222F0,200)/Pci(1|1)/Fibre(50001FE10011B15D), Lun(D)
  VMS: DGA3730 Fibre Device
  EFI: fs9: Acpi(000222F0,300)/Pci(1|0)/Fibre(50001FE10011B15C), Lun(D)
```
This example sets the dump device to the specified OpenVMS device name.

```
2. fs1:\left\{\text{vms}\right\} vms_set debug_dev eia0<br>VMS: EIA0 0-30-6E-39-E7-5
                                    0 - 30 - 6E - 39 - E7 - 55EFI: Acpi(000222F0,0)/Pci(3|0)/Mac(00306E39E755)
```
This example sets the debug device to the network device  $e$ ia0.

# **VMS\_SHOW**

VMS\_SHOW — Displays the equivalent OpenVMS device name for devices mapped by the EFI console.

## **Syntax**

**vms\_show device | dump\_dev | debug\_dev [device-name] [-fs]**

### **Parameter**

**device**

Displays all bootable devices mapped by the EFI console and their corresponding OpenVMS device names.

The first output line shows the OpenVMS device name and additional information about the device. The additional information consists of vendor identification and product identification if the device is a disk; or a MAC address if the device is a network device.

The second output line shows the file system designation (fsx>:) and its corresponding EFI device path.

#### **[device-name]**

If specified, the utility matches the specified OpenVMS device name to the EFI console mapping. For multipath FC devices, it displays all paths associated with the given OpenVMS device name.

#### **dump\_dev**

Displays the selected OpenVMS dump device for the dump-off-system-disk (DOSD) function.

#### **debug\_dev**

Displays the selected OpenVMS debug device.

#### **-fs**

Displays the OpenVMS device names of those devices that have only the system disk.

## **Examples**

```
1. fs1:\efi\vms> vms_show dev dkb0<br>VMS:DKB0 HP 18.2GST3184
                     HP 18.2GST318406LC HP05
   EFI: fs0: Acpi(000222F0,100)/Pci(1|1)/Scsi(Pun0,Lun0)
```
This example shows the EFI device path for a specified OpenVMS device name.

```
2. fs1:\efi\vms> vms_show dump<br>VMS: DGA3730 COMPAQ HSV
                       COMPAQ HSV110 (C)COMPAQ3014
   EFI: fs1: Acpi(000222F0,200)/Pci(1|1)/Fibre(50001FE10011B15D),Lun(D)
```
This example shows the settings for the OpenVMS DUMP\_DEV device.

# **Chapter 10. Error Log Viewer Utility (ELV)**

# **10.1. ELV Description**

The Error Log Viewer (ELV) utility allows you to quickly examine, from the command line, an error log file in a user-readable format before deciding whether the data warrants a more comprehensive analysis with a tool such as the System Event Analyzer (SEA).

ELV is particularly useful with error logs created on systems with newer devices or on newer systems such as most of the DS, ES, and GS series. ELV can also be used with error logs created on some older systems or on systems equipped with older devices.

ELV provides detailed information for all error log events of the following types:

- Bugchecks
- Volume mounts and dismounts
- Correctable error throttling notifications
- Software parameters
- Control entries:
	- System service messages
	- Network messages
	- Operator messages
	- ERRLOG.SYS created
	- Time stamps
	- System startup messages

ELV provides detailed information for some error log events of the following types:

- Machine checks
- Device errors
- Device timeouts
- Asynchronous device attentions
- Logged messages
- Logged MSCP messages

This chapter describes the ELV commands, along with their parameters and qualifiers, that support the Error Log Viewer utility. It also contains a section of sample reports produced using the ELV TRANSLATE command.

# <span id="page-269-0"></span>**10.2. ELV Usage Summary**

You can execute ELV commands directly from the DCL command level or from ELV's interactive shell mode.

# **Syntax**

**ANALYZE/ERROR\_LOG/ELV command**

# **Parameter**

#### **command**

Specifies an ELV operation to be performed. If you do not specify an operation, the utility enters interactive shell mode, displays the ELV> prompt, and waits for command input.

To invoke ELV, enter the following DCL command:

```
$ ANALYZE/ERROR_LOG/ELV
```
If you do not enter an ELV command, the utility enters interactive shell mode and displays the ELV prompt:

ELV>

You can then enter an ELV command. After ELV executes the command, it again displays the ELV > prompt.

To return directly to DCL after executing an ELV command from the ELV prompt, use the / NOINTERACTIVE qualifier.

You can also enter an ELV command directly from DCL; for example:

```
$ ANALYZE/ERROR_LOG/ELV TRANSLATE ERRLOG.SYS;42
```
After ELV executes the command, you are returned to the DCL prompt by default.

To enter interactive shell mode after executing an ELV command directly from DCL, use the / INTERACTIVE qualifier.

# <span id="page-269-1"></span>**10.3. Understanding Categories of Events**

ELV recognizes several categories of events for inclusion in (or exclusion from) various operations. The first major distinction is between valid and invalid events. Within the category of valid events are selected and rejected events. Explanations of these categories follow.

• Valid

An event is considered valid if it can be read into a buffer and its header is translatable. The body of the event, however, does not need to be translatable; in this case, the event is valid but untranslatable. With the exception of the DUMP/INVALID command, all ELV operations are performed on valid events.

**Selected** 

By default, all valid events are considered to be selected events. Except when you use the / REJECTED qualifier, ELV operations are performed on selected events.

• Rejected

A valid event is considered to be rejected if it does not fall into an interval specified with the / BEFORE, /SINCE, or /ENTRY qualifier, or is filtered out with the /EXCLUDE, /INCLUDE, or / [NO]NODE qualifier.

You can combine certain intervals and filters to further refine event selection. In addition, you can use the /REJECTED qualifier to force ELV operations to be performed on rejected (rather than selected) events.

For more information, see the qualifiers for individual commands.

• Invalid

An event is considered to be invalid if it cannot be read into a buffer or its header is not translatable. You can use the ELV command DUMP/INVALID to output invalid events to an output dump file for further examination.

# **10.4. ELV Commands**

This section describes and provides examples of the following ELV commands:

- CONVERT
- DUMP
- EXIT
- HELP
- **TRANSLATE**
- WRITE

# **CONVERT**

CONVERT — Converts and writes events from one or more binary error log files written in the newer format to a single new error log file written in the older format. The new file can then be read by ANALYZE/ERROR\_LOG. This command is primarily used to enable translation of older error log events whose translation is not supported by ELV.

### **Syntax**

**CONVERT input-file, ...**

### **Parameter**

#### **input-file**

Supplies one or more names of binary error log files to be converted to the older format.

If you do not specify an input file, the default input file isSYS\$ERRORLOG:ERRLOG.SYS. If you do not specify a device and directory, your current device and directory are used. If you do not specify a file name, the default file name is ERRLOG. If you do not specify a file type, the default file type is .SYS.

# **Qualifiers**

#### **/BEFORE[=date-time]**

Specifies that only those events dated earlier than the stated date and time are to be selected.

For *date-time*, you can specify an absolute time, a delta time, or a combination of absolute and delta times. See the *VSI OpenVMS User's Manual* for details on specifying times.

If you omit a date and time, TODAY is used.

#### **/ENTRY[=keyword, ...]**

Specifies the range of entries to be selected.

You can specify one or both of the following keywords:

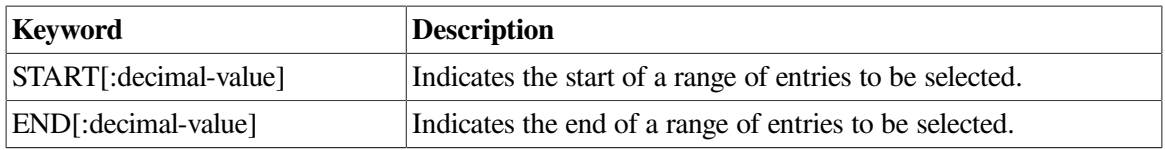

Usage Notes:

- You can specify one or both of these keywords. If you specify both keywords, you must enclose them in parentheses.
- If you specify /ENTRY without an entry range, the entry range defaults to START:1, END:endof-file.
- If you specify the START or END keyword without a value, the keyword is ignored.

#### **/EXCLUDE=event-class[, ...]**

Specifies an event class or classes to be rejected. Do not use /EXCLUDE with /INCLUDE.

For *event-class*, specify one or more of the keywords shown in the following table. If you specify more than one keyword, use a comma-separated list of values enclosed in parentheses.

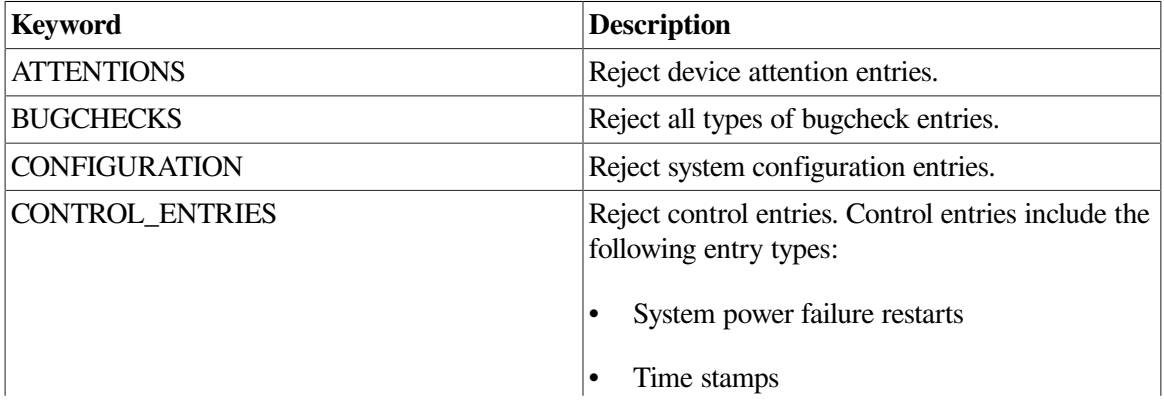

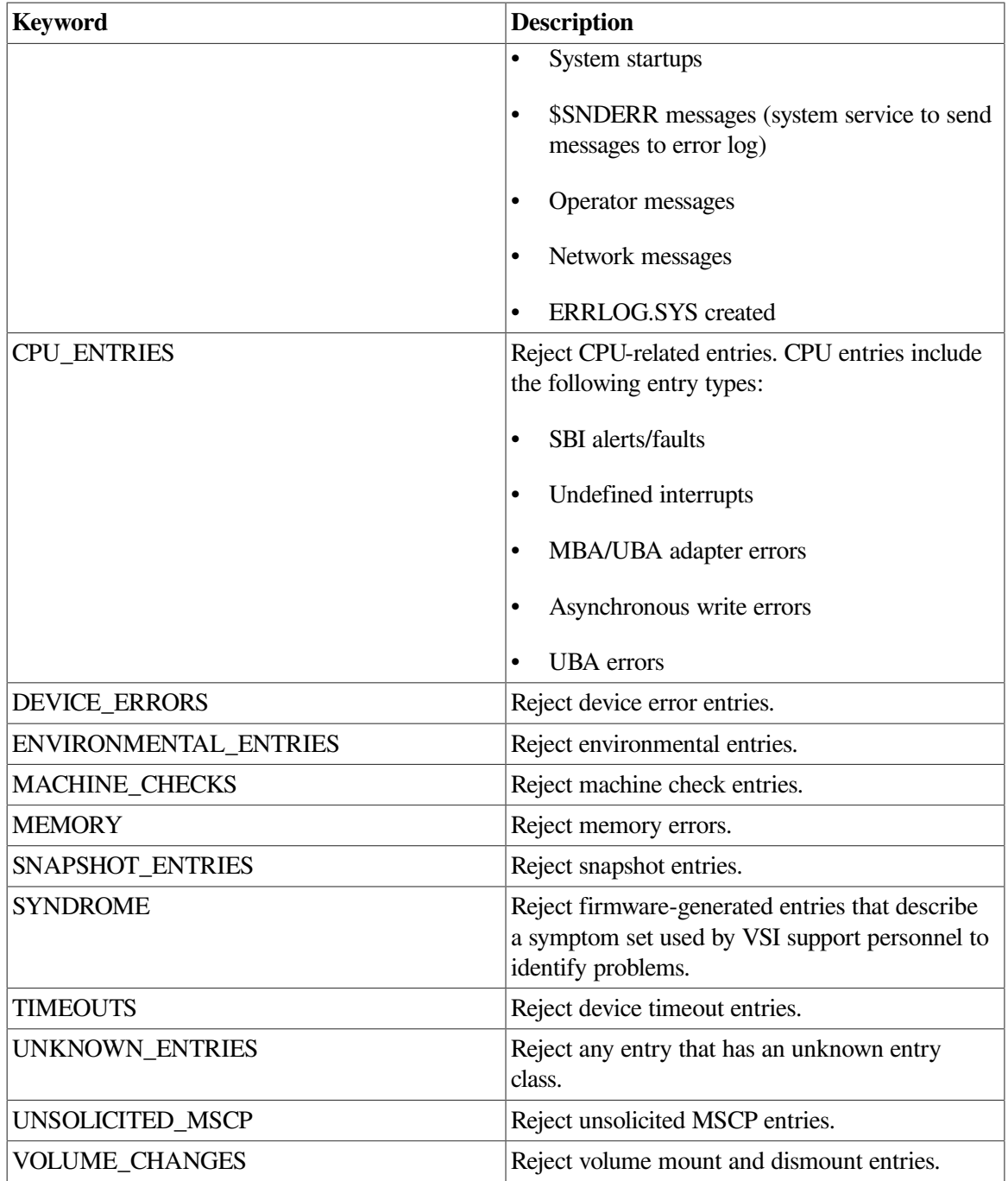

#### **/INCLUDE=event-class[, ...]**

Specifies an event class or classes to be selected. All other event classes are implicitly rejected. Do not use /INCLUDE with /EXCLUDE.

For *event-class*, specify one or more of the keywords shown in the following table. If you specify more than one keyword, use a comma-separated list of values enclosed in parentheses.

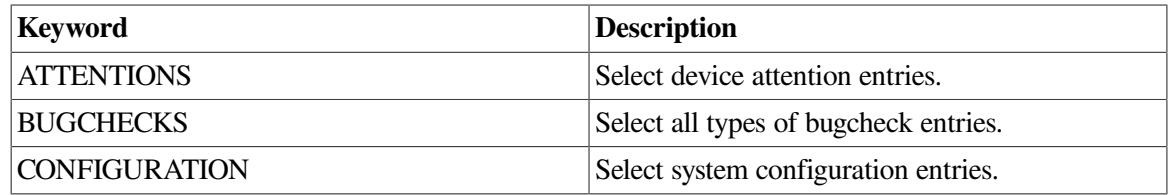

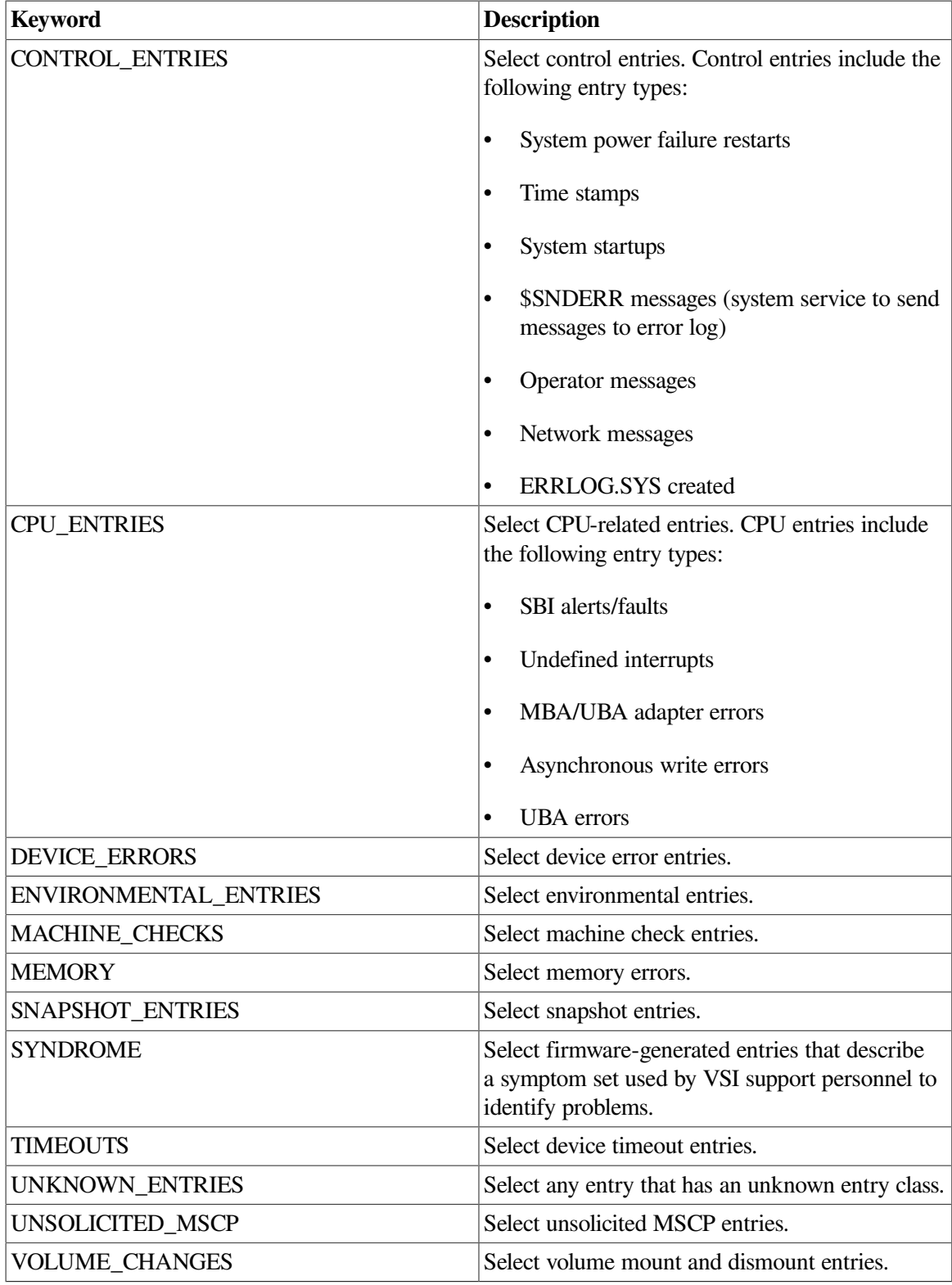

#### **/INTERACTIVE /NOINTERACTIVE**

Specifies whether or not ELV is to run in interactive shell mode after you execute the ELV command. By default, interactive shell mode results from the way the current ELV command is entered.

For more information, see [Section](#page-269-0) 10.2.

#### **/LOG /NOLOG**

Specifies whether or not ELV is to output control and informational messages to the terminal. The default /NOLOG does not output these messages to the terminal.

#### **/NODE[=node-name, ...] /NONODE[=node-name, ...]**

Specifies that events occurring on a node or nodes are to be selected or rejected.

If you enter /NODE without a value, only events that occur on the node on which you are running ELV are selected.

If you enter /NONODE without a value, events occurring on all nodes that are represented in the error log file are selected.

#### **/OUTPUT[=output-file]**

Specifies the output file that is to contain converted copies of events.

If you do not specify an output file name, the input file name is used. If you do not specify a device and directory, your current device and directory are used. If you do not specify a file type, the default file type is .CVT.

#### **/REJECTED**

Specifies that rejected (rather than selected) events are to be converted. For more information, see [Section](#page-269-1) 10.3.

#### **/SINCE[=date-time]**

Specifies that only those events dated later than the stated date and time are to be selected.

For *date-time*, you can specify an absolute time, a delta time, or a combination of absolute and delta times. See the *VSI OpenVMS User's Manual* for details on specifying times.

If you omit a date and time, TODAY is used.

### **Examples**

#### 1. \$ **ANALYZE/ERROR\_LOG/ELV CONVERT /INTERACTIVE /NONODE=(BEAVIS, BUTTHD)**

The command in this example, executed from DCL command level, converts selected events in the default SYS\$ERRORLOG:ERRLOG.SYS file to the older format and writes these events to the ERRLOG.CVT file. After the command executes, the system displays the ELV> prompt.

The selected events are from all nodes except BEAVIS and BUTTHD.

#### 2. ELV> **CONVERT /LOG /OUTPUT=OUTFILE**

The command in this example converts events in the default SYS\$ERRORLOG:ERRLOG.SYS file to the older format and writes the converted events to OUTFILE.CVT.

In addition, control and informational messages are output to the terminal.

#### 3. \$ **ANALYZE/ERROR\_LOG/ELV CONVERT /NODE /BEFORE=YESTERDAY ERROR\_LOG.SYS**

The command in this example converts selected events from ERROR\_LOG.SYS to the older format and writes the converted events to ERROR\_LOG.CVT.

The selected events are those that occurred before YESTERDAY on the current node.

#### 4. ELV> **CONVERT /ENTRY=START:5 /EXCLUDE=BUGCHECKS**

The command in this example converts events in the default SYS\$ERRORLOG:ERRLOG.SYS file to the older format and writes the converted events to ERRLOG.CVT.

The selected events, which start with entry 5, do not include the BUGCHECKS event class.

# **DUMP**

DUMP — Writes events from one or more binary error log files to a single new ASCII output file in an OpenVMS dump-style format.

## **Syntax**

**DUMP input-file, ...**

## **Parameter**

#### **input-file**

Supplies one or more names of binary error log files to be used to produce an output dump file.

If you do not specify an input file, the default input file is SYS\$ERRORLOG:ERRLOG.SYS. If you do not specify a device and directory, your current device and directory are used. If you do not specify a file name, the default file name is ERRLOG. If you do not specify a file type, the default file type is .SYS.

## **Qualifiers**

#### **/BEFORE[=date-time]**

Specifies that only those events dated earlier than the stated date and time are to be selected. Do not use /BEFORE with /INVALID.

For *date-time*, you can specify an absolute time, a delta time, or a combination of absolute and delta times. See the *VSI OpenVMS User's Manual* for details on specifying times.

If you omit a date and time, TODAY is used.

#### **/ENTRY[=keyword, ...]**

Specifies the range of entries to be selected. Do not use /ENTRY with /INVALID.

You can specify one or both of the following keywords:

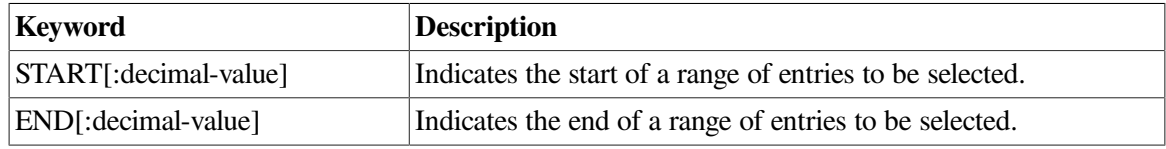

Usage Notes:

- You can specify one or both of these keywords. If you specify both keywords, you must enclose them in parentheses.
- If you specify /ENTRY without an entry range, the entry range defaults to START:1, END:endof-file.
- If you specify the START or END keyword without a value, the keyword is ignored.

#### **/EXCLUDE=event-class[, ...]**

Specifies an event class or classes to be rejected. Do not use /EXCLUDE with /INCLUDE.

For *event-class*, specify one or more of the keywords shown in the following table. If you specify more than one keyword, use a comma-separated list of values enclosed in parentheses.

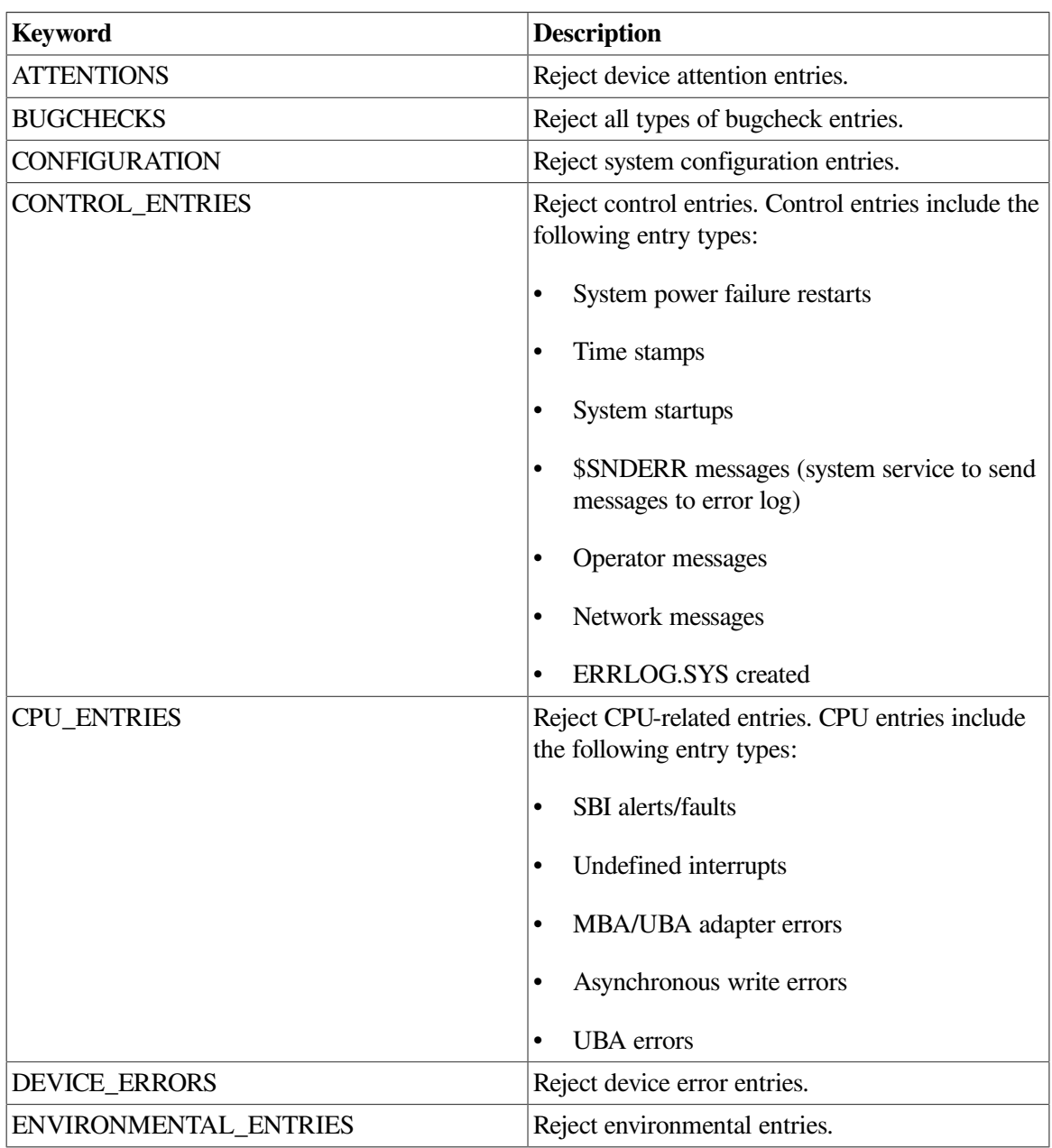

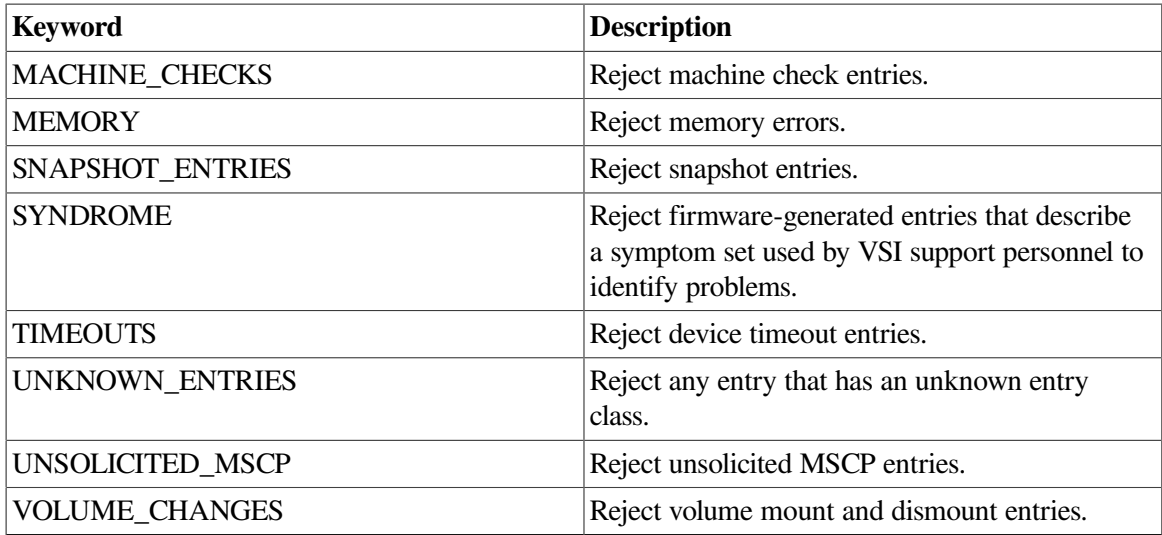

#### **/INCLUDE=event-class[, ...]**

Specifies an event class or classes to be selected. All other event classes are implicitly rejected. Do not use /INCLUDE with /EXCLUDE.

For *event-class*, specify one or more of the keywords shown in the following table. If you specify more than one keyword, use a comma-separated list of values enclosed in parentheses.

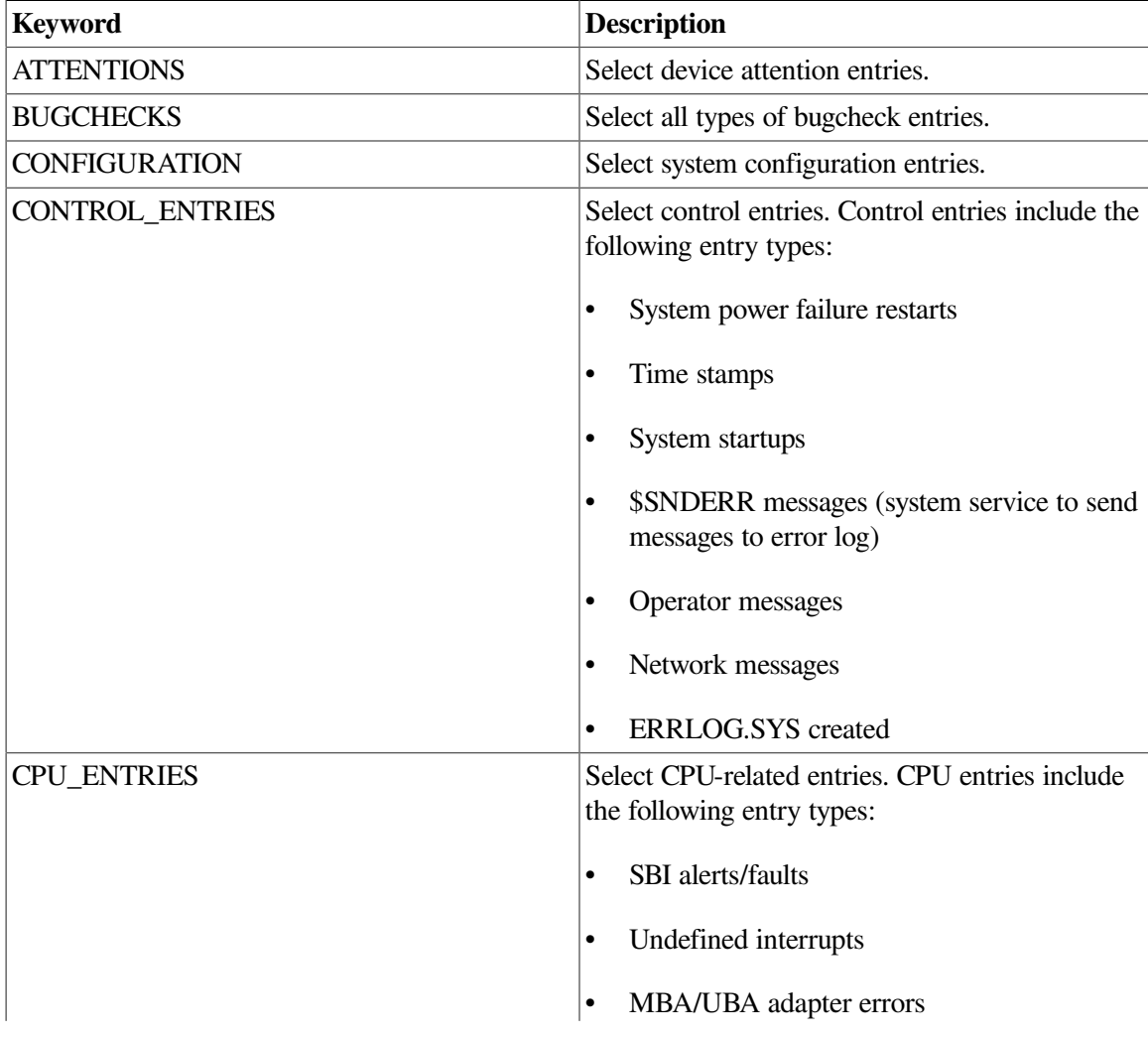

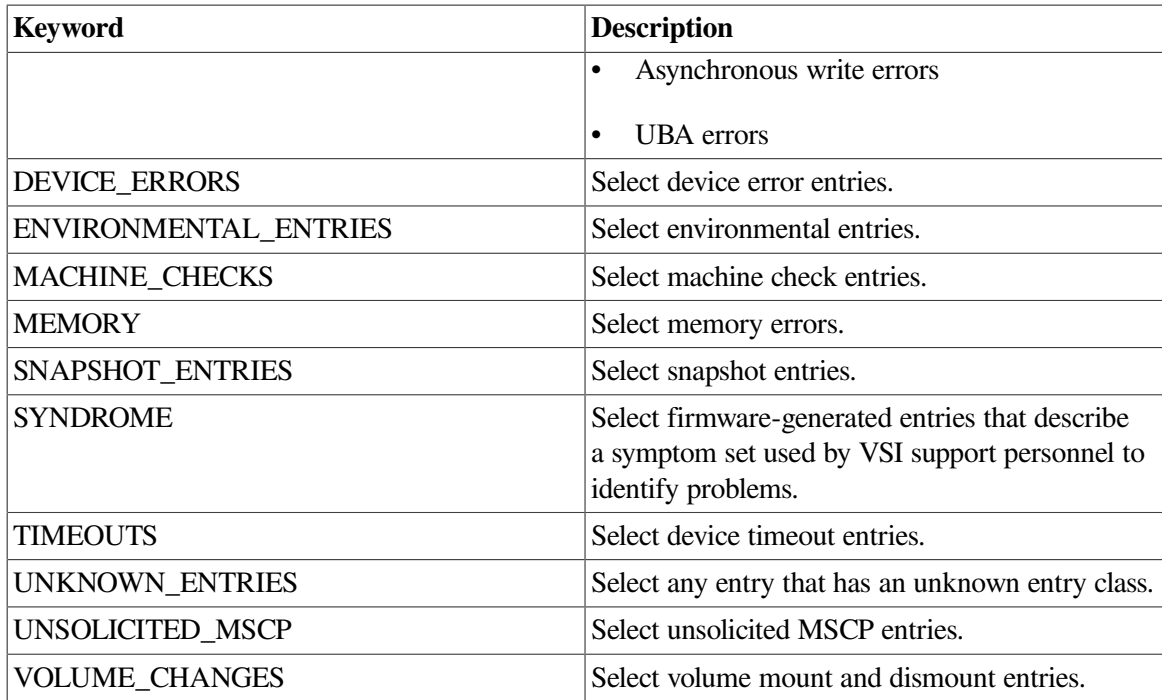

#### **/INTERACTIVE /NOINTERACTIVE**

Specifies whether or not ELV is to run in interactive shell mode after you execute the ELV command. By default, interactive shell mode results from the way the current ELV command was entered.

For more information, see [Section](#page-269-0) 10.2.

#### **/INVALID**

Specifies that invalid (rather than valid) events are to be written to an output dump file. Do not use / INVALID with /BEFORE, /ENTRY, /EXCLUDE, /INCLUDE, /[NO]NODE, /REJECTED, or / SINCE.

For more information, see [Section](#page-269-1) 10.3.

#### **/LOG /NOLOG**

Specifies whether or not ELV is to output control and informational messages to the terminal. The default /NOLOG does not output these messages to the terminal.

#### **/NODE[=node-name, ...] /NONODE[=node-name, ...]**

Specifies that events occurring on a node or nodes are to be selected or rejected. Do not use /NODE or /NONODE with /INVALID.

If you enter /NODE without a value, only events that occur on the node on which you are running ELV are selected.

If you enter /NONODE without a value, events occurring on all nodes that are represented in the error log file are selected.

#### **/OUTPUT[=output-file]**

Specifies the output file that is to contain OpenVMS dump-style records for events.

If you do not specify an output file name, the input file name is used. If you do not specify a device and directory, your current device and directory are used. If you do not specify a file type, the default file type is .DMP.

#### **/REJECTED**

Specifies that rejected (rather than selected) events are to be written to an output dump file. Do not use /REJECTED with /INVALID.

For more information, see [Section](#page-269-1) 10.3.

#### **/SINCE[=date-time]**

Specifies that only those events dated later than the stated date and time are to be selected. Do not use /SINCE with /INVALID.

For *date-time*, you can specify an absolute time, a delta time, or a combination of absolute and delta times. See the *VSI OpenVMS User's Manual* for details on specifying times.

If you omit a date and time, TODAY is used.

## **Examples**

#### 1. ELV> **DUMP /NODE=DUMBO /ENTRY=END:10 ERROR\_FILE.SYS, ERRLOG.SYS**

The command in this example writes OpenVMS dump-style records created from selected events in two input files, ERROR\_FILE.SYS and ERRLOG.SYS, to an output dump file named ERROR FILE.DMP. The name of the output file comes from the name of the first input file in the list.

The selected events, which end with entry 10, are those that occurred on node DUMBO.

#### 2. \$ **ANALYZE/ERROR\_LOG/ELV DUMP /INCLUDE=(DEVICE\_ERRORS, TIMEOUTS) /LOG**

The command in this example writes OpenVMS dump-style records created from selected events in the default SYS\$ERRORLOG:ERRLOG.SYS file to an output dump file named ERRLOG.DMP.

The selected events include only the DEVICE\_ERRORS and TIMEOUTS event classes. In addition, control and informational messages are output to the terminal.

#### 3. ELV> **DUMP /SINCE=22-MAY-2003:01:00:00.00 /BEFORE=24-MAY-2003:04:51:33.87**

The command in this example writes OpenVMS dump-style records created from selected events in the default SYS\$ERRORLOG:ERRLOG.SYS file to an output dump file named ERRLOG.DMP.

The selected events fall in the interval between the two specified dates.

#### 4. ELV> **DUMP /SINCE=22-MAY-2003:01:00:00.00 /BEFORE=24- MAY-2003:04:51:33.87 /REJECTED**

This example is identical to the previous example except that rejected events are written rather than selected events.

The rejected events are those that fall outside the interval between the two specified dates.

```
5. $ ANALYZE/ERROR_LOG/ELV DUMP /INVALID /OUTPUT=OUTFILE.OUT
```
The command in this example writes OpenVMS dump-style records created from invalid events in the default SYS\$ERRORLOG:ERRLOG.SYS file to an output dump file named OUTFILE.OUT.

# **EXIT**

EXIT — Stops the execution of ELV and returns control to the DCL command level. You can also enter Ctrl/Z to perform the same function.

## **Syntax**

**EXIT**

## **Example**

```
ELV> EXIT
\mathsf{S}
```
The command in this example terminates the ELV session and returns control to the DCL command level.

# **HELP**

HELP — Provides online help information for using ELV.

## **Syntax**

```
HELP help-topic
```
## **Parameter**

**help-topic**

Specifies the topic for which you want help.

# **Example**

ELV> **HELP CONVERT** \$ **ANALYZE/ERROR\_LOG/ELV HELP CONVERT**

The commands in this example show how to get help information for the ELV CONVERT command from both the interactive shell mode and DCL command level.

# **TRANSLATE**

TRANSLATE — Performs a bit-to-text translation of events from one or more binary error log files and writes the resulting reports to the terminal or to a single new ASCII output file. [Section](#page-292-0) 10.5 contains examples of reports.

# **Syntax**

**TRANSLATE input-file, ...**

# **Parameter**

#### **input-file**

Supplies one or more names of binary error log files to be translated.

If you do not specify an input file, the default input file is SYS\$ERRORLOG:ERRLOG.SYS. If you do not specify a device and directory, your current device and directory are used. If you do not specify a file name, the default file name is ERRLOG. If you do not specify a file type, the default file type is .SYS.

# **Description**

When you use the TRANSLATE command, ELV can generate reports in the formats shown in [Table](#page-281-0) 10.1.

## **Note**

When you use the ELV TRANSLATE command to examine error log files created on systems running OpenVMS Version 7.2 through 7.3-1, you might see the following set of messages displayed after the translation of certain types of events:

 %ELV-E-B2TNOTFND, valid bit-to-text translation data not found -ELV-W-NODNOTFND, bit-to-text node not found

These messages are the result of a minor change in the error log file format between OpenVMS Versions 7.3-1 and 7.3-2; they can be disregarded. The events affected should be translated correctly.

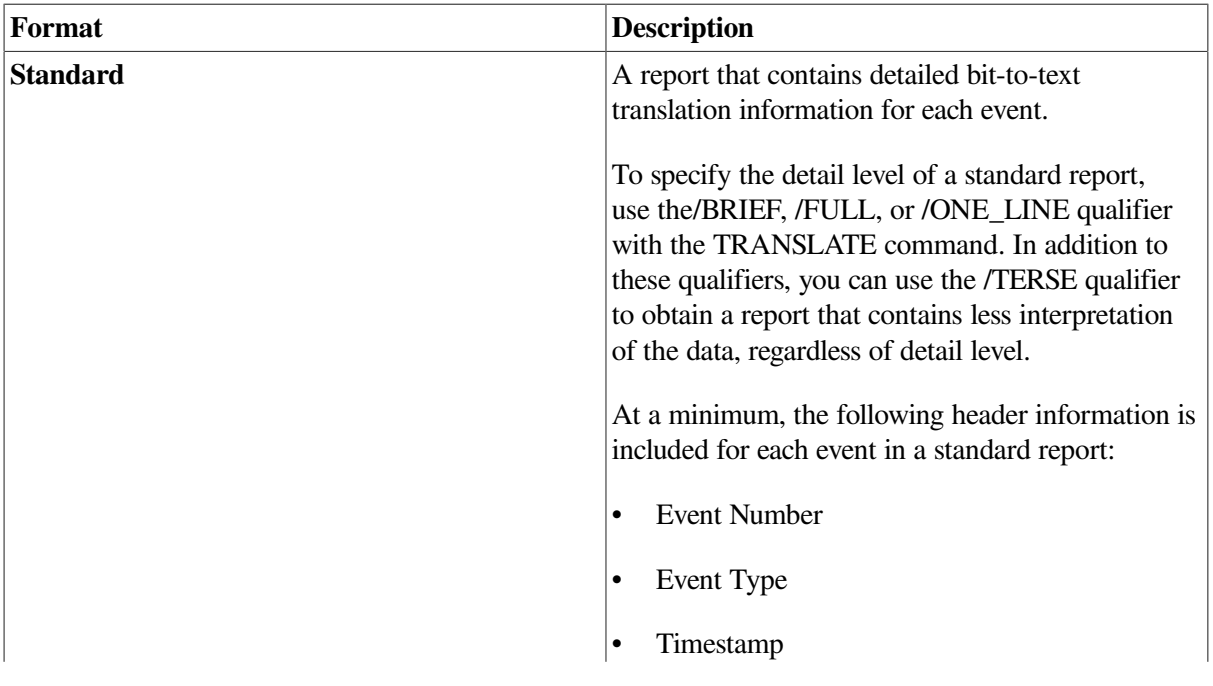

### <span id="page-281-0"></span>**Table 10.1. Report Formats**

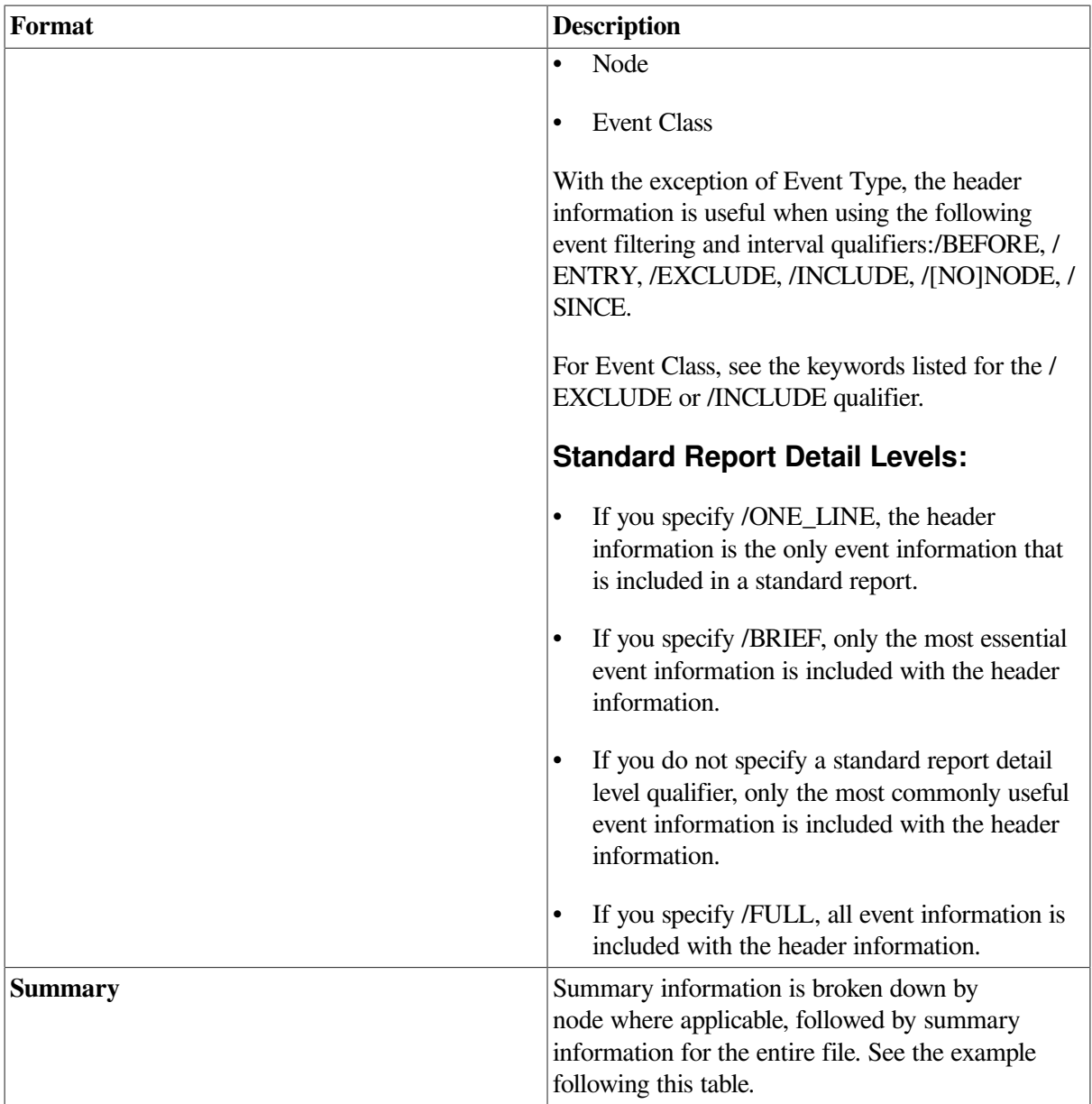

Output for SYS\$SYSROOT:[SYSERR]ERRLOG.SYS;1

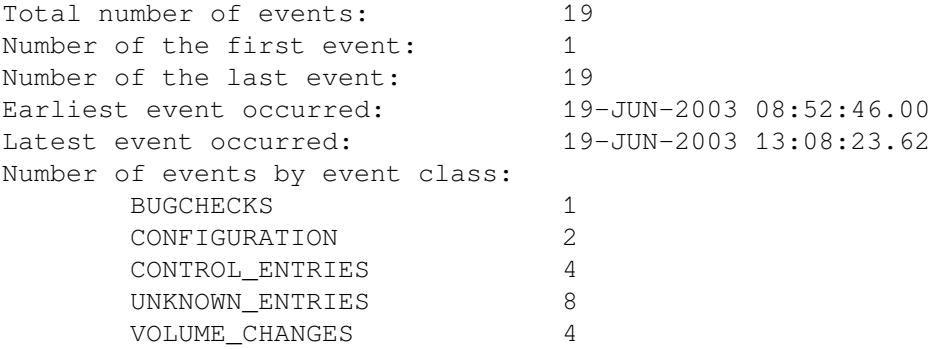

# **Qualifiers**

## **/BEFORE[=date-time]**

Specifies that only those events dated earlier than the stated date and time are to be selected.

For *date-time*, you can specify an absolute time, a delta time, or a combination of absolute and delta times. See the *VSI OpenVMS User's Manual* for details on specifying times.

If you omit a date and time, TODAY is used.

#### **/BRIEF**

Specifies that ELV is to generate a brief standard report. Do not use /BRIEF with /FULL or / ONE LINE.

#### **/ENTRY[=keyword, ...]**

Specifies the range of entries to be selected.

You can specify one or both of the following keywords:

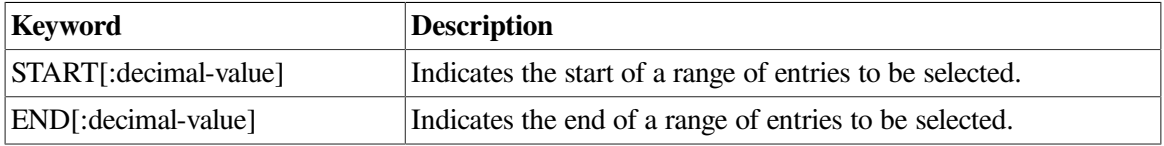

Usage Notes:

- You can specify one or both of these keywords. If you specify both keywords, you must enclose them in parentheses.
- If you specify /ENTRY without an entry range, the entry range defaults to START:1, END:endof-file.
- If you specify the START or END keyword without a value, the keyword is ignored.

#### **/EXCLUDE=event-class[, ...]**

Specifies an event class or classes to be rejected. Do not use /EXCLUDE with /INCLUDE.

For *event-class*, specify one or more of the keywords shown in the following table. If you specify more than one keyword, use a comma-separated list of values enclosed in parentheses.

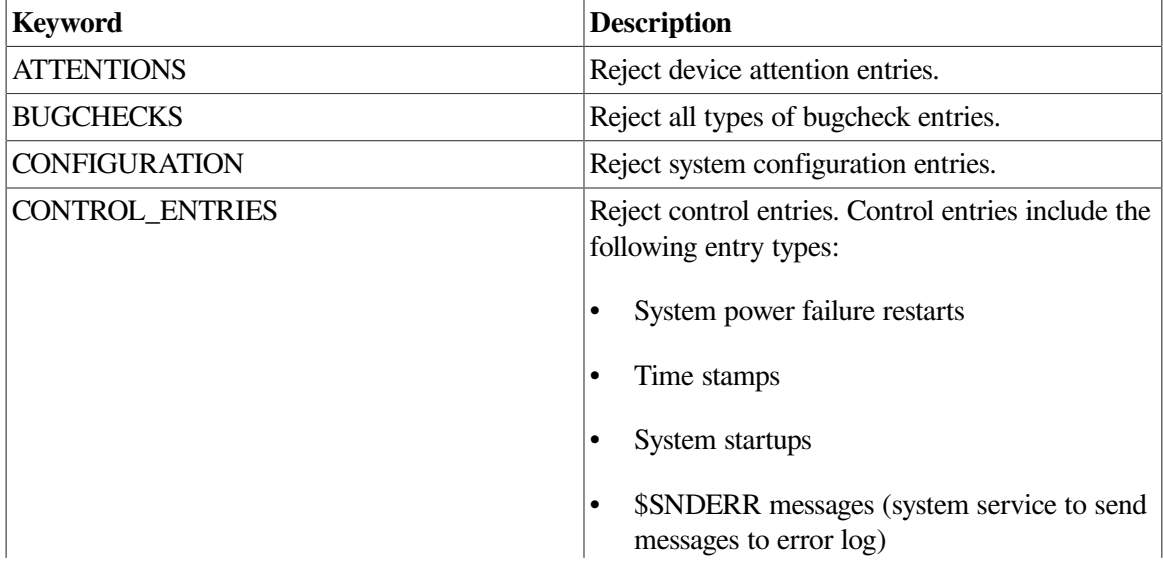

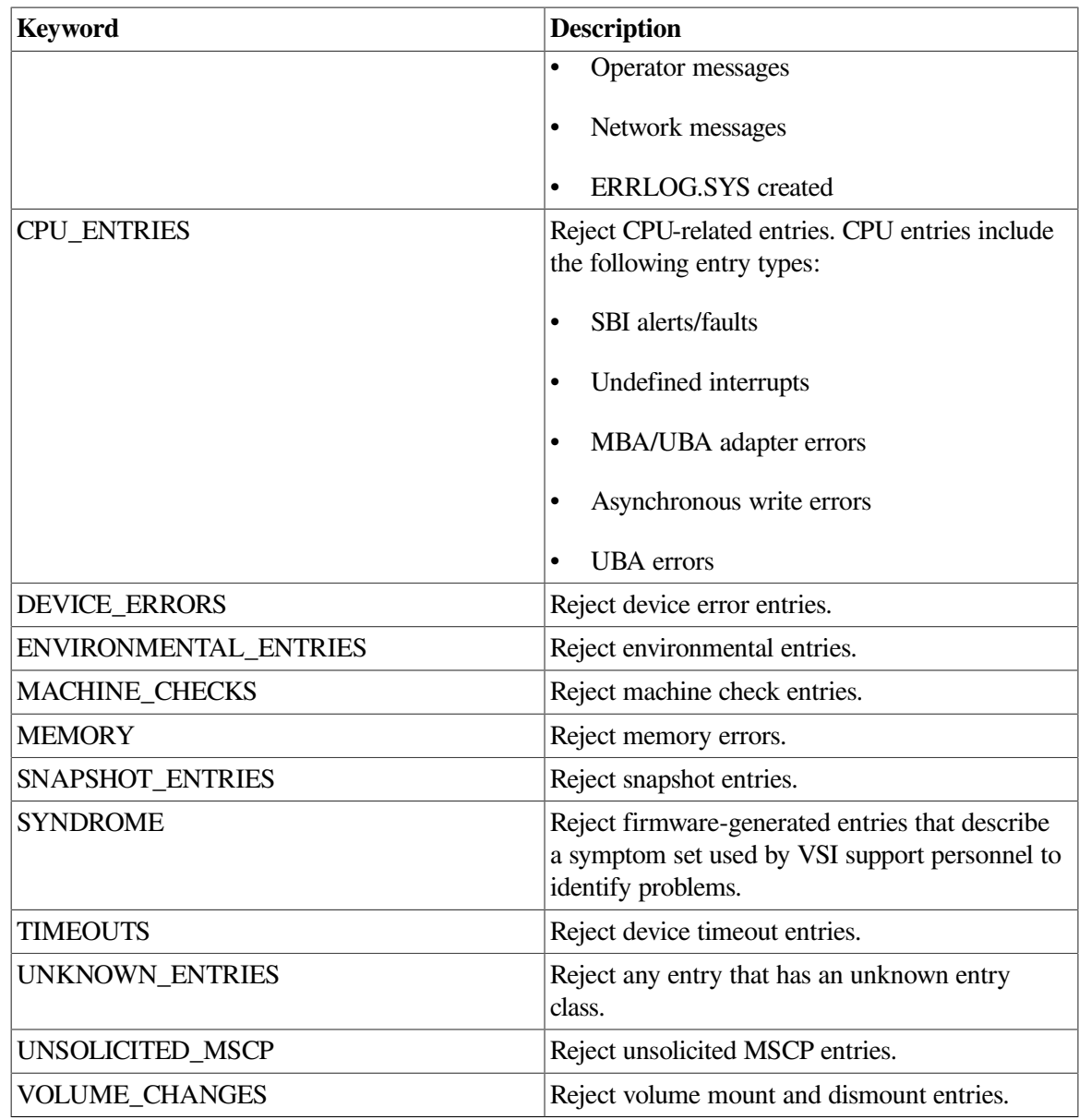

#### **/FULL**

Specifies that ELV is to generate a full standard report. Do not use /FULL with /BRIEF or / ONE\_LINE.

#### **/INCLUDE=event-class[, ...]**

Specifies an event class or classes to be selected. All other event classes are implicitly rejected. Do not use /INCLUDE with /EXCLUDE.

For *event-class*, specify one or more of the keywords shown in the following table. If you specify more than one keyword, use a comma-separated list of values enclosed in parentheses.

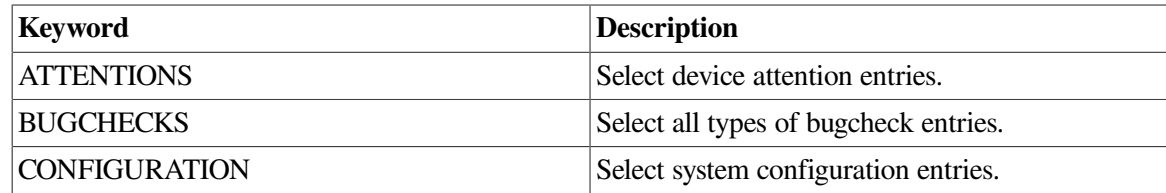

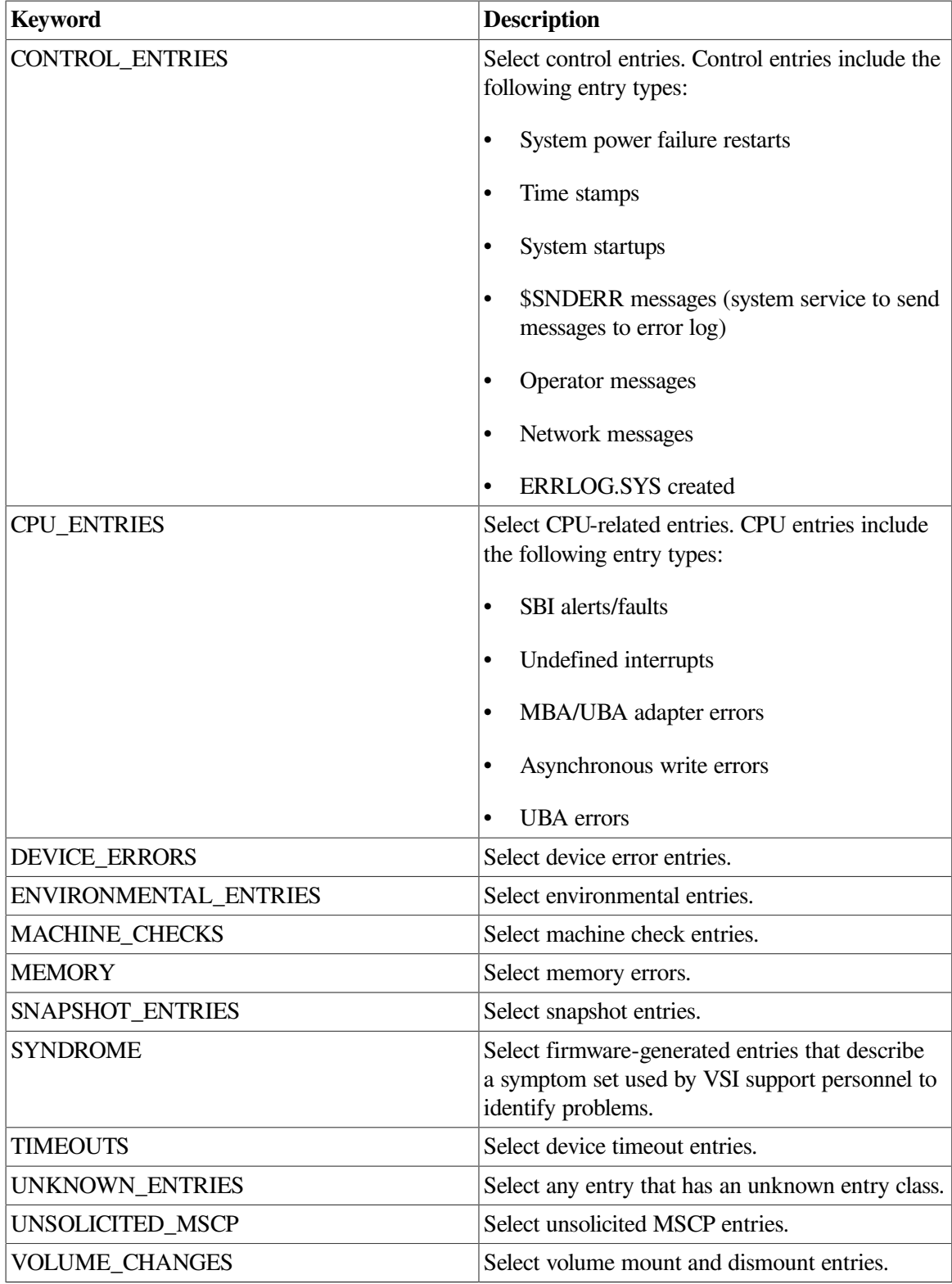

#### **/INTERACTIVE /NOINTERACTIVE**

Specifies whether or not ELV is to run in interactive shell mode after you execute the ELV command. By default, interactive shell mode results from the way the current ELV command was entered.

For more information, see [Section](#page-269-0) 10.2.

#### **/LOG /NOLOG**

Specifies whether or not ELV is to output control and informational messages to the terminal. The default /NOLOG does not output these messages to the terminal.

#### **/NODE[=node-name, ...] /NONODE[=node-name, ...]**

Specifies that events occurring on a node or nodes are to be selected or rejected.

If you enter /NODE without a value, only events that occur on the node on which you are running ELV are selected.

If you enter /NONODE without a value, events occurring on all nodes that are represented in the error log file are selected.

#### **/ONE\_LINE**

Specifies that ELV is to generate a one-line-per-event standard report. Do not use /ONE\_LINE with /BRIEF or /FULL.

#### **/OUTPUT[=output-file]**

Specifies the output file that is to contain bit-to-text translation reports.

By default, output is written to SYS\$OUTPUT. If you do not specify an output file name, the input file name is used. If you do not specify a device and directory, your current device and directory are used. If you do not specify a file type, the default file type is .LIS.

#### **/PAGE /NOPAGE**

Specifies whether or not to enable paged output of a report. The default /NOPAGE disables paged output of reports.

#### **/REJECTED**

Specifies that rejected (rather than selected) events are to be translated.

For more information, see [Section](#page-269-1) 10.3.

#### **/SINCE[=date-time]**

Specifies that only those events dated later than the stated date and time are to be selected. If you omit a date and time, TODAY is used.

For *date-time*, you can specify an absolute time, a delta time, or a combination of absolute and delta times. See the *VSI OpenVMS User's Manual* for details on specifying times.

#### **/SUMMARY /NOSUMMARY**

Specifies that a summary report or a standard report is to be generated:

- If you enter /SUMMARY, only a summary report is generated.
- If you enter /NOSUMMARY, only a standard report is generated.

• If you omit the qualifier altogether, the default is to display both a standard and a summary report.

#### **/TERSE**

Specifies that the data in a standard report is to be displayed in a less interpreted format, regardless of detail level. /TERSE has no effect on a summary report.

See the /TERSE example in [Section](#page-294-0) 10.5.5.

## **Examples**

#### 1. \$ **ANALYZE/ERROR\_LOG/ELV TRANSLATE /ONE\_LINE /PAGE**

The command in this example translates selected events from the default SYS \$ERRORLOG:ERRLOG.SYS file and writes the resulting standard and summary reports to the terminal in paged output. The standard report is a one-line-per-event report.

#### 2. ELV> **TRANSLATE /BRIEF /NOSUMMARY**

The command in this example translates selected events from the default SYS \$ERRORLOG:ERRLOG.SYS file and writes the resulting standard report to the terminal. The standard report is a brief report.

#### 3. ELV> **TRANSLATE /SINCE=TODAY /OUTPUT=REPORT.TXT**

The command in this example translates selected events from the default SYS \$ERRORLOG:ERRLOG.SYS file and writes the resulting standard report to an ASCII output file named REPORT.TXT.

The selected events are those that occurred since TODAY.

#### 4. \$ **ANALYZE/ERROR\_LOG/ELV TRANSLATE /FULL /TERSE**

The command in this example translates selected events from the default SYS \$ERRORLOG:ERRLOG.SYS file and writes the resulting standard and summary reports to the terminal. The standard report is a full report in terse format.

#### 5. ELV> **TRANSLATE /INCLUDE=VOLUME\_CHANGES /SUMMARY**

The command in this example translates selected events from the default SYS \$ERRORLOG:ERRLOG.SYS file and writes the resulting summary report to the terminal.

The selected events include only the VOLUME\_CHANGES event class.

# **WRITE**

WRITE — Performs an image copy of events from one or more binary error log files to a single new binary error log file.

## **Syntax**

**WRITE input-file, ...**

## **Parameter**

**input-file**
Supplies one or more names of binary error log files to be used to produce a new binary error log file.

If you do not specify an input file, the default input file is SYS\$ERRORLOG:ERRLOG.SYS. If you do not specify a device and directory, your current device and directory are used. If you do not specify a file name, the default file name is ERRLOG. If you do not specify a file type, the default file type is .SYS.

## **Qualifiers**

#### **/BEFORE[=date-time]**

Specifies that only those events dated earlier than the stated date and time are to be selected.

For *date-time*, you can specify an absolute time, a delta time, or a combination of absolute and delta times. See the *VSI OpenVMS User's Manual* for details on specifying times.

If you omit a date and time, TODAY is used.

#### **/ENTRY[=keyword, ...]**

Specifies the range of entries to be selected.

You can specify one or both of the following keywords:

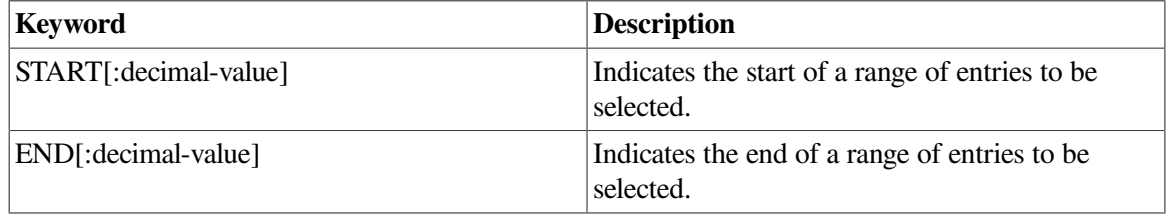

Usage Notes:

- You can specify one or both of these keywords. If you specify both keywords, you must enclose them in parentheses.
- If you specify /ENTRY without an entry range, the entry range defaults to START:1, END:endof-file.
- If you specify the START or END keyword without a value, the keyword is ignored.

#### **/EXCLUDE=event-class[, ...]**

Specifies an event class or classes to be rejected. Do not use /EXCLUDE with /INCLUDE.

For *event-class*, specify one or more of the keywords shown in the following table. If you specify more than one keyword, use a comma-separated list of values enclosed in parentheses.

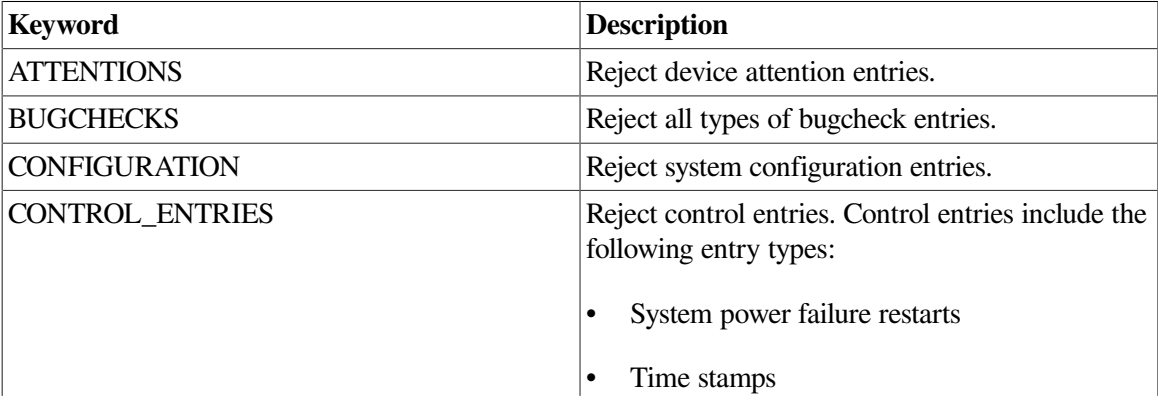

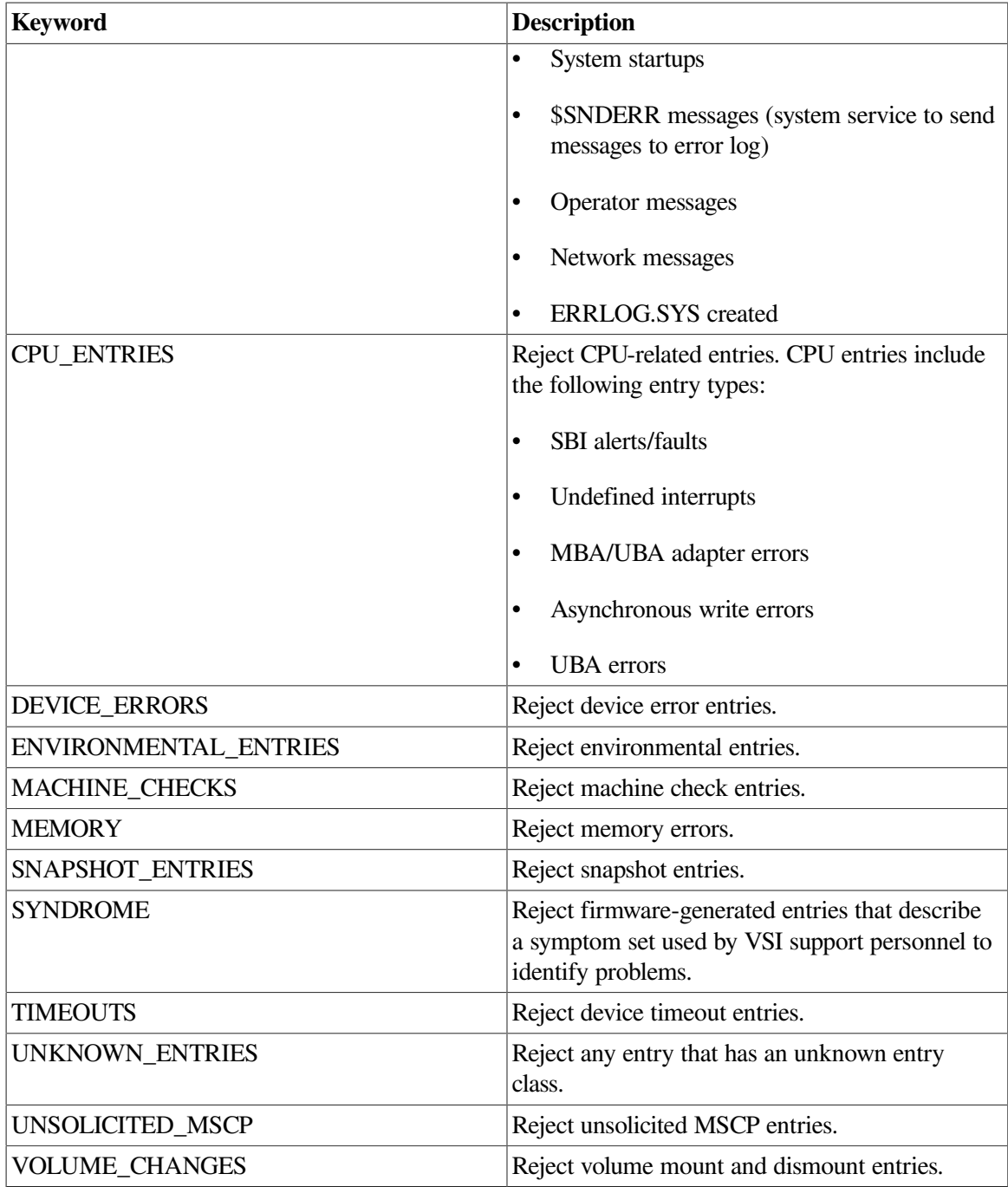

#### **/INCLUDE=event-class[, ...]**

Specifies an event class or classes to be selected. All other event classes are implicitly rejected. Do not use /INCLUDE with /EXCLUDE.

For *event-class*, specify one or more of the keywords shown in the following table. If you specify more than one keyword, use a comma-separated list of values enclosed in parentheses.

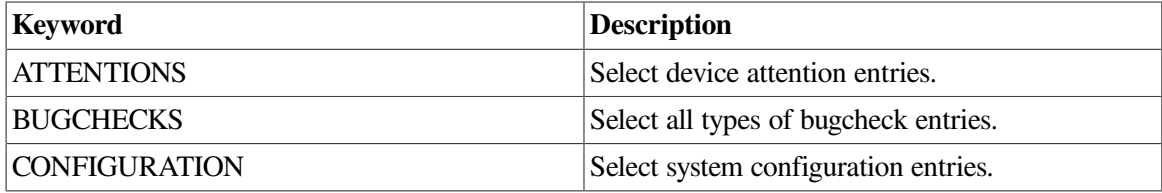

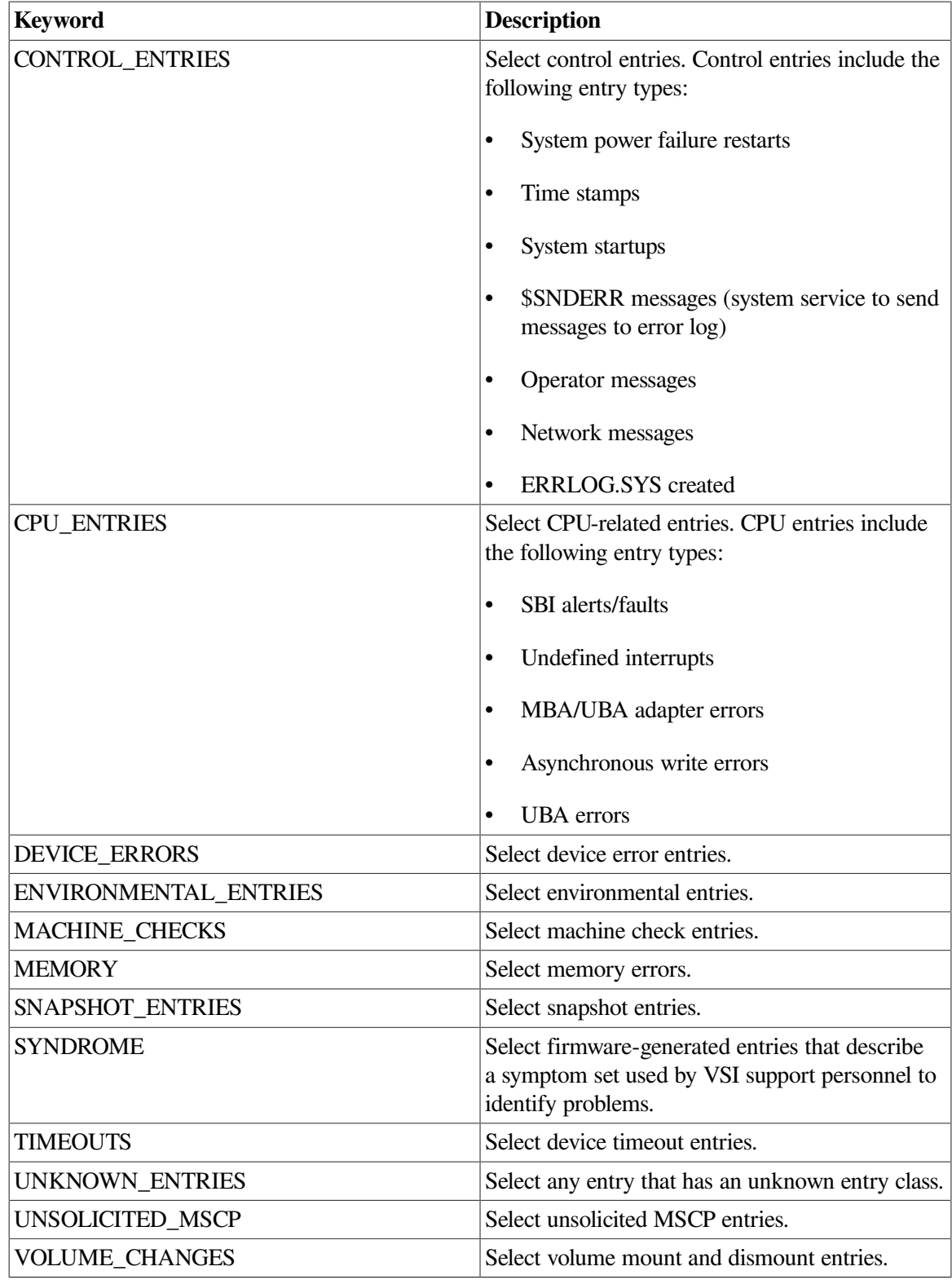

#### **/INTERACTIVE /NOINTERACTIVE**

Specifies whether or not ELV is to run in interactive shell mode after you execute the ELV command. By default, interactive shell mode results from the way the current ELV command was entered.

For more information, see [Section](#page-269-0) 10.2.

#### **/LOG /NOLOG**

Specifies whether or not ELV is to output control and informational messages to the terminal. The default /NOLOG does not output these messages to the terminal.

#### **/NODE[=node-name, ...] /NONODE[=node-name, ...]**

Specifies that events occurring on a node or nodes are to be selected or rejected.

If you /NODE without a value, only events that occur on the node on which you are running ELV are selected.

If you enter /NONODE without a value, events occurring on all nodes that are represented in the error log file are selected.

#### **/OUTPUT[=output-file]**

Specifies the output file that is to contain image copies of events.

If you do not specify an output file name, the input file name is used. If you do not specify a device and directory, your current device and directory are used. If you do not specify a file type, the default file type is .DAT.

#### **/REJECTED**

Specifies that rejected (rather than selected) events are to be copied to a new binary error log file.

For more information, see [Section](#page-269-1) 10.3.

#### **/SINCE[=date-time]**

Specifies that only those events dated later than the stated date and time are to be selected.

For *date-time*, you can specify an absolute time, a delta time, or a combination of absolute and delta times. See the *VSI OpenVMS User's Manual* for details on specifying times.

If you omit a date and time, TODAY is used.

## **Examples**

1. ELV> **WRITE /EXCLUDE=CONTROL\_ENTRIES /OUTPUT=NEW\_ERROR\_LOG.SYS**

The command in this example copies selected events from the default SYS \$ERRORLOG:ERRLOG.SYS file to a new error log file named NEW\_ERROR\_LOG.SYS.

The selected events do not include the CONTROL\_ENTRIES event class.

2. ELV> **WRITE /NONODE=PANDA /SINCE="20-AUG-2003 04:51:33.87"**

The command in this example copies selected events from the default SYS \$ERRORLOG:ERRLOG.SYS file to a new error log file named ERRLOG.DAT.

The selected events are those that occurred since the specified date on all nodes except PANDA.

#### 3. \$ **ANALYZE/ERROR\_LOG/ELV WRITE /ENTRY=(START:5, END:10)**

The command in this example copies selected events from the default SYS \$ERRORLOG:ERRLOG.SYS file to a new error log file named ERRLOG.DAT.

The selected events start with entry 5 and end with entry 10.

4. \$ **ANALYZE/ERROR\_LOG/ELV WRITE /ENTRY=(START:5, END:10) /REJECTED**

This example is identical to the previous example except that rejected events are copied rather than selected events.

The rejected events are those that fall outside the specified entry range.

# **10.5. ELV Sample Reports**

You can use the following TRANSLATE qualifiers to produce variations of the standard report:

- /ONE\_LINE
- /BRIEF
- /FULL
- /TERSE

See [Table](#page-281-0) 10.1 for more information about report formats.

The following sections contain examples of the reports that result from using these qualifiers. In addition, an example is shown of using no qualifiers to produce a standard report of the default detail level.

# **10.5.1. /ONE\_LINE Example**

The report produced when you use the /ONE\_LINE qualifier includes only the header information for each event.

The example that follows contains multiple summary reports, one for each node represented in this error log file, and a summary report for the entire file.

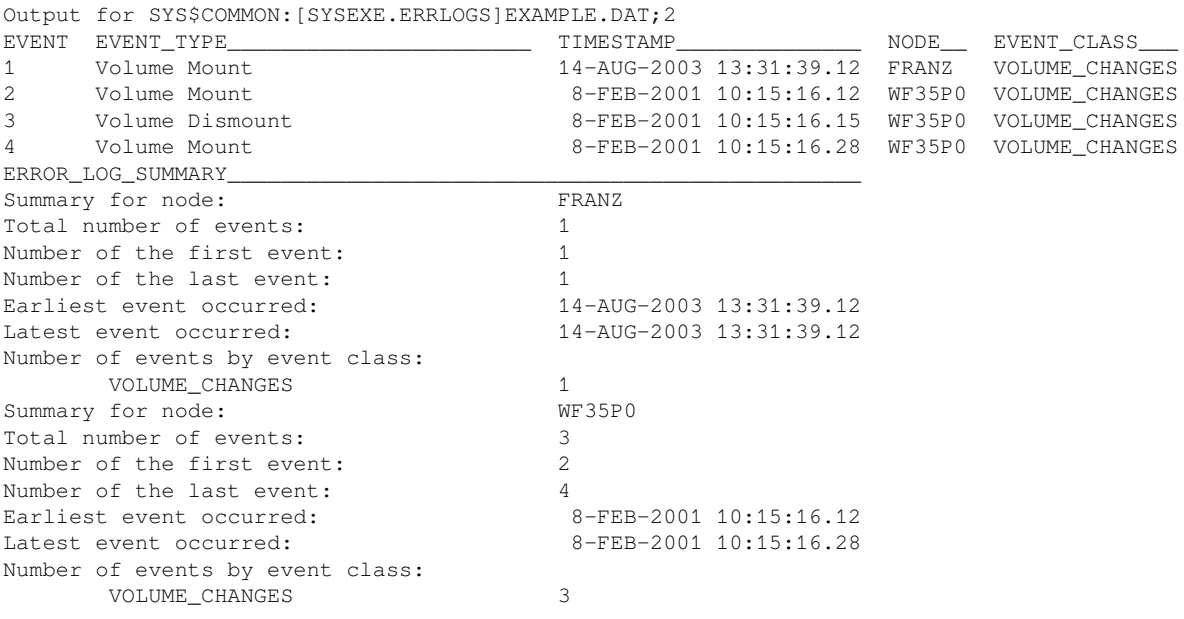

```
Summary for node: <ALL NODES>
Total number of events: 4<br>Number of the first event: 1
Number of the first event:
Number of the last event:<br>Earliest event occurred: 8-FEB-2001 10:15:16.12
Earliest event occurred:<br>Latest event occurred:
                                             Latest event occurred: 14-AUG-2003 13:31:39.12
Number of events by event class:
         VOLUME_CHANGES 4
```
# **10.5.2. /BRIEF Example**

The report produced when you use the /BRIEF qualifier includes only the most essential event information along with the header information for each event.

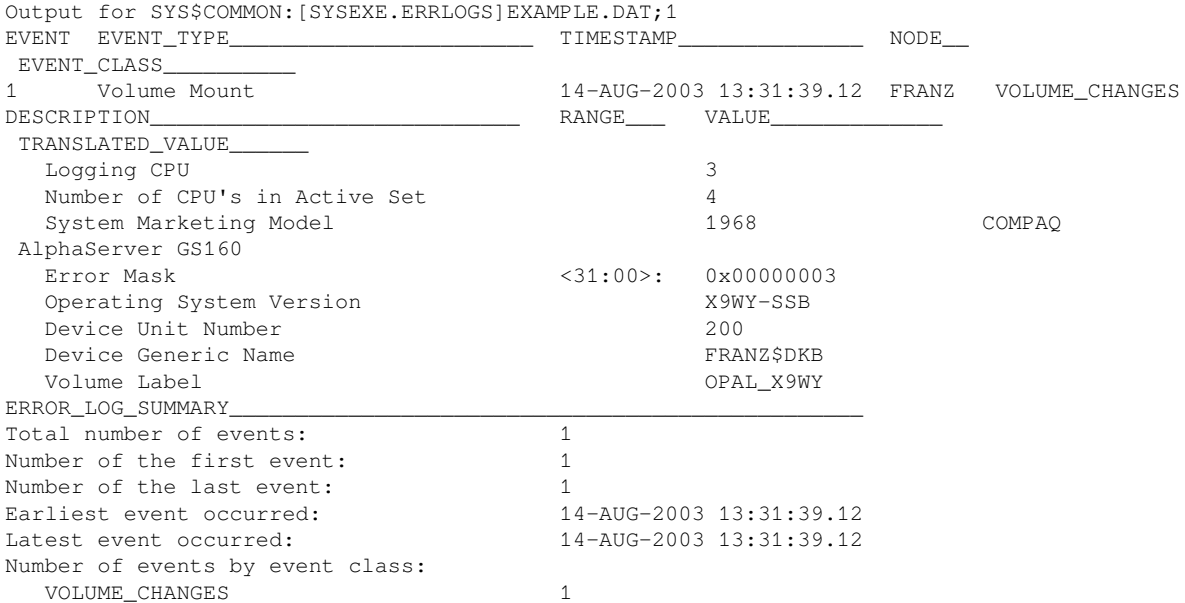

# **10.5.3. No Qualifiers Example**

The report produced when you do not use any qualifiers includes only the most commonly useful event information along with the header information for each event.

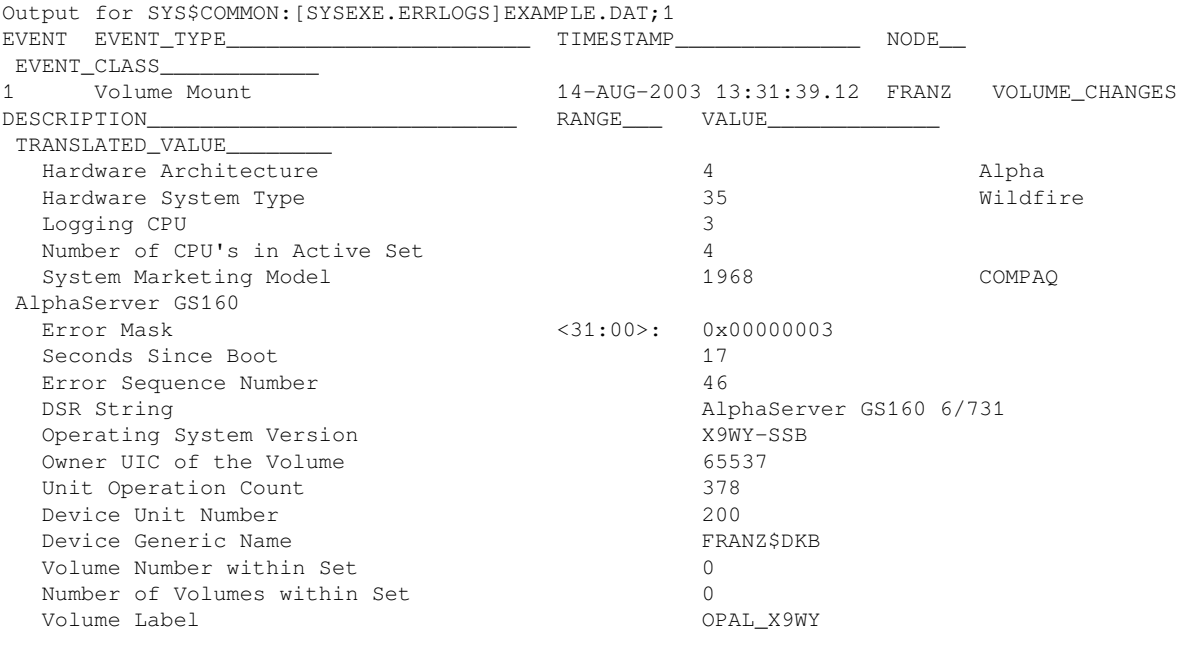

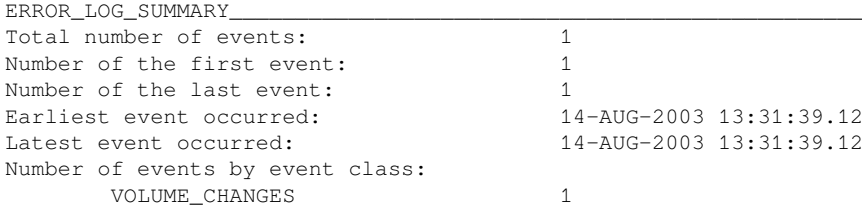

# **10.5.4. /FULL Example**

The report produced when you use the /FULL qualifier includes all event information along with the header information for each event.

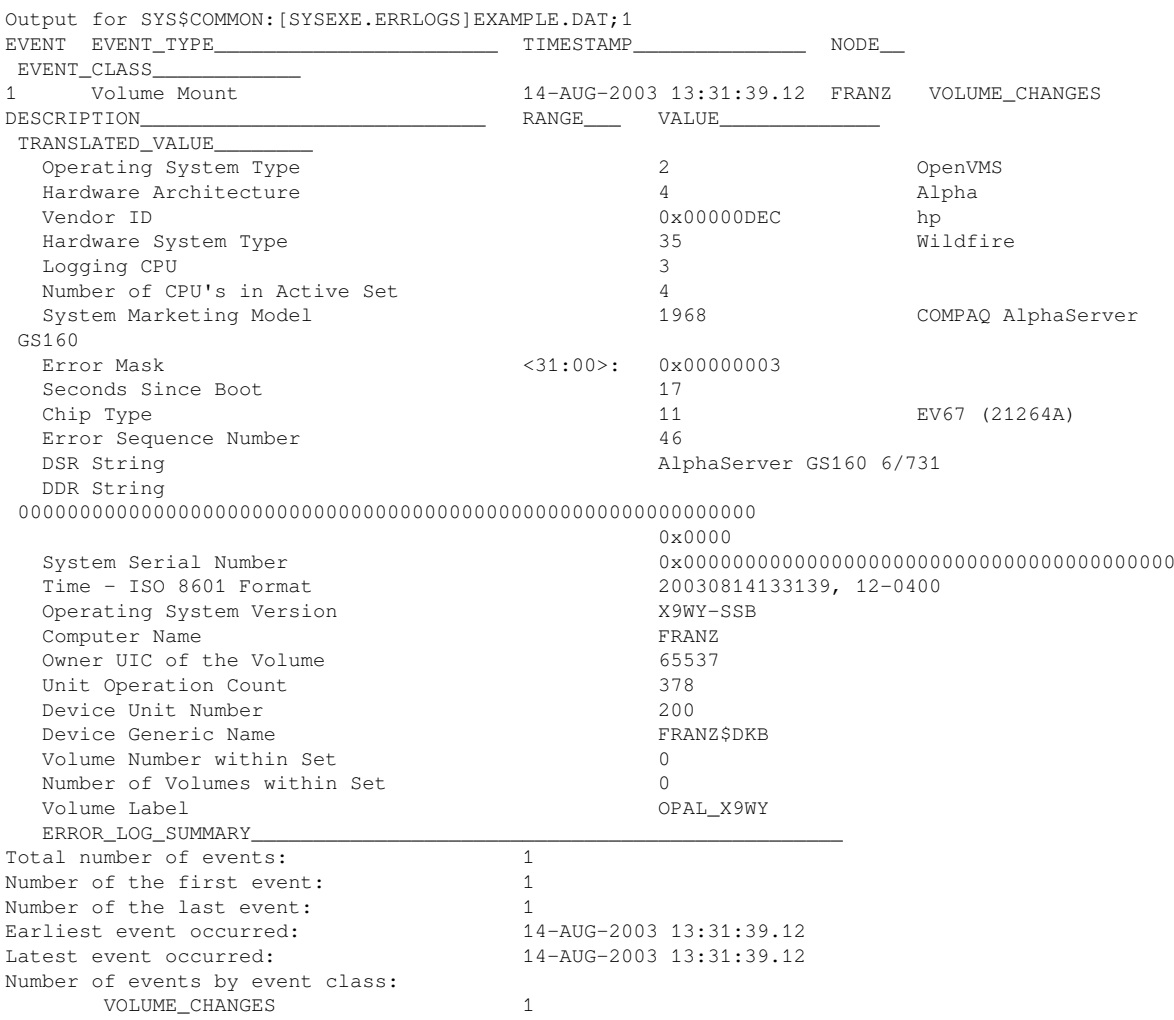

# **10.5.5. /TERSE Example**

The following modifications are made to the standard report when you use the /TERSE qualifier:

- Translations of field values are omitted, resulting in a more compressed report layout.
- Field values are displayed in hex rather than their default format.
- Fields that are usually suppressed when they contain a value of zero are output regardless of their value.
- A concatenated field is output as separate fields rather than as a single field.

The example that follows shows the results of using the /TERSE qualifier with the /FULL qualifier. You can also use /TERSE with standard reports of any detail level to output event information in terse format.

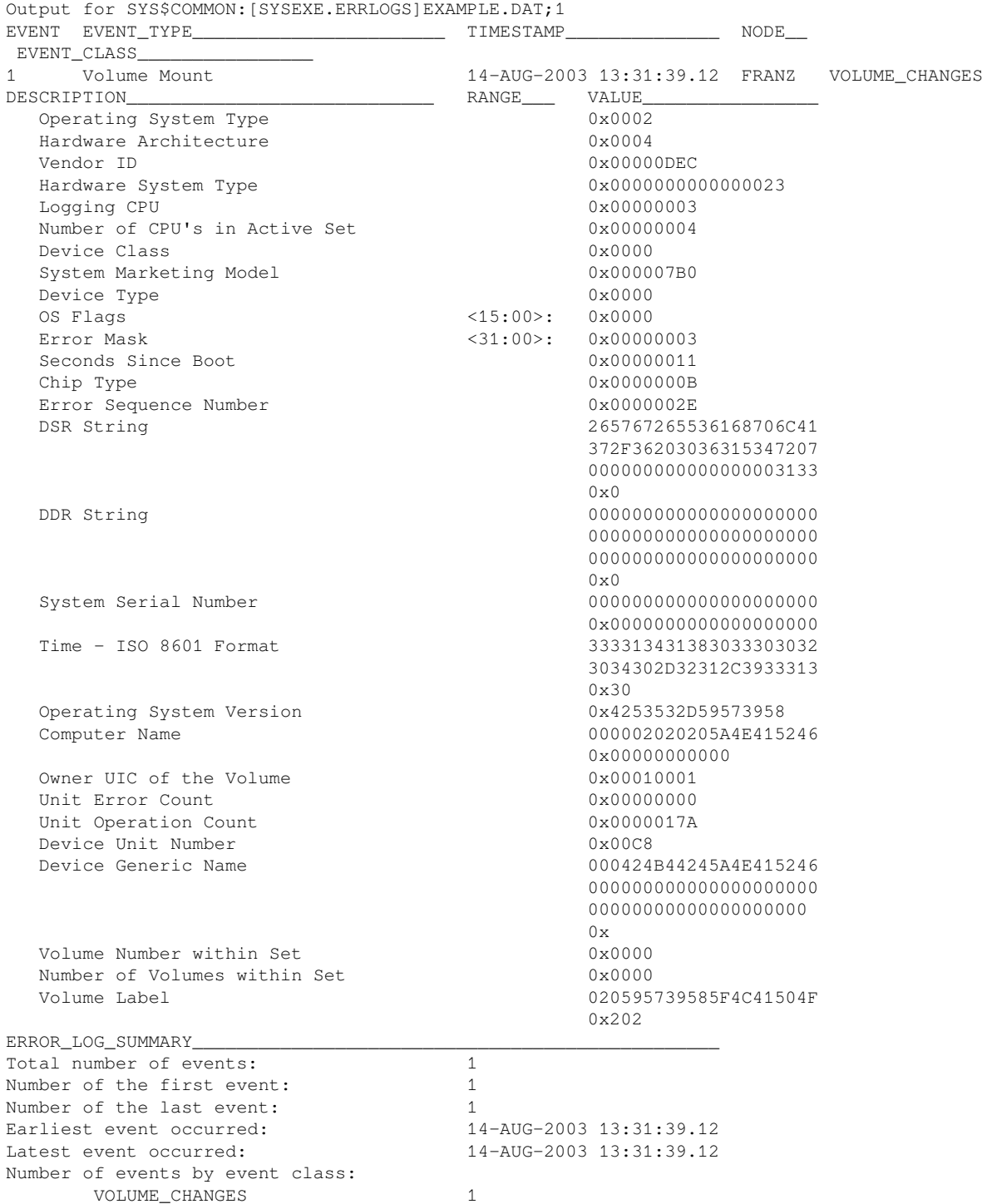

# **Chapter 11. InfoServer Utility (Alpha and Integrity servers Only)**

# **11.1. InfoServer Description**

On Alpha and Integrity server systems, the InfoServer application allows you to create virtual disk services on the local area network.

Virtual disk services can be created for the following devices:

- DVD drives
- Disk drives: SCSI, Fibre Channel, or IDE
- CD drives
- Partitions (the equivalent of container files)

# **Comparison of InfoServer Hardware and the InfoServer Application**

The new InfoServer application on OpenVMS differs from previous InfoServer hardware in a number of important ways. Some of the most notable are the following:

- The use of DCL-style command syntax
- The requirement that a device must be mounted systemwide before you can create a service for it
- Support for creating services for DVD drives
- No support for tape devices
- No support for CD-R (CD-recordable) drives.
- No automount support

# **11.2. InfoServer Usage Summary**

ESS\$INFOSERVER is the user interface for the LASTport/Disk server implemented as an application on OpenVMS. Its behavior is similar to that of the hardware InfoServer product.

You can use the InfoServer utility commands to do the following:

- Create and delete services for virtual disk devices on a local area network.
- Save a list of active InfoServer services.
- Modify the attributes of existing services.
- Display information about the server and the nodes connected to services on the server.
- Display service-specific information about one or more services.

Start the LASTport/disk server and set various server and cache characteristics.

To run the Infoserver, enter the following command:

\$ RUN SYS\$SYSTEM:ESS\$INFOSERVER

The system displays the following prompt:

InfoServer>

If your system does not display the InfoServer prompt but displays an error message instead, ask your system manager to start the InfoServer server.

Following the InfoServer prompt, you can enter any InfoServer command; for example:

InfoServer> SHOW SERVER

You can also enter HELP to obtain help on InfoServer commands within the utility:

InfoServer> HELP SHOW SERVER

#### **Command**

Specifies an InfoServer command. If you do not specify a command, the utility displays its prompt and waits for command input until you exit the utility.

# **11.3. InfoServer Commands**

The following sections describe and provide examples of InfoServer commands.

# **CREATE SERVICE**

CREATE SERVICE — Creates a service for a specified device or partition.

### **Syntax**

**CREATE SERVICE serviceName device-or-partitionName**

## **Description**

**Usage rules:**

- All devices must be mounted systemwide to prevent them from being dismounted when a process logs out.
- A device that has read/write service must be mounted /FOREIGN so that it is not visible to OpenVMS.
- A device that has read-only service must be mounted with either the /NOWRITE qualifier or the / FOREIGN qualifier so that no one can change it locally.
- A partition can be served off a disk that is mounted for either read-only or read/write access to OpenVMS.
- Support for partitions is limited in this release.

# **Parameters**

#### **serviceName**

The name by which the service is known to the local area network. The service name can consist of alphanumeric characters and dollar signs (\$). It can be 255 characters or fewer in length.

#### **device-or-partitionName**

The name of the OpenVMS disk device or partition name is the name being served to the local area network. The name of the device or partition must have been created previously.

Explanations of device and partition names follow.

• Device names

Devices served to the local area network are OpenVMS disk devices; use OpenVMS device names when you specify an InfoServer device name.

A disk specification must end with a colon.

• Partition names

Partitions are container files that are served to the network. As such, they have OpenVMS file names with a default file type of .ESS\$PARTITION. Partition names, including the device, directory, and file name, can be no more than 242 characters in length.

Support for partitions is limited in this version. VSI strongly suggests that you use LD devices to support partitioned hard drives. See the DCL command LD HELP for more information.

# **Qualifiers**

#### **/CLASS=className**

Specifies a subset of the complete LASTport Disk (LAD) name space.

The purpose of class names is to subdivide name spaces so that clients see only those names that are meaningful to them. The use of class names also allows two services to have the same name and not conflict with one another.

For example, you can use different class names for different on-disk structures that several client systems use. You might use SERVICEA/CLASS=ODS-2 for some client systems and SERVICEA/ CLASS=ISO\_9660 for other client systems. The service has the same name (SERVICEA), but the class names are different.

The class name you use depends on the client systems that connect to the service being created. The default class name is ODS\_2. For example, OpenVMS systems use the ODS\_2 name space when attempting to mount an InfoServer device. Note that OpenVMS clients can solicit only those services that are in the ODS  $\,$ 2 service class.

Valid class names are the following:

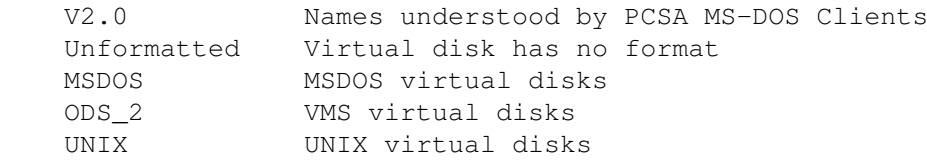

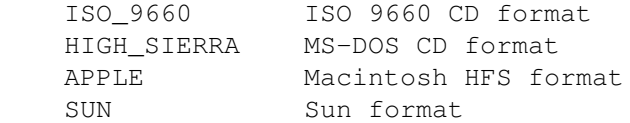

#### **/ENCODED\_PASSWORD=hexstring**

The SAVE command creates this qualifier. Because passwords are not stored in plain text, the hashed password value is written out as part of the SAVE operation so that the service can be recreated without revealing the password.

Note that if you edit the command procedure that the SAVE command creates and change the service name, the encoded password value is no longer valid. You need to set another password on the service using the /PASSWORD qualifier.

#### **/PASSWORD=passwordstring /NOPASSWORD (default)**

Specifies an optional access control password for the service. The client system must specify the password to access the service.

The password-string can be 39 alphanumeric ASCII characters in length. If no password is specified, the client system is not required to provide a password to access the service.

The text password is hashed and stored in encrypted form in memory with the other service information.

#### **/RATING=DYNAMIC /RATING=STATIC=value**

Clients use the service rating to select a service in the case of multiple matching services. The service with the highest service rating is selected.

The system adjusts the dynamic service rating based on load. You can also set a static rating between 0 and 65535. The system does not adjust static ratings.

One use of static ratings is to migrate clients from one copy of a service to another. If you set a static rating of 0 on services you want to migrate clients away from, no new clients will connect to a 0-rated service; instead, they will connect to higher-rated services. When all current clients have disconnected from a service, you can safely delete it.

#### **/READAHEAD (default) /NOREADAHEAD**

When a disk read is required to fill a cache block, the */READAHEAD* qualifier specifies that the read is to be from the first block requested to the end of the bucket boundary. Read-ahead can speed up sequential operations by preloading disk blocks that are needed into the cache.

If you specify both the /READAHEAD and the /READBEHIND qualifiers, any block requested within a cache bucket causes the entire bucket range of blocks to be read into the cache.

#### **/READBEHIND /NOREADBEHIND (default)**

When a disk read is required to fill a cache block, the */READBEHIND* qualifier specifies that the read is to include all blocks from the beginning of the cache bucket boundary up to and including the requested blocks.

If you specify both the /READAHEAD and /READBEHIND qualifiers, any block requested within a cache bucket causes the entire bucket range of blocks to be read into the cache.

#### **/READERS=number (default is READERS=1000) /NOREADERS**

Specifies the maximum number of simultaneous client connections allowed for read access. The default is 1000 readers. A value of 0 indicates write-only access.

If a client requests read-only or read/write access to a service, the system counts this as one reader.

#### **/WRITERS /NOWRITERS (default)**

Specifies that the service is to allow access to a single writer.

#### **Examples**

1. \$ **SHOW DEVICE MOVMAN\$DQA0:/full**

```
Disk MOVMAN$DQA0:, device type Compaq CRD-8322B, is online, file-
oriented
    device, shareable, served to cluster via MSCP Server, error logging
 is
    enabled.
Error count 0 Operations completed
Owner process "" Owner UIC [SYSTEM]
Owner process ID 00000000 Dev Prot S:RWPL,O:RWPL,G:R,W
Reference count 0 Default buffer size 512
Total blocks 16515072 Sectors per track 63
Total cylinders 16384 Tracks per cylinder 16
```
#### \$ **MOUNT/SYSTEM dqa0 OVMSIPS11**

```
Volume is write locked
OVMSIPS11 mounted on _MOVMAN$DQA0:
```

```
$ InfoServer
```

```
InfoServer> CREATE SERVICE VMS_SIPS_V11 _MOVMAN$DQA0:
```

```
%INFOSRVR-I-CRESERV, service VMS_SIPS_V11 [ODS-2] created for
_MOVMAN$DQA0:.
```
This example shows how to create a service for a CD device:

- The SHOW DEVICE .../FULL command displays a complete list of information about the \_MOVMAN\$DQA0 CD.
- The MOUNT/SYSTEM command mounts the OVMSIPS11 volume on the \_MOVMAN \$DQA0: CD.
- The InfoServer CREATE SERVICE command creates the VMS SIPS V11 service on the \_MOVMAN\$DQA0 CD.
- 2. \$ **LD CREATE KIT1/SIZE-100000**
	- \$ **DIRECTORY KIT1**

```
Directory DKB0:[DISKS]
KIT1.DSK;1 100000/100008 29-APR-2005 14:14:43.49
Total of 1 file, 100000/100008 blocks.
```
#### \$ **LD CONNECT KIT1**

%LD-I-UNIT, Allocated device is MOVMAN\$LDA1:

```
$ INITIALIZE/SYSTEM MOVMAN$LDA1: kit1
$ MOUNT/SYSTEM/NOWRITE MOVMAN$LDA1: kit1
```
%MOUNT-I-MOUNTED, KIT1 mounted on \_MOVMAN\$LDA1:

\$ **CREATE SERVICE TEST\_KIT\_1 MOVMAN\$LDA1:**

```
%INFOSRVR-I-CRESERV, service TEST_KIT_1 [ODS-2] created for
_MOVMAN$LDA1:
```
This example shows how to create a service for a logical disk (LD) device:

- The LD CREATE KIT1 command creates a contiguous file, KIT1, that can be used as a logical disk.
- The DIRECTORY KIT1 command provides information about KIT1.
- The LD CONNECT KIT1 connects the logical disk file, KIT1, to the logical disk device MOVMAN\$LDA1:.
- The INITIALIZE command formats the MOVMAN\$LDA1: LD device.
- The MOUNT command makes the LD device available for processing.
- The CREATE SERVICE command creates the TEST\_KIT\_1 service on the \_MOVMAN\$LDA1 LD device.

# **DELETE SERVICE**

DELETE SERVICE — Deletes one or more services.

#### **Syntax**

**DELETE SERVICE serviceName device-or-partitionName**

#### **Parameters**

#### **serviceName**

The name by which the service is known to the local area network. The service name can consists of alphanumeric characters and dollar signs (\$). It can be up to 255 characters long. Wildcards are permitted in this command.

#### **device-or-partitionName**

The name of the OpenVMS disk device or partition is the name as it is to be known to the local area network. The name of the device or partition that you enter must have been created previously.

Device names

Devices served to the local area network are OpenVMS disk devices; use OpenVMS device names when you specify an InfoServer device name. Note that the device name must either match exactly the name that the SHOW SERVICES command displays or must contain wildcards. (Wildcards are permitted in this command.)

A disk specification must end with a colon.

• Partition names

Partitions are container files that are served to the network. As such, they have OpenVMS file names with a default file type of .ESS\$PARTITION. Partition names, including the device, directory, and file name, can be no more than 242 characters in length.

The partition name can be used to further identify the specific service selected. Support for partitions is limited in this version, however. VSI strongly recommends that you use LD devices to support partitioned hard drives. See the DCL command LD HELP for more information.

## **Qualifiers**

#### **/CLASS=className**

Specifies a subset of the complete LASTport Disk (LAD) name space.

The purpose of class names is to subdivide name spaces so that clients see only those names that are meaningful to them. The use of class names also allows two services to have the same name and not conflict with one another.

For example, you can use different class names for different on-disk structures that several client systems use. You might use SERVICEA/CLASS=ODS-2 for some client systems and SERVICEA/ CLASS=ISO\_9660 for other client systems. The service has the same name, SERVICEA, but the class names are different.

The class name you use depends on the client systems that connect to the service being created. The default class name is ODS\_2. For example, OpenVMS systems use the ODS\_2 name space when attempting to mount an InfoServer device. Note that OpenVMS clients can solicit only those services that are in the ODS\_2 service class.

Valid class names are the following:

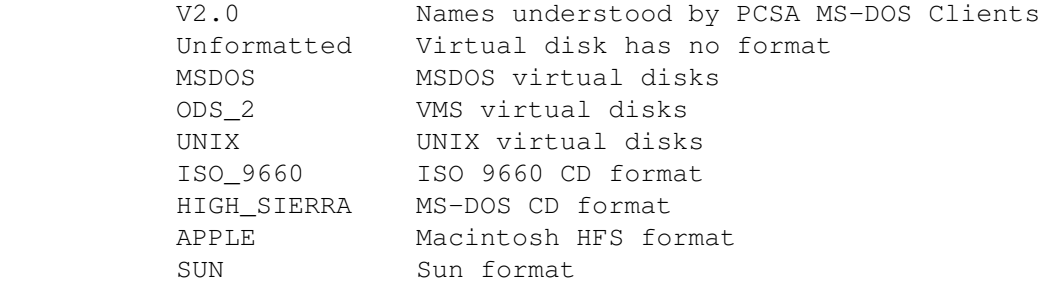

#### **/CONFIRM (default) /NOCONFIRM**

Confirms the deletion of a service. If there are any connections, even though /NOCONFIRM has been entered, the system forces a confirmation.

Controls whether a request is issued before each delete operation to confirm that the operation should be performed on that service. The following responses are valid:

```
 YES NO QUIT
     TRUE FALSE Ctrl/Z
 1 0 ALL
       Return (key)
```
#### **Usage notes:**

- You can use any combination of uppercase and lowercase letters for word responses. Word responses can be abbreviated to one or more letters (for example, T, TR, or TRU for TRUE); however, these abbreviations must be unique.
- Affirmative answers are YES, TRUE, and 1. Negative answers include NO, FALSE, 0, and pressing **Return**.
- To stop processing the command at a particular point, enter QUIT or press **Ctrl**/**Z**.
- When you respond by entering ALL, the command continues to process, but no further prompts are displayed.

#### **/DISCONNECT /NODISCONNECT (default)**

Overrides the default prompting for confirmation if you attempt to delete a service that has sessions connected to it. If a service has connected sessions and the /DISCONNECT qualifier is not supplied, you are prompted to confirm service deletion.

To delete services without being prompted at all, specify both the /NOCONFIRM and / DISCONNECT qualifiers.

## **Example**

#### \$ **InfoServer SHOW SERVICES**

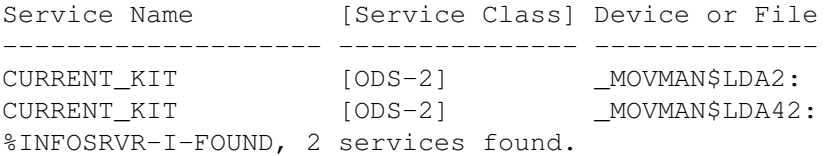

#### \$ **DELETE SERVICE CURRENT\_KIT \_MOVMAN\$LDA42:**

```
Delete service CURRENT_KIT [ODS-2] for _MOVMAN$LDA42:? [N]:Y
%INFOSRVR-I-DELSERV, service CURRENT_KIT [ODS-2] deleted for
_MOVMAN$LDA42:.
```
The first command displays two services.

The second command deletes the CURRENT\_KIT service on the \_MOVMAN\$LDA42:device. The system prompts you to confirm your deletion command. After you do so, the system displays a messages indicating that the service has been deleted.

# **EXIT**

EXIT — Terminates the program. Alternatively, you can press **Ctrl**/**Z** to exit the program.

# **Syntax**

**EXIT**

# **HELP**

HELP — Starts InfoServer online help. ESS\$INFOSERVER is the user interface for the LASTport/ Disk server implemented as an application on OpenVMS. Its behavior is similar to that of the hardware InfoServer product.

# **Syntax**

**HELP topic**

## **Parameters**

**topic**

The topic for which help is requested.

# **Example**

#### \$ **INFOSERVER HELP SHOW SESSIONS**

```
SHOW
   SESSIONS
       Displays information about client nodes that are connected
       to services.
       Format:
         SHOW SESSIONS [serviceName] [dev-or-partitionName]
       Additional information available:
       Parameters Qualifiers
       /ALL
```
This command displays help about the InfoServer command SHOW SESSIONS.

# **SAVE**

SAVE — Saves the current set of active services as a set of commands in a command procedure. You can then run the command procedure to reproduce the current services when you reboot the system.

## **Syntax**

**SAVE procedureName**

## **Parameters**

#### **procedureName**

Creates a command procedure that restores the current server state. The procedure name is the OpenVMS file name of the command procedure to be created. If you do not specify a file type, the type defaults to .COM.

The default procedure name is ESS\$LAD\_SERVICES.COM.

### **Examples**

#### \$ **SHOW SERVICES**

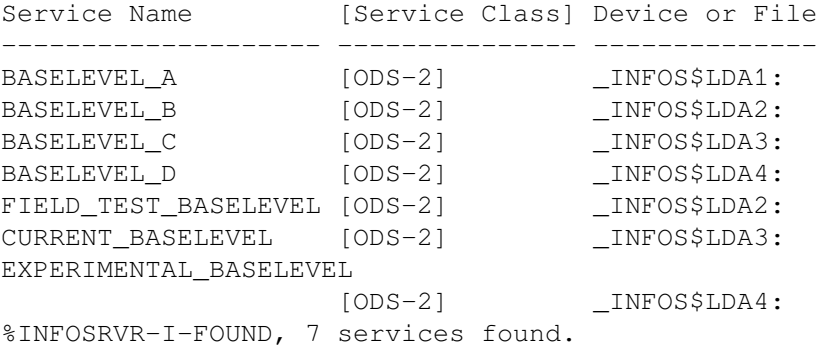

#### \$ **SAVE BASELEVELS**

```
$! Created by the OpenVMS InfoServer SAVE command on 22-APR-2005
14:34:02.48
$ Set NoOn$ Infoserver := $ESS$INFOSERVER
S!$! The comment for each service includes the current device name.
S!$!***************************************************************
$! BASELEVEL_A [ODS_2] - _BILBO$LDA1: 0
$!***************************************************************
$ LD Connect/Symbol _BILBO$DKB0: [DISKS]BASELEVEL_A.DSK;1 0
$ LD_UNIT_1 := LDA'LD_UNIT': \bullet$ If $STATUS Then Mount/System/NoWrite 'LD UNIT 1' BASELEVELA <sup>O</sup>
 $ INFOSERVER Create Service BASELEVEL A 'LD UNIT 1' - \Theta /Class=ODS_2/Readers=1000/NoWriters -
         /Readahead/NoReadbehind -
        /Rating=Dynamic
$!***************************************************************
$! BASELEVEL_B [ODS_2] - _BILBO$LDA2:
$!***************************************************************
$ LD Connect/Symbol _BILBO$DKB0:[DISKS]BASELEVEL_B.DSK;1
$ LD_UNIT_2 := LDA'LD_UNIT':
$ If $STATUS Then Mount/System/NoWrite 'LD_UNIT_2' BASELEVELB
$ INFOSERVER Create Service BASELEVEL B 'LD UNIT 2' -
         /Class=ODS_2/Readers=1000/NoWriters -
         /Readahead/NoReadbehind -
        /Rating=Dynamic
$!***************************************************************
$! BASELEVEL_C [ODS_2] - _BILBO$LDA3:
$!***************************************************************
$ LD Connect/Symbol _BILBO$DKB0:[DISKS]BASELEVEL_C.DSK;1
$ LD_UNIT_3 := LDA'LD_UNIT':
$ If $STATUS Then Mount/System/NoWrite 'LD_UNIT_3' BASELEVELC
$ INFOSERVER Create Service BASELEVEL_C 'LD_UNIT_3' -
         /Class=ODS_2/Readers=1000/NoWriters -
         /Readahead/NoReadbehind -
```

```
 /Rating=Dynamic
$!***************************************************************
$! BASELEVEL_D [ODS_2] - _BILBO$LDA4:
$!***************************************************************
$ LD Connect/Symbol _BILBO$DKB0:[DISKS]BASELEVEL_D.DSK;1
$ LD_UNIT_4 := LDA'LD_UNIT':
$ If $STATUS Then Mount/System/NoWrite 'LD_UNIT_4' BASELEVELD
$ INFOSERVER Create Service BASELEVEL D 'LD UNIT 4' -
         /Class=ODS_2/Readers=1000/NoWriters -
         /Readahead/NoReadbehind -
         /Rating=Dynamic -
         /Encoded_Password=481C6B9081E742C2
           ! Invalid if service name changes <sup>O</sup>
$!***************************************************************
$! FIELD_TEST_BASELEVEL [ODS_2] - _BILBO$LDA2:
$!***************************************************************
$ INFOSERVER Create Service FIELD TEST BASELEVEL 'LD UNIT 2' - \bullet /Class=ODS_2/Readers=1000/NoWriters -
         /Readahead/NoReadbehind -
         /Rating=Dynamic
$!***************************************************************
$ INFOSERVER Create Service CURRENT_BASELEVEL 'LD_UNIT_3' -
         /Class=ODS_2/Readers=1000/NoWriters -
         /Readahead/NoReadbehind -
         /Rating=Dynamic
$!***************************************************************
$! EXPERIMENTAL BASELEVEL [ODS 2] - BILBO$LDA4:
$!***************************************************************
$ INFOSERVER Create Service EXPERIMENTAL_BASELEVEL 'LD_UNIT_4' -
         /Class=ODS_2/Readers=1000/NoWriters -
         /Readahead/NoReadbehind -
         /Rating=Dynamic -
         /Encoded_Password=01F1D7374C0B81EC
          ! Invalid if service name changes 0
$ Exit
```
The SHOW SERVICES command displays the services that are currently offered by the server. There is a set of software base levels, each on its own logical disk and served to the LAN. The base levels are labeled a through d, but, in addition, names help users so that they do not need to remember the corresponding letters.

Note that devices LDA2, LDA3, and LDA4 have two services assigned to each one.

The numbers in the third part of the example correspond to the numbers of the following explanations.

- The comment for each device contains the name of the device at the time the SAVE command was  $\bullet$ executed. LD devices are pseudo disk devices and might change unit numbers every time they are connected.
- $\boldsymbol{\Theta}$ This command connects an LD device to the container file and assigns the unit number to the DCL symbol LD\_UNIT.
- $\bullet$ A unique symbol is created for each device assigned to a container file.
- This command mounts the device specifying the label of the volume that the device had at the time  $\bullet$ of the SAVE command.
- The InfoServer service is re-created for the device. A
- $\bullet$ The experimental base level services are password protected. For security, the password is stored in the command procedure in prehashed format. Note that both services have the same password, but the hash is different.
- Because FIELD\_TEST\_BASELEVEL and BASELEVEL\_B point to the same LD device, no  $\bullet$ attempt is made to create another device, and the correct unit (symbol LD\_UNIT\_2) is used to refer to the previously created unit.
- See callout 6.  $\Omega$

# **SET SERVICE**

SET SERVICE — Modifies the attributes of an existing service.

## **Syntax**

**SET SERVICE serviceName device-or-partitionName**

## **Parameters**

#### **serviceName**

The name by which the service is known to the local area network. The service name can consist of alphanumeric characters or dollar signs (\$). It can be up to 255 characters in length.

#### **device-or-partitionName**

The name of the OpenVMS disk device or partition is the name as it is to be known to the local area network. The name of the device or partition that you enter must have been created previously.

Device names

Devices served to the local area network are OpenVMS disk devices; use OpenVMS device names when you specify an InfoServer device name. Note that the device name must either match exactly the name that the SHOW SERVICES command displays or must contain wildcards.

In the InfoServer utility, wildcards, where supported, are those used in OpenVMS. The percent  $(\%)$ character matches exactly one character. The asterisk (\*) character matches zero or more characters.

A disk specification must end with a colon.

Partition names

Partitions are container files that are served to the network. As such, they have OpenVMS file names with a default file type of ".ESS\$PARTITION". Partition names, including the device, directory, and file name, can be no more than 242 characters in length.

The partition name can be used to further identify the specific service selected. Support for partitions is limited in this version, however. VSI strongly recommends that you use LD devices to support partitioned hard drives. See the DCL command LD HELP for more information.

## **Qualifiers**

#### **/CLASS=className**

Specifies a subset of the complete LASTport Disk (LAD) name space.

The purpose of class names is to subdivide name spaces so that clients see only those names that are meaningful to them. The use of class names also allows two services to have the same name and not conflict with one another.

For example, you can use different class names for different on-disk structures that several client systems use. You might use SERVICEA/CLASS=ODS-2 for some client systems and SERVICEA/ CLASS=ISO\_9660 for other client systems. The service has the same name (SERVICEA), but the class names are different.

The class name you use depends on the client systems that connect to the service being created. The default class name is ODS\_2. For example, OpenVMS systems use the ODS\_2 name space when attempting to mount an InfoServer device. Note that OpenVMS clients can solicit only those services that are in the ODS 2 service class.

Valid class names are the following:

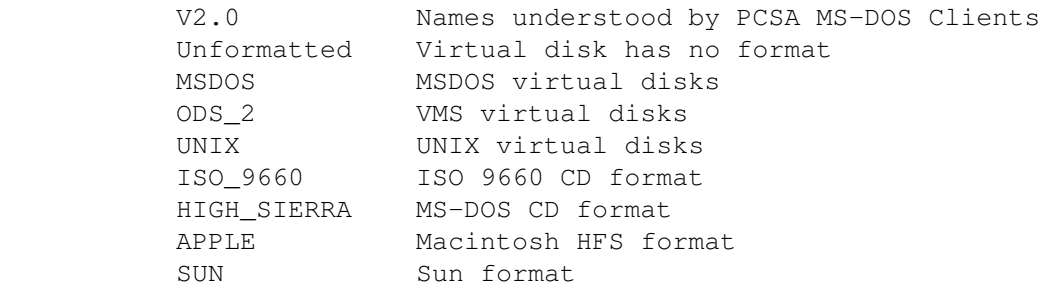

#### **/PASSWORD=passwordString /NOPASSWORD**

Specifies an optional service access control password. The client system must specify the password to access the service.

The password-string can be up to 39 alphanumeric ASCII characters in length. If no password is specified, the client is not required to provide a password to access the service.

The text password is hashed and stored in encrypted form in memory with the other service information.

#### **/RATING=DYNAMIC /RATING=STATIC=value**

Clients use service rating to select a service in the case of multiple matching services. The service with the higher service rating is selected.

The system adjusts the dynamic service rating based on load.

A static rating between 0 and 65535 can also be set. Static ratings are not adjusted by the system.

#### **/READAHEAD /NOREADAHEAD**

When a disk read is required to fill a cache lock, specifies that the read should be from the first block requested to the end of the bucket boundary. Read-ahead can speed up sequential operations by preloading disk blocks that are needed into the cache.

If both the /READAHEAD and /READBEHIND qualifiers are specified, any block requested within a cache bucket causes the entire bucket range of blocks to be read into the cache.

#### **/READBEHIND /NOREADBEHIND**

When a disk read is required to fill a cache block, specifies that the read should include all blocks from the beginning of the cache bucket boundary up to and including the requested block.

If both the /READAHEAD and /READBEHIND qualifiers are specified, any block requested within a cache bucket causes the entire bucket range of blocks to be read into the cache.

#### **/READERS=number**

Specifies the maximum number of client connections allowed for read access.

### **Example**

```
$ INFOSERVER SET SERVICE FUNDY/NOPASSWORD
```
Service FUNDY [ODS-2] modified.

#### \$ **INFOSERVER SHOW SERVICES FUNDY/FULL**

```
FUNDY [ODS-2] Access: Read-only
  File or device: _MOVERS$LDA1: [750000 blocks]
 Flags: 00000000D2 {No Writers, Static Rating, Readbehind,
                           Readahead}
 Rating: Static, 42 Password: Disabled
 Max Readers: 1000 Max Writers: 0
  Curr Readers: 0 Curr Writers: 0
  Reads: 0 Writes: 0
  Blocks Read: 0 Blocks Written: 0
```
The first command in this example modifies the FUNDY service so that the client does not need to enter a password to access the service. The second command displays the FUNDY service, which indicates that the use of a password has been disabled.

# **SHOW SERVER**

SHOW SERVER — Displays information about the server (the system that provides services).

#### **Syntax**

**SHOW SERVER**

## **Example**

#### \$ **INFOSERVER SHOW SERVER**

```
Node MOVERS [COMPAQ Professional Workstation XP1000] running
OpenVMS XALD-BL2
```
LASTport/Disk Server Version 1.2

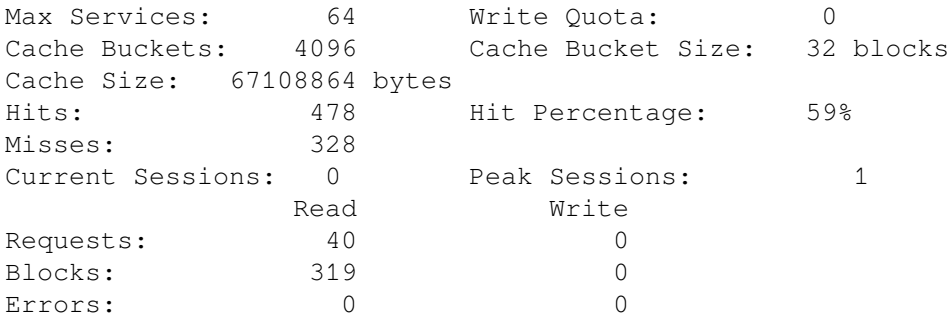

Aborted: 0 0 Conflicts: 0 0 0

This command displays information about the server that provides services to the client. The information displayed includes the following:

- The maximum number of services this server can offer simultaneously
- The current size of the cache
- Cache effectiveness statistics
- Current and maximum historical number of clients connected simultaneously
- I/O statistics

# **SHOW SERVICES**

SHOW SERVICES — The SHOW SERVICES command displays service-specific information for one or all services offered by the server. This information includes the device associated with the service, the service class, and the number of connected sessions. The SHOW SERVICES command supports wildcard expressions. In the InfoServer utility, wildcards, where supported, are those used in OpenVMS. The percent (%) character matches exactly one character. The asterisk (\*) character matches zero or more characters.

## **Syntax**

**SHOW SERVICES serviceName options...**

### **Parameters**

#### **serviceName**

The name by which the service is known to the local area network. The service name consists of alphanumeric characters or dollar signs (\$). It can be up to 255 characters in length. If omitted, the service name defaults to all services.

In the InfoServer utility, wildcards, where supported, are those used in OpenVMS. The percent  $(\%)$ character matches exactly one character. The asterisk (\*) character matches zero or more characters.

## **Qualifiers**

#### **/BRIEF (default)**

The BRIEF option provides an abbreviated, one-line summary of information for each service selected. BRIEF is the default.

#### **/FULL**

The FULL option provides all the service-specific information for the services selected.

### **Example**

#### INFOSERVER> **SHOW SERVICES**

Service Name [Service Class] Device or File

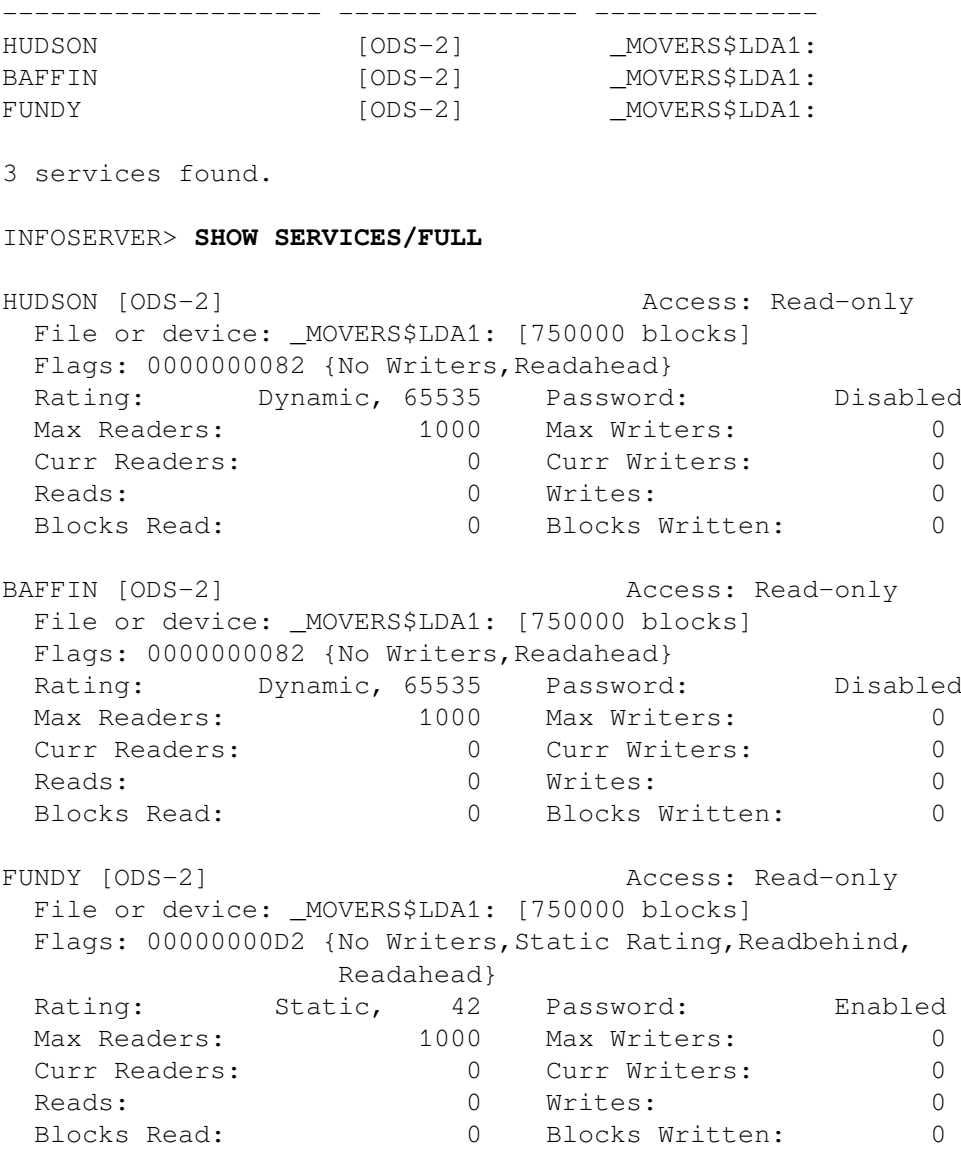

3 services found.

The first command displays the one-line default BRIEF summary of all the services that are connected.

The second command displays all of the service-specific information for all the services that are connected. Note that passwords are disabled on the HUDSON and BAFFIN services and enabled on the FUNDY service.

# **SHOW SESSIONS**

SHOW SESSIONS — Displays information about client nodes that are connected to services.

## **Syntax**

**SHOW SESSIONS serviceName device-or-partitionName**

### **Parameters**

**serviceName**

The name by which the service is known to the local area network. The service name can consist of alphanumeric characters, dollar signs (\$), and wildcards. It can be up to 255 characters in length. If omitted, the service name defaults to all services.

In the InfoServer utility, wildcards, where supported, are those used in OpenVMS. The percent  $(\%)$ character matches exactly one character. The asterisk (\*) character matches zero or more characters.

#### **device-or-partitionName**

The name of the OpenVMS disk device or partition name is the name as it is to be known to the local area network. The name of the device or partition that you enter must have been created previously.

Device names

Devices served to the local area network are OpenVMS disk devices; use OpenVMS device names when you specify an InfoServer device name. Note that the device name must either match exactly the name that the SHOW SERVICES command displays or must contain wildcards.

In the InfoServer utility, wildcards, where supported, are the same as those used in OpenVMS. The percent (%) character matches exactly one character. The asterisk (\*) character matches zero or more characters.

A disk specification must end with a colon.

• Partition names

Partitions are container files that are served to the network. As such, they have OpenVMS file names with a default file type of .ESS\$PARTITION. Partition names, including the device, directory, and file name, can be no more than 242 characters in length.

Support for partitions is limited in this version. VSI strongly suggests that you use LD devices to support partitioned hard drives. See the DCL command LD HELP for more information.

## **Qualifiers**

#### **/ALL**

Display all services that match the selection criteria even if no clients have connections. If this qualifier is omitted, only those services with clients connected are displayed.

### **Example**

#### \$ **INFOSERVER SHOW SESSIONS**

```
HUDSON [ODS-2] __MOVERS$LDA1: [ 1 Connection]
1 service found.
```
#### \$ **INFOSERVER SHOW SESSIONS/ALL**

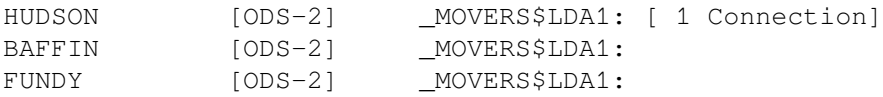

3 services found.

The first command displays only the session that has a client connection, HUDSON. The second command displays all sessions, even those with no client connections.

# **SPAWN**

SPAWN — Spawns a process to execute a DCL command. If you do not enter a command, the command terminal is attached to the spawned process. If you do enter a command, that command is executed and, upon completion of the command, control returns to the parent process.

## **Syntax**

**SPAWN DCL Command**

## **Example**

```
InfoServer> SPAWN DIRECTORY
.
.
.
(output)
.
.
.
InfoServer>
```
This command spawns a process to execute a DCL command DIRECTORY. Following execution of the command, control returns to the InfoServer process.

# **START SERVER**

START SERVER — This command starts the LASTport/Disk server and sets various server and cache characteristics. Usually, this command is executed by SYS\$STARTUP:ESS\$LAD\_STARTUP.COM using data from SYS\$STARTUP:ESS\$LAD\_STARTUP.DAT. VSI strongly recommends that you make all modifications in the SYS\$STARTUP:ESS\$LAD\_STARTUP.DAT file. You can use the START SERVER command interactively to use its qualifiers to change server settings as long as no services are currently defined. If you enter the START SERVER command directly, you must specify all four qualifiers. Otherwise, the system reverts to using default values.

## **Syntax**

**START SERVER**

## **Qualifiers**

#### **/BUFFER\_SIZE=n**

The InfoServer block cache is structured as an array of fixed-size buffers (also called **buckets**.) The /BUFFER\_SIZE qualifier determines the size of each bucket. (The /CACHE qualifier determines the number of buckets.)

The numeric value of this parameter is an integer between 3 and 8, inclusive, representing the bucket size in 512-byte blocks. For example:

```
 3 - 8 blocks (default)
4 - 16 blocks
```
 5 - 32 blocks 6 - 64 blocks 7 - 128 blocks 8 - 256 blocks

The default value is 3.

Bucket sizes that are larger than 32 blocks are not appropriate for most users. The OpenVMS client segments I/O requests that are larger than 31 blocks into 31-block chunks, and the default bucket read ahead behavior might result in unnecessary I/O activity to the disk.

#### **/CACHE = number-of-buckets (default = 512)**

The InfoServer block cache is structured as an array of fixed-size buffers (also called **buckets**. The / CACHE qualifier determines the number of buckets in the cache. The /BUFFER\_SIZE qualifier determines the size of each bucket.

Numbers larger than 16384 can adversely affect performance. Consider increasing the / BUFFER\_SIZE qualifier to reach the desired cache size.

#### **/MAXIMUM\_SERVICES = maxservice (default = 256)**

Sets the maximum service count for the server. This is the maximum number of services that can be defined at one time. Each service descriptor consumes nonpaged pool; however, unused service slots consume only 4 bytes each.

The maximum value is 1024.

#### **/WRITE**  $\text{OUOTA} = \text{n}$   $(\text{default} = 0)$

Number of simultaneous synchronous writes permitted within the server. The default of zero means that all write operations are performed synchronously.

### **Example**

#### \$ **InfoServer SHOW SERVER**

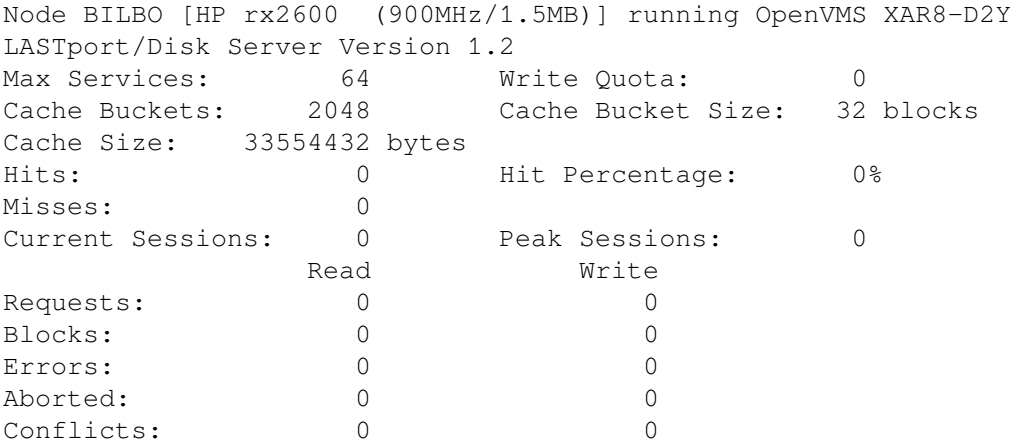

#### \$ **InfoServer START SERVER/MAXIMUM\_SERVICES=128/CACHE=2048/BUFF=5/WRITE=0**

%INFOSRVR-I-STARTED, LASTport/Disk server started.

#### \$ **InfoServer SHOW SERVER**

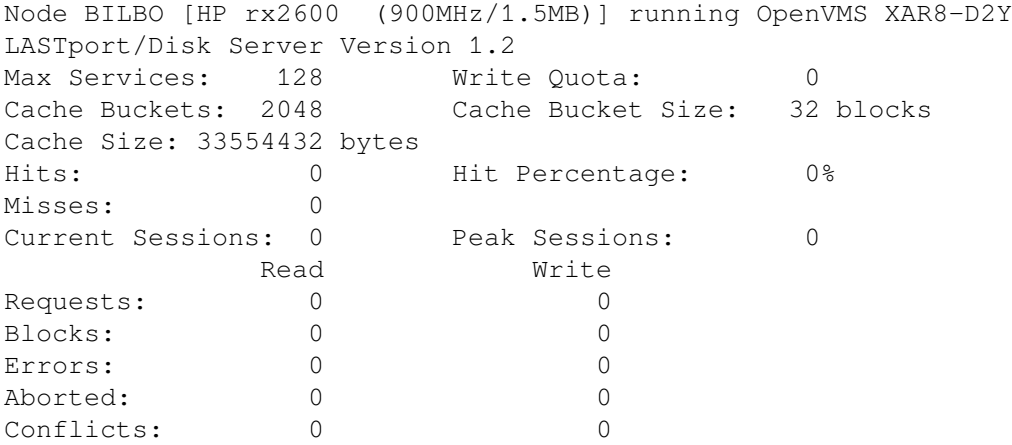

The first command in this example displays the current information about the server. The second command starts the server and increases the maximum number of services for the server. The third command displays the new information about the server, showing the increased maximum number of services.

# **Chapter 12. Install Utility**

# **12.1. INSTALL Description**

The Install utility (INSTALL) creates **known file entries** to improve the performance of executable and shareable images, especially those that run frequently, run concurrently with several processes, or allow images to run in a privileged context.

Known file entries last only while the system is operating. If the system is shut down or fails for any reason, you must reinstall all known images after the system is rebooted. For this reason, you are encouraged to include additional INSTALL commands for selected images in the site-specific command procedure SYS\$MANAGER:SYSTARTUP\_VMS.COM.

# **12.2. INSTALL Usage Summary**

Use the Install utility (INSTALL) to enhance the performance of selected executable and shareable images, to assign enhanced privileges to images, and to support user-written system services. The system stores the name and attributes of installed images on known file lists.

# **Format**

**INSTALL command**

# **Parameter**

#### **command**

Specifies an INSTALL command. This parameter is optional. If no command is specified, the utility displays its prompt and waits for command input.

# **Description**

To invoke INSTALL, enter the DCL command INSTALL at the DCL prompt as follows:

#### \$ **INSTALL**

The utility responds with the following prompt:

```
INSTALL>
```
You can then perform INSTALL operations by entering the appropriate INSTALL commands.

To exit from the Install utility, enter the EXIT command at the INSTALL prompt or press **Ctrl**/**Z**. Either method returns control to the DCL command level.

Alternatively, you can enter a single INSTALL command on the same line as the command that invokes the utility, for example:

\$ **INSTALL LIST/FULL SYS\$SYSTEM:LOGINOUT**

# **12.3. INSTALL Qualifiers**

This section describes the /TRANSLATE qualifier and provides examples of its use.

# **/TRANSLATE**

/TRANSLATE — The /TRANSLATE qualifier forces INSTALL to attempt a logical name translation of a file that you specify. Before you use the /TRANSLATE qualifier, you must invoke INSTALL as a foreign command: \$ INSTALL = "\$INSTALL"

# **Syntax**

```
/TRANSLATE
```
# **Description**

Within OpenVMS, when you specify a file name without a device, directory, or file type, OpenVMS usually attempts a logical name translation of the file name before it applies device, directory, or file type defaults. However, if you specify a device, directory, or file type, OpenVMS does *not* attempt a logical name translation.

Using the /TRANSLATE qualifier forces INSTALL to attempt a logical name translation even if a device, directory, or file type is specified.

# **Examples**

```
1. DEFINE FILE1 FILE1_EV6
  $ INSTALL = "$INSTALL"
  $ INSTALL
  INSTALL> ADD SYS$SHARE:FILE1.EXE ! SYS$SHARE:FILE1 is added as
  a known image
```
The first command in this example defines FILE1 as a logical name with an equivalence name of FILE1\_EV6. However, because a device (SYS\$SHARE:) and file type (.EXE) are supplied, INSTALL treats FILE1 as part of a file specification rather than as a logical name.

```
2. DEFINE FILE1 FILE1_EV6
  $ INSTALL = "$INSTALL"
  $ INSTALL/TRANSLATE
  INSTALL> ADD SYS$SHARE:FILE1.EXE ! SYS$SHARE:FILE1_EV6 is added as
  a known image
```
The first command in this example defines FILE1 as a logical name with an equivalence name of FILE1 EV6. Because /TRANSLATE is specified, INSTALL treats FILE1 as a logical name even though a device (SYS\$SHARE:) and file type (.EXE) are supplied.

# **12.4. INSTALL Commands**

This section describes and provides examples of the INSTALL commands. The following table summarizes the INSTALL command functions:

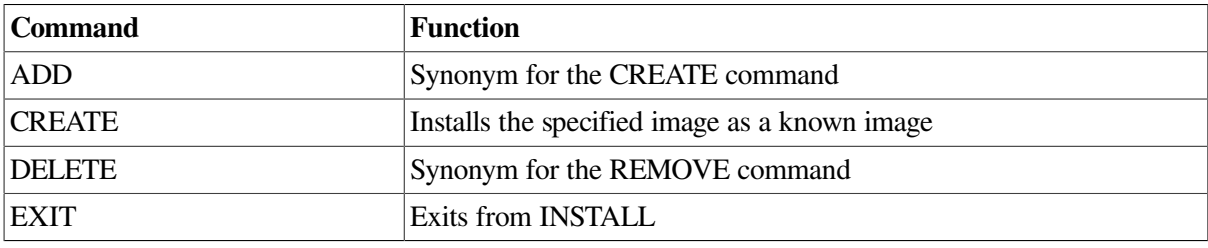

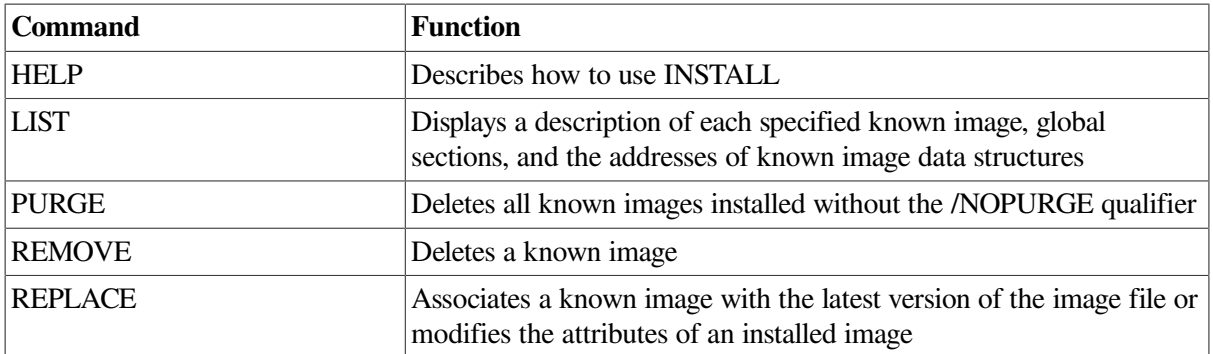

# **ADD**

ADD — Installs the specified image file as a known image. Requires the CMKRNL privilege. Also requires the SYSGBL privilege to create system global sections and the PRMGBL privilege to create permanent global sections.

# **Syntax**

**ADD**

# **CREATE**

CREATE — Installs the specified image file as a known image. Requires the CMKRNL privilege. Also requires the SYSGBL privilege to create system global sections and the PRMGBL privilege to create permanent global sections.

# **Syntax**

**CREATE file-spec**

## **Parameter**

#### **file-spec**

Names the file specification of an image to be installed as a known image. The file specification must name an existing executable or shareable image, which must have been linked with the / NOTRACEBACK qualifier. If you omit the device and directory specification, the default SYS \$SYSTEM is used. The default file type is .EXE.

The highest existing version of the file is used by default. However, you can specify another version of the file as the known version of the image. Even if other versions of the file exist, the version that you specify will be the version that satisfies all known file lookups for the image.

# **Qualifiers**

#### **/ACCOUNTING /NOACCOUNTING (default)**

Enables image-level accounting for the specified image even if image accounting is disabled (by using the DCL command SET ACCOUNTING/DISABLE=IMAGE). When image accounting is enabled on the local node, it logs all images, and the /NOACCOUNTING qualifier has no effect.

#### **/ARB\_SUPPORT=keyword**

On Alpha and Integrity server systems, overrides the system parameter ARB\_SUPPORT for this installed image.

The following table shows the keywords you can use with the /ARB\_SUPPORT qualifier:

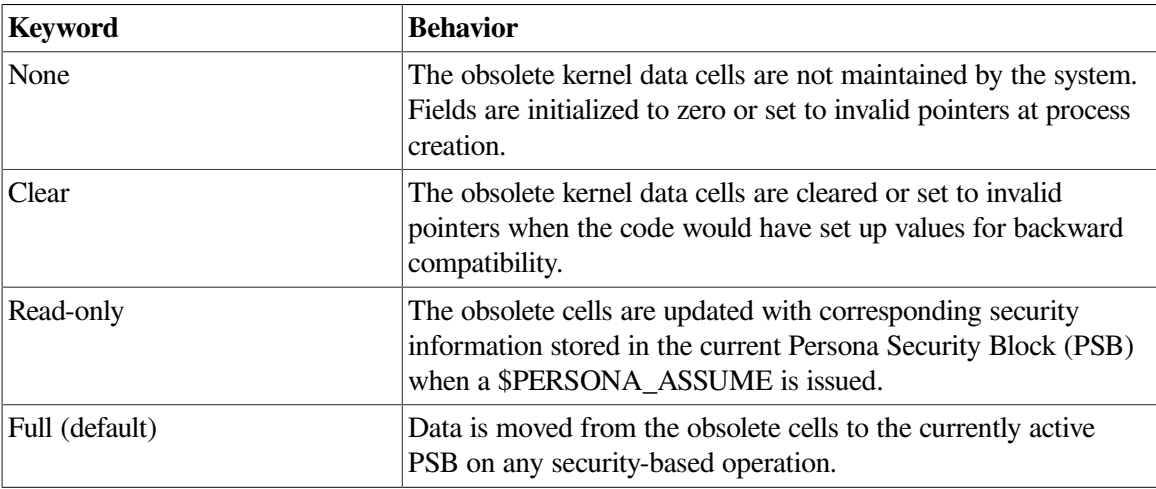

For more information about obsolete kernel cells, see the ARB\_SUPPORT system parameter in an appendix to this manual or in online help.

#### **/AUTHPRIVILEGES[=(priv-name[,...])] /NOAUTHPRIVILEGES**

Installs the file as a known image installed with the authorized privileges specified.

#### **Usage Notes**

- If a privileged image is not located on the system volume, the image is implicitly installed / OPEN.
- The set of privileges for a privileged image can be empty. You must, however, list each privilege every time you define or redefine privileges.
- The /AUTHPRIVILEGES qualifier applies only to executable images.
- You cannot specify this qualifier for an executable image linked with the /TRACEBACK qualifier.
- You cannot assign privilege names with the /NOAUTHPRIVILEGES qualifier.

You can specify one or more of the privilege names described in detail in an appendix to the *VSI OpenVMS Guide to System Security*. (ALL is the default.)

#### **/EXECUTE\_ONLY /NOEXECUTE\_ONLY (default)**

The */EXECUTE* ONLY qualifier is meaningful only to main programs. It allows the image to activate shareable images to which the user has execute access but no read access. All shareable images referenced by the program must be installed, and OpenVMS RMS uses trusted logical names (those created for use in executive or kernel mode).

You cannot specify this qualifier for an executable image linked with the/TRACEBACK qualifier.

#### **/HEADER\_RESIDENT /NOHEADER\_RESIDENT**

Installs the file as a known image with a permanently resident header (native mode images only). An image installed header resident is implicitly installed open.

#### **/LOG /NOLOG (default)**

Lists the newly created known file entry along with any associated global sections created by the installation.

#### **/OPEN /NOOPEN**

Installs the file as a permanently open known image.

#### **/PRIVILEGED[=(priv-name[,...])] /NOPRIVILEGED**

Installs the file as a known image with active privileges specified. If a privileged image is not located on the system volume, the image is implicitly installed /OPEN.

#### **Usage Notes**

- The set of privileges for a privileged image can be empty.
- You must list each privilege every time you define or redefine privileges.
- The /PRIVILEGED qualifier applies only to executable images.
- You cannot specify this qualifier for an executable image linked with the /TRACEBACK qualifier.
- You cannot assign privilege names with the /NOPRIVILEGED qualifier.

#### **Installing Shareable Images**

Installing an image with privileges declares that the image is trusted to maintain system integrity and security properly. To maintain that trust, any routine called by the privileged image must also be trusted. For this reason, any shareable images activated for use by a privileged image must be installed. Only trusted logical names (names defined in executive and kernel mode) can be used in locating shareable images to be used by a privileged image.

#### **Interaction of /PRIVILEGED and /AUTHPRIVILEGES**

When you create a new entry, the privileges you assign are also assigned for Authorized Privileges if you do not assign specific authorized privileges with the /AUTHPRIVILEGED qualifier.

When you replace an image, any privileges assigned with the /PRIVILEGED qualifier are *not* repeated as Authorized Privileges. Also, if you use the REPLACE command with the / NOAUTHPRIVILEGES qualifier, the Authorized Privileges become the same as the Default Privileges (set using the /PRIVILEGED qualifier).

You can specify one or more of the privilege names described in detail in an appendix to the *VSI OpenVMS Guide to System Security*. (ALL is the default.)

For examples of how to use CREATE commands with /PRIVILEGES qualifiers, see the Examples section at the end of this command.

#### **/PROTECTED /NOPROTECTED (default)**

Installs the file as a known image that is protected from user-mode and supervisor-mode write access. You can write into the image only from executive or kernel mode. The /PROTECTED qualifier together with the /SHARE qualifier are used to implement user-written services, which become privileged shareable images.

#### **/PURGE (default) /NOPURGE**

Specifies that the image can be removed by a purge operation; if you specify /NOPURGE, you can remove the image only by a remove operation.

#### **/RESIDENT[=([NO]CODE,[NO]DATA)]**

On Alpha and Integrity server systems, causes image code sections or read-only data sections to be placed in the granularity hint regions and compresses other image sections, which remain located in process space. If you do not specify the /RESIDENT qualifier, neither code nor data is installed resident. If you specify the /RESIDENT qualifier without keyword arguments, code is installed resident, and data is not installed resident.

The image must be linked using the /SECTION\_BINDING=(CODE,DATA) qualifier. An image installed with resident code or data is implicitly installed header resident and shared.

You must have PFNMAP privilege to install the image with /RESIDENT qualifier.

#### **/SHARED[=[NO]ADDRESS\_DATA] /NOSHARED**

Installs the file as a shared known image and creates global sections for the image sections that can be shared. An image installed shared is implicitly installed open.

When you use the ADDRESS\_DATA keyword with the /SHARED qualifier, P1 space addresses are assigned for shareable images. With the assigned addresses, the Install utility can determine the content of an address data section when the image is installed rather than when it is activated, reducing CPU and I/O time. A global section is created to allow shared access to address data image sections.

#### **/WRITABLE=[GALAXY[=IDENT]] /NOWRITABLE**

Installs the file as a writable known image when you also specify the /SHARED qualifier. The / WRITABLE qualifier applies only to images with image sections that are shareable and writable. The /WRITABLE qualifier is automatically negated if the /NOSHARED qualifier is specified.

You can use the GALAXY keyword with the /WRITABLE qualifier to place write shared image sections in Galaxy global sections. You can also use the IDENT keyword with GALAXY to include the image ident in the name of the Galaxy global section, so that multiple versions of an image can be used simultaneously in a Galaxy system.

### **Examples**

#### 1. INSTALL> **CREATE/OPEN/SHARED WRKD\$:[MAIN]STATSHR**

The command in this example installs the image file STATSHR as a permanently open shared known image.

#### 2. INSTALL> **CREATE/OPEN/PRIVILEGED=(GROUP,GRPNAM) GRPCOMM**

The command in this example installs the image file GRPCOMM as a permanently open known image with the privileges GROUP and GRPNAM.

Any process running GRPCOMM receives the GROUP and GRPNAM privileges for the duration of the execution of GRPCOMM. The full name of GRPCOMM is assumed to be SYS \$SYSTEM:GRPCOMM.EXE.

#### 3. INSTALL> **CREATE/LOG GRPCOMM**

The command in this example installs the image file GRPCOMM as a known image and then displays the newly created known file entry.

#### 4. INSTALL> **CREATE/SHARED=ADDRESS\_DATA WRKD\$:[MAIN]INFOSHR**

The command in this example installs the INFOSHR file as a shared known image and creates shared global sections for code sections and read-only data sections. Because the command includes the ADDRESS\_DATA keyword, address data is also created as a shared global section.

#### 5. INSTALL> **CREATE STATSHR/PRIV**

The command in this example creates the STATSHR image with all privileges.

#### 6. INSTALL> **CREATE STATSHR/PRIV=(OPER,SYSPRV)**

The command in this example creates the STATSHR image with the OPER and SYSPRV privileges.

7. INSTALL> **CREATE STATSHR/PRIV=NOALL**

The command in this example creates the STATSHR image with an empty set of privileges.

#### 8. INSTALL> **CREATE STATSHR/NOPRIV**

The command in this example creates the STATSHR image explicitly with no privileges.

# **DELETE**

DELETE — Deletes a known image. The DELETE command is a synonym for the REMOVE command.

#### **Syntax**

**DELETE**

# **EXIT**

EXIT — Terminates INSTALL and returns control to the DCL command level. You can also exit from INSTALL by pressing **Ctrl**/**Z**.

## **Syntax**

**EXIT**

# **HELP**

HELP — Displays information about how to use INSTALL.

# **Syntax**

**HELP command**

## **Parameter**

#### **command**

Specifies the name of a command for which help information is to be displayed. If you omit a command name, a list of commands is displayed and you are prompted for a command name.

# **Examples**

1. INSTALL> **HELP**

The command in this example displays a list of INSTALL topics and a Topic? prompt. Any topic from the list can be entered at the prompt.

```
2. INSTALL> HELP LIST
```
LIST

 For display of a one-line description of the specified known image, or if no file is specified, then for all known images. Use with /FULL to obtain a multiline description. Format: LIST [file-spec] /qualifier QUALIFIER COMBINATION BEHAVIOR LIST [file-spec] List the known image for file-spec LIST List all entries Additional information available: Qualifiers

/FULL /GLOBAL /STRUCTURE /SUMMARY

The command in this example displays help information about the LIST command.
# **LIST**

LIST — Displays a description of each specified known image or, if no file is specified, all known images.

# **Syntax**

**LIST file-spec**

### **Parameter**

#### **file-spec**

Names the file specification of an image installed as a known image. If you omit the file specification, INSTALL displays all known images.

# **Description**

You can use the LIST command with the /FULL qualifier to display information that is useful in tuning the known image database. For example, a high entry-access count for an image may indicate that system performance could benefit if the image were installed /OPEN. Similarly, high entry-access counts for an image may indicate that installing the image /SHARED—that is, with global sections—could improve performance. For a description of global sections and global pages, including information about how to estimate the size of installed images, see the *VSI OpenVMS System Services Reference Manual*.

## **Qualifiers**

#### **/FULL**

Displays a multiline description of the specified known image, including the number of accesses, the number of concurrent accesses, and the number of global sections created. The /FULL qualifier with the /GLOBAL qualifier shows information about global sections, plus the current owner and protection codes and access control entries.

#### **/GLOBAL**

Lists global sections for any specified shared image, or if you omit the file specification, lists all global sections. If a global section is created by INSTALL to support a particular image, that image is also identified.

#### **/RESIDENT**

Displays a description of each resident image.

#### **/STRUCTURE**

Lists addresses of known image data structures.

#### **/SUMMARY**

Used with the /GLOBAL qualifier, displays the global section and global page usage on the system for local and shared memory global sections.

# **Examples**

1. INSTALL> **LIST**

The command in this example displays a single-line description of all known images. The description includes the file specification of the known image and its attributes.

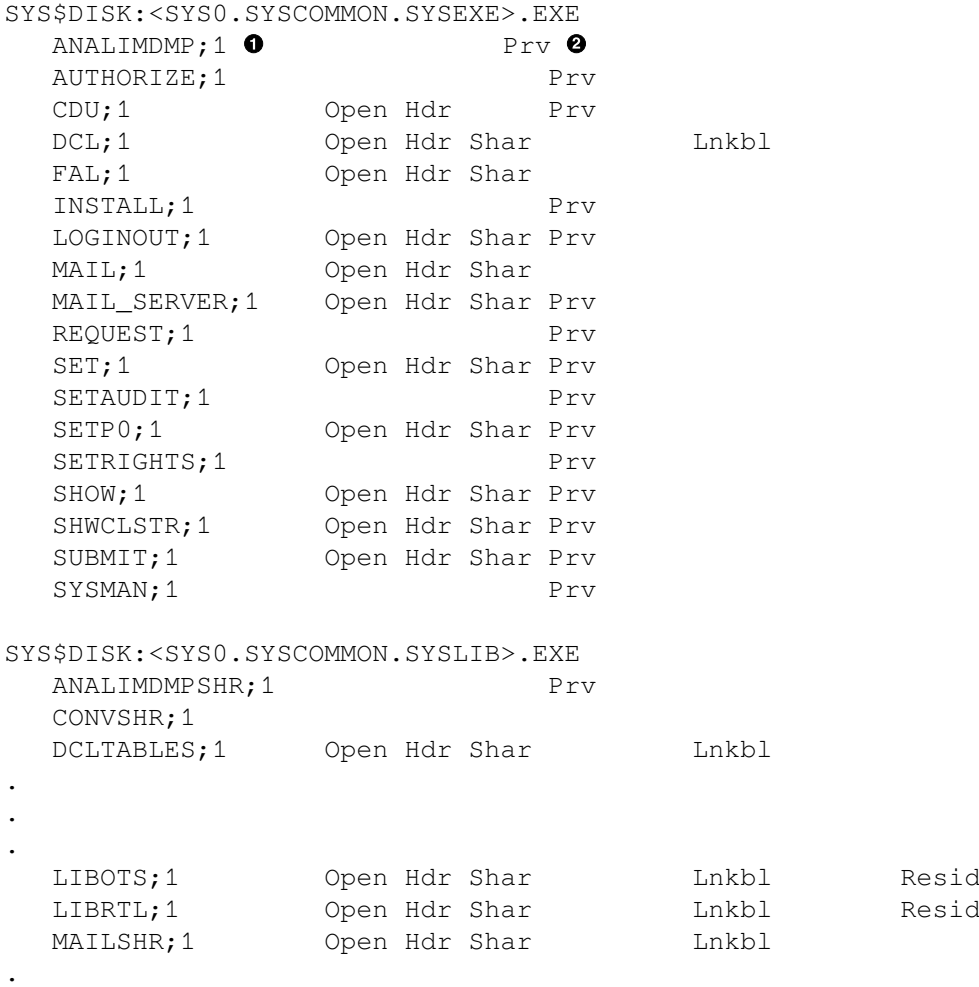

- .
- .
- $\bullet$ File specification of the known image
- Attribute of known image, as follows:  $\bullet$

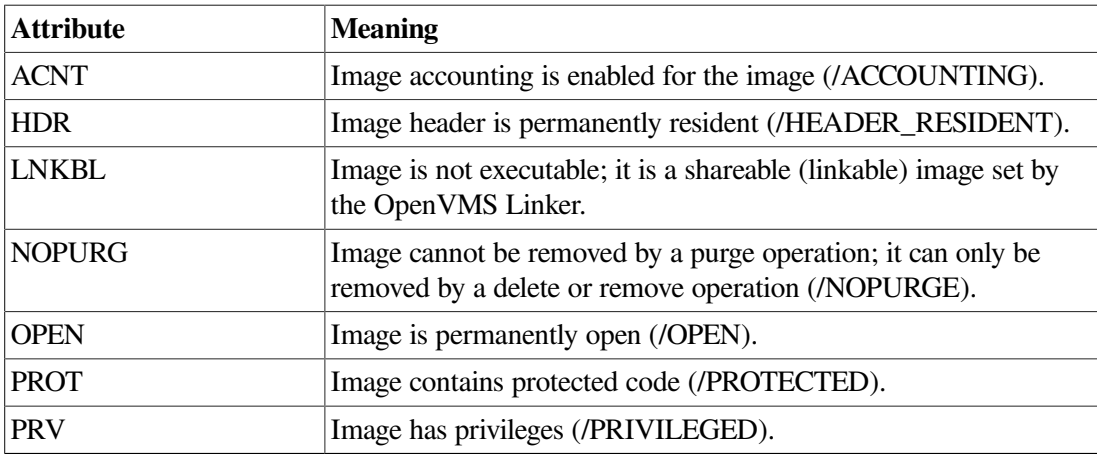

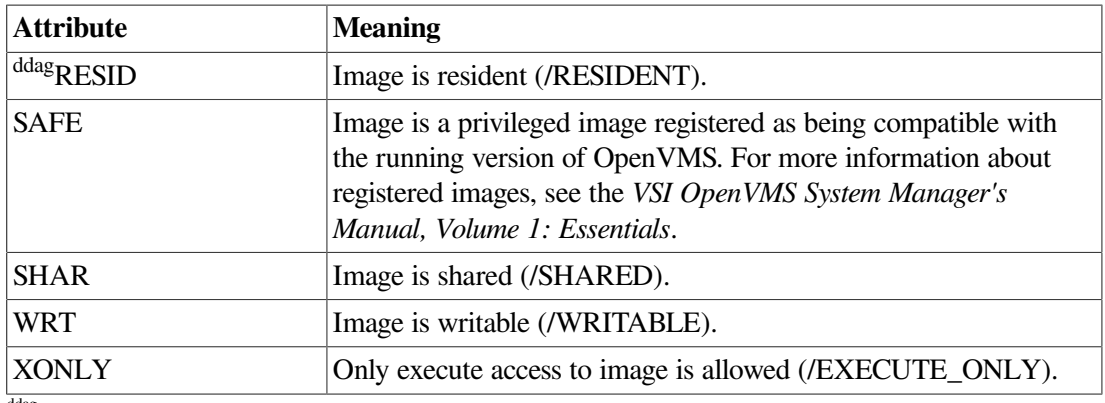

ddag Alpha and Integrity servers specific

#### 2. INSTALL> **LIST/RESIDENT**

The command in this Alpha example displays a single-line description of all resident images. The description includes the location in memory, the size of the code sections, and the type of section.

 System Resident Sections SYS\$DISK:<SYS0.SYSCOMMON.SYSLIB>.EXE

CMA\$TIS\_SHR;1

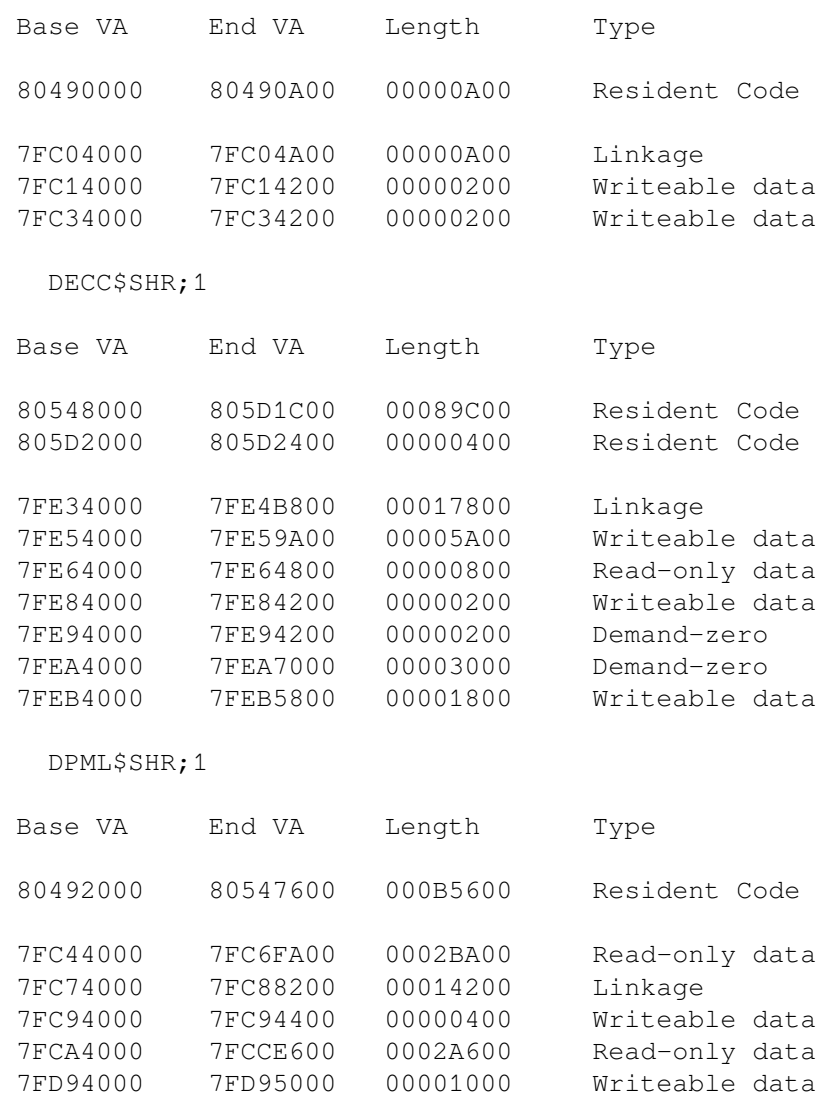

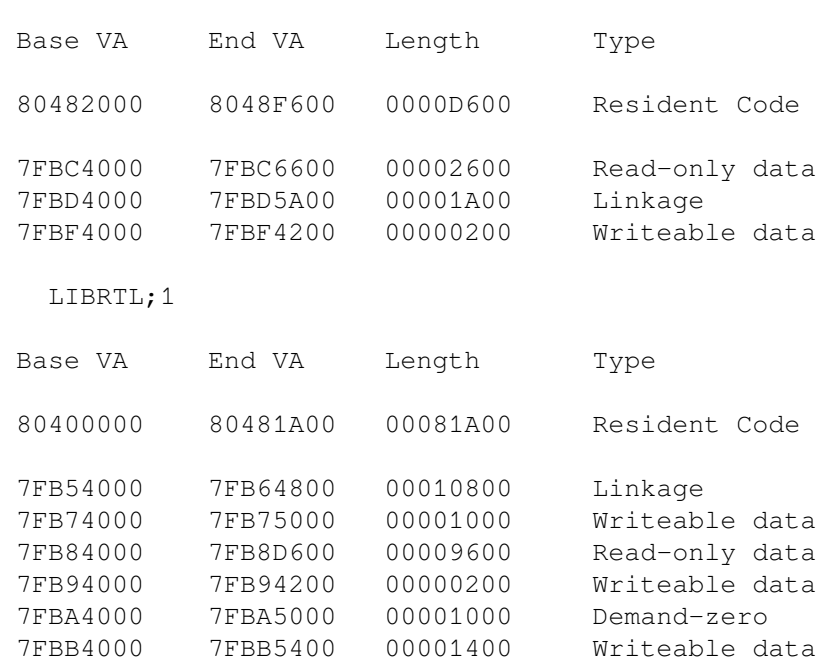

#### 3. INSTALL> **LIST/FULL LOGINOUT**

LIBOTS;1

The command in this example displays a multiline description of the known image LOGINOUT.

SYS\$DISK:<SYS0.SYSCOMMON.SYSEXE>.EXE

```
 LOGINOUT;3 Open Hdr Shar Priv
                                                    \bulletEntry access count = 44Current / Maximum shared = 3 / 5Ø
   Global section count = 2\bullet Privileges = CMKRNL SYSNAM TMPMBX EXQUOTA SYSPRV 
                                                   \bullet
```
- $\bullet$ Number of times known file entry has been accessed by this node since it was installed.
- First number indicates the current count of concurrent accesses of the known file. The second  $\boldsymbol{\Theta}$ number indicates the highest count of concurrent accesses of the file since it was installed. This number appears only if the image is installed with the /OPEN qualifier.
- Number of global sections created for the known file; appears only if the image is installed  $\bullet$ with the /SHARED qualifier.
- $\bullet$ Translation of the privilege mask; appears only if the image is installed with privileges.
- 4. INSTALL> **LIST/GLOBAL**

The command in this example displays all global sections for shared images. Global sections created by INSTALL (prefix INS\$) for a specific image are listed following the name of that image.

System Global Sections  $\bullet$ 

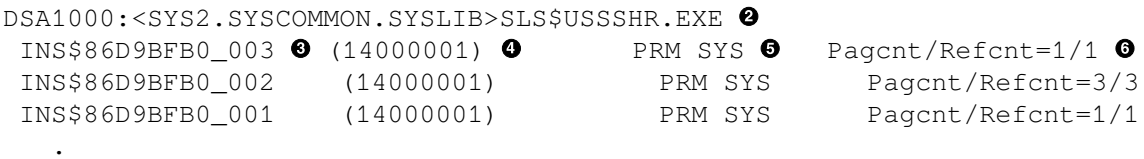

.

```
 .
RMS$87A63B00 (00000000) WRT DZRO TMP SYS Pagcnt/
Refcnt=74/74
   .
 .
 .
 671 Global Sections Used, 102138/22862 Global Pages Used/Unused 0
```
- $\bullet$ Display of global sections in memory.
- $\boldsymbol{e}$ Name of the image for which the following global sections were created by INSTALL.
- $\bullet$ Name of global section. The prefix identifies the creator of the section; for example, INS means the global section was created by INSTALL. The number includes the address of the section.
- $\bullet$ Version number (in hexadecimal) of global section; for shareable images only, the high-order byte (01 in CRFSHR\_003) contains major identification, and low-order bytes (0003E8 in CRFSHR\_003) contain minor identification determined by the programmer at link time. For executable images, the number is a known unique value determined by the system.

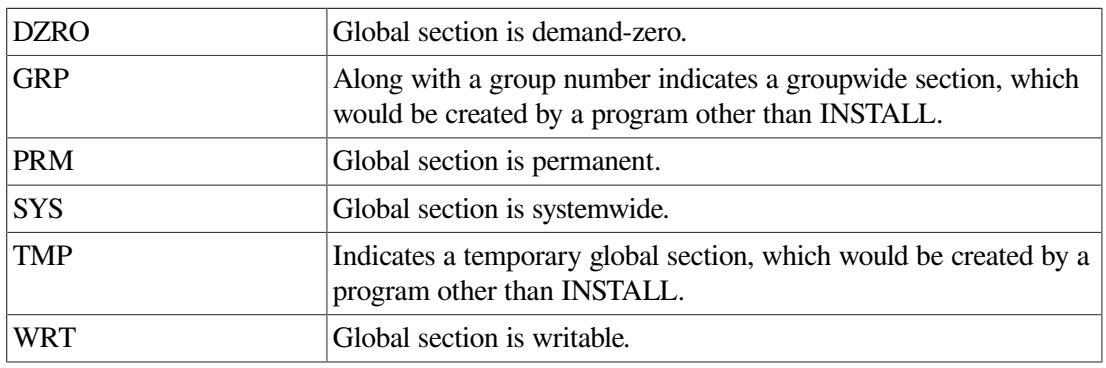

Attributes of the global section:  $\bullet$ 

- $\bullet$ Number of pages (VAX) or pagelets (Alpha and Integrity servers) in the section and number of page table entries currently mapped to this global section. For a more detailed discussion of mapping global sections, see the *VSI OpenVMS Programming Concepts Manual*.
- Number of global sections created, number of global pages used, and number of global pages  $\bullet$ unused in local memory. Note that, because of arithmetic rounding, the number of global sections created will sometimes be greater than the SYSGEN parameter GBLSECTIONS. When the size of the system header is being computed, the values of the GBLSECTIONS and SYSMWCNT parameters are combined with the size of the fixed part of the process header. The result is rounded up to the next page boundary. This rounding process sometimes adds space to the global section table, depending on the values of the two SYSGEN parameters and the amount of system paging that preceded the running of INSTALL to create all of the global sections.

#### 5. INSTALL> **LIST/GLOBAL/FULL**

.

The command in this example displays a complete listing of global sections for shared images. The / FULL qualifier adds owner and protection codes to the display.

```
 System Global Sections
NM_MAILSHR_003 (741A6919) PRM SYS Pagcnt/Refcnt=10/0
NM_MAILSHR_002 (741A6919) PRM SYS Pagcnt/Refcnt=1/0
NM_MAILSHR_001 (741A6919) PRM SYS Pagcnt/Refcnt=11/0
                                                 \bullet Owner: [1,4] 
             Protection: S:RWED, O:RWED, G:RWED, W:RE <sup>0</sup>
.
```
- $\bullet$ UIC of the owner of the global section
- $\boldsymbol{\Theta}$ Type of access allowed for the image

# **PURGE**

.

PURGE — Deletes all known file entries for images installed without the /NOPURGE qualifier. Requires the CMKRNL privilege. Also requires the SYSGBL privilege to create system global sections and the PRMGBL privilege to create permanent global sections.

# **Syntax**

**PURGE**

## **Parameters**

None.

# **Description**

The PURGE command deletes all known file entries for images installed without the /NOPURGE qualifier.

If a process is accessing global sections when the PURGE command is entered, the global sections are deleted only after the operation initiated by the process completes. However, once the command is entered, no additional processes can access the global sections because they are marked for deletion.

# **Example**

INSTALL> **PURGE**

The command in this example deletes all images except those installed with the /NOPURGE qualifier. The image files remain unaffected. Writable global sections are written back to disk upon their removal as known images.

# **REMOVE**

REMOVE — Deletes a known image. The REMOVE command is identical to the DELETE command. Requires the CMKRNL privilege. Also requires the SYSGBL privilege to create system global sections and the PRMGBL privilege to create permanent global sections.

# **Syntax**

**REMOVE file-spec**

# **Parameter**

#### **file-spec**

Names the file specification of a known image.

# **Description**

The REMOVE command deletes an entry from the known file list. The image's entry on the known file list and any global sections created for the image are deleted. The image file remains unaffected. Writable global sections are written back to disk upon their removal as known images.

If a process is accessing global sections when the REMOVE command is entered, the global sections are deleted only after the operation initiated by the process completes. However, once the command is entered, no additional processes can access the global sections because they are marked for deletion.

## **Example**

#### INSTALL> **REMOVE GRPCOMM**

The command in this example deletes the entry for the known image GRPCOMM from the known image file list.

# **REPLACE**

REPLACE — Replaces a known image entry with another version of the image, or with modified attributes of the image. Requires the CMKRNL privilege. Also requires the SYSGBL privilege to create system global sections and the PRMGBL privilege to create permanent global sections.

## **Syntax**

**REPLACE file-spec**

### **Parameter**

#### **file-spec**

Names the file specification of an image installed as a known image.

# **Description**

The REPLACE command updates a known file to the latest, or to a specified version found in the specified directory, or in another directory if the file-spec parameter uses a search list.

You can use the REPLACE command to modify the attributes of currently installed images. Either specify new qualifiers, or change the value of qualifiers used when installing the image with the CREATE (or ADD) command. If you specify no qualifiers, the new image retains the same attributes as the old one. If the REPLACE command modifies neither the installed image file nor its attributes, the REPLACE command allows continued sharing of global sections.

If a process is accessing global sections when the REPLACE command is entered, the global sections are deleted only after the operation initiated by the process completes. However, once the command is entered, no additional processes can access the global sections because they are marked for deletion.

# **Qualifiers**

#### **/ACCOUNTING /NOACCOUNTING (default)**

Enables image-level accounting for selected images even if image accounting is disabled on the local node (by using the DCL command SET ACCOUNTING/DISABLE=IMAGE). When image accounting is enabled on the local node, it logs all images, and the /NOACCOUNTING qualifier has no effect.

#### **/ARB\_SUPPORT=keyword**

On Alpha and Integrity server systems, overrides the system parameter ARB\_SUPPORT for this installed image.

The following table shows the keywords you can use with the /ARB\_SUPPORT qualifier:

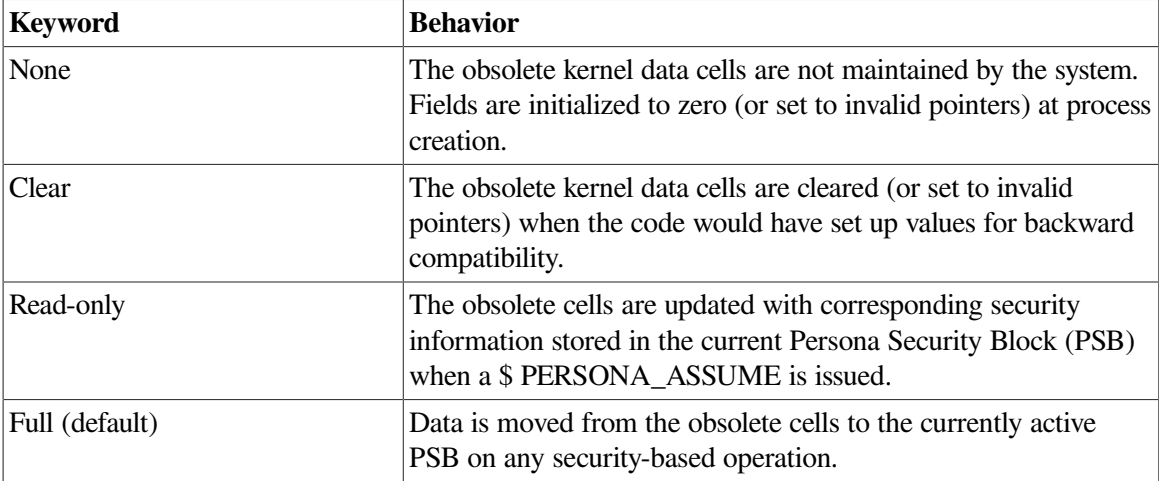

For more information about obsolete kernel cells, see the ARB\_SUPPORT system parameter in an appendix to this manual or in online help.

#### **/AUTHPRIVILEGES[=(priv-name[,...])] /NOAUTHPRIVILEGES**

Installs the file as a known image installed with the authorized privileges specified.

#### **Usage Notes**

- If a privileged image is not located on the system volume, the image is implicitly installed / **OPEN**
- The set of privileges for a privileged image can be empty. You must, however, list each privilege every time you define or redefine privileges.
- The /AUTHPRIVILEGES qualifier applies only to executable images.
- You cannot specify this qualifier for an executable image linked with the /TRACEBACK qualifier.
- You cannot assign privilege names with the */NOAUTHPRIVILEGES* qualifier.

#### **Interaction of /PRIVILEGED and /AUTHPRIVILEGES Qualifiers**

When you create a new entry, the privileges you assign are also assigned for Authorized Privileges if you do not assign specific authorized privileges with the /AUTHPRIVILEGES qualifier.

When you replace an image, any privileges assigned with the /PRIVILEGED qualifier are *not* repeated as Authorized Privileges. Also, if you use the REPLACE command with the / NOAUTHPRIVILEGES qualifier, the Authorized Privileges become the same as the Default Privileges (set using the /PRIVILEGED qualifier).

You can specify one or more of the privilege names described in detail in an appendix to the *VSI OpenVMS Guide to System Security*. (ALL is the default.)

#### **/EXECUTE\_ONLY /NOEXECUTE\_ONLY (default)**

The /EXECUTE\_ONLY qualifier is meaningful only to main programs. It allows the image to activate shareable images to which the user has execute access but no read access. All shareable images referenced by the program must be installed, and OpenVMS RMS uses trusted logical names, those created for use in executive or kernel mode.

You cannot specify this qualifier for an executable image linked with the/TRACEBACK qualifier.

#### **/HEADER\_RESIDENT /NOHEADER\_RESIDENT**

Installs the file as a known image with a permanently resident header (native mode images only). An image installed header resident is implicitly installed open.

#### **/LOG /NOLOG (default)**

Lists the newly created known file entry along with any associated global sections created by the installation.

#### **/OPEN /NOOPEN**

Installs the file as a permanently open known image.

#### **/PRIVILEGED[=(priv-name[,...])] /NOPRIVILEGED**

Installs the file as a known image installed with the working privileges specified.

#### **Usage Notes**

- If a privileged image is not located on the system volume, the image is implicitly installed / **OPEN**
- The set of privileges for a privileged image can be empty. You must, however, list each privilege every time you define or redefine privileges.
- The /PRIVILEGED qualifier applies only to executable images.
- You cannot specify this qualifier for an executable image linked with the/TRACEBACK qualifier.
- You cannot assign privilege names with the /NOPRIVILEGED qualifier.

You can specify one or more of the privilege names described in detail in an appendix to the *VSI OpenVMS Guide to System Security*. (ALL is the default.)

#### **/PROTECTED /NOPROTECTED (default)**

Installs the file as a known image that is protected from user-mode and supervisor-mode write access. You can write into the image only from executive or kernel mode. The /PROTECTED qualifier together with the /SHARE qualifier are used to implement user-written services, which become privileged shareable images.

#### **/PURGE (default) /NOPURGE**

Specifies that the image can be removed by a purge operation; if you specify /NOPURGE, you can remove the image only by a delete or remove operation.

#### **/RESIDENT[=([NO]CODE,[NO]DATA)]**

On Alpha and Integrity server systems, causes image code sections or read-only data sections to be placed in the granularity hint regions and compresses other image sections, which remain located in process space. If you do not specify the /RESIDENT qualifier, neither code nor data is installed resident. If you specify the /RESIDENT qualifier without keyword arguments, code is installed resident, and data is not installed resident.

The image must be linked using the /SECTION\_BINDING=(CODE,DATA) qualifier. An image installed with resident code or data is implicitly installed /HEADER\_RESIDENT and /SHARED.

You must have PFNMAP privilege to install the image with /RESIDENT qualifier.

#### **/SHARED[=[NO]ADDRESS\_DATA] /NOSHARED**

Installs the file as a shared known image and creates global sections for the image sections that can be shared. An image installed shared is implicitly installed open.

When you use the ADDRESS\_DATA keyword with the /SHARED qualifier, P1 space addresses are assigned for shareable images. With the assigned addresses, the Install utility can determine the content of an address data section when the image is installed rather than when it is activated, reducing CPU and I/O time. A global section is created to allow shared access to address data image sections.

#### **/WRITABLE /NOWRITABLE**

Installs the file as a writable known image as long as you also specify the /SHARED qualifier. The / WRITABLE qualifier only applies to images with image sections that are shareable and writable. The /WRITABLE qualifier is automatically negated if the /NOSHARED qualifier is specified.

## **Example**

#### INSTALL> **REPLACE GRPCOMM /ACCOUNTING/NOOPEN**

The command in this example replaces the known image GRPCOMM with the latest version of the image, while enabling image accounting and removing the OPEN attribute from this version.

The full name of the file specification is assumed to be SYS\$SYSTEM:GRPCOMM.EXE.

# **Chapter 13. LAN Control Program (LANCP) Utility**

# **13.1. LANCP Description**

The LAN Control Program (LANCP) utility allows you to configure and control the LAN software and hardware on OpenVMS systems. You can use LANCP to:

- Obtain LAN device counters, revision, and configuration information
- Change the operational parameters of LAN devices on the system
- Maintain the LAN permanent and volatile device and node databases
- Control the LANACP LAN Server process (including Maintenance Operations Protocol (MOP) downline load server related functions)
- Initiate MOP console carrier and MOP trigger boot operations

On Alpha and Integrity server systems, LANCP and LANACP functionality is equivalent. On Integrity servers, however, FDDI, Token Ring, and ATM are not supported; therefore, the commands involving these devices are not relevant.

# **13.2. LANCP Usage Summary**

You can use the LANCP utility to:

- Set LAN parameters to customize your LAN environment.
- Display LAN settings and counters.
- Provide MOP downline load support for devices such as terminal servers, x-terminals, and LANbased printers, and for booting satellites in an OpenVMS Cluster environment.

# **Format**

**LANCP command**

# **Parameter**

#### **command**

Specifies a LANCP command. This parameter is optional. If no command is specified, the utility displays its prompt and waits for command input.

# **Description**

To invoke LANCP, enter the following command at the DCL command prompt:

```
$ RUN SYS$SYSTEM:LANCP
```
The LANCP utility responds by displaying the LANCP> prompt, at which you can enter any LANCP command described in this chapter.

To define LANCP as a foreign command, either at the DCL prompt or in a startup or login command file, enter:

\$ LANCP :== \$SYS\$SYSTEM:LANCP

Then you can enter the LANCP command at the DCL prompt to invoke the utility and enter LANCP commands.

When you enter the LANCP command:

- 1. Without specifying any command qualifiers, the LANCP utility displays the LANCP> prompt, at which you can enter commands.
- 2. With command qualifiers, the LANCP utility terminates after it executes the command and returns you to the DCL command prompt.

#### **Note**

Some LANCP commands require special privileges.

To exit from the LANCP utility, enter the EXIT command at the LANCP> prompt or press **Ctrl**/**Z**.

For information about the LANCP utility, enter the HELP command at the LANCP> prompt.

# **13.3. LANCP Commands**

This section describes and provides examples of the LANCP commands. The following table summarizes the LANCP commands:

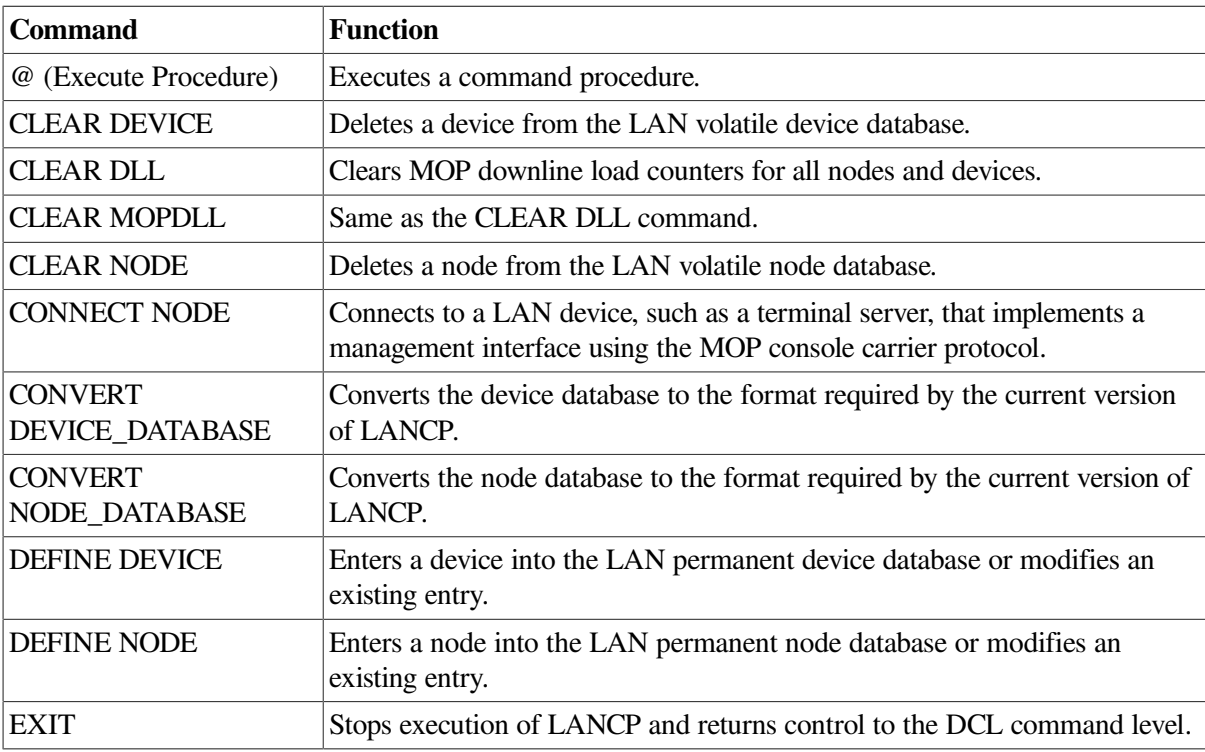

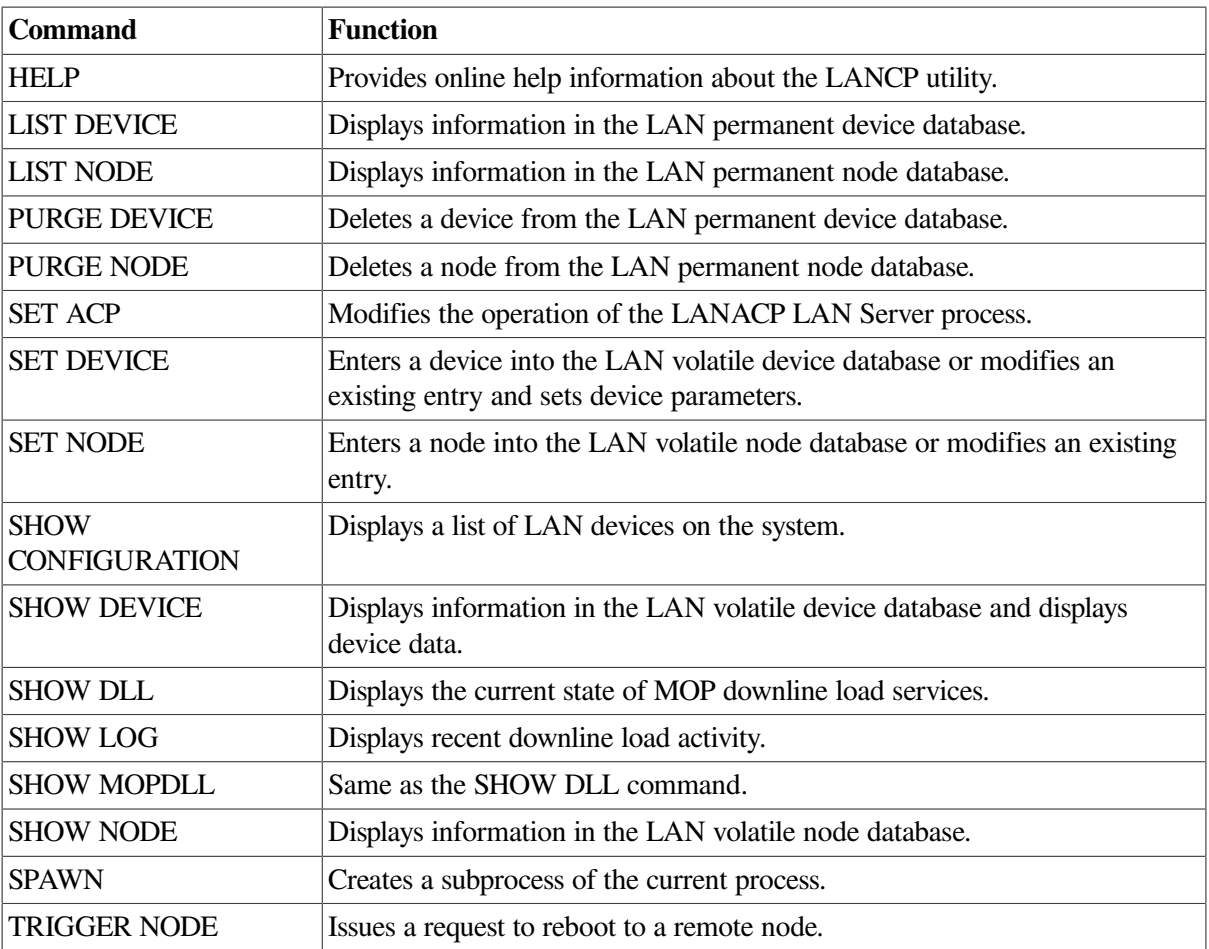

# **@ (Execute Procedure)**

@ (Execute Procedure) — Executes a command procedure or requests the command interpreter to read subsequent command input from a specific file or device.

# **Syntax**

**@ file-spec**

## **Parameter**

#### **file-spec**

Specifies either the input device or the file for the preceding command, or the command procedure to be executed.

# **Qualifiers**

None.

## **Example**

```
$ CREATE COUNT.COM
SHOW DEVICE/COUNTERS EIA
SPAWN WAIT 00:01:00
```

```
@COUNT
[Ctrl/Z]
$ RUN SYS$SYSTEM:LANCP
LANCP> @COUNT
Device Counters EXA0:
              Value Counter
              ----- -------
              62030 Seconds since last zeroed
           19910982 Bytes received
             239192 Bytes sent
             155812 Packets received
               4348 Packets sent
           19910982 Multicast bytes received
             239140 Multicast bytes sent
            1558812 Multicast packets received
               4346 Multicast packets sent
                  0 Unrecognized unicast destination packets
             134311 Unrecognized multicast destination packets
                  0 Unavailable station buffers
                  0 Unavailable users buffers
                  0 Alignment errors
                  0 Frame check errors
                  0 Frame size errors
                  0 Frame status errors
                  0 Frame length errors
                  0 Frame too long errors
                  0 Data overruns
                  0 Send data length errors
                  0 Receive data length errors
                  0 Transmit underrun errors
                  0 Transmit failures
                  0 Carrier check failures
                  0 Station failures
                  0 Initially deferred packets sent
                  0 Single collision packets sent
                  0 Multiple collision packets sent
                  0 Excessive collisions
                  0 Late collisions
                  0 Collision detect check failures
                  1 Link up transitions (19-OCT-2004 13:47:50.86)
                  0 Link down transitions
               None Time of last generic transmit error
               None time of last generic resolve error
```
This example creates and runs a command procedure, COUNT.COM, that displays device counters once every minute.

# **CLEAR DEVICE**

CLEAR DEVICE — Deletes a device from the LAN volatile device database. Requires SYSPRV privilege.

### **Syntax**

**CLEAR DEVICE device-name**

## **Parameter**

#### **device-name**

Supplies the LAN controller device name. The device name has the form *ddcu* where *dd* is the device code, *c* is the controller designation, and *u* is the unit number. LAN devices are specified as the name of the template device which is unit 0. For example, the first PCI Ethernet device is specified as EWA0, the second as EWB0.

For example, you can specify a DEMNA controller as either EXA, EXA0, or EXA0:.

## **Qualifiers**

#### **/ALL**

Deletes all LAN devices in the LAN volatile device database. If you specify a device name, all matching LAN devices are selected, for example: E to select all Ethernet devices, F for FDDI, I for Token Ring, EW to select all PCI Ethernet PCI devices.

#### **/CHARACTERISTICS or /PARAMETERS**

Deletes device characteristics settings for the LAN device, such as speed, duplex mode, and other device parameters.

#### **/DLL or /MOPDLL**

Deletes MOP downline load settings for the LAN device.

#### **/TRACE**

Deletes driver tracing settings for the LAN device.

If no qualifier is present to select the type of data to delete, the entire device entry is deleted.

## **Example**

LANCP> CLEAR DEVICE EXA0

This command deletes device EXA0 from the LAN volatile device database.

# **CLEAR DLL**

CLEAR DLL — This command clears MOP downline load counters from the LAN volatile device and node databases for all nodes and devices. Requires SYSPRV privilege.

### **Syntax**

**CLEAR DLL**

### **Parameter**

None.

## **Qualifiers**

None.

# **Example**

```
LANCP> CLEAR DLL
```
This command clears MOP downline load counters from the LAN volatile device and node databases for all nodes and devices.

# **CLEAR NODE**

CLEAR NODE — Deletes a node from the LAN volatile node database. Requires SYSPRV privilege.

## **Syntax**

**CLEAR NODE node-name**

### **Parameter**

#### **node-name**

Supplies the name of a node in the LAN volatile node database.

## **Qualifiers**

#### **/ALL**

Deletes all LAN nodes in the LAN volatile node database. If you specify a node name, all matching nodes are selected; for example, A/ALL deletes all nodes whose name begins with A.

# **Example**

LANCP> CLEAR NODE VAXSYS

This command deletes the node VAXSYS from the LAN volatile node database.

# **CONNECT NODE**

CONNECT NODE — Opens a MOP console carrier connection to the specified node. This allows a local terminal to act as the console for a remote system.

# **Syntax**

**CONNECT NODE node-specification**

# **Parameter**

#### **node-specification**

Supplies either the node name or the node address of the target node. If you supply the node name, the node address is obtained by looking up the node name in the LAN volatile node database. If you supply the node address, the corresponding node need not be defined in the LAN volatile node database. The canonical form of the address consists of 6 hexadecimal byte characters separated by hyphens. Use a colon as the separator character to indicate the bit-reversed form of the address.

### **Qualifiers**

#### **/DEVICE=***device-name*

Specifies the LAN controller device name to be used for the connection. For example, you can specify a DEMNA controller as EXA, EXA0, or EXA0:.

#### **/DISCONNECT=***disconnect-character*

Specifies a character that you can use to terminate the connection to the remote node. To terminate a connection, press **Ctrl**/*disconnect-character*. You can select any ASCII character from @ through Z, except C, M, Q, S, Y; the default disconnect character is D.

#### **/INPUT=filename**

Supplies command input from the specified input file. Input is taken up to end-of-file or a disconnect character. If no disconnect character is encountered, the command input continues from the local terminal. If a local terminal does not exist—that is, if the command is executing in batch mode end-of-file disconnects the console carrier connection.

#### **/PASSWORD=16hexdigits**

Supplies the password to be used when the connection is initiated, in hexadecimal (for example, / PASSWORD=0123456789ABCDEF). The default password is zero. You can omit leading zeros.

#### **/V3 or /V4**

Indicates that MOP Version 3 or Version 4 formatted messages, respectively, are to be used to make the connection. By default, LANCP determines the format by sending MOP Request ID messages to the remote node first in MOP Version 4 format, then in Version 3 format, repeating this process until a response is received or timeout occurs.

You can specify the format:

- 1. To allow connection to nodes that do not support Request ID messages
- 2. As a means of getting around implementation problems with one of the formats

#### **Example**

1. LANCP> CONNECT NODE GALAXY/DEVICE=EWA0

This command attempts a console-carrier connection to node GALAXY using the Ethernet device EWA0.

2. LANCP> CONNECT NODE 08-00-2B-11-22-33/DEVICE=EWA0/PASSWORD=0123456789AB

This command attempts a console-carrier connection to the given node address using the Ethernet device EWA0, with the specified password.

3. LANCP> CONNECT NODE TERM\_SERVER/DEVICE=EWA0/INPUT=LOGOUT\_PORT\_3.COM

This command attempts a console-carrier connection to node TERM\_SERVER to send the contents of the command file LOGOUT\_PORT\_3.COM.

# **CONVERT DEVICE\_DATABASE**

CONVERT DEVICE\_DATABASE — Converts the device database to the format required by LANCP. If the database is not updated, LANCP can read the database but does not convert an entry in it unless the entry is changed. The conversion is necessary when the contents of the device entry change from one OpenVMS release to the next. Usually, LANCP and LANACP automatically update entries as required. Requires SYSPRV privilege.

# **Syntax**

**CONVERT DEVICE\_DATABASE device\_database**

## **Parameters**

None.

### **Qualifiers**

None.

# **CONVERT NODE\_DATABASE**

CONVERT NODE\_DATABASE — Converts the node database to the format required by LANCP. If the database is not updated, LANCP can read the database but does not convert an entry in it unless the entry is changed. The conversion is necessary when the contents of the node entry changes from one OpenVMS release to the next. Usually, LANCP and LANACP automatically update entries as required. Requires SYSPRV privilege.

# **Syntax**

**CONVERT NODE\_DATABASE node\_database**

## **Parameters**

None.

## **Qualifiers**

None.

# **DEFINE DEVICE**

DEFINE DEVICE — Enters a device into the LAN permanent device database or modifies an existing entry. Requires SYSPRV privilege. See the SET DEVICE command for a list of qualifiers and the description of each. Except where noted, the only difference is that DEFINE DEVICE applies to entries in the LAN permanent device database rather than the volatile device database.

# **Syntax**

#### **DEFINE DEVICE device-name**

## **Parameters**

#### **device-name**

Supplies the name of a device to be added to the LAN permanent device database or an entry to be modified. The device name has the form *ddcu* where *dd* is the device code, *c* is the controller designation, and *u* is the unit number. LAN devices are specified as the name of the template device, which is unit 0; for example, the first PCI Ethernet device is specified as EWA0, the second as EWB0.

## **Qualifiers**

#### **/ALL**

Defines data for all LAN devices in the LAN permanent device database. If you specify a device name, all matching LAN devices are selected; for example: specify E to select all Ethernet devices, F for FDDI, I for Token Ring, or EW to select all Ethernet PCI devices.

#### **/ATMADDRESS=LES**

On Alpha systems, defines the LAN emulation server (LES) address for asynchronous transfer mode (ATM). Usually the address is not user specified; this qualifier is used only if you want a specific address. By default the address is determined by software from the configuration server for the LES.

The /ATMADDRESS=LES qualifier's syntax is as follows:

DEFINE DEVICE/ATMADDRESS = ([NO]LES=the ATM server)

#### **/ATMADDRESS=ARP**

On Alpha systems, defines the LAN address resolution protocol (ARP) server address for Classical IP over ATM. This qualifier is required before a logical IP subnet (LIS) is enabled if the local host is not the ARP server.

The /ATMADDRESS=ARP qualifier's syntax is as follows:

DEFINE DEVICE/ATMADDRESS = (ARP=atm\_arp\_server)

#### **/CLIP**

On Alpha systems, defines the Classical Internet Protocol (CLIP) over ATM (RFC1577). The CLIP qualifier implements a data-link level device as a client and/or a server in a logical IP subnet (LIS). This allows the IP protocol to transmit Ethernet frames over the ATM network. The /CLIP = ENABLE command causes the system to join the LIS. The /CLIP = DISABLE command causes the client to leave the logical IP subnet.

Note that a LIS requires a server, and there must be only one server for each subnet. Communication between subnets can only be performed by a router. There can only be one client for each ATM adapter.

The /CLIP qualifier's syntax with standard Internet dotted notation is as follows:

```
DEFINE DEVICE/CLIP = (ip\_subnet=a.b.c.d, ip_address=a.b.c.d,
                       parent=devnam,
                       name="ip subnet name",
                       enable, disable
```
type = client|server)

The meanings for the syntax for /CLIP are as follows:

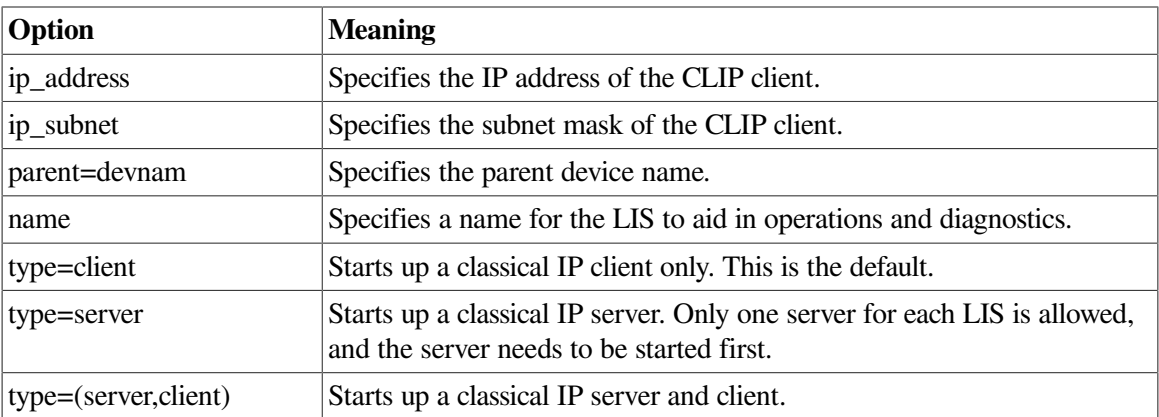

Keywords and their meaning for /CLIP are as follows:

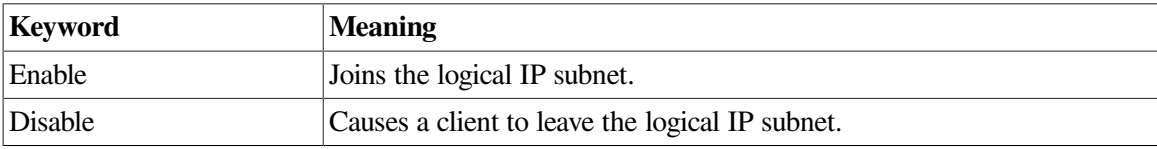

#### **/DISABLE**

Disables the active participant in a LAN Failover set. This qualifier invalidates the effect of the / ENABLE qualifier.

#### **/DLL=(enable-option, exclusive-option, size-option, knownclientsonly-option)**

Provides the MOP downline load service settings for the device.

Note that defaults apply to creation of an entry in the device database. If an existing entry is being modified, fields not specified remain unchanged.

You can specify the following keywords with this qualifier:

1. *enable-option*

ENABLE DISABLE (default)

Specify ENABLE or DISABLE to indicate that MOP downline load service should be enabled or disabled for the device.

2. *exclusive-option*

EXCLUSIVE NOEXCLUSIVE (default)

Specify EXCLUSIVE to indicate that no other provider of MOP downline load service is allowed on the specified LAN device at the same time as LANACP. Specify NOEXCLUSIVE to indicate that the LAN MOP downline load service can coexist with other implementations (in particular, the DECnet Phase IV implementation that operates the MOP protocol in shared mode).

3. *size-option*

#### SIZE=value

Use SIZE=*value* to specify the size in bytes of the file data portion of each downline load message. The permitted range is 246 to 1482 bytes. The default value is 246 bytes, which should allow any client to load properly. Note that some clients may not support the larger size.

The recommended size for better load performance and less server overhead is the largest size that results in successful loads of all clients. The 1482 value is derived from the maximum packet size for CSMA/CD (Ethernet) of 1518 bytes less the 802e header and CRC (26 bytes) and MOP protocol overhead (10 bytes).

You can override the size on a per-node basis. See the DEFINE NODE and SET NODE commands for details.

4. *knownclientsonly-option*

**KNOWNCLIENTSONLY** NOKNOWNCLIENTSONLY (default)

Specify KNOWNCLIENTSONLY to indicate that MOP downline load requests should be serviced only for clients defined in the LAN permanent node database. When NOKNOWNCLIENTSONLY is selected, LANACP searches the LAN\$DLL directory for any images requested by clients that are not defined in the LAN permanent node database.

#### **/ELAN**

On Alpha systems, the /ELAN qualifier has two values: enable and disable. With /ELAN=ENABLE along with the keyword STARTUP, the LAN emulation is loaded when LANACP starts. With / ELAN=DISABLE, the same parameters used with ENABLE can be invoked.

The /ELAN qualifier's syntax is as follows:

```
DEFINE DEVICE/ELAN =(parent=parent device,
                       name="ELAN NAME to join",
                       size=1516
                       type=CSMACD
                       Enable,
                       Disable,
                      description = "description string,"
```
The meaning of the syntax for /ELAN is as follows:

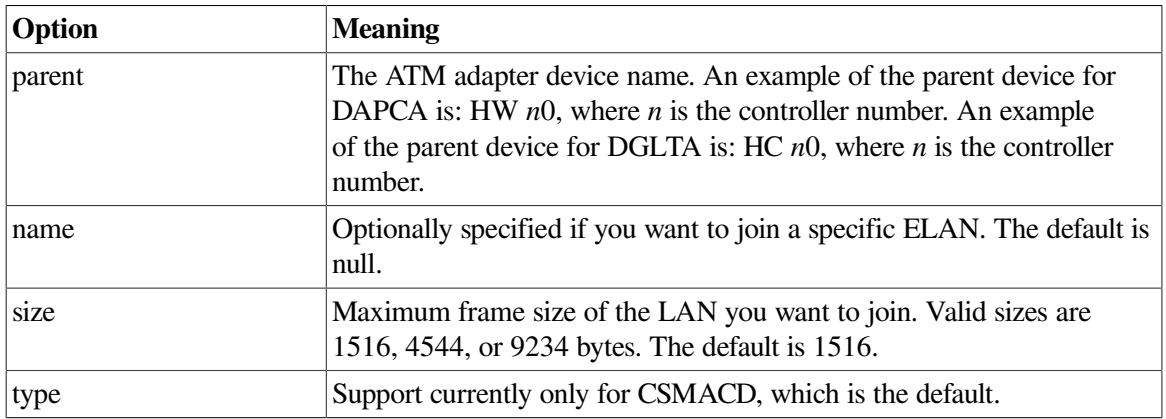

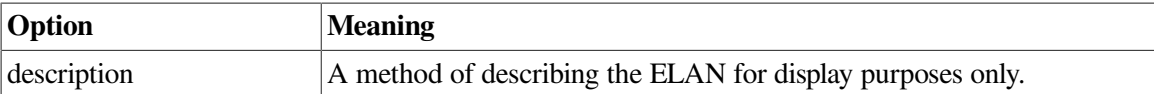

Keywords and their meanings for /ELAN are as follows:

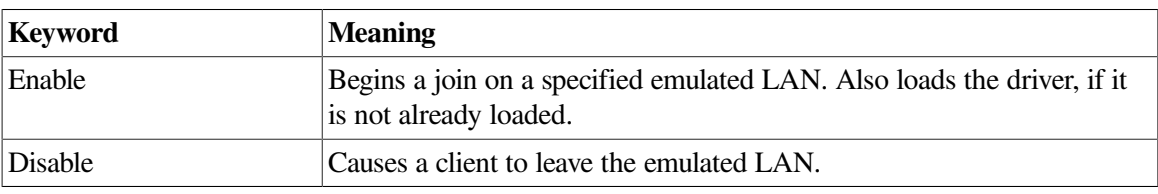

#### **/ENABLE**

Enables a LAN device (previously identified as a member of a LAN Failover set) as the active participant in the LAN Failover set.

#### **/FAILOVER\_SET=(device-name[,...]) /[NO]FAILOVER\_SET=(device-name[,...])**

Specifies the participants of a LAN Failover set.

#### **/PRIORITY=value**

Sets the Failover priority of a LAN device. Priority is given to the LAN Failover participant with the highest priority when choosing the active participant of a LAN Failover set.

#### **/PVC=(vci[,...]) /[NO]PVC=(vci[,...])**

On Alpha systems, defines the permanent virtual circuit (PVC) to be used by a Classical IP over ATM client. This is an optional qualifier.

A list of PVCs is defined for use by CLIP clients. This command should be used before enabling the CLIP client. The PVC has to be set up manually in the ATM switch.

The **vci** is the VCI (Virtual Circuit ID) of the PVC to be used.

#### **/UPDATE**

Adds LAN devices that are not currently in the LAN permanent device database to that database. The initial entry for the device uses default values for all parameters. To update the permanent database with current information from the volatile database, use the DEFINE DEVICE command with the /VOLATILE\_DATABASE qualifier. You can combine the /UPDATE and / VOLATILE\_DATABASE qualifiers in a single DEFINE DEVICE command.

#### **/VOLATILE\_DATABASE**

Updates the device entries in the LAN permanent device database with any data currently set in the volatile database. This allows you to update the permanent database after changing data in the volatile database, rather than repeating the commands for each updated entry to apply the changes to the permanent database.

### **Examples**

1. LANCP> DEFINE DEVICE EXA0/MOPDLL=(ENABLE,EXCLUSIVE)

This command defines LAN device EXA0 to enable LANACP MOP downline load service in exclusive mode. The setting of the KNOWNCLIENTSONLY and SIZE characteristics are not changed. If the device entry does not currently exist in the LAN permanent device database, these settings are set to the defaults.

2. LANCP> DEFINE DEVICE/ALL/MOPDLL=NOEXCLUSIVE

This command sets all LAN devices defined in the LAN permanent device database to nonexclusive mode for LANACP MOP downline load service.

3. LANCP> DEFINE DEVICE/ALL/UPDATE/VOLATILE\_DATABASE

This command enters all Ethernet devices into the LAN permanent device database and updates the entry to include the current parameter values.

# **DEFINE NODE**

DEFINE NODE — Enters a node into the LAN permanent node database or modifies an existing entry. Requires SYSPRV privilege.

## **Syntax**

**DEFINE NODE node-name**

### **Parameters**

#### **node-name**

Supplies the name of a node to be added to the LAN permanent node database or an entry to be modified. Typically, the node name is the same as that given in the system parameter SCSNODE, but it does not need to be. The node name is limited to 63 characters in length.

### **Qualifiers**

#### **/ADDRESS=node-address /NOADDRESS (default)**

Associates a LAN address with the node name. Specify the address as 6 bytes in hexadecimal notation, separated by hyphens. The address does not have to be unique (as might be the case when the address is not known, so a nonexistent address is specified).

If multiple node addresses are to be associated with a node name, each combination may be given as a node name with an extension, for example, VAXSYS.EXA for the EXA device on node VAXSYS, or VAXSYS\_1 for the first LAN device on node VAXSYS.

If you do not specify the /ADDRESS qualifier, the setting remains unchanged. The /NOADDRESS qualifier clears the field.

#### **/ALL**

Defines data for all nodes in the LAN permanent node database. If you specify a node name, all matching nodes are selected; for example, A/ALL selects all nodes beginning with A.

#### **/BOOT\_TYPE=boot-option /NOBOOT\_TYPE**

Indicates the type of processing required for downline load requests. You can specify one of the following keywords with this qualifier:

- 1. VAX\_SATELLITE—an OpenVMS Cluster VAX satellite boot
- 2. ALPHA\_SATELLITE—an OpenVMS Cluster Alpha satellite boot
- 3. OTHER—the specified image; a noncluster satellite load that does not require additional data

The distinction is necessary, because OpenVMS Cluster satellite loads require additional clusterrelated data be appended to the load image given by the /FILE qualifier. The default value is OTHER.

If you do not specify the /BOOT\_TYPE qualifier, the setting remains unchanged. The / NOBOOT TYPE qualifier clears the field.

#### **/DECNET\_ADDRESS=value /NODECNET\_ADDRESS**

Associates a DECnet address with the node name. Specify the address in DECnet notation, xx.xxxxx.

If you do not specify the /DECNET\_ADDRESS=*value* qualifier, then the setting remains unchanged. The /NODECNET\_ADDRESS qualifier clears the field.

#### **/FILE=file-spec /NOFILE**

Supplies the file name of a boot file to be used when the downline load request does not include a file name (for example, with OpenVMS Cluster satellite booting). The file specification is limited to 127 characters.

If no file name is specified, OpenVMS Cluster satellite loads default to APB.EXE where the boot type is set to ALPHA and NISCS\_LOAD.EXE where the boot type is set to VAX.

If you do not specify the /FILE qualifier, the setting remains unchanged. The /NOFILE qualifier clears the field.

#### **/IP\_ADDRESS=value /NOIP\_ADDRESS**

Associates an IP address with the node name. Specify the address in the standard dotted notation, xxx.xxx.xxx.xxx.

If you do not specify the *IIP* ADDRESS=*value* qualifier, the setting remains unchanged. The / NOIP ADDRESS qualifier clears the filed.

#### **/ROOT=directory-specification /NOROOT**

Supplies the directory specification to be associated with the file name. For cluster satellite service, the /ROOT qualifier specifies the satellite root directory. For noncluster service, this qualifier

specifies the location of the file. If the file specification or the file name given in the boot request includes the directory name, this qualifier is ignored. The directory specification is limited to 127 characters.

If you do not specify the /ROOT qualifier, the setting remains unchanged. The /NOROOT qualifier clears the field.

#### **/SIZE=value /NOSIZE**

Specifies the size in bytes of the file data portion of each downline load message. The default is the load data size specified for the device. The permitted range is 246 to 1482 bytes. Use a larger size for better load performance and less server overhead.

If you do not specify the /SIZE qualifier, the setting remains unchanged. The /NOSIZE qualifier clears the setting.

#### **/V3 /NOV3**

Indicates that only MOP Version 3 formatted messages are to be used for downline load purposes, regardless of the requested format. This allows systems that have a problem with MOP Version 4 booting to load. This qualifier causes the requesting node to fail over from MOP Version 4 to MOP Version 3 when no response has been made to a MOP Version 4 load request.

If you do not specify the /V3 qualifier, the setting remains unchanged. The /NOV3 qualifier clears the setting.

#### **/VOLATILE\_DATABASE**

Updates the node entries in the LAN permanent node database with any data currently set in the volatile database. This allows you to update the permanent database after changing data in the volatile database, rather than repeating the commands for each updated entry to apply the changes to the permanent database.

## **Examples**

```
1. LANCP> DEFINE NODE GALAXY/ADDRESS=08-00-2B-11-22-33 -
                      /FILE=NISCS_LOAD.EXE -
                      /ROOT=$64$DIA14:<SYS10.> -
                      /BOOT_TYPE=VAX_SATELLITE
```
This command sets up node GALAXY in the LAN permanent node database for booting as a VAX satellite into an OpenVMS Cluster.

The NISCS\_LOAD.EXE file is actually located on \$64\$DIA14: <SYS10.SYSCOMMON.SYSLIB>. The <SYSCOMMON.SYSLIB> is supplied by the LANACP LAN Server process and is not included in the root definition.

2. LANCP> DEFINE NODE ZAPNOT/ADDRESS=08-00-2B-11-22-33 -  $/FILE=APB$ .EXE - /ROOT=\$64\$DIA14:<SYS10.> - /BOOT\_TYPE=ALPHA\_SATELLITE

This command sets up node ZAPNOT for booting as an Alpha satellite into an OpenVMS Cluster.

The APB.EXE file is actually located on \$64\$DIA14: <SYS10.SYSCOMMON.SYSEXE>. Note that the <SYSCOMMON.SYSEXE> is supplied by the LANACP LAN Server process and is not included in the root definition.

3. LANCP> DEFINE NODE CALPAL/ADDRESS=08-00-2B-11-22-33 - /FILE=APB\_061.EXE

This command sets up node CALPAL for booting an InfoServer image. It defines the file that should be loaded when a load request without a file name is received from node CALPAL.

Because the file does not include a directory specification, the logical name LAN\$DLL defines where to locate the file. You could give directory specification using the file name or by using the / ROOT qualifier.

Note that specifying the file name explicitly in the boot command overrides the file name specified in the node database entry.

# **EXIT**

EXIT — Stops execution of LANCP and returns control to the DCL command level. You can also enter Ctrl/Z at any time to exit.

# **Syntax**

**EXIT** 

**EXIT**

## **Parameters**

None.

## **Qualifiers**

None.

# **Example**

```
LANCP> EXIT
\mathsf{S}
```
This command stops execution of LANCP and returns control to the DCL command level.

# **HELP**

HELP — Provides online help information about the LANCP utility.

# **Syntax**

**HELP topic**

# **Parameters**

**topic**

Specifies a subject for which you want information—a LANCP command or LANCP command and command keyword. If you enter the HELP command with a command name only, such as HELP SET, LANCP displays a list of all of the command keywords used with the SET command.

### **Qualifiers**

None.

### **Example**

```
LANCP> HELP DEFINE DEVICE
DEFINE
   DEVICE
         DEVICE device-name/qualifiers
         DEVICE/ALL/qualifiers
       Sets device specific parameters for the specified LAN devices.
       Requires SYSPRV privilege.
     Additional information available:
     Parameters Qualifiers
     /ALL /ATMADDRESS /DLL /ELAN /MOPDLL /VOLATILE_DATABASE /UPDATE
     Examples
```
DEFINE DEVICE Subtopic?

This command provides online help for the LANCP command DEFINE DEVICE.

# **LIST DEVICE**

LIST DEVICE — Displays information in the LAN permanent device database.

### **Syntax**

**LIST DEVICE device-name**

### **Parameters**

#### **device-name**

Supplies the LAN controller device name. The device name has the form *ddcu* where *dd* is the device code, *c* is the controller designation, and *u* is the unit number. LAN devices are specified as the name of the template device which is unit 0. For example, the first DE435 Ethernet device is specified as EWA0, the second as EWB0.

For example, you can specify a DEMNA controller as EXA, EXA0, or EXA0:. This refers to the LAN template device, for which is maintained most of the device parameters and counters. Also, the device name can refer to a device unit representing an actual user or protocol. For example, the cluster protocol can be started on a device as EWA1. You can specify a device unit to view unit-specific parameter information.

If you do not specify a device name, all devices are displayed.

If you specify a device name, all matching LAN devices are displayed, for example: E to select all Ethernet devices, F for FDDI, I for Token Ring, EW to select all Ethernet PCI Tulip devices.

#### **Note**

If you do not specify a qualifier, the utility displays the matching devices without additional information.

### **Qualifiers**

#### **/ALL**

Lists all devices in the LAN permanent device database.

#### **/CHARACTERISTICS**

On Alpha systems, lists status and related information about the device. It is the same as / PARAMETERS qualifier.

#### **/DLL**

Displays MOP downline load characteristics.

#### **/MAP**

Lists the current configuration of the functional address mapping table.

#### **/MOPDLL**

Same as /DLL qualifier.

#### **/OUTPUT=***file name*

Creates the specified file and directs output to it.

#### **/PARAMETERS**

On Alpha systems, lists status and related information about the device.

#### **/SR\_ENTRY**

On Alpha systems, lists the contents of the current source routing cache table.

## **Examples**

```
1. LANCP> LIST DEVICE/MOPDLL
```
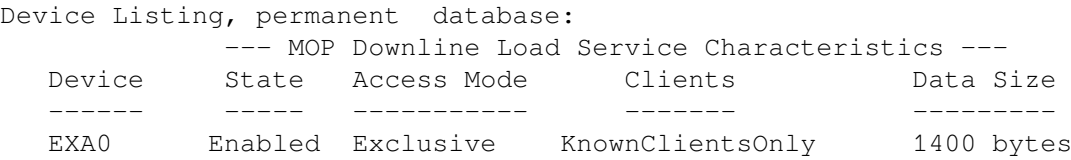

FXA0 Disabled NoExclusive NoKnownClientsOnly 246 bytes

This command displays MOP downline load information in the LAN permanent device database for all known devices.

```
2. LANCP> LIST DEVICE/MOPDLL EXA0
```
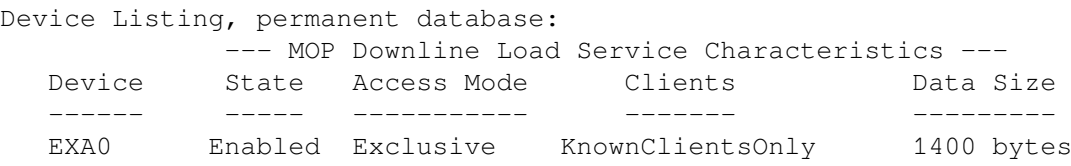

This command displays MOP downline load information in the LAN permanent device database for device EXA0.

# **LIST NODE**

LIST NODE — Displays information in the LAN permanent node database, especially MOP downline load information.

### **Syntax**

**LIST NODE node-name**

#### **Parameters**

#### **node-name**

Specifies the node name. The name can include up to 63 characters associated with the node address. If no node name is given, all nodes are displayed.

### **Qualifiers**

#### **/ALL**

Displays data for all nodes in the LAN permanent node database. If you specify a node name, all matching nodes are selected; for example, A/ALL selects all nodes beginning with A.

#### **/OUTPUT=***file-name*

Creates the specified file and directs output to that file. If the file extension is .com, the output is in the form of a list of DEFINE NODE or SET NODE commands. The resulting command file can be used to create the LAN node databases.

### **Examples**

```
LANCP> LIST NODE
Node Listing:
GALAXY (08-00-2B-2C-51-28):
  MOP DLL: Load file: APB.EXE
          Load root: $64$DIA24:<SYS11.>
           Boot type: Alpha satellite
```

```
ZAPNOT (08-00-2B-18-7E-33):
  MOP DLL: Load file: NISCS_LOAD.EXE
           Load root: LAVC$SYSDEVICE:<SYS10.>
           Boot type: VAX satellite
CALPAL (08-00-2B-08-9F-4C):
  MOP DLL: Load file: READ_ADDR.SYS
           Last file: LAN$DLL:APB_X5WN.SYS
           Boot type: Other
           2 loads requested, 1 volunteered
           1 succeeded, 0 failed
           Last request was for a system image, in MOP V4 format
           Last load initiated 10-JUN-1998 09:11:17 on EXA0 for 00:00:06.65
           527665 bytes, 4161 packets, 0 transmit failures
Unnamed (00-00-00-00-00-00):
Totals:
  Requests received 2
  Requests volunteered 1
 Successful loads 1
 Failed loads 0
Packets sent 2080
Packets received 2081
 Bytes sent 523481
  Bytes received 4184
  Last load CALPAL at 10-JUN-1998 09:11:17.29
```
This example shows output from a LIST NODE command issued on a local node on which there are three nodes defined (GALAXY, ZAPNOT, and CALPAL). CALPAL has issued two load requests:

- 1. The first request is the multicast request from CALPAL that the local node volunteered to accept.
- 2. The second request is the load request sent directly to the local node by CALPAL for the actual load data. The elapsed time from the second load request to completion of the load was 6.65 seconds.

# **PURGE DEVICE**

PURGE DEVICE — Deletes a device from the LAN permanent device database. Requires SYSPRV privilege.

### **Syntax**

**PURGE DEVICE device-name**

### **Parameters**

#### **device-name**

Supplies the LAN controller device name. The device name has the form *ddcu* where *dd* is the device code, *c* is the controller designation, and *u* is the unit number. LAN devices are specified as the name of the template device which is unit 0. For example, the first DE435 Ethernet device is specified as EWA0, the second as EWB0.

For example, you can specify a DEMNA controller as EXA, EXA0, or EXA0:. To select all LAN devices, omit the device name and include the /ALL qualifier.

## **Qualifiers**

#### **/ALL**

Deletes all LAN devices in the LAN permanent device database. If you specify a device name, all matching LAN devices are selected, for example: E to select all Ethernet devices, F for FDDI, I for Token Ring, EW to select all Ethernet PCI Tulip devices.

#### **/CHARACTERISTICS or /PARAMETERS**

Deletes device characteristics settings for the LAN device, such as speed, duplex mode, and other device parameters.

#### **/DLL or /MOPDLL**

Deletes MOP downline load settings for the LAN device.

#### **/TRACE**

Deletes driver tracing settings for the LAN device.

If no qualifier is present to select the type of data to delete, the entire device entry is deleted.

## **Example**

LANCP> PURGE DEVICE/ALL

This command deletes all devices from the LAN permanent device database.

# **PURGE NODE**

PURGE NODE — Deletes a node from the LAN permanent node database. Requires SYSPRV privilege.

# **Syntax**

**PURGE NODE node-name**

### **Parameters**

#### **node-name**

Supplies the name of a node in the LAN permanent node database.

## **Qualifiers**

#### **/ALL**

Deletes all LAN nodes in the LAN permanent node database. If you specify a node name, all matching nodes are selected; for example, A/ALL deletes all nodes whose name begins with A.

# **Example**

LANCP> PURGE NODE/ALL

This command deletes all nodes from the LAN permanent node database.

# **SET ACP**

SET ACP — Modifies the operation of the LANACP LAN Server process. Requires SYSPRV privilege.

### **Syntax**

**SET ACP**

### **Parameters**

None.

### **Qualifiers**

#### **/ECHO /NOECHO (default)**

Enables partial tracing of received and transmitted downline load messages (the first 32 bytes of the data portion of each message). Note that the last one or two MOP messages are displayed in full: the memory load message with cluster parameters, and the parameter load with transfer address message, where present in the load.

The data is written to a log file SYS\$MANAGER:LAN\$*node-name*.LOG.

To obtain the entire contents of each message, use the /FULL qualifier as follows:

SET ACP/ECHO/FULL

#### **/FULL /NOFULL (default)**

When /ECHO is enabled, displays the entire contents of received and transmitted downline load messages.

#### **/OPCOM (default) /NOOPCOM**

Enables OPCOM messages from LANACP LAN Server process.

Messages are generated by the LANACP LAN Server process when a device status changes, load requests are received, and loads complete. These messages are displayed on the operator's console and included in the log file written by LANACP, SYS\$MANAGER:LAN\$ACP.LOG.

#### **/STOP**

Stops the LANACP process. It can be restarted by reexecuting the SYS\$STARTUP:LAN \$STARTUP command file.

## **Example**

LANCP> SET ACP/ECHO/FULL

This command enables tracing of received and transmitted downline load messages. The /FULL qualifier displays the entire contents of received and transmitted downline load messages.

# **SET DEVICE**

SET DEVICE — Sets or modifies LAN device parameters. Requires PHY\_IO privilege.

### **Syntax**

**SET DEVICE device-name**

### **Parameters**

#### **device-name**

Specifies a device to be entered in the LAN volatile device database, or whose parameters are to be modified. The device name has the form *ddcu* where *dd* is the device code, *c* is the controller designation, and *u* is the unit number. LAN devices are specified as the name of the template device which is unit 0. For example, the first DE435 Ethernet device is specified as EWA0, the second as EWB0.

### **Qualifiers**

#### **/AGING\_TIMER=***value*

Sets the amount of time in seconds to age Token Ring source routing cache entries before marking them stale. This timer expires when no traffic is sent to or received from the remote node in this amount of time. The default value is 60 seconds.

Increase this value when idle connections bounce between the stale and known states. Setting this value too low may cause unnecessary explorer traffic to traverse the LAN.

#### **/ALL**

Sets data for all LAN devices. If you specify a device name, all matching LAN devices are selected, for example: E to select all Ethernet devices, F for FDDI, I for Token Ring, EW to select all Ethernet PCI Tulip devices.

#### **/ATMADDRESS=LES**

Sets the LAN emulation server (LES) address for asynchronous transfer mode (ATM). Usually the address is not user specified, and this qualifier is used only if you want a specific address. By default the address is determined by software from the configuration server for the LES.

The /ATMADDRESS=LES qualifier's syntax is as follows:

SET DEVICE/ATMADDRESS = ([NO]LES=the ATM server)

#### **/ATMADDRESS=ARP**

Sets the address resolution protocol (ARP) server address for Classical IP over ATM. This qualifier is required before a LIS is enabled if the local host is not the ARP server.

The /ATMADDRESS=ARP qualifier's syntax is as follows:

SET DEVICE/ATMADDRESS = (ARP=atm\_arp\_server)

#### **/AUTONEGOTIATE (default) /NOAUTONEGOTIATE**

Enables or disables the use of auto-negotiation to determine the link settings. You may need to disable link auto-negotiation when connected to a switch or device that does support auto negotiation.

#### **/CACHE\_ENTRIES=***value*

Sets the number of entries to reserve for caching Token Ring source routing address entries. The default value is 200 entries.

If your system directly communicates to a large number of systems, you may want to increase this number.

#### **/CLIP**

Sets the Classical Internet Protocol (CLIP) over ATM (RFC1577). The CLIP qualifier implements a data-link level device as a client and/or a server in a logical IP subnet (LIS). This allows the IP protocol to transmit Ethernet frames over the ATM network. The /CLIP = ENABLE command causes the system to join the LIS. The /CLIP = DISABLE command causes the client to leave the logical IP subnet.

Note that a LIS requires a server, and there must be only one server for each subnet. Communication between subnets can only be performed by a router. There can only be one client for each ATM adapter.

The /CLIP qualifier's syntax with standard Internet dotted notation is as follows:

```
SET DEVICE/CLIP = (ip\_subnet=a.b.c.d, ip_address=a.b.c.d,
                    parent=devnam,
                    name="ip subnet name",
                    enable, disable
                    type = client|server)
```
The meanings for the syntax for /CLIP are as follows:

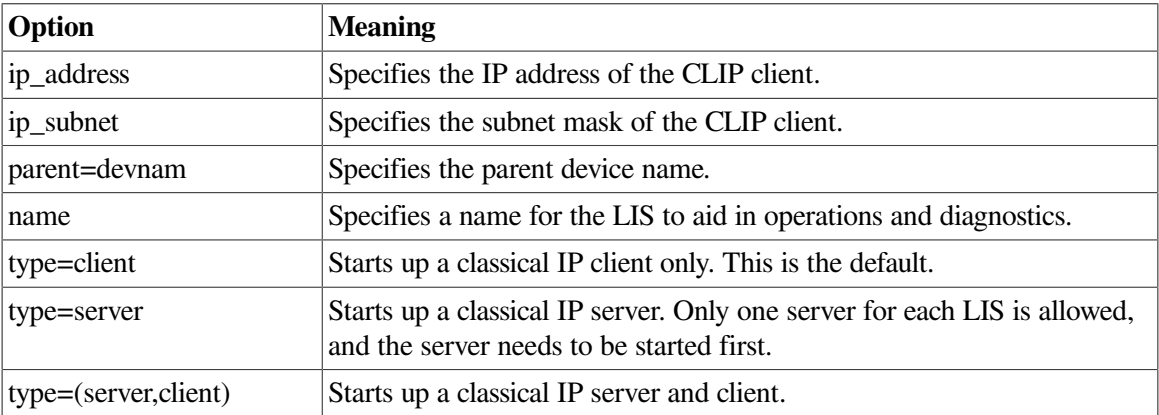

Keywords and their meaning for /CLIP are as follows:

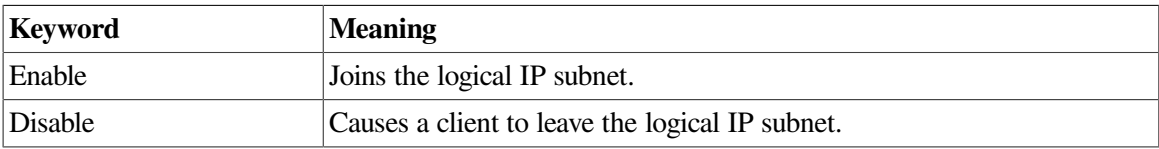

#### **/CONTENDER /NOCONTENDER (default)**

Specifies that the Token Ring device is to participate in the Monitor Contention process when it joins the ring. The /NOCONTENDER qualifier, directs the device not to challenge the current ring server.

#### **/DEVICE\_SPECIFIC=(FUNCTION="xxxx",VALUE=n)**

Allows some device-specific parameters to be adjusted. These are useful for debug purposes or for experiments while doing performance measurements. Like other LANCP commands which affect devices, this command requires SYSPRV privilege.

<span id="page-358-0"></span>[Table](#page-358-0) 13.1 shows the commands and their meanings.

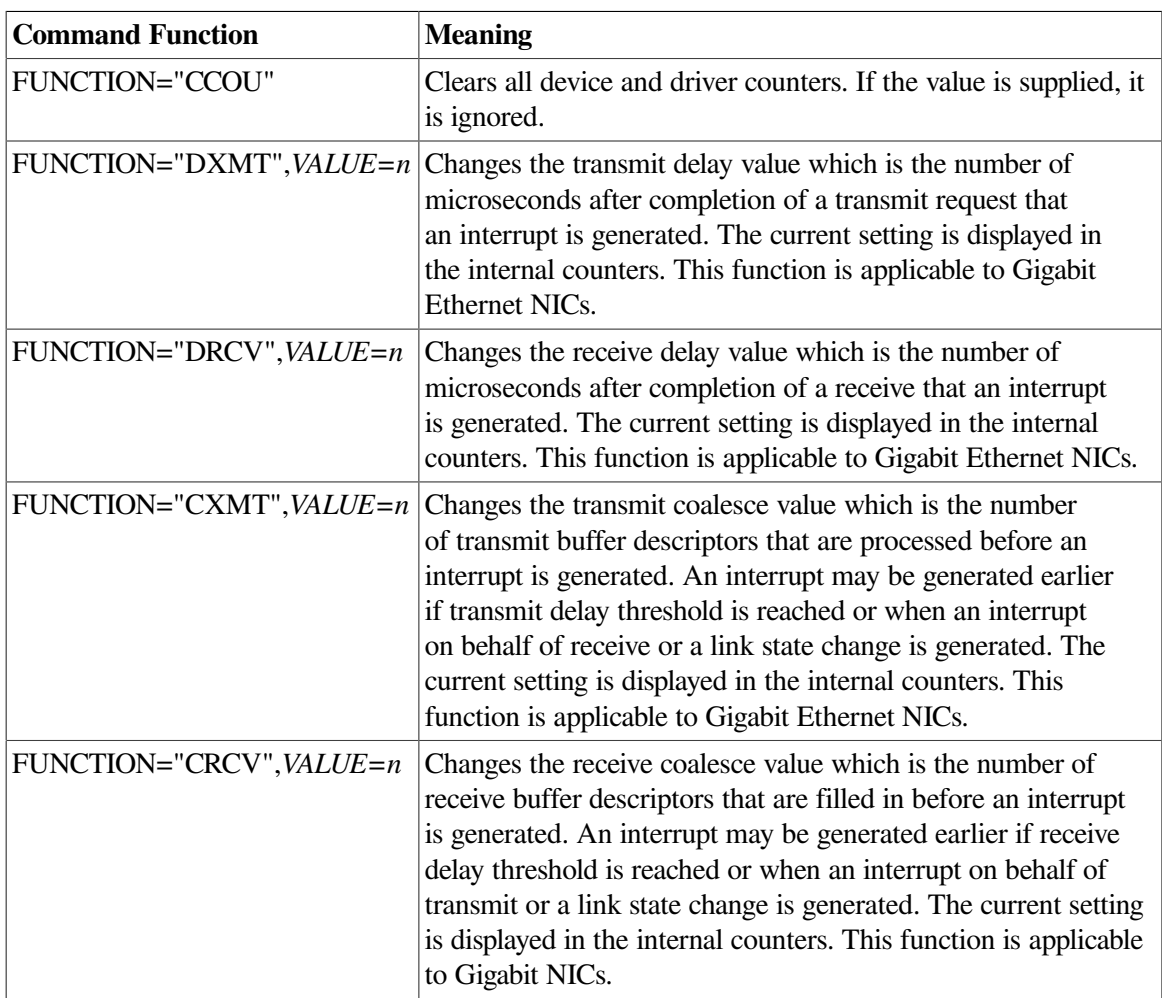

#### **Table 13.1. Device-Specific Function Commands**

#### **/DISABLE**

Disables the active participant in a LAN Failover set.

#### **/DISCOVERY\_TIMER=***value*

Sets the number of seconds to wait for a reply from a remote node when performing the source Token Ring routing route discovery process. The default value is 2 seconds.

If you have nodes that respond slowly on your extended LAN, you may need to increase this number to reduce the amount of explorer traffic that traverses your LAN.

#### **/DLL=(enable-option, exclusive-option, size-option, knownclientsonly-option)**

Provides the MOP downline load service settings for the device.

Note that defaults apply to creation of an entry in the device database. If an existing entry is being modified, fields not specified remain unchanged.

You can specify the following keywords with this qualifier:

1. *enable-option*

ENABLE DISABLE (default)

Specify ENABLE or DISABLE to indicate that MOP downline load service should be enabled or disabled for the device.

2. *exclusive-option*

EXCLUSIVE NOEXCLUSIVE (default)

Specify EXCLUSIVE to indicate that no other provider of MOP downline load service is allowed on the specified LAN device at the same time as LANACP. Specify NOEXCLUSIVE to indicate that the LAN MOP downline load service can coexist with other implementations (in particular, the DECnet Phase IV implementation that operates the MOP protocol in shared mode).

3. *size-option*

SIZE=value

Use SIZE=*value* to specify the size in bytes of the file data portion of each downline load message. The permitted range is 246 to 1482 bytes. The default value is 246 bytes, which should allow any client to load properly. Note that some clients may not support the larger size.

The recommended size for better load performance and less server overhead is the largest size that results in successful loads of all clients. The 1482 value is derived from the maximum packet size for CSMA/CD (Ethernet) of 1518 bytes less the 802e header and CRC (26 bytes) and MOP protocol overhead (10 bytes).

You can override the size on a per-node basis. See the DEFINE NODE and SET NODE commands for details.

4. *knownclientsonly-option*

**KNOWNCLIENTSONLY** NOKNOWNCLIENTSONLY (default)

Specify KNOWNCLIENTSONLY to indicate that MOP downline load requests should be serviced only for clients defined in the LAN permanent node database. When NOKNOWNCLIENTSONLY is selected, LANACP searches the LAN\$DLL directory for any images requested by clients that are not defined in the LAN permanent node database.
#### **/EARLY (default) /NOEARLY**

Enables Early Token Release on the device. The /NOEARLY qualifier, disables Early Token Release.

#### **/ELAN**

The /ELAN qualifier has two values: enable and disable. With /ELAN=ENABLE along with the keyword STARTUP, the LAN emulation is loaded when LANACP starts. With /ELAN=DISABLE, the same parameters used with ENABLE can be invoked.

The /ELAN qualifier's syntax is as follows:

```
DEFINE DEVICE/ELAN =(parent=parent device,
                       name="ELAN NAME to join",
                       size=1516
                       type=CSMACD
                       Enable,
                       Disable,
                      description = "description string,")
```
The meaning of the syntax for /ELAN is as follows:

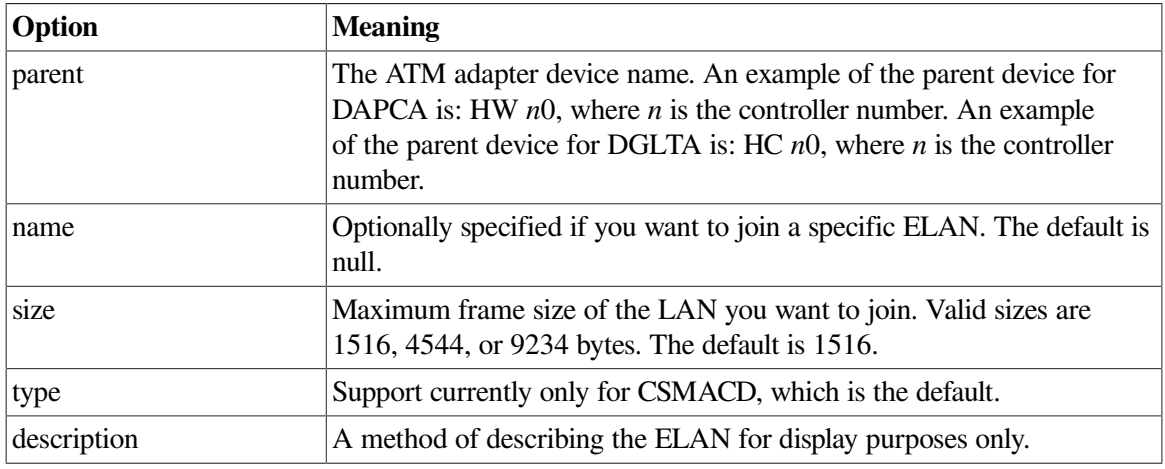

Keywords and their meanings for /ELAN are as follows:

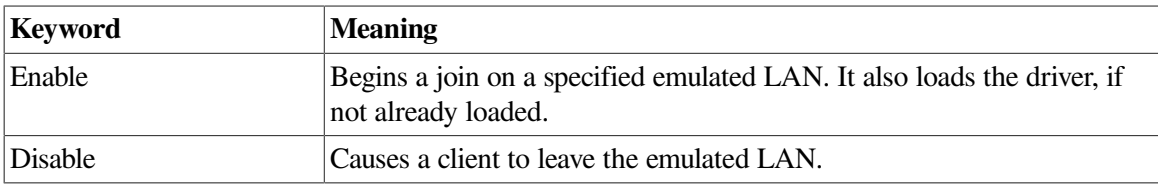

### **/ENABLE**

Enables a LAN device (previously identified as a member of a LAN Failover set) as the active participant in the LAN Failover set.

### **/FAILOVER\_SET=(device-name[,...]) /[NO]FAILOVER\_SET=(device-name[,...])**

Specifies the participants of a LAN Failover set.

### **/JUMBO /NOJUMBO (default)**

Enables the use of jumbo frames on a LAN device. Only the Gigabit Ethernet NICs support jumbo frames.

### **/FULL\_DUPLEX /NOFULL\_DUPLEX (default)**

Enables full-duplex operation of a LAN device. Before full-duplex operation results from the use of this qualifier, additional device or network hardware setup may be required. Some devices may be enabled for full-duplex operation by default. Some devices may not allow the setting to be changed.

The /NOFULL\_DUPLEX qualifier disables full-duplex operation.

### **/MAP=(MULTICAST\_ADDRESS=***address***, FUNCTIONAL\_ADDRESS=***address***) /NOMAP=(MULTICAST\_ADDRESS=***address***)**

Maps a standard multicast address to a functional address. Token ring devices do not support IEEE 802 standard globally defined group addresses. They do support functional addresses. A functional address is a locally administered group address that has 31 possible values. Each functional address sets one bit in the third through sixth byte of the address and bytes 1 and 2 are 03-00 (C0:00 in bit reversed format).

The /NOMAP=(MULTICAST\_ADDRESS=*address*) qualifier, clears the mapping established for the specified address.

Specify the functional address as follows:

- 1. The MULTICAST\_ADDRESS argument requires a standard 6-byte multicast address.
- 2. The FUNCTIONAL\_ADDRESS argument requires only the last 4 bytes of the functional address (the preceding 03-00 bytes are automatically prefixed).
- 3. The *address* variable, given as hexadecimal byte characters separated by hyphens, specifies the canonical form of the address. Use a colon as the separator character to indicate the bit-reversed form of the address.

For example, to map the multicast address CB-00-01-02-03-04 to the functional address 03-00-00-80-00-00 on the Token Ring device IRA0, enter the following command:

SET DEVICE IRA0/MAP=(MULTI=CB-00-01-02-03-04,FUNCT=00:01:00:00)

For the default address mapping, see [Table](http://www-pi.physics.uiowa.edu/docs/732final/6048/6048pro_002.html#func_map_default) 13-2 [[http://www-pi.physics.uiowa.edu/](http://www-pi.physics.uiowa.edu/docs/732final/6048/6048pro_002.html#func_map_default) [docs/732final/6048/6048pro\\_002.html#func\\_map\\_default\]](http://www-pi.physics.uiowa.edu/docs/732final/6048/6048pro_002.html#func_map_default) or issue the command SHOW DEVICE/ MAP *device-name*.

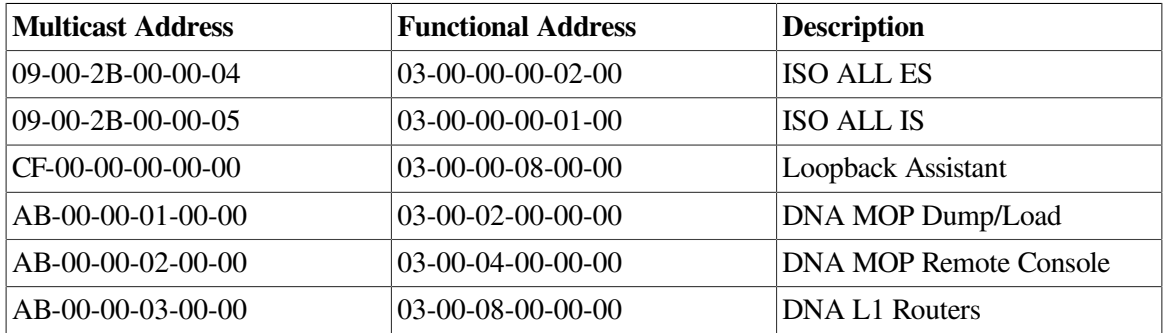

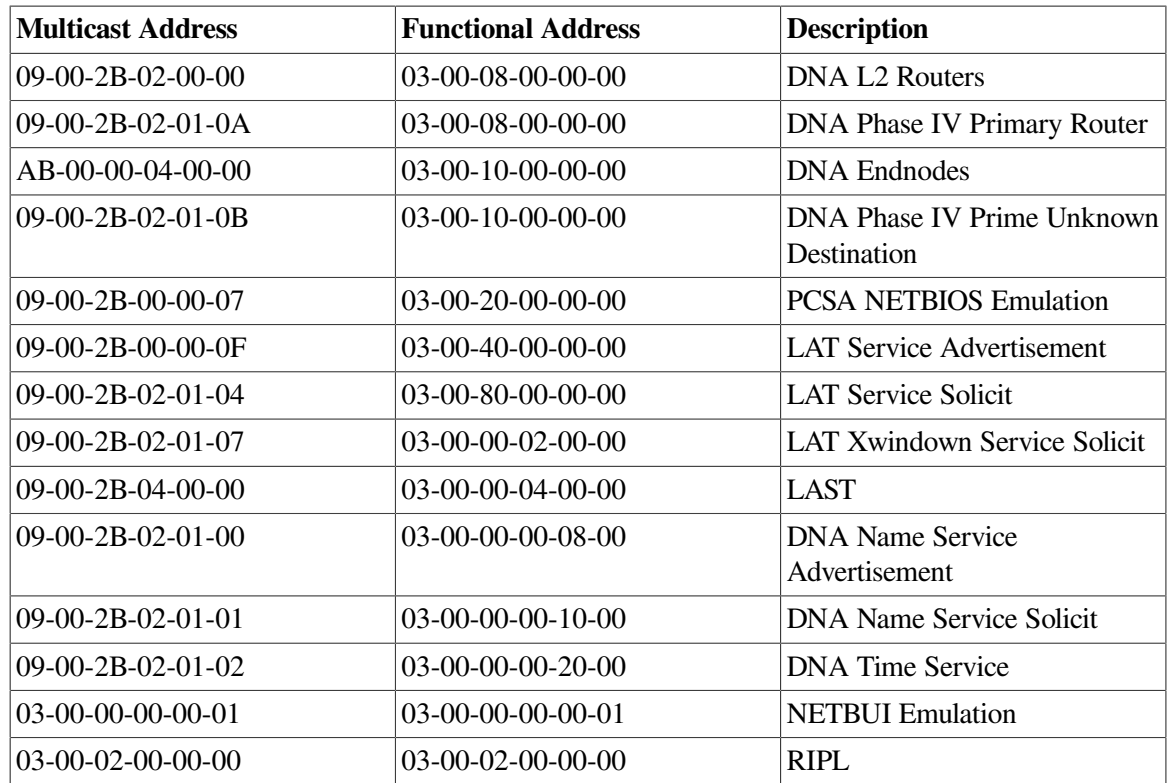

#### **/MAX\_BUFFERS=***value*

Sets the maximum number of receive buffers to be allocated and used by the LAN driver for the LAN device.

#### **/MEDIA=***value*

1. For Token Ring devices:

Selects the type of cable media used to connect the adapter to the Token Ring Media Access Unit (MAU) for devices that do not automatically detect this. Acceptable values for this are either unshielded twisted pair (UTP) or shielded twisted pair (STP). The default value is STP.

2. For Ethernet devices:

Selects the cable connection. Normally, the selection is made during device initialization using a limited autosensing algorithm that selects twisted pair, but fails over to AUI (Attachment Unit Interface) if twisted pair does not appear to be functional. Thereafter, a cabling change would require a reboot of the system to take effect. This command allows you to change the selection without rebooting.

Acceptable values are AUI (10Base2, 10Base5), TWISTEDPAIR (10BaseT), and AUTOSENSE (reperform the limited autosense algorithm). The default value is AUTOSENSE.

Some devices, such as the DE435, require a jumper change on the Ethernet card to switch between 10Base2 and 10Base5 (thinwire and thickwire). Other devices, such as the DE434, DE436, and DE500, have only twisted pair connections.

#### **/MIN\_BUFFERS=***value*

Sets the minimum number of receive buffers to be allocated and used by the LAN driver for the LAN device.

#### **/PERMANENT**

Reads the permanent database and creates device entries in the volatile database.

#### **/PERMANENT\_DATABASE**

Updates the device entries in the LAN volatile device database with any data currently set in the permanent database. This allows you to update the volatile database after changing data in the permanent database, rather than repeating the commands for each updated entry to apply the changes to the volatile database.

#### **/PRIORITY=***value*

Sets the Failover priority of a LAN device. Priority is given to the LAN Failover participant with the highest priority when choosing the active participant of a LAN Failover set.

#### **/PVC=(vci[,...]) /[NO]PVC=(vci[,...])**

Sets the permanent virtual circuit (PVC) to be used by a Classical IP over ATM client. This is an optional qualifier.

A list of PVCs is defined for use by CLIP clients. This command should be used before enabling the CLIP client. The PVC has to be set up manually in the ATM switch.

The **vci** is the VCI (Virtual Circuit ID) of the PVC to be used.

#### **/RING\_PURGER**

Enables the ring purger process of the FDDI device.

#### **/SOURCE\_ROUTING (default) /NOSOURCE\_ROUTING**

Enables source routing on the Token Ring device. If you only have one ring in your LAN or you use transparent bridging, use the /NOSOURCE\_ROUTING qualifier to turn off source routing.

#### **/SPEED=***value*

Sets the speed of the LAN.

For Token Ring, valid values are either 4 or 16, indicating 4 megabits per second or 16 megabits per second. The default value for Token Ring is 16, unless the LAN adapter supports a nonvolatile mechanism for setting this parameter (as does the DEC Token Ring Controller 700).

For Ethernet, valid values are either 10 or 100, which selects the 10 megabits per second Ethernet port or the 100 megabits per second Fast Ethernet port. The default for Ethernet is to sense automatically which type of port is connected and select the appropriate speed.

#### **/SR\_ENTRY=(LAN\_ADDRESS=***address***, RI=***routing-information***) /NOSR\_ENTRY=(LAN\_ADDRESS=***address***)**

Statically defines a specific source-routed route for a specific node. The default value is no routes specified. This caching remains valid while used or until the aging timer expires.

Use this qualifier only as a last resort when isolating communication failures on extended LAN topologies.

The /NOSR\_ENTRY=(LAN\_ADDRESS=*address*) qualifier, clears the previously defined static source routed route.

The address is a standard 6-byte LAN address (given as hexadecimal byte characters separated by hyphens), which specifies the canonical form of the address. Using a colon as the separator character indicates the bit-reversed form of the address.

The routing-information is the source routing field, specified as a series of two-byte hexadecimal characters (each byte separated by a hyphen). The field consists of a two-byte routing control field followed by up to 14 two-byte segment identifiers, each containing the ring number and the bridge number used in the hop.

#### **/TOKEN\_ROTATION**

Sets the requested token rotation time for the FDDI ring.

#### **/TOKEN\_TIMEOUT**

Sets the restricted token timeout time for the FDDI ring.

#### **/TRANSMIT\_TIMEOUT**

Sets the valid transmission time for the FDDI device.

#### **/UPDATE**

Adds LAN devices that are not currently in the LAN volatile device database to that database. The initial entry for the device uses default values for all parameters. To update the volatile database with current information from the permanent database, use the SET DEVICE command with the /PERMANENT\_DATABASE qualifier. You can combine the /UPDATE and / PERMANENT\_DATABASE qualifiers in a single SET DEVICE command.

### **Examples**

1. LANCP> SET DEVICE/CONTENDER/MEDIA=UTP/NOEARLY/SOURCE ICA0

Enables monitor contention, UTP cable media, source routing and disables early token release for Token Ring device ICA0.

2. LANCP> SET DEVICE/MEDIA=TWI EWB0

Sets the media type to twisted pair for the second Tulip Ethernet device, EWB0.

3. LANCP> SET DEVICE EXA0/MOPDLL=ENABLE

Enables MOP downline load service for device EXA0, leaving the remaining MOPDLL parameters unchanged.

4. LANCP> SET DEVICE EXA0/MOPDLL=(ENABLE,EXCLUSIVE,SIZE=1482)

Enables MOP downline load service for device EXA0, in exclusive mode with the data transfer size of 1482 bytes, leaving the remaining MOPDLL parameters unchanged.

5. LANCP> SET DEVICE EXA0/MOPDLL=(ENABLE,NOEXCLUSIVE)

LANCP> SET DEVICE FXA0/MOPDLL=(ENABLE,EXCL,KNOWN)

These commands enable LANACP MOP downline load service for:

- LAN device EXA0 in nonexclusive mode
- LAN device FXB0 in exclusive mode for only known clients

# **SET NODE**

SET NODE — Enters a node into the LAN volatile node database or modifies an existing entry. Requires SYSPRV privilege.

### **Syntax**

**SET NODE node-name**

### **Parameters**

#### **node-name**

Supplies the name of a node to be added to the LAN volatile node database or an entry to be modified. Typically, the node name is the same as that given in the system parameter SCSNODE, but it does not need to be. The node name is limited to 63 characters in length.

### **Qualifiers**

### **/ADDRESS=node-address /NOADDRESS (default)**

Associates a LAN address with the node name. Specify the address as 6 bytes in hexadecimal notation, separated by hyphens. The address does not have to be unique (as might be the case when the address is not known, so a nonexistent address is specified).

If multiple node addresses are to be associated with a node name, each combination may be given as a node name with an extension, for example, VAXSYS.EXA for the EXA device on node VAXSYS, or VAXSYS\_1 for the first LAN device on node VAXSYS.

If you do not specify the /ADDRESS qualifier, the setting remains unchanged. The /NOADDRESS qualifier clears the field.

#### **/ALL**

Defines data for all nodes in the LAN volatile node database. If you specify a node name, all matching nodes are selected; for example, A/ALL selects all nodes beginning with A.

#### **/BOOT\_TYPE=***boot-option* **/NOBOOT\_TYPE**

Indicates the type of processing required for downline load requests. You can specify one of the following keywords with this qualifier:

• VAX SATELLITE—a VAX satellite cluster boot

- ALPHA\_SATELLITE—an Alpha satellite cluster boot
- OTHER—the specified image; noncluster satellite loads that do not require additional data

The distinction is necessary, because OpenVMS Cluster satellite loads require additional clusterrelated data be appended to the load image given by the /FILE qualifier. The default value is **OTHER** 

If you do not specify the /BOOT\_TYPE qualifier, the setting remains unchanged. The / NOBOOT TYPE qualifier clears the field.

#### **/DECNET\_ADDRESS=***value* **/NODECNET\_ADDRESS**

Associates a DECnet address with the node name. Specify the address in DECnet notation, xx.xxxx.

If you do not specify the /DECNET\_ADDRESS=*value* qualifier, then the setting remains unchanged. The /NODECNET\_ADDRESS qualifier clears the field.

### **/FILE=***file-spec* **/NOFILE**

Supplies the file name of a boot file to be used when the downline load request does not include a file name (for example, OpenVMS Cluster satellite booting). The file specification is limited to 127 characters.

If no file name is specified, OpenVMS Cluster satellite loads default to APB.EXE where the boot type is set to ALPHA and NISCS\_LOAD.EXE where the boot type is set to VAX.

If you do not specify the /FILE qualifier, the setting remains unchanged. The /NOFILE qualifier clears the field.

### **/IP\_ADDRESS=***value* **/NOIP\_ADDRESS**

Associates an IP address with the node name. Specify the address in the standard dotted notation, xxx.xxx.xxx.xxx.

If you do not specify the /IP\_ADDRESS=*value* qualifier, the setting remains unchanged. The / NOIP\_ADDRESS qualifier clears the filed.

#### **/PERMANENT\_DATABASE**

Updates the node entries in the LAN volatile node database with any data currently set in the permanent database. This allows you to update the volatile database after changing data in the permanent database, rather than repeating the commands for each updated entry to apply the changes to the volatile database.

#### **/ROOT=***directory-specification* **/NOROOT**

Supplies the directory specification to be associated with the file name. For cluster satellite service, the /ROOT qualifier specifies the satellite root directory. For noncluster service, this qualifier specifies the location of the file. If the file specification or the file name given in the boot request includes the directory name, this qualifier is ignored. The directory specification is limited to 127 characters.

If you do not specify the /ROOT qualifier, the setting remains unchanged. The /NOROOT qualifier clears the field.

### **/SIZE=***value* **/NOSIZE**

Specifies the size in bytes of the file data portion of each downline load message. The default is the load data size specified for the device. The permitted range is 246 to 1482 bytes. Use a larger size for better load performance and less server overhead.

If you do not specify the /SIZE qualifier, the setting remains unchanged. The /NOSIZE qualifier clears the setting.

#### **/V3 /NOV3**

Indicates that only MOP Version 3 formatted messages are to be used for downline load purposes, regardless of the requested format. This allows systems to load that have a problem with MOP Version 4 booting. This qualifier causes the requesting node to fail over from MOP Version 4 to MOP Version 3 when no response has been made to a MOP Version 4 load request.

If you do not specify the /V3 qualifier, the setting remains unchanged. The /NOV3 qualifier clears the setting.

# **Examples**

```
1. LANCP> SET NODE VAXSYS/ADDRESS=08-00-2B-11-22-33 -
                         /FILE=APB.EXE - /ROOT=$64$DIA14:<SYS10.> -
                          /BOOT_TYPE=ALPHA_SATELLITE
```
This command sets up node VAXSYS for booting as an Alpha satellite into the cluster.

The APB.EXE file is actually located on \$64\$DIA14: <SYS10.SYSCOMMON.SYSEXE>. Note that the <SYSCOMMON.SYSEXE> is supplied by the LANACP LAN Server process and is not included in the root definition.

2. LANCP> SET NODE VAXSYS/ADDRESS=08-00-2B-11-22-33 - /FILE=NISCS\_LOAD.EXE - /ROOT=\$64\$DIA14:<SYS10.> - /BOOT\_TYPE=VAX\_SATELLITE

This command sets up node VAXSYS for booting as a VAX satellite into the OpenVMS Cluster.

The NISCS\_LOAD.EXE file is actually located on \$64\$DIA14: <SYS10.SYSCOMMON.SYSLIB>. The <SYSCOMMON.SYSLIB> is supplied by the LANACP LAN Server process and is not included in the root definition.

3. LANCP> SET NODE VAXSYS/ADDRESS=08-00-2B-11-22-33/NOROOT

This command changes the LAN address associated with node VAXSYS and clears the current root specification.

4. SET NODE CALPAL/ADDRESS=08-00-2B-11-22-33/FILE=APB\_061.EXE

This command sets up node CALPAL for booting an InfoServer image. It defines the file that should be loaded when a load request without file name is received from node CALPAL.

Because the file does not include a directory specification, the logical name LAN\$DLL defines where to locate the file. You could give directory specification using the file name or by using the / ROOT qualifier.

Note that specifying the file name explicitly in the boot command overrides the file name specified in the node database entry.

# **SHOW CONFIGURATION**

SHOW CONFIGURATION — Displays a list of LAN devices and characteristics on the system.

### **Syntax**

**SHOW CONFIGURATION**

### **Parameters**

None.

### **Qualifiers**

#### **/OUTPUT=***file-name*

Creates the specified file and directs output to it.

#### **/USERS**

On Alpha systems, shows which protocols are using which template device.

### **Example**

```
LANCP> SHOW CONFIGURATION
LAN Configuration:
   Device Medium Default LAN Address Version
   ------ ------ ------------------- -------
    EWA0 CSMA/CD 08-00-2B-E4-00-BF 02000023
    EWB0 CSMA/CD 08-00-2B-92-A4-0D 02000023
    IRA0 Token Ring 00-00-93-58-5D-32 20000223
```
This example shows the output from a SHOW CONFIGURATION command that was entered on a node that has three LAN devices, two DE435s, and a DETRA.

The version is the device-specific representation of the actual (hardware or firmware) version. In this example, for two devices on the PCI bus, the actual version is in the low byte (2.3 for the DE435 adapters). A device that does not have a readable version is shown as version zero.

Consult your device-specific documentation to correlate the version returned with a particular hardware or firmware implementation of the device.

# **SHOW DEVICE**

SHOW DEVICE — Displays information in the volatile device database. If the LANACP process is not running, displays a list of current LAN devices.

# **Syntax**

**SHOW DEVICE device-name**

## **Parameters**

### **device-name**

Supplies the LAN controller device name. The device name has the form *ddcu* where *dd* is the device code, *c* is the controller designation, and *u* is the unit number. LAN devices are specified as the name of the template device which is unit 0. For example, the first DE435 Ethernet device is specified as EWA0, the second as EWB0.

For example, you can specify a DEMNA controller as EXA, EXA0, or EXA0:. This refers to the LAN template device, for which is maintained most of the device parameters and counters. Also, the device name can refer to a device unit representing an actual user or protocol. For example, the cluster protocol can be started on a device as EWA1. You can specify specific device units to view unit-specific parameter information.

If you do not specify a device name, all devices are displayed.

If you specify a device name, all matching LAN devices are displayed, for example: E to select all Ethernet devices, F for FDDI, I for Token Ring, EW to select all Ethernet PCI Tulip devices.

### **Note**

If you do not specify a qualifier, the utility displays the matching devices without additional information.

## **Qualifiers**

### **/ALL**

Shows all devices that match device name.

### **/CHARACTERISTICS**

On Alpha systems, same as the /PARAMETERS qualifier.

### **/COUNTERS**

Displays device counters.

### **/DLL**

Displays LAN volatile device database information related to MOP downline load for the device.

### **/INTERNAL\_COUNTERS**

Displays internal counters. By default, it does not display zero counters. To see all counters, including zero, use the additional qualifier /ZERO. To see the debug counters, use the additional qualifier /DEBUG.

### **/MAP**

Displays the current configuration of the functional address mapping table.

### **/MOPDLL**

Same as the /DLL qualifier.

### **/OUTPUT=***file-name*

Creates the specified file and directs output to it.

#### **/PARAMETERS**

Displays status and related information about the device.

### **/REVISION**

Displays the current firmware revision of the device, if available or applicable. Not all LAN devices return revision information. LAN devices that do not have a revision display a revision of zero.

#### **/SR\_ENTRY**

Displays the contents of the current Token Ring source routing cache table.

#### **/TRACE=device-name**

Displays LAN driver trace data.

### **Examples**

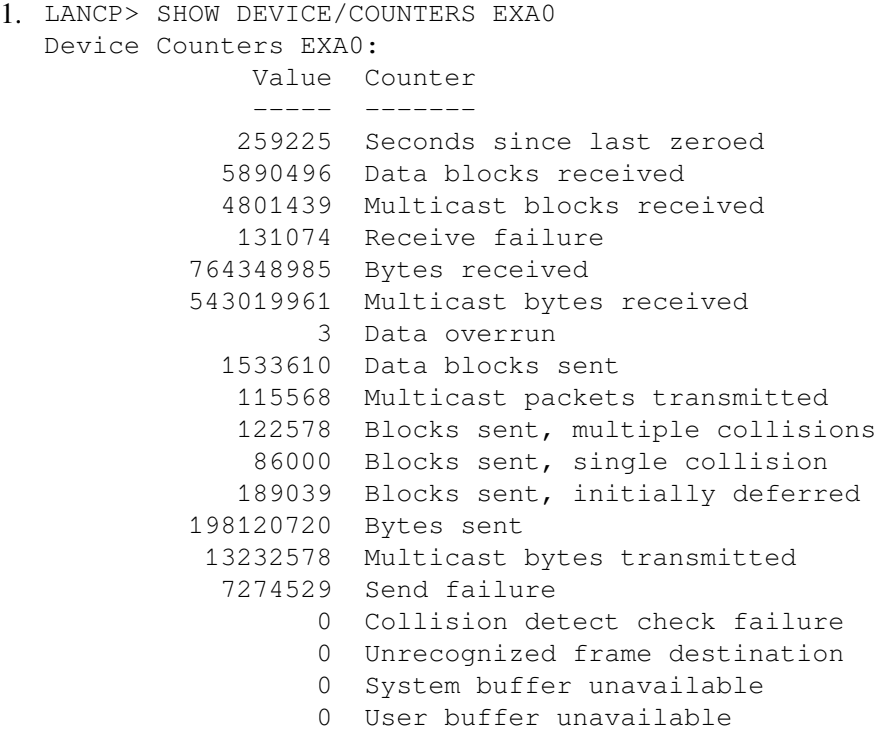

This command displays counters for Ethernet device EXA0.

2. LANCP> SHOW DEVICE/MAP ICA0

Multicast to Functional Address Mapping ICA0: Multicast address Functional Address Bit-Reversed

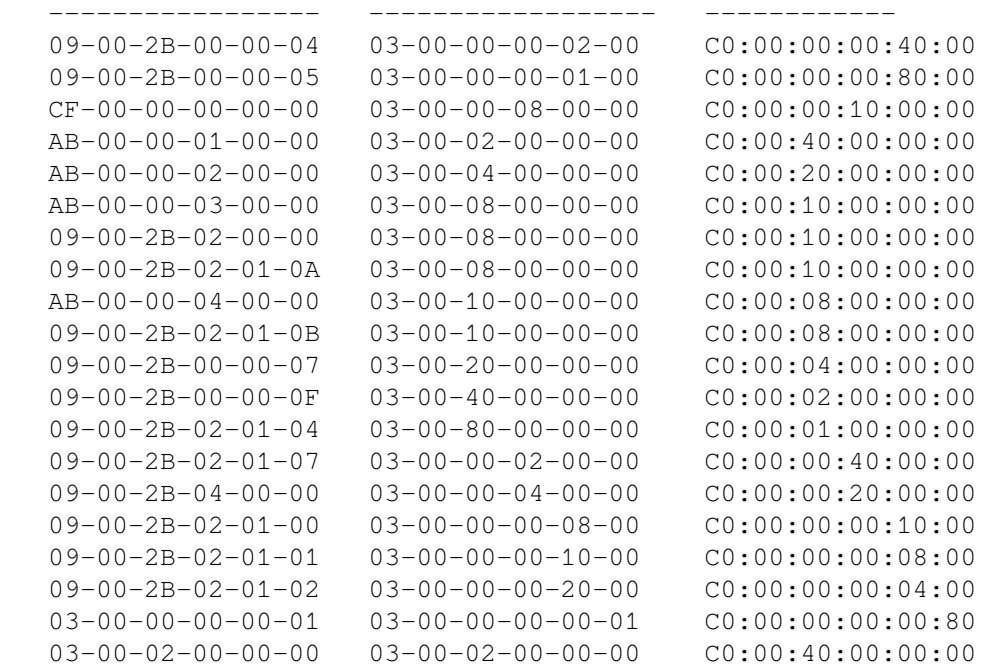

This command displays mapping information for Token Ring device ICA0.

3. LANCP> SHOW DEVICE/MOPDLL

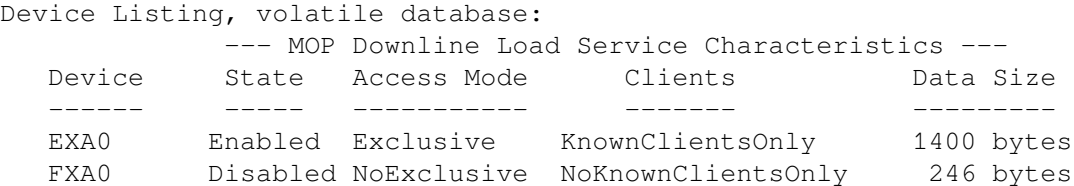

This command displays MOP downline load information in the LAN volatile device database for all known devices.

4. LANCP> SHOW DEVICE/MOPDLL EXA0

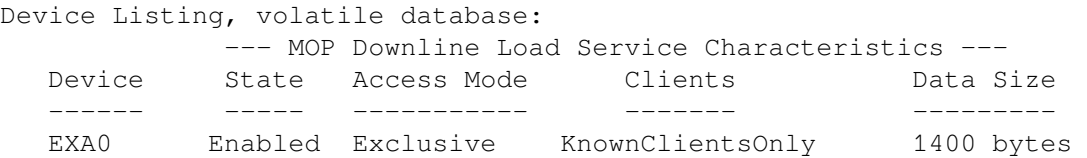

This command displays MOP downline load information in the LAN volatile device database for device EXA0.

```
5. LANCP> SHOW DEVICE/PARAMETERS IRA0
  Device Parameters IRA0:
                Value Parameter
                 ----- ---------
               Normal Controller mode
             External Internal loopback mode
    00-00-93-58-5D-32 Hardware LAN address
           Token Ring Communication medium
              Enabled Functional address mode
                   No Full duplex enable
                   No Full duplex operational
```
 16 Line speed (megabits/second) 16 Mbps Ring speed STP Line media Enabled Early token release Disabled Monitor contender 200 SR cache entries 2 SR discovery timer 60 SR Aging Timer Enabled Source routing 3 Authorized access priority AA-00-04-00-92-FF Upstream neighbor 0 Ring number

This command displays status and parameters information for Token ring device IRA0.

6. LANCP> SHOW DEVICE/REVISION FXA0 Device revision FXA0: 05140823

This command displays revision information for FDDI device FXA0.

```
7. LANCP> SHOW DEVICE/SR_ENTRY ICA0
  Source Routing Cache Table ICA0:
         LAN address State XmtTmo RcvTmo StaleTmo DiscvTmo
                           ----------------- ----- -------- -------- -------- --------
       AA-00-04-00-92-FF LOCAL 00000028 00000028 00000245 00000000
```
This command displays source routing entry information for Token Ring device ICA0.

# **SHOW DLL**

SHOW DLL — Displays the current state of MOP downline load services for the system, including devices for which MOP loading is enabled and counters information.

### **Syntax**

SHOW DLL

### **Parameters**

None.

### **Qualifiers**

#### **/OUTPUT=***file-name*

Creates the specified file and directs output to it.

### **Example**

```
LANCP>SHOW DLL
LAN DLL Status:
 EXA enabled in exclusive mode for known nodes only,
       data size 1482 bytes
 FXA disabled
       #Loads Packets Bytes Last load time Last loaded
```
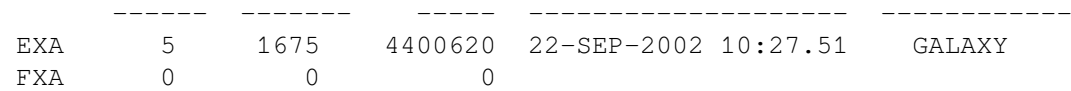

On this node, there are two LAN devices, EXA (DEMNA) and FXA (DEMFA). MOP downline load service is enabled on EXA in exclusive mode.

Requests are answered only for nodes that are defined in the LANACP node database. The image data size in the load messages is 1482 bytes. There have been five downline loads, the last one occurring on node GALAXY at 10:27. Finally, there are no recorded downline loads for FXA, which is currently disabled for downline load service.

# **SHOW LOG**

SHOW LOG — Displays recent downline load activity (the last 2048 bytes of log data written to the log file SYS\$MANAGER:LAN\$ACP.LOG).

### **Syntax**

**SHOW LOG**

### **Parameters**

None.

### **Qualifier**

#### **/OUTPUT=***file-name*

Creates the specified file and directs output to it.

SYS\$MANAGER:LAN\$ACP.LOG latest contents:

### **Example**

LANCP> SHOW LOG

17-MAR-2001 07:29:51.71 Volunteered to load request on EXA0 from HELENA Requested file: LAVC \$SYSDEVICE:<SYS1A.>[SYSCOMMON.SYSLIB]NISCS\_LOAD.EXE 17-MAR-2001 07:29:53.00 Load succeeded for HELENA on EXA0 MOP V3 format, System image, LAVC\$SYSDEVICE:<SYS1A.>[SYSCOMMON.SYSLIB]NISCS\_LOAD.EXE Packets: 84 sent, 84 received Bytes: 121492 sent, 168 received, 120988 loaded Elapsed time: 00:00:01.09, 110998 bytes/second 17-MAR-2001 07:29:53.60 Could not respond to load request on EXA0 from AJAX, file not found Requested file: LAN\$DLL:READ\_ADDR.SYS 17-MAR-2001 07:29:54.46 Could not respond to load request on EXA0 from AJAX, file not found Requested file: LAN\$DLL:READ\_ADDR.SYS 17-MAR-2001 07:29:57.36 Volunteered to load request on EXA0 from HELENA

```
 Requested file: LAVC
$SYSDEVICE:<SYS1A.>[SYSCOMMON.SYSLIB]NISCS_LOAD.EXE
17-MAR-2001 07:29:58.49 Volunteered to load request on EXA0 from AJAX
     Requested file: LAVC
$SYSDEVICE:<SYS10.>[SYSCOMMON.SYSLIB]NISCS_LOAD.EXE
17-MAR-2001 07:29:59.49 Load succeeded for HELENA on EXA0
     MOP V3 format, System image,
LAVC$SYSDEVICE:<SYS1A.>[SYSCOMMON.SYSLIB]NISCS_LOAD.EXE
     Packets: 84 sent, 84 received
     Bytes: 121492 sent, 168 received, 120988 loaded
     Elapsed time: 00:00:01.73, 69935 bytes/second
17-MAR-2001 07:30:03.66 Volunteered to load request on EXA0 from AJAX
     Requested file: LAN$DLL:ONE.SYS
17-MAR-2001 07:30:04.05 Load succeeded for AJAX on EXA0
    MOP V3 format, System image, LAN$DLL:ONE.SYS
     Packets: 9 sent, 9 received
     Bytes: 11354 sent, 18 received, 11300 loaded
     Elapsed time: 00:00:00.04, 282500 bytes/second
17-MAR-2001 Requested file: LAN$DLL:ONE.SYS
17-MAR-2001 07:30:05.18 Load succeeded for AJAX on EXA0
     MOP V3 format, System image, LAN$DLL:ONE.SYS
     Packets: 9 sent, 9 received
     Bytes: 11354 sent, 18 received, 11300 loaded
     Elapsed time: 00:00:00.04, 282500 bytes/second
```
This command displays the last 2048 bytes of log data written to the log file SYS\$MANAGER:LAN \$ACP.LOG.

# **SHOW NODE**

SHOW NODE — Displays information in the LAN volatile node database.

### **Syntax**

**SHOW NODE node-name**

### **Parameters**

#### **node-name**

Specifies the name of a node in the LAN volatile node database. The name can include up to 63 characters associated with the node address. If you do not specify a node name, all nodes are displayed.

### **Qualifier**

### **/ALL**

Displays information for all nodes in the LAN volatile node database. If you specify a node name, all matching nodes are selected; for example, A/ALL selects all nodes beginning with A.

#### **/OUTPUT=***file-name*

Creates the specified file and directs output to that file. If the file extension is .com, the output is in the form of a list of DEFINE NODE or SET NODE commands. The resulting command file can be used to create the LAN node databases.

#### **/TOTAL**

Display counter totals only, for the nodes selected.

### **Examples**

```
1. LANCP> SHOW NODE
  Node Listing:
  GALAXY (08-00-2B-2C-51-28):
    MOP DLL: Load file: APB.EXE
             Load root: $64$DIA24:<SYS11.>
             Boot type: Alpha satellite
  ZAPNOT (08-00-2B-18-7E-33):
    MOP DLL: Load file: NISCS_LOAD.EXE
             Load root: LAVC$SYSDEVICE:<SYS10.>
             Boot type: VAX satellite
  CALPAL (08-00-2B-08-9F-4C):
    MOP DLL: Load file: READ_ADDR.SYS
             Last file: LAN$DLL:APB_X5WN.SYS
             Boot type: Other
             2 loads requested, 1 volunteered
             1 succeeded, 0 failed
             Last request was for a system image, in MOP V4 format
             Last load initiated 12-JUN-2002 09:11:17 on EXA0 for
    00:00:06.65
             527665 bytes, 4161 packets, 0 transmit failures
  Unnamed (00-00-00-00-00-00):
  Totals:
     Requests received 2
     Requests volunteered 1
    Successful loads 1
    Failed loads 0
    Packets sent 2080
    Packets received 2081
    Bytes sent 523481
    Bytes received 4184
     Last load CALPAL at 12-JUN-2002 09:11:17.29
```
This example shows output from a command issued on a local node on which there are three nodes defined (GALAXY, ZAPNOT, and CALPAL). CALPAL has issued two load requests:

- The first request is the multicast request from CALPAL that the local node volunteered to accept.
- The second request is the load request sent directly to the local node by CALPAL for the actual load data. The elapsed time from the second load request to completion of the load was 6.65 seconds.
- 2. LANCP> **SHOW NODE VAXSYS**

Displays node characteristics and counters information from the LAN volatile node database for node VAXSYS.

3. LANCP> **SHOW NODE/ALL VAX**

Displays node characteristics and counters information from the LAN volatile node database for all nodes whose name begins with VAX.

4. LANCP> **SHOW NODE/ALL**

Displays node characteristics and counters information from the LAN volatile node database for all nodes.

5. LANCP> **SHOW NODE/ALL/OUTPUT=TMP.INI**

Writes a list of all nodes to the file TMP.INI.

# **SPAWN**

SPAWN — Creates a subprocess of the current process. The SPAWN command copies the context of the subprocess from the current process.

### **Syntax**

```
SPAWN command-string
```
### **Parameters**

### **command-string**

A string of commands to be executed in the context of the created subprocess. After the command string is executed, control returns to LANCP.

## **Qualifier**

None.

### **Example**

LANCP> **SPAWN**

```
$ MC LANCP
LANCP> DEFINE NODE BOOM/ROOT=LAVC$SYSDEVICE:<SYS22.>
LANCP> SPAWN SEARCH LAVC$SYSDEVICE:[*.SYSEXE]MOD*.DAT BOOM
******************************
LAVC$SYSDEVICE:[SYS1A.SYSEXE]MODPARAMS.DAT;1
SCSNODE="BOOM "
```
LANCP> **DEFINE NODE BOOM/ROOT=LAVC\$SYSDEVICE:<SYS1A.>**

In this example, you enter the node information for a node, but are unsure of the root, so you spawn to search MODPARAMS.DAT for the node name and then correct the root.

# **TRIGGER NODE**

TRIGGER NODE — Issues a request to reboot to a remote node. Rather than specify the format to send MOP Version 3 or 4, the LANCP utility sends one message in each format to the target node.

# **Syntax**

**TRIGGER NODE node-specification**

## **Parameters**

### **node-specification**

Supplies either the node name or the node address of the target node. If you supply the node name, the node address is obtained by looking up the node name in the LAN volatile node database. If you supply the node address, the corresponding node need not be defined in the LAN volatile node database. The canonical form of the address consists of 6 hexadecimal byte characters separated by hyphens. Use a colon as the separator character to indicate the bit-reversed form of the address.

### **Qualifier**

### **/DEVICE=device-name**

Specifies the LAN controller device name to be used for sending the trigger boot messages. For example, you can specify a DEMNA controller as EXA, EXA0 or EXA0:.

### **/PASSWORD=16hexdigits**

Supplies the password to be used when the connection is initiated, in hexadecimal (for example, / PASSWORD=0123456789ABCDEF). The default password is zero. You can omit leading zeros.

### **Example**

1. LANCP> **TRIGGER NODE GALAXY/DEVICE=EWA0**

This command sends MOP trigger boot messages to node GALAXY using Ethernet device EWA0.

2. LANCP> **TRIGGER NODE 08-00-2B-11-22-33/DEVICE=EWA0/PASSWORD=0123456789AB**

This command sends MOP trigger boot messages to the given node address using the Ethernet device EWA0, with indicated password.

# **Chapter 14. LAT Control Program (LATCP) Utility**

# **14.1. LATCP Description**

The LAT Control Program (LATCP) utility is used to configure and control the LAT software on OpenVMS systems. You can use LATCP to:

- Specify operational characteristics for your node and its services
- Turn the state of the LAT port driver (LTDRIVER) on and off
- Display the status of LAT services and service nodes in the network
- Display the status of links created on your LAT node
- Display the status of your LAT node
- Show and zero LAT counters
- Create, delete, and manage LAT ports
- Recall previously entered LATCP commands so that you can execute them again without having to retype them
- Create subprocesses so that you can execute DCL commands without exiting from LATCP

# **14.2. LATCP Usage Summary**

LATCP allows you to control the LAT software on a node and to obtain information from it. For example, you can use LATCP to create services on the local node, to associate a port on the local node with a service or device on a remote terminal server, and to display information about services offered on the local node or on other nodes in the network.

When you use LATCP commands to change LAT characteristics (such as creating a service and associating a port with a service), the changes take effect immediately. However, when the LAT port driver stops, these characteristics are lost. If you want these characteristics to be present the next time you start the LAT port driver, edit LAT\$SYSTARTUP.COM by modifying or adding commands to set these characteristics. Then, invoke LAT\$STARTUP.COM to start the LAT port driver. (For more information, see the *VSI OpenVMS System Manager's Manual*.)

# **Syntax**

**RUN SYS\$SYSTEM:LATCP**

# **Description**

To invoke LATCP, enter RUN SYS\$SYSTEM:LATCP at the DCL command prompt. At the LATCP prompt, you can enter the LATCP commands described in the following section.

To exit from LATCP, enter the EXIT command at the LATCP prompt or press **Ctrl**/**Z**.

You can also execute a single LATCP command by using a DCL string assignment statement, as shown in the following example:

```
$ LCP :== $LATCP
$ LCP SET NODE/STATE=ON
```
LATCP executes the SET NODE command and returns control to DCL.

# **14.3. LATCP Commands**

The following table summarizes the LATCP commands:

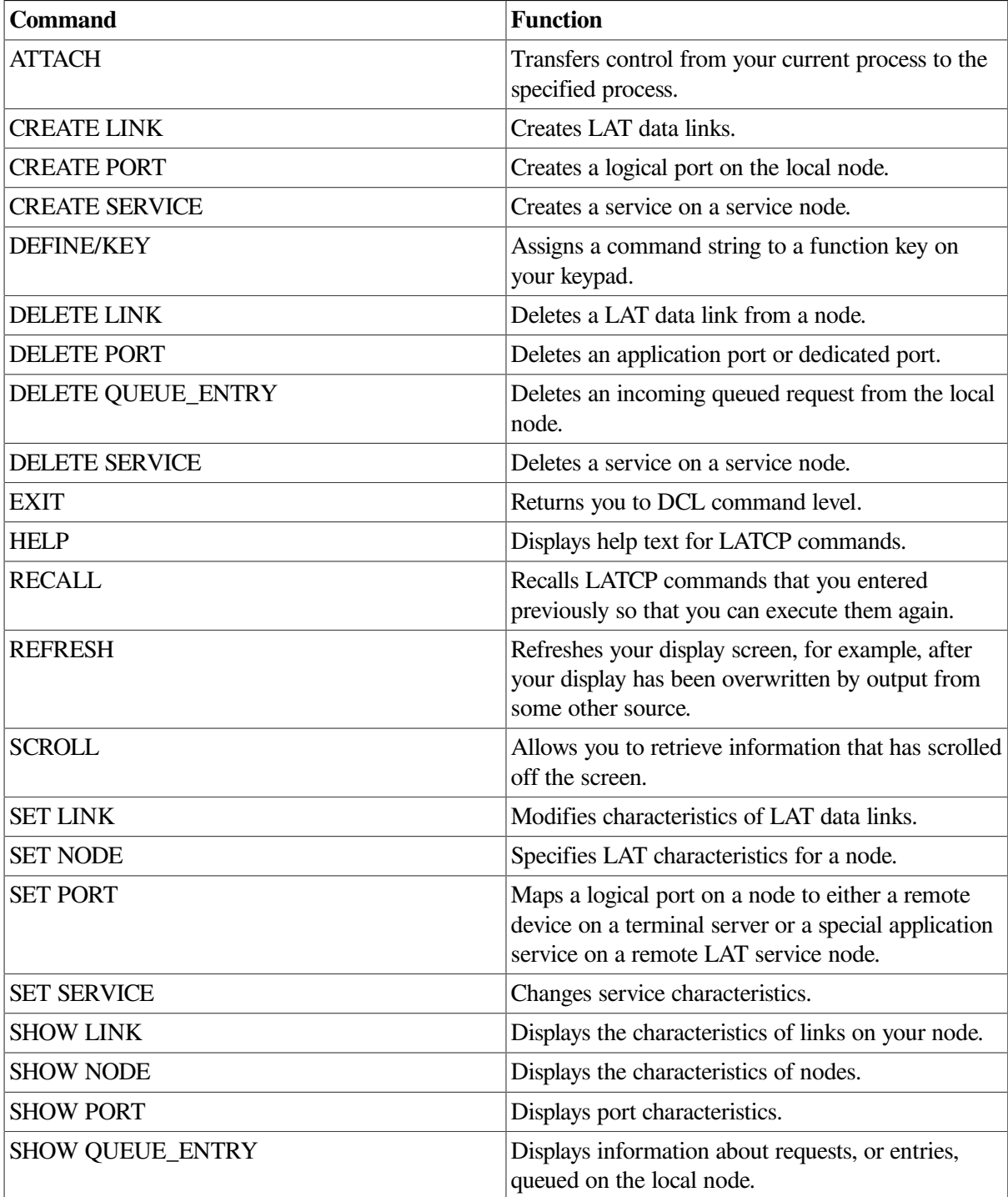

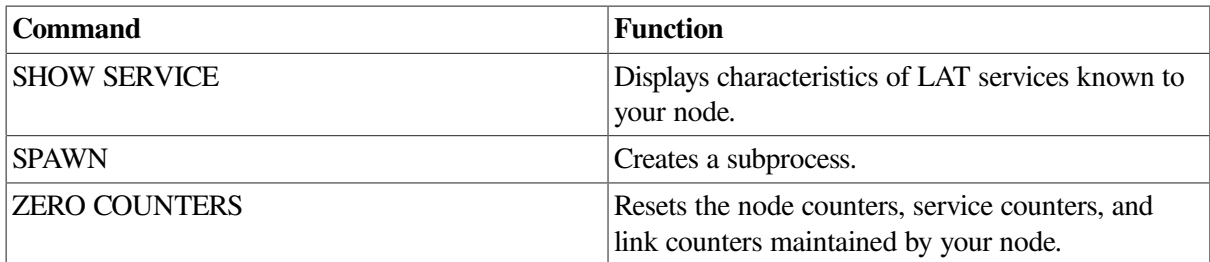

# **ATTACH**

ATTACH — Transfers control from your current process to the specified process. The LATCP command ATTACH is similar to the DCL command ATTACH. For example, from the DCL command level you can enter the DCL command SPAWN to create a LATCP subprocess without ending your DCL session, execute several LATCP commands at the LATCP prompt, then use the ATTACH command to return to DCL.

# **Syntax**

**ATTACH process-name**

### **Parameter**

### **process-name**

Specifies the name of a parent process or spawned subprocess to which control passes. The process must already exist, be part of your current job, and share the same input stream as your current process.

Process names can contain from 1 to 15 alphanumeric characters. If a connection to the specified process cannot be made, LATCP displays an error message.

If you specify the /PID qualifier, do not use the process name parameter. If you omit the /PID qualifier, you must use the process name parameter.

To display processes, use the DCL command SHOW SYSTEM.

# **Qualifier**

### **/PID=** *pid*

Specifies the process identifier (PID) of the process that will have terminal control. When you specify a PID, you can omit the leading zeros. If you specify a PID, do not use the process name parameter. If you omit the /PID qualifier, you must use the **process-name** parameter.

## **Description**

The ATTACH command allows you to connect your input stream to another process. You can use ATTACH to change control from one process to another. For example, you can use ATTACH to change control from LATCP to the DCL command level (see the following example). While you are at the DCL command level, LATCP remains in a hibernation state until you use ATTACH to return to it.

You cannot use this command if you are logged in to a captive account. (A captive account is an account set up to restrict user access to the system. You cannot access the DCL command level from a captive account.) You cannot specify both a process name and the /PID qualifier.

## **Example**

```
$ SET PROCESS/NAME="TOP_LEVEL"
$ SPAWN RUN SYS$SYSTEM:LATCP
LATCP> SHOW NODE/ALL
.
.
.
LATCP> ATTACH "TOP_LEVEL"
$
```
In this example, the user enters the DCL command SPAWN to create a LATCP subprocess and uses LATCP to display the status of all nodes known to the local node. After using LATCP, the user enters the ATTACH command to return to the DCL command level.

# **CREATE LINK**

CREATE LINK — Creates the LAT data links, which are connections to LAN devices, such as Ethernet or FDDI (Fiber Distributed Data Interface) controllers, that you want your node to use. You must have OPER privilege to use this command.

## **Syntax**

**CREATE LINK link-name**

### **Parameter**

### **link-name**

Specifies a name for a LAT data link. A link name can have up to 16 ASCII characters. The characters allowed are as follows:

- Alphanumeric characters: A–Z, a–z, 0–9
- A subset of the international character set: ASCII codes 192–253
- Punctuation characters: dollar sign  $(\hat{\mathbf{S}})$ , hyphen (-), period (.), and underscore ( $\Box$ )

You can create a maximum of eight links on your local node. Use the SHOWLINK command for a list of the link names that are defined for your node.

### **Qualifiers**

#### **/DECNET (default) /NODECNET**

Directs LAT protocol to use the DECnet data link address (/DECNET) or the hardware address (/NODECNET) when starting the LAN controller. If you do not specify the /DECNET or / NODECNET qualifier, the default is that the LAT protocol will use the DECnet data link address.

Note that if you enter the CREATE LINK command with the /DECNET qualifier and receive an error message indicating a "bad parameter value, "it means the SCSSYSTEMID system parameter is set to an illegal value. To change the value of this parameter, use the following formula:  $1024 \times a$  $+ n$ 

In the formula,  $\alpha$  is the DECnet area and  $\alpha$  is the DECnet computer number. If the value is outside the range of 1025 to 65535, the LAT protocol cannot start.

When you use the /NODECNET qualifier, the LAN device driver code determines which address to use. For example:

- If SCSSYSTEMID is set to 0 but DECnet is already running on an Ethernet controller, the LAN device code allows LAT to use the same address as DECnet (AA-00-04-00-xx-xx).
- If SCSSYSTEMID is set to 0 and DECnet is not running, the 08-00-2B-xx-xx-xx address is used (a different address format is used if your LAN controller is supplied by a vendor other than VSI).
- If the setting for SCSSYSTEMID is the same as the DECnet node number and DECnet is not running, the LAN device code forces LAT to use the AA-00-04-00-xx-xx address.

If DECnet is configured on the system (or if the system is part of a cluster), SCSSYSTEMID may contain a nonzero value. This is a problem only when the system has 2 or more LAN controllers connected to the same logical LAN.

For example, if your system has an FDDI controller and an Ethernet controller, your site may be configured so that the FDDI ring attached to the FDDI controller and the Ethernet segment attached to the Ethernet controller are bridged by a 10/100 LAN bridge (FDDI-to-Ethernet). In this configuration, it is impossible to run LAT over both controllers.

In such a configuration, you must run LAT and DECnet over the same controller if SCSSYSTEMID is not 0. If you fail to do so, DECnet starts first, which in turn causes the LAT startup on the other controller to fail. This failure occurs because LAT startup tries to use the AA-00-04-00-xx-xx address (the DECnet LAN address) but is prevented from doing so by the data link layer. The LAT startup fails because DECnet is already using this address on a different controller. (In a single logical LAN, all data link addresses must be unique. In this setup, both controllers try to use the same address, which is then not unique.)

The following command (which creates the LAT link) also fails because the LAN driver tries to use the address based on SCSSYSTEMID:

#### LATCP> **CREATE LINK LAT\$LINK\_2 /NODECNET**

If SCSSYSTEMID is set to 0, configuring LAT and DECnet on different controllers is possible. However, in a cluster environment, SCSSYSTEMID cannot be set to 0.

#### **/DEVICE=** *device-name*

Specifies the LAN controller device name fora LAT data link (for example, XEB0:). Only one LAT data link can be associated with a LAN controller. If you enter the CREATE LINK command without the /DEVICE qualifier, LATCP attempts to find an available controller by using a list of possible LAT data link device names. VSI recommends that you specify a default device name by defining the LAT\$DEVICE logical name.

#### **/LOG /NOLOG (default)**

Specifies whether LATCP displays a message confirming that the link was created. If you do not specify the /LOG or /NOLOG qualifier, the default is that no message will be displayed.

#### **/STATE=** *option*

Specifies whether the link will be available for use. STATE can have two options:

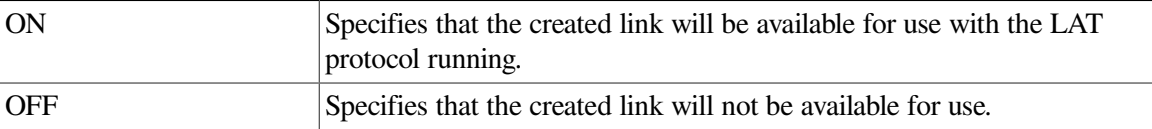

If you do not specify the /STATE= *option* qualifier, the default is that the created link will be available for use (ON).

### **Description**

The CREATE LINK command creates a link, or connection, for an OpenVMS node and a local area network (LAN) device (for example, an Ethernet or FDDI controller) and assigns a name to that link. An OpenVMS node can have eight LAN links. Each link must operate on a separate LAN controller and have its own LAN hardware.

If you do not explicitly create a link with this command before entering the SET NODE/STATE=ON command, LATCP automatically creates a link for you. LATCP names the link LAT\$LINK and assigns it to the first available LAN controller or LAT\$DEVICE, if defined. To establish additional links, use the CREATE LINK command.

Whenever you create a link, specify the LAN controller device name.

Use the SET LINK command to modify link characteristics.

### **Example**

```
LATCP> CREATE LINK NETWORK_A /DEVICE=XEB0: /STATE=ON
```
This command creates an Ethernet link named NETWORK\_A. It specifies the Ethernet controller device XEB0 for that link. The link will be available for use.

# **CREATE PORT**

CREATE PORT — Creates a logical port on your local node that connects with are mote device on a terminal server. Alternatively, this command creates a logical port on your local node that connects with a specific service. The service can be offered by a terminal server or associated with one or more dedicated ports on a remote LAT service node. You must have OPER privilege to use this command.

### **Syntax**

**CREATE PORT port-name**

### **Parameter**

#### **port-name**

Specifies the port name in the form LTA n:, where *n* is a unique number from 1 to 9999. If the port you specify already exists, LATCP returns the following error message:

```
%LAT-W-CMDERROR, error reported by command executor
-SYSTEM-F-DUPLNAM, duplicate name
```
If you do not specify the port name, you must specify the /LOGICAL qualifier.

### **Note**

When creating a port, note the following points:

- VSI recommends that you assign a logical name when creating a port, instead of specifying a specific LTA device.
- You cannot use the CREATE PORT and SET PORT commands, along with the DCL command SET TERMINAL, to change the characteristics of a DECserver port unless there is an existing LAT connection to that DECserver.

### **Qualifiers**

#### **/APPLICATION**

Specifies that a logical port on your node is an application port. It can be used to connect to a remote device (typically a printer) on a terminal server or to a dedicated port on another LAT service node.

If you do not specify a port type, the default port type is APPLICATION.

### **Note**

By default, LATCP creates application LAT devices with the HANGUP terminal characteristic. However, if you want to apply the NOHANGUP characteristic to application LAT devices, you can do so by entering specific LATCP and DCL commands. For example:

```
$ LCP :== $LATCP
$ LCP CREATE PORT LTA1234
$ LCP SET PORT LTA1234 /APPLICATION /NODE=terminal-server /PORT=server-
port
$ SET TERMINAL LTA1234 /PERMANENT /NOHANGUP
```
Note that you can insert the SET TERMINAL command in the SYS\$MANAGER:LAT \$SYSTARTUP.COM file (enter the command for each LAT device that requires the NOHANGUP characteristic).

#### **/DEDICATED**

Specifies that a logical port on your local node is dedicated to an application service. When users on a terminal server (or on another node that supports outgoing connections) request a connection to this service name, they are connected to the dedicated port. For a description of programming an application service, see the *VSI OpenVMS I/O User's Reference Manual*.

After creating a dedicated port on a node, use the SET PORT /SERVICE command to map this port to a service.

#### **/LIMITED**

Specifies that a logical port on your local node is limited to a service in the same way a port created using the /DEDICATED qualifier is dedicated to an application service. The difference is that ports created using the /LIMITED qualifier are under the control of the system login image

(LOGINOUT.EXE) instead of an application program (a user who connects to a limited service and is assigned to a limited port receives the Username: prompt).

Using the /LIMITED qualifier, you can create a limited number of ports and map them to a specific service offered by the host system. If users are logged in to all of the limited ports for the service, no more connections are allowed to that service (terminal server users receive a "service in use" message).

### **/LOG /NOLOG (default)**

Specifies whether LATCP displays a message confirming that the port was created. If you do not specify the /LOG or /NOLOG qualifier, the default is that no message will be displayed.

#### **/LOGICAL=(NAME=logical-name[,TABLE=table][,MODE=mode])**

Specifies a logical name to be associated with the actual name of the created port. You must specify a logical name if you do not specify a port name.

### **Note**

If you have sufficient privileges to create a port, but lack the privilege to assign a logical name, the port will still be created.

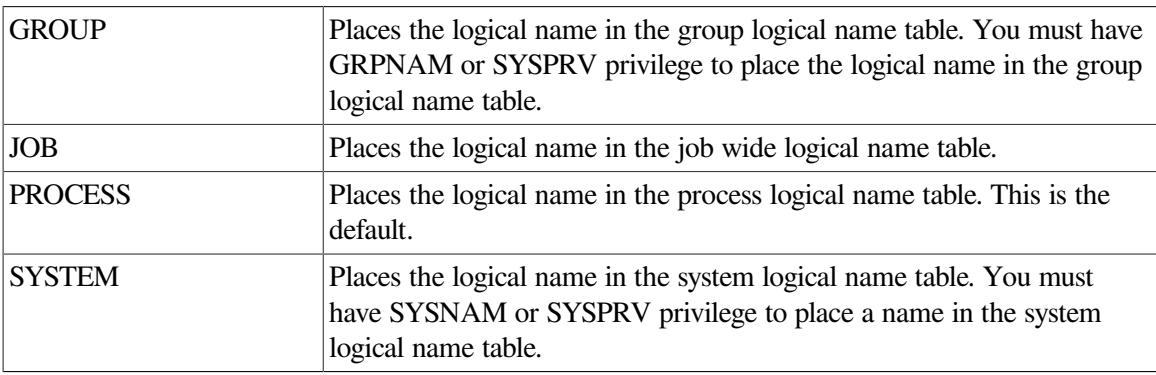

You can specify one of the following options for the TABLE keyword:

You can also specify the name of a specific table. For example, you could specify LNM\$PROCESS, which would be the equivalent of specifying PROCESS.

Options for the MODE keyword are:

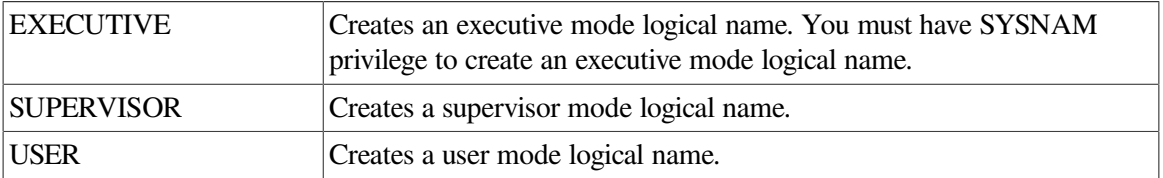

The access mode associated with the logical name is determined by maximizing the access mode of the caller with the access mode specified by the MODE keyword: the mode with the lower privilege is used.

You cannot specify an access mode with a privilege higher than that of the table containing the logical name. However, if your process has SYSNAM privilege, then the specified access mode is associated with the logical name regardless of the access mode of the caller.

If you omit the MODE keyword, the access mode of the caller is associated with the logical name.

### **Description**

The CREATE PORT command creates a logical LAT port for your local node. You can set up the port as an application port that is later mapped to a remote printer (or other device) on a server, or you can set up the port to be mapped to a dedicated port on a remote LAT service node. See Example 1.

Alternatively, you can set up the port as a dedicated port for a special service on a LAT service node. See Example 2.

You can also create the port as a limited port, using the /LIMITED qualifier.

After creating a port, use the SET PORT command to associate (map) the port with a queue or a service. (See the discussion that follows Example 1.) Ordinarily, you create and set ports in the LAT site-specific startup procedure, LAT\$SYSTARTUP.COM. For more details, see the *VSI OpenVMS System Manager's Manual*.

### **Note**

When using the CREATE PORT command to create an application port (for example, CREATE PORT LTA5001: /APPLICATION), you might receive an error message similar to the following one:

```
%LAT-W-CMDERROR, error reported by command executor
-SYSTEM-F-DUPLNAM, duplicate name
```
This error occurs because the LAT application port that you are trying to create has already been created by some other application. That other application could be LATCP itself because LATCP's port, LATCP \$MGMT\_PORT, is used to communicate with LTDRIVER.

You can avoid creating duplicate ports in two ways:

• Use the SET NODE/DEVICE\_SEED command to move the lower boundary of the device unit number range beyond the LTA devices that you are intending to use as application ports. (By default, LTA device units that originate from the \$ASSIGN system service to LTA0: have unit numbers that fall within a range from 1 through 9999.) For example, if you know that all LTA devices from LTA7000: onward are not used as application ports, you could enter the following commands:

```
LATCP> SET NODE/DEVICE SEED=7000
LATCP> CREATE PORT LTA5001:/APPLICATION
⋮
LATCP> CREATE PORT LTA5010:/APPLICATION
```
For more information, see the description of the /DEVICE\_SEED qualifier in the SET NODE reference section.

Execute the LATCP command SET NODE/STATE=ON (either interactively or in a program) before any LTA application or dedicated ports are created. Because every LATCP management port (LATCP\$MGMT\_PORT) created by the previous LATCP invocation is deleted, no conflict exists with LAT application ports or newly created dedicated ports.

For more information, see the description of the /STATE qualifier in the SET NODE reference section.

## **Examples**

1. LATCP> **CREATE PORT LTA22: /APPLICATION**

This command creates an application port named LTA22: on a service node. You can associate the port with a specific printer on a terminal server (use the SET PORT /NODE /PORT command) or with a set of printers on a terminal server (use the SET PORT /NODE /SERVICE command). Or, you can associate the port with a dedicated port on a remote service node. In this case, use the SET PORT /NODE /SERVICE command, where the /SERVICE qualifier specifies an application service associated with a dedicated port on the remote node. See the examples for the SET PORT command.

2. LATCP> **CREATE PORT LTA21: /DEDICATED**

This command creates the LTA21: port. It will be used as a dedicated port that offers a specific service rather than a general time sharing service.

```
3. LATCP> CREATE PORT /LOG /APPLICATION -
  _LATCP> /LOGICAL=(NAME=MAIL_PORT, TABLE=PROCESS, MODE=SUPERVISOR)
```
This command creates an application port. It assigns the name of the new port to the specified logical name (MAIL\_PORT). The logical is created as a supervisor mode logical name in the LNM \$PROCESS\_TABLE logical name table. LATCP displays a confirmation message.

```
4. $ LCP :== $LATCP
  $ LCP CREATE SERVICE/LIMITED ONLY_ONE
  $ LCP CREATE PORT/LIMITED LTA1234:
```

```
$ LCP SET PORT LTA1234: /SERVICE=ONLY_ONE
```
This series of commands creates a limited service that allows only one user to log in to the system through that service. When a user connects to service ONLY\_ONE by responding to the terminal server prompt (Local>), the user is assigned port LTA1234 and then prompted for the user name. Any user who attempts to connect to the same service while LTA1234 has a user logged in receives the "service in use" message.

# **CREATE SERVICE**

CREATE SERVICE — Creates a service on a service node. You must have OPER privilege to use this command.

# **Syntax**

**CREATE SERVICE service-name**

# **Parameter**

### **service-name**

Specifies a LAT service name. By default, a service name is the name of the local node you defined with the SET NODE command.

The service name can be from 1 to 16 ASCII characters in length. The characters allowed are as follows:

- Alphanumeric characters: A–Z, a–z, 0–9
- A subset of the international character set: ASCII codes 192–253

• Punctuation characters: dollar sign  $(\$)$ , hyphen  $(-)$ , period  $(.)$ , and underscore  $(.)$ 

### **Qualifiers**

### **/APPLICATION**

Specifies that the created service is an application service. An application service offers a specific application on the service node rather than a general interactive service. You can define a dedicated port for the service by using the CREATE PORT and SET PORT commands.

#### **/IDENTIFICATION[="identification-string"]**

Describes and identifies a service. Service nodes include the identification string in service announcements. A service node announces its services at regular intervals established with the SET NODE command. Entering the LATCP SHOW NODE command or the DEC server SHOW NODE command generates a display that includes this identification string. By default, the identification string is a translation of SYS\$ANNOUNCE.

You cannot specify more than 64 ASCII characters in an identification string (a SYS\$ANNOUNCE longer than that will be truncated to the first 64 characters). Enclose the string in quotation marks ("").

### **/LIMITED**

Specifies that the service is a limited service, using devices assigned the limited characteristic and associated with (mapped to) this limited service. This qualifier is used in conjunction with the SET PORT /LIMITED command.

#### **/LOG /NOLOG (default)**

Specifies whether LATCP displays a message confirming that the service was created. If you do not specify the /LOG or /NOLOG qualifier, the default is that no message will be displayed.

#### **/STATIC\_RATING=** *rating* **/NOSTATIC\_RATING**

Enables or disables dynamic service ratings. A dynamic service rating means that a LAT algorithm calculates the availability of a service dynamically, based on the overall level of activity of the node that offers the service and the amount of memory. When a terminal server or node requests a connection to a service that is offered on two or more service nodes, the requesting node selects the service node with the highest (most favorable) service rating. This selection process is called **load balancing**.

The dynamic service rating, which is the default, is usually adequate for efficient load balancing on the LAT network. However, when necessary, you can use the /STATIC\_RATING qualifier to disable dynamic service ratings so that you can specify a static (fixed) rating. That static rating value does not change until the dynamic service rating is reenabled.

Use the static rating to direct users away from or toward your node temporarily. Static ratings range from 0 to 255. Specify a low value to make the local service nodeless likely to be used; specify a high value to make the local service node more likely to be used.

If you do not specify either the /STATIC\_RATING or /NOSTATIC\_RATING qualifier, the default is that the LAT software uses the dynamic service rating.

Limited and application services do not rely exclusively on the dynamically calculated service rating. Instead, they use a portion of the dynamic rating based on how many ports are available for the service. For example, if a limited service has 50 percent of its ports available, the dynamic service rating will be scaled, halved, and then added to 105. When ports are available, the rating will always be above the value 105.

When all ports for a limited or application service are in use, the rating will be based on the scaled dynamic rating and the number of free queue slots on the local node. The rating will always be less than 90.

This rating procedure for limited and application services follows the terminal server rating algorithm for services and available ports that the service offers, while at the same time taking into account the availability of the node (which is the factor used to calculate the dynamic rating).

If your system is licensed for a specific number of units (where only a fixed number of users can log in to the system regardless of how the login limit is set), then all dynamic ratings become 0 when all OpenVMS license units have been consumed. (This forces all node service ratings to the lowest possible value when logins are not possible because all OpenVMS license units have been consumed.)

Note as well that the LAT software transmits a service announcement message when a user logs in to or out of the system. This allows the system to more quickly provide information about service rating changes that result from a login or logout operation.

# **Description**

The CREATE SERVICE command creates a service that a service node offers to terminal servers (and nodes that support outgoing connections) on the LAT network. The service can be a general time sharing service that offers all the resources of the service node, or it can be an application service that offers a specific application on the service node. The number of services that you can create with the CREATE SERVICE command depends on the availability and capability of specific resources.

The following table lists the maximum number of services your node can offer and still be recognized by the DEC server terminal server, depending on the model number:

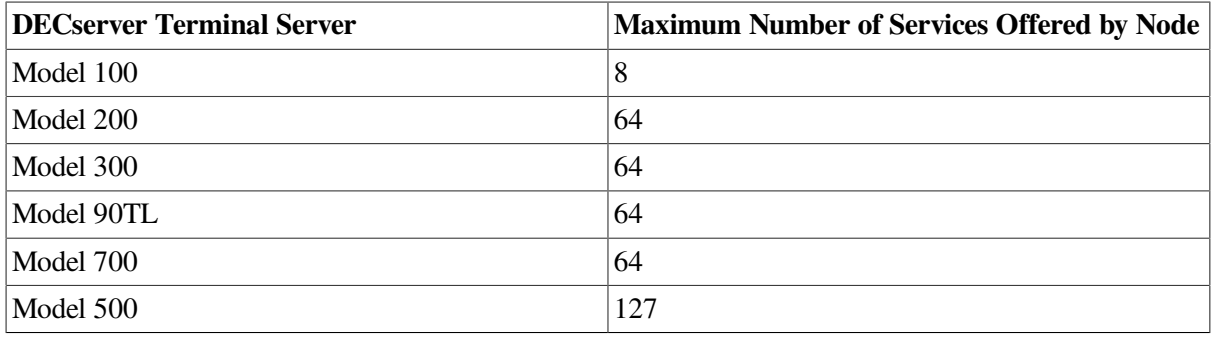

### **Note**

If you create more than the maximum number of services supported by a specific DECserver model, that server will not recognize your node.

To create an application service, use the /APPLICATION qualifier. In addition, define a dedicated port by using the CREATE PORT and SET PORT commands. Most often, a system manager creates services in LAT\$SYSTARTUP.COM, the site-specific LAT configuration procedure. (For more information

about creating an application service, see the *VSI OpenVMS System Manager's Manual*. The *VSI OpenVMS I/O User's Reference Manual* shows how to program an application service.)

Several service nodes can share one service name. A shared service name is especially useful in a cluster environment because it allows the cluster to be known by a single cluster name. When a user logs in, the terminal server connects to the least busy node offering that service.

You can modify the service characteristics with the SET SERVICE command.

### **Examples**

1. LATCP> **CREATE SERVICE/STATIC\_RATING=195 SALES**

This command creates the service SALES on a service node. This command assigns a static rating of 195 so terminal servers (and nodes that support outgoing connections) can assess the availability of services on the node.

#### 2. LATCP> **CREATE SERVICE/APPLICATION GRAPHICS**

This command creates the service GRAPHICS on the local node. Use the CREATEPORT/ DEDICATED and SET PORT/SERVICE=GRAPHICS commands to create a port that is dedicated to this service.

```
3. $ LCP :== $LATCP
```
- \$ **LCP CREATE SERVICE/LIMITED ONLY\_ONE**
- \$ **LCP CREATE PORT/LIMITED LTA1234:**
- \$ **LCP SET PORT LTA1234: /SERVICE=ONLY\_ONE**

This series of commands creates a limited service that allows only one user to log in to the system through that service. When a user connects to service ONLY\_ONE by responding to the terminal server prompt (Local>), the user is assigned port LTA1234 and then prompted for the user name. Any user who attempts to connect to the same service while LTA1234 has a user logged in receives the "service in use" message.

# **DEFINE/KEY**

DEFINE/KEY — Assigns a command string to a function key. For example, you can assign the LATCP command SHOW NODE to a function key.

### **Syntax**

**DEFINE/KEY key-name equivalence-string**

### **Parameters**

#### **key-name**

Specifies the name of the function key that you want to define. Valid key names are as follows:

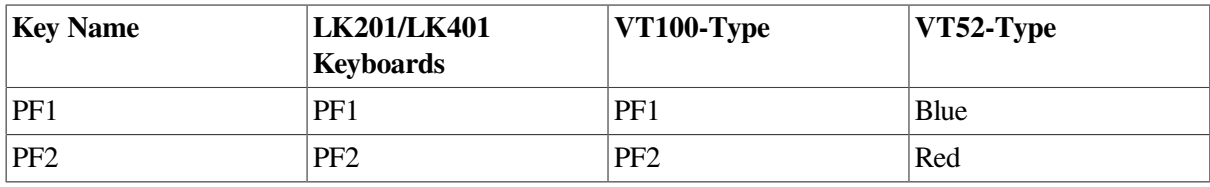

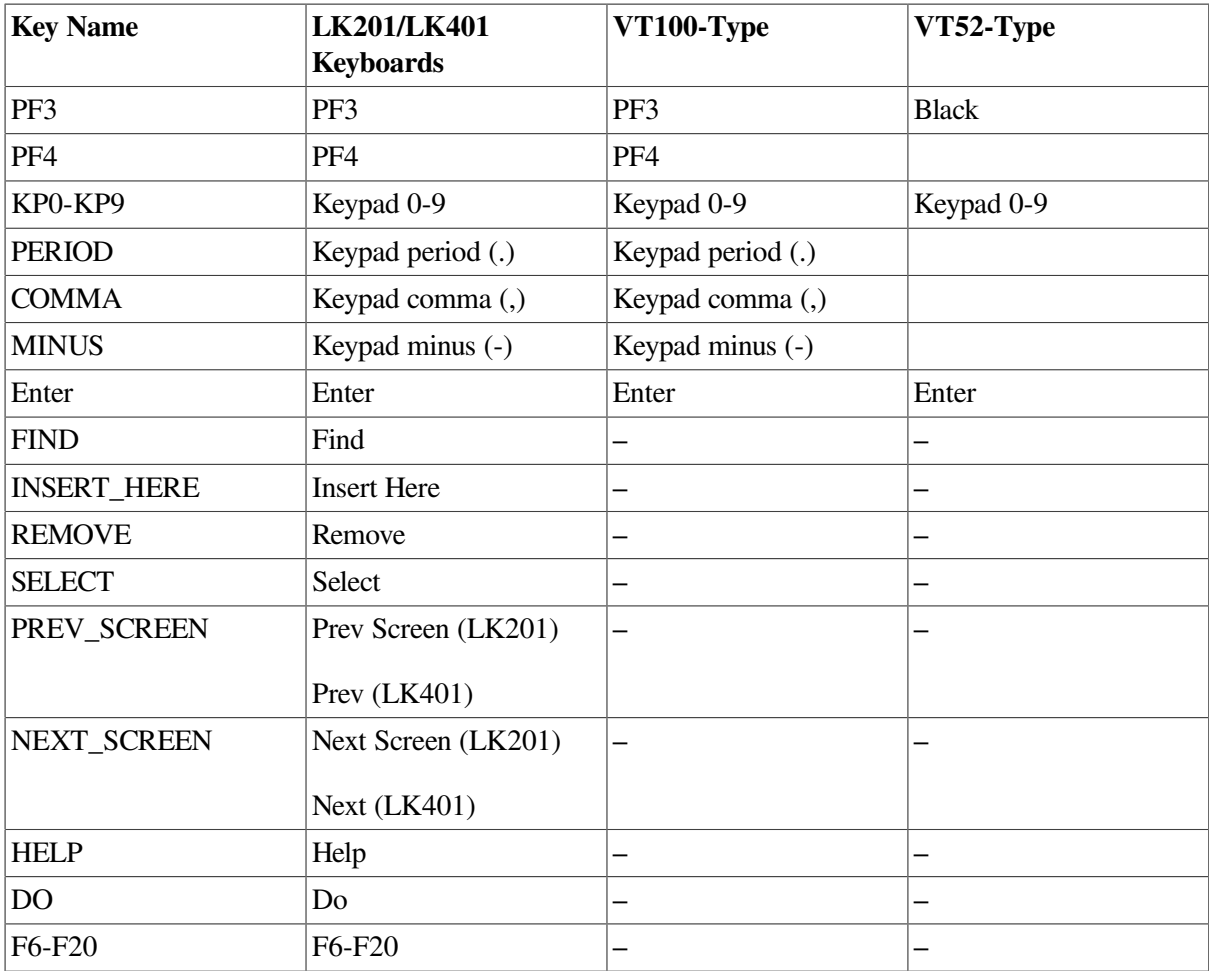

#### **equivalence-string**

Specifies the command string that you want assigned to the function key. To preserve spaces and lowercase characters, enclose the string in quotation marks (" ").

### **Qualifiers**

#### **/ECHO /NOECHO**

Specifies whether LATCP displays the command string on your screen when you press the key. If you do not specify the /ECHO or /NOECHO qualifier, the default is that the command string will be displayed. You cannot use /NOECHO with the /NOTERMINATE qualifier.

### **/IF\_STATE=** *state-name*

Specifies the state that must be set (for example, the GOLD state) for the key definition to work. Lets you assign alternative meanings to keys when the specified state is set. See the discussion of the /SET\_STATE qualifier. If you omit the /IF\_STATE qualifier, LATCP uses the current state. The state name is an alphanumeric string. States are established with the /SET\_STATE qualifier.

#### **/LOCK\_STATE /NOLOCK\_STATE**

Specifies that the state set by the /SET\_STATE qualifier remain in effect until explicitly changed. If you use the /NOLOCK\_STATE qualifier, the state set by /SET\_STATE remains in effect only for

the next definable key that you press or for the next read-terminating character (such as **Return** or **Ctrl**/**Z**) that you type.

You can specify the */LOCK* STATE qualifier only with the */SET* STATE qualifier. If you do not specify the /LOCK\_STATE or /NOLOCK\_STATE qualifier, the default is that the state set by the / SET\_STATE qualifier remains in effect until explicitly changed.

### **/LOG /NOLOG (default)**

Specifies whether LATCP displays a message confirming that the command was executed. If you do not specify the /LOG or /NOLOG qualifier, the default is that no message will be displayed.

#### **/SET\_STATE=** *state-name*

Causes the specified state to be set when you press the defined key. The state name can be any alphanumeric string (for example, GOLD). Use the DEFINE/KEY/IF\_STATE= *state-name* command to associate new meanings for keys when the specified state is set. See the example for the DEFINE/KEY command.

If you omit the /SET\_STATE qualifier, the current state that was locked remains in effect.

#### **/TERMINATE /NOTERMINATE**

Specifies whether the command string will be terminated (processed) when you press the function key. The default is /NOTERMINATE, which allows you to press other keys before the command string is processed. Pressing **Return** has the same effect as using /TERMINATE.

The /NOTERMINATE qualifier allows you to create key definitions that insert text into command lines, after prompts, or into other text that you are typing.

### **Description**

The DEFINE/KEY command assigns a command string to a function key so that when you press that key, the command is executed.

### **Example**

LATCP> DEFINE/KEY PF4 "SHOW NODE " /NOTERMINATE/SET STATE=GOLD LATCP> **DEFINE/KEY PF4 "/ALL"/IF\_STATE=GOLD/TERMINATE**

The first DEFINE/KEY command in this example assigns the SHOW NODE command to function key PF4. To process the SHOW NODE command, you must press **Return** after pressing PF4. Note the space after the word NODE in the first DEFINE/KEY command. This space allows you to enter a node name after pressing PF4. When you press **Return**, the SHOW NODE command is processed. If the space is omitted, LATCP does not recognize the command (SHOW NODE). The state is set to GOLD; that state will be in effect for the next key that you press.

The second DEFINE/KEY command defines the use of the PF4 key when the keypad is in the GOLD state. When you press PF4 twice, the SHOW NODE/ALL command is processed.

# **DELETE LINK**

DELETE LINK — Deletes a logical link from a node. You must have OPER privilege to use this command.

# **Syntax**

**DELETE LINK link-name**

### **Parameter**

### **link-name**

Specifies the name of the link that you want to delete.

Use the SHOW LINK command for a list of the links that are defined for your node.

### **Qualifiers**

**/LOG /NOLOG (default)**

> Specifies whether LATCP displays a message confirming that the link was deleted. If you do not specify the /LOG or /NOLOG qualifier, the default is that no message will be displayed.

# **Description**

The DELETE LINK command stops any active sessions on the link and then deletes the link from your node.

## **Example**

LATCP> **DELETE LINK NETWORK\_A /LOG**

This command deletes the link NETWORK\_A. The link was created with the CREATE LINK command.

# **DELETE PORT**

DELETE PORT — Deletes a logical port from a node. You must have OPER privilege to use this command.

# **Syntax**

**DELETE PORT port-name**

### **Parameter**

### **port-name**

Specifies the name of the application port or the dedicated port that you want to delete. An application port connects to a remote device on a terminal server, whereas a dedicated port connects to a special service.

Use the SHOW PORT command for a list of the application ports and the dedicated ports that are defined for your service node. You cannot use the DELETE PORT command to delete an interactive or forward LAT port.

### **Qualifiers**

#### **/LOG /NOLOG (default)**

Specifies whether LATCP displays a message confirming that the port was deleted. If you do not specify the /LOG or /NOLOG qualifier, the default is that no message will be displayed.

### **Description**

The DELETE PORT command stops any active session on the port and then deletes the port from your service node.

### **Example**

LATCP> **DELETE PORT LTA27:**

This command deletes the LTA27: application port. The port was created with the CREATE PORT command.

# **DELETE QUEUE\_ENTRY**

DELETE QUEUE\_ENTRY — Deletes an incoming queued request, or entry, from the local node.

### **Syntax**

**DELETE QUEUE\_ENTRY queue-entry-id**

### **Parameter**

**queue-entry-id**

Specifies the identification number (ID) of the queued entry that you want to delete.

### **Description**

The DELETE QUEUE ENTRY deletes an incoming queued request, or entry, from the local node. Use the SHOW QUEUE\_ENTRY command to view the list of queued entries and their IDs.

### **Example**

LATCP> **DELETE QUEUE\_ENTRY 0056**

This command deletes the queued request with an ID of 0056.

# **DELETE SERVICE**

DELETE SERVICE — Deletes a service that your service node currently offers. You must have OPER privilege to use this command.

### **Syntax**

**DELETE SERVICE service-name**

## **Parameter**

### **service-name**

Specifies the name of the service, as displayed by the SHOW SERVICE command.

### **Qualifiers**

### **/LOG /NOLOG (default)**

Specifies whether LATCP displays a message confirming that the service was deleted. If you do not specify the /LOG or /NOLOG qualifier, the default is that no message will be displayed.

## **Description**

The DELETE SERVICE command removes a service from a service node. The service is no longer available to terminal server users and is no longer multicast in the configuration messages sent by your service node. Existing connections to the service node are not affected.

# **Example**

#### LATCP> **DELETE SERVICE SALES**

This command removes the service SALES from your service node. The service is no longer available to server users.

# **EXIT**

EXIT — Stops execution of LATCP and returns control to the DCL command level. You can also enter **Ctrl**/**Z** at any time to exit.

### **Syntax**

**EXIT**

### **Parameters**

None.

### **Example**

LATCP> **EXIT**

This command exits the LATCP program and returns control to the DCL command level.

# **HELP**

HELP — Provides online help information for using the LATCP commands.

## **Syntax**

**HELP command-name...**
## **Parameter**

### **command-name**

The name of a LATCP command or LATCP command and command keyword. If you enter the HELP command with a command name only, such as HELP SET, LATCP displays a list of all of the command keywords used with the SET command.

# **Description**

The HELP command is an online reference for LATCP commands. After you view an initial help display, press Return. The help displays tops and the LATCP prompt is displayed. If you do not specify a command name, the HELP command displays general information about the commands for which help is available. Supplying a command name obtains syntax information for that command.

# **Example**

LATCP> **HELP SET PORT**

This command produces a description of the SET PORT command and shows the command format.

# **RECALL**

RECALL — Displays previously entered LATCP commands on the screen so that you can execute them again.

# **Syntax**

**RECALL command-specifier**

# **Parameter**

### **command-specifier**

Specifies the number or the first several characters of the LATCP command you want to recall. Command numbers can range from 1 to 20. The most recently entered command is number 1.

Use the /ALL qualifier to display all the commands in the RECALL buffer, along with their command number so that you can determine the number of the command that you want to recall.

If you do not include the command specifier or the /ALL qualifier when entering the RECALL command, LATCP displays the last command.

# **Qualifiers**

**/ALL**

Specifies that LATCP display all the commands in the RECALL buffer. LATCP displays the number of each command.

# **Description**

When you enter a LATCP command, LATCP stores it in a RECALL buffer for later use with the RECALL command. The RECALL command itself is never stored in the RECALL buffer.

When you use the RECALL command, LATCP displays the recalled command but does not process it. If you want the command processed as it appears, press Return. You can use the command line editing facility to make minor changes in the command line and then press Return to process the revised version of the command.

# **Examples**

1. LATCP> **RECALL 2**

This command recalls the second-to-last command you entered.

2. LATCP> **RECALL SET**

This command recalls the last SET command you entered.

# **REFRESH**

REFRESH — Refreshes the display screen so that any output from some other source (such as a broadcast message) is erased from the screen.

# **Syntax**

**REFRESH**

# **Parameters**

None.

# **Description**

Use the REFRESH command to refresh your display screen after output from other sources has overwritten the display screen. For example, if a broadcast message from a terminal server user is displayed on your screen, use the REFRESH screen to erase the broadcast message from the display. By default, you can refresh your screen by pressing **Ctrl**/**W** at the LATCP prompt.

# **Example**

LATCP> **REFRESH**

This command refreshes the display on your screen.

# **SCROLL**

SCROLL — Retrieves information that has scrolled off the screen, either up or down.

# **Syntax**

**SCROLL**

## **Parameters**

None.

# **Qualifiers**

**/DOWN[=** *value***]**

Scrolls the LATCP screen display down the number of lines indicated by the specified value. For convenience, you can also use the Next (or Next Screen) key on your keyboard to scroll down 15 lines (instead of entering the SCROLL/DOWN=15 command).

If you do not specify a value, the default value is 1.

### **/UP[=** *value***]**

Scrolls the LATCP screen display up the number of lines indicated by the specified value. For convenience, you can also use the Prev (or Prev Screen) key on your keyboard to scroll up 15 lines (instead of entering the SCROLL/UP=15 command).

If you do not specify a value, the default value is 1.

# **Description**

The SCROLL command allows you to retrieve information that has scrolled off the screen (either up or down). The command works only after a LATCP SHOW command has produced output that scrolled off the screen display area. Each subsequent SHOW command erases the previous output area such that the SCROLL command retrieves the screen display produced by the last executed SHOW command.

## **Example**

LATCP> **SCROLL /UP=5**

This command scrolls up to view five lines of screen display that has previously scrolled off the viewing area.

# **SET LINK**

SET LINK — Changes the characteristics of LAT data links. You must have OPER privilege to use this command.

# **Syntax**

**SET LINK link-name**

## **Parameter**

### **link-name**

Specifies the name for a LAT data link. A link name can have up to 16 ASCII characters. The characters allowed are as follows:

- Alphanumeric characters: A–Z, a–z, 0–9
- A subset of the international character set: ASCII codes 192–253
- Punctuation characters: dollar sign (\$), hyphen (-), period (.), and underscore (\_)

The SHOW LINK command displays the names of the links defined for a node.

# **Qualifiers**

### **/LOG /NOLOG (default)**

Specifies whether LATCP displays a message confirming that the link's characteristics were modified. If you do not specify the /LOG or /NOLOG qualifier, the default is that no message will be displayed.

### **/STATE=** *option*

Specifies availability of the link for use. The two options for STATE are:

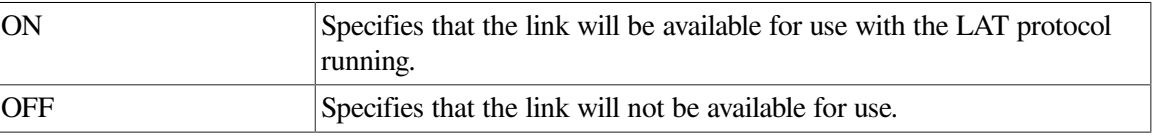

If you do not specify the /STATE= *option* qualifier, the default is that the link will be available (ON).

# **Description**

The SET LINK command changes the characteristics fora LAT data link, which must have been created previously in one of the following ways:

- Interactively entering the CREATE LINK command
- Using the SET NODE/STATE=ON command to create a default link named LAT\$LINK (if no other links are created when that command executes)
- Running a program that creates links

# **Example**

LATCP> **SET LINK NETWORK\_A /LOG /STATE=ON**

This command directs LATCP to start the controller for link NETWORK\_A and then to display a confirmation message.

# **SET NODE**

SET NODE — Specifies the LAT characteristics of your local node. You must have OPER privilege to use this command.

# **Syntax**

**SET NODE node-name**

# **Parameter**

**node-name**

Specifies a node name for your local node. By default, the node name is the translation of SYS\$NODE. A LAT node name should be the same as the DECnet node name. If the node is not running DECnet but will be in the future, VSI recommends that you define SYS\$NODE and use it for both DECnet and LAT node names.

A LAT node name can be from 1 to 16 ASCII characters. The characters allowed are as follows:

- Alphanumeric characters: A–Z, a–z, 0–9
- A subset of the international character set: ASCII codes 192–253
- Punctuation characters: dollar sign  $(\$)$ , hyphen  $(\text{-})$ , period  $(\text{-})$ , and underscore  $(\text{-})$

## **Qualifiers**

### **/ANNOUNCEMENTS /NOANNOUNCEMENTS**

Controls whether your OpenVMS system multicasts information to the network.

If you specify /NOANNOUNCEMENTS, LAT service announcements are disabled on the local node. Remote nodes must rely on the LAT service responder feature in the LAT protocol Version 5.2 or higher to connect to the local node. Therefore, VSI recommends that you use this qualifier only in a networking environment where newer model terminal servers and hosts are present (all LAT hosts, terminal servers, and PCs are running LAT protocol Version 5.2 or higher).

If you specify /NOANNOUNCEMENTS in an environment where LAT protocol Version 5.1 is present, those LAT protocol Version 5.1 systems (for example, DECserver 100, 200, and 500 systems) will be unable to connect to any of the systems that have LAT service announcements disabled.

### **/CIRCUIT\_TIMER[=** *msecs***]**

Controls the interval in milliseconds (msecs) between messages sent from the local node to other service nodes or terminal servers while connections to those nodes are active. Use this qualifier only if your node allows outgoing connections (/CONNECTIONS=OUTGOING\_ONLY or / CONNECTIONS=BOTH).

A low value for the interval decreases the response time for the port but increases the demand on service nodes. Set the circuit timer in the range of 10 to 1000 msecs.

The default value of 80 msecs gives a generally acceptable response time while creating a moderately low overhead on the service nodes. You cannot change this parameter when active or pending LAT connections exist.

### **/CONNECTIONS=** *option*

Specifies the type of connections permissible on the local node. The four options for CONNECTIONS are:

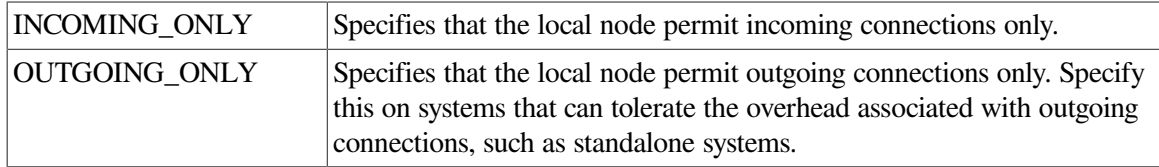

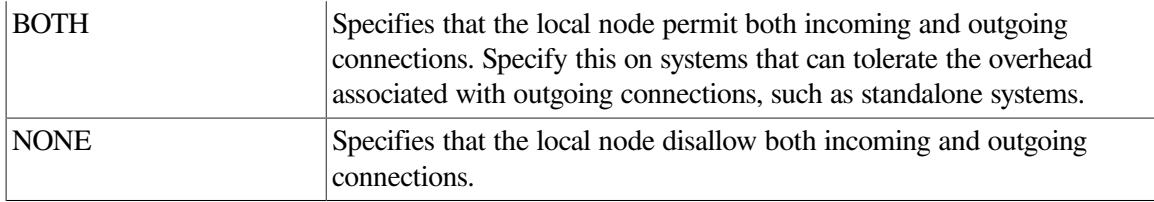

If you do not specify the /CONNECTIONS= *option* qualifier, the default is that the node will permit incoming connections only.

### **/CPU\_RATING=** *cpu-power* **/NOCPU\_RATING**

The /CPU\_RATING qualifier assigns your local node a rating that represents the power of your node's CPU (central processing unit) relative to other CPUs in the LAN. The value of *cpu-power* can range from 1 (for a CPU with the lowest power) to 100 (for a CPU with the highest power).

When a terminal server or node requests a connection to a service that is offered on the local node and one or more other service nodes, the requesting node selects the service node with the highest (most favorable) service rating, based on the overall level of activity of the node that offers the service and the amount of memory. This selection process is called **load balancing**.

You can influence the rating for services on your node by specifying a value for the /CPU\_RATING qualifier. If you specify a high value for cpu-power, the LAT driver will calculate a relatively high service rating for services on your node (service ratings as high as 255 are possible). If you specify a low value, the LAT driver will calculate relatively low service ratings; connections will most likely be made to the same service that is offered on other nodes. In either case, the LAT driver can calculate a greater range of values for dynamic service ratings (the entire range from 0 to 255). Consequently, the ratings will more accurately reflect the availability of the service node.

If you do not specify either the /CPU\_RATING= *cpu-power* or /NOCPU\_RATING qualifier, the default is that no CPU rating will be used A value of 0 indicates no CPU rating.

### **/DEVICE\_SEED[=** *value***]**

Sets the default starting number (within a range from 1 to 9999) for the unit numbers that will be assigned to new LTA devices. Note that when ports are created by assigning a channel to LTA0: with the \$ASSIGN system service, the channel numbers fall in this same range.

The default device seed value is approximately half of the maximum unit number (which you set by using the /UNIT\_NUMBER\_MAXIMUM qualifier). Interactive LAT ports, and those created with the CREATE PORT/LOGICAL command, are assigned unit numbers beginning with the specified device seed value and continuing up to the maximum unit number. When the maximum unit number is reached, the port is assigned the next available unit number beginning at the bottom of the range (LTA1:).

Note that each time you specify the /UNIT\_NUMBER\_MAXIMUM qualifier, the device seed value is reset to approximately half of the newly specified maximum unit number.

### **/FORWARD\_SESSION\_LIMIT[=** *value***]**

Controls the number of sessions (a value within a range from 16 to 255) allowed on each outgoing connection. By default, 16 sessions are allowed on an outgoing connection, which means that 16 individual processes can direct the DCL command SET HOST/LAT to the same remote node.

You must increase the value for the /FORWARD\_SESSION\_LIMIT qualifier if a user on your system enters the command SET HOST/LAT and receives an error message indicating that the session limit for the LAT circuit has been reached (%LAT-F-VCSESLIM). Note, however, that you can change this value only when no connections exist.

### **/GROUPS=** *option***[,...]**

Gives the listed groups access to services offered on your local node or prevents the listed groups from accessing services offered on your local node, depending on the options used.

A network manager organizes terminal server nodes into groups based on the number of terminal server nodes in the LAT network. Groups subdivide the LAT network, limiting the number of terminal server nodes that can connect with a given service node.

As many as 256 groups, numbered 0 to 255, can be in the LAT network. By default, all terminal server nodes and nodes supporting outgoing connections belong to group 0. If you enter one group code, you can omit the parentheses. Use the SHOW NODE command for a list of the groups enabled for your service node.

The /GROUPS qualifier has several options. For each option described, you can specify more than one group by:

- Listing them separated by commas
- Specifying a range

The available options are:

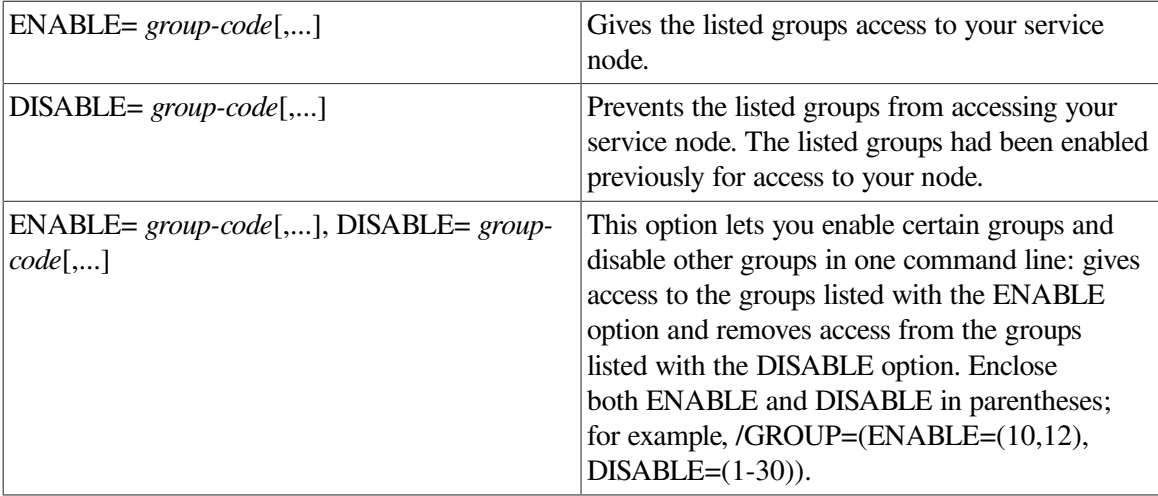

Example 2 shows how to specify the /GROUPS qualifier with the SET NODE command.

### **/IDENTIFICATION[="identification-string"]**

Describes and identifies a node. Service nodes include the identification string in service announcements. A service node announces its services at regular intervals established with the SET NODE command. Entering the LATCP command SHOW NODE or the DECserver command SHOW NODE generates a display that includes this identification string. By default, the identification string is the translation of SYS\$ANNOUNCE.

You cannot specify more than 64 ASCII characters in an identification string (a SYS\$ANNOUNCE longer than that will be truncated to the first 64 characters). Enclose the string in quotation marks (" ").

### **/KEEPALIVE\_TIMER[=** *secs***]**

Controls the maximum interval, in seconds, between idle run messages sent by your local node to another service node to which it has a LAT connection. Your node sends these messages when no other traffic is being generated over the virtual circuit. If the service node acknowledges these messages, your node will continue to monitor the status of the circuit. If your node does not receive acknowledgment, it responds as if the circuit is down.

Use this qualifier only if your node allows outgoing connections (/ CONNECTIONS=OUTGOING\_ONLY or /CONNECTIONS=BOTH).

The default value is 20. VSI recommends this value for normal LAN environments. For a heavily loaded LAN, consider using a higher value. Set the timer in the range of 10 to 255. For applications that require quick notification and possible failover of a service node failure, use a lower value. You cannot change this value if active or pending connections exist.

### **/LARGE\_BUFFER /NOLARGE\_BUFFER**

Controls whether the LAT software uses large buffers while managing communications between OpenVMS systems (the default).

If you must use the /NOLARGE\_BUFFER qualifier (for example, to limit packet sizes to be no larger than the Ethernet maximum), VSI recommends that you specify this command after all logical LAT links have been created and before the LAT node has been turned on. For example, note the following commands in LAT\$SYSTARTUP.COM:

```
$1 $! Create each logical LAT link with a unique name and
  $! unique LAN address (forced with /NODECNET).
$! $ LCP CREATE LINK FDDI_1 /DEVICE=FCA0 /NODECNET
 $ LCP CREATE LINK FDDI_2 /DEVICE=FCB0 /NODECNET
S! $! Don't use large buffer support (force packet
 $! sizes to be no larger than what Ethernet can
  $! support).
$1 $ LCP SET NODE /NOLARGE_BUFFER
$!$! Turn on the LAT protocol.
$1 $ LCP SET NODE /STATE=ON
```
### **/LOG /NOLOG (default)**

Specifies whether LATCP displays a message confirming that the node's characteristics were modified. If you do not specify the /LOG or /NOLOG qualifier, the default is that no message will be displayed.

### **/MULTICAST\_TIMER[=** *secs***]**

Specifies the time, in seconds, between multicast messages sent by a service node. A multicast message announces the services offered by a service node. The minimum value is 10 seconds; the maximum is 180 seconds. The default value is 60.

### **/NODE\_LIMIT=** *value* **/NONODE\_LIMIT**

Specifies the maximum number of service nodes that your local node can store in its service and node database. Use this qualifier only if your node allows outgoing connections (/ CONNECTIONS=OUTGOING\_ONLY or /CONNECTIONS=BOTH).

When the database reaches the node limit, no more nodes are added to the database when your local node receives service announcement messages. You can ensure that the node limit is not reached by using the /USER\_GROUPS qualifier to restrict access from the local node to other service nodes on the network.

If you do not specify either the /NODE\_LIMIT= *value* or /NONODE\_LIMIT qualifier, the default is no limit. A value of 0 indicates no limit.

### **/QUEUE\_LIMIT=** *value*

Sets a limit on the number of entries (incoming LAT connections only, not outgoing printer connections) that are queued on the system. The queue limit value can range from 0 to 200, with a default of 24. A value of 0 indicates that no queuing is allowed.

### **/RETRANSMIT\_LIMIT[=** *count***]**

Specifies the number of times your local node repeats transmission of a message to a service node after a transmission fails. If the transmission is still unsuccessful after these attempts, the virtual circuit between your local node and the service node terminates, along with all sessions associated with the virtual circuit.

Use this qualifier only if your node allows outgoing connections (/ CONNECTIONS=OUTGOING\_ONLY or /CONNECTIONS=BOTH).

Specify a value in the range of 4 to 120. The default is 8. The value you choose depends on the type of physical link used for your network, as well as the amount of traffic on the network. See your network manager for a suggested value. You cannot change this value if active or pending connections exist.

### **/SERVICE\_RESPONDER /NOSERVICE\_RESPONDER**

Specifies whether your system responds to special LAT multicast messages that request service information. Some terminal servers do not have their own service and node database. When a user on such a terminal server requests a connection to a service, the server sends a LAT multicast message requesting names of nodes that offer the requested service. **Service responder** nodes reply with the requested information.

If you specify /SERVICE\_RESPONDER, your system responds to the special LAT multicast messages. (If you specify /NOSERVICE\_RESPONDER, your system does not respond to those messages.) VSI recommends that you set up only one or two nodes in the LAN as service responder nodes. The nodes should have the largest databases in the LAN. Use this option only if your node allows outgoing connections (/CONNECTIONS=OUTGOING\_ONLY or / CONNECTIONS=BOTH).

If you do not specify either the /SERVICE\_RESPONDER or /NOSERVICE\_RESPONDER qualifier, the default is that your system will not respond to the special LAT multicast messages.

### **/SESSION\_LIMIT=** *option*

Specifies the maximum number of simultaneous sessions across all local-access ports. This limit does not affect the use of dedicated and application ports. It affects interactive port creation only, limiting the amount of resources consumed by interactive users creating new sessions.

The options for the /SESSION\_LIMIT qualifier are:

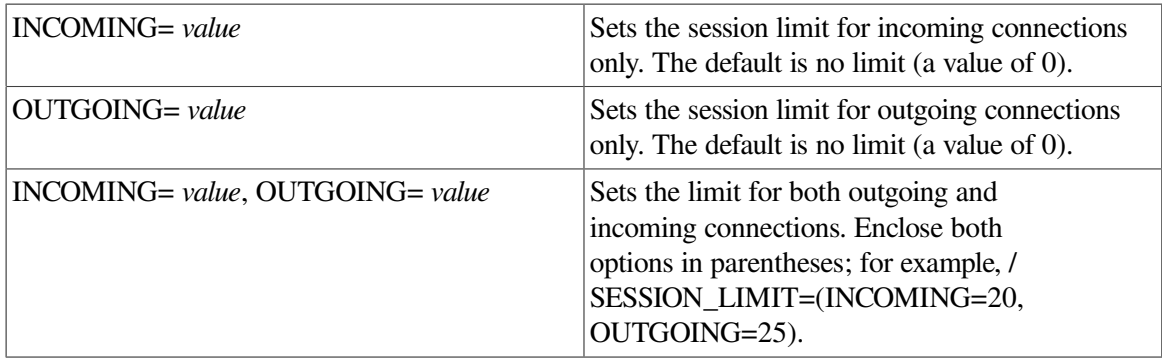

- A high limit allows users to have more sessions but increases memory utilization on your local node.
- A low limit decreases memory utilization on your local node but limits user access to services on the network.

If the limit is reached, interactive users cannot create new sessions. In this case, increase the session limit or disconnect any connections that are no longer being used.

Specify a value in the range of 0 to 255. Specifying 0 leaves no limit on the number of sessions that can be created. To prevent sessions from being created, use the /CONNECTIONS qualifier.

Not specify the /SESSION\_LIMIT qualifier causes no limit on the number of incoming and outgoing sessions. This is the default.

### **/STATE=** *option*

Specifies whether LAT connections are allowed. The three options for STATE are:

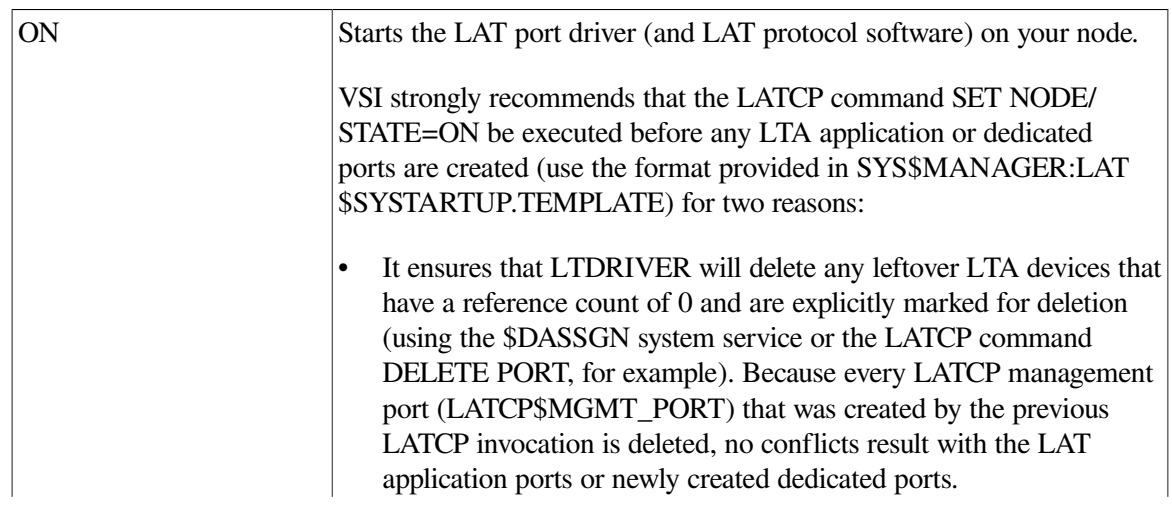

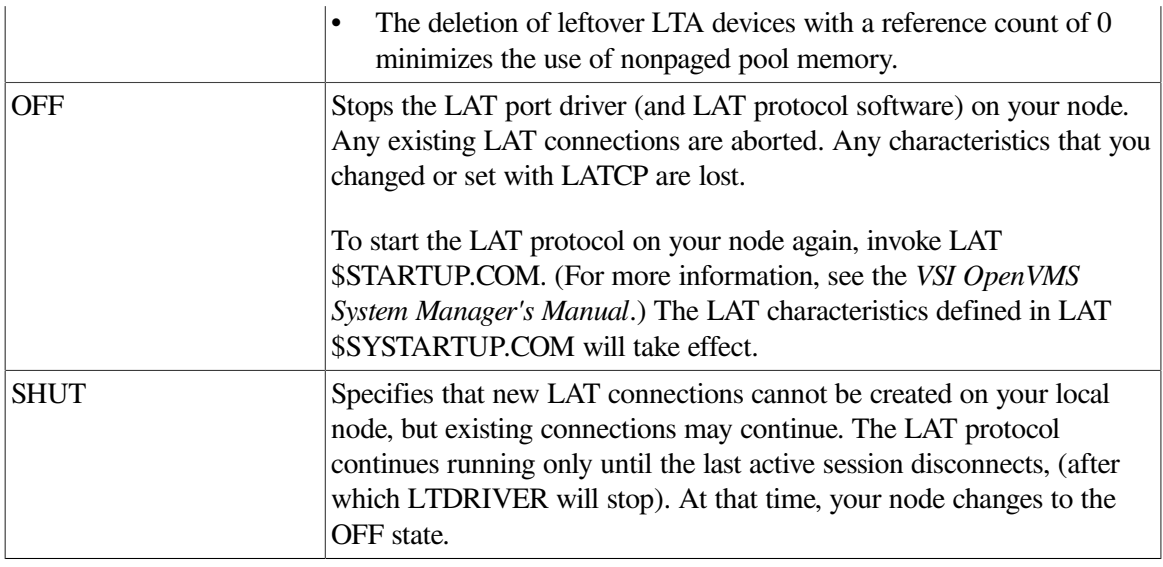

### **Caution**

If you stop the LAT software by specifying either the SET NODE/STATE=OFF or SET NODE/ STATE=SHUT command, the LAT print symbiont (LATSYM) will shut down all print queues that it is processing. The system will then generate an OPCOM message indicating that the print queues are stopped. You must manually restart those print queues.

If you do not specify the /STATE= *option* qualifier, the default is that the LAT port driver and LAT protocol software on your node will be started (ON).

### **/UNIT\_NUMBER\_MAXIMUM=** *value*

Specifies the maximum unit number for a LAT device. For example, if you specify 140, then LTA140: will be the device with the highest unit number. Specify a value that is high enough to accommodate all devices that may be in use simultaneously. When the number of devices in use exceeds the value you specify, the system gives certain LAT devices unit numbers that exceed your maximum.

Also note the following points:

- When LATCP reaches the maximum unit number, it will continue to implicitly create LTA devices beginning with the lowest available unit number.
- You cannot use the System Generation utility (SYSGEN) to set the maximum unit number for a LAT device.

The range of maximum unit numbers is 99 to 9999. The default is 9999. Note that each time you specify the /UNIT\_NUMBER\_MAXIMUM qualifier, the LTA device seed value is reset to approximately half of the newly specified maximum unit number.

### **/USER\_GROUPS=** *option***[,...]**

Restricts access (from the local node) to service nodes in the network that belong to the specified groups. Your local node can access only those service nodes associated with the user groups specified. The /USER\_GROUPS qualifier also serves to limit the number of nodes stored in your node's node database. (The local node only stores information about the nodes and services that

belong to at least one of the specified user groups.) By default, all LAT service nodes belong to group 0.

This qualifier affects your local node when outgoing connections are enabled (/ CONNECTIONS=OUTGOING\_ONLY or /CONNECTIONS=BOTH).

Use the SHOW NODE command for a list of the user groups (service groups) enabled for your node.

The /USER\_GROUPS qualifier has several options. For each option described here, you can use two ways to specify more than one group:

- List them separated by commas.
- Specify a range.

The available options are as follows:

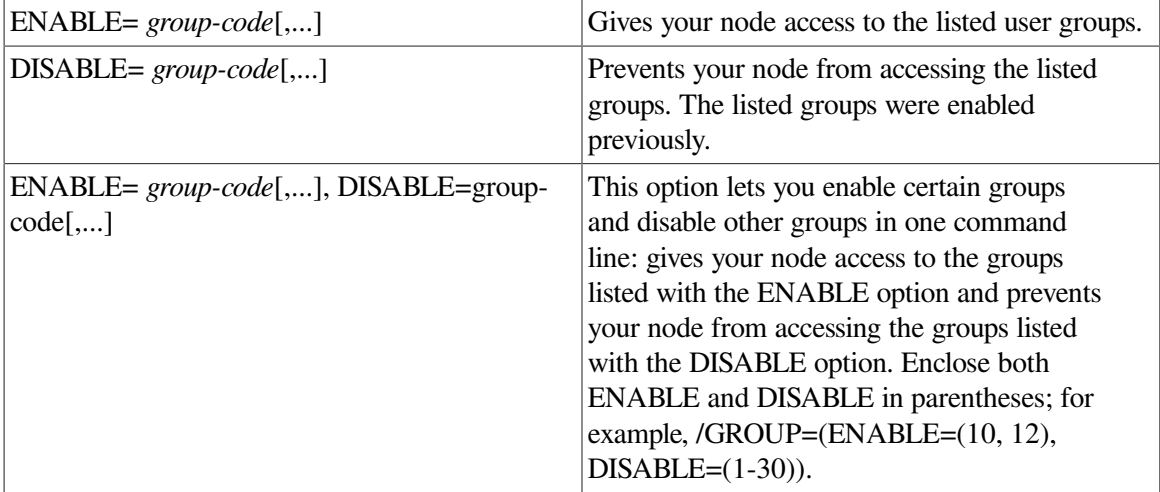

# **Description**

The SET NODE command, which is typically executed in the site-specific LAT configuration command procedure, LAT\$SYSTARTUP.COM, allows you to specify such characteristics as:

- Node name
- Node identification
- Service and user groups
- Timing of service announcements
- The maximum number of LAT sessions allowed simultaneously on the node
- The maximum number of outgoing sessions and incoming interactive sessions

Because LATCP commands change characteristics dynamically (that is, the commands take effect immediately), you can use the SET NODE command any time the LAT port driver is active. These changes remain in effect until the LAT port driver stops. To make sure the changes take effect when you start the LAT port driver again, edit LAT\$SYSTARTUP.COM to include these changes. Start the LAT port driver by invoking LAT\$SYSTARTUP.COM.

The *VSI OpenVMS System Manager's Manual* contains additional information about the LAT network in general and service nodes in particular.

### **Note**

The SET NODE command must be executed first (after LTDRIVER is loaded and the LATACP is started) to ensure that other management commands execute properly thereafter.

## **Examples**

1. LATCP> **SET NODE DUKE /IDENT="NODE DUKE, SALES VMSCLUSTER"**

This command specifies node name DUKE for your local node. The identification string "NODEDUKE, SALES VMSCLUSTER" is multicast from node DUKE.

2. LATCP> **SET NODE /MULTICAST\_TIMER=50 / GROUPS=(ENABLE=(1-3,8,11),DISABLE=5)**

This command causes your local node to send multicast messages every 50 seconds to announce DUKE's services to terminal servers. The command also enables groups 1, 2, 3, 8, and 11 for access to the local node, and it disables group 5 from accessing the local node. Group 5 had been previously enabled.

3. LATCP> **SET NODE /CONNECTIONS=BOTH / USER\_GROUPS=(ENABLE=(24,121-127),DISABLE=0)**

This command sets up your local node to allow both incoming and outgoing connections. Users on your local node can access those service nodes belonging to user groups 24 and 121 through 127. Users cannot access service nodes in user group 0.

4. LATCP> **SET NODE /CIRCUIT\_TIMER=80 /KEEPALIVE\_TIMER=20 -** \_LATCP> **/RETRANSMIT\_LIMIT=20 /CONNECTIONS=BOTH /MULTICAST\_TIMER=60-** \_LATCP> **/GROUPS=(DISABLE=0,ENABLE=73) / SESSION\_LIMIT=(OUTGOING=10,INCOMING=0)**

This command sets many characteristics at once for node DUKE.

# **SET PORT**

SET PORT — Associates a logical port on the local node with a remote port on a terminal server that supports a device. Alternatively, it associates a logical port on the local node with a specific service. The service can be offered by a terminal server or associated with one or more dedicated ports on a remote LAT service node. You must have OPER privilege to use this command.

## **Syntax**

**SET PORT port-name**

## **Parameter**

#### **port-name**

Specifies the name of the port. A port name must be in the form LTA *n*:, where *n* is a unique number from 1 to 9999.

### **Note**

You cannot use the CREATE PORT and SET PORT commands, along with the DCL command SET TERMINAL, to change the characteristics of a DECserver port unless there is an existing LAT connection to that DECserver.

# **Qualifiers**

### **/APPLICATION**

Specifies that a port on the local node is an application port, logically associated with a port on a terminal server or a dedicated port on another LAT service node. The terminal server port supports a device (for example, a printer). If the port is used to support a printer, the print queue is established in a startup command procedure. For a description of configuring remote printers on a terminal server, see the *VSI OpenVMS System Manager's Manual*.

If you do not specify a port type, the default port type is APPLICATION.

### **/DEDICATED**

Specifies that a logical port on your local node is dedicated to an application service. The / DEDICATED qualifier requires the /SERVICE qualifier.

To set up an application service for a logical port on a LAT service node:

- 1. Create the service by specifying the CREATE SERVICE/APPLICATION command and then define the dedicated port by specifying the CREATE PORT/DEDICATED command. You can include these commands in LAT\$SYSTARTUP.COM.
- 2. Associate the dedicated ports with the service by specifying the SET PORT/DEDICATED/ SERVICE command.
- 3. Start the application program. Within the program, allocate dedicated ports with the same name as those defined in LAT\$SYSTARTUP.COM.

### **/LIMITED**

Specifies that a logical port on your local node is limited to a service in the same way a port created using the /DEDICATED qualifier is dedicated to an application service. The difference is that ports created using the /LIMITED qualifier are under the control of the system login image (LOGINOUT.EXE) instead of an application program (a user who connects to a limited service and is assigned to a limited port receives the Username: prompt).

Using the /LIMITED qualifier, you can create a limited number of ports and map them to a specific service offered by the host system. If users are logged in to all of the limited ports for the service, no more connections are allowed to that service (terminal server users receive a "service in use" message).

### **/LOG /NOLOG (default)**

Specifies whether LATCP displays a message confirming that the port's characteristics were modified. If you do not specify the /LOG or /NOLOG qualifier, the default is that no message will be displayed.

#### **/NODE=** *remote-node-name*

Specifies the name of a terminal server (or a remote node that supports outgoing connections) to be logically associated with the specified application port on your node. The server supports a remote device. Note that you can set up an application port on your local node and associate the port with a dedicated port on a remote LAT service node. The remote port is dedicated to an application service.

### **/PASSWORD=** *remote-password*

Specifies the password required to access a remote service that is logically associated with the specified application port.

### **/PORT=** *remote-port-name*

Specifies the name of the remote port on a terminal server that supports are mote device, or specifies the name of a remote port dedicated to an application service on a remote LAT service node. In either case, the remote port is logically associated with the specified application port on your local node.

### **/QUEUED /NOQUEUED**

Specifies queued or nonqueued access to the server port. A queued or nonqueued request is accepted by a terminal server if a remote port is free. If the remote port is busy and queuing is enabled on the terminal server, then the server queues the remote request. If you do not want your remote requests to be queued on the server, specify /NOQUEUED.

Not specifying either the /QUEUED or /NOQUEUED qualifier results in queued access to the server port. This is the default.

### **/SERVICE=** *service-name*

Specifies either of the following names:

- The name of the remote service offered at a terminal server port that will be associated with the specified application port (/APPLICATION) on the local node
- A service name for an application program being offered on a dedicated port (/DEDICATED) on a LAT service node

To specify the name of a remote service offered at a terminal server port, use the /NODE and / SERVICE qualifiers. To specify a particular port for a service, use the /NODE, /PORT, and / SERVICE qualifiers. Ask the terminal server manager for these names.

To name a service for a particular application program to be offered locally on a dedicated port, use the /DEDICATED and /SERVICE qualifiers. (The service must have been created with the CREATE SERVICE command.) Assign only one service to a dedicated port, but note that several ports can have the same service assigned.

# **Description**

The SET PORT command associates an application port on your local node with a port or service on a terminal server.

To create a port, use one of the following methods:

Interactively enter the CREATE PORT command.

• Run a program that creates ports.

When you associate an application port with a service on a terminal server, you allow access to any of the ports (printers) represented by that service (see Examples 1 and 2). Note that the application port must have been created with the CREATE PORT/APPLICATION command.

The SET PORT command can also associate a dedicated port on the local node with an application service offered locally. The service must already exist (see Example 3). Note that you must use the / DEDICATED and /SERVICE qualifiers.

The SET PORT command can also associate an application port on your local node with an application service associated with one or more dedicated ports on a remote LAT servicenode. This service is offered to users on terminal servers or on nodes that support outgoing connections (see Example 4). Note that the dedicated port must have been created with the CREATE PORT/DEDICATED command.

You can also set up the port as a limited port, using the /LIMITED qualifier.

# **Exampled**

See the examples for the SHOW PORT command for displays that reflect the changes made by the following SET PORT command examples.

### 1. LATCP> **SET PORT LTA22: /APPLICATION /NODE=TS33EW /PORT=LN02**

This command sets up port LTA22: as an application port to be associated with the port named LN02 on the terminal server named TS33EW. This command associates port LTA22: with a specific printer on the server. In the next example, the SET PORT command associates a port with a set of printers (designated by the service name PRINTER) on a terminal server.

### 2. LATCP> **SET PORT LTA19: /APPLICATION /NODE=TLAT1 /SERVICE=PRINTER /QUEUED**

This command shows how to associate a local logical port with a service (several printers) on a terminal server. The command associates the application port LTA19: with the service PRINTER on terminal server TLAT1. The service PRINTER can be associated with one or more ports on TLAT1. The /QUEUED qualifier specifies that the server offering the service PRINTER can queue the remote connection request if all ports offering the service are in use. For information about setting up print queues, see the description of print operations in the *VSI OpenVMS System Manager's Manual*.

#### 3. LATCP> **SET PORT LTA21: /DEDICATED /SERVICE=GRAPHICS**

This command specifies that the application port LTA21: on the local service node offers the service GRAPHICS to users on terminal servers or on nodes that support outgoing connections. GRAPHICS is a particular utility or application program.

#### 4. LATCP> **SET PORT MAIL\_PORT /SERVICE=MAIL/NODE=RMNODE**

This command associates the port whose logical name is MAIL\_PORT with the dedicated service MAIL on remote node RMNODE. The port logically named MAIL\_PORT was created with the CREATE PORT command (see Example 3 in the discussion of the CREATE PORT command). The logical name could also have been created with the DCL command ASSIGN or DEFINE. On node RMNODE, a port must be dedicated to the service MAIL by using the SET PORT port-name / DEDICATED/SERVICE=MAIL command.

#### 5. \$ **LCP :== \$LATCP**

- \$ **LCP CREATE SERVICE/LIMITED ONLY\_ONE**
- \$ (U>(LCP CREATE PORT/LIMITED LTA1234:)

\$ (U>(LCP SET PORT LTA1234: /SERVICE=ONLY\_ONE)

This series of commands, which includes the SET PORT command, creates a limited service that allows only one user to log in to the system through that service. When a user connects to service ONLY\_ONE by responding to the terminal server prompt (Local>), the user is assigned port LTA1234 and then prompted for the user name. Any user who attempts to connect to the same service while LTA1234 has a user logged in receives the "service in use" message.

# **SET SERVICE**

SET SERVICE — Dynamically changes the characteristics of a locally offered service. You must have OPER privilege to use this command.

## **Syntax**

**SET SERVICE service-name**

### **Parameter**

#### **service-name**

Specifies the service whose characteristics are to be modified. If a servicename is omitted, the default service name is the name of the local node you defined by using the SET NODE command.

### **Qualifiers**

### **/APPLICATION**

Sets up the service as an application service. An application service offers a specific application on the service node rather than all of the resources on the service node. Define a dedicated port for the service by using the CREATE PORT and SET PORT commands.

### **/CONNECTIONS /NOCONNECTIONS**

Specifies whether a service offered by an OpenVMS system accepts incoming connections. If you use the /NOCONNECTIONS qualifier to disable incoming connections, users cannot connect to that service and receive instead the error message "service is disabled."

By default, a service accepts incoming connections (/CONNECTIONS).

### **/IDENTIFICATION[="identification-string"]**

Describes and identifies a service. Service nodes include the identification string in service announcements. A service node announces its services at regular intervals established with the SET NODE command. Entering the LATCP command SHOW NODE or the DECserver command SHOW NODE generates a display that includes this identification string.

By default, the identification string is the translation of SYS\$ANNOUNCE. A service node announces its services at regular intervals established with the SET NODE command.

You cannot specify more than 64 ASCII characters in an identification string (a SYS\$ANNOUNCE longer than that will be truncated to the first 64 characters). Enclose the string in quotation marks (" ").

### **/LIMITED**

Specifies that the service is a limited service, using devices assigned the limited characteristic and associated with (mapped to) this limited service. This qualifier is used in conjunction with the SET PORT /LIMITED command (see Example 2).

### **/LOG /NOLOG (default)**

Specifies whether or not LATCP displays a message confirming that the command was executed. If you do not specify the /LOG or /NOLOG qualifier, the default is that no message will be displayed.

### **/QUEUED /NOQUEUED**

Specifies whether a locally offered limited (/LIMITED) or application (/DEDICATED) service is allowed to have queued connections when all ports are busy (the default). If you specify / NOQUEUED, incoming connections will be rejected if all ports are busy.

### **/STATIC\_RATING=** *rating* **/NOSTATIC\_RATING**

Enables or disables dynamic service ratings. A dynamic service rating means that a LAT algorithm calculates the availability of a service dynamically, based on the overall level of activity of the node that offers the service and the amount of memory. When a terminal server or node requests a connection to a service that is offered on two or more service nodes, the requesting node selects the service node with the highest (most favorable) service rating. This selection process is called **load balancing**.

The dynamic service rating, which is the default, is usually adequate for efficient load balancing on the LAT network. However, when necessary, you can use the /STATIC\_RATING qualifier to disable dynamic service ratings so that you can specify a static (fixed) rating. That static rating value does not change until the dynamic service rating is reenabled.

Use the static rating to direct users away from or toward your node temporarily. Static ratings range from 0 to 255. Specify a low value to make the local service nodeless likely to be used; specify a high value to make the local service node more likely to be used.

If you do not specify either the /STATIC\_RATING or /NOSTATIC\_RATING qualifier, the default is that the LAT software uses the dynamic service rating.

Limited and application services do not rely exclusively on the dynamically calculated service rating. Instead, they use a portion of the dynamic rating based on how many ports are available for the service. For example, if a limited service has 50 percent of its ports available, the dynamic service rating will be scaled, halved, and then added to 105. When ports are available, the rating will always be above the value 105.

When all ports for a limited or application service are in use, the rating will be based on the scaled dynamic rating and the number of free queue slots on the local node. The rating will always be less then 90.

This rating procedure for limited and application services follows the terminal server rating algorithm for services and available ports that the service offers, while at the same time taking into account the availability of the node (which is the factor used to calculate the dynamic rating).

If your system is licensed for a specific number of units (where only a fixed number of users can log in to the system regardless of how the login limit is set), then all dynamic ratings become 0

when all OpenVMS license units have been consumed. (This forces all node service ratings to the lowest possible value when logins are not possible because all OpenVMS license units have been consumed.)

Note that the LAT software transmits a service announcement message when a user logs in to or out of the system. This allows the system to more quickly provide information about service rating changes that result from a login or logout operation.

## **Description**

The SET SERVICE command dynamically changes the characteristics of a service that you created previously (by interactively entering the CREATE SERVICE command or by running a program that created services).

## **Examples**

1. LATCP> **SET SERVICE SALES /IDENT="SALES FORCE TIMESHARING SERVICES"**

This command specifies a new identification string, "SALES FORCETIMESHARING SERVICES", for the service SALES. This string is announced with the service SALES in the multicast messages sent by a service node.

- 2. \$ **LCP :== \$LATCP**
	- \$ **LCP SET SERVICE/LIMITED ONLY\_ONE**
	- \$ **LCP CREATE PORT/LIMITED LTA1234:**
	- \$ **LCP SET PORT LTA1234: /SERVICE=ONLY\_ONE**

This series of commands changes an existing service to a limited service that allows only one user to log in to the system through that service. When a user connects to service ONLY\_ONE by responding to the terminal server prompt (Local>), the user is assigned port LTA1234 and then prompted for the user name. Any user who attempts to connect to the same service while LTA1234 has a user logged in receives the "service in use" message.

# **SHOW LINK**

SHOW LINK — Displays the status and LAT characteristics of links on the local node.

## **Syntax**

**SHOW LINK link-name**

## **Parameter**

### **link-name**

Specifies the name for a LAT data link. A link name can have up to 16 ASCII characters.

If you do not specify a link name, LATCP displays information about all links currently defined for the node.

## **Qualifiers**

### **/BRIEF**

Displays the device name and state of the link. This is the default display.

### **/COUNTERS**

Displays the device counters kept for the link. The numbers displayed represent the values recorded since the last time the counters were reset (when the node first started or when the ZERO COUNTERS command was used).

Do not use the /BRIEF or /FULL qualifier with this qualifier.

The following table lists and describes counters common to both CSMA/CD (carrier sense, multiple access with collision detect) and FDDI (Fiber Distributed Data Interface) links:

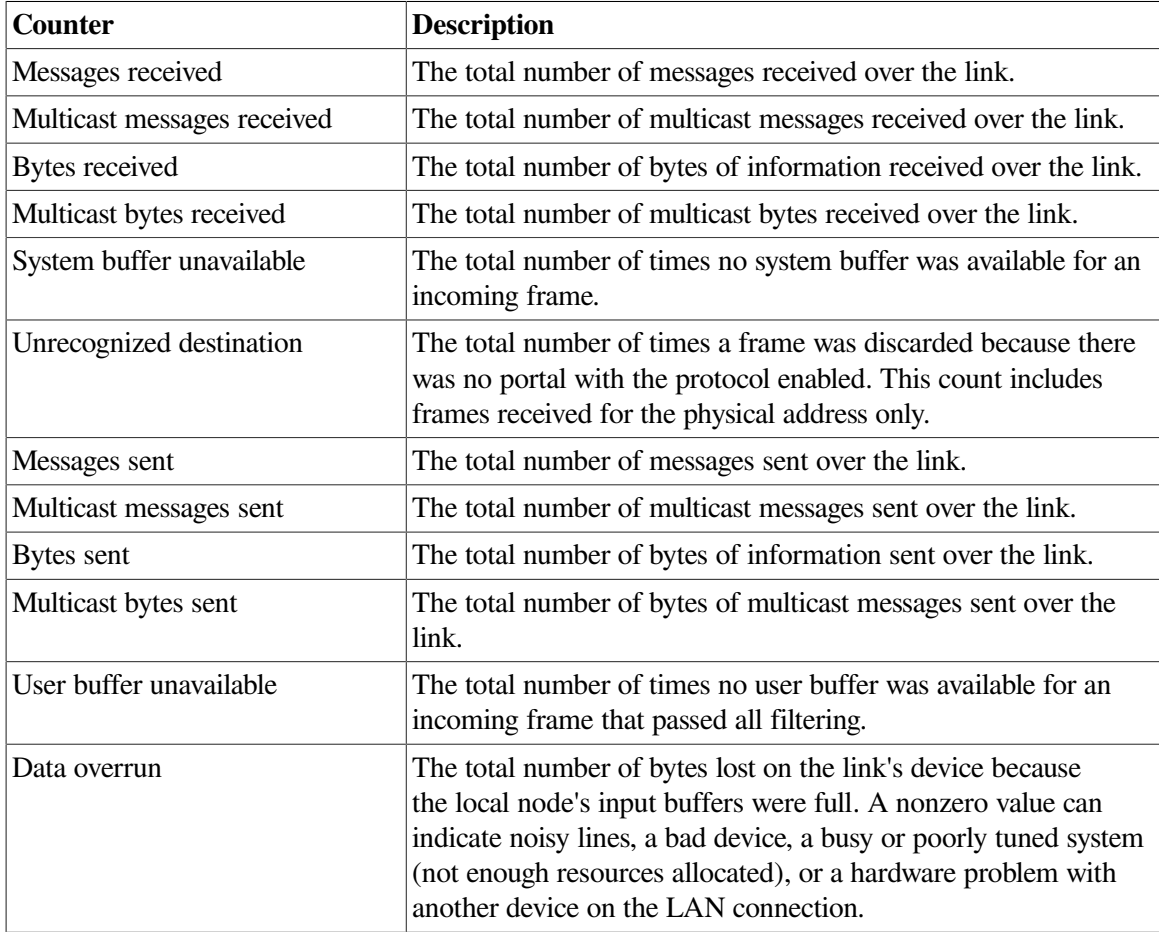

The following table lists and describes receive errors common to both CSMA/CD and FDDI links. These errors, which are included in the display generated by the SHOW LINK/COUNTERS command, are represented by flags that indicate the error has occurred.

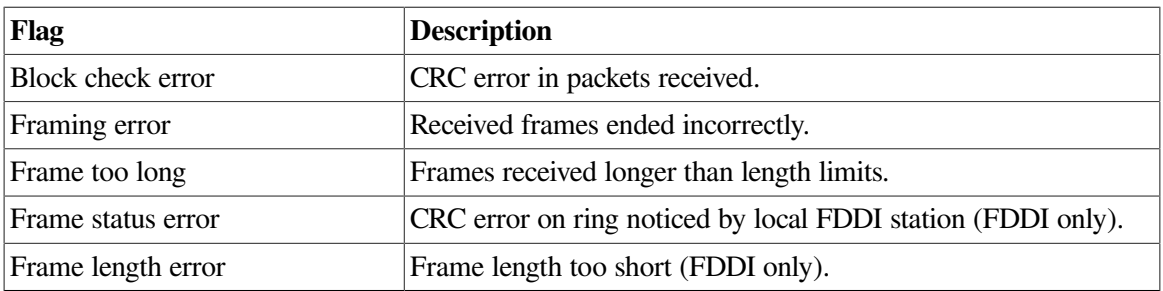

The following table lists and describes transmit errors common to both CSMA/CD and FDDI links. These errors, which are included in the display generated by the SHOW LINK/COUNTERS command, are represented by flags that indicate the error has occurred.

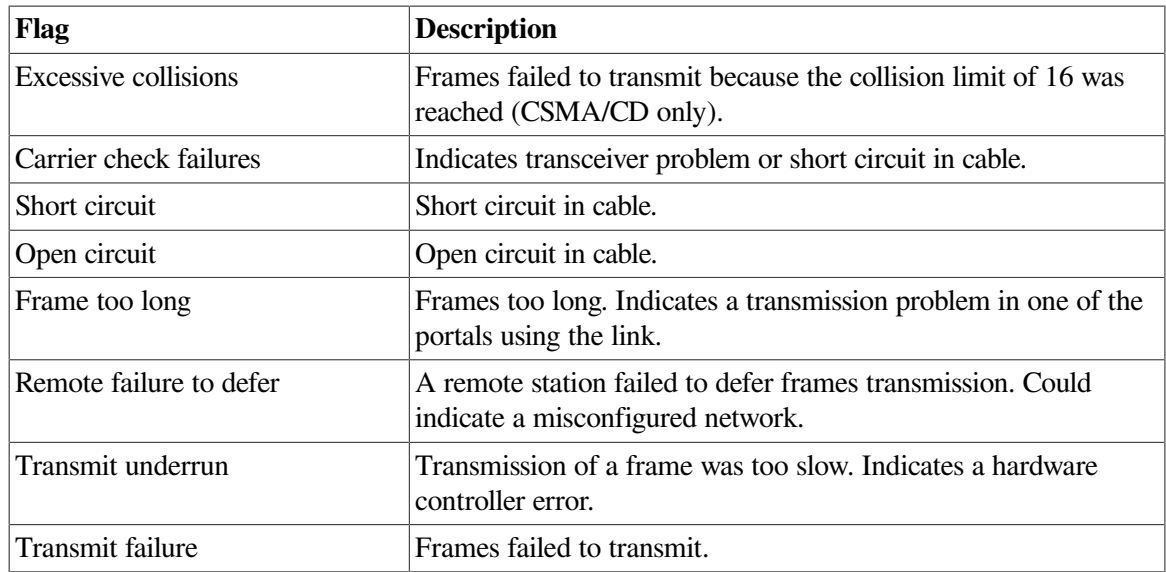

The following table lists and describes link counters specific to CSMA/CD only:

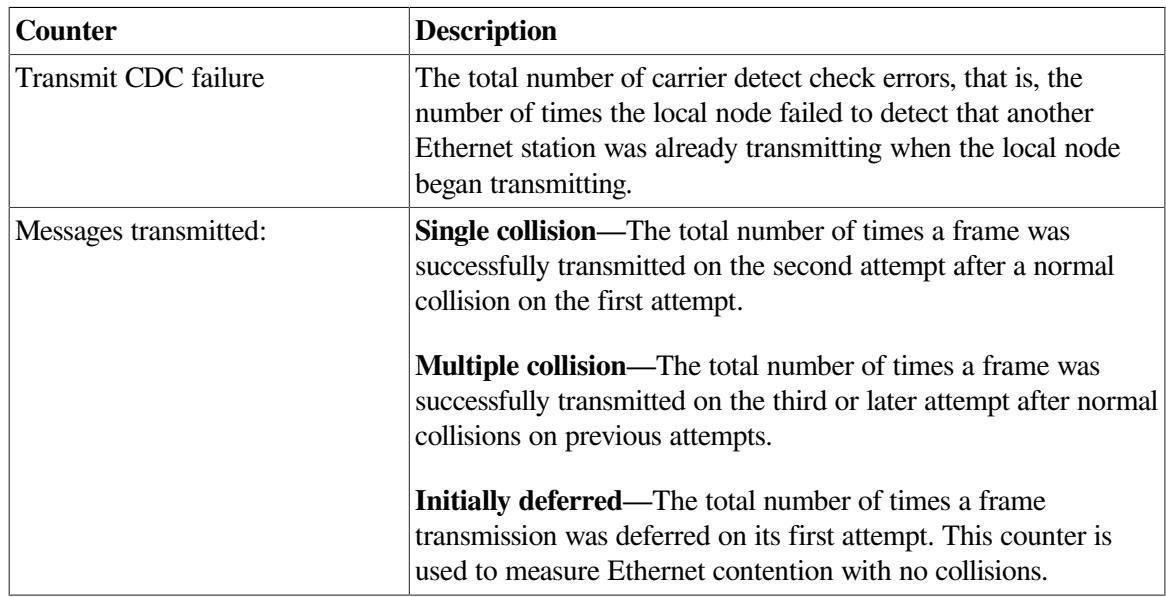

The following table lists and describes link counters specific to FDDI only:

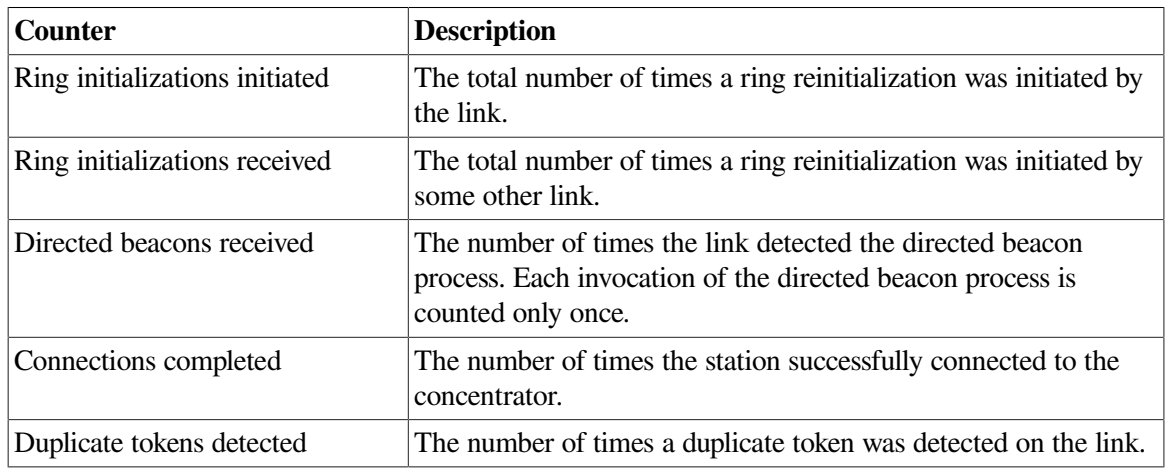

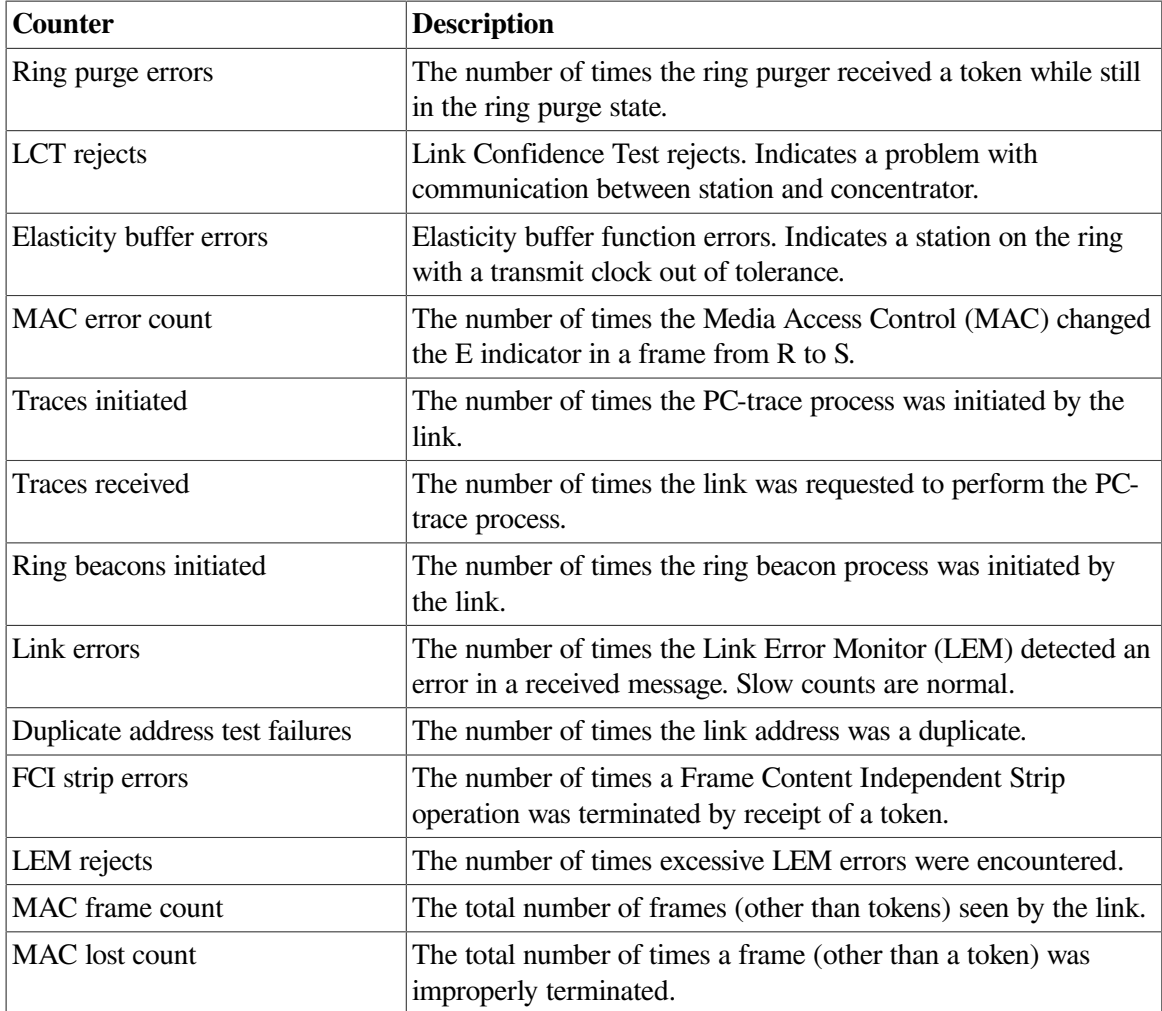

### **/FULL**

Displays the device name, state, and datalink address of the link and indicates whether the DECnet address is enabled.

# **Description**

Displays information about the specified link or all links if you do not specify a link. Depending on the qualifier you use with the SHOW LINK command, you can display a link's device name, state, LAT data link address, DECnet address, or counters.

# **Examples**

### 1. LATCP> **SHOW LINK/FULL NETWORK\_A**

This command produces the following display of information about link NETWORK\_A:

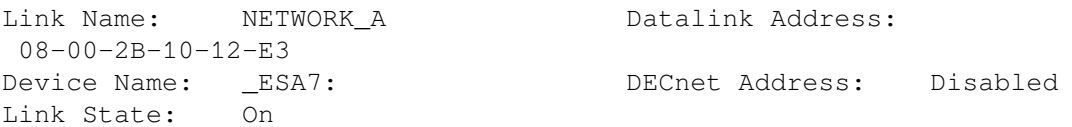

The display in this example gives the device name of link NETWORK\_A and the device's hardware address. The link is in the On state.

### 2. LATCP> **SHOW LINK LINK\_A/COUNTERS**

This command produces the following display of counters for link LINK\_A:

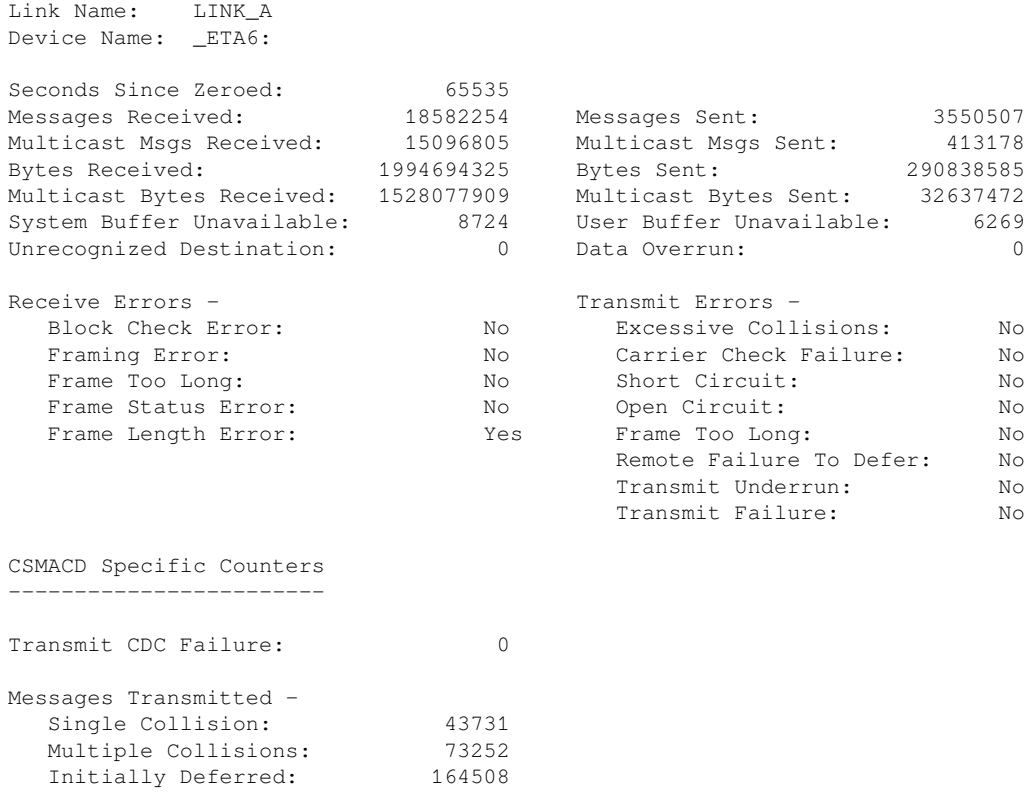

# **SHOW NODE**

SHOW NODE — Displays the status and LAT characteristics of a node.

## **Syntax**

**SHOW NODE node-name**

## **Parameter**

#### **node-name**

Specifies the name of the node for which information is displayed. If you do not specify a node-name, LATCP displays information about the local node.

You can also specify any valid wildcard for this parameter. For example, the SHOW NODE A\* command displays the status and characteristics of all nodes that begin with the letter A.

## **Qualifiers**

### **/ALL**

Displays information about all nodes known to your local node. When you use this qualifier, specify the /FULL or /BRIEF qualifier as well. If you do not specify either the /FULL or /BRIEF qualifier, the default display will contain the node status and identification string (the display generated by the /BRIEF qualifier).

### **/BRIEF**

Displays the node status and identification string. This is the default display if you specify the /ALL qualifier.

### **/COUNTERS**

Displays the counters kept for the node. Do not use the /BRIEF or /FULL qualifier with this qualifier. The following table lists and describes the counters displayed with SHOW NODE/ COUNTERS:

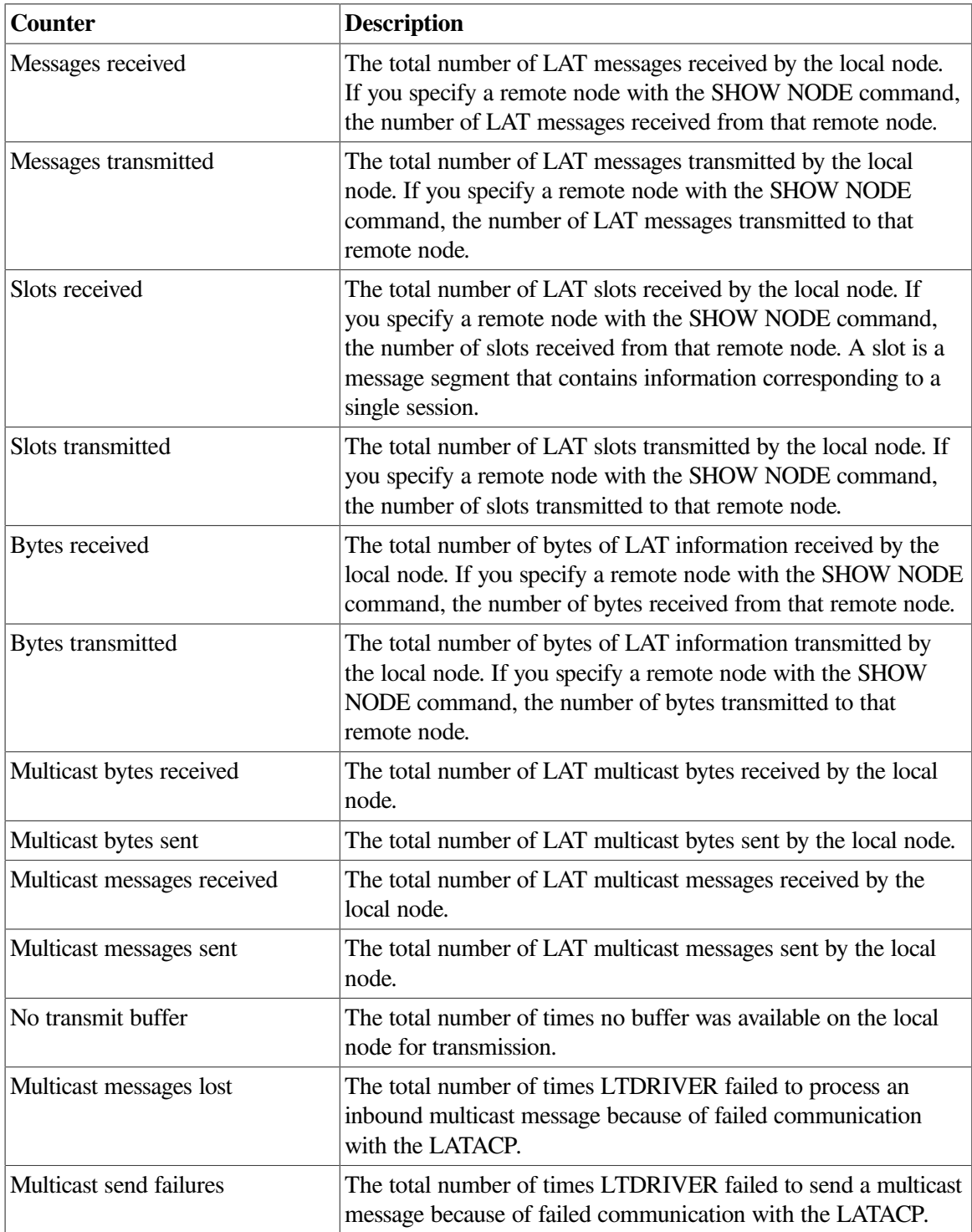

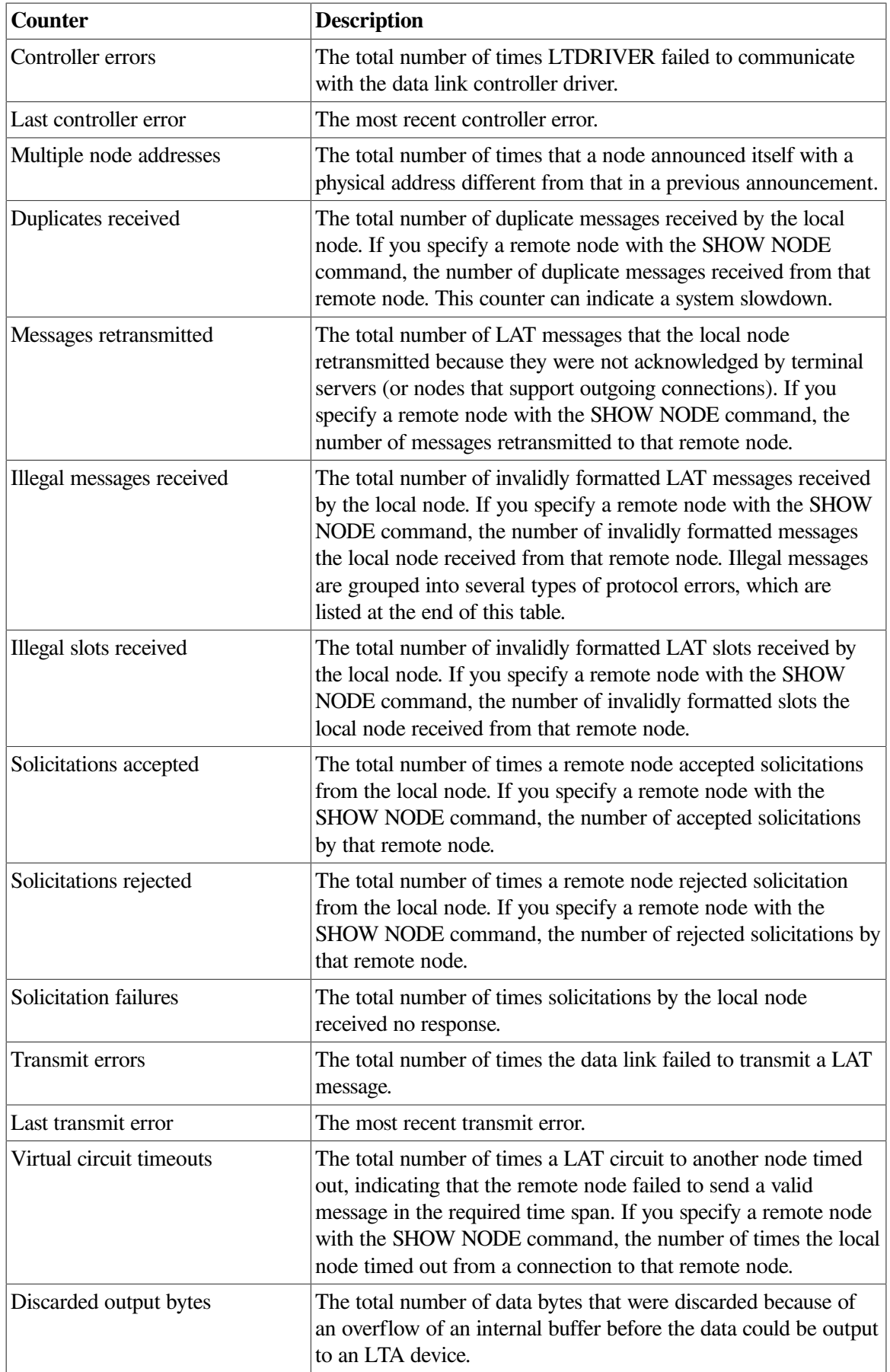

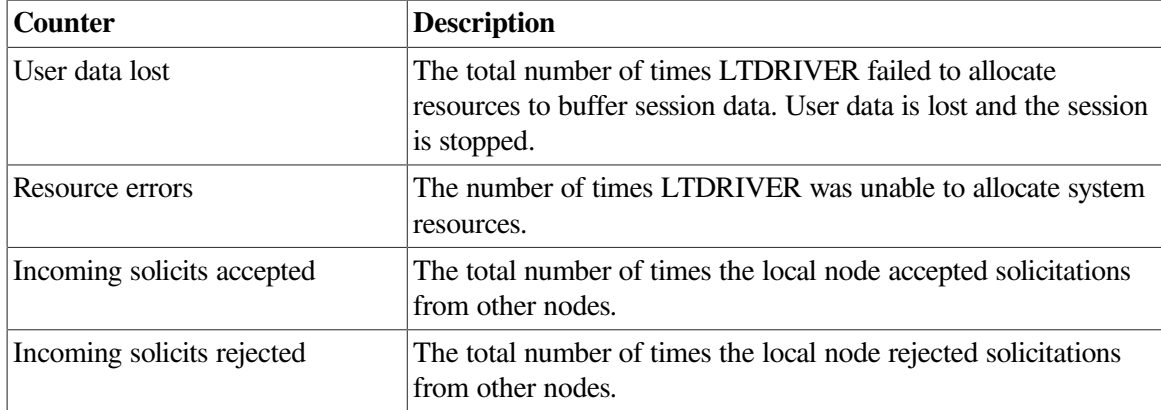

The protocol errors that are counted as illegal messages are as follows. These protocol error messages are displayed if their associated counter is greater than zero:

- Invalid message type received
- Invalid start message received
- Invalid sequence number received in start message
- Zero-node index received
- Node circuit index out of range
- Node circuit sequence invalid
- Node circuit index no longer valid
- Circuit was forced to halt
- Invalid server slot index
- Invalid node slot index
- Invalid credit field or too many credits used
- Repeat creation of slot by server
- Repeat disconnection of slot by master

### **/FULL**

Displays the node's status, identification string, LAT protocol version, and the values of the node's characteristics. This is the default except when you specify the /ALL qualifier.

### **/STATUS**

Displays statistical information for parameters such as the number of active circuits, sessions, and incoming queue entries. For each parameter, the display shows the current value, the highest value recorded, and the maximum value allowed.

Note that you can specify the /STATUS qualifier with the SHOW NODE command to display information about the *local* node only (for example, the command SHOW NODE /STATUS FOREIGN NODE is not supported).

## **Description**

This command displays information about a specified node or, if you do not specify a node name, about your local node. With the /ALL qualifier, the SHOW NODE command displays information about all nodes known to your local node. Depending on the qualifiers you use, you can display node counters, node status, the node identification string, the LAT protocol version running on the node, and the values set for the node's characteristics.

## **Examples**

1. LATCP> **SHOW NODE/FULL**

This command produces the following display of information about the local node:

```
Node Name: LTC CHAT Protocol Version: 5.2
Node State: On
Node Ident: LTC - Engineering Development
Incoming Connections: Enabled Incoming Session Limit: None
Outgoing Connections: Enabled Outgoing Session Limit: None
Service Responder: Disabled
Circuit Timer (msec): 80 Keepalive Timer (sec): 20
Retransmit Limit (msg): 20 Node Limit (nodes): None<br>
Multicast Timer (sec): 20 CPU Rating: 8
Multicast Timer (sec): 20 CPU Rating: 8
Maximum Unit Number: 9999
User Groups: 43, 73
Service Groups: 7-9, 13, 23, 40, 43, 45, 66, 72-73, 89, 120-127, 248-255
Service Name Status Rating Identification
LTVMS Available 31 D .
```
This display indicates that the local node LTC is in the On state, which means LAT connections can be created on the node. LTC is running Version 5.2. of the LAT protocol. The identification of the node is "LTC - Engineering Development". Because this is the local node, the display does not give the address of a LAN device. Use the SHOW LINK command to find addresses of devices on the local node. The display for the status of remote nodes, as shown in Example 2, gives the Ethernet address of that node.

Both incoming and outgoing connections can be made on node LTC, the number of sessions is unlimited. The display indicates the values of various timers and lists the groups that are enabled. Users on the local node can access service nodes belonging to user groups 43 and 73. Locally offered services can be accessed by nodes belonging to the service groups listed.

The display indicates that the CPU rating of the local node is 8. The display shows that the node offers a service named LTVMS. This service is available and its rating is 31 D (dynamic). (An S would indicate the rating is static.)

#### 2. LATCP> **SHOW NODE/FULL RWWUP**

This command displays the following information about the remote node RWWUP:

```
Node Name: RWWUP LAT Protocol Version: 
 5.2
Node State: Reachable Address:
AA-00-04-00-11-10Node Ident: .
```

```
Incoming Connections: Enabled
Circuit Timer (msec): 80
Multicast Timer (sec): 20
Service Groups: 7, 13, 42-43, 45, 66, 70-72, 75-82, 88-89
Service Name Status Rating Identification
NAC Available 28 .
SYSMGR Available 28
```
This display indicates that remote node RWWUP is reachable and runs Version 5.2 of the LAT protocol. The display includes the Ethernet address of node RWWUP. Because incoming connections are enabled, you can connect to a service on node RWWUP, provided that your node belongs to one of the service groups listed in the display.

Node RWWUP offers two services: NAC and SYSMGR. Both are available.

#### 3. LATCP> **SHOW NODE/ALL/BRIEF**

This command displays the following information about all nodes known to the local node:

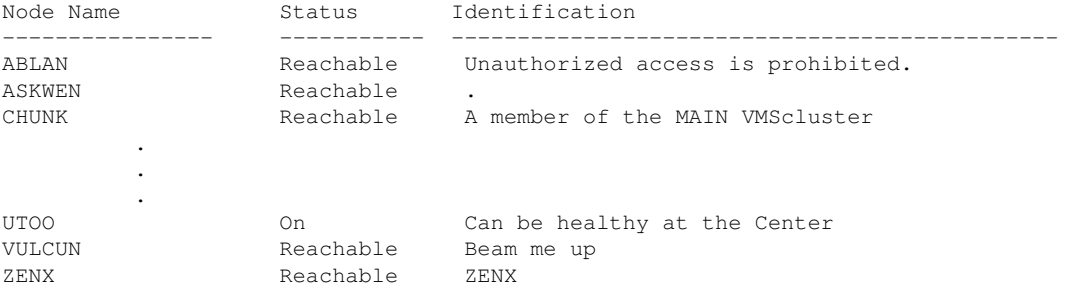

This command indicates the status (whether a node is reachable) and identification of all nodes known to the local node. The display includes the status of the local node UTOO. The status can be either On, Off, or Shut. Here it is On.

#### 4. \$ **LCP :== \$LATCP** \$ **LCP SHOW NODE /STATUS**

The SHOW NODE /STATUS produces the following display:

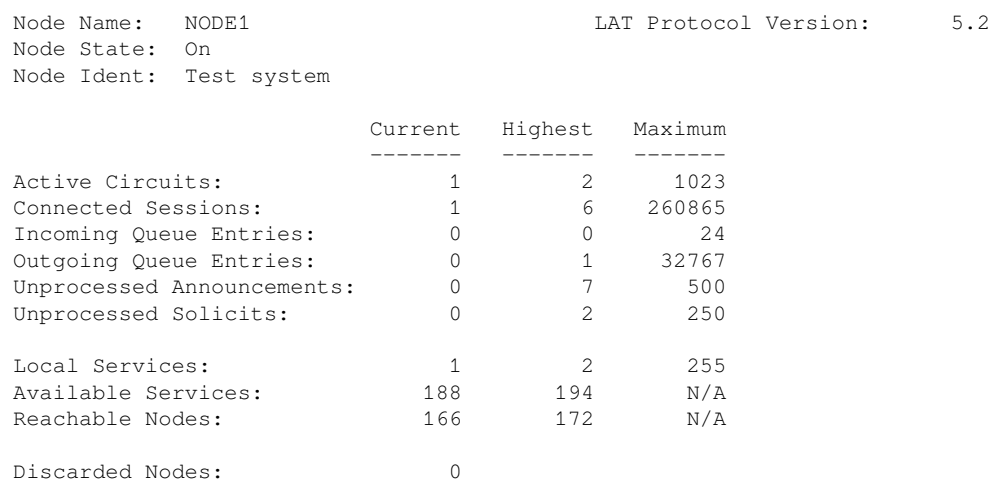

# **SHOW PORT**

SHOW PORT — Displays the status and LAT characteristics of ports on the local node.

# **Syntax**

**SHOW PORT port-name**

## **Parameter**

### **port-name**

Specifies the name of the port for which information is displayed. If you do not specify a port name, the SHOW PORT command displays the characteristics for all LTA *n*: ports on a node.

Do not use the /APPLICATION, /DEDICATED, /FORWARD, /INTERACTIVE, or /LIMITED qualifiers with a specific port name.

## **Qualifiers**

### **/APPLICATION**

Generates a display of all application ports.

### **/BRIEF**

Displays port type, port status, and the remote node name, port, and service associated with the port. This is the default if you do not specify a port name with the SHOW PORT command.

### **/COUNTERS**

Displays the counters kept for the port. Do not use the /BRIEF or /FULL qualifiers with this qualifier.

### **/DEDICATED**

Generates a display of all dedicated ports.

### **/FORWARD**

Generates a display of all LAT ports used for either outgoing LAT connections or local LAT management functions.

### **/FULL**

Displays the following information:

- Port type
- Port status
- Target port name, node name, and service name associated with the port
- Remote node name, port, and service associated with the port if a connection is currently active

### **/INTERACTIVE**

Generates a display of all LAT ports used for incoming interactive connections.

### **/LIMITED**

Generates a display of all limited LTA devices on the system (previously established with the CREATE PORT /LIMITED or SET PORT /LIMITED command).

### **Description**

If a port is an application port, the display lists the remote nodename, remote port name, and remote service name that you specified in the SETPORT command.

If the port is a dedicated port, the display lists the service name that you specified in the SET PORT command.

If LATCP shows the port as Interactive in the display, a user on a terminal server or on a node that supports outgoing LAT connections is currently using the port.

For all ports with active sessions, the remote node sends its nodename and port name to your local node. These names are listed in the display.

### **Examples**

1. LATCP> **SHOW PORT /FULL**

This command produces the following type of display. The display reflects the characteristics set by the command examples given with the SET PORT command.

```
Local Port Name: LTA16: Local Port Type: Forward
Local Port State: Inactive
Connected Link:
Target Port Name: \qquad \qquad Actual Port Name:
 Target Node Name: LATCP$MGMT_PORT Actual Node Name:
Target Service Name: \overline{A} Actual Service Name:
--------------------------------------------------------------------------------
Local Port Name: _LTA17: Local Port Type: Interactive
Local Port State: Active
Connected Link: LAT$LINK
Target Port Name: Actual Port Name: PORT_1
 Target Node Name: Actual Node Name: MY_DS200_SERVER
Target Service Name: \overline{1} Actual Service Name:
--------------------------------------------------------------------------------
                               Local Port Type: Application (Queued)
Local Port Name: _LTA19:<br>Local Port State: Active
Connected Link: LAT$LINK
Target Port Name: \qquad \qquad Actual Port Name:
 Target Node Name: TLAT1 Actual Node Name: TLAT1
Target Service Name: PRINTER Actual Service Name: PRINTER
--------------------------------------------------------------------------------
Local Port Name: _LTA21: Local Port Type: Dedicated
Local Port State: Inactive
Connected Link:
```

```
Target Port Name: \qquad \qquad Actual Port Name:
 Target Node Name: Actual Node Name:
Target Service Name: GRAPHICS Actual Service Name:
--------------------------------------------------------------------------------
Local Port Name: _LTA22: Local Port Type: Application (Queued)
Local Port State: Active
Connected Link: LAT$LINK
 Target Port Name: LN02 Actual Port Name: LN02
 Target Node Name: TS33EW Actual Node Name: TS33EW
Target Service Name: \overline{A} Actual Service Name:
```
The display in this example shows information about all the ports on the local node. The display shows information for each of the four types of ports:

--------------------------------------------------------------------------------

- Forward: a port used for outgoing LAT connections or for executing local management functions and LATCP commands. Port LTA16: is a forward port. The display shows that the port is currently inactive – no current LAT connection exists. The target node name of LATCP \$MGMT\_PORT indicates that LATCP is using this port to execute the LATCP commands entered by the user. If the display listed a node and service name, it would mean that the port is being used for an outgoing connection.
- Interactive: a port created as a result of an incoming LAT connection request from another node or terminal server. Port LTA17: is an interactive port connected with port PORT\_1 on the terminal server MY\_DS200\_SERVER.
- Application: a port used for solicited connections to devices on terminal servers or to application services on remote LAT service nodes. Port LTA22: is an application port. The port maps to port LN02 (a printer) on a terminal server node TS33EW. The display indicates that server TS33EW queues connection requests from the local node. Port LTA19: is also an application port. The port maps to the service PRINTER on terminal server TLAT1.
- Dedicated: a port dedicated to a local application service. Port LTA21: is dedicated to the service GRAPHICS.

The target port name, target node name, and target service name are the names specified with the SET PORT command. They are passed to the remote node or terminal server when the connection request is made.

The actual port name, actual node name, and actual service name are the names returned by the remote node when it accepts the connection request. They may differ from the corresponding target names (specified with the SET PORT command) if the remote node translates the names. For example, terminal servers that accept connections to LAT service names usually return the name of the port to which the connection was actually directed.

#### 2. LATCP> **SHOW PORT LTA1 /COUNTERS**

This command produces a display that lists counter information for the LTA1 device:

```
Port Name: LTA1:
Seconds Since Zeroed: 66
Remote Accesses: 0 Framing Errors: 0
Local Accesses: 0 Parity Errors: 0
Bytes Transmitted: 0 Data Overruns:
```

```
Bytes Received: 0 Password Failures: 0
Solicitations Accepted: 1
Solicitations Rejected: 1
Incoming Solicits Accepted: 0
Incoming Solicits Rejected: 0
Last disconnect reason code: 18
    (%LAT-F-LRJDELETED, queue entry deleted by server)
```
# **SHOW QUEUE\_ENTRY**

SHOW QUEUE\_ENTRY — Displays information about requests, or entries, queued on the local node.

# **Syntax**

**SHOW QUEUE\_ENTRY queue-entry-id**

## **Parameter**

### **queue-entry-id**

Specifies the identification number (ID) of the queued entry for which information is displayed. If you do not specify a value for this parameter, information about all queued entries is displayed.

## **Qualifiers**

### **/BRIEF**

Displays the following information about the queued entries:

- **Position**
- Entry ID
- Source node
- Service
- Port name

This is the default display.

### **/FULL**

In addition to the information displayed by the /BRIEF qualifier, the /FULL qualifier provides the following information for each node:

- Node queue position
- Service queue position
- Node address
- Soliciting Link

# **Description**

The SHOW QUEUE\_ENTRY command displays information about requests, or entries, queued on the local node. You can display information about a specific entry by including the queue entry ID

on the command line or you can display information about all entries (the default). Use the DELETE QUEUE\_ENTRY command to delete specific entries from the queue.

## **Examples**

1. LATCP> **SHOW QUEUE\_ENTRY**

This command produces the following type of display:

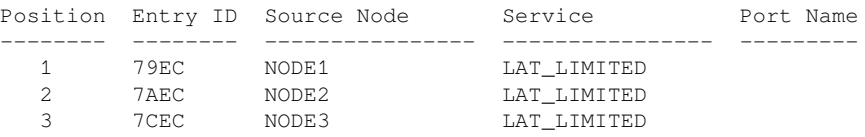

2. LATCP> **SHOW QUEUE\_ENTRY/FULL**

This command produces the following type of display:

```
Entry ID: 7AEC Remote Node: NODE1
Node Queue Position: 1 Address: 08-00-2B-0A-A0-A0
Service Queue Position: 1
 Target Port:
 Target Service: LAT_LIMITED
 Soliciting Link: LAT$LINK
--------------------------------------------------------------------------------
Entry ID: 7CEC Remote Node: NODE2
Node Queue Position: 2 Address: AA-00-04-00-37-DD
Service Queue Position: 2
 Target Port:
 Target Service: LAT_LIMITED
 Soliciting Link: LAT$LINK
```
# **SHOW SERVICE**

SHOW SERVICE — Displays the status and LAT characteristics of LAT services known to the local node.

# **Syntax**

**SHOW SERVICE service-name**

## **Parameters**

### **service-name**

Specifies the name of the service for which information will be displayed. If you do not specify a service name, LATCP displays information about all services known to the node.

You can also specify any valid wildcard for this parameter. For example, the SHOW SERVICE LAT  $*$ command displays the status and characteristics of all services that begin with the LAT\_ prefix.

## **Qualifiers**

### **/BRIEF**

Displays the status and identification string of the service.

### **/COUNTERS**

Displays the counters kept for the service. Do not use the /BRIEF or /FULL qualifier with this qualifier. The following table lists and describes the counters:

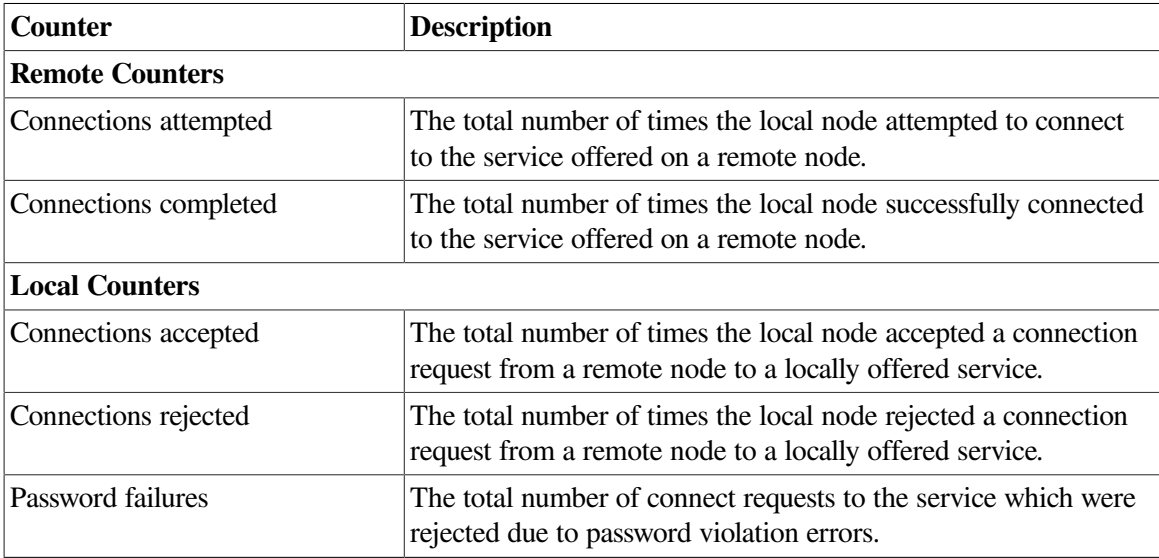

### **/FULL**

Displays the status, identification string, and type of service, and the values set for service characteristics. This qualifier also displays the status of all service nodes offering the service.

### **/LOCAL**

Displays information about services offered by the local node only. You can use this qualifier with the /BRIEF, /COUNTERS, or /FULL qualifier.

## **Description**

This command displays information about services. If you do not specify a service name, the command displays information about all services known to your local node. If you do not specify a service name but specify the /LOCAL qualifier, the command displays information about all services offered by your local node.

Depending on whether you use the /BRIEF, /COUNTERS, or /FULL qualifier, you can display the status, identification string, and type of service, the status of all service nodes offering the service, the values set for service characteristics, and service counters.

# **Examples**

#### 1. LATCP> **SHOW SERVICE NODE1 /FULL**

This command produces the following display of information about service NODE1. This service is offered by the local node.

```
Service Name: NODE1 Service Type: General
Service Status: Available Connections: Enabled
Service Password: Enabled Queueing: N/A
```
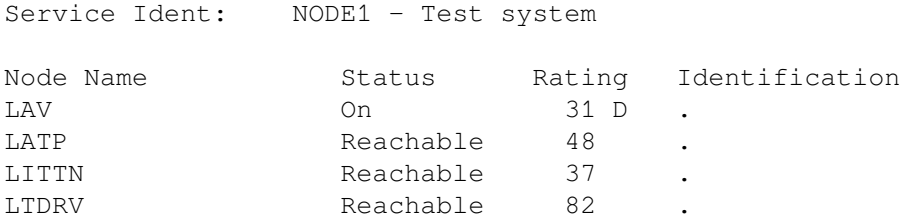

The display in this example indicates that the locally offered service NODE1 is available and its service type is general, meaning that it is a general timesharing service (in contrast to a dedicated application service). The display also lists the status of all the nodes that offer the service. The local node is LAV. The status of the local node can be either On, Off, or Shut. Here node LAV's status is On. The status of the other nodes indicates whether they are reachable. The display lists the ratings of each service node, indicating their relative capacity to accept new connections. The D next to the locally offered service indicates that node LAV computes its rating dynamically. An S would indicate that the node's rating was set permanently by the node's system manager.

#### 2. LATCP> **SHOW SERVICE OFFICE/FULL**

This command produces the following display of information about the service OFFICE, which is offered by a remote node:

```
Service Name: OFFICE
Service Status: Available
Service Ident: .
Node Name Status Rating Identification
BURGIL Reachable 121
DARWIN Reachable 43
```
The display in this example indicates that the service is available. The display also indicates the status and other information about the nodes that offer the service, BURGIL and DARWIN.

# **SPAWN**

SPAWN — Creates a subprocess, enabling you to execute DCL commands without terminating your LATCP session. The LATCP command SPAWN is similar to the DCL command SPAWN. To return to your LATCP session, either log out of the subprocess by entering the DCL command LOGOUT, or use the DCL command ATTACH to attach your terminal to the process running LATCP.

## **Syntax**

**SPAWN DCL-command**

### **Parameter**

### **DCL-command**

Specifies a DCL command. If you specify a DCL command, LATCP executes the command in a subprocess. Control returns to LATCP when the DCL command terminates.

If you do not specify a DCL command, LATCP creates a subprocess and you can then enter DCL commands. You can continue your LATCP session by logging out of the spawned subprocess or by attaching to the parent process with the DCL command ATTACH.

# **Description**

The SPAWN command acts exactly like the DCL command SPAWN. You can enter DCL commands (such as to create print queues, change the protection of a device, answer mail, and so forth) without ending your LATCP session.

You cannot use this command to gain access to DCL if you are running LATCP from a captive account.

# **Example**

```
LATCP> SPAWN
\mathcal{S}
```
This command creates a subprocess at DCL level. You can now enter DCL commands. Log out or enter the DCL command ATTACH to return to the LATCP prompt.

# **ZERO COUNTERS**

ZERO COUNTERS — Resets the link, node, and service counters maintained by the local node. You must have OPER privilege to use this command.

# **Syntax**

**ZERO COUNTERS**

## **Parameters**

None.

## **Qualifiers**

### **/LOG /NOLOG (default)**

Specifies whether LATCP displays a message confirming that the counters were reset. If you do not specify the /LOG or /NOLOG qualifier, the default is that no message will be displayed.

### **/LINK[=** *link-name***]**

Specifies the link (on your local node) for which you want counters reset. If you do not specify a link name, LATCP zeroes counters for the link LAT\$LINK.

### **/NODE[=** *node-name***]**

Specifies the node for which you want counters reset. If you do not specify a node name, LATCP zeroes the counters for your local node.

### **/PORT=** *port-name*

Specifies the port (on your local node) for which you want counters reset.

### **/SERVICE=** *service-name*

Specifies the service (on your local node) for which you want counters reset.
## **Description**

This command resets counters. You can specify whether you want to reset link, node, or service counters. You must specify either /LINK, /NODE, or /SERVICE.

## **Example**

```
LATCP> ZERO COUNTERS/SERVICE=LTVM
LATCP> SHOW SERVICE LTVM /COUNTERS
Service Name: LTVM
Seconds Since Zeroed: 9
Connections Attempted: 0 Connections Accepted: 0
Connections Completed: 0 Connections Rejected: 0
Password Failures:
```
This command resets the counters kept for service LTVM. The display produced by the SHOW SERVICE command shows how the ZERO COUNTERS command reset the counters to zero.

# **Chapter 15. Log Manager Control Program (LMCP) Utility**

# **15.1. LMCP Description**

The Log Manager Control Program (LMCP) utility creates and manages the transaction logs used by DECdtm services.

## **Caution**

Some LMCP commands can corrupt data.

To understand the reasons for using LMCP and how to use it safely, see the *VSI OpenVMS System Manager's Manual*.

# **15.2. LMCP Usage Summary**

LMCP lets you create and manage the transaction logs used by DIGITAL's distributed transaction manager, DECdtm services.

## **Format**

**RUN SYS\$SYSTEM:LMCP**

## **Parameters**

None.

## **Description**

To invoke LMCP, enter RUN SYS\$SYSTEM:LMCP at the DCL command prompt. At the LMCP prompt, you can enter any of the LMCP commands described in the following section.

To exit from LMCP, enter the EXIT command at the LMCP prompt, or press **Ctrl**/**Z**.

# **15.3. LMCP Commands**

The following table summarizes the LMCP commands:

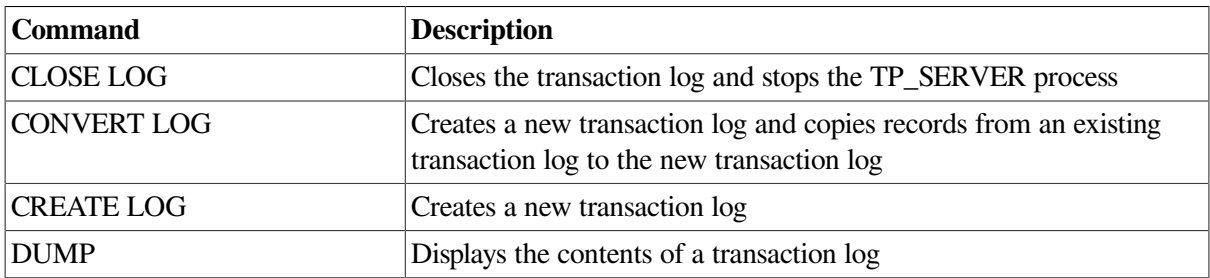

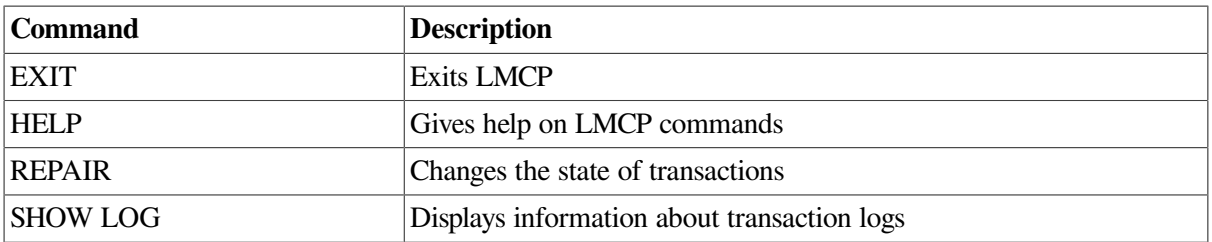

## **CLOSE LOG**

CLOSE LOG — Closes the transaction log and stops the TP\_SERVER process. Requires the SYSNAM privilege.

## **Syntax**

**CLOSE LOG**

## **Description**

Use the CLOSE LOG command to:

- Close the transaction log of the local node.
- Stop the TP\_SERVER process on the local node.

The CLOSE LOG command fails if the node is currently executing transactions.

## **CONVERT LOG**

CONVERT LOG — Creates a new transaction log and copies records from an existing transaction log to the new one. Use the CONVERT LOG command when you want to move a transaction log or change its size. If a node already has a transaction log, using the CONVERT LOG command to create a new one can corrupt data. For information about how to use the CONVERT LOG command safely, see the *VSI OpenVMS System Manager's Manual*. The CONVERT LOG command requires the CMKRNL privilege, read access to the existing transaction log and the directory it is in, and read and write access to the directory in which the new transaction log is to be created.

## **Syntax**

**CONVERT LOG old-filespec new-filespec**

## **Parameters**

#### **old-filespec**

The file specification of the transaction log whose records are to be copied.

The CONVERT LOG command uses the following defaults:

• If you omit the disk and directory, the CONVERT LOG command looks for the transaction log in the directories pointed to by the logical SYS\$JOURNAL, which must be defined in executive mode in the system logical name table.

• If you omit the file type, the CONVERT LOG command uses .LM\$JOURNAL.

#### **new-filespec**

The file specification of the new transaction log to be created.

For DECdtm services to use the transaction log, the file must have a name of the form SYSTEM\$ *node*.LM\$JOURNAL, where *node* is the name of the node.

The CONVERT LOG command uses the following defaults:

- If you omit the disk and directory, the CONVERT LOG command creates the new transaction log in the first accessible directory pointed to by the logical SYS\$JOURNAL, which must be defined in executive mode in the system logical name table.
- If you omit the file type, the CONVERT LOG command uses .LM\$JOURNAL.

## **Qualifiers**

#### **/OWNER=uic**

Specifies the owner of the new transaction log.

Specify the owner using the standard UIC format, as described in the *VSI OpenVMS User's Manual*.

#### **/SIZE=size**

Specifies the size of the new transaction log in blocks.

The minimum size is 100 blocks. If you omit this qualifier, the new transaction log is created with the default size of 4000 blocks.

## **Example**

LMCP> **CONVERT LOG/SIZE=6000 DISK\$LOG2:[LOGFILES]SYSTEM\$RED.LM\$OLD -** \_LMCP> **DISK\$LOG2:[LOGFILES]SYSTEM\$RED.LM\$JOURNAL**

This example creates a 6000-block transaction log called SYSTEM\$RED.LM\$JOURNAL in directory DISK\$LOG2:[LOGFILES]. It then copies records from the existing transaction log, SYSTEM\$RED.LM \$OLD in directory DISK\$LOG2:[LOGFILES], into the new transaction log.

## **CREATE LOG**

CREATE LOG — Creates a new transaction log. If a node already has a transaction log, using the CREATE LOG command to create a new one can corrupt data. Requires read and write access to the directory in which the transaction log is to be created.

## **Syntax**

**CREATE LOG filespec**

### **Parameter**

**filespec**

The file specification of the transaction log to be created.

For DECdtm services to use the transaction log, the file must have a name of the form SYSTEM\$ *node*.LM\$JOURNAL, where *node* is the name of the node.

The CREATE LOG command uses the following defaults:

- If you omit the disk and directory, the CREATE LOG command creates the transaction log in the first accessible directory pointed to by the logical SYS\$JOURNAL, which must be defined in executive mode in the system logical name table.
- If you omit the file type, the CREATE LOG command uses .LM\$JOURNAL.

If you specify a disk and directory not pointed to by SYS\$JOURNAL, a warning message is displayed. However, the transaction log is still created, but will not be used until either (a) SYS\$JOURNAL is modified to point to the disk and directory where the log was created, or (b) you move the new transaction log to a directory pointed to by SYS\$JOURNAL.

## **Qualifiers**

#### **/NEW\_VERSION**

Forces the CREATE LOG command to create a new version of an existing transaction log.

### **Caution**

Creating a new version of an existing transaction log can lead to data corruption.

The data in the two transaction logs cannot be merged. Once it has started using the new transaction log, DECdtm services cannot access any transaction records in the old transaction log.

#### **/OWNER=uic**

Specifies the owner of the transaction log.

Specify the owner using the standard UIC format, as described in the *VSI OpenVMS User's Manual*.

#### **/SIZE=size**

Specifies the size of the transaction log in blocks.

The minimum size is 100 blocks. If you omit this qualifier, the transaction log is created with the default size of 4000 blocks.

## **Example**

```
LMCP> CREATE LOG/SIZE=5000 DISK$LOG1:[LOGFILES]SYSTEM$ORANGE.LM$JOURNAL
```
This example creates a 5000-block transaction log for node ORANGE in DISK\$LOG1:[LOGFILES].

## **DUMP**

DUMP — Displays the contents of a transaction log. Requires read access to the transaction log and the directory it is in.

## **Syntax**

**DUMP filespec**

## **Parameter**

#### **filespec**

The file specification of the transaction log whose contents you want to display.

The DUMP command uses the following defaults:

- If you omit the disk and directory, the DUMP command looks for the transaction log in the directories pointed to by the logical SYS\$JOURNAL, which must be defined in executive mode in the system logical name table.
- If you omit the file type, the DUMP command uses .LM\$JOURNAL.

## **Qualifiers**

#### **/ACTIVE**

Selects records only for transactions that have not yet been forgotten.

#### **/FORMAT (default) /NOFORMAT**

Determines whether the contents of the transaction log are displayed as formatted records. Specify both the /NOFORMAT and the /HEX qualifiers to display the contents of the transaction log in hexadecimal only.

If the /NOFORMAT qualifier is specified without the /HEX qualifier, only the transaction log header is displayed.

#### **/HEX /NOHEX (default)**

Specifies that the contents of the transaction log are displayed as both ASCII characters and hexadecimal longwords. Specify both the/NOFORMAT and /HEX qualifiers to display the contents of the transaction log in hexadecimal only.

#### **/LOGID=logid**

Selects records only for transactions that have participants whose *logid* field matches the specified value.

The *logid* is in the *Log ID* field, to the right of the *Type* field. The value you specify must be exactly as it appears in the display, including hyphens.

Note that you can use this qualifier only with the /RM qualifier.

#### **/OUTPUT[=filespec]**

Requires read and write access to the directory in which the output file is to be created.

Specifies where the output from the DUMP command is sent. If you omit this qualifier, output is sent to the current SYS\$OUTPUT device (usually your terminal). To send the output to a file, use the /OUTPUT qualifier. If you do not supply a file specification, the output is sent to the file LMCP\_DUMP.LIS in your default directory.

#### **/RM=name**

Selects records only for transactions that have participants whose names begin with the specified value.

The participant name is shown in the *Name* field, and is output in both ASCII and hexadecimal.

If the participant name includes undisplayable characters, you can select records for that participant by using the hexadecimal form of its name. When specifying the hexadecimal form of the name, you must convert it by reversing the pairs in the hexadecimal number. For example, the participant name  $i_{S}$ .

Name (11): "SYSTEM\$RED" (4445 52244D45 54535953)

The value you specify for the /RM qualifier is:

```
/RM=%X53595354454D24524544
```
#### **/STATE=COMMITTED /STATE=PREPARED**

Selects records only for transactions in either the Committed or Prepared states.

#### **/TID=transaction\_id**

Selects records only for the specified transaction.

The *transaction\_id* is shown in the *Transaction ID* field. The value you specify must be exactly as it appears in the display, including hyphens.

### **Description**

Use the DUMP command to display the contents of a transaction log. [Example](#page-439-0) 15.1 is a sample of a transaction log, with the important fields identified.

#### <span id="page-439-0"></span>**Example 15.1. Sample Transaction Log**

```
Log Manager Control Program V1.1
Dump of transaction log DISK$LOGFILE: SYSTEM$BLUE. LM$JOURNAL; 1
End of file block 4002 / Allocated 4002
Log Version 1.0
Transaction log UID: 647327A0-2674-11C9-8001-AA00040069F8 
Penultimate Checkpoint: 000000000239 0039
Last Checkpoint: 00000000042E 002E
Dump of transaction log DISK$LOGFILE:SYSTEM$BLUE.LM$JOURNAL;1
Present Length: 134 (00000086) Last Length: 0 (00000000)
VBN Offset: 0 (00000000) Virtual Block: 2 (00000002) 
Section: 3 (00000003)
Record number 1 (00000001), \bullet 114 (0072) bytes \bullet
```
Transaction state (1): PREPARED <sup>0</sup> Transaction ID: 1D017140-2676-11C9-9F34-08002B174360 (8-JUL-2002 14:08:29.14) DECdtm Services Log Format V1.1 0 Type ( 2): CHILD  $\bullet$  Log ID: F1469720-4A0C-11CC-8001-AA000400B7A5  $\bullet$ Name (13): "SYSTEM\$WESTRN" (4E 52545345 57244D45 54535953) <sup>1</sup> Type (8): CHILD NODE <sup>1</sup> Log ID: F1469720-4A0C-11CC-8001- $L$ og ID: F1469720-4A0C-11CC-8001-AA000400B7A5 Name (6): "WESTRN" (4E52 54534557) <sup>1</sup> Type ( 3): LOCAL RM <sup>O</sup> Log ID: 037100C0-0019-0003-0100-0000000000000 <sup>O</sup> Name (6): "ORANGE" (4547 4E41524F) <sup>1</sup>

In this example, the significant fields are:

- $\bullet$ Transaction log header – information about the transaction log's attributes.
- $\bullet$ Section header – the section header of multiple transaction records.
- $\bullet$ Record number – the record number, in both decimal and hexadecimal.
- $\bullet$ Record size – the record size in both decimal and hexadecimal.
- Transaction state the type of the record. This can be:  $\bullet$ 
	- Prepared

This type of record is logged when the transaction enters the Prepared state. Note that this type of record is not logged at the node on which the transaction was started.

• Committed

This type of record is logged when the transaction enters the Committed state.

• Forgotten

This type of record is logged:

- When the transaction is aborted, if a record of type Prepared was logged for the transaction.
- For a transaction that commits, when no participants require the local DECdtm transaction manager to remember that the outcome of the transaction is commit.

Note that DECdtm uses the presumed abort logging protocol.

**Checkpoint** 

Unlike the other types of record, this is not associated with a particular transaction. It is used internally by the DECdtm transaction manager to compress space in the transaction log.

- Transaction ID the unique transaction identifier (TID) generated by the DECdtm transaction  $\bullet$ manager.
- $\bullet$ DECdtm Services Log Format – the version number of the transaction log format.
- $\bullet$ Type – information about the participant in the transaction. This can be:
	- Child an immediate child transaction manager. This transaction manager may query the local DECdtm transaction manager to determine the outcome of the transaction.
	- Child Node the name of the node that an immediate child transaction manager is on.
	- Parent the immediate parent transaction manager. The local DECdtm transaction manager may query this transaction manager to determine the outcome of the transaction.
	- Parent Node the name of the node that an immediate parent transaction manager is on.
- Local RM a resource manager on the local node.
- $\bullet$ Log ID – the identifier of the participant's log. For type Child, Child Node, Parent, or Parent Node, this is the identifier of the DECdtm transaction log. For a local resource manager, this is the identifier of its private log.
- Name the name of the participant in the transaction, in both ASCII and hexadecimal.

## **Example**

LMCP> **DUMP/RM="RMS\$" DISK\$LOGFILE:SYSTEM\$BLUE.LM\$JOURNAL**

This example displays the contents of the transaction log for node BLUE, selecting only transactions in which RMS Journalling for OpenVMS is participating.

```
Dump of transaction log DISK$LOGFILE:SYSTEM$BLUE.LM$JOURNAL;1
End of file block 4002 / Allocated 4002
Log Version 1.0
Transaction log UID: 6A034B20-6FCC-0095-D7E4-EAA500000000
Penultimate Checkpoint: 00000000382E 002E
Last Checkpoint: 000000003C2E 002E
Dump of transaction log DISK$LOGFILE:SYSTEM$BLUE.LM$JOURNAL;1
Present Length: 46 (0000002E) Last Length: 512 (00000200)
VBN Offset: 30 (0000001E) Virtual Block: 32 (00000020)
Section: 1 (00000001)
Record number 2 (00000002), 5 (0005) bytes
Transaction state (3): CHECKPOINT
Checkpoint record contains no active transactions.
Record number 1 (00000001), 21 (0015) bytes
Transaction state (0): FORGOTTEN
Transaction ID: 271D9FC0-7082-0095-98E7-EAA500000000
Dump of transaction log DISK$LOGFILE: SYSTEM$BLUE. LM$JOURNAL; 1
Present Length: 113 (00000071) Last Length: 512 (00000200)<br>VBN Offset: 29 (0000001D) Virtual Block: 31 (0000001F)
                   29 (0000001D) Virtual Block: 31 (0000001F)
Section: 2 (00000002)
Record number 1 (00000001), 93 (005D) bytes
Transaction state (2): COMMITTED
Transaction ID: 271D9FC0-7082-0095-98E7-EAA500000000 (3-MAR-2002 13:53:03.42)
DECdtm Services Log Format V1.1
Type ( 2): CHILD Log ID: EF006060-CF37-11C9-8001-AA000400DEFA
Name (10): "SYSTEM$ORANGE" (45 474E4152 4F244D45 54535953)
Type ( 8): CHILD NODE Log ID: EF006060-CF37-11C9-8001-AA000400DEFA
Name ( 6): "ORANGE" (4547 4E41524F)
Type ( 3): LOCAL RM Log ID: 28C5D180-7082-0095-0000-000000000000
Name (22): "RMS$USER1.......`....."
     (0000 00178B60 00000000 00000031 52455355 24534D52)
 .
 .
 .
```
Total of 1 transactions active, 0 prepared and 1 committed

## **EXIT**

EXIT — Exits LMCP.

## **Syntax**

**EXIT**

## **HELP**

HELP — Provides help on LMCP commands.

## **Syntax**

**HELP [help-topic [help-subtopic]]**

## **Parameter**

#### **help-topic**

Specifies the command that you want help for.

#### **help-subtopic**

Specifies the parameter or qualifier that you want help for.

## **REPAIR**

REPAIR — Changes the state of transactions. The REPAIR command can corrupt data. Use it only if none of the resource managers participating in the transaction provides a means of changing transaction states. The REPAIR command requires the CMKRNL privilege and read and write access to the transaction log and the directory it is in.

## **Syntax**

#### **REPAIR filespec**

## **Parameter**

#### **filespec**

The file specification of the transaction log containing the transactions whose states you want to change.

The REPAIR command has the following requirements:

- The logical SYS\$JOURNAL must be defined in executive mode in the system logical name table.
- The transaction log must be in a directory pointed to by the logical SYS\$JOURNAL.
- The file type of the transaction log must be .LM\$JOURNAL.

The REPAIR command uses the following defaults:

- If you omit the disk and directory, the REPAIR command looks for the transaction log in the directories pointed to by the logical SYS\$JOURNAL.
- If you omit the file type, the REPAIR command uses .LM\$JOURNAL.

### **Qualifiers**

#### **/LOGID=logid**

Selects records only for transactions that have participants whose *logid* field matches the specified value.

The *logid* is in the *Log ID* field, to the right of the *Type* field in the output from the DUMP command. The value you specify must be exactly as it appears in the display, including hyphens.

Note that you can use this qualifier only with the /RM qualifier.

#### **/RM=name**

Selects records only for transactions that have participants whose names begin with the specified value.

The participant name is shown in the *Name* field in the output from DUMP, and is output in both ASCII and hexadecimal.

If the participant name includes undisplayable characters, you can select records for that participant by using the hexadecimal form of its name. When specifying the hexadecimal form of the name, you must convert it by reversing the pairs in the hexadecimal number. For example, the participant name  $i_{\rm}$ :

```
Name (11): "SYSTEM$RED" (4445 52244D45 54535953)
```
The value you specify for the /RM qualifier is:

/RM=%X53595354454D24524544

#### **/STATE=COMMITTED /STATE=PREPARED**

Selects records only for transactions in either the Committed or Prepared states.

#### **/TID=transaction\_id**

Selects records only for the specified transaction.

The *transaction\_id* is shown in the *Transaction ID* field in the output from the DUMP command. The value you specify must be exactly as it appears in the display, including hyphens.

### **Description**

Use the REPAIR command to change the state of transactions.

#### **Caution**

The REPAIR command can corrupt data. Use it only if none of the resource managers participating in the transaction provides a means of changing transaction states.

Use this command only if none of the resource managers participating in the transaction provides a means of changing the transaction state.

Change the transaction state only when you already know the outcome of the transaction and need to manually update the transaction log immediately. You might want to do this because, for example, you have lost the network link to a remote node.

When you use the REPAIR command you use qualifiers to specify which transactions you want to change. By default, the REPAIR command selects all transactions.

Once you have selected the transactions to change, enter the REPAIR subcommand mode. Within this mode, the prompt changes to REPAIR>, and you have an additional set of subcommands. Use these subcommands either to manually change the state of the transaction or to select the next transaction that matches your selection criteria. The subcommands are as follows:

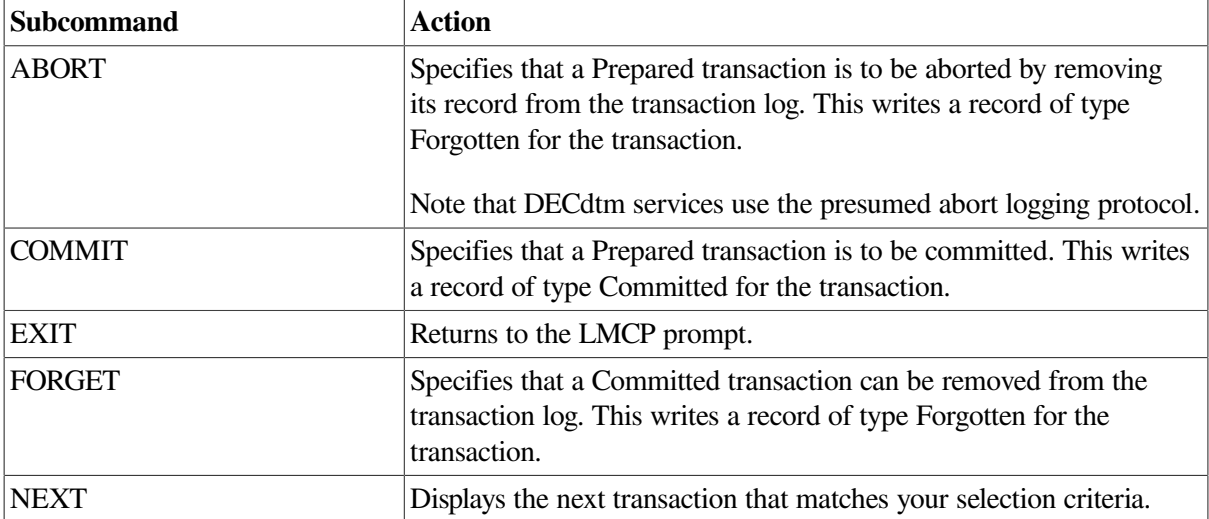

LMCP displays each of the selected transactions in turn, so that you can change them. For each selected transaction, you can either use the ABORT, COMMIT, and FORGET subcommands to change the state of the transaction, or use the NEXT subcommand to select the next transaction.

To exit from the REPAIR subcommand mode, enter the EXIT subcommand or press **Ctrl**/**Z**.

## **Example**

#### LMCP> **REPAIR/STATE=PREPARED DISK\$JOURNALS:[LOGFILES]SYSTEM\$ORANGE**

In this example, transactions to be modified are selected from the transaction log for node ORANGE. The transactions selected are those in the Prepared state.

The first transaction is committed by manually changing its state from Prepared to Committed, then the NEXT subcommand is used to advance to the next selected transaction.

```
Dump of transaction log DISK$JOURNALS: [LOGFILES]SYSTEM$ORANGE; 1
End of file block 4002 / Allocated 4002
Log Version 1.0
Transaction log UID: 98A43B80-81B7-11CC-A27A-08002B1744C3
Penultimate Checkpoint: 00000407B9AC 07AC
Last Checkpoint: 00000407C3B7 07B7
Transaction state (1): PREPARED
Transaction ID: 9F7DF804-CBC4-11CC-863D-08002B17450A (18-OCT-2002 16:11:03.67)
DECdtm Services Log Format V1.1
Type ( 3): LOCAL RM Log ID: 00000000-0000-0000-0000-000000000000
Name (1): "B" (42)<br>Type (4): PARENT
                           Log ID: AEC2FB64-C617-11CC-B458-08002B17450A
Name (13): "SYSTEM$BLUE" (45554C 42244D45 54535953)
Type (16): PARENT NODE Log ID: AEC2FB64-C617-11CC-B458-08002B17450A
```

```
Name (6): "BLUE" (45554C42))
REPAIR> COMMIT
REPAIR> NEXT
 .
 .
 .
```
## **SHOW LOG**

SHOW LOG — Displays information about transaction logs. Requires read access to the transaction logs and the directories they are in.

## **Syntax**

**SHOW LOG filespec**

## **Parameter**

#### **filespec**

The file specification of the transaction logs you want to display information about. This can include the percent (%) and asterisk (\*) wildcard characters.

The SHOW LOG command uses the following defaults:

- If you omit the disk and directory, the SHOW LOG command looks for the transaction log in the directories pointed to by SYS\$JOURNAL, which must be defined in executive mode in the system logical name table.
- If you omit the file type, the SHOW LOG command uses .LM\$JOURNAL.

## **Qualifiers**

#### **/CURRENT**

Displays information about the local node's transaction log. This includes the number of checkpoints and stalls that have occurred since DECdtm services started on this node.

To use the /CURRENT qualifier:

- You must have the CMKRNL privilege.
- You must omit the parameter to the SHOW LOG command.

#### **/FULL**

Lists all attributes of the transaction logs. For each transaction log, both the full file specification of the transaction log and its size are displayed.

If you do not specify which transaction log you want to display, the SHOW LOG command lists all transaction logs of the form SYSTEM\$\*.LM\$JOURNAL, in all directories pointed to by the logical SYS\$JOURNAL, which must be defined in executive mode in the system logical name table.

#### **/OUTPUT[=filespec]**

Requires read and write access to the directory in which the output file is to be created.

Specifies where the output of the SHOW LOG command is sent. If you omit this qualifier, output is sent to the current SYS\$OUTPUT device (usually your terminal). To send the output to a file, use the /OUTPUT qualifier. If you do not supply a file specification, the output is sent to the file LMCP\_SHOW.LIS in your default directory.

### **Example**

LMCP> **SHOW LOG/FULL**

This example displays full details about the transaction logs in all directories pointed to by the logical SYS\$JOURNAL. This logical is defined in executive mode in the system logical name table.

```
Directory of DISK$JOURNALS:[LOGFILES]
DISK$JOURNALS:[LOGFILES]SYSTEM$BLUE.LM$JOURNAL;1
End of file block 4002 / Allocated 4002
Log Version 1.0
Transaction log UID: 647327A0-2674-11C9-8001-AA00040069F8
Penultimate Checkpoint: 000000001A39 0039
Last Checkpoint: 000000001C8A 008A
Total of 1 file.
Directory of DISK$RED:[LOGFILES]
DISK$RED:[LOGFILES]SYSTEM$RED.LM$JOURNAL;1
End of file block 4002 / Allocated 4002
Log Version 1.0
Transaction log UID: 17BB9140-2674-11C9-8001-AA0004006AF8
Penultimate Checkpoint: 000000ECADE5 41E5
Last Checkpoint: 000000F1O5FC 41FC
Total of 1 file.
Directory of DISK$LOGFILES:[LOGS]
DISK$LOGFILES:[LOGS]SYSTEM$YELLOW.LM$JOURNAL;1
End of file block 1002 / Allocated 1002
Log Version 1.0
Transaction log UID: 590DAA40-2640-11C9-B77A-08002B14179F
Penultimate Checkpoint: 00000C8B4819 2019
Last Checkpoint: 00000C8BC15B 335B
Total of 1 file.
Total of 3 files in 3 directories.
```
# **Appendix A. ACL Editor Keypad Editing Commands**

By default, the access control list editor (ACL editor) prompts you for each access control entry (ACE) and provides values for some of the fields within an ACE. You can navigate the ACE fields by using keypad commands, such as FIELD and ITEM.

This appendix describes all the keypad editing commands supplied by the ACL editor. You can supplement or change these key definitions by modifying and recompiling the ACL editor section file SYS\$LIBRARY:ACLEDIT.TPU (see [Appendix](#page-454-0) B for more information). To get help on the ACL editor keypad commands, press PF2.

# **A.1. ACL Editor Keypad Commands**

[Figure](#page-448-0) A.1 shows the default ACL editor keypad commands for LK201 keyboards. The numeric keypad on VT100-series terminals is identical to that of the LK201 keyboard shown in [Figure](#page-448-0) A.1; VT100 terminals, however, do not have the supplemental editing keypad (keys E1 through E6).

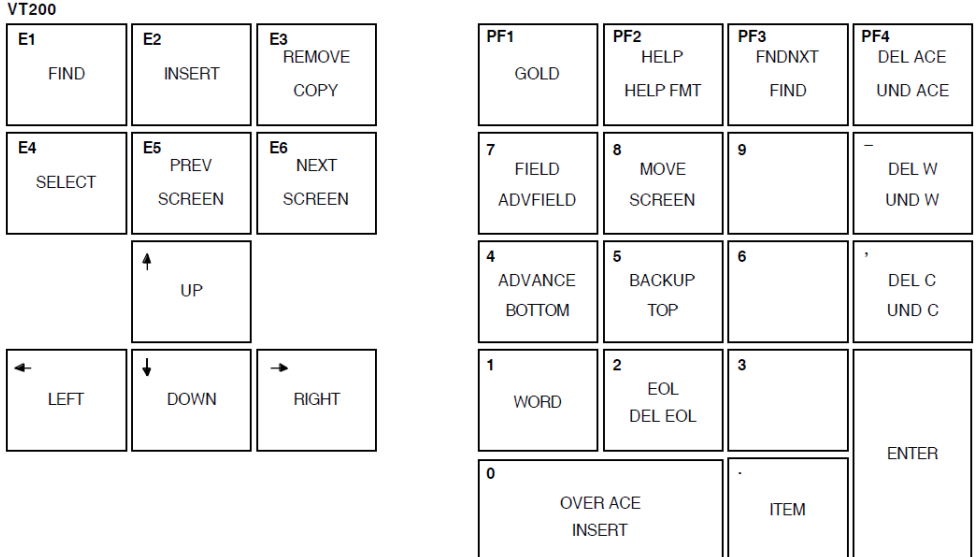

#### <span id="page-448-0"></span>**Figure A.1. Keypad for an LK201-Series Keyboard**

[Table](#page-448-1) A.1 describes each of the keypad commands you can use with the ACL editor. In this table, KP *n* refers to a keypad key labeled with the number *n*. For example, KP4 refers to the keypad key labeled with the number 4.

<span id="page-448-1"></span>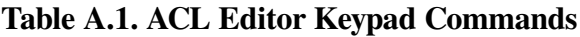

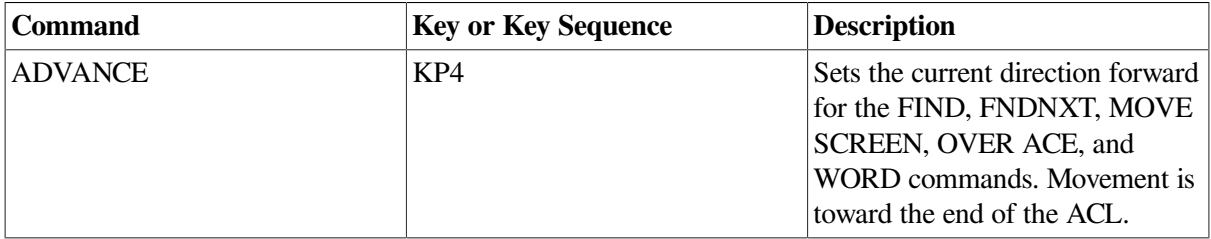

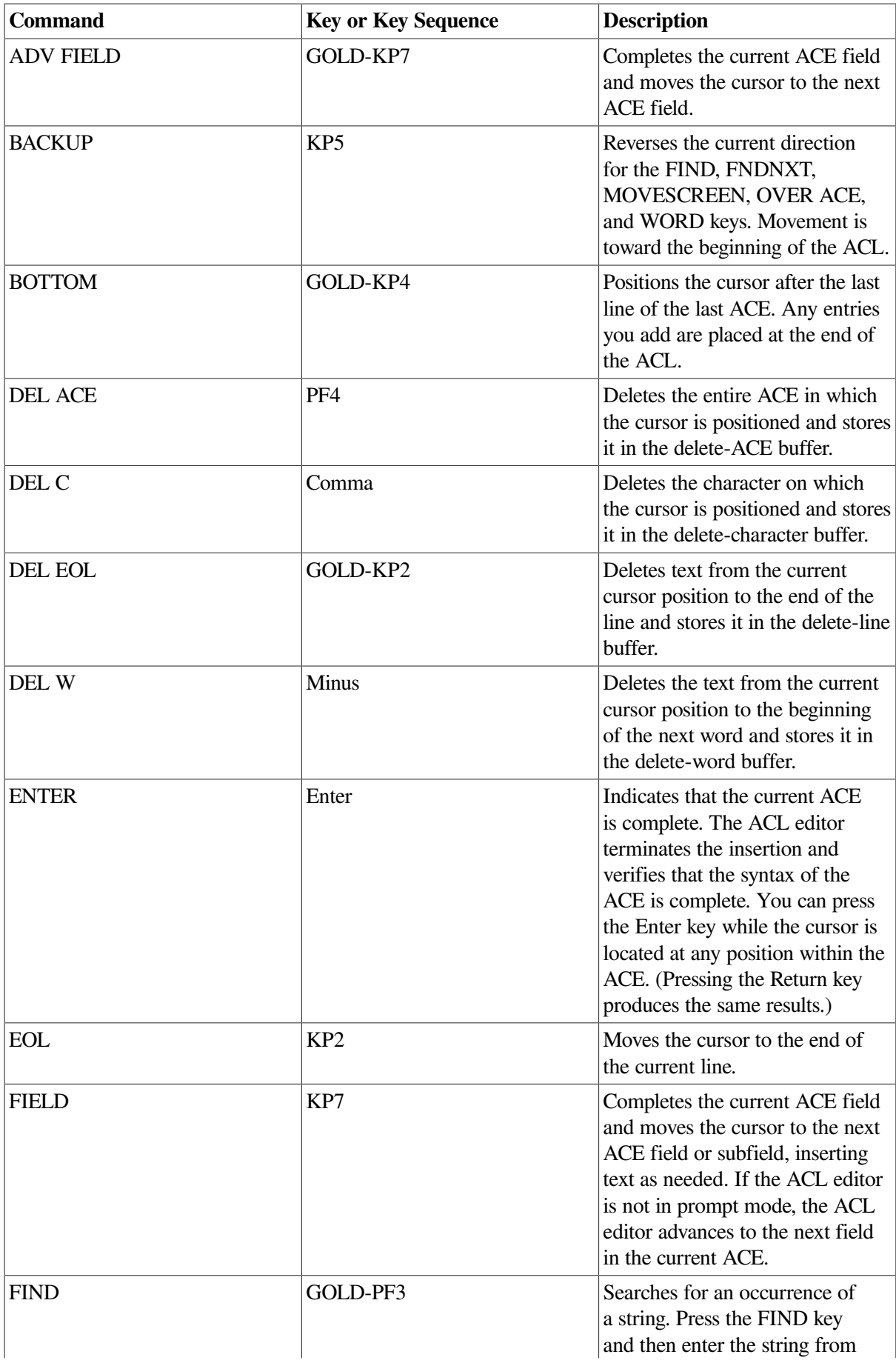

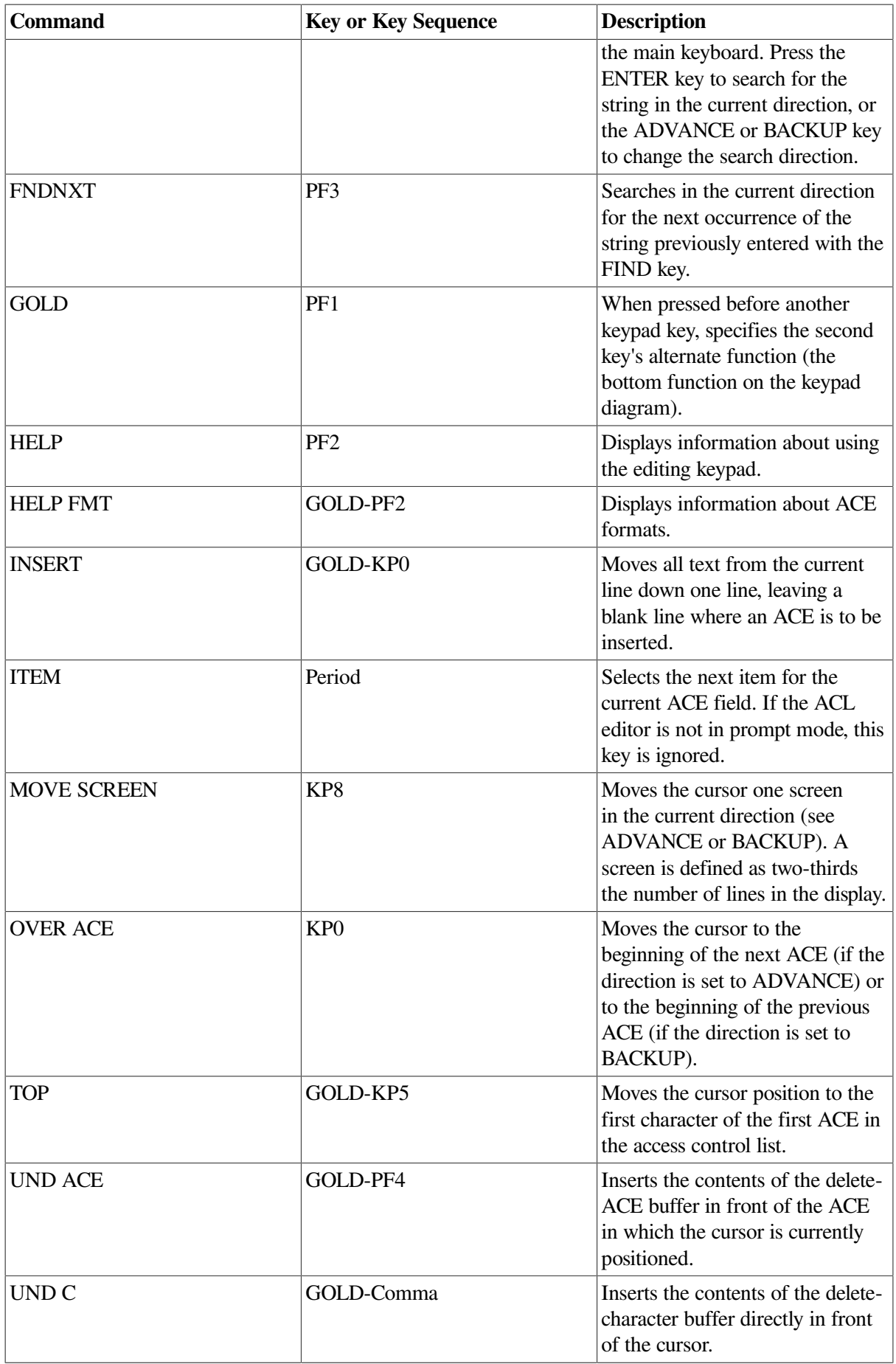

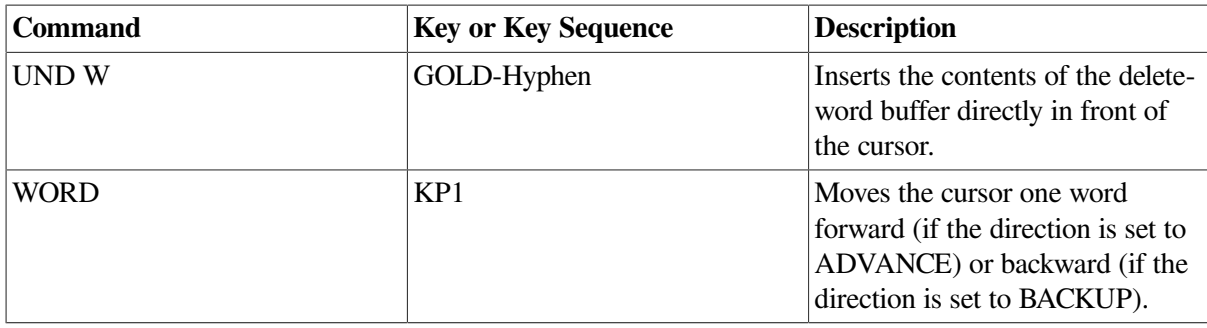

# **A.2. Additional ACL Editing Keys and Key Sequences**

In addition to keypad editing, the ACL editor lets you use other keyboard keys and key sequences to perform editing functions. [Table](#page-451-0) A.2 describes these additional ACL editing keys and key sequences. Keys in parentheses indicate the equivalent key for an LK201-series keyboard.

| <b>Key or Sequence</b> | <b>Action Taken When Key or Sequence Is Pressed</b>                                                                                                    |
|------------------------|----------------------------------------------------------------------------------------------------|
| <b>DOWN ARROW KEY</b>  | Moves the cursor to the character directly inline below it. If the ACE<br>in which the cursor is positioned is new, the ACL editor processes<br>the ACE before moving the cursor. If the entry is incomplete or<br>formatted incorrectly, an error occurs and the cursor does not move. |
| <b>LEFT ARROW KEY</b>  | Moves the cursor one character to the left. If the cursor is at the left<br>margin, moves it to the rightmost character in the line above.                                                                                                    |
| <b>RIGHT ARROW KEY</b> | Moves the cursor one character to the right. If the cursor is at the<br>right margin, moves it to the leftmost character in the line below.                                                                                                    |
| <b>UP ARROW KEY</b>    | Moves the cursor to the character directly inline above it. If the ACE<br>in which the cursor is positioned is new, the ACL editor processes<br>the ACE before moving the cursor. If the entry is incomplete or<br>formatted incorrectly, an error occurs and the cursor does not move. |
| $GOLD-$                | Shifts the text in the display window 8 characters to the left.                                                                                                    |
| $GOLD$ ->              | Shifts the text in the display window 8 characters to the right.                                                                                                    |
| Backspace (F12)        | Moves the cursor to the beginning of the current line.                                                                                                    |
| Ctrl/A                 | Changes the current mode from insert mode to overstrike mode<br>or from overstrike mode to insert mode. Insert mode (the default)<br>inserts a character to the left of the current character. Overstrike<br>mode replaces the current character.                                       |
| Ctrl/D                 | Allows you to execute one TPU command.                                                                                                    |
| Ctrl/H                 | Moves the cursor to the beginning of the line. (Performs the same<br>function as the backspace key.)                                                                                                    |
| Ctrl/J                 | Deletes the text from the cursor back to the beginning of the word.<br>(Performs the same function as the linefeed key.)                                                                                                    |
| Ctrl/R                 | Refreshes the screen display. Clears and redraws the screen, deleting<br>any extraneous characters or messages that might have appeared on<br>the screen but are not part of the ACL you are editing. (Performs the<br>same function as Ctrl/W.)                                        |
|                        |                                                                                                    |

<span id="page-451-0"></span>**Table A.2. Additional ACL Editing Keys and Key Sequences**

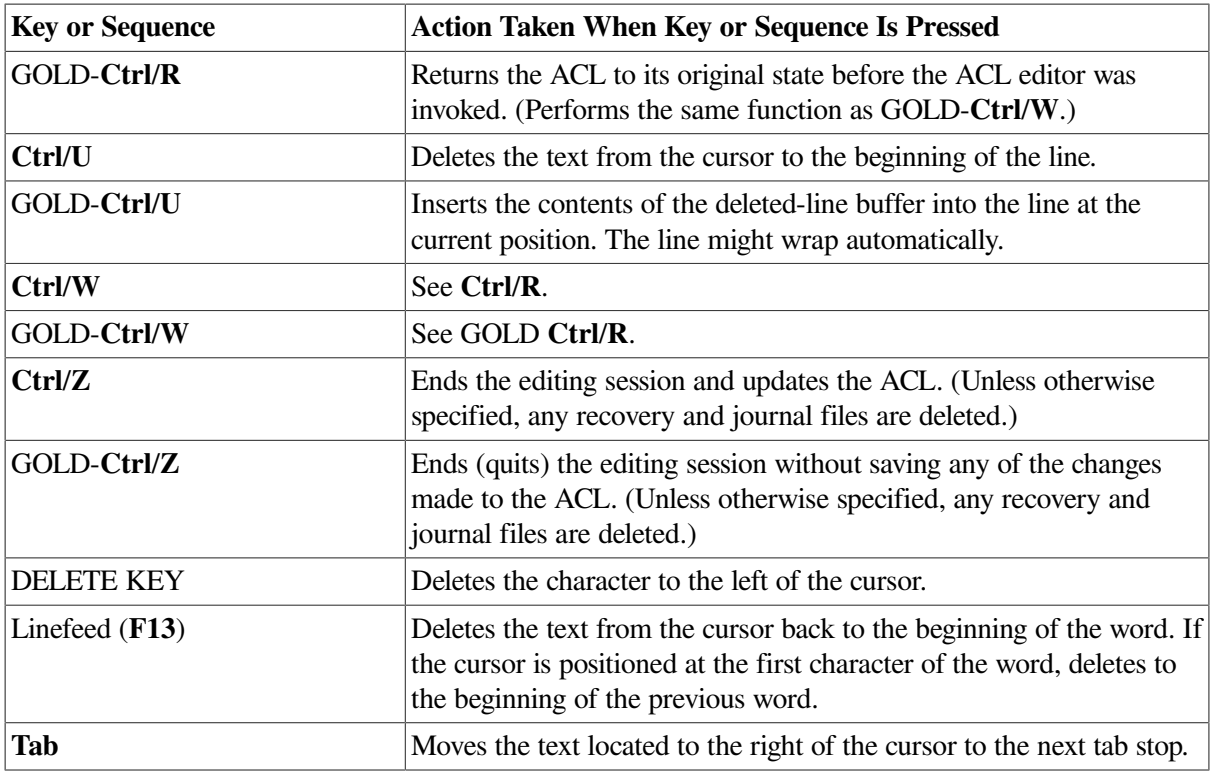

# **A.3. ACL Editing Keys on the Supplemental Keypad (LK201-Series Keyboards)**

You can use the supplemental keypad on an LK201-series keyboard to move sections of text from one part of an ACL to another. However, note that certain supplemental editing keys (Insert Here, Remove, and Select) require a PASTE buffer, which is not enabled by default. To enable the PASTE buffer for the current editing session, perform the following actions:

- 1. Press **Ctrl**/**D**.
- 2. At the TPU command: prompt, enter the following statement:

TPU command: **ACLEDIT\$X\_PASTE\_BUFFER:=1**

3. Press **Ctrl**/**D** again, and enter the following statement:

TPU command: **ACLEDIT\$X\_CHECK\_MODIFY:=0**

Setting the value of the ACLEDIT\$X\_CHECK\_MODIFY variable to 0 prevents the ACL editor from checking for a modifiable ACE. The two features (support for the PASTE buffer and the check for a modifiable ACE) are not compatible.

To enable the PASTE buffer for all ACL editing sessions, change the values of the variables ACLEDIT \$X\_PASTE\_BUFFER and ACLEDIT\$X\_CHECK\_MODIFY in the ACL editor section file and recompile the file (see [Appendix](#page-454-0) B).

[Table](#page-453-0) A.3 describes the supplemental keypad keys you can use with the ACL editor.

| <b>Key or Key Sequence</b> | <b>Description</b>                                                                                                    |  |
|----------------------------|----------------------------------------------------------------------------------------------------|--|
| Find                       | Elicits the Search for: prompt as the first step in the FIND operation.<br>Type the search string after the prompt; then, press either the Do key<br>or the Enter key to process the search. Performs the same function<br>as the FIND keypad command.                          |  |
| <b>Insert Here</b>         | Indicates where an ACE is to be inserted or, if support for the<br>PASTE buffer is enabled, indicates the line where the selected text in<br>the PASTE buffer is to be inserted.                                                                                                |  |
| Remove                     | Removes the selected text to the PASTE buffer. Each time you press<br>the Remove key, the ACL editor deletes the previous contents of the<br>PASTE buffer.                                                                                                    |  |
| GOLD-Remove (COPY)         | Copies the selected text to the PASTE buffer. Each time you use the<br>COPY command, the ACL editor deletes the previous contents of<br>the PASTE buffer.                                                                                                    |  |
| Select                     | Marks the beginning of a range of text to be removed or copied<br>to the PASTE buffer. Press the Select key. Then, move the cursor<br>to include the desired amount of text to be removed or copied.<br>Press either Remove or GOLD-Remove (COPY) to complete the<br>operation. |  |
| <b>Prev Screen</b>         | Moves the cursor to the previous screen. By default, a screen is<br>defined as two-thirds the number of lines in the display.                                                                                                    |  |
| <b>Next Screen</b>         | Moves the cursor one screen forward. By default, a screen is defined<br>as two-thirds the number of lines in the display.                                                                                                    |  |

<span id="page-453-0"></span>**Table A.3. ACL Editing Keys on the Supplemental Keypad**

# <span id="page-454-0"></span>**Appendix B. Customizing the ACL Editor**

You can modify the access control list editor (ACL editor) by modifying and recompiling the ACL section file SYS\$LIBRARY:ACLEDIT.TPU (the source file used to create the compiled ACL section file SYS\$LIBRARY:ACLEDT\$SECTION.TPU\$SECTION). You can also create your own ACL section file.

Refer to the *DEC Text Processing Utility Reference Manual* for more information about writing and processing section files.

# **B.1. Modifying Variables in the ACL Section File**

<span id="page-454-1"></span>[Table](#page-454-1) B.1 lists the ACL section file variables and their defaults.

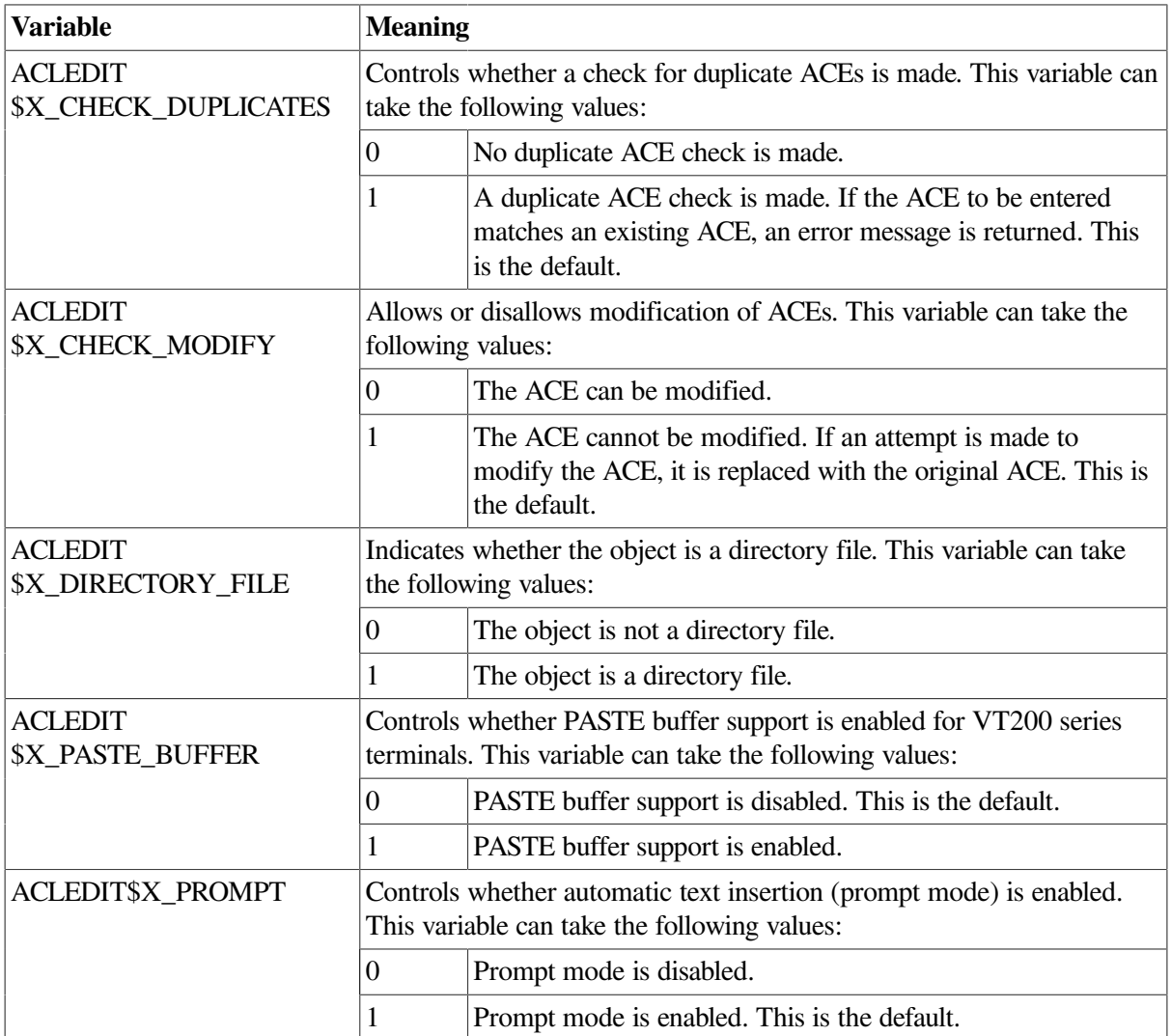

#### **Table B.1. ACL Section File Variables**

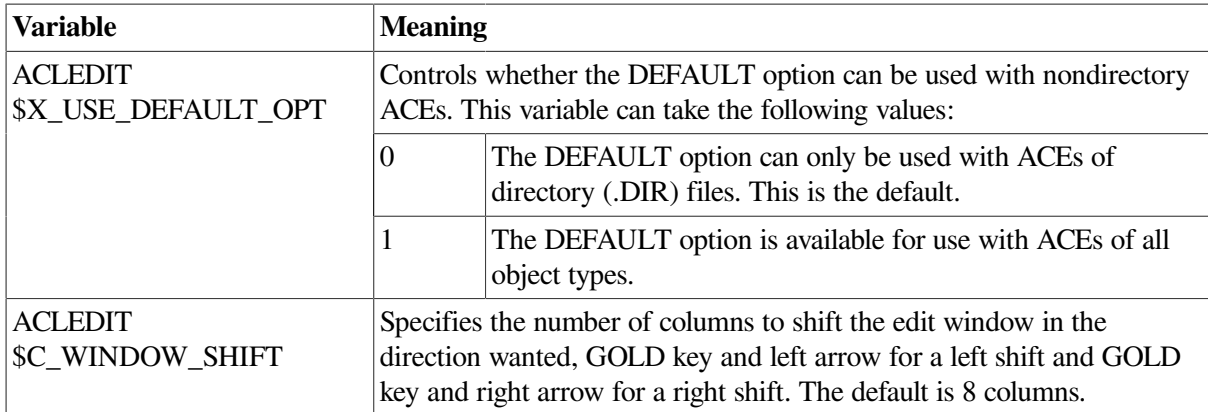

If you modify any of the variables in [Table](#page-454-1) B.1or change any other part of the ACL section file, recompile the section file with the following command:

#### \$ **EDIT/TPU/NOSECTION/COMMAND=SYS\$LIBRARY:ACLEDIT**

Use the preceding command if you make changes directly to the source code file (SYS \$LIBRARY:ACLEDIT) that creates the compiled ACL section file SYS\$LIBRARY:ACLEDT \$SECTION. If you add a private command file to the existing ACL section file, recompile the section file using the following command:

#### \$ **EDIT/TPU/SECTION=SYS\$LIBRARY:ACLEDT\$SECTION/COMMAND=CUSTOM\_ACL.TPU**

The compiled DECtpu ACL section file is placed in your current directory. To use the new section file, perform one of the following actions:

- Move the compiled section file, ACLEDT\$SECTION.TPU\$SECTION, to the SYS\$LIBRARY directory. This changes the default ACL editor section file for all users.
- Keep the compiled section file in your directory and define the logical name ACLEDT\$SECTION in your LOGIN.COM file to point to the file, as follows:

#### \$ **DEFINE ACLEDT\$SECTION yourdisk:[yourdir]ACLEDT\$SECTION**

Note that the default file type for the section file before compiling (the source file) is TPU, and the default file type for the compiled section file is TPU\$SECTION.

For more information about writing and processing a DECtpu section file, refer to the *DEC Text Processing Utility Reference Manual*.

# **B.2. Using the ACL Editor CALL\_USER Routine**

The ACL editor CALL\_USER routine is part of the shareable image SYS

\$LIBRARY:ACLEDTSHR.EXE. You can incorporate the ACL editor CALL\_USER routine with its existing function codes into your own ACL section file, or you can write your own CALL\_USER routine that recognizes a different set of function codes.

The ACL editor CALL\_USER routine recognizes only those functions used by the ACL editor DECtpu section file. All other function codes are passed to a user-supplied CALL\_USER routine; if the highorder word of the CALL\_USER function code contains the ACL editor facility code (277 in decimal or 115 in hexadecimal), it is handled by the ACL editor CALL\_USER routine. Otherwise, an attempt

is made to locate a user-supplied CALL\_USER routine. For more information about creating your own CALL\_USER routine, see the description of the CALL\_USER routine in the *DEC Text Processing Utility Reference Manual*.

[Table](#page-456-0) B.2 describes the CALL\_USER routine function codes supported by the ACL editor.

| <b>Function Code</b> | <b>Mnemonic</b>          | <b>Description</b>                                                                                                    |
|----------------------|--------------------------|----------------------------------------------------------------------------------------------------|
| 18153473             | ACLEDIT\$C_PARSE_ACE     | Parses the input string (ACE) and<br>returns the parsed (binary) ACE if no<br>errors are found. Otherwise, the returned<br>string contains a zero as the first two<br>characters, and the unparsed portion of<br>the input ACE as the remainder of the<br>string.                                                       |
| 18153474             | ACLEDIT\$C_CHECK_MODIFY  | Returns the string "READ_WRITE"<br>if the ACE can be modified by the<br>user. Otherwise, returns the string<br>"READ ONLY."                                                                                                    |
| 18153475             | ACLEDIT\$C_PROMPT_MODE   | Returns the string "PROMPT_MODE"<br>if the prompt mode option was<br>specified. Otherwise, returns the string<br>"NOPROMPT_MODE."                                                                                                    |
| 18153476             | ACLEDIT\$C_CHECK_ACE     | Parses the input string (ACE) and<br>returns the parsed (binary) ACE if no<br>errors are found. Otherwise, the ACE<br>text is highlighted in reverse video and a<br>DECtpu variable of the form ACLEDIT<br>\$X_RANGE_x is created to identify the<br>ACE in error. (The "x" is a sequential<br>number starting with 1.) |
| 18153477             | ACLEDIT\$C_CHECK_DIR     | Returns the string<br>"DIRECTORY_FILE" if the<br>object being edited is a directory<br>file. Otherwise, returns the string<br>"NODIRECTORY FILE."                                                                                                    |
| 18153478             | ACLEDIT\$C_SET_CANDIDATE | Parses the input string (ACE) and<br>returns the string "PARSE_OK" if<br>no error was encountered. Otherwise,<br>returns the string "PARSE_ERROR."<br>If the parse was successful, a check<br>is made for duplicate ACEs using the<br>CALL_USER function ACLEDIT<br><b>\$C CHECK DUP.</b>                               |
| 18153479             | ACLEDIT\$C_CHECK_DUP     | Parses the input string (ACE) and<br>returns the string "PARSE_ERROR" if<br>an error was encountered. Otherwise,<br>the parsed (binary) ACE is compared<br>with the candidate ACE set by the<br>CALL_USER function ACLEDIT                                                                                              |

<span id="page-456-0"></span>**Table B.2. CALL\_USER Function Codes**

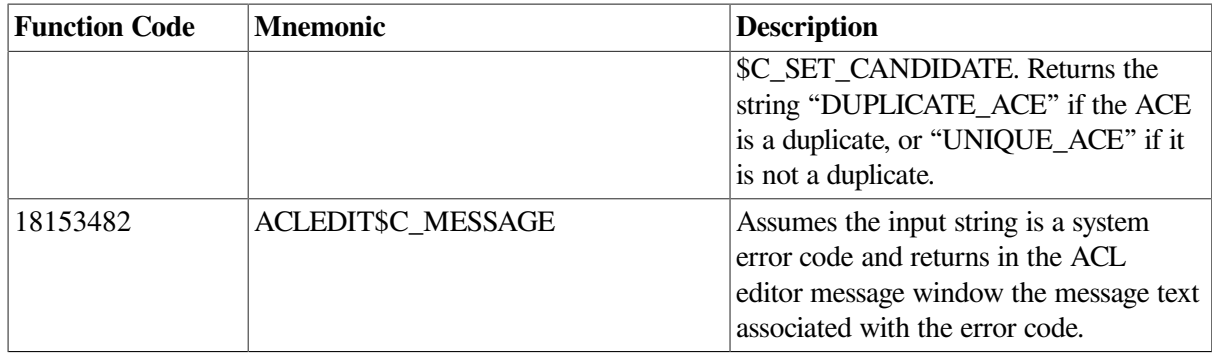

# **Appendix C. Accounting Information for Programmers**

[Table](#page-458-0) C.1 gives a summary of the system services that relate to accounting. No system service reads accounting files; to do this you must use knowledge of the structure of accounting files.

<span id="page-458-0"></span>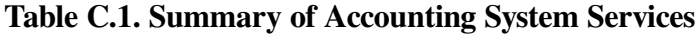

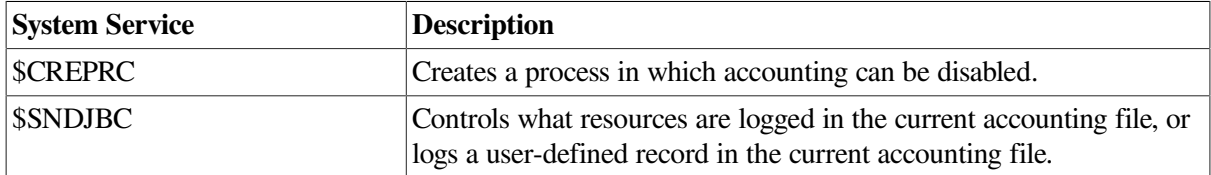

This appendix describes the structure of an accounting file. It is for programmers who want to access accounting data directly.

#### **Note**

The formats described here are subject to change without notice in a future release.

The symbols and offsets described in this appendix are defined by the \$ACRDEF macro in the STARLET library.

# **C.1. Format of an Accounting File Record**

An accounting record consists of an accounting record header and a number of information packets. The number and type of information packets depend on the type of the record.

[Figure](#page-458-1) C.1 illustrates the general format of an accounting record. [Table](#page-458-2) C.2 describes the fields in the record header. The type field in the record header is subdivided into five fields, described in [Table](#page-459-0) C.3.

<span id="page-458-1"></span>**Figure C.1. Format of an Accounting Record**

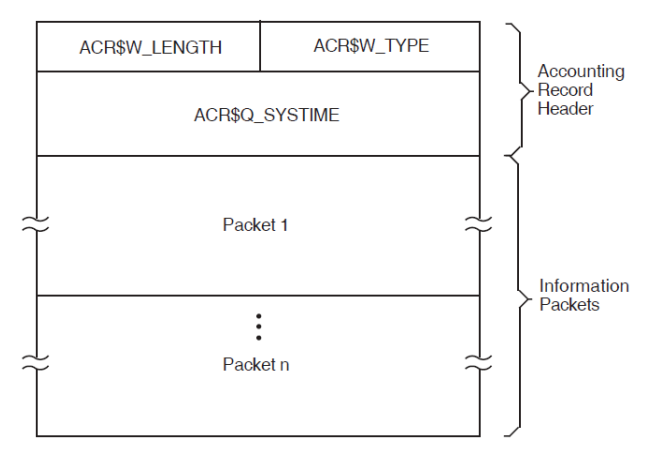

<span id="page-458-2"></span>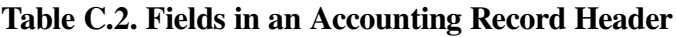

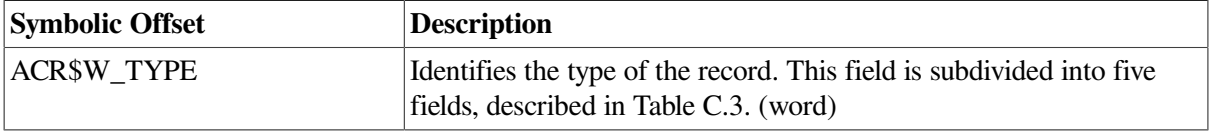

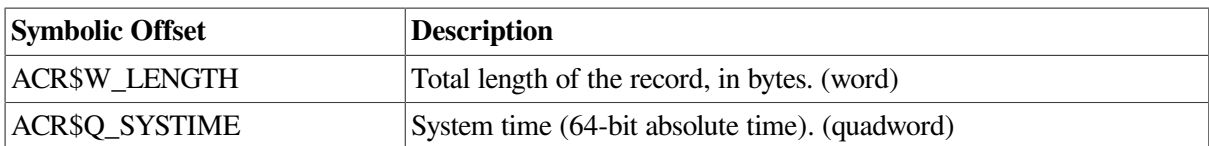

#### <span id="page-459-0"></span>**Table C.3. ACR\$W\_TYPE Fields in an Accounting Record Header**

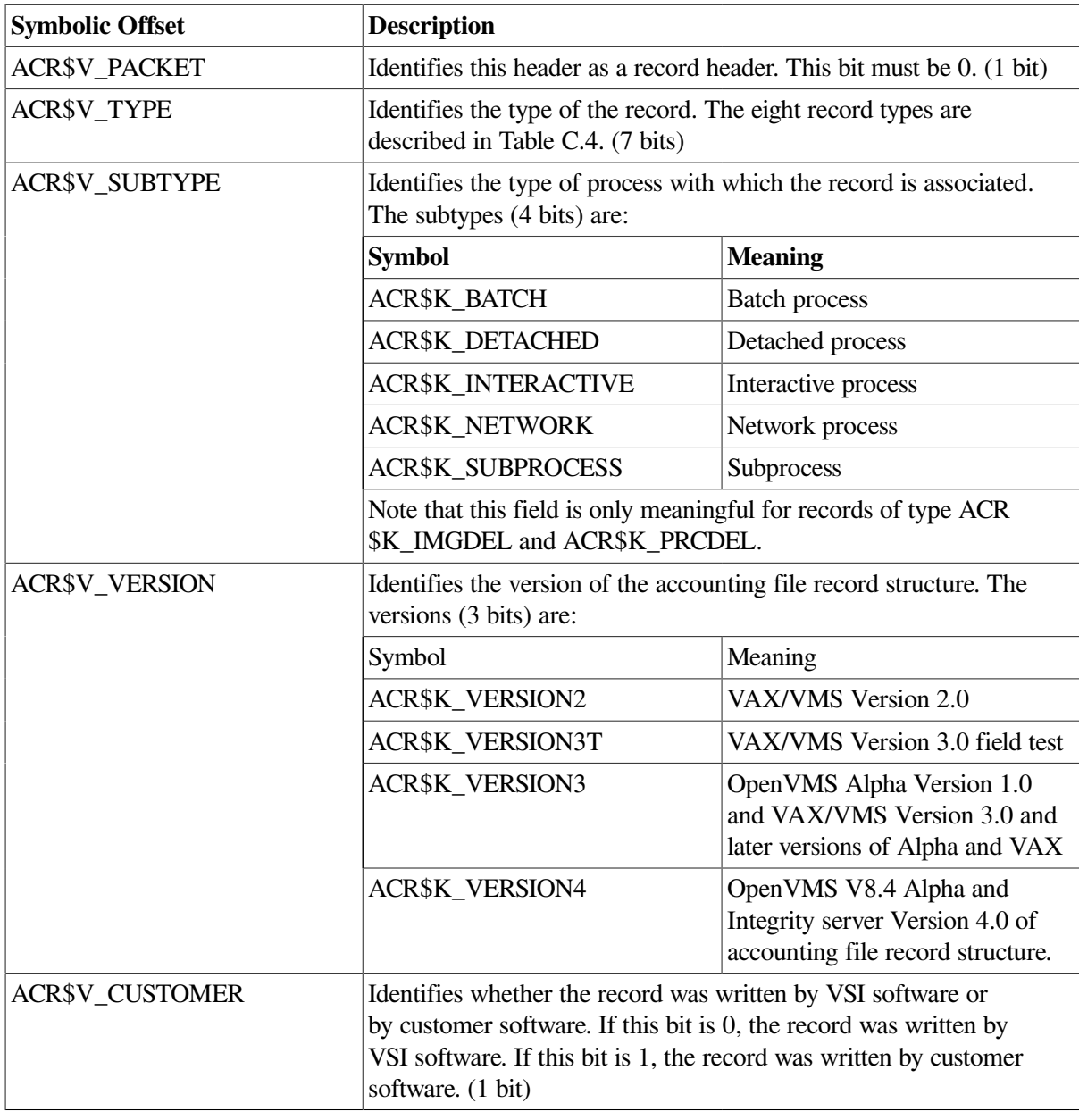

### **Note**

ACR\$K\_CURVER = Current version. Set equal to ACR\$K\_VERSION4 in this release.

## **C.1.1. Types of Accounting Record**

The type of an accounting record identifies the type of event that caused the record to be logged. The eight types of accounting records are shown in [Table](#page-460-0) C.4. This table shows the information packets contained in each type of record.

| <b>Symbol</b>         | Event                          | <b>Information Packets</b> |
|-----------------------|--------------------------------|----------------------------|
| ACR\$K_FILE_BL        | The accounting file was opened | <b>ACR\$K_FILENAME</b>     |
| <b>ACR\$K_FILE_FL</b> | The accounting file was closed | <b>ACR\$K_FILENAME</b>     |
| <b>ACR\$K_IMGDEL</b>  | An image terminated            | <b>ACR\$K_ID</b>           |
|                       |                                | <b>ACR\$K_RESOURCE</b>     |
|                       |                                | ACR\$K_IMAGENAME           |
| <b>ACR\$K_LOGFAIL</b> | A login attempt failed         | <b>ACR\$K ID</b>           |
|                       |                                | <b>ACR\$K_RESOURCE</b>     |
| <b>ACR\$K_PRCDEL</b>  | A process terminated           | <b>ACR\$K_ID</b>           |
|                       |                                | <b>ACR\$K_RESOURCE</b>     |
| <b>ACR\$K_PRINT</b>   | A print job finished           | <b>ACR\$K_ID</b>           |
|                       |                                | <b>ACR\$K_PRINT</b>        |
| <b>ACR\$K_SYSINIT</b> | The system was initialized     | <b>ACR\$K_ID</b>           |
|                       |                                | <b>ACR\$K_RESOURCE</b>     |
| <b>ACR\$K_USER</b>    | An accounting message was sent | <b>ACR\$K_ID</b>           |
|                       | by the \$SNDJBC system service | ACR\$K_USER_DATA           |

<span id="page-460-0"></span>**Table C.4. Types of Accounting Record**

## **C.1.2. Format of an Information Packet**

The header, in each of the six types of information packets, defines the type of packet as follows:

- File name packet (ACR\$K\_FILENAME)
- Identification packet (ACR\$K\_ID)
- Image name packet (ACR\$K\_IMAGENAME)
- Print resource packet (ACR\$K\_PRINT)
- Resource packet (ACR\$K\_RESOURCE)
- User data packet (ACR\$K\_USER\_DATA)

[Section](#page-460-1) C.1.2.1 describes the general format of an information packet. [Section](#page-462-0) C.1.2.2 to [Section](#page-466-0) C.1.2.7 describe the format of each type of information packet.

## <span id="page-460-1"></span>**C.1.2.1. General Format**

Each information packet contains a packet header, followed by data fields. The data fields can contain fixed-length data, variable-length data, or offsets to variable-length data. Offsets contain the distance in bytes from the beginning of the packet to the variable-length data.

All variable-length data are represented as counted strings. Variable-length data follow the last fixedlength data field in the packet. [Figure](#page-461-0) C.2 shows the general format of an information packet. An information packet may not have values in all of its data fields.

See [Section](#page-462-0) C.1.2.2 to [Section](#page-466-0) C.1.2.7 for complete descriptions of the data fields contained in each information packet.

All information packets start with a packet header that has ACR\$W\_LENGTH and ACR\$W\_TYPE fields (see [Table](#page-461-1) C.5 and [Table](#page-461-2) C.6).

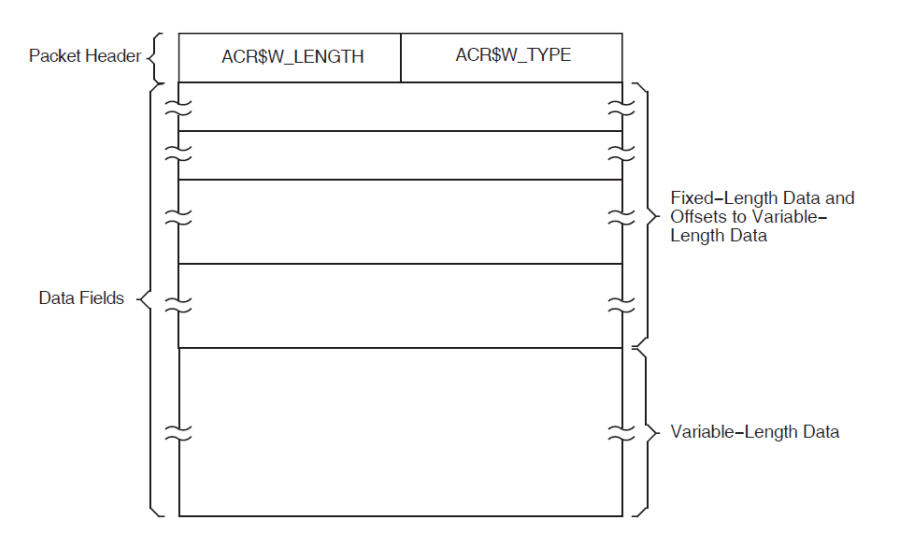

<span id="page-461-0"></span>**Figure C.2. Format of an Information Packet**

#### <span id="page-461-1"></span>**Table C.5. Fields in an Information Packet Header**

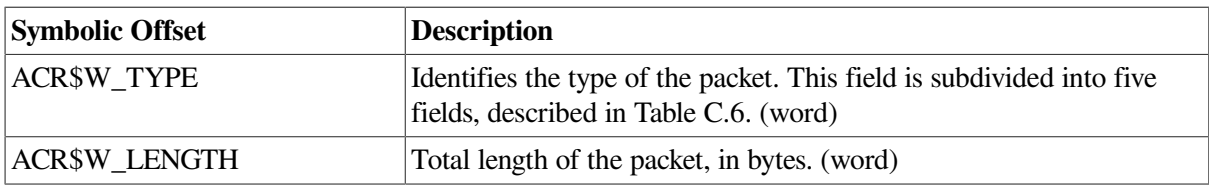

### <span id="page-461-2"></span>**Table C.6. ACR\$W\_TYPE Fields in an Information Packet Header**

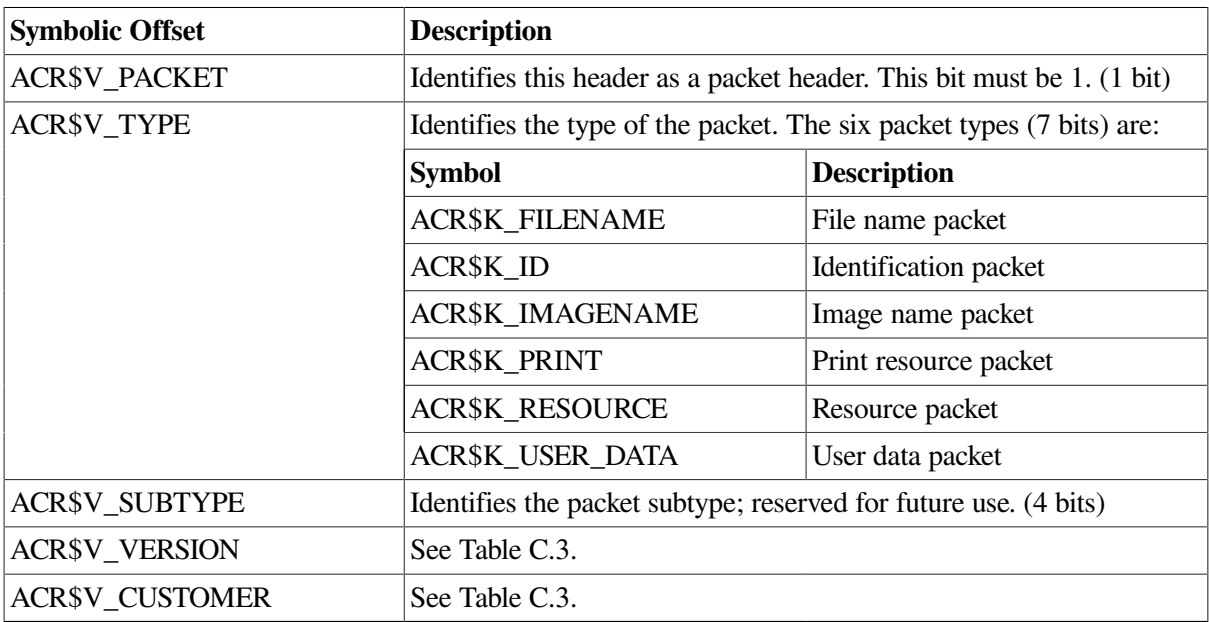

## <span id="page-462-0"></span>**C.1.2.2. File Name Packet (ACR\$K\_FILENAME)**

The file name packet contains the name of the accounting file. [Figure](#page-462-1) C.3 shows the format of the file name packet. [Table](#page-462-2) C.7 describes the field contained in the packet. See [Section](#page-460-1) C.1.2.1 for information on the packet header.

### <span id="page-462-1"></span>**Figure C.3. Format of a File Name Packet**

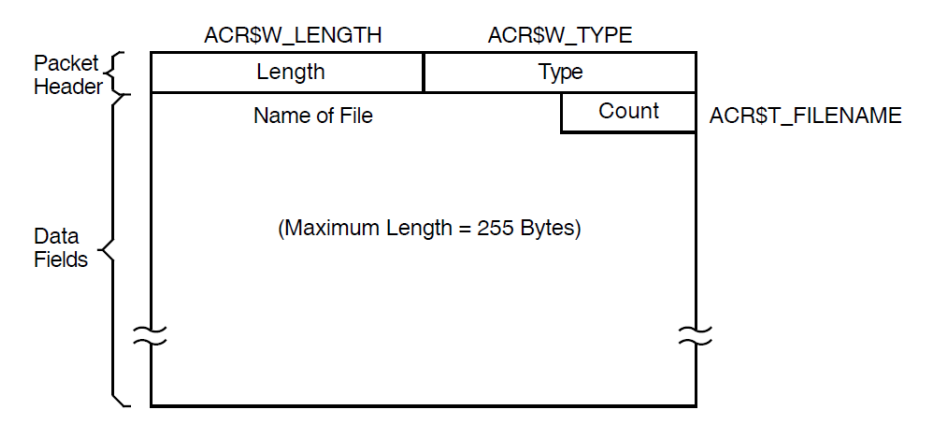

#### <span id="page-462-2"></span>**Table C.7. Data Fields in a File Name Packet**

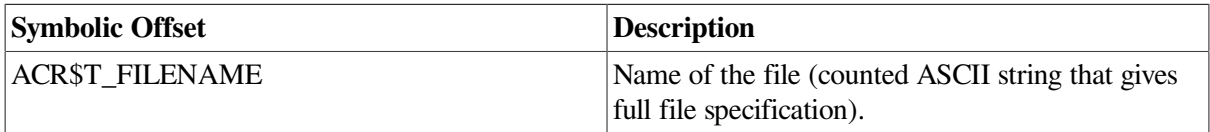

## **C.1.2.3. Identification Packet (ACR\$K\_ID)**

The identification packet identifies the process that caused the record to be logged.

[Figure](#page-463-0) C.4 shows the format of the identification packet. [Table](#page-463-1) C.8 describes the fields contained in the packet. See [Section](#page-460-1) C.1.2.1 for information on the packet header.

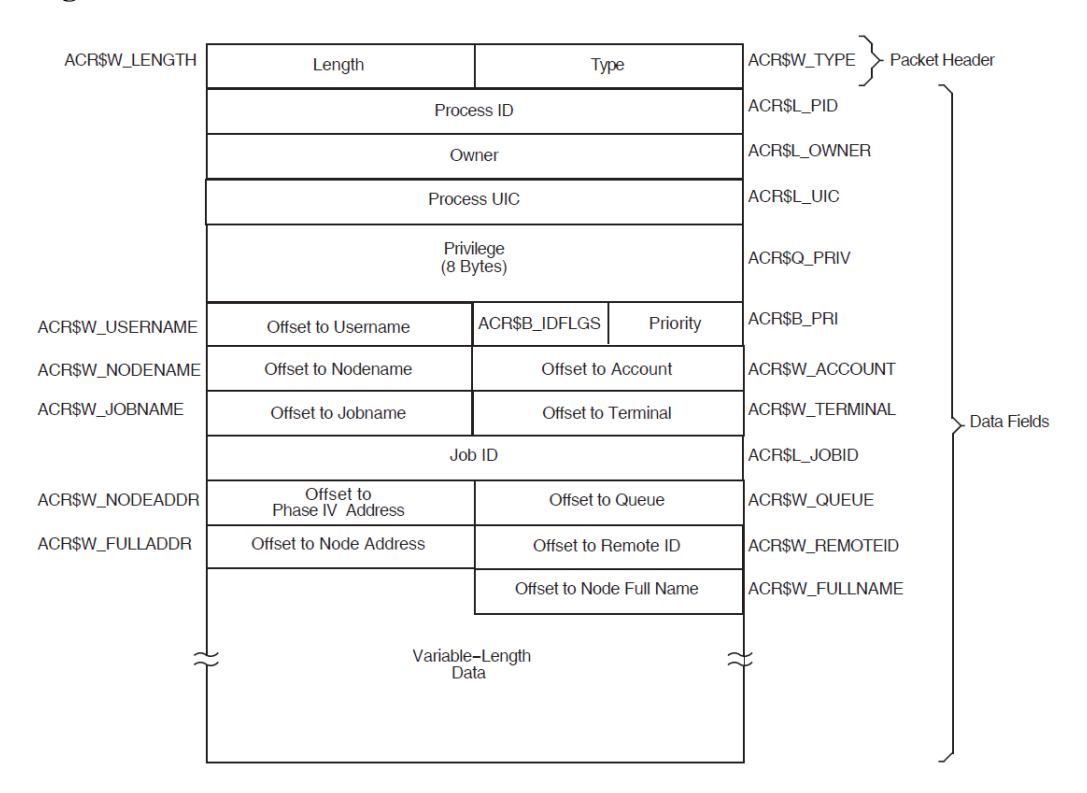

#### <span id="page-463-0"></span>**Figure C.4. Format of an Identification Packet**

#### <span id="page-463-1"></span>**Table C.8. Data Fields in an Identification Packet**

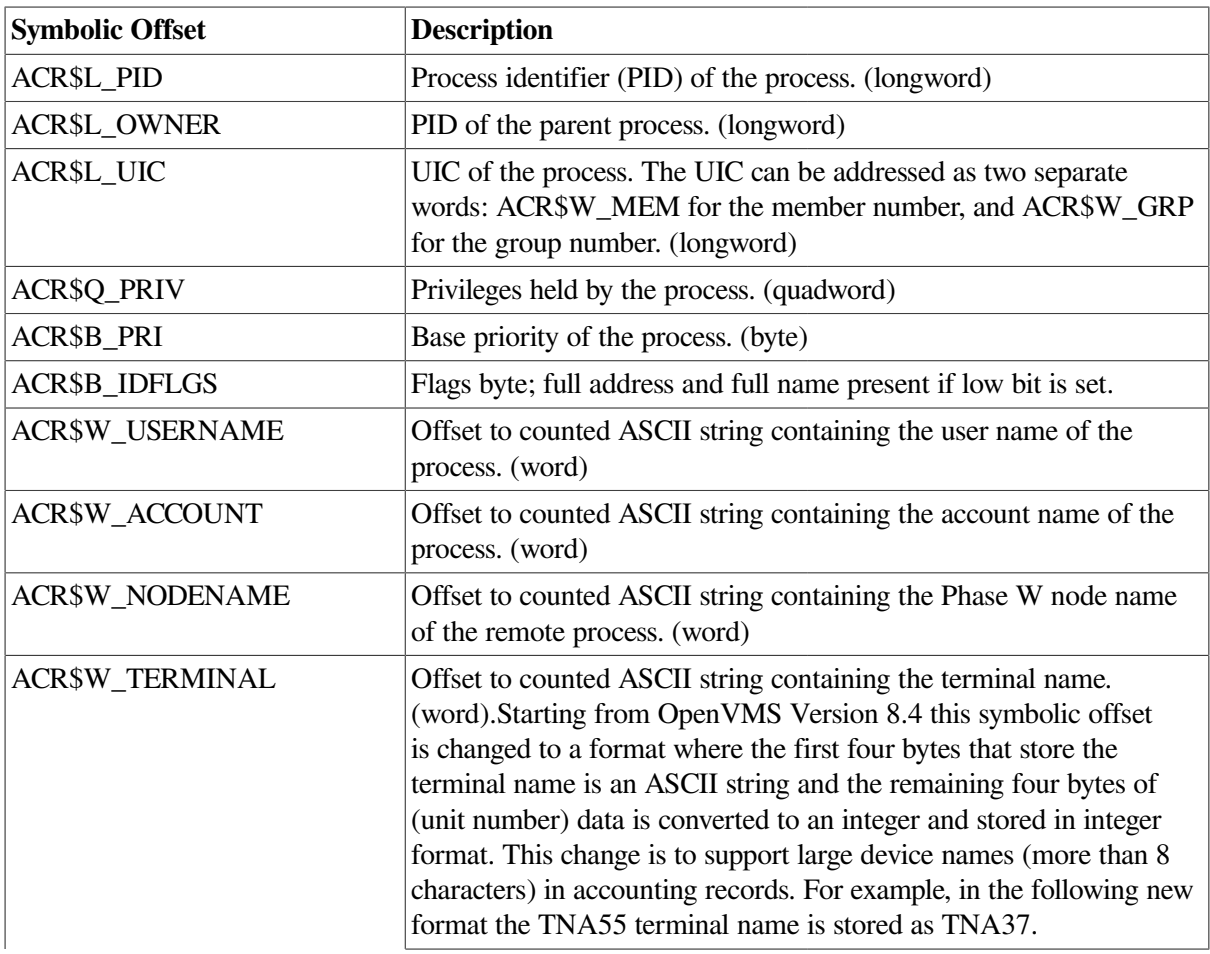

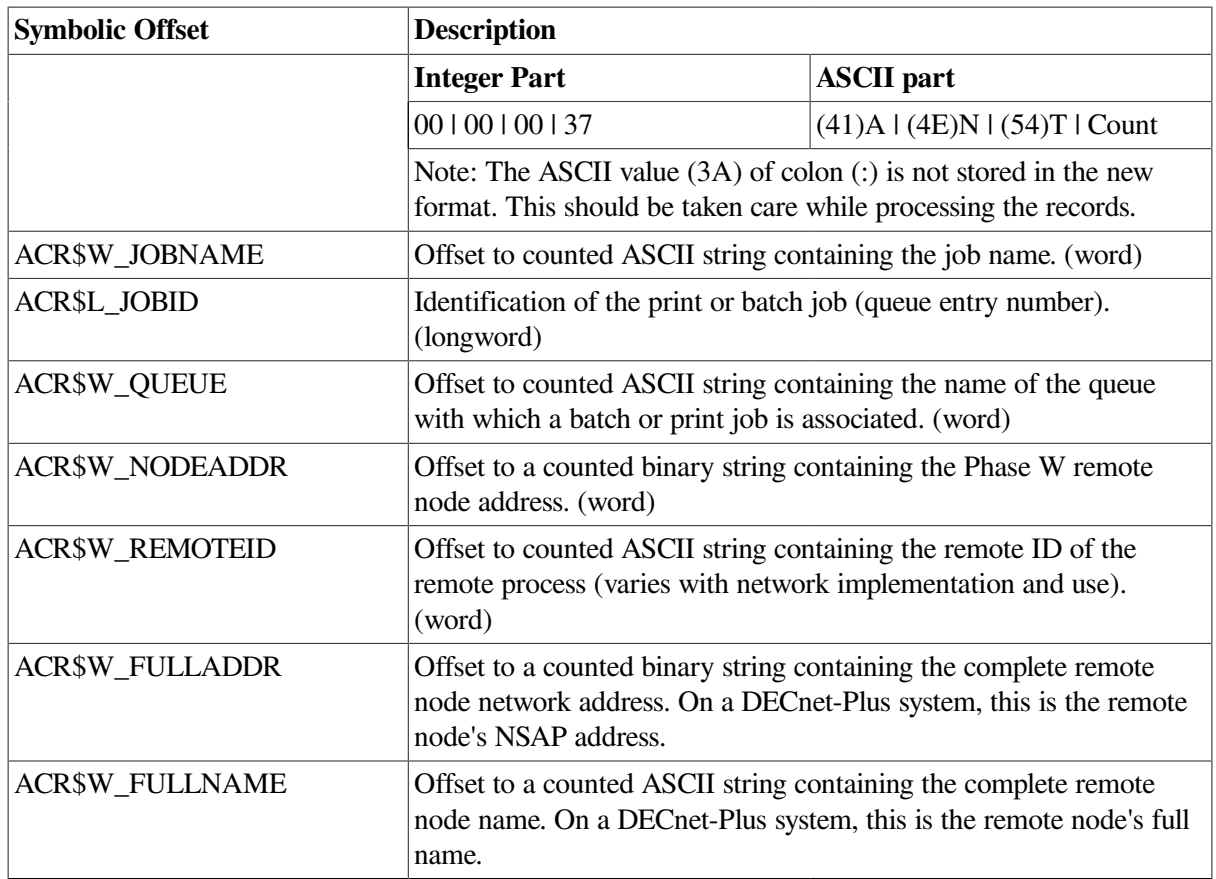

## **C.1.2.4. Image Name Packet (ACR\$K\_IMAGENAME)**

The image name packet contains the name of the image executed by the identified process.

[Figure](#page-464-0) C.5 shows the format of the image name packet. [Table](#page-464-1) C.9 describes the field contained in the packet. See [Section](#page-460-1) C.1.2.1 for information on the packet header.

<span id="page-464-0"></span>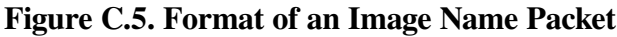

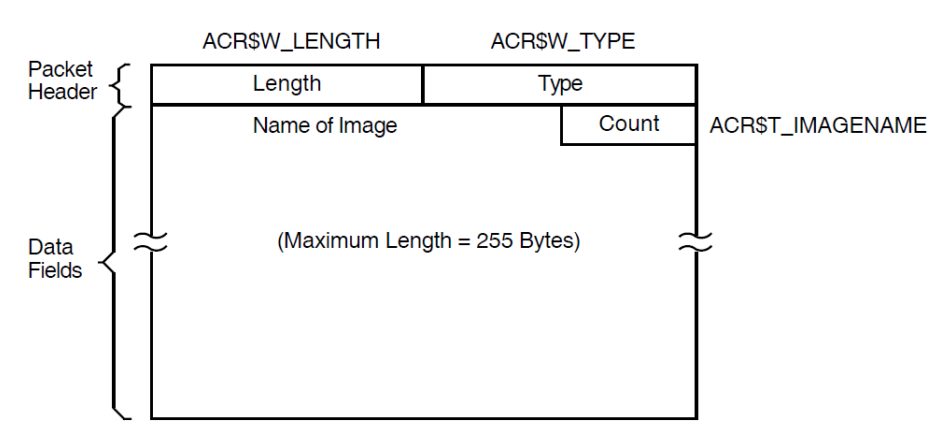

<span id="page-464-1"></span>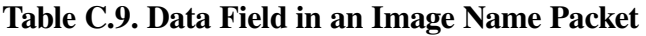

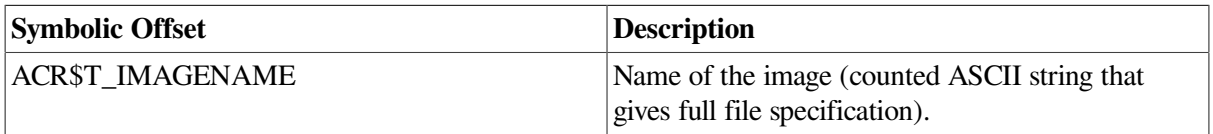

## **C.1.2.5. Print Resource Packet (ACR\$K\_PRINT)**

The print resource packet contains information about print jobs.

[Figure](#page-465-0) C.6 shows the format of the print resource packet. [Table](#page-465-1) C.10 describes the fields contained in the packet. See [Section](#page-460-1) C.1.2.1 for information on the packet header.

<span id="page-465-0"></span>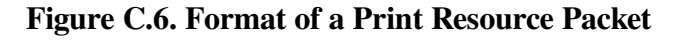

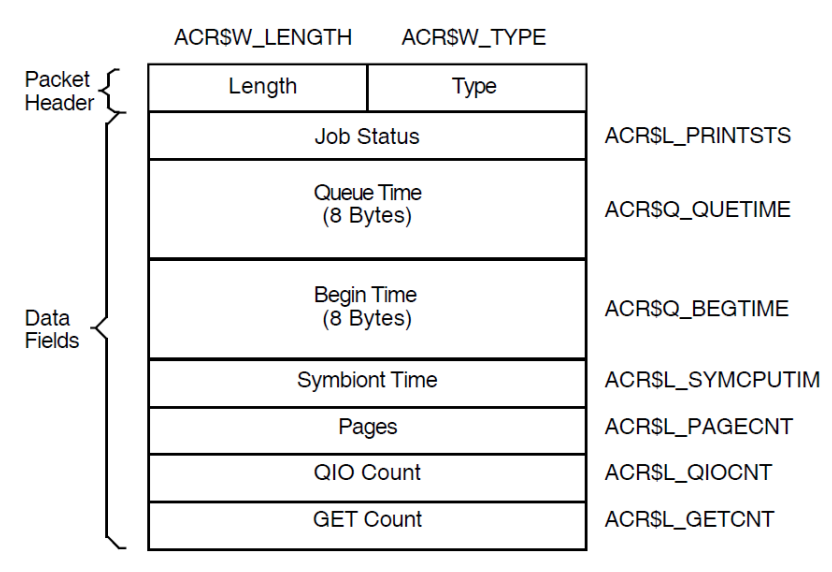

#### <span id="page-465-1"></span>**Table C.10. Data Fields in a Print Resource Packet**

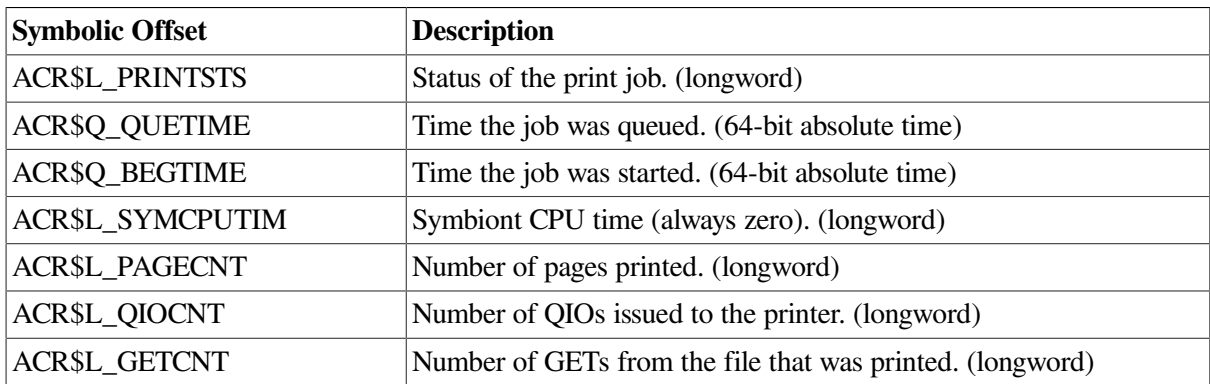

## **C.1.2.6. Resource Packet (ACR\$K\_RESOURCE)**

The resource packet contains information about the identified process.

[Figure](#page-466-1) C.7 shows the format of a resource packet. [Table](#page-466-2) C.11 describes the fields contained in the packet. See [Section](#page-460-1) C.1.2.1 for information on the packet header.

|                         | ACR\$W_LENGTH                    | ACR\$W_TYPE |                       |
|-------------------------|----------------------------------|-------------|-----------------------|
| Packet<br><b>Header</b> | Length                           | <b>Type</b> |                       |
|                         | <b>Start Time</b><br>$(8$ Bytes) |             | <b>ACR\$Q LOGIN</b>   |
|                         | <b>Status</b>                    |             | <b>ACR\$L_STATUS</b>  |
|                         | <b>Image Count</b>               |             | ACR\$L_IMGCNT         |
| Data<br>Fields          | <b>CPU Time</b>                  |             | <b>ACR\$L_CPUTIME</b> |
|                         | Page Faults                      |             | <b>ACR\$L_FAULTS</b>  |
|                         | Fault I/O                        |             | <b>ACR\$L_FAULTIO</b> |
|                         | <b>Working Set Peak</b>          |             | <b>ACRSL WSPEAK</b>   |
|                         |                                  | Page File   | <b>ACR\$L_PAGEFL</b>  |
|                         | Direct I/O                       |             | ACR\$L_DIOCNT         |
|                         | <b>Buffered I/O</b>              |             | <b>ACR\$L_BIOCNT</b>  |
|                         | <b>Volumes Mounted</b>           |             | ACR\$L_VOLUMES        |
|                         | <b>Vector CPU Time</b>           |             | ACR\$L_VP_CPUTIME     |
|                         |                                  |             |                       |

<span id="page-466-1"></span>**Figure C.7. Format of a Resource Packet**

#### <span id="page-466-2"></span>**Table C.11. Data Fields in a Resource Packet**

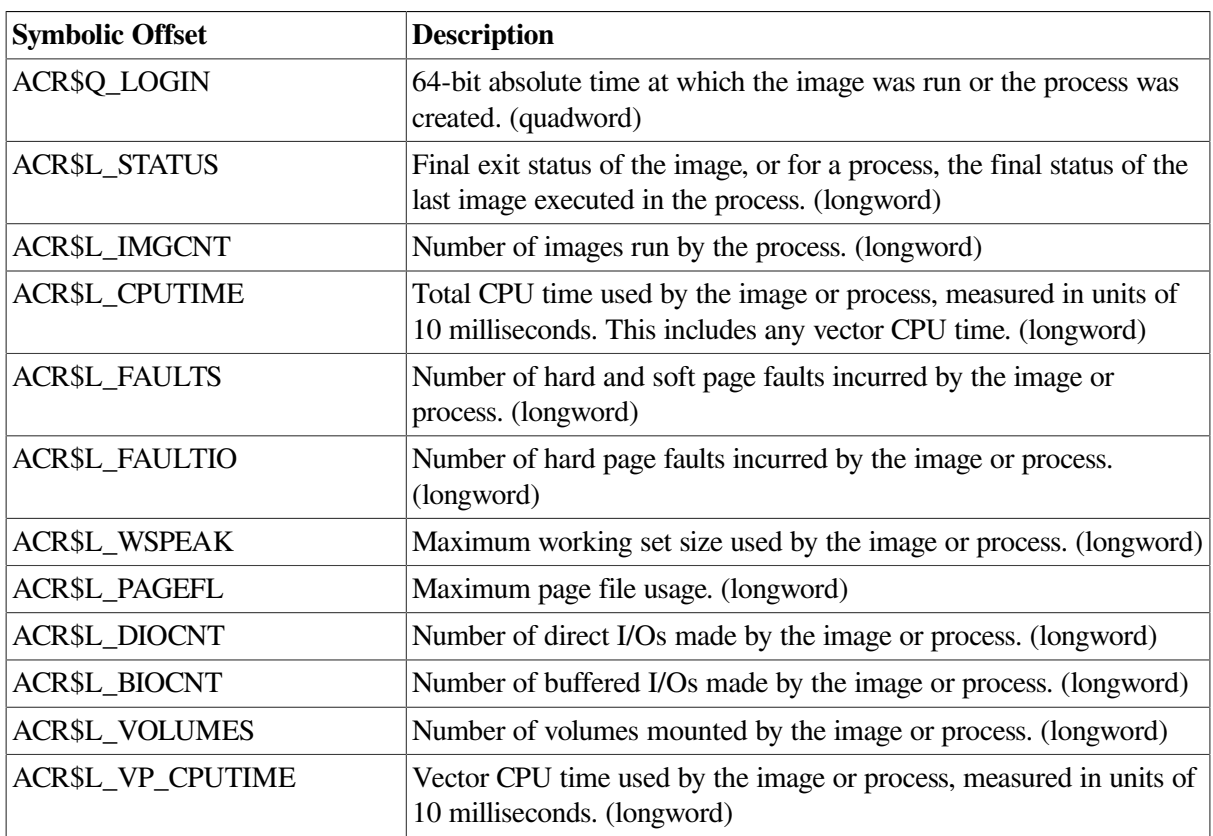

## <span id="page-466-0"></span>**C.1.2.7. User Data Packet (ACR\$K\_USER\_DATA)**

The user data packet contains an accounting message sent by the \$SNDJBC system service.

[Figure](#page-467-0) C.8 shows the format of the user data packet. [Table](#page-467-1) C.12 describes the fields contained in the packet. See [Section](#page-460-1) C.1.2.1 for information on the packet header.

### <span id="page-467-0"></span>**Figure C.8. Format of a User Data Packet**

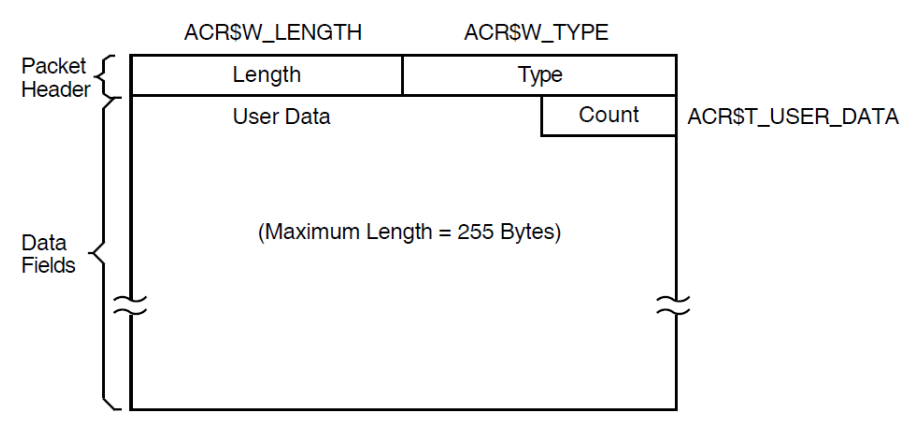

#### <span id="page-467-1"></span>**Table C.12. Data Field in a User Data Packet**

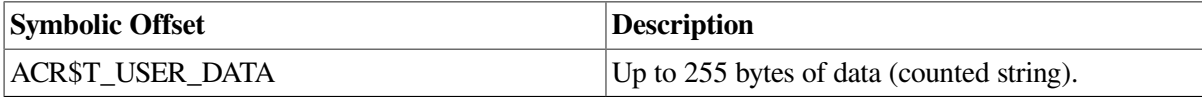
# **Appendix D. ANALYZE/ DISK\_STRUCTURE—Stage Checks**

ANALYZE/DISK\_STRUCTURE performs the verification of a volume or volume set in eight distinct stages. During these stages, ANALYZE/DISK\_STRUCTURE compiles information that is used in reporting errors and performing repairs.

Before ANALYZE/DISK\_STRUCTURE can proceed with each stage, it must perform the following four initialization functions:

- Read the device name, validate access to the device, and save the device name
- Read the user-specified file names for the *I*LIST and *I*USAGE qualifiers, if specified, and open the files
- Assign all appropriate channels to the device being checked
- Write-lock the volume set to prevent simultaneous updates

The following sections describe the eight stages that ANALYZE/DISK\_STRUCTURE goes through while verifying a disk. These descriptions assume that you specified the /REPAIR qualifier in the command. An annotated ANALYZE/DISK\_STRUCTURE listing is included at the end of this appendix.

## **D.1. Stage 1**

In Stage 1, ANALYZE/DISK STRUCTURE gathers various volume information (such as cluster size, volume labels, and the number of volumes in the set) from several reserved files, verifies the information for accuracy, reports all discrepancies, and corrects problems discovered during this stage.

ANALYZE/DISK\_STRUCTURE identifies the volume and all the characteristics of that volume by using the parameters of the home block in INDEXF.SYS. When ANALYZE/DISK\_STRUCTURE confirms this information, it builds a current version of VOLSET.SYS in memory and reads and verifies the status control block (SCB) of BITMAP.SYS.

ANALYZE/DISK\_STRUCTURE then compares the volume-set attributes for the version of VOLSET.SYS in memory to the attributes listed in the version of VOLSET.SYS resident on the volume, reports discrepancies, and corrects errors.

## **D.2. Stage 2**

In Stage 2, ANALYZE/DISK\_STRUCTURE copies the current version of QUOTA.SYS into working memory, and establishes the structure on which another QUOTA.SYS file is built during subsequent stages. In Stage 7, these copies are compared with each other and inconsistencies are reported.

### **D.3. Stage 3**

Stage 3 checks consist of ANALYZE/DISK\_STRUCTURE operations that use the reserved file INDEXF.SYS. During Stage 3, ANALYZE/DISK\_STRUCTURE opens INDEXF.SYS, reads each file header, and completes the following steps:

- Validates each file's FID, and confirms that all files can be retrieved through the FID
- Validates the header and the revision date of each file
- Validates any extension headers of each file
- Confirms that each segment number reflects the proper sequence of extension headers

ANALYZE/DISK\_STRUCTURE also performs the following operations during Stage 3:

- Builds a map of header linkage so that ambiguities can be detected
- Determines the high block (HIBLK) and end-of-file block (EFBLK) record attributes and compares these values with the recorded values in INDEXF.SYS
- Checks the high-water mark (HIWATERMARK)

While performing these checks, ANALYZE/DISK\_STRUCTURE builds several maps that it uses in subsequent stages. [Table](#page-469-0) D.1 briefly describes each map built in Stage 3.

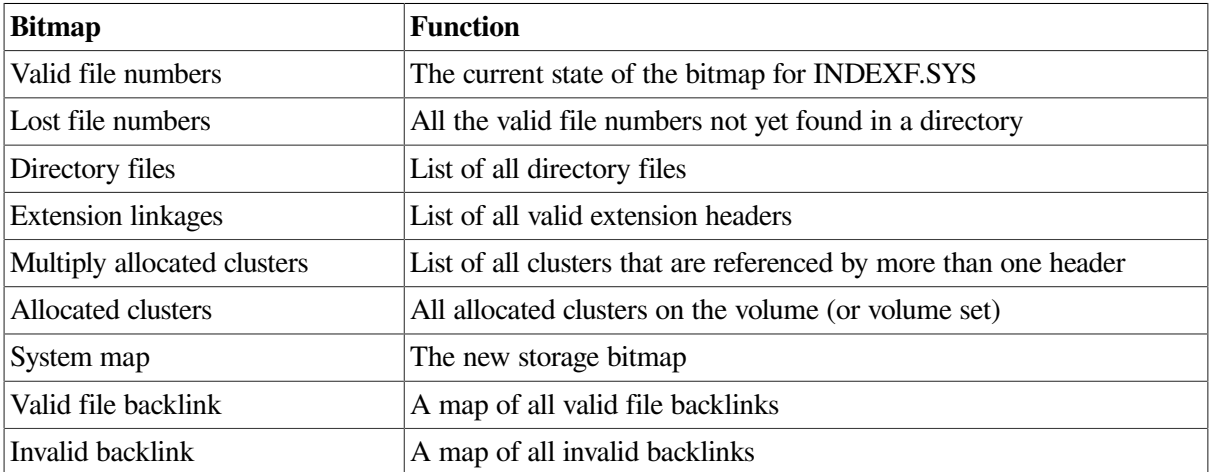

#### <span id="page-469-0"></span>**Table D.1. Stage 3 Maps**

### **D.4. Stage 4**

In Stage 4, ANALYZE/DISK STRUCTURE builds a current version of BITMAP.SYS using the maps built during Stage 3. In addition, ANALYZE/DISK\_STRUCTURE reports any discrepancies between the headers' maps and the storage bitmap. In Stage 4, ANALYZE/DISK\_STRUCTURE performs the following operations:

- Copies BITMAP.SYS into working memory
- Compares the corrected version of BITMAP.SYS with a map built from INDEXF.SYS
- Writes a corrected version of BITMAP.SYS to disk
- Reports multiply allocated clusters

### **D.5. Stage 5**

In this stage, ANALYZE/DISK STRUCTURE completes a pass of all entries in the invalid backlink map. ANALYZE/DISK\_STRUCTURE searches the directory hierarchy of the volume to confirm

that all files included in INDEXF.SYS are retrievable through the directory structure. In addition, ANALYZE/DISK\_STRUCTURE identifies lost directories and attempts to reestablish valid backlinks to those directories.

In Stage 5, ANALYZE/DISK\_STRUCTURE performs the following operations:

- Confirms the locations of all directories listed in the directory map (compiled in Stage 3) and the subsequent files in those directories
- Enters all directories indicated as lost and locates a valid parent (if any)

### **D.6. Stage 6**

Stage 6 is essentially a cleanup operation for lost file headers. Following Stage 5, ANALYZE/ DISK\_STRUCTURE is left with a list of files that are truly lost—files that have backlinks to nonexistent directories. These files were not traceable through the directory structure. ANALYZE/ DISK\_STRUCTURE is also left with a list of files with bad backlinks; these files are traceable through the directory structure, but the backlinks of the files do not point back to the directory that contains them.

During Stage 6, ANALYZE/DISK\_STRUCTURE performs the following operations:

- Checks the backlink map to locate all files with invalid backlinks, then repairs backlinks
- Checks the lost file bitmap for lost files and places lost files in [SYSLOST] if you specified /REPAIR
- If you specified the /USAGE qualifier, creates an entry for each lost file

### **D.7. Stage 7**

In this stage, ANALYZE/DISK\_STRUCTURE compares the values stored in the quota file built during Stage 2 with those stored in the reserved file QUOTA.SYS. During Stage 7, ANALYZE/ DISK\_STRUCTURE opens QUOTA.SYS and performs the following operations:

- Compares the block usage for each UIC listed in QUOTA.SYS to parallel statistics listed in the copy of QUOTA.SYS built in Stage 2
- Modifies QUOTA.SYS such that values in QUOTA.SYS match values in the copy built in Stage 2
- Closes QUOTA.SYS

### **D.8. Stage 8**

Throughout the first seven stages, ANALYZE/DISK\_STRUCTURE places operations that cannot be performed during a particular stage on a deferred list. The list includes FIDs sorted by operation. In Stage 8, ANALYZE/DISK\_STRUCTURE performs all operations stored on the deferred list. In Stage 8, ANALYZE/DISK\_STRUCTURE performs the following operations:

- Removes an FID from the deferred list, renames the file, and adds the file to SYSLOST.DIR or to a user-specified directory
- Updates QUOTA.SYS to reflect all additional blocks used by the UIC that received the lost file
- Updates VOLSET.SYS to correct inconsistencies discovered during previous ANALYZE/ DISK\_STRUCTURE stages

### **D.9. Annotated Example**

The following example is an annotated sample of an ANALYZE/DISK\_STRUCTURE session. The command used to generate this example did not include the /REPAIR qualifier.

 $\texttt{WERIFY-I-BADHEADER}$ , file (487,173,1) MAIL\$0004008EEAEE0572.MAI;1 invalid file header %VERIFY-I-BADHEADER, file (531,112,1) MAIL\$0004008EEFBB198B.MAI;1 invalid file header %VERIFY-I-BADHEADER, file (589,104,1) MAIL\$0004008EEAF199B9.MAI;1 invalid file header %VERIFY-I-BADHEADER, file (604,157,1) MAIL\$0004008EF12C3B28.MAI;1 invalid file header %VERIFY-I-BADHEADER, file (674,247,1) MAIL\$0004008EF6053C9B.MAI;1 invalid file header %VERIFY-I-BADHEADER, file (688,41,1) MAIL\$0004008EF608AFF4.MAI;1 invalid file header %VERIFY-I-BADHEADER, file (689,135,1) MAIL\$0004008EEE445A31.MAI;1 invalid file header %VERIFY-I-BADHEADER, file (750,71,1) MAIL\$0004008EEED19ADF.MAI;1 invalid file header %VERIFY-I-BADHEADER, file (753,217,1) MAIL\$0004008EE7C4A017.MAI;1 invalid file header %VERIFY-I-BADHEADER, file (780,236,1) MAIL\$0004008EF777ACA8.MAI;1 invalid file header %VERIFY-I-BADHEADER, file (852,57,1) MAIL\$0004008EF06C15F6.MAI;1 invalid file header %VERIFY-I-BADHEADER, file (856,44,1) MAIL\$0004008EE7D2520D.MAI;1 invalid file header %VERIFY-I-BADHEADER, file (1059,42,1) MAIL\$0004008EEB045608.MAI;1 invalid file header %VERIFY-I-BADHEADER, file (1134,76,1) MAIL\$0004008EE9EC806D.MAI;1 invalid file header %VERIFY-I-BADHEADER, file (1316,147,1) MAIL\$0004008EEEDA734F.MAI;1 invalid file header %VERIFY-I-BADHEADER, file (1350,74,1) MAIL\$0004008EE89BA8B0.MAI;1 invalid file header %VERIFY-I-BADHEADER, file (1351,64,1) MAIL\$0004008EEB09B036.MAI;1 invalid file header %VERIFY-I-BADHEADER, file (1490,104,1) MAIL\$0004008EE8B448B0.MAI;1 invalid file header %VERIFY-I-BADHEADER, file (1493,106,1) LASTNOTIC.NIL;1 invalid file header %VERIFY-I-BADHEADER, file (1548,204,1) MAIL\$0004008EF7B4D1B8.MAI;1 invalid file header %VERIFY-I-BADHEADER, file (1613,61,1) MAIL\$0004008EECEE4BA5.MAI;1 invalid file header %VERIFY-I-BADHEADER, file (1812,81,1) MAIL\$0004008EE7DF05EC.MAI;1 invalid file header %VERIFY-I-BADHEADER, file (1848,26,1) MAIL\$0004008EF78659B9.MAI;1 invalid file header %VERIFY-I-BADHEADER, file (1983,34119,1) MAIL\$0004008EE7E49C13.MAI;1 invalid file header %VERIFY-I-BADHEADER, file (1987,33907,1) REMIND.CAL;9 invalid file header %VERIFY-I-BADHEADER, file (2196,123,1) MAIL\$0004008EE6FA2DC9.MAI;1 invalid file header %VERIFY-I-BADHEADER, file (2372,125,1) MAIL\$0004008EF06339F9.MAI;1 invalid file header %VERIFY-I-BADHEADER, file (2569,67,1) MAIL\$0004008EF2BF0C15.MAI;1 invalid file header %VERIFY-I-BADHEADER, file (2605,72,1) MAIL\$0004008EE856FC73.MAI;1 invalid file header %VERIFY-I-BADHEADER, file (2616,70,1) MAIL\$0004008EF063C04F.MAI;1 invalid file header %VERIFY-I-BADHEADER, file (2774,29818,1) LASTNOTIC.NIL;1 invalid file header %VERIFY-I-ALLOCCLR, blocks incorrectly marked allocated

```
 LBN 442398 to 445538, RVN 1 
\texttt{WERIFY-I-BADHEADER}, file (487,0,1) MAIL$0004008EEAEE0572.MAI;1
         invalid file header 
%VERIFY-I-LOSTEXTHDR, file (487,0,1) 
         lost extension file header 
%VERIFY-I-BADHEADER, file (531,0,1) MAIL$0004008EEFBB198B.MAI;1 
         invalid file header 
%VERIFY-I-LOSTEXTHDR, file (531,0,1) 
         lost extension file header 
%VERIFY-I-BADHEADER, file (589,0,1) MAIL$0004008EEAF199B9.MAI;1 
         invalid file header 
%VERIFY-I-LOSTEXTHDR, file (589,0,1) 
         lost extension file header 
%VERIFY-I-BADHEADER, file (604,0,1) MAIL$0004008EF12C3B28.MAI;1 
        invalid file header 
%VERIFY-I-LOSTEXTHDR, file (604,0,1) 
         lost extension file header 
%VERIFY-I-BADHEADER, file (674,0,1) MAIL$0004008EF6053C9B.MAI;1 
         invalid file header 
%VERIFY-I-LOSTEXTHDR, file (674,0,1) 
         lost extension file header 
%VERIFY-I-BADHEADER, file (688,0,1) MAIL$0004008EF608AFF4.MAI;1 
         invalid file header 
%VERIFY-I-LOSTEXTHDR, file (688,0,1) 
         lost extension file header 
%VERIFY-I-BADHEADER, file (689,0,1) MAIL$0004008EEE445A31.MAI;1 
        invalid file header 
%VERIFY-I-LOSTEXTHDR, file (689,0,1) 
         lost extension file header 
%VERIFY-I-BADHEADER, file (750,0,1) MAIL$0004008EEED19ADF.MAI;1 
        invalid file header 
%VERIFY-I-LOSTEXTHDR, file (750,0,1) 
         lost extension file header 
%VERIFY-I-BADHEADER, file (753,0,1) MAIL$0004008EE7C4A017.MAI;1 
         invalid file header 
%VERIFY-I-LOSTEXTHDR, file (753,0,1) 
         lost extension file header 
%VERIFY-I-BADHEADER, file (780,0,1) MAIL$0004008EF777ACA8.MAI;1 
         invalid file header 
%VERIFY-I-LOSTEXTHDR, file (780,0,1) 
         lost extension file header 
%VERIFY-I-BADHEADER, file (852,0,1) MAIL$0004008EF06C15F6.MAI;1 
         invalid file header 
%VERIFY-I-LOSTEXTHDR, file (852,0,1) 
         lost extension file header 
%VERIFY-I-BADHEADER, file (856,0,1) MAIL$0004008EE7D2520D.MAI;1 
         invalid file header 
%VERIFY-I-LOSTEXTHDR, file (856,0,1) 
        lost extension file header 
%VERIFY-I-BADHEADER, file (1059,0,1) MAIL$0004008EEB045608.MAI;1 
         invalid file header 
%VERIFY-I-LOSTEXTHDR, file (1059,0,1) 
         lost extension file header 
%VERIFY-I-BADHEADER, file (1134,0,1) MAIL$0004008EE9EC806D.MAI;1 
         invalid file header 
%VERIFY-I-LOSTEXTHDR, file (1134,0,1) 
         lost extension file header 
%VERIFY-I-BADHEADER, file (1316,0,1) MAIL$0004008EEEDA734F.MAI;1 
         invalid file header 
%VERIFY-I-LOSTEXTHDR, file (1316,0,1) 
        lost extension file header 
%VERIFY-I-BADHEADER, file (1350,0,1) MAIL$0004008EE89BA8B0.MAI;1 
         invalid file header 
%VERIFY-I-LOSTEXTHDR, file (1350,0,1) 
         lost extension file header 
%VERIFY-I-BADHEADER, file (1351,0,1) MAIL$0004008EEB09B036.MAI;1 
         invalid file header 
%VERIFY-I-LOSTEXTHDR, file (1351,0,1) 
        lost extension file header 
%VERIFY-I-BADHEADER, file (1490,0,1) MAIL$0004008EE8B448B0.MAI;1
```

```
 invalid file header 
%VERIFY-I-LOSTEXTHDR, file (1490,0,1) 
         lost extension file header 
%VERIFY-I-BADHEADER, file (1493,0,1) LASTNOTIC.NIL;1 
         invalid file header 
%VERIFY-I-LOSTEXTHDR, file (1493,0,1) 
         lost extension file header 
%VERIFY-I-BADHEADER, file (1548,0,1) MAIL$0004008EF7B4D1B8.MAI;1 
         invalid file header 
%VERIFY-I-LOSTEXTHDR, file (1548,0,1) 
         lost extension file header 
%VERIFY-I-BADHEADER, file (1613,0,1) MAIL$0004008EECEE4BA5.MAI;1 
         invalid file header 
%VERIFY-I-LOSTEXTHDR, file (1613,0,1)
         lost extension file header 
%VERIFY-I-BADHEADER, file (1812,0,1) MAIL$0004008EE7DF05EC.MAI;1 
         invalid file header 
%VERIFY-I-LOSTEXTHDR, file (1812,0,1) 
         lost extension file header 
%VERIFY-I-BADHEADER, file (1848,0,1) MAIL$0004008EF78659B9.MAI;1 
         invalid file header 
%VERIFY-I-LOSTEXTHDR, file (1848,0,1) 
        lost extension file header 
%VERIFY-I-BADHEADER, file (1983,0,1) MAIL$0004008EE7E49C13.MAI;1 
         invalid file header 
%VERIFY-I-LOSTEXTHDR, file (1983,0,1) 
         lost extension file header 
%VERIFY-I-BADHEADER, file (1987,0,1) REMIND.CAL;9 
         invalid file header 
%VERIFY-I-LOSTEXTHDR, file (1987,0,1) 
         lost extension file header 
%VERIFY-I-BADHEADER, file (2196,0,1) MAIL$0004008EE6FA2DC9.MAI;1 
         invalid file header 
%VERIFY-I-LOSTEXTHDR, file (2196,0,1) 
         lost extension file header 
%VERIFY-I-BADHEADER, file (2372,0,1) MAIL$0004008EF06339F9.MAI;1 
         invalid file header 
%VERIFY-I-LOSTEXTHDR, file (2372,0,1) 
         lost extension file header 
%VERIFY-I-BADHEADER, file (2569,0,1) MAIL$0004008EF2BF0C15.MAI;1 
         invalid file header 
%VERIFY-I-LOSTEXTHDR, file (2569,0,1) 
         lost extension file header 
%VERIFY-I-BADHEADER, file (2605,0,1) MAIL$0004008EE856FC73.MAI;1 
         invalid file header 
%VERIFY-I-LOSTEXTHDR, file (2605,0,1) 
         lost extension file header 
%VERIFY-I-BADHEADER, file (2616,0,1) MAIL$0004008EF063C04F.MAI;1 
         invalid file header 
%VERIFY-I-LOSTEXTHDR, file (2616,0,1) 
         lost extension file header 
%VERIFY-I-BADHEADER, file (2774,0,1) LASTNOTIC.NIL;1 
         invalid file header 
%VERIFY-I-LOSTEXTHDR, file (2774,0,1) 
         lost extension file header 
%VERIFY-I-BADDIRENT, invalid file identification in directory entry [ALLWAY]NOTES.LOG;25 \bullet%VERIFY-I-BADDIRENT, invalid file identification in directory entry
  [BLAIN.BOOTS]LOADER.OBJ;1 
%VERIFY-I-BADDIRENT, invalid file identification in directory entry
  [BLAIN.BOOTS]SYSGEN.OBJ;1 
%VERIFY-I-BADDIRENT, invalid file identification in directory entry
  [BLAIN]MAIL_20600841.TMP;1 
%VERIFY-I-BADDIRENT, invalid file identification in directory entry
  [BLAIN]NETSERVER.LOG;181 
%VERIFY-I-BADDIRENT, invalid file identification in directory entry
  [BLAIN]NETSERVER.LOG;180 
%VERIFY-I-BADDIRENT, invalid file identification in directory entry
  [BLAIN]NETSERVER.LOG;179 
%VERIFY-I-BADDIRENT, invalid file identification in directory entry
 [BLAIN]NETSERVER.LOG;178
```
%VERIFY-I-BADDIRENT, invalid file identification in directory entry [BLAIN]NETSERVER.LOG;170 %VERIFY-I-BADDIRENT, invalid file identification in directory entry [BOEMUS.MAIL]MAIL \$0004008EF94A72A0.MAI;1 %VERIFY-I-BADDIRENT, invalid file identification in directory entry [BOEMUS]NETSERVER.LOG;10 %VERIFY-I-BADDIRENT, invalid file identification in directory entry [BOEMUS]UPDATE.LOG;1 %VERIFY-I-BACKLINK, incorrect directory back link [CALGON.GER]OBJ.DIR;1 %VERIFY-I-BADDIRENT, invalid file identification in directory entry [CALGON]T.TMP;1 %VERIFY-I-BACKLINK, incorrect directory back link [CLABIN.BACKUP.TMPSRC]BACKDEF.SDL;1 %VERIFY-I-BACKLINK, incorrect directory back link [CLABIN.BACKUP.TMPSRC]COMMON.REQ;1 %VERIFY-I-BACKLINK, incorrect directory back link [CLABIN.BACKUP.TMPSRC]DUMMY.MSG;1 %VERIFY-I-BADDIRENT, invalid file identification in directory entry [CLABIN.NMAIL]NMAIL.LOG;77 %VERIFY-I-BADDIRENT, invalid file identification in directory entry [CLABIN.NMAIL]NMAIL.LOG;76 %VERIFY-I-BADDIRENT, invalid file identification in directory entry [DESIN.8800]2840HT86.GNC;1 %VERIFY-I-BADDIRENT, invalid file identification in directory entry [DESIN.8800]2840TP86.GNC;1 %VERIFY-I-BADDIRENT, invalid file identification in directory entry [DOWNE.MAIL]MAIL \$0004008FF94A79B3.MAI:1 %VERIFY-I-BADDIRENT, invalid file identification in directory entry [DOWNE.PRO]MORT.OBJ;15 %VERIFY-I-BADDIRENT, invalid file identification in directory entry [DOWNE.PRO]OUTPUT.LOG;36 %VERIFY-I-BADDIRENT, invalid file identification in directory entry [DOWNE.PRO]OUTPUT.LOG;35 %VERIFY-I-BADDIRENT, invalid file identification in directory entry [DOWNE.PRO]OUTPUT.LOG;34 %VERIFY-I-BADDIRENT, invalid file identification in directory entry [DOWNE.PRO]OUTPUT.LOG;33 %VERIFY-I-BADDIRENT, invalid file identification in directory entry [DOWNE.PRO]OUTPUT.LOG;32 %VERIFY-I-BADDIRENT, invalid file identification in directory entry [DOWNE.PRO]OUTPUT.LOG;31 %VERIFY-I-BADDIRENT, invalid file identification in directory entry [DOWNE.PRO]OUTPUT.LOG;30 %VERIFY-I-BADDIRENT, invalid file identification in directory entry [GAMBLE]CONFLICTS.LIS;1 %VERIFY-I-BADDIRENT, invalid file identification in directory entry [GAMBLE.DOC]SMP.LOCK;6 %VERIFY-I-BADDIRENT, invalid file identification in directory entry [GAMBLE]NETSERVER.LOG: 5 %VERIFY-I-BADDIRENT, invalid file identification in directory entry [GAMBLE.NMAIL]NMAIL.LOG;22 %VERIFY-I-BADDIRENT, invalid file identification in directory entry [GAMBLE.NMAIL]NMAIL.LOG;21 %VERIFY-I-BADDIRENT, invalid file identification in directory entry [GILLEY.MAIL]MAIL \$0004008EF94A7B70.MAI;1 %VERIFY-I-BADDIRENT, invalid file identification in directory entry [GILLEY]NETSERVER.LOG;657 %VERIFY-I-BADDIRENT, invalid file identification in directory entry [GILLEY]NETSERVER.LOG; 656 %VERIFY-I-BADDIRENT, invalid file identification in directory entry [HALL]2.LOG;33 %VERIFY-I-BADDIRENT, invalid file identification in directory entry [HALL]2.LOG;32 %VERIFY-I-BADDIRENT, invalid file identification in directory entry [HALL]2.LOG;31 %VERIFY-I-BADDIRENT, invalid file identification in directory entry [HALL]2.LOG;30 %VERIFY-I-BADDIRENT, invalid file identification in directory entry [HALL]2.LOG;29 %VERIFY-I-BADDIRENT, invalid file identification in directory entry [HALL]2.LOG;28 %VERIFY-I-BADDIRENT, invalid file identification in directory entry [HALL]2.LOG;27 %VERIFY-I-BADDIRENT, invalid file identification in directory entry [HALL]2.LOG;26 %VERIFY-I-BADDIRENT, invalid file identification in directory entry [HALL]2.LOG;25 %VERIFY-I-BADDIRENT, invalid file identification in directory entry [HALL]2.LOG;24 %VERIFY-I-BADDIRENT, invalid file identification in directory entry [NAMOLLY]NETSERVER.LOG:2 %VERIFY-I-BADDIRENT, invalid file identification in directory entry [NAMOLLY]NETSERVER.LOG;1 %VERIFY-I-BADDIRENT, invalid file identification in directory entry [RUSS]082654.LOG;1 %VERIFY-I-BADDIRENT, invalid file identification in directory entry [SCHROEDER.LOGIN]NETSERVER.LOG;17 %VERIFY-I-BADDIR, directory [SYSLOST.BOOTS] has invalid format

%VERIFY-I-BADDIRENT, invalid file identification in directory entry [THOEN]NETSERVER.LOG;374 %VERIFY-I-BADDIRENT, invalid file identification in directory entry [THOEN]NETSERVER.LOG; 373 %VERIFY-I-BADDIRENT, invalid file identification in directory entry [THOEN]NETSERVER.LOG:367 %VERIFY-I-BADDIRENT, invalid file identification in directory entry [THOMAS.MAIL]MAIL \$0004008EF94D75EB.MAI;1 %VERIFY-I-BADDIRENT, invalid file identification in directory entry [THOMAS.MAIL]MAIL \$0004008EF955DDF3.MAI;1 %VERIFY-I-BADDIRENT, invalid file identification in directory entry [THOMAS.MAIL]MAIL \$0004008EFD118B44.MAI;1 %VERIFY-I-LOSTSCAN, due to directory errors, lost files will not be entered %VERIFY-I-INCQUOTA, QUOTA.SYS indicates 69663 blocks used, actual use is 69740 blocks for  $[11, 402]$   $\bullet$ %VERIFY-I-INCQUOTA, QUOTA.SYS indicates 1764 blocks used, actual use is 1770 blocks for [12,12] %VERIFY-I-INCQUOTA, QUOTA.SYS indicates 0 blocks used, actual use is 31 blocks for [11,720]

- $\bullet$ ANALYZE/DISK\_STRUCTURE has completed the first two stages, and is beginning Stage 3. Stage 1 involves collection and verification of various volume information. ANALYZE/ DISK\_STRUCTURE found no problems with volume information. In Stage 2, ANALYZE/ DISK\_STRUCTURE copies the current version of QUOTA.SYS to working memory, and builds the structure on which a new copy is built during subsequent stages. The first error message is produced by Stage 3. Stage 3 uses the reserved file INDEXF.SYS to locate a variety of file problems. Here, Stage 3 detects a number of invalid file headers. Note that the error message includes the FID and the file name.
- This error message is produced during Stage 4, during which ANALYZE/DISK\_STRUCTURE  $\boldsymbol{\Theta}$ builds a current version of BITMAP.SYS, resolves multiple references to extension headers, and corrects discrepancies in the map sections of headers. Here, ANALYZE/DISK\_STRUCTURE has found that the specified logical blocks on the specified relative volume were marked allocated in the storage bit map, but were not allocated to a file.
- $\mathbf{\Theta}$ This message marks the beginning of Stage 5. Here, messages stating "lost extension file header" and "invalid file header" indicate that ANALYZE/DISK\_STRUCTURE is performing a pass of all entries placed on the invalid backlink map. This map was created in Stage 3.
- $\bullet$ This message marks the beginning of the second phase of Stage 5, in which ANALYZE/ DISK\_STRUCTURE confirms that all files in INDEX.SYS are retrievable through the directory structure. Here, the series of "invalid file identification …" messages indicates those directory entries that did not contain a valid file identification.
- $\bullet$ This message is produced by Stage 6, which is essentially a cleanup phase for lost files. This message indicates that ANALYZE/DISK\_STRUCTURE encountered errors during the directory scan that were reported in previous messages. As a result, the file is not entered in directory [SYSLOST].
- $\bullet$ Here, ANALYZE/DISK STRUCTURE begins Stage 7, in which it compares values stored in the quota file built during Stage 2 with values in the reserved file QUOTA.SYS. The last three messages here indicate discrepancies between the two files.

Note that no messages were produced during Stage 8. During Stage 8, ANALYZE/ DISK STRUCTURE executes all operations placed on the deferred list, and if you specified / REPAIR, updates QUOTA.SYS and VOLSET.SYS as necessary.

# **Appendix E. ANALYZE/ DISK\_STRUCTURE—Usage File**

When you specify the /USAGE qualifier, ANALYZE/DISK\_STRUCTURE creates a disk usage accounting file. The first record of this file, the identification record, contains a summary of the disk and volume characteristics. The identification record is followed by many file summary records, one record for each file on the disk. Each file summary record contains the owner, size, and name of a file.

The identification record is characterized by the type code USG\$K\_IDENT in the USG\$B\_TYPE field of the record. [Table](#page-476-0) E.1 contains a description of all the fields in this record.

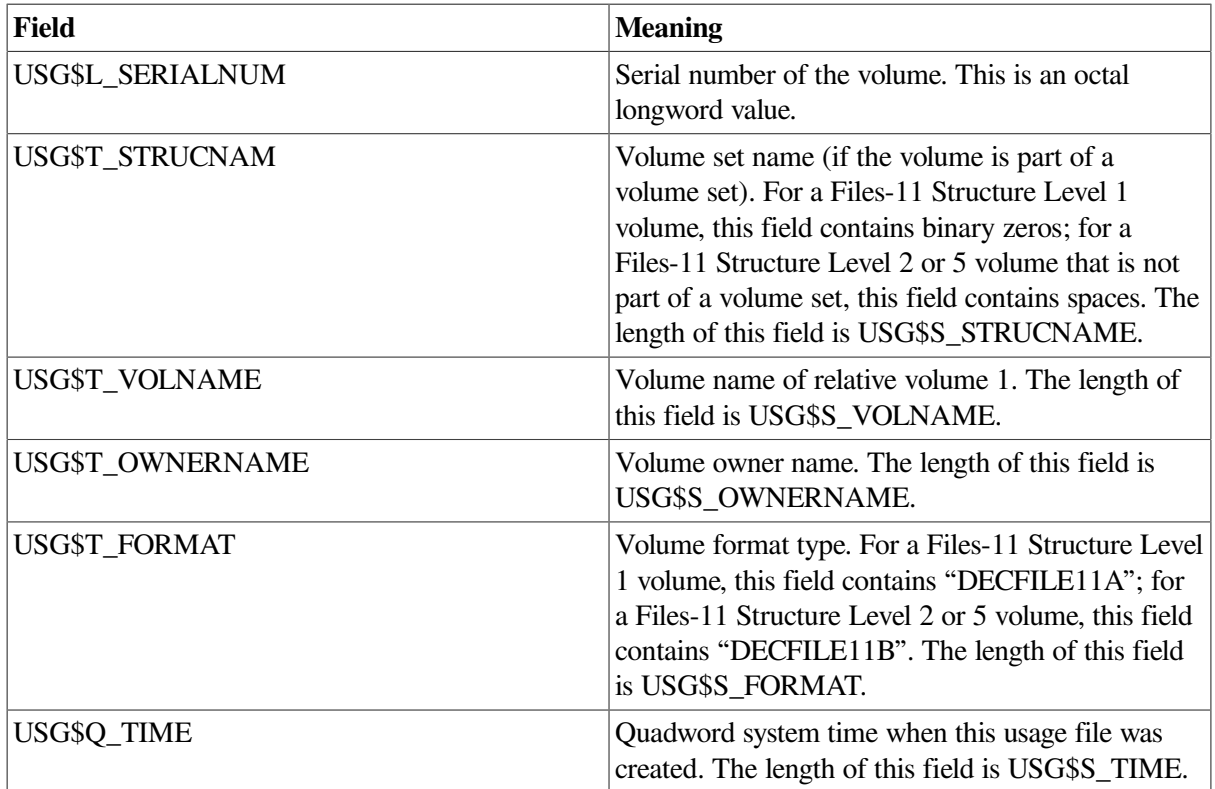

### <span id="page-476-0"></span>**Table E.1. Identification Record Format (Length USG\$K\_IDENT\_LEN)**

Each file summary record is characterized by the type code USG\$K\_FILE in the USG\$B\_TYPE field of the record. [Table](#page-476-1) E.2 contains a description of all the fields in these records.

#### <span id="page-476-1"></span>**Table E.2. File Record Format (Length USG\$K\_FILE\_LEN)**

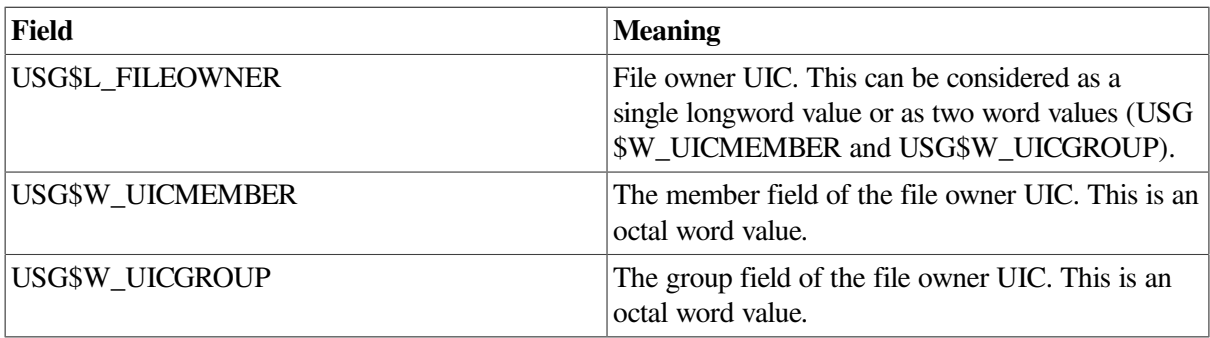

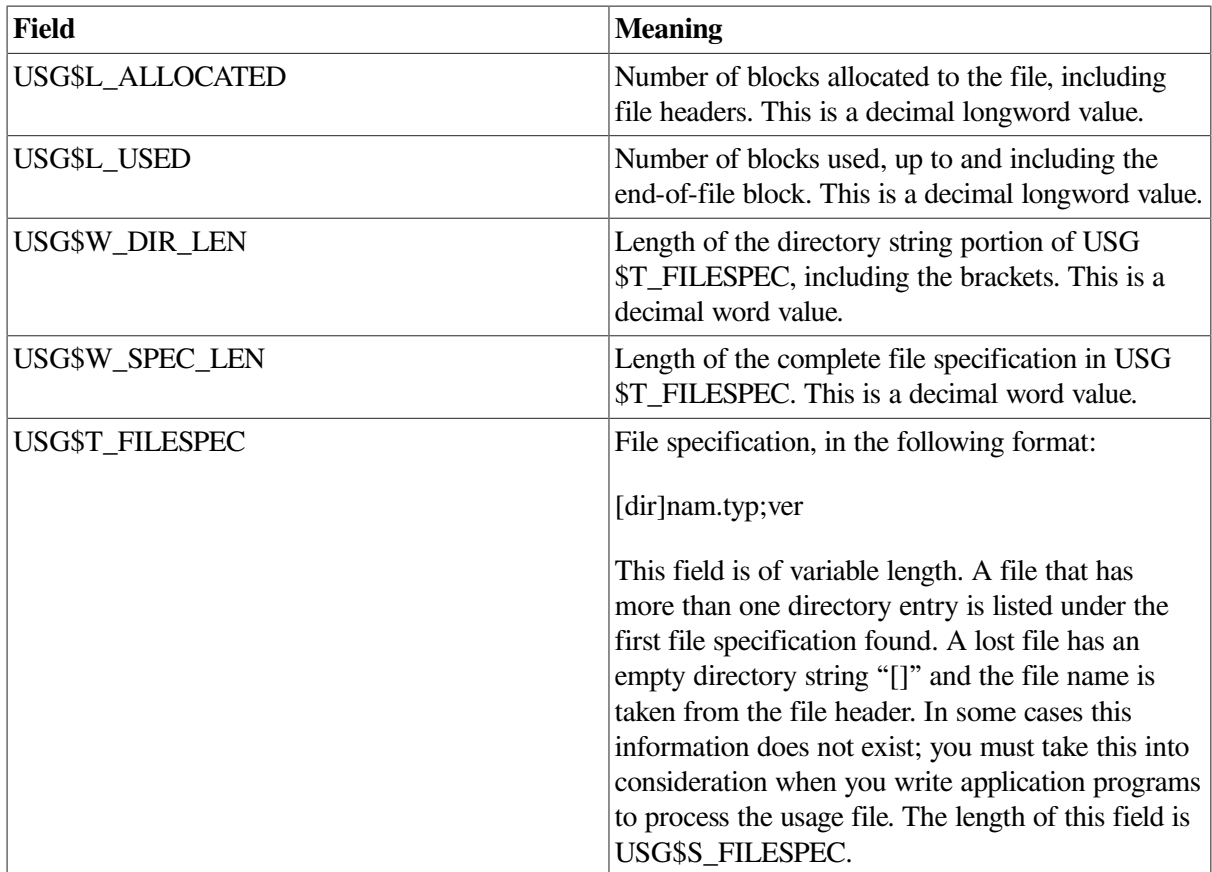

The symbolic names referenced in both the identification and the file summary records are defined in the system definition macro \$USGDEF. The length of the identification record is USG \$K\_IDENT\_LEN. The length of a file summary record is USG\$K\_FILE\_LEN.

## **Appendix F. Security Audit Message Format**

This appendix describes the format of the auditing messages written to the security auditing log file. The default audit log file SECURITY.AUDIT\$JOURNAL is created by default in the SYS\$COMMON: [SYSMGR] directory.

Each security audit record consists of a header packet followed by one or more data packets, as shown in [Figure](#page-478-0) F.1. The number of data packets depends on the type of information being sent. This appendix describes the format of the audit header and its data packets as well as the contents of the data packets.

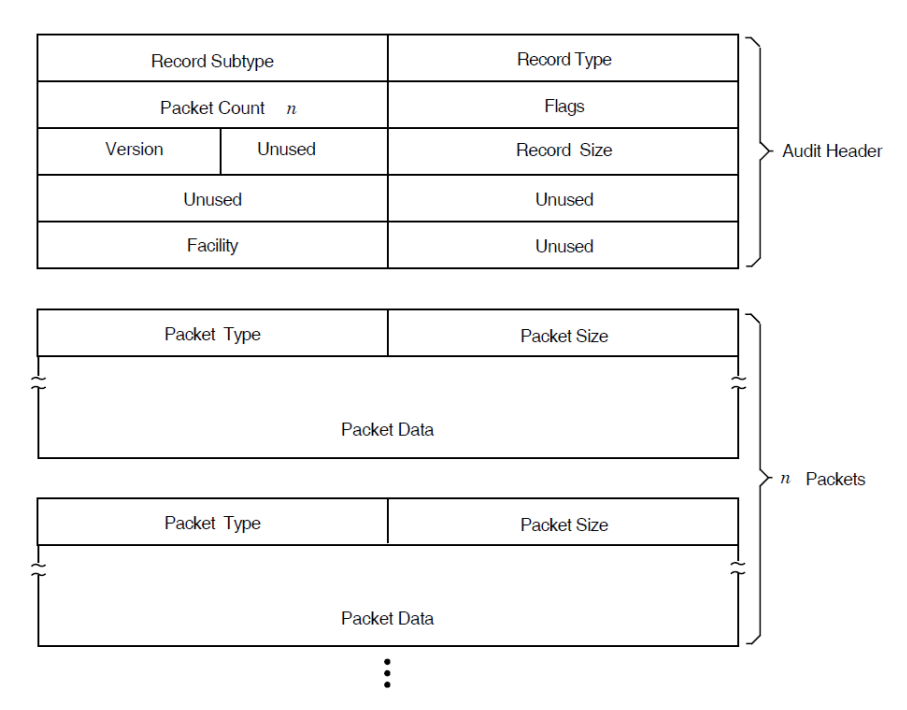

#### <span id="page-478-0"></span>**Figure F.1. Format of a Security Audit Message**

### **F.1. Audit Header Packet**

<span id="page-478-1"></span>[Table](#page-479-0) F.1describes the fields contained in [Figure](#page-478-1) F.2.

**Figure F.2. Audit Header Packet Format**

| NSA\$W_RECORD_SUBTYPE |               | NSA\$W_RECORD_TYPE |
|-----------------------|---------------|--------------------|
| NSA\$W_PACKET_COUNT   |               | NSA\$W_FLAGS       |
| NSA\$C_VERSION_3      | <b>Unused</b> | NSA\$W_RECORD SIZE |
| Unused                |               | Unused             |
| NSA\$W_FACILITY       |               | Unused             |

| <b>Field</b> | <b>Symbolic Offset</b> | <b>Contents</b>                                                                                                    |
|--------------|------------------------|----------------------------------------------------------------------------------------------------|
| Type         | NSA\$W_RECORD_TYPE     | Indicates the type of event that<br>has occurred. See Table F.2 for<br>details.                                                        |
| Subtype      | NSA\$W_RECORD_SUBTYPE  | Further defines the type of event<br>that has occurred. See Table F.2<br>for details.                                                  |
| Flags        | NSA\$W_FLAGS           | Identifies any flags associated<br>with the audited event. See<br>Table F.3 for details. Reserved to<br>VSI. (Word)                    |
| Packet count | NSA\$W_PACKET_COUNT    | Number of data packets in the<br>audit record. (Word)                                                                                  |
| Record size  | NSA\$W_RECORD_SIZE     | Total size of the audit message;<br>the size represents the header<br>packet plus all its data packets.<br>(Word)                      |
| Version      | NSA\$C_VERSION_3       | Indicates the version of the<br>security auditing facility. The<br>symbol NSA\$C_VERSION_3<br>indicates the current version.<br>(Byte) |
| Facility     | NSA\$W_FACILITY        | The facility code for the<br>generated event. By default, this<br>field is zero, indicating a system-<br>generated event. (Word)       |

<span id="page-479-0"></span>**Table F.1. Description of the Audit Header Fields**

When you enter subtypes, do not include a prefix, as shown in [Table](#page-479-1) F.2.

Symbols representing the types or subtypes of security events are listed in [Table](#page-479-1) F.2. For each audit event record type defined by NSA\$W\_RECORD\_TYPE, there is a record subtype defined by the symbol NSA \$W\_RECORD\_SUBTYPE, which further defines the event.

<span id="page-479-1"></span>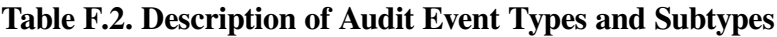

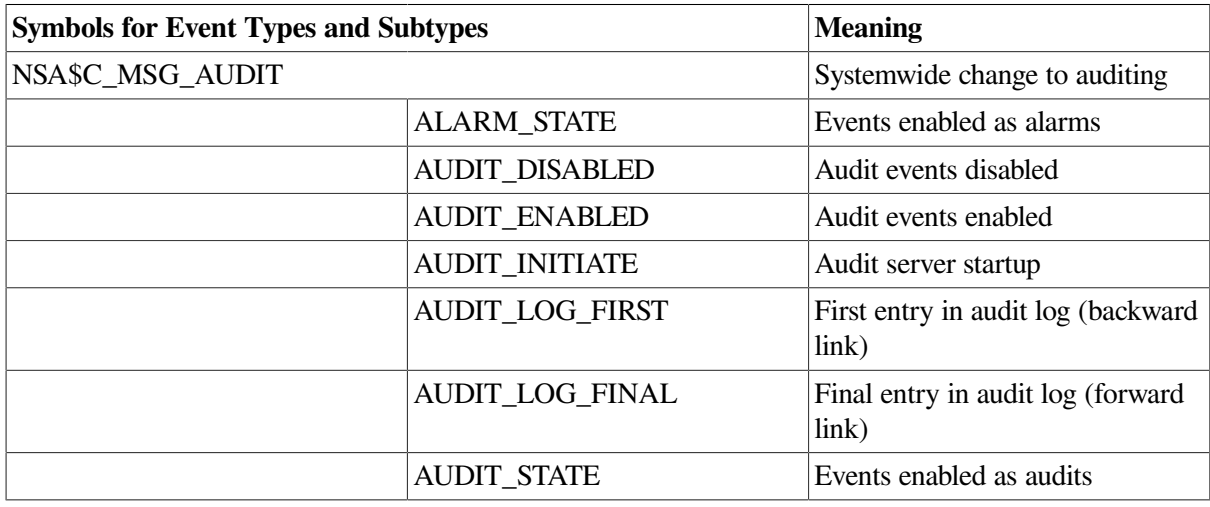

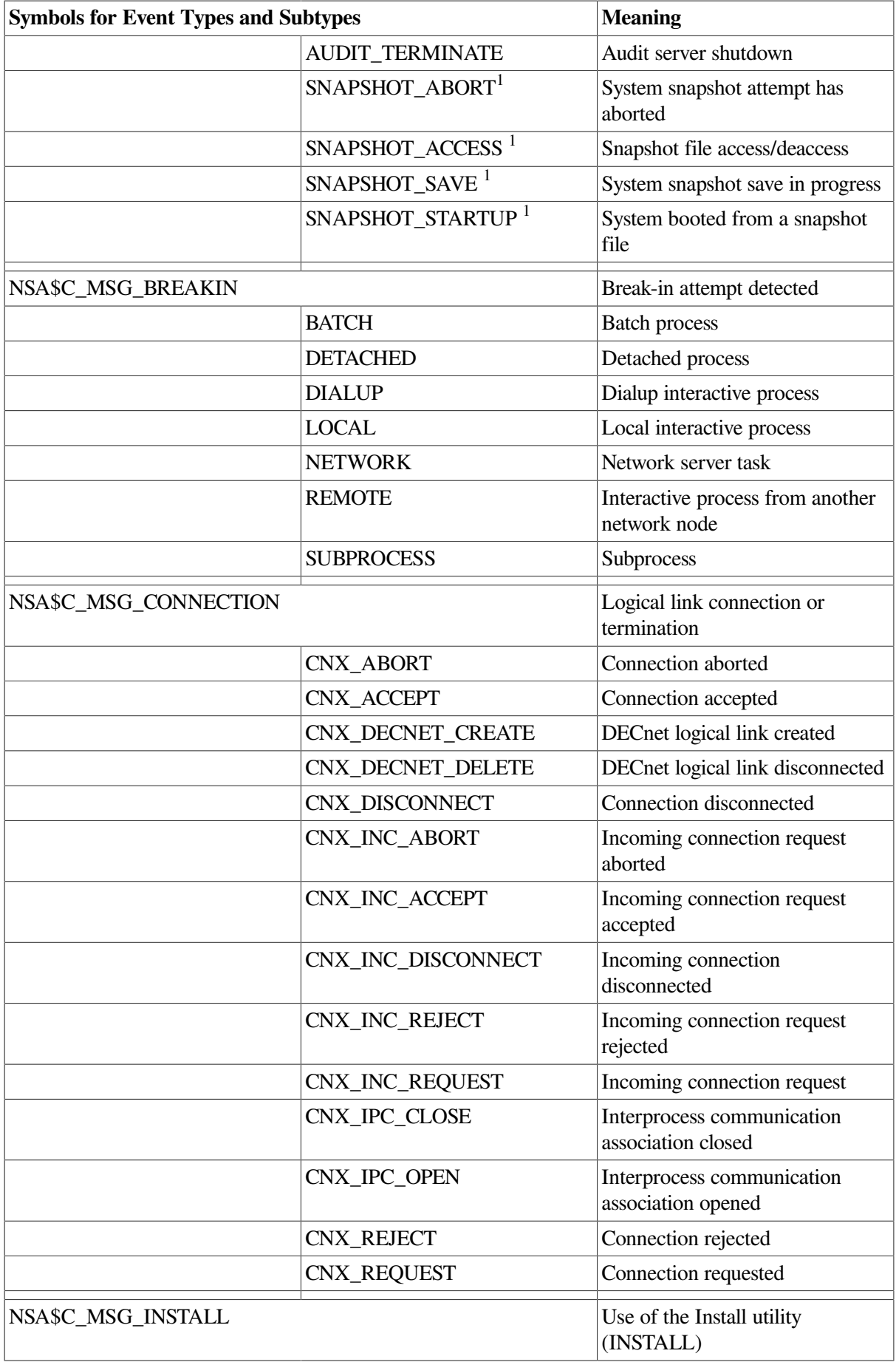

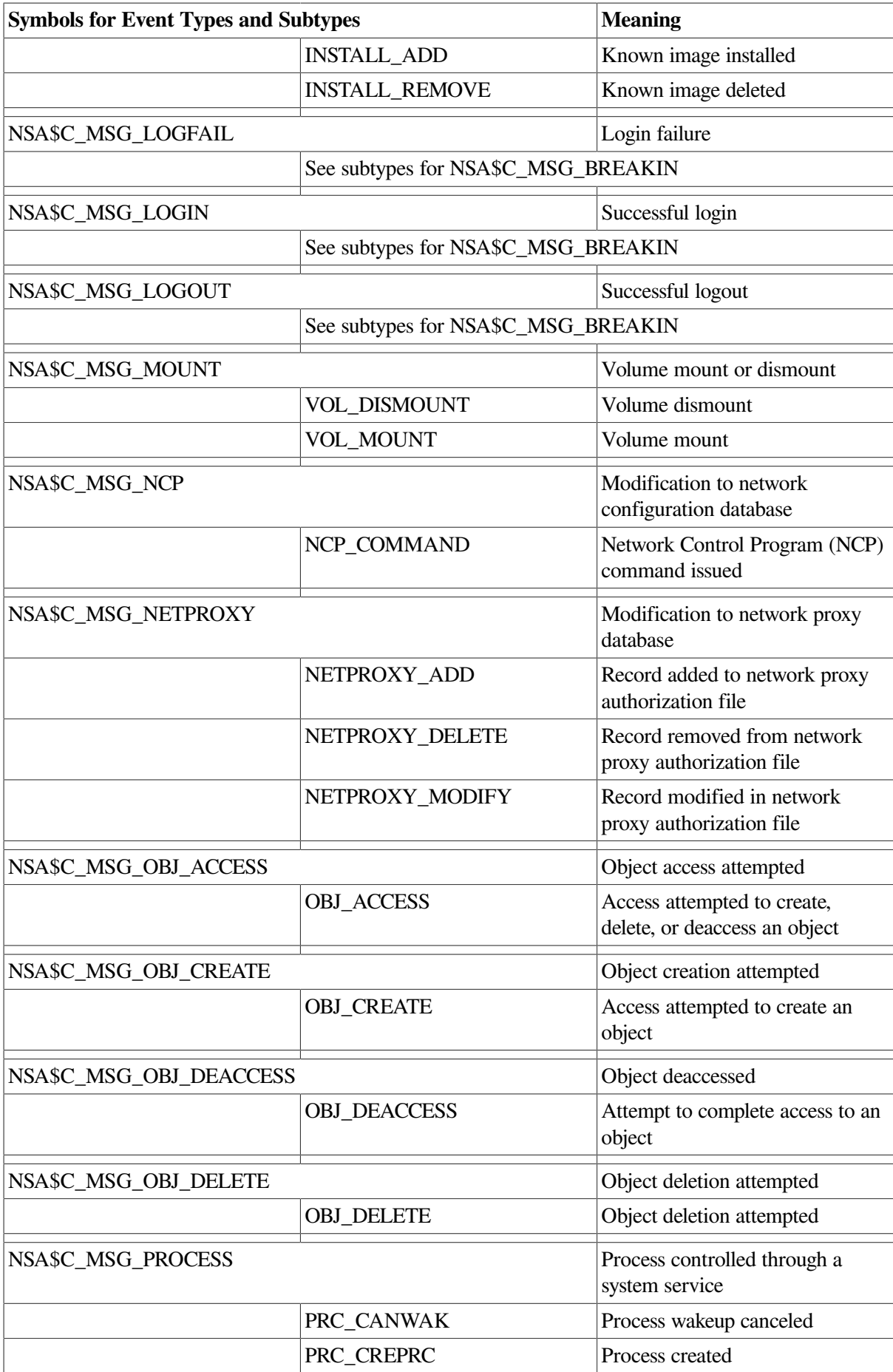

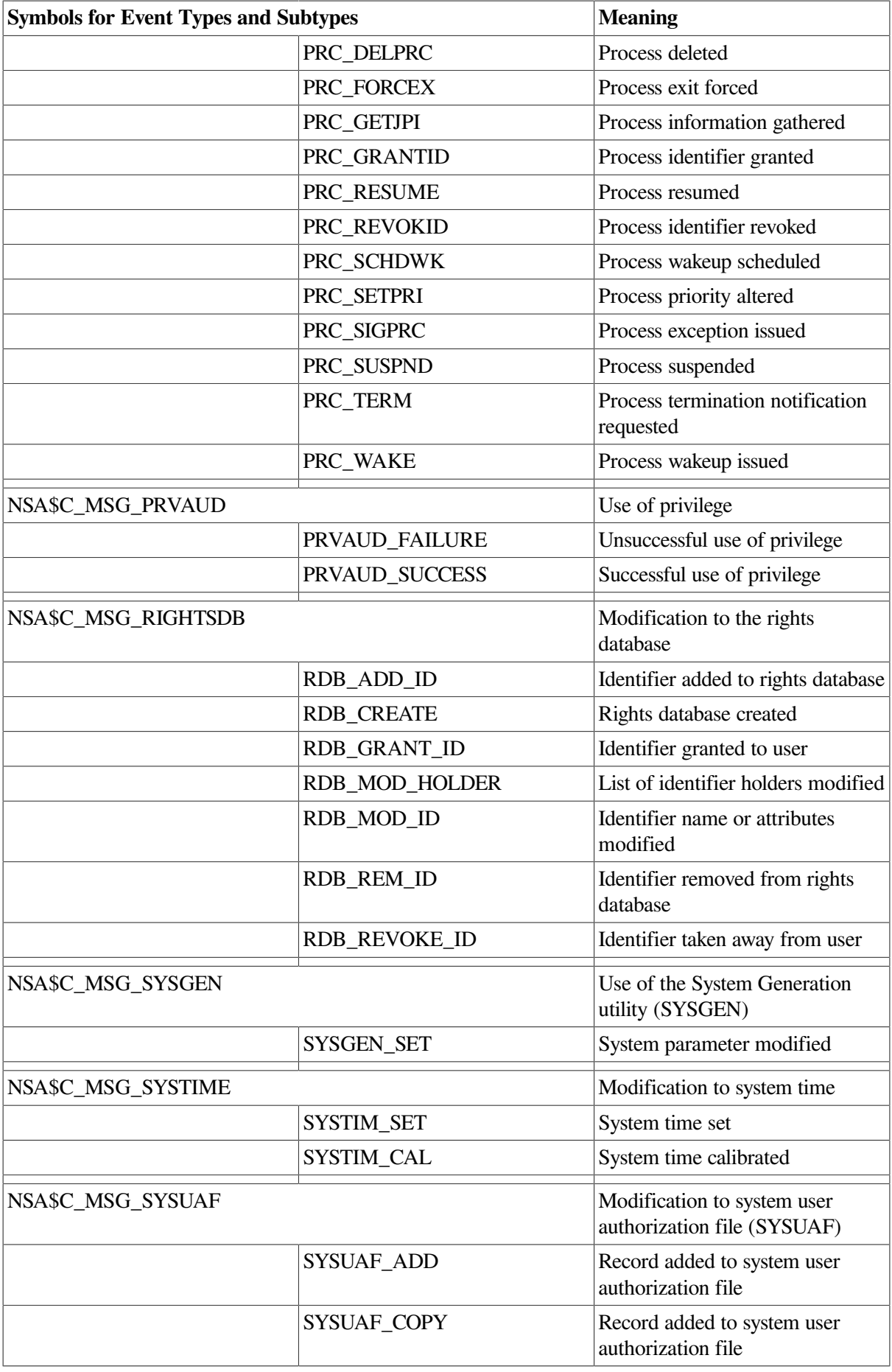

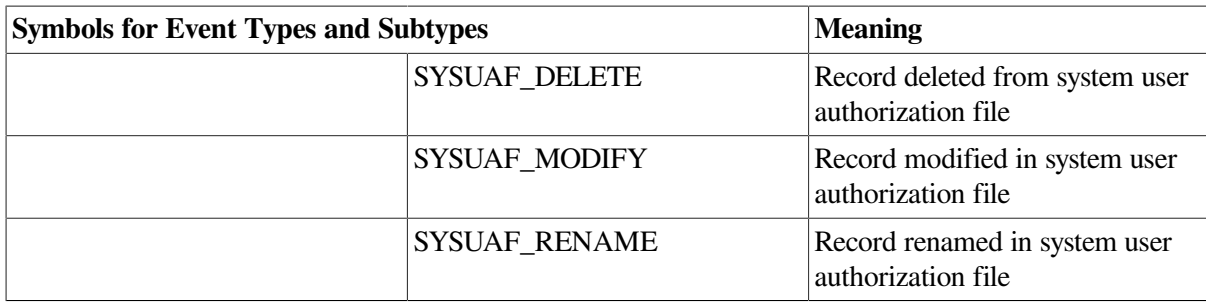

<sup>1</sup>Obsolete as of OpenVMS Version 7.1

[Table](#page-483-0) F.3 identifies any flags associated with the audited event.

The symbol NSA\$K\_MSG\_HDR\_LENGTH defines the current size of the message header (in bytes).

<span id="page-483-0"></span>**Table F.3. Description of Audit Event Flags**

| <b>Symbol</b>         | <b>Meaning</b>                                                                               |
|-----------------------|----------------------------------------------------------------------------------------------|
| NSA\$M_ACL            | Event generated by an alarm access control entry<br>(ACE) or an audit ACE.                   |
| NSA\$M_ALARM          | Event is a security alarm.                                                                   |
| NSA\$M_AUDIT          | Event is a security audit.                                                                   |
| NSA\$M_FLUSH          | Event forced the audit server to write all buffered<br>event messages to the audit log file. |
| <b>NSA\$M FOREIGN</b> | Event occurred outside of the system trusted<br>computing base.                              |
| NSA\$M MANDATORY      | Event resulted from a mandatory process audit.                                               |

### **Note**

All other flags besides those listed in the table are reserved by VSI.

### **F.2. Audit Data Packets**

[Figure](#page-483-1) F.3 illustrates the format of an audit data packet. NSA\$K\_PKT\_HDR\_LENGTH defines the current size of each packet header (in bytes).

Note that audit data packets do not appear in any predefined order within an event message, and packet types can appear more than once throughout the event message.

For examples of the types of data appearing in different event messages, see the appendix of alarm messages in the *VSI OpenVMS Guide to System Security*.

#### <span id="page-483-1"></span>**Figure F.3. Audit Data Packet Format**

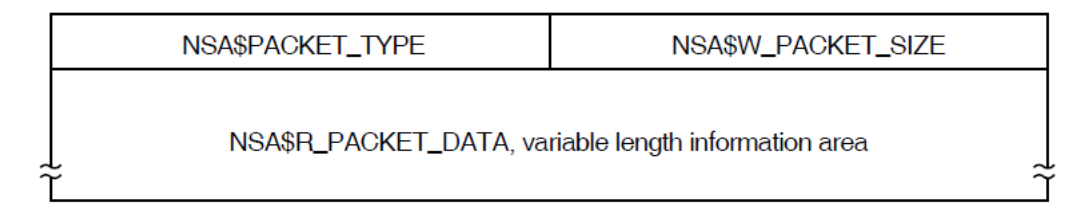

[Table](#page-484-0) F.4 describes the fields contained in these packets.

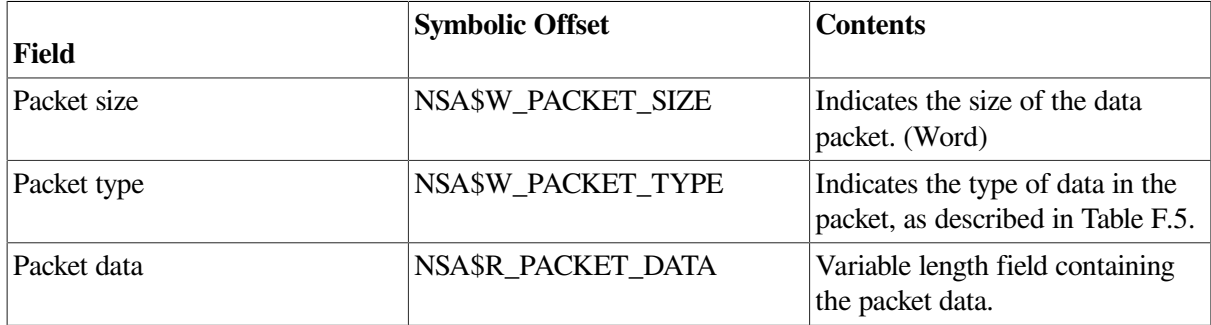

### <span id="page-484-0"></span>**Table F.4. Description of the Audit Data Packet**

[Table](#page-484-1) F.5 describes the types of data in audit packets.

### <span id="page-484-1"></span>**Table F.5. Types of Data in Audit Packets**

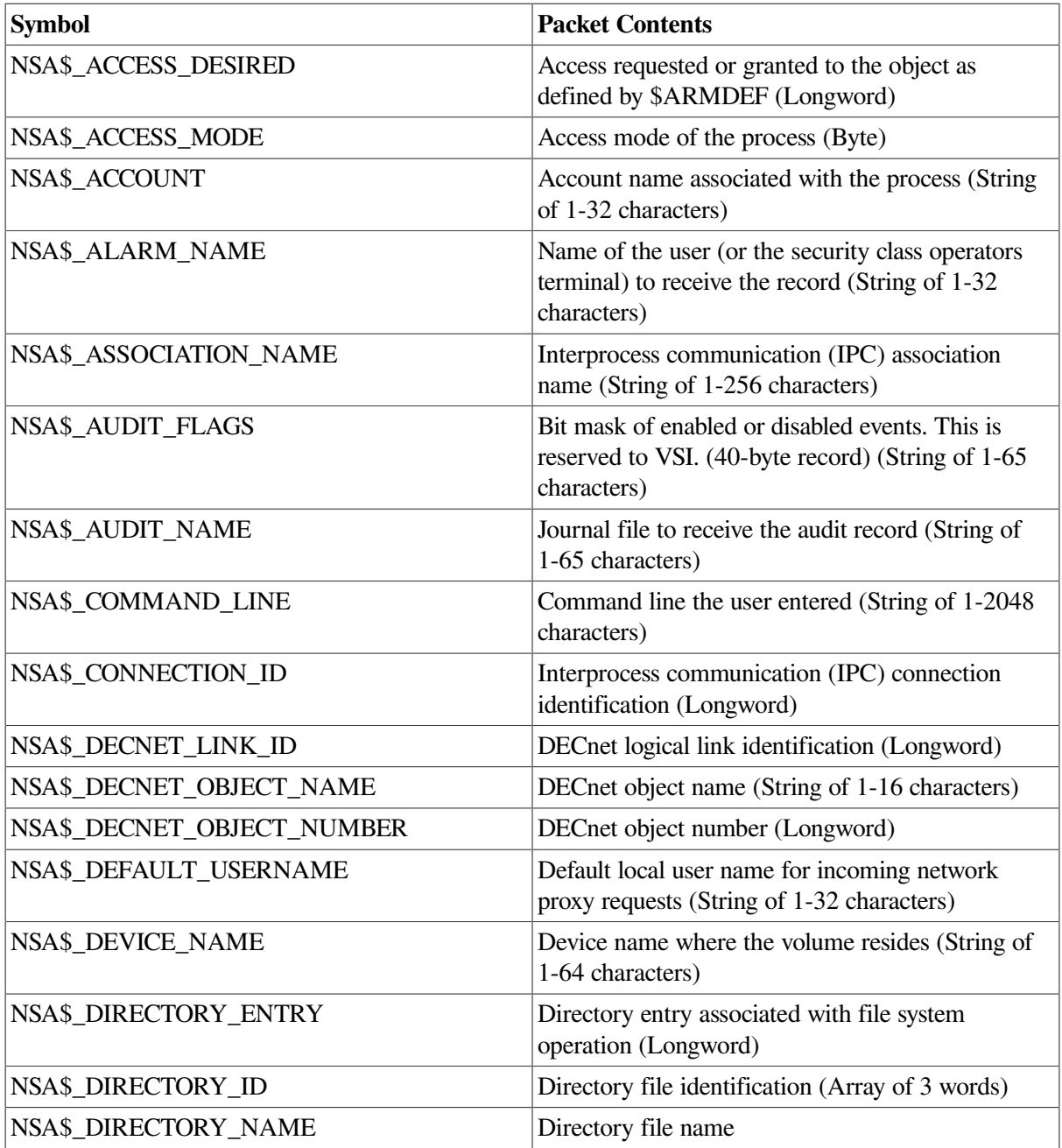

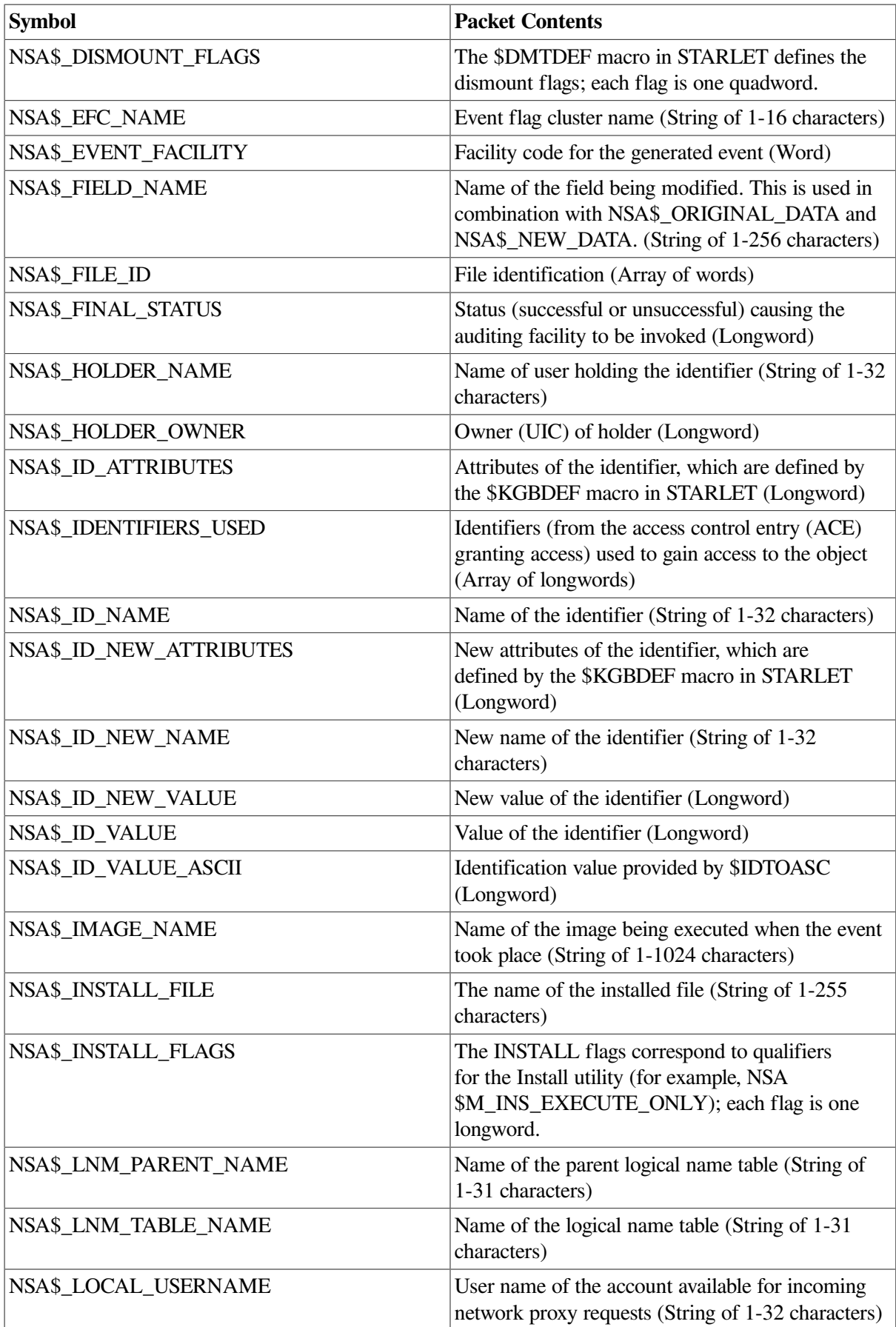

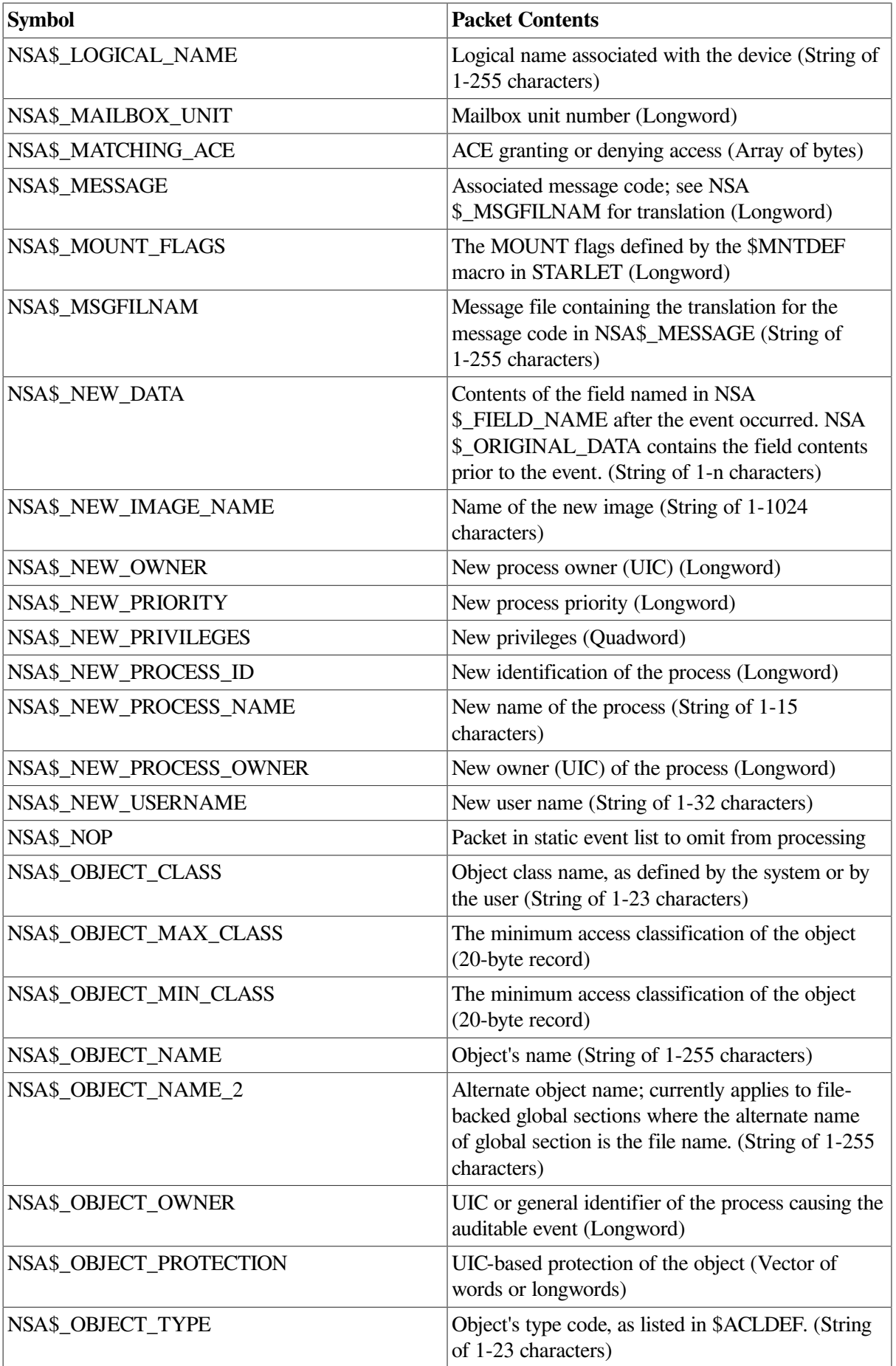

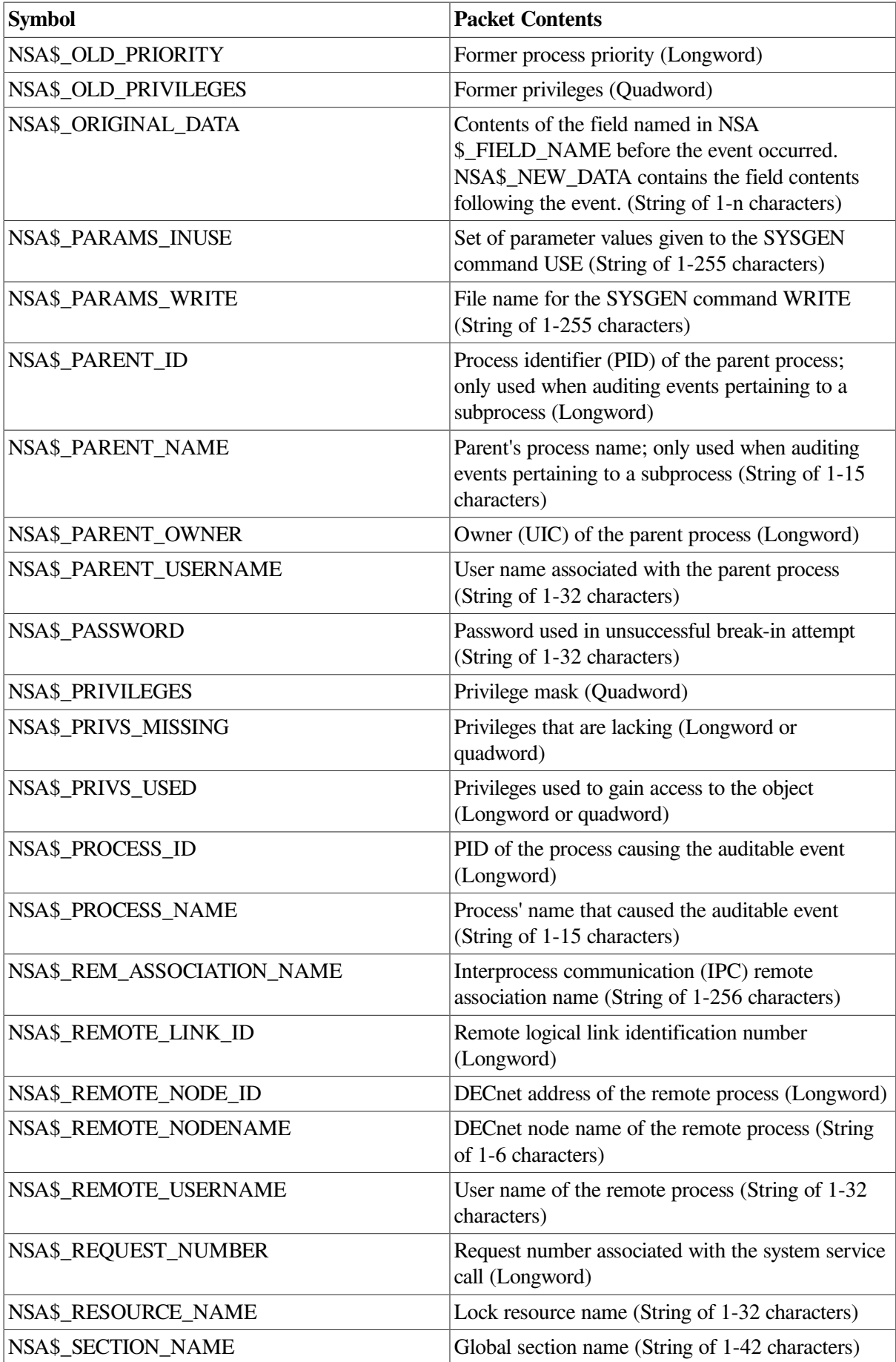

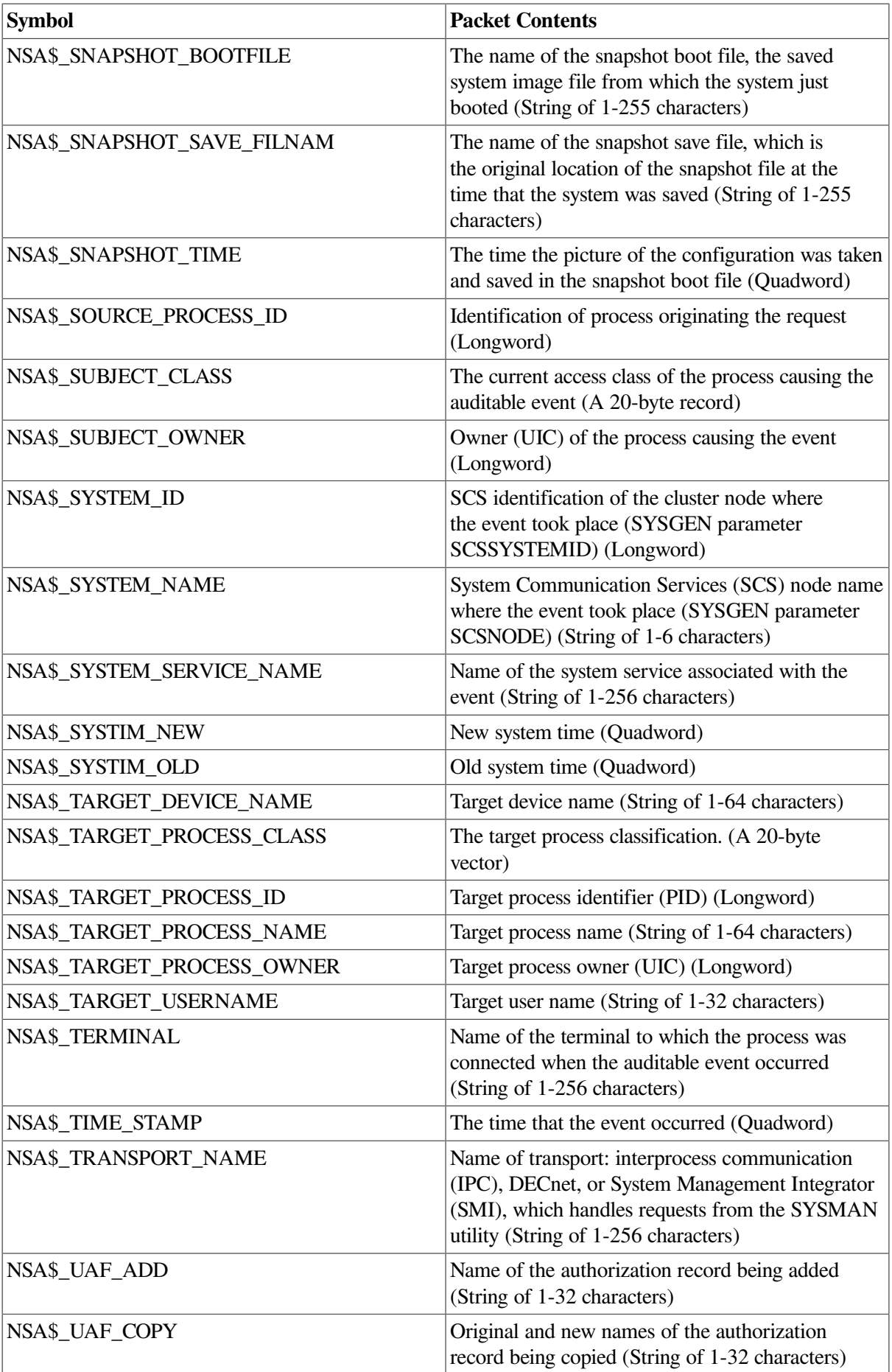

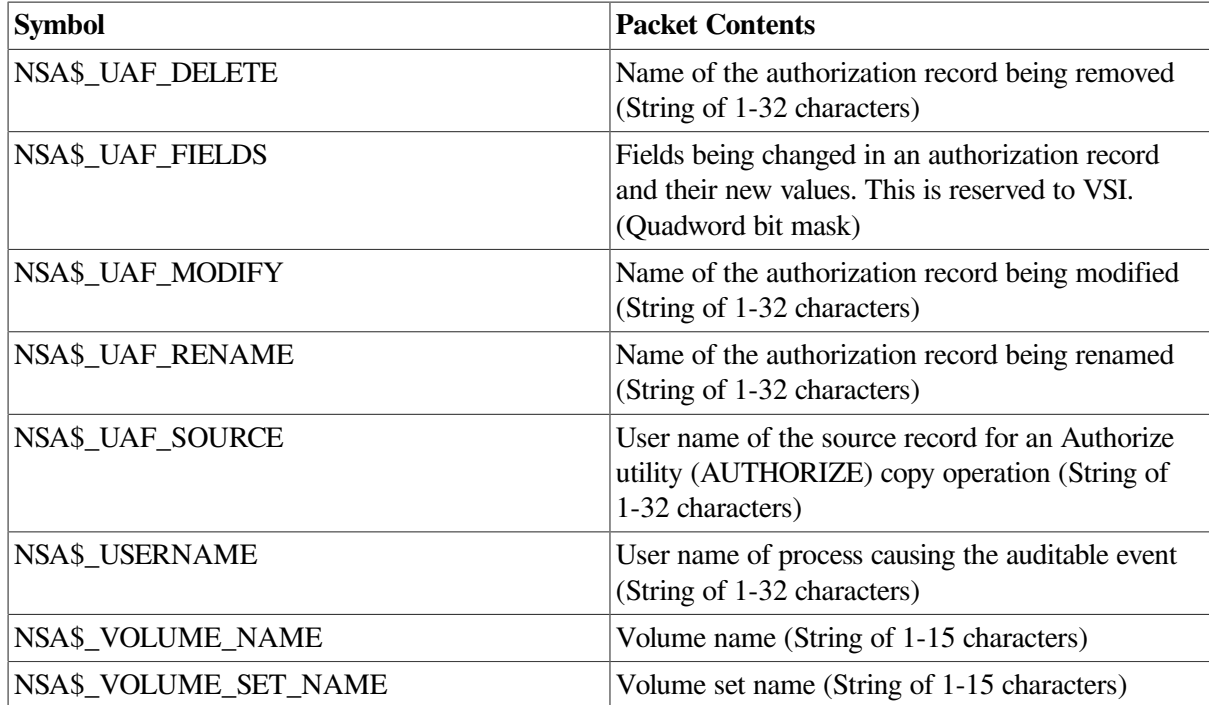

## **Appendix G. Valid Combinations of BACKUP Qualifiers**

The following figures show the qualifiers that can be used in BACKUP save, restore, copy, compare and list operations. The figures also indicate valid combinations of BACKUP qualifiers.

- [Figure](#page-490-0) G.1 shows command qualifiers used in save operations.
- [Figure](#page-491-0) G.2 shows input file-selection qualifiers used in save operations.
- [Figure](#page-491-1) G.3 shows output save-set qualifiers used in save operations.
- [Figure](#page-491-2) G.4 shows command qualifiers used in restore operations.
- [Figure](#page-492-0) G.5 shows input save-set qualifiers used in restore operations.
- [Figure](#page-492-1) G.6 shows output file qualifiers used in restore operations.
- [Figure](#page-492-2) G.7 shows command qualifiers used in copy operations.
- [Figure](#page-492-3) G.8 shows input file-selection qualifiers used in copy operations.
- [Figure](#page-493-0) G.9 shows output file qualifiers used in copy operations.
- [Figure](#page-493-1) G.10 shows command qualifiers used in compare operations.
- [Figure](#page-493-2) G.11 shows input file-selection qualifiers used in compare operations.
- <span id="page-490-0"></span>• [Figure](#page-493-3) G.12 shows input save-set qualifiers used in compare operations.

#### **Figure G.1. Command Qualifiers Used in Save Operations**

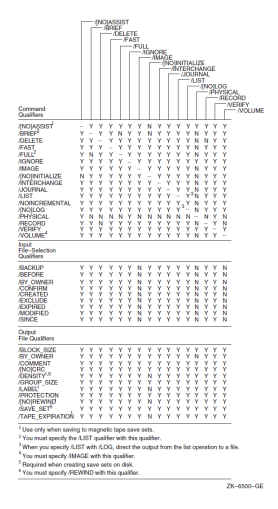

<span id="page-491-0"></span>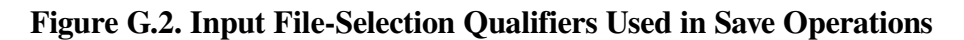

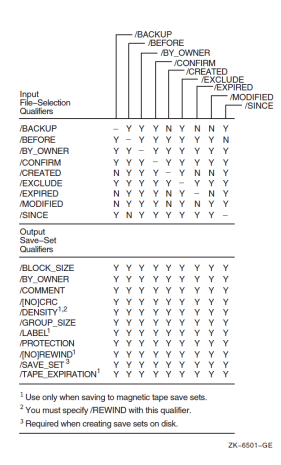

### <span id="page-491-1"></span>**Figure G.3. Output Save-Set Qualifiers Used in Save Operations**

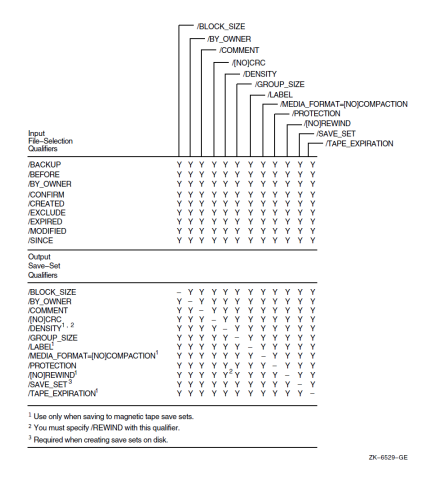

<span id="page-491-2"></span>**Figure G.4. Command Qualifiers Used in Restore Operations**

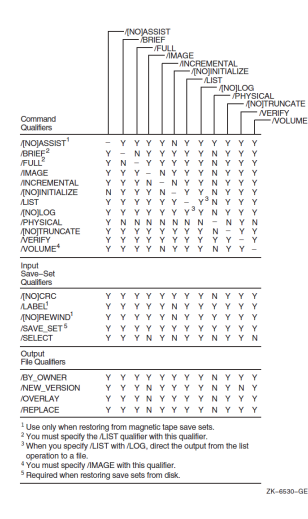

<span id="page-492-0"></span>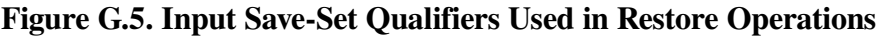

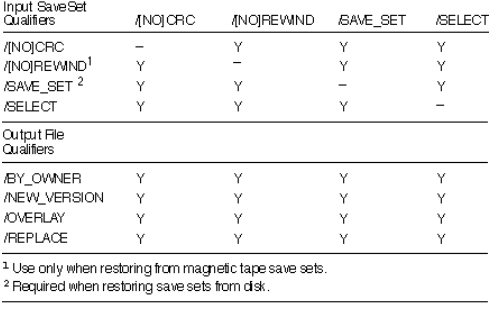

#### W-0949A-A

#### <span id="page-492-1"></span>**Figure G.6. Output File Qualifiers Used in Restore Operations**

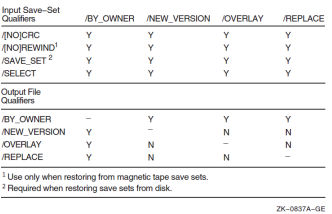

### <span id="page-492-2"></span>**Figure G.7. Command Qualifiers Used in Copy Operations**

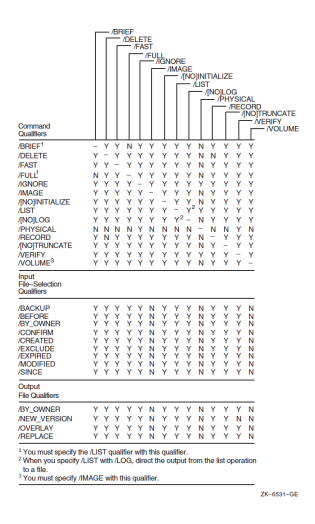

#### <span id="page-492-3"></span>**Figure G.8. Input File-Selection Qualifiers Used in Copy Operations**

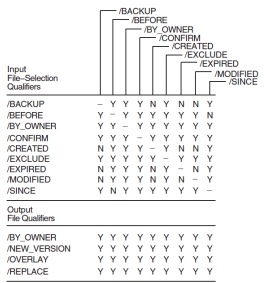

### <span id="page-493-0"></span>**Figure G.9. Output File Qualifiers Used in Copy Operations**

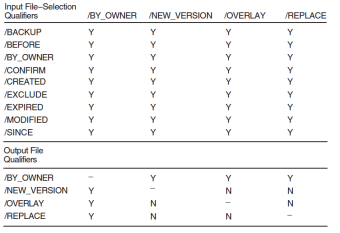

### <span id="page-493-1"></span>**Figure G.10. Command Qualifiers Used in Compare Operations**

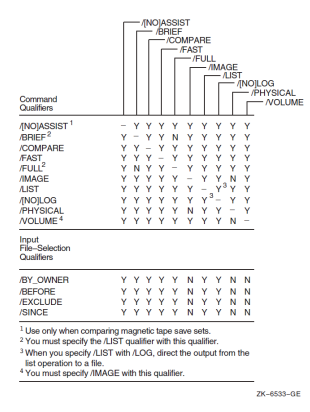

### <span id="page-493-2"></span>**Figure G.11. Input File-Selection Qualifiers Used in Compare Operations**

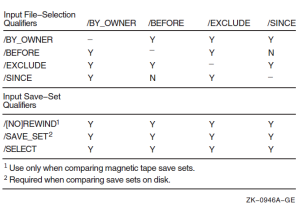

#### <span id="page-493-3"></span>**Figure G.12. Input Save-Set Qualifiers Used in Compare Operations**

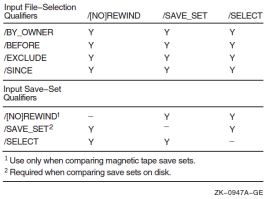